# The BIOS Companion

Phil Croucher

#### Legal Bit

This book and any included software is sold as is without warranty of any kind, either express or implied, including but not limited to the implied warranties of merchantability and fitness for a particular purpose. Neither the Author, the Publisher nor its dealers or distributors assumes any liability for any alleged or actual damages arising from their use. **Translation**: Although this information has been gathered from original manufacturer's details or practical experience, it is always changing, or scarce, so there could be technical inaccuracies or typographical errors. As a result, changes will be made to the information in this book and included software without reference to anyone, and we don't guarantee that the product suits your purposes. As well, no liability is accepted for loss of data or business or damage to equipment as a result of using the information contained herein - backups are your responsibility!

# Copyrights, etc

Windows, Windows '95, Windows NT, DOS and Xenix are trademarks and Microsoft is a registered trademark of Microsoft Corporation. Novell and NetWare are registered trademarks of Novell, Inc. Macintosh is a registered trademark of Apple Computer, Inc. VAX is a trademark of Digital Equipment Corporation. 8086, 80286, i386, i486, i486DX, i486DX2, i486DX4, i486SX, and i487SX, Intel OverDrive Processor are trademarks of Intel Corp. UNIX is a registered trademark of UNIX System Laboratories. IBM, PC, XT, AT and OS/2 are trademarks of International Business Machines Corp. PCI is a registered trademark of PCI Special Interest Group. Triton is a trademark of a company in Germany. Any code listings, although obtained from sites that are publicly accessed, may be copyrighted by their respective manufacturers. All other proprietary trade names, trademarks and names protected by copyright are fully acknowledged. They are mentioned for editorial purposes, with no intention of infringing them.

This book copyright © 1986-2004 Phil Croucher. ISBN 0-9681928-0-7

All rights reserved. No part of this publication may be reproduced, stored in a retrieval system or transmitted in any form or by any means, electronic, mechanical, photocopying, recording or otherwise, without prior written permission from the author.

Notice is hereby given that the name PHILIP ANDREW CROUCHER, in capital letters, or any variation thereof, is claimed by Phil Croucher, which name may not be used without permission.

#### Sources

Which are gratefully acknowledged:

- Experience.
- Many conversations with technicians.
- Hundreds of motherboard manuals, not all of which were helpful!
- · AMI BIOS Tech Ref manual.
- · MR BIOS Tech Ref Manual. Thanks to Mike at Microid Research!
- Readers, including Mick O'Donnell, Martyn Smith, Chris Crook, Chris Nicholson, Dart Computers, Pat Tan, John Dallman, Ulf Boehlau, Rick and Tilman at ProData, Adrian Clint of Samsung, Peter Farrow, Kerry and Toni at Award Software, Chuck French at Unicore, Ali Kiafar at ECS/TTX, John Dann at ProData, Jerome Czeikus and Mike Echlin.
- amibios.txt, available from Jean-Paul Rodrigue in the University of Montreal, which had useful snippets, especially
  the explanation of Fast Decode.
- amisetup, a shareware program from Robert Muchsel.Copyrights, etc.

#### Praise For The BIOS Companion

"The computer book of the month is The Bios Companion by Phil Croucher. Long-time readers of this column will recall I have recommended his book before. This tells you everything you ought to know about the BIOS in your system. Post codes, options, upgrades, you name it. Years ago, I called an earlier edition of this invaluable and I see no reason to change my view. Recommended."

Jerry Pournelle, Byte Magazine

"You will find more information about your motherboard assembled here than I have ever seen."

#### Frank Latchford PCCT

"Thank! I really appreciated this. I read it and was able to adjust my BIOS settings so that my machine runs about twice as fast. Pretty impressive. Thanks again."

Tony

"This book is worth far more than is charged for it. Very well written. Probably the most-used reference book in my shop. ....a great value as the feature explanations trigger your thinking and allow you to figure out many related BIOS features in some of the newer versions."

#### Amazon reader

"For those who need or want to fine tune, or simply understand, the basic and advanced features of their PC's BIOS, this book is an invaluable guide. It has a very broad range and covers both fundamental and more advanced topics as well as issues specific to particular bios types (AMI, PHOENIX, etc.) and versions. This is one book you need to have as a PC technician and a valuable resource for trouble shooting and configuring your personal PC even if your not."

#### Amazon reader

"I found The Bios companion so useful that I "just have" to have all 3 books in the set. The extra Bios Companion is going to a friend who will gain great benefit from it. Yes I definitely want all three books. Thank you very much."

#### Mike Reinbolt

"I received my package today containing the BIOS Companion book and 2 CD set.... I'm really impressed with what I did receive. I already had about HALF of the information, and to get THAT much, I had to get several books and web pages. GOOD JOB!!

I had more time to go thru the book and think that you should change the word "HALF" to "FOURTH".

I commend you on the great job you did. That's a hell of a lot of work for any major company to do, let alone an individual."

#### Craig Stubbs

"I thoroughly enjoyed my purchase! The BIOS Companion is worth the cost just for the beep-code section alone. I am new to computers and have found the book and your site to be quite informative."

#### pcworker

"I thought the BIOS Companion was quite good. Just chock full of the kind of info I had been looking for. First book I've gotten that was worth the more than price I paid."

Tony

"While you are appreciative of my order, I am likewise appreciative of your efforts to make such a reference available. BIOS's are the most mysterious things in the computing world to figure out. I realize the BIOS manufactures have made great effort to provide detailed information in the BIOS help (F1) (ok, so that's a bit of sarcasm). Traditionally, I have had to piece bits of information together that I have found at various locations. Once again thanks."

#### Brian Presson, System Engineer

"The Bios companion is an absolute must for anyone who builds or configures PC's! It is by far worth the money you pay for it. Phil Croucher has done a superb job! He explains in great detail all of the settings that even most PC technicians have no idea of what they do or effect, and mostly some very helpful suggestions on system settings as well. An Absolute Must have!"

Larry Stark, LPG Computers

Memphis, TN

"I purchased the 2000 edition of the complete The BIOS Companion - PDF from DigiBuy today. Any way you look at it, the information contained is well worth the \$15 dollar investment. I must personally thank you for publishing such a wonderful resource for techies such as myself. Thank you again for all of the hard work."

Sincerely, Boyd Stephens

"I spent two hours going through the different sections therein. Everything is there and I can only say, 'AWSOME'."

Robert, San Francisco

"Hi, Phil

The book is absolutely phenomenal!! - Congratulations! This is exactly the kind of reference many people (including our instructors) need - everything in one place, beautifully organised, crammed full of essential, UNDERSTANDABLE, info."

Alain Hendrikse, South Africa

"Your BIOS guide I had from 1994 was one of those 'never throw it away' items that I knew I would need an update for."

Adrian Clint

# Contents

| 1 | The BIOS                            | 1  |
|---|-------------------------------------|----|
|   | BIOS Data Area                      | 2  |
|   | What Happens When You Switch On     | 13 |
|   | How old is my BIOS?                 | 13 |
|   | Identifying Your BIOS               | 14 |
|   | What's in my machine (using debug)? | 37 |
|   | Where Can I Get A New BIOS?         | 40 |
|   | Flash BIOS Upgrades                 | 40 |
|   | Recovering A Corrupt BIOS           | 43 |
|   | DMI                                 | 44 |
|   | Facilities Provided                 | 44 |
| 2 | The Motherboard                     | 47 |
|   | The Central Processor               | 49 |
|   | Chip Reference Chart                | 63 |
| 3 | Memory                              | 67 |
|   | Static RAM                          | 6  |
|   | Dynamic RAM                         | 6  |
|   | Wait states                         | 69 |
|   | Shadow RAM                          | 70 |
|   | Random Access Memory                | 77 |
|   | CMOS Memory Map                     | 83 |
|   | Numbers On Chips                    | 87 |
| 4 | Bus Types                           | 90 |
|   | ISA                                 | 90 |
|   | EISA                                | 93 |
|   | Micro Channel Architecture          | 91 |
|   | Local Bus                           | 93 |
|   | PCMCIA                              | 93 |
|   | USB                                 | 94 |
|   | FireWire                            | 95 |

#### **CONTENTS**

| 5  | Expansion Cards            | 95  |
|----|----------------------------|-----|
|    | Direct Memory Access (DMA) | 95  |
|    | Base Memory Address        | 98  |
|    | Base I/O Address           | 99  |
|    | Interrupt Setting          | 101 |
| 6  | Performance                | 105 |
| 7  | Open Sesame                | 107 |
|    | Setup Programs             | 108 |
| 8  | Softmenu Setup             | 109 |
| 9  | Standard CMOS Setup        | 111 |
|    | Settings                   | 111 |
| 10 | Advanced CMOS Setup        | 119 |
|    | Settings                   | 119 |
| 11 | Advanced Chipset Setup     | 133 |
|    | Refresh                    | 134 |
|    | Data Bus                   | 139 |
|    | Cacheing                   | 152 |
|    | Memory                     | 164 |
|    | Miscellaneous              | 193 |
| 12 | VGA BIOS                   | 207 |
|    | AGP                        | 207 |
| 13 | Power Management           | 217 |
| 14 | Plug and Play/PCI          | 233 |
|    | ESCD                       | 234 |
|    | PCI Identification         | 234 |
|    | PCI Slot Configuration     | 256 |

# CONTENTS •

| 15 | Peripheral Setup       | 289                                |
|----|------------------------|------------------------------------|
|    | System Monitor Setup   | 298                                |
| 16 | Nasty Noises           | 301                                |
|    | ALR                    | 301                                |
|    | Ambra                  | 301                                |
|    | AMI                    | 301                                |
|    | AST                    | 302                                |
|    | Award                  | 307                                |
|    | Compaq                 | 308                                |
|    | Dell (Phoenix)         | 311                                |
|    | IBM                    | 312                                |
|    | MR BIOS                | 313                                |
|    | Mylex/Eurosoft<br>NEC  | 313<br>314                         |
|    | Packard Bell           | 315                                |
|    | Phoenix                | 315                                |
|    | Quadtel                | 316                                |
|    | Tandon                 | 316                                |
|    |                        |                                    |
| 17 | Error Messages & Codes | 317                                |
|    | AMI                    | 317                                |
|    | AST                    | 319                                |
|    | Award                  | 320                                |
|    | HP Vectra              | 322                                |
|    | Olivetti               | 324                                |
|    | Phoenix                | 325                                |
| 18 | Post Codes             | 327                                |
|    |                        | What is a POST Diagnostic Card?328 |
|    | ACER                   | 329                                |
|    | ALR                    | 330                                |
|    | Ambra                  | 331                                |
|    | AMI                    | 331                                |
|    | Arche Technologies     | 354                                |
|    | AST                    | 356                                |
|    | AT&T                   | 358                                |
|    | Award                  | 364                                |
|    | Chips and Technologies | 388                                |
|    | Compaq                 | 391                                |

#### **CONTENTS**

| Dell                       | 396 |
|----------------------------|-----|
| DTK                        | 398 |
| Eurosoft                   | 399 |
| Faraday A-Tease            | 399 |
| Headstart                  | 399 |
| HP                         | 400 |
| IBM                        | 406 |
| Intel                      | 411 |
| Landmark                   | 426 |
| Magnavox                   | 427 |
| Micronics                  | 427 |
| MR BIOS                    | 428 |
| Mylex/Eurosoft             | 434 |
| NCR                        | 435 |
| Olivetti                   | 438 |
| Packard Bell               | 443 |
| Philips/Magnavox/Headstart | 443 |
| Phoenix                    | 444 |
| Quadtel                    | 457 |
| SuperSoft                  | 459 |
| Tandon                     | 460 |
| Tandy                      | 464 |
| Wyse                       | 464 |
| Zenith                     | 464 |

THE BIOS

he instructions that turn a PC into a useful machine come in three stages, starting with application programs, which are loaded by an operating system, which in turn is loaded by a bootstrap loader in the BIOS (the Basic Input/Output System). There are several in a PC, a good example being the one on the video card that controls the interface between it and the computer. However, we are concerned with the System BIOS, which is a collection of assembly language routines that allow programs and the components of a PC to communicate with each other at low level. It therefore works in two directions at once and is active all the time your computer is switched on. In this way, software doesn't have to talk to a device directly, but can call a BIOS routine instead. However, the BIOS is quite an Achilles Heel and can produce many incompatibilities, so these days it is often bypassed by 32-bit software (DOS relied on it totally) - some functions have migrated to the operating system, starting with Power Management (see ACPI), but NT and W2K have long been replacing BIOS Code with their own Hardware Abstraction Layer (HAL) in the Shadowed ROM area traditionally used by the BIOS after the machine has started.

LinuxBIOS is an Open Source project aimed at replacing it with a little hardware initialization and a compressed Linux kernel that can be booted from a cold start (inside 3 seconds at last count). Linux, once bootstrapped, does not make use of BIOS calls, as it has all the low level hardware drivers itself. In addition, a "trusted BIOS" is being developed that can be included in any system that requires high assurance, such as NetTop. Some access to the Video BIOS is also allowed by some manufacturers.

For the moment, though, the System BIOS will work in conjunction with the chipset, which is really what manages access to system resources such as memory, cache and the data buses, and actually is the subject of this book, as all those advanced settings relate to the chipset and not the BIOS as such.

On an IBM-compatible, you will find the BIOS embedded into a ROM on the motherboard, together with hard disk utilities and a CMOS setup program, although this will depend on the manufacturer (the BIOS and CMOS are separate items). The ROM will usually occupy a 64K segment of upper memory at F000 in an ISA system, and a 128K segment starting at E000 with EISA or similar. It's on a chip so it doesn't get damaged if a disk fails, as sometimes used to happen on the Victor 9000/Sirius, which had the BIOS and system on the boot floppy.

Older machines, such as 286s, will have two ROMs, labelled *Odd* and *Even*, or *High* and *Low* (they must be in the right slots), because of the 16-bit bus, but these days there tends to be only one-look for one with a printed label (older 386s sometimes had 4). You can get away with one because BIOS code is often copied into Shadow RAM (explained later), and not actually executed from ROM, but from extended memory. In addition, much of the code is redundant once the machine has started, and it gets replaced by the operating system anyway. Some newer machines may actually have two single-chip BIOSes, so if one fails, the back-up kicks in. Well, in theory, anyway - there have been reports of the BIOSes flashing each other out, so later backups have become read-only.

A *Flash ROM* allows you to change BIOS code without replacing chip(s). Flash ROM, or *programmable read-only nonvolatile RAM*, if you want to be posh, is similar to the EEPROM, being a storage medium that doesn't need a continuous power source, but deals with several blocks of memory at once, rather than single bytes, making it slightly faster, but only just. Also, Flash devices can be programmed in situ, whereas EEPROMS need a special device.

Older BIOSes used EPROMs, which require ultra violet light to erase them, so were a more permanent solution. Even older BIOSes used PROMs, which can't be changed at all once programmed. All are *nonvolatile*, which means that they don't need a continuous source of power to keep information in them. Actually, this does include CMOS chips, as the power referred to is mains and not battery power, but the A+ exam might not agree.

#### **BIOS DATA AREA**

As well as ROM space, the BIOS takes 256 bytes of low memory as a *BIOS Data Area*, which contains details about the Num Lock state, keyboard buffer, etc. DOS, or whatever, loads higher than this, so it's quite safe. When power is applied, the BDA is created at memory location 0040:0000h. Here is what's in it:

| Hex | Dec | Service | Size    |
|-----|-----|---------|---------|
| 00h | 0   | Int 14h | 2 bytes |
| 02h | 2   | Int 14h | 2 bytes |
| 04h | 4   | Int 14h | 2 bytes |
| 06h | 6   | Int 14h | 2 bytes |
| 08h | 8   | Int 17h | 2 bytes |
| 0Ah | 10  | Int 17h | 2 bytes |
| 0Ch | 12  | Int 17h | 2 bytes |
| 0Eh | 14  | POST    | 2 bytes |
| 10h | 16  | Int 11h | 2 bytes |

#### Function

Base I/O address for serial port 1 (COM 1)
Base I/O address for serial port 2 (COM 2)
Base I/O address for serial port 3 (COM 3)
Base I/O address for serial port 4 (COM 4)
Base I/O address for parallel port 1 (LPT 1)
Base I/O address for parallel port 2 (LPT 2)
Base I/O address for parallel port 3 (LPT 3)
Base I/O address for parallel port 4 (LPT 4)
Equipment Word

```
Bits 15-14 - parallel ports installed
     00b = 1 parallel port
     01b = 2 parallel ports
     03b = 3 parallel ports
Bits 13-12 are reserved
Bits 11-9 - serial ports installed
     000b = none
     001b = 1 serial port
     002b = 2 serial ports
     003b = 3 serial ports
     004b = 4 serial ports
Bit 8 is reserved
Bit 7-6 - floppy drives installed
     0b = 1 floppy drive
     1b = 2 floppy drives
Bits 5-4 - video mode
     00b = EGA or later
     01b = color 40x25
     10b = color 80x25
```

11b = monochrome 80x25

| Hex                      | Dec                  | Service                    | Size                                   | Function  Bit 3 is reserved  Bit 2 - PS/2 mouse  0b = not installed  1b = installed  Bit 1 - math coprocessor  0b = not installed  1b = installed  Bit 0 - boot floppy  0b = not installed  1b = installed                                                                                                    |
|--------------------------|----------------------|----------------------------|----------------------------------------|----------------------------------------------------------------------------------------------------|
| 12h<br>13h<br>15h<br>17h | 18<br>19<br>21<br>22 | POST<br>Int 12h<br>Int 16h | 1 byte<br>2 bytes<br>2 bytes<br>1 byte | Interrupt flag - Manufacturing test Memory size in Kb Error codes for AT+; Adapter memory size Keyboard shift flags 1  Bit 7 - Insert  0b = Insert off 1b = Insert on  Bit 6 - CapsLock 0b = CapsLock off 1b - CapsLock on  Bit 5 - NumLock 0b = NumLock off 1b = NumLock on  Bit 4 - ScrollLock 0b = ScrollLock off 1b = ScrollLock off 1b = ScrollLock on  Bit 3 - Alt key 0b = Alt key is up 1b = Alt key is down  Bit 2 - Control key 0b = Control key is down  Bit 1 - Left Shift key is up 1b = Left Shift key is down  Bit 0 - Right Shift key 0b = Right Shift key is up |
| 18h                      | 23                   | Int 16h                    | 1 byte                                 | 1b = Right Shift key is down Keyboard shift flags 2  Bit 7 - Insert key 0b = Insert key is up 1b = Insert key is down Bit 6 - CapsLock 0b = CapsLock is key is up 1b = CapsLock key is down Bit 5 - NumLock key is down Bit 5 - NumLock key 0b = NumLock key is up 1b = Numlock key is down  Bit 4 - ScrollLock key 0b = ScrollLock key is up 1b = ScrollLock key is down Bit 3 - Pause key 0b = pause key is inactive 1b = Pause key is active Bit 2 - SysReg key 0b = SysReg key is up 1b = SysReg key is down                                                                 |

|            | _        |                    |                  |                                                                                                    |
|------------|----------|--------------------|------------------|----------------------------------------------------------------------------------------------------|
| Hex        | Dec      | Service            | Size             | Function  Bit 1 - Left Alt key  0b = Left Alt key is up  1b = Left Alt key is down  Bit 0 - Right Alt key  0b = Right Alt key is up  1b = Right Alt key is down                                                                                                    |
| 19h        | 24       | Int 09h            | 1 byte           | Alt Numpad work area                                                                                                    |
| 1Ah        | 26       | Int 16h            | 2 bytes          | Pointer - next character in keyboard buffer                                                                                                    |
| 1Ch        | 28       | Int 16h            | 2 bytes          | Pointer - last character in keyboard buffer                                                                                                    |
| 1Eh        | 60       | Int 16h            | 32 bytes         | Keyboard buffer                                                                                                    |
| 3Eh        | 61       | Int 13h            | 1 byte           | Floppy disk drive calibration status                                                                                                    |
|            |          |                    |                  | Bits 7-4 are reserved Bit 3 = floppy drive 3 (PC, XT) Bit 2 = floppy drive 2 (PC, XT) Bit 1 = floppy drive 1 Bit 0 = floppy drive 0 0b not calibrated                                                                                                    |
|            |          |                    |                  | 1b calibrated                                                                                                    |
| 3Fh        | 62       | Int 13h            | 1 byte           | Floppy disk drive motor status                                                                                                    |
|            |          |                    |                  | Bit 7 - current operation  0b = read or verify operation 1b = write or format operation Bit 6 is not used Bit 5-4 - drive select  00b = Drive 0  01b = Drive 1  10b = Drive 2 (PC, XT)  11b = Drive 4 (PC, XT)  Bit 3 - drive 3 motor 0b = motor off 1b = motor on Bit 2 - drive 2 motor 0b = motor off 1b = motor off 1b = motor off 1b = motor off 1b = motor off 1b = motor off 1b = motor off 1b = motor off 1b = motor off 1b = motor off 1b = motor off 1b = motor off 1b = motor off |
| 40h<br>41h | 63<br>64 | Int 13h<br>Int 13h | 1 byte<br>1 byte | Floppy disk drive motor time-out Floppy disk drive status Bit 7 - drive ready status 0b = drive ready 1b = drive not ready (time out) Bit 6 - seek status 0b = no seek error detected 1b = seek error detected Bit 5 - floppy disk controller test 0b = floppy disk controller passed 1b = floppy disk controller failed                                                                                                    |

| Hex        | Dec      | Service            | Size             | Function  Bit 4-0 error codes  00000b = no errors  00001b = illegal function requested  00010b = address mark not found  00011b = write protect error  00100b = sector not found  00110b = diskette change line active  01000b = DMA overrun  01001b = DMA boundary error  01100b = unknown media type  10000b = CRC error during read                                                                                                    |
|------------|----------|--------------------|------------------|----------------------------------------------------------------------------------------------------|
| 42h        | 65       | Int 13h            | 1 byte           | Hard disk and floppy controller status register 0  Bit 7-6 - the interrupt code  00b = command completed normally 01b = abnormal termination 10b = abnormal termination, ready on, diskette changed 11b = seek command not completed Bit 5 - seek command not completed 1b = seek command completed 1b = seek command completed Bit 4 - drive fault 0b = no drive fault 1b = drive fault Bit 3 - drive ready 0b = drive ready 1b = drive not ready Bit 2 - head state when interrupt occurred 00b = drive 0 01b = drive 1 10b = drive 2 (PC, XT) 11b = drive 3 (PC, XT) Bit 1-0 indicates drive select 00b = drive 0 01b = drive 1 10b = drive 1 10b = drive 2 |
| 43h        | 66       | Int 13h            | 1 byte           | 11b = drive 3 (PC, XT)  Floppy drive controller status register 1  Bit 7, 0b = no error  1b = access beyond last cylinder  Bit 6, 0b = not used  Bit 5, 1b = CRC error during read  Bit 4, 1b = DMA overrun  Bit 3, 0b = not used  Bit 2, 1b = Sector not found or read ID fail  Bit 1, 1b = medium write protected  Bit 0, 1b = missing address mark                                                                                                    |
| 44h        | 67       | Int 13h            | 1 byte           | Floppy drive controller status register 2 Bit 7, 0b = not used Bit 6, 1b = deleted data address mark Bit 5, 1b = CRC error detected Bit 4, 1b = wrong cylinder Bit 3, 1b = condition of equal during verify Bit 2, 1b = sector not found during verify Bit 1, 1b = bad cylinder Bit 0, 1b = address mark not found on read                                                                                                    |
| 45h<br>46h | 68<br>69 | Int 13h<br>Int 13h | 1 byte<br>1 byte | Floppy disk controller: cylinder number<br>Floppy disk controller: head number                                                                                                    |
| 47h        | 70       | Int 13h            | 1 byte           | Floppy disk controller: sector number                                                                                                    |

| 48h 71 49h 72 Int 10h 1 byte Active video mode setting 4Ah 74 Int 10h 2 bytes Textoolumns per row for the active video mode 4Ch 76 Int 10h 2 bytes Textoolumns per row for the active video mode 4Eh 78 Int 10h 2 bytes Size of active video in page bytes 5Dh 80 Int 10h 2 bytes Cursor position for video page 1 5Dh 82 Int 10h 2 bytes Cursor position for video page 1 5Dh 84 Int 10h 2 bytes Cursor position for video page 2 5Dh 85 Sh 86 Int 10h 2 bytes Cursor position for video page 2 5Dh 86 Sh 10h 10h 2 bytes Cursor position for video page 3 5Dh 87 Sh 90 Int 10h 2 bytes Cursor position for video page 3 5Dh 90 Int 10h 2 bytes Cursor position for video page 4 5Dh 90 Int 10h 2 bytes Cursor position for video page 5 5Dh 92 Int 10h 2 bytes Cursor position for video page 6 5Dh 96 Int 10h 2 bytes Cursor position for video page 6 5Dh 97 Int 10h 1 byte Cursor position for video page 7 5Dh 90 Int 10h 1 byte Cursor position for video page 7 5Dh 90 Int 10h 1 byte Active video page 9 5Dh 90 Int 10h 1 byte Active video page 9 5Dh 90 Int 10h 1 byte Active video page 9 5Dh 90 Int 10h 1 byte Active video page 9 5Dh 90 Int 10h 1 byte Active video page 9 Int 10h 1 byte Active video page 9 Int 10h 1 byte Active video page 9 Int 10h 1 byte Active video page 9 Int 10h 1 byte Active video page 9 Int 10h 1 byte Active video page 9 Int 10h 1 byte Active video page 9 Int 10h 1 byte Active video page 9 Int 10h 1 byte Active video page 9 Int 10h 1 byte Active video page 9 Int 10h 1 byte Active video page 9 Int 10h 1 byte Active video page 9 Int 10h 1 byte Active video page 9 Int 10h 1 byte Active video page 1 Int 10h 1 byte Active video page 1 Int 10h 1 byte Active video page 1 Int 10h 1 byte Active video page 1 Int 10h 10h 10h 10h 10h 10h 10h 10h 10h 10h                                                                                                    | Hex  | Dec | Service | Size    | Function                                                                                                    |
|----------------------------------------------------------------------------------------------------|------|-----|---------|---------|----------------------------------------------------------------------------------------------------|
| 49h       72       Int 10h       1 byte       Active video mode setting         4Ah       74       Int 10h       2 bytes       Textcolumns per row for the active video mode         4Ch       76       Int 10h       2 bytes       Size of active video in page bytes         4Eh       78       Int 10h       2 bytes       Offset address of active video page 1         50h       80       Int 10h       2 bytes       Cursor position for video page 2         52h       82       Int 10h       2 bytes       Cursor position for video page 1         54h       84       Int 10h       2 bytes       Cursor position for video page 2         56h       86       Int 10h       2 bytes       Cursor position for video page 3         58h       88       Int 10h       2 bytes       Cursor position for video page 4         5Ch       92       Int 10h       2 bytes       Cursor position for video page 5         5Ch       92       Int 10h       2 bytes       Cursor position for video page 7         62h       97       Int 10h       1 byte       Active video from the video display adapter video page 10         65h       100       Int 10h       1 byte       Active video from the video page 10         65h       100 <td></td> <td></td> <td>Service</td> <td></td> <td></td>                                                                                                    |      |     | Service |         |                                                                                                    |
| 4Ah 74 Int 10h 2 bytes Size of active video in page bytes 4Eh 78 Int 10h 2 bytes Size of active video in page bytes 4Eh 78 Int 10h 2 bytes Offset address of active video page relative to start of video RAM 50h 80 Int 10h 2 bytes Cursor position for video page 0 52h 82 Int 10h 2 bytes Cursor position for video page 1 54h 84 Int 10h 2 bytes Cursor position for video page 2 56h 86 Int 10h 2 bytes Cursor position for video page 3 58h 88 Int 10h 2 bytes Cursor position for video page 3 58h 90 Int 10h 2 bytes Cursor position for video page 4 56h 90 Int 10h 2 bytes Cursor position for video page 4 56h 91 Int 10h 2 bytes Cursor position for video page 5 56h 92 Int 10h 2 bytes Cursor position for video page 6 56h 96 Int 10h 2 bytes Cursor position for video page 7 60h 96 Int 10h 2 bytes Cursor position for video page 7 60h 97 Int 10h 1 byte Cursor position for video page 8 61h 99 Int 10h 1 byte Video display adapter Video display adapter Wideo display adapter Wideo display adapter Internal mode register 61h 100 Int 10h 1 byte Video display adapter internal mode register 61h 100 Int 10h 1 byte Video display adapter internal mode register 61h 100 Int 10h 1 byte Video display adapter internal mode register 61h 101 Int 10h 1 byte Video display adapter internal mode register 61h 101 Int 10h 1 byte Video display adapter internal mode register 61h 101 Int 10h 1 byte Video display adapter internal mode register 61h 101 Int 10h 1 byte Video display adapter internal mode register 61h 101 Int 10h 1 byte Video display adapter internal mode register 61h 101 Int 10h 1 byte Video display adapter internal mode register 61h 101 Int 10h 1 byte Video display adapter internal mode register 61h 101 Int 10h 1 byte Video display adapter internal mode register 61h 101 Int 10h 1 byte Video display adapter internal mode register 61h 101 Int 10h 1 byte Video display adapter internal mode register 61h 101 Int 10h 1 byte Video display adapter internal mode register 61h 101 Int 10h 1 byte Video display adapter internal mode register 61h 10h 10h 10h  |      |     | Int 10h | ,       | ,                                                                                                    |
| 4Ch 76 Int 10h 2 bytes Offset address of active video page relative to start of video RAM  50h 80 Int 10h 2 bytes Cursor position for video page 1  54h 82 Int 10h 2 bytes Cursor position for video page 1  54h 84 Int 10h 2 bytes Cursor position for video page 1  55h 86 Int 10h 2 bytes Cursor position for video page 2  56h 86 Int 10h 2 bytes Cursor position for video page 3  58h 88 Int 10h 2 bytes Cursor position for video page 4  5Ah 90 Int 10h 2 bytes Cursor position for video page 5  5Ch 92 Int 10h 2 bytes Cursor position for video page 5  5Ch 92 Int 10h 2 bytes Cursor position for video page 6  5Eh 94 Int 10h 2 bytes Cursor position for video page 7  60h 96 Int 10h 2 bytes Cursor position for video page 7  60h 97 Int 10h 1 byte Active video page  63h 99 Int 10h 2 bytes I/O port address for the video display adapter of the video display adapter of the video display adapter |      |     |         | ,       | · ·                                                                                                    |
| ## AEh                                                                                                    |      |     |         | •       | •                                                                                                    |
| 50h       80       Int 10h       2 bytes       Cursor position for video page 0         52h       82       Int 10h       2 bytes       Cursor position for video page 1         54h       84       Int 10h       2 bytes       Cursor position for video page 2         56h       86       Int 10h       2 bytes       Cursor position for video page 3         58h       88       Int 10h       2 bytes       Cursor position for video page 4         5Ah       90       Int 10h       2 bytes       Cursor position for video page 5         5Ch       92       Int 10h       2 bytes       Cursor position for video page 6         5Eh       94       Int 10h       2 bytes       Cursor position for video page 7         60h       96       Int 10h       2 bytes       Cursor position for video page 7         62h       97       Int 10h       1 byte       Active video page 9         65h       100       Int 10h       1 byte       Video display adapter internal mode register         8it 5       0b = attribute bit background intensity 1b = attribute bit background intensity 1b = attribute bit background intensity 1b = attribute bit patces or patcental 1b = video signal enabled         8it 2 - color operation 1b = monochrome operation 1b = monochrome operation 1b = monochrome operation 1b = monochrome operation                                                                                                    |      |     |         | ,       | Offset address of active video page relative to start                                                                                                    |
| 52h 82 Int 10h 2 bytes Cursor position for video page 1 54h 84 Int 10h 2 bytes Cursor position for video page 2 56h 86 Int 10h 2 bytes Cursor position for video page 3 58h 88 Int 10h 2 bytes Cursor position for video page 4 5Ah 90 Int 10h 2 bytes Cursor position for video page 5 5Ch 92 Int 10h 2 bytes Cursor position for video page 6 5Eh 94 Int 10h 2 bytes Cursor position for video page 7 60h 96 Int 10h 2 bytes Cursor shape 62h 97 Int 10h 1 byte Active video page 63h 99 Int 10h 2 bytes I/O port address for the video display adapter 65h 100 Int 10h 1 byte Video display adapter internal mode register 65h 100 Int 10h 1 byte Video display adapter internal mode register 65h 100 Int 10h 1 byte Video display adapter internal mode register 65h 100 Int 10h 1 byte Video display adapter internal mode register 65h 100 Int 10h 1 byte Video display adapter internal mode register 65h 100 Int 10h 1 byte Video display adapter internal mode register 65h 100 Int 10h 1 byte Video display adapter internal mode register 65h 10 = attribute bit background intensity 65h 10 = attribute bit controls blinking 65h 15 - mode 6 graphics operation 66h 15 - mode 27 attribute bit background ober on the monochrome operation 66h 101 Int 10h 1 byte Color paette 67h 101 Int 10h 1 byte Color paette 67h 102 Bit 7, 0b = not used 67h 103 Int 10h 1 byte Color paette 67h 103 Adapter ROM offset address                                                                                                    | 50h  | 80  | Int 10h | 2 bytes |                                                                                                    |
| 54h 84 Int 10h 2 bytes Cursor position for video page 2 56h 86 Int 10h 2 bytes Cursor position for video page 3 58h 88 Int 10h 2 bytes Cursor position for video page 4 5Ah 90 Int 10h 2 bytes Cursor position for video page 5 5Ch 92 Int 10h 2 bytes Cursor position for video page 6 5Eh 94 Int 10h 2 bytes Cursor position for video page 6 6Ch 97 Int 10h 1 byte Cursor shape 6Ch 97 Int 10h 1 byte Active video page 6Sh 99 Int 10h 2 bytes I/O port address for the video display adapter 6Sh 100 Int 10h 1 byte Video display adapter internal mode register  Bit 7, 0b = not used Bit 5 0b = attribute bit background intensity 1b = attribute bit controls blinking Bit 4, 1b = mode 6 graphics operation Bit 3 - video signal disabled 1b = video signal enabled  Bit 2 - color operation 0b = color operation 0b = color operation 1b = monochrome operation Bit 0, 1b = mode 4/5 graphics operation Bit 0, 1b = mode 4/5 graphics operation Bit 0, 1b = mode 5 foreground color 0b = green/red/yellow 1b = cyan/magenta/white Bit 4 - background color 0b = normal background color 1b = intensified background color 1b = intensified background color 1b = intensified background color 1b = intensified background color 1b = intensified background color 1b = intensified border color (mode 2) 2 and background color (mode 5) Bit 2 - red Bit 1 - green Bit 0 - blue  67h 103 2 bytes Adapter ROM offset address                                                                                                    |      | 82  | Int 10h | ,       |                                                                                                    |
| 56h 86 Int 10h 2 bytes Cursor position for video page 3 58h 88 Int 10h 2 bytes Cursor position for video page 4 5Ah 90 Int 10h 2 bytes Cursor position for video page 5 5Ch 92 Int 10h 2 bytes Cursor position for video page 6 5Eh 94 Int 10h 2 bytes Cursor position for video page 7 60h 96 Int 10h 1 byte Cursor shape 62h 97 Int 10h 1 byte Active video page 63h 99 Int 10h 2 bytes I/O port address for the video display adapter 65h 100 Int 10h 1 byte Video display adapter internal mode register 65h 100 Int 10h 1 byte Video display adapter internal mode register 65h 100 Int 10h 1 byte Bit 7, 0b = not used 65t 5 0 b = attribute bit background intensity 1b = attribute bit controls blinking 65h 1b = video signal 66h 1b = video signal 66h 1b = video signal 67h 1b = video signal 68h 1b = video signal 69h = video signal 69h = video signal 60h = video signal 60h = video signal 61h = video signal 60h = video signal 61h = video signal 61h =  |      |     |         | ,       |                                                                                                    |
| 58h 88                                                                                                    |      |     |         | ,       |                                                                                                    |
| SAh 90 Int 10h 2 bytes Cursor position for video page 5 SCh 92 Int 10h 2 bytes Cursor position for video page 6 SEh 94 Int 10h 2 bytes Cursor position for video page 7 60h 96 Int 10h 2 bytes Cursor shape 62h 97 Int 10h 1 byte Active video page 63h 99 Int 10h 2 bytes I/O port address for the video display adapter 65h 100 Int 10h 1 byte Video display adapter internal mode register  Bit 7, 0b = not used Bit 5 0b = attribute bit background intensity 1b = attribute bit controls blinking Bit 4, 1b = mode 6 graphics operation Bit 3 - video signal disabled 1b = video signal enabled  Bit 2 - color operation 0b = color operation 1b = monochrome operation Bit 0, 1b = mode 4/5 graphics operation Bit 0, 1b = mode 2/3 test operation Bit 6, 0b = not used Bit 5 - mode 2/3 test operation Color palette Bit 7, 0b = not used Bit 6, 0b = not used Bit 6, 0b = not used Bit 6, 0b = not used Bit 5 - mode 5 foreground colors 0b = green/red/yellow 1b = cyan/magenta/white Bit 4 - background color 0b = normal background color 1b = intensified background color 1b = intensified background color Bit 3 - intensified background color Bit 2 - red Bit 1 - green Bit 0 - blue  67h 103 2 bytes Adapter ROM offset address                                                                                                    |      |     |         | ,       |                                                                                                    |
| SCh 92 Int 10h 2 bytes Cursor position for video page 6  5Eh 94 Int 10h 2 bytes Cursor position for video page 7  60h 96 Int 10h 1 byte Active video page  62h 97 Int 10h 1 byte Active video page  63h 99 Int 10h 2 bytes I/O port address for the video display adapter  65h 100 Int 10h 1 byte Video display adapter internal mode register  8it 7, 0b = not used  8it 6, 0b = not used  8it 5  0b = attribute bit background intensity  1b = attribute bit controls blinking  8it 4, 1b = mode 6 graphics operation  8it 3 - video signal  0b = video signal disabled  1b = video signal enabled  8it 2 - color operation  0b = color operation  1b = monochrome operation  8it 1, 1b = mode 4/5 graphics operation  8it 1, 1b = mode 4/5 graphics operation  8it 1, 1b = mode 2/3 test operation  66h 101 Int 10h 1 byte Color palette  8it 7, 0b = not used  8it 6, 0b = not used  8it 6, 0b = not used  8it 6, 0b = not used  8it 6, 0b = not used  8it 6, 0b = not used  8it 6, 0b = not used  8it 6, 0b = not used  8it 6, 0b = not used  8it 6, 0b = not used  8it 6, 0b = not used  8it 7, 0b = not used  8it 6, 0b = not used  8it 6, 0b = not used  8it 7, 0b = not used  8it 6, 0b = not used  8it 6, not not used  8it 7, ob = not used  8it 6, not not used  8it 7, not not used  8it 6, not not used  8it 7, not not used  8it 7, not not used  8it 6, not not used  8it 7, not not used  8it 7, not not used  8it 7, not not used  8it 6, not not used  8it 6, not not used  8it 7, not not used  8it 7, not not used  8it 6, not not used  8it 6, not not used  8it 6, not not used  8it 6, not not used  8it 6, not not used  8it 7, not not used  8it 7, not not used  8it 6, not not used  8it 7, not not used  8it 7, not not used  8it 1, 1 = mode 4/5 graphics operation  9                                          |      |     |         | ,       |                                                                                                    |
| SEh 94 Int 10h 2 bytes Cursor position for video page 7 60h 96 Int 10h 2 bytes Cursor shape 62h 97 Int 10h 1 byte Active video page 63h 99 Int 10h 2 bytes I/O port address for the video display adapter 65h 100 Int 10h 1 byte Video display adapter internal mode register 65h 100 Int 10h 1 byte Video display adapter internal mode register 65h 100 Int 10h 1 byte Bit 7, 0b = not used 65h 10h = attribute bit background intensity 65h 10h = attribute bit controls blinking 65h 10h = attribute bit controls blinking 65h 10h = monochrome operation 65h 10h = monochrome operation 65h 10h = monoch |      |     |         | •       |                                                                                                    |
| 60h 96 Int 10h 2 bytes Cursor shape 62h 97 Int 10h 1 byte Active video page 63h 99 Int 10h 2 bytes I/O port address for the video display adapter 65h 100 Int 10h 1 byte Video display adapter internal mode register 65h 100 Int 10h 1 byte Video display adapter internal mode register 65h 100 Int 10h 1 byte Video display adapter internal mode register 65h 100 Int 10h 1 byte Video display adapter internal mode register 65h 10 e attribute bit controls blinking 65h 10 e attribute bit controls blinking 65h 10 e attribute bit controls blinking 65h 10 e attribute bit controls blinking 65h 10 e attribute bit controls blinking 65h 10 e attribute bit controls blinking 65h 10 e attribute bit controls blinking 65h 10 e attribute bit controls blinking 65h 10 e attribute bit controls blinking 65h 10 e attribute bit controls blinking 65h 10 e attribute bit controls blinking 65h 20 e attribute bit controls blinking 65h 20 e attribute bit controls blinking 65h 20 e attribute bit controls blinking 65h 20 e attribute bit ackips adapter 65h 20 e attribute bit ackips adapter 65h 20 e attribute bit ackip |      |     |         |         |                                                                                                    |
| 62h 97 Int 10h 1 byte Active video page 63h 99 Int 10h 2 bytes I/O port address for the video display adapter 65h 100 Int 10h 1 byte Video display adapter internal mode register  Bit 7, 0b = not used Bit 6, 0b = not used Bit 5 = 0b = attribute bit background intensity 1b = attribute bit controls blinking Bit 3 - video signal 0b = video signal disabled 1b = video signal enabled  Bit 2 - color operation 0b = color operation 1b = monochrome operation Bit 1, 1b = mode 4/5 graphics operation Bit 0, 1b = mode 4/5 graphics operation Bit 7, 0b = not used Bit 5 - mode 5 foreground color 0b = green/red/yellow 1b = cyan/magenta/white Bit 4 - background color 0b = normal background color 1b = intensified border color (mode 2) and background color (mode 2) and background color (mode 2) and background color (mode 5) Bit 2 - red Bit 1 - green Bit 0 - blue  67h 103 2 bytes Adapter ROM offset address                                                                                                    |      | * * |         | ,       | 1 1 0                                                                                                    |
| 63h 99 Int 10h 2 bytes I/O port address for the video display adapter 65h 100 Int 10h 1 byte Video display adapter internal mode register  Bit 7, 0b = not used Bit 6, 0b = not used Bit 5  0b = attribute bit background intensity 1b = attribute bit controls blinking Bit 4, 1b = mode 6 graphics operation Bit 3 - video signal disabled 1b = video signal enabled  Bit 2 - color operation 0b = color operation 1b = monochrome operation Bit 1, 1b = mode 4/5 graphics operation Bit 0, 1b = mode 2/3 test operation  66h 101 Int 10h 1 byte Color palette Bit 7, 0b = not used Bit 6, 0b = not used Bit 6, 0b = not used Bit 6, 0b = not used Bit 6, 0b = not used Bit 6 + background colors 0b = green/red/yellow 1b = cyan/magenta/white Bit 4 - background color 0b = normal background color 1b = intensified background color Bit 3 - intensified background color Bit 3 - intensified background color Bit 3 - intensified background color Bit 3 - intensified border color (mode 2) and background color (mode 5) Bit 2 - red Bit 1 - green Bit 0 - blue  67h 103 2 bytes Adapter ROM offset address                                                                                                    |      |     |         | ,       | •                                                                                                    |
| Signature   Signature   Sign   |      |     |         | ,       |                                                                                                    |
| Bit 7, 0b = not used Bit 6, 0b = not used Bit 6, 0b = not used Bit 6, 0b = not used Bit 5  Ob = attribute bit background intensity 1b = attribute bit controls blinking Bit 4, 1b = mode 6 graphics operation Bit 3 - video signal Ob = video signal disabled 1b = video signal enabled  Bit 2 - color operation 0b = color operation 1b = monochrome operation Bit 0, 1b = mode 4/5 graphics operation Bit 0, 1b = mode 4/5 graphics operation Bit 7, 0b = not used Bit 7, 0b = not used Bit 6, 0b = not used Bit 6, 0b = not used Bit 5 - mode 5 foreground colors 0b = green/red/yellow 1b = cyan/magenta/white Bit 4 - background color 0b = normal background color 1b = intensified background color 1b = intensified background color Bit 3 - intensified border color (mode 2) and background color (mode 5) Bit 2 - red Bit 1 - green Bit 0 - blue                                                                                                    |      |     |         | •       |                                                                                                    |
| 0b = attribute bit background intensity 1b = attribute bit controls blinking Bit 4, 1b = mode 6 graphics operation Bit 3 - video signal 0b = video signal disabled 1b = video signal enabled  Bit 2 - color operation 0b = color operation 1b = monochrome operation Bit 1, 1b = mode 4/5 graphics operation Bit 1, 1b = mode 4/5 graphics operation Bit 0, 1b = mode 2/3 test operation  66h 101 Int 10h 1 byte Color palette Bit 7, 0b = not used Bit 6, 0b = not used Bit 6, 0b = not used Bit 5 - mode 5 foreground colors 0b = green/red/yellow 1b = cyan/magenta/white Bit 4 - background color 0b = normal background color 0b = normal background color Bit 3 - intensified border color (mode 2) and background color (mode 5) Bit 2 - red Bit 1 - green Bit 0 - blue  67h 103 2 bytes Adapter ROM offset address                                                                                                    | 0011 | 100 | int ton | 1 byte  | Bit 7, 0b = not used<br>Bit 6, 0b = not used                                                                                                    |
| Ob = color operation 1b = monochrome operation Bit 1, 1b = mode 4/5 graphics operation Bit 1, 1b = mode 4/5 graphics operation Bit 1, 1b = mode 2/3 test operation  66h 101 Int 10h 1 byte Color palette Bit 7, 0b = not used Bit 6, 0b = not used Bit 5 - mode 5 foreground colors 0b = green/red/yellow 1b = cyan/magenta/white Bit 4 - background color 0b = normal background color 1b = intensified background color Bit 3 - intensified border color (mode 2) and background color (mode 5) Bit 2 - red Bit 1 - green Bit 0 - blue  67h 103 2 bytes Adapter ROM offset address                                                                                                    |      |     |         |         | 0b = attribute bit background intensity 1b = attribute bit controls blinking Bit 4, 1b = mode 6 graphics operation Bit 3 - video signal 0b = video signal disabled                                                                                                    |
| Bit 7, 0b = not used Bit 6, 0b = not used Bit 6, 0b = not used Bit 5 - mode 5 foreground colors 0b = green/red/yellow 1b = cyan/magenta/white Bit 4 - background color 0b = normal background color 1b = intensified background color Bit 3 - intensified border color (mode 2) and background color (mode 5) Bit 2 - red Bit 1 - green Bit 0 - blue  67h 103 2 bytes Adapter ROM offset address                                                                                                    |      |     |         |         | 0b = color operation<br>1b = monochrome operation<br>Bit 1, 1b = mode 4/5 graphics operation                                                                                                    |
| Bit 6, 0b = not used Bit 5 - mode 5 foreground colors 0b = green/red/yellow 1b = cyan/magenta/white Bit 4 - background color 0b = normal background color 1b = intensified background color Bit 3 - intensified border color (mode 2) and background color (mode 5) Bit 2 - red Bit 1 - green Bit 0 - blue  67h 103 2 bytes Adapter ROM offset address                                                                                                    | 66h  | 101 | Int 10h | 1 byte  | •                                                                                                    |
| 7                                                                                                    |      |     |         |         | Bit 6, 0b = not used Bit 5 - mode 5 foreground colors 0b = green/red/yellow 1b = cyan/magenta/white Bit 4 - background color 0b = normal background color 1b = intensified background color Bit 3 - intensified border color (mode 2) and background color (mode 5) Bit 2 - red Bit 1 - green |
| 69h 106 2 bytes Adapter ROM segment address                                                                                                    |      |     |         | ,       | •                                                                                                    |
|                                                                                                    | 69h  | 106 |         | 2 bytes | Adapter ROM segment address                                                                                                    |

| Hex<br>6Bh   | <b>Dec</b> 107 | Service            | Size 1 byte | Function Last interrupt (not PC)  Bit 7 - IRQ 7  0b = did not occur  01 = did occur  Bit 6 - IRQ 6  0b = did not occur  01 = did occur  Bit 5 - IRQ 5  0b = did not occur  01 = did occur  Bit 4 - IRQ 4  0b = did not occur  01 = did occur  Bit 3 - IRQ 3  0b = did not occur  01 = did occur  Bit 2 - IRQ 2  0b = did not occur  01 = did occur  Bit 2 - IRQ 2  0b = did not occur  01 = did occur  Bit 1 - IRQ 1  0b = did not occur  01 = did occur  Bit 0 - IRQ 0  0b = did not occur  01 = did occur  Bit 0 - IRQ 0  0b = did not occur  01 = did occur                                                                                                    |
|--------------|----------------|--------------------|-------------|----------------------------------------------------------------------------------------------------|
| 6Ch<br>70c   | 111            | Int 1Ah            | 4 bytes     | Counter for Interrupt 1Ah                                                                                                    |
| 700<br>71h   | 112<br>113     | Int 1Ah<br>Int 16h | 1 byte      | Timer 24 hour flag                                                                                                    |
| 7 III<br>72h | 115            | POST               | 1 byte      | Keyboard Ctrl-Break flag                                                                                                    |
|              |                |                    | 2 bytes     | Soft reset flag                                                                                                    |
| 74h          | 116            | Int 13h            | 1 byte      | Status of last hard disk operation  00h = no errors 01h = invalid function requested 02h = address mark not found 04h = sector not found 05h = reset failed 06h = removable media changed 07h = drive parameter activity failed 08h = DMA overrun 09h = DMA boundary overrun 0Ah = bad sector flag detected 0Bh = bad track detected 0Dh = invalid number of sectors on format 0Eh = control data address mark detected 0Fh = DMA arbitration level out of range 10h = uncorrectable ECC or CRC error 11h = ECC corrected data error 20h = general controller failure 40h = seek operation failed 80h = timeout AAh = drive not ready BBh = undefined error occurred CCh = write fault on selected drive E0h = status error or error register is zero FFh = sense operation failed |
| 75h          | 117            | Int 13h            | 1 byte      | Number of hard disk drives                                                                                                    |

| Hex<br>76h  | <b>Dec</b> 118 | Service<br>Int 13h | Size 1 byte        | Function  Hard disk control byte  Bit 7  0b = enables retries on disk error 1b = disables retries on disk error Bit 6  0b = enables reties on disk error 1b = enables reties on disk error Bit 5, 0b = not used Bit 4, 0b = not used Bit 3  0b = drive has less than 8 heads 1b = drive has more than 8 heads Bit 2, 0b = not used Bit 1, 0b = not used Bit 0, 0b = not used |
|-------------|----------------|--------------------|--------------------|----------------------------------------------------------------------------------------------------|
| 77h         | 119            | Int 13h            | 1 byte             | Offset address of hard disk I/O port (XT)                                                                                                    |
| 78h         | 120            | Int 17h            | 1 byte             | Parallel port 1 timeout                                                                                                    |
| 79h         | 121            | Int 17h            | 1 byte             | Parallel port 2 timeout                                                                                                    |
| 7Ah         | 122            | Int 17h            | 1 byte             | Parallel port 3 timeout                                                                                                    |
| 7Bh         | 123            |                    | 1 byte             | Parallel port 4 timeout (PC, XT) support for virtual DMA services (VDS)                                                                                                    |
| 701         | 404            | 1.144              | 41.15              | Bit 7, 0b = not used Bit 6, 0b = not used Bit 5 - virtual DMA services 0b = not supported 1b = supported Bit 4, 0b = not used Bit 3 - chaining on interrupt 4Bh 0b = not required 1b = required Bit 2, 0b = not used Bit 1, 0b = not used Bit 0, 0b = not used                                                                                                    |
| 7Ch         | 124            | Int 14h            | 1 byte             | Serial port 1 timeout                                                                                                    |
| 7Dh<br>7Eh  | 125<br>126     | Int 14h<br>Int 14h | 1 byte             | Serial port 2 timeout                                                                                                    |
| 7EII<br>7Fh | 120            | Int 14h            | 1 byte             | Serial port 4 timeout                                                                                                    |
| 7FII<br>80h | 127            | Int 14h            | 1 byte<br>2 bytes  | Serial port 4 timeout Starting address of keyboard buffer                                                                                                    |
| 82h         | 131            | Int 16h            | 2 bytes<br>2 bytes | Ending address of keyboard buffer                                                                                                    |
| 84h         | 132            | Int 10h            | 1 bytes            | Number of video rows (minus 1)                                                                                                    |
| 85h         | 134            | Int 10h            | 2 bytes            | Number of video fows (milities 1)                                                                                                    |
| 87h         | 135            | Int 10h            | 1 byte             | Video display adapter options                                                                                                    |
|             |                |                    | . 5,00             | Bit 7 - bit 7 of last video mode  0b = clear display buffer setting mode  1b = do not clear the display buffer  Bit 6-4 - memory on video adapter  000b = 64Kb  001b = 128Kb  010b = 192Kb  011b = 256Kb  100b = 512Kb  110 = 1024Kb or more  Bit 3 - video subsystem  0b = not active  Bit 2 is reserved                                                                    |

| Hex        | Dec        | Service            | Size             | Function  Bit 1 - monitor type 0b = color 1b = monochrome Bit 0 - alphanumeric cursor emulation 0b = disabled 1b = enabled                                                                                                    |
|------------|------------|--------------------|------------------|----------------------------------------------------------------------------------------------------|
| 88h        | 136        | Int 10h            | 1 byte           | Video display adapter switches  Bit 7 - state of feature connector line 1  Bit 6 - state of feature connector line 0  Bit 5-4 not used  Bit 3-0 - adapter type switch settings  0000b = MDA/color 40x25  0001b = MDA/color 80x25  0010b = MDA/high-resolution 80x25  0011b = MDA/high-res enhanced  0100b = CGA 40x25/monochrome  0101b = CGA 80x25/monochrome  0110b = color 40x25/MDA  0111b = color 80x25/MDA |
|            |            |                    |                  | 1000b = high-resolution 80x25/MDA<br>1001b = high-res enhanced/MDA<br>1010b = monochrome/CGA 40x25<br>1011b = monochrome/CGA 80x25                                                                                                    |
| 89h        | 137        | Int 10h            | 1 byte           | VGA video flags 1  Bit 7 and 4 - scanline mode 00b = 350-line mode 01b = 400-line mode 10b = 200-line mode Bit 6 - display switch 0b = disabled 1b = enabled Bit 5 is reserved Bit 3 - default palette loading 0b = disabled 1b = enabled Bit 2 - monitor type 0b = color 1b = monochrome Bit 1 - gray scale summing 0b = disabled 1b = enabled Bit 0 - VGA active 1b = VGA active                               |
| 8Ah<br>8Bh | 138<br>139 | Int 10h<br>Int 13h | 1 byte<br>1 byte | VGA video flags 2 Floppy disk configuration data Bit 7-6 - last data sent to controller 00b = 500 Kbit/sec/sec 01b = 300 Kbit/sec 10b = 250 Kbit/sec 11b = rate not set or 1 Mbit/sec Bit 5-4 - last drive steprate to controller 00b = 8ms 01b = 7ms 10b = 6ms 11b = 5ms Bit 3-2 - data rate, set at start (Bits 7-6) Bit 1-0 not used                                                                          |

| Hex<br>8Ch | <b>Dec</b> 140 | Service<br>Int 13h | Size<br>1 byte   | Function  Hard disk drive controller status  Bit 7 - controller state  0b = controller not busy 1b = controller busy Bit 6 indicates drive ready state 0b = drive selected not ready 1b = drive selected ready  Bit 5 - write fault 0b = write fault did not occur 1b = write error occurred  Bit 4 - seek state 0b = drive selected seeking 1b = drive selected seek complete  Bit 3 - data request 0b = data request is inactive 1b = data request is active Bit 2 - data correction 0b = data not corrected 1b = data corrected Bit 1 - index pulse state 0b = index pulse inactive 1b = index pulse active  Bit 0 - error 0b = no error 1b = error in previous command |
|------------|----------------|--------------------|------------------|----------------------------------------------------------------------------------------------------|
| 8Dh        | 141            | Int 13h            | 1 byte           | Hard disk drive error  Bit 7 - bad sector  0b = not used 1b = bad sector detected Bit 6 - ECC error 0b = not used 1b = uncorrectable ECC error Bit 5 - media state 0b = not used 1b = media changed Bit 4 - sector state 0b = not used 1b = ID or target sector not found Bit 3 - media change request state 0b = not used 1b = not used 1b = media change request ed Bit 2 - command state 0b = not used 1b = command aborted Bit 1 - drive track error 0b = not used 1b = track 0 not found Bit 0 - address mark 0b = not used 1b = track 0 not found Bit 0 - address mark 0b = not used 1b = address mark 0b = not used 1b = address mark 0b = not used                 |
| 8Eh<br>8Fh | 142<br>143     | Int 13h<br>Int 13h | 1 byte<br>1 byte | Hard disk drive task complete flag Floppy disk drive information Bit 7 not used Bit 6 - drive 1 type determination 0b = not determined 1b = determined Bit 5 - drive 1 multirate status 0b = no 1b = yes                                                                                                    |

| Hex        | Dec | Service   | Size   | Function Bit 4 - diskette 1 change line detection 0b = no 1b = yes                                                                                                    |
|------------|-----|-----------|--------|----------------------------------------------------------------------------------------------------|
|            |     |           |        | Bit 3 not used Bit 2 - drive 0 type determination 0b = not determined 1b = determined Bit 1 - drive 0 multirate status                                                                                                    |
|            |     |           |        | 0b = no                                                                                                    |
|            |     |           |        | 1b = yes Bit 0 - diskette 0 change line detection 0b = no 1b = yes                                                                                                    |
| 90h        | 144 | Int 13h   | 1 byte | Diskette 0 media state                                                                                                    |
|            |     |           |        | Bit 7-6 - transfer rate 00b = 500 Kbit/sec 01b = 300 Kbit/sec 10b = 250 Kbit/sec 11b = 1 Mbit/sec Bit 5 - double stepping 0b = not required 1b = required Bit 4 - media in floppy drive 0b = unknown media 1b = known media Bit 2-0 - last access 000b = 360k media in 360K drive 001b = 360K media in 1.2M drive 010b = 1.2M media in 1.2M drive 010b = known 360K media 360K drive 100b = known 360K media in 1.2M drive 110b = known 1.2M media in 1.2M drive 110b = not used 111b = 720K media in 720K drive or |
| 91h        | 145 | Int 13h   | 1 byte | 1.44M media in 1.44M drive<br>Diskette 1 media state                                                                                                    |
| 001        | 440 | 1.1.401   | 46.6   | As for Diskette 0                                                                                                    |
| 92h<br>93h | 146 | Int 13h   | 1 byte | Diskette 0 operational starting state  Bit 7 - data transfer rate  00b = 500 Kbit/sec  01b = 300 Kbit/sec  10b = 250 Kbit/sec  11b = 1 Mbit/sec  Bits 5-3 not used  Bit 2 - drive determination  0b = drive type not determined  1b = drive type determined  Bit 1 - drive multirate status  0b = drive is not multirate  1b = drive is multirate  Bit 0 - change line detection  0b = no change line detection  1b = change line detection                                                                         |
| 3311       | 141 | 1111 1311 | 1 byte | Diskette 1 operational starting status As for Diskette 0                                                                                                    |
| 94h        | 148 | Int 13h   | 1 byte | Diskette 0 current cylinder                                                                                                    |
| 95h        | 149 | Int 13h   | 1 byte | Diskette 1 current cylinder                                                                                                    |

| Hex<br>96h        | <b>Dec</b> 150    | Service<br>Int 16h | Size<br>1 byte               | Function  Keyboard status flags 3  Bit 7, 1b = reading 2 byte keyboard ID  Bit 6, 1b = last code was first ID character  Bit 5, 1b = forced Numlock on  Bit 4 - 101/102 key keyboard  0b = present  1b = not present  Bit 3 - right alt key active  0b = not active  1b = active  Bit 2 - right control key active  0b = not active  1b = active  Bit 1, 1b = last scancode was E0h  Bit 0, 1b = last scancode was E1b                                                                                |
|-------------------|-------------------|--------------------|------------------------------|----------------------------------------------------------------------------------------------------|
| 97h               | 151               | Int 16h            | 1 byte                       | Bit 0, 1b = last scancode was E1h  Keyboard status flags 4  Bit 7, 1b = keyboard transmit error Bit 6, 1b = LED update in progress Bit 5, 1b = re-send code received Bit 4, 1b = acknowledge code received Bit 3, 1b = reserved Bit 2 indicates CapsLock LED state 0b = CapsLock LED off 1b = CapsLock LED on Bit 1 indicates NumLock LED state 0b = NumLock LED off 1b = NumLock LED on Bit 0 indicates ScrollLock LED state 0b = ScrollLock LED off 1b = ScrollLock LED off 1b = ScrollLock LED off |
| 98h<br>9Ch<br>A0h | 155<br>159<br>160 |                    | 4 bytes<br>4 bytes<br>1 byte | Segment:Offset address of user wait flag pointer User wait count User wait flag Bit 7, 1b = wait time has elapsed Bit 6, 1b not used Bit 0 - wait progress 0b = no wait in progress 1b = wait in progress                                                                                                    |
| A1h<br>A8h        | 167<br>171        |                    | 7 bytes<br>4 bytes           | Local area network (LAN) bytes<br>Segment:Offset address of video parameter control                                                                                                    |
| ACh               | 239               |                    | 68 bytes                     | block<br>Reserved                                                                                                    |
| F0h               | 255               |                    | 16 bytes                     | Intra-applications communications area                                                                                                    |
|                   |                   |                    |                              |                                                                                                    |

There are several types of BIOS because so many computers need to be IBM-compatible; they're not allowed to copy each other, for obvious reasons. The BIOS worries about all the differences and presents a standard frontage to the operating system, which in turn provides a standard interface for application programs. PC and motherboard manufacturers used to make their own BIOSes, and many still do, but most are now based on code from third party companies, the most well-known of which are Phoenix, Award, Microid Research and American Megatrends (AMI). However, all is not what it seems! Award Software owns Unicore (aka esupport.com, the upgraders), which in turn owns MR, which does the customised stuff. Phoenix also owns Quadtel and has merged with Award.

#### WHAT HAPPENS WHEN YOU SWITCH ON

The (x86) CPU is programmed to read the address space at FFFF:0000h, the last 16 bytes of memory in the first megabyte, which is just large enough to contain a jump command (JMP) that tells the processor where to find the BIOS code it is looking for (this is the bootstrap process). Next, the *Power On Self Test* (or POST) is run, to ensure the hardware is working (see the listings for each manufacturer to see what is actually done). During the POST, the BIOS will look for a video BIOS between C000:000h and C780:000h, and test its checksum, after which it will allow the video BIOS to initialise itself and retake control afterwards (you will see the manufacturer's logo and various ID strings on the screen). Then the area between C800:000h to DF80:0000h will be searched in 2 K increments, looking for other ROMs. They, too, will be initialised after a checksum test.

The memory area at 0000:0472h contains a flag which will tell the BIOS if a cold or warm boot has occurred (a value of 1234h means it is a warm boot. Being in little endian format, where the least significant byte comes first, it will be in memory as 3412). A warm boot means that most of the POST can be skipped. Once the POST is over, the BIOS looks for an operating system in various locations. Traditionally, the order is the first floppy then the first hard drive, but you can change all that in the CMOS, to include CD ROM drives, Zip drives, etc.

If the floppy drive has a bootable disk in it, the BIOS will load sector 1, head 0, cylinder 0 into memory, starting at 0000:7C00h.

#### HOW OLD IS MY BIOS?

If you want to check how old your BIOS is, the date is on the start-up screen, usually buried in the BIOS ID String, which looks a bit like this (121291 is the date in this AMI sample):

40-0201-BY6379-01101111-121291-UMCAUTO-04

If you don't get one, you can also use debug. The BIOS lives between F000:0000 and F000:FFFF, with copyright messages typically at F000:E000, F000:C000 and F000:0000.

Type:

debua

at the DOS prompt. A minus sign will appear. Press D followed by an address in memory to see the 128 bytes' worth of the values stored there, for example:

-d f000:e000

You can also use the S command to search for the word "version", although some computers, IBM and Compaq, for example, don't use version numbers. In this case, the date will be near F000:FFE0. Quit **debug** by pressing q at the prompt. The AMI WinBIOS has a normal date on the startup screen. Otherwise, as you can see, you don't just get the date - many manufacturers include extras that identify the state of the chipset inside. For example, with the AMI Hi-Flex BIOS, there are two more strings, displayed by pressing **Ins** during bootup, or any other key to create an error condition.

#### **IDENTIFYING YOUR BIOS**

# **Acer ID Strings**

In the bottom left hand corner of the screen:

ACR89xxx-xxx-950930-R03-B6

The first 2 characters after ACR identify the motherboard (see table). The last few are the BIOS revision. The ones before that are the date (e.g. **950930**).

| ID | Board   | Product              | ID | Board      | Product              |
|----|---------|----------------------|----|------------|----------------------|
| 05 | X1B     | Altos 19000          | 4B | V55LA-2M   | Acros, Power, Aspire |
| 07 | M7      | Altos 900 & 9000M    | 5A | X3         | Altos 19000 Pro 4    |
| 19 | V55-2   | Acros, Power         | 62 | V65X       | AcerAcros PII        |
| 1A | M3A     | Altos 300            | 63 | V58        | Entra                |
| 1B | V35     | Power                | 67 | V65LA      | Acros, Power         |
| 22 | V50LA-N | Acros, Power         | 6B | A1G4       | Acros                |
| 24 | M9B     | Altos 9000/Pro       | 6D | V20        | AcerPower            |
| 25 | V55LA   | Acros, Power, Aspire | 89 | M5         | Altos 7000P          |
| 29 | V60N    | AcerPower            | 8F | M3 (SCSI)  | Altos 9000           |
| 2F | M11A    | Altos 900/Pro        | 8F | M3-EIDE    | AcerPower (590)      |
| 30 | V56LA   | Acros, Power, Aspire | 99 | A1GX, -2   | Acros, Power         |
| 33 | V58LA   | Acros, Power, Aspire | 9A | V30, -2    | Acros, Power         |
| 35 | V35N    | Acros, Power         | 9C | V12LC, -2X | Acros, Power, Aspire |
| 46 | M9N     | Altos 920 and 9100   |    |            |                      |

# ALR (Gateway) ID Strings

| <b>BIOS ID Begins</b> | Motherboard   |
|-----------------------|---------------|
| SU81010A              | E-1400        |
| 0AAGT                 | E-1000        |
| 0AAKW                 | PII           |
| 404CL0X0              | PII           |
| 4D4KL0X0              | Dual PII      |
| 4J4NB0X1              | Pentium       |
| 4K4UE0X1              | E-1200        |
| 4M4PB0X1              | PII           |
| 4M4SG0X0              | PII           |
| 4R4CB0XA              | Pentium 440BX |

#### AMI ID Strings

The release number is at the top left of the screen for AMI boards. The ID string is at the bottom left. The AMI BIOS and BIOS Plus series (1986-1990) looks like this (for example):

DINT-1123-04990-K8

Or, in other words:

aaaa-**b**bbb-mmddyy-Kc

where:

```
aaaa
      BIOS type
bbbb Customer Number
mmddyy Release date
      Keyboard BIOS version number
Кc
```

If the first customer number (in bold above) is 1, 2, 8 or a letter, it is a non-AMI Taiwanese motherboard. If it is 3, 4 or 5, it is from AMI. 50 or 6 means a non-AMI US motherboard and 9 means an evaluation BIOS for a Taiwanese manufacturer. Otherwise, there can be up to three lines (from 1991 onwards) at the bottom left of the screen. The first is displayed automatically, the other two can be seen by pressing the Insert key. Aside from version numbers, the 1s and 0s indicate the state of the settings inside. The Hi-Flex BIOS might look like this (from 1991):

Again, check the bold numbers in the third set for the manufacturer.

#### NON-AMI TAIWANESE BOARDS (1XXX, 8XXX)

| Code | Manufacturer        | Code | Manufacturer           |
|------|---------------------|------|------------------------|
| 1003 | QDI                 | 1514 | Wuu Lin                |
| 1045 | Vtech/PC Partner    | 1519 | Epox                   |
| 1101 | Sunlogix            | 1526 | Eagle                  |
| 1102 | Soyo                | 1531 | Force                  |
| 1103 | Tidalpower          | 1540 | BCM                    |
| 1105 | Autocomputer        | 1546 | Golden Horse           |
| 1106 | Dynasty             | 1549 | CT Continental         |
| 1107 | Dataexpert          | 1564 | Random Technology      |
| 1108 | Chaplet             | 1576 | Jetta                  |
| 1109 | Fair Friend         | 1585 | Gleem                  |
| 1111 | Paoku               | 1588 | Boser                  |
| 1112 | Aquarius Systems    | 1593 | Advantech              |
| 1113 | MicroLeader         | 1594 | Trigon                 |
| 1114 | lwill               | 1608 | Consolidated Marketing |
| 1115 | Senior Science      | 1612 | Datavan                |
| 1116 | Chicony             | 1617 | Honotron               |
| 117  | A-Trend             | 1618 | Union Genius           |
| 1120 | Unicorn             | 1621 | New Paradise           |
| 1121 | First International | 1622 | RPT Intergroups        |
| 1122 | MicroStar/NoteStar  | 1628 | Digital Eqpt Intl      |
| 1123 | Magtron             | 1630 | Iston                  |
| 1124 | Tekram              | 1647 | Lantic                 |
| 1126 | Chuntex             | 1652 | Advanced Semiconductor |
| 1128 | Chaintech           | 1655 | Kingston Tech          |
| 1130 | Pai Jung            | 1656 | Storage System         |
| 1131 | ECS (Elite Group)   | 1658 | Macrotek               |
| 1132 | Dkine               | 1666 | Cast Technology        |
| 1133 | Seritech            | 1671 | Cordial Far East       |
| 1135 | Acer                | 1672 | Lapro                  |
|      |                     |      |                        |

| Code | Manufacturer              | Code | Manufacturer        |
|------|---------------------------|------|---------------------|
| 1136 | Sun Electronics           | 1675 | Advanced Scientific |
| 1138 | Win Win                   | 1685 | High Ability        |
| 1140 | Angine                    | 1691 | Gain Technology     |
| 1141 | Nuseed                    | 1700 | DSG Technology      |
| 1142 | Firich                    | 1707 | Chaining Computer   |
| 1143 | Crete                     | 1708 | E-San               |
| 1144 | Vista                     | 1719 | Taiwan Turbo        |
| 1146 | Taste                     | 1720 | Fantas              |
| 1147 | Integrated Tech Express   | 1723 | NTK                 |
| 1150 | Achitec                   | 1727 | Tripod              |
| 1151 | Accos1                    | 1737 | Ay Ruey             |
| 1152 | Top-Thunder               | 1739 | Jetpro              |
| 1154 | San Li                    | 1743 | Mitac               |
| 1156 | Technical House           | 1759 | Bek-Tronic          |
| 1158 | Hi-Com                    | 1762 | Ansoon              |
| 1159 | Twinhead                  | 1770 | Acer Incorp.        |
| 1161 | Monterey Intl             | 1771 | Toyen               |
| 1163 | Softek                    | 1774 | Acer Sertek         |
| 1165 | Mercury                   | 1776 | Joss                |
| 1168 | Rio Works                 | 1780 | Acrosser            |
| 1169 | MicroStar                 | 1783 | Efar                |
| 1170 | Taiwan Igel               | 1788 | Systex              |
| 1171 | Shining Yuan              | 1792 | U-board             |
| 1172 | Giantec                   | 1794 | CMT                 |
| 1175 | Applied Component Tech    | 1796 | J & J               |
| 1176 | Sigma                     | 1800 | Syzygia             |
| 1177 | High Tech Information     | 1801 | Palit               |
| 1178 | Clevo                     | 1806 | Interplanetary Info |
| 1180 | Paladin                   | 1807 | Expert              |
| 1181 | Leo Systems (FIC)         | 1810 | Elechands Intl      |
| 1182 | Alpha-Top                 | 1815 | Powertech           |
| 1183 | Mirle Automation          | 1820 | Ovis                |
| 1184 | Delta Electronics         | 1823 | Inlog Micro         |
| 1188 | Quanta                    | 1826 | Tercomputer         |
| 1190 | Chips & Technologies      | 1827 | Anpro               |
| 1192 | Interlogic Industries/ICP | 1828 | Axiom               |
| 1193 | Sercom                    | 1840 | New Union KH        |
| 1195 | GNS                       | 1845 | PC Direct/Proware   |
| 1196 | Universal Scientific      | 1846 | Garnet Intl         |
| 1197 | Golden Way                | 1847 | Brain Power         |
| 1199 | Gigabyte                  | 1850 | HTR Asia Pacific    |
| 1201 | New Tech Intl             | 1853 | Veridata            |
| 1203 | Sunrex                    | 1856 | Smart D & M         |
| 1204 | Bestek                    | 1867 | Lutron              |
| 1209 | Puretek                   | 1868 | Soyo                |
| 1210 | Rise                      | 1879 | Aeontech Intl       |
| 1211 | DFI                       | 1881 | Manufacturing Tech  |
| 1214 | Rever Computer            | 1888 | Seal Intl           |
| 1218 | Elite Computer            | 1889 | Rock                |
|      |                           |      |                     |

| Code | Manufacturer           | Code | Manufacturer                            |
|------|------------------------|------|-----------------------------------------|
| 1221 | Darter tech            | 1906 | Freedom Data                            |
| 1222 | Domex                  | 1914 | Aguarius Systems                        |
| 1223 | BioStar                | 1917 | Source of Computer                      |
| 1225 | Yung Lin               | 1918 | Lanner                                  |
| 1229 | Dataworld Intl         | 1920 | Ipex ITG Intl                           |
| 1234 | Leadman Electronics    | 1924 | Join Corp                               |
| 1235 | Formosa Industrial     | 1924 | Kou Sheng                               |
| 1233 | Win Tech               | 1927 | Seahill Tech                            |
| 1230 | Free Computer          | 1927 | Nexcom Intl                             |
| 1240 | Mustek                 | 1920 | CAM Enterprise                          |
| 1241 |                        | 1929 |                                         |
| 1242 | Amptek                 | 1931 | Aaeon Techlogu<br>Kuei Hao              |
| 1244 | Flytech<br>Cosmotech   | 1932 | ASMT                                    |
| 1246 |                        | 1933 |                                         |
|      | Abit                   |      | Silver Bally                            |
| 1248 | Muse                   | 1935 | Prodisti                                |
| 1251 | Portwell               | 1936 | Codegen                                 |
| 1252 | Sono Computer          | 1937 | Orientech                               |
| 1256 | Lucky Star             | 1938 | Project Info                            |
| 1258 | Four Star              | 1939 | Arbor                                   |
| 1259 | GVC                    | 1940 | Sun Top                                 |
| 1260 | DT Research            | 1941 | Funtech                                 |
| 1262 | Arima                  | 1942 | Sunflower                               |
| 1266 | Modula                 | 1943 | Needs System                            |
| 1270 | Portwell               | 1945 | Norm Advanced                           |
| 1271 | Tidal                  | 1947 | Ten Yun                                 |
| 1272 | Ultima Electronics     | 1948 | Beneon                                  |
| 1273 | UFO Systems            | 1949 | National Advantage                      |
| 1274 | Full Yes               | 1950 | MITS                                    |
| 1275 | Jackson Dai Industrial | 1951 | Macromate                               |
| 1276 | Jetway                 | 1953 | Orlycon                                 |
| 1277 | Tarng Bow              | 1954 | Chung Yu                                |
| 1281 | EFA                    | 1955 | Yamashita                               |
| 1283 | Advance Creative       | 1957 | High Large                              |
| 1284 | Lung Hwa               | 1958 | Young Micro                             |
| 1286 | Askey Computer         | 1959 | Fastfame                                |
| 1291 | TMC                    | 1960 | Acqutek                                 |
| 1292 | Asustek                | 1961 | Deson Trade                             |
| 1297 | DD&TT                  | 1962 | Atra Comms                              |
| 1298 | Trigem                 | 1963 | <b>Dimensions Electronics</b>           |
| 1299 | Trigem                 | 1964 | Micron design                           |
| 1301 | Taken                  | 1965 | Cantta                                  |
| 1304 | Dual Enterprises       | 1968 | Khi Way                                 |
| 1306 | Sky Computer Europe    | 1969 | Gemlight                                |
| 1309 | Protronic              | 1970 | MAT                                     |
| 1317 | New Comm               | 1973 | Fugutech                                |
| 1318 | Unitron                | 1974 | Green Taiwan                            |
| 1323 | Inventec               | 1975 | Supertone                               |
| 1343 | Holco                  | 1977 | AT&T                                    |
| 1346 | Snobol                 | 1978 | Winco                                   |
| 1070 | CHODOI                 | 1570 | *************************************** |

| Code         | Manufacturer         | Code         | Manufacturer            |
|--------------|----------------------|--------------|-------------------------|
| 1351         | Singdak              | 1980         | Teryang                 |
| 1353         | J Bond               | 1981         | Nexcom                  |
| 1354         | Protech              | 1982         | China Semiconductor     |
| 1355         | Argo Systems         | 1985         | Top Union               |
| 1357         | Portwell             | 1986         | DMP                     |
| 1367         | Coxswain             | 1988         | Concierge               |
| 1371         | ADI                  | 1989         | Atherton                |
| 1373         | SiS                  | 1990         | Expentech               |
| 1379         | Win Technolgies      | 1994         | CBR (Japan Cerebro)     |
| 1391         | Aten Intl            | 1996         | Ikon                    |
| 1392         | ACC                  | 1998         | Chang Tseng             |
| 1393         | Plato Technology     | 2100         | Kapok                   |
| 1396         | Tatung               | 2292         | Olivetti                |
| 1398         | Spring Circle        | 6069         | Ocean Tech              |
| 1400         | Key Win Electronics  | 6081         | CSS Labs                |
| 1400         | Alptech              | 6082         | Pioneer Computers       |
| 1421         | Well Join            | 6105         | Dolch                   |
| 1421         | Labway               | 6132         | Technology Power        |
| 1425         | Lindata              | 6165         | Genoa                   |
| 1423         | Hsing Tech           | 6182         | Peaktron                |
| 1440         | Great Electronics    | 6214         | HP                      |
| 1450         | Win-I an             | 6259         | Young Micro             |
| 1451         | Ecel Systems         | 6285         | Tyan                    |
| 1451         | United Hitech        | 6326         | Crystal                 |
| 1452         | Kai Mei              | 6328         | Alaris                  |
| 1461         | Hedonic              | 6347         | Teknor                  |
| 1462         | Arche                | 6386         | Pacific Information     |
| 1402         | Flexus               | 6389         | Super Micro             |
| 1470         | CP technology        | 6399         | Mylex                   |
| 1471         | Datacom              | 6407         | Elonex                  |
| 1472         | PC Chips             | 6423         | American Predator       |
| 1473         | Mitac                | 8003         | QDI                     |
| 1490         | Great Tek            | 8005         | AVT Industrial          |
| 1490         |                      | 8031         | Zida                    |
|              | President Technology |              |                         |
| 1493<br>1494 | Artdex               | 8045<br>8054 | PC Partner (VTech) Pine |
|              | Pro Team             |              |                         |
| 1500         | Netcon/Foxen Co      | 8078         | Weal Union              |
| 1503         | Up Right             |              |                         |

# NON-AMI USA BOARDS (6XXX)

| Code | Manufacturer           | Code | Manufacturer |
|------|------------------------|------|--------------|
| 105  | Dolch                  | 326  | Crystal      |
| 132  | Tech Power Enterprises | 386  | Pacific Info |
| 156  | Genoa                  | 389  | Supermicro   |
| 259  | Young Micro            |      |              |

#### **ID STRING LINE 1**

12\_4-7\_9-14\_16-23\_25-30\_32-39\_41 decodes as follows:

| Byte  | Description                               |             |                                          |
|-------|-------------------------------------------|-------------|------------------------------------------|
| 1     | Processor Type                            | 0<br>2<br>3 | 8086/8<br>80286<br>80386, 80486, Pentium |
| 2     | Size of BIOS                              | 0<br>1      | 64K<br>128K                              |
| 4-5   | Major Version Number                      |             |                                          |
| 6-7   | Minor Version Number                      |             |                                          |
| 9-14  | Reference Number                          |             |                                          |
| 16    | Halt on Post Error                        | Set         | to 1 if On                               |
| 17    | Initialize CMOS every boot                | Set         | to 1 if On                               |
| 18    | Block pins 22 & 23 of keyboard controller | Set         | to 1 if On                               |
| 19    | Mouse support in BIOS/keyboard controller | Set         | to 1 if On                               |
| 20    | Wait for if error found                   | Set         | to 1 if On                               |
| 21    | Display Floppy error during POST          | Set         | to 1 if On                               |
| 22    | Display Video error during POST           | Set         | to 1 if On                               |
| 23    | Display Keyboard error during POST        | Set         | to 1 if On                               |
| 25-26 | BIOS Date                                 | Mo          | nth (1-12)                               |
| 27-28 | BIOS Date                                 | Dat         | e (1-31)                                 |
| 29-30 | BIOS Date                                 | Yea         | ır (0-99)                                |
| 32-39 | Chipset Identification                    | BIC         | S Name                                   |
| 41    | Keyboard controller version number        |             |                                          |

#### ID STRING LINE 2

123 5\_7-10\_12-13\_15-16\_18-21\_23-24\_26-27\_29-31

| Byte  | Description                                             |
|-------|---------------------------------------------------------|
| 1-2   | Pin no for clock switching through keyboard controller  |
| 3     | High signal on pin switches clock to High(H) or Low (L) |
| 5     | Clock switching through chipset registers 0=Off 1=On    |
| 7-10  | Port address to switch clock high through special port  |
| 12-13 | Data value to switch clock high through special port    |
| 15-16 | Mask value to switch clock high through special port    |
| 18-21 | Port Address to switch clock low through special port   |
| 23-24 | Data value to switch clock low through special port     |
| 26-27 | Mask value to switch clock low through special port     |
| 29-31 | Turbo Sw Input Pin info (Pin no for Turbo Sw Input Pin) |

#### **ID STRING LINE 3**

1-3 5 7-10 12-13 15-16 18-21 23-24 26-27 29-30 31 33

| Byte  | Description                                                                                                    |
|-------|----------------------------------------------------------------------------------------------------|
| 1-2   | Keyboard Controller Pin no for cache control                                                                                      |
| 3     | Keyboard Controller Pin number for cache control                                                                                  |
| 5     | High signal is used on the Keyboard Controller pin                                                                                |
| 7-10  | Cache Control through Chipset Registers. 0= control off 1= Control on                                                             |
| 12-13 | Port Address to enable cache through special port                                                                                 |
| 15-16 | Data value to enable cache through special port                                                                                   |
| 18-21 | Mask value to enable cache through special port                                                                                   |
| 23-24 | Port Address to disable cache through special port                                                                                |
| 26-27 | Data value to disable cache through special port                                                                                  |
| 29-30 | Mask value to disable cache through special port                                                                                  |
| 31    | Pin number for Resetting 82335 Memory controller.                                                                                 |
| 33    | BIOS Modified Flag; Incremented each time BIOS is modified from 1-9 then A-Z and reset to 1. If 0 BIOS has not yet been modified. |

#### INTEL

The AMI version number looks like this when used on Intel motherboards:

where:

| XX | BIOS version number     |
|----|-------------------------|
| ?? | Intel Motherboard model |
| Y  | Usually 0 or 1          |

1.00.07.DH0 would be BIOS version 7 and a TC430HX (Tucson) motherboard.

#### **AOpen ID Strings**

Normally starts with  ${\bf R}$  and found in between the model name and the date:

#### Award ID Strings

The date is at the front:

The next bit is the chipset and the next to last the Part Number, of which characters 6 and 7 identify the manufacturer (**M2**). The first 5 letters (of the part number) refer to the chipset (here **2A5UI**) and the last 2 (**00**) are the model number. An *i* suffix means an Intel 12v Flash ROM, and *s* refers to an SST 5v (the difference is where ESCD is stored in upper memory).

# BYTE CODE

| Manufacturer     | Code                                                              | Manufacturer                                                                                                    |
|------------------|-------------------------------------------------------------------|----------------------------------------------------------------------------------------------------|
| Version          | 1                                                                 | BIOS, pre 4.2                                                                                                    |
|                  | 2                                                                 | 4.5x Elite                                                                                                    |
|                  | 3                                                                 | PowerBIOS 5.0                                                                                                    |
|                  | 4                                                                 | Cardware PCMCIA                                                                                                    |
|                  | 5                                                                 | CAMPliant SCSI                                                                                                    |
|                  | 6                                                                 | 6.0 Medallion                                                                                                    |
| Bus Type         | 1                                                                 | ISA                                                                                                    |
| ••               | 2                                                                 | PS/2 (Micro Channel)                                                                                                    |
|                  | 3                                                                 | EISA                                                                                                    |
|                  | 5                                                                 | EISA/ISA                                                                                                    |
|                  | 7                                                                 | N/A                                                                                                    |
|                  | Α                                                                 | ISA/PCI                                                                                                    |
|                  | В                                                                 | EISA/PCI                                                                                                    |
|                  | С                                                                 | ISA/PM                                                                                                    |
|                  | D                                                                 | EISA/PM                                                                                                    |
|                  | Е                                                                 | PCI/PnP                                                                                                    |
| CPU Type         | 4                                                                 | 486                                                                                                    |
| **               | 5                                                                 | 586                                                                                                    |
|                  | 6                                                                 | 686                                                                                                    |
|                  | 9                                                                 | New unknown type                                                                                                    |
|                  | U                                                                 | Universal                                                                                                    |
| Chipset          | (9K)                                                              | See below                                                                                                    |
| Customer ID      | (S2)                                                              | See below                                                                                                    |
| Customer Project | ĠĆ                                                                |                                                                                                    |
| Location         | Α                                                                 | USA                                                                                                    |
|                  | Е                                                                 | End User                                                                                                    |
|                  | S                                                                 | Sample                                                                                                    |
|                  | Р                                                                 | Return                                                                                                    |
|                  | Version  Bus Type  CPU Type  Chipset Customer ID Customer Project | Version 1 2 3 4 5 6 Bus Type 1 2 3 5 7 A B C D E CPU Type 4 5 6 9 U Chipset (9K) Customer ID (S2) Customer Project GC Location A E S |

# MANUFACTURER ID

| Code | Manufacturer               | Code | Manufacturer            |
|------|----------------------------|------|-------------------------|
| 00   | Unknown (Micom + others)   | L7   | Lanner                  |
| 99   | Beta Unknown               | L9   | Lucky Tiger             |
| A0   | Asustek                    | LB   | Leadtek/Super Micro     |
| A1   | Abit (Silicon Star)        | M0   | Matra                   |
| A2   | A-Trend                    | M2   | Mycomp (TMC)/Interlogic |
| A3   | ASI (Aquarius)/BCOM        | M3   | Mitac                   |
| A5   | Axiom                      | M4   | Micro-Star (Achme)      |
| A7   | Arima Taiwan AVT (Concord) | M8   | Mustek                  |
| A8   | Adcom                      | M9   | MLE                     |
| AB   | Aopen (Acer)               | MH   | Macrotek/Interlogic     |
| AC   | Spica?                     | MP   | Maxtium                 |
| AD   | Amaquest/Anson             | N0   | Nexcom                  |
| AK   | Advantech/Aaeon            | N5   | NEC                     |
| AM   | Mirage/Acme/Achme          | NM   | NMC                     |

| Code     | Manufacturer                | Code | Manufacturer            |
|----------|-----------------------------|------|-------------------------|
| AT       | ASK                         | NX   | Nexar                   |
| AX       | Achitec                     | 00   | Ocean/Octek             |
| B0       | Biostar                     | P1   | PC-Chips                |
| B1       | Bestkey/BEK-Tronic          | P4   | Asus                    |
| B2       | Boser                       | P6   | SBC/Protech             |
| В3       | BCM                         | P8   | Azza/Proteam            |
| C0       | Matsonic                    | P9   | Powertech               |
| C1       | Clevo                       | PA   | Pronix (Epox)           |
| C2       | Chicony                     | PC   | Pine                    |
| C3       | ChainTech                   | PF   | President               |
| C5       | Chaplet                     | PK   | ALD technology          |
| C9       | Computrend                  | PN   | Crusader/Procomp        |
| CF       | Flagpoint                   | PR   | Super Grace             |
| CS       | Gainward or CSS             | PS   | Palmax (notebooks)      |
| CV       | California Graphics         | PX   | Pionix                  |
| D0       | Dataexpert                  | Q0   | Quanta                  |
| D1       | DTK (also Gemlight/Advance) | Q1   | QDI                     |
| D2       | Digital                     | R0   | Rise (Mtech)            |
| D3       | Digicom                     | R2   | Rectron                 |
| D4       | DFI (Diamond Flower)        | R3   | Datavan                 |
| D7       | Daewoo                      | R9   | RSAptek                 |
| D8       | Nature Worldwide            | RA   | Rioworks                |
| DE       | Dual Technology             | RC   | Arstoria                |
| DI       | Domex (DTC)                 | S2   | Soyo                    |
| DJ       | Darter                      | S3   | Smart D&M               |
| DL       | Delta                       | S5   | Shuttle (Holco)         |
| E1       | ECS (Elite Group)           | S9   | Spring Circle           |
| E3       | EFA                         | SA   | Seanix/Yukon            |
| E4       | ESP Co                      | SC   | Sukjung (Auhua)         |
| E6       | Elonex                      | SE   | SMT (Sundance?) Newtech |
| E7       | Expen Tech                  | SH   | SYE (Shing Yunn)        |
| EC       | ENPC/EONTronics             | SJ   | Sowah                   |
| EN       | ENPC ENPC                   | SL   | Winco                   |
| EO       | Evalue                      | SM   | San-Li/Hope Vision      |
| F0       | FIC                         |      | •                       |
| FU<br>F1 | · · ·                       | SM   | SMT (Superpower)        |
|          | Flytech                     | SN   | Soltek                  |
| F2       | Freetech/Flexus             | SW   | S & D, A-Corp, Zaapa    |
| F3       | FYI (Full Yes)              | SX   | Super Micro             |
| F5       | Fugutech                    | T0   | Twinhead                |
| F8       | Formosa                     | T1   | Taemung/Fentech         |
| F9       | Fordlian/Redfox/BravoBaby   | T4   | Taken                   |
| FD       | DataExpert/Atima/GCT?       | T5   | Tyan                    |
| FG       | Fastfame                    | T6   | Trigem                  |
| FH       | Amptron?                    | TB   | Totem/Taeli             |
| FI       | FIC                         | TG   | Tekram                  |
| FN       | Amptron?                    | TJ   | Totem                   |
| G0       | Gigabyte                    | TL   | Transcend               |
| G1       | GIT                         | TP   | Commate/Ozzo?           |
| G3       | Gemlight                    | TR   | Topstar                 |

| (   | Code           | Manufacturer                   | Code | Manufacturer               |
|-----|----------------|--------------------------------|------|----------------------------|
| (   | <b>3</b> 5     | GVC                            | TT   | T & W                      |
| (   | <b>3</b> 9     | Global Circuit/Supertek/CP     | TX   | Tsann Kuen                 |
| (   | GA             | Giantec                        | TY   | Aeton                      |
| (   | 3E             | Zaapa/Globe Legate             | U0   | Uboard/Teknor              |
| ŀ   | H0             | HsinTech/PC Chips              | U1   | USI                        |
| ŀ   | <del>1</del> 2 | Holco (Shuttle)                | U2   | AIR (UHC)                  |
| ŀ   | <del>1</del> 9 | HsinTech                       | U3   | Umax                       |
| ŀ   | HH.            | Hightec                        | U4   | Unicom                     |
| ŀ   | НJ             | Sono                           | U5   | Unico                      |
| ١   | 3              | lwill                          | U6   | Unitron                    |
| I   | 4              | Inventa                        | U9   | Warp Speed                 |
| I   | 5              | Informtech                     | V3   | Vtech (PC Partner)/S Grace |
| ١   | 7              | Inlog Microsystem              | V5   | Vision Top                 |
| ١   | 9              | ICP                            | V6   | Vobis                      |
| I   | Α              | Infinity                       | V7   | YKM (Dayton Micron)        |
| ١   | С              | Inventech (notebooks)          | W0   | Wintec (Edom)              |
| - 1 | E              | ltri                           | W1   | WellJoin                   |
|     | J1             | Jetway (Jetboard, Acorp)/Jmark | W5   | Winco                      |
|     | J2             | Jamicon                        | W7   | Winlan                     |
|     | J3             | J-Bond                         | W9   | Weal Union                 |
|     | J4             | Jetta                          | XA   | ADLink                     |
|     | J6             | Joss                           | X3   | A-Corp                     |
| ł   | <0             | Kapok                          | X5   | Arima                      |
| ŀ   | <b>&lt;</b> 1  | Karnei                         | Y2   | Yamashita                  |
| ŀ   | <b>KF</b>      | Kinpo                          | Z1   | Zida                       |
| I   | _1             | Lucky Star/Luckstar            | Z3   | ShenZhen Zeling            |
|     |                |                                |      |                            |

# CHIPSET ID

| 558  |
|------|
|      |
|      |
| F    |
|      |
|      |
|      |
|      |
|      |
|      |
| 9000 |
|      |
|      |
|      |
|      |
|      |
|      |
|      |
|      |
|      |

| Code  | Chipset                        | Code  | Chipset                               |
|-------|--------------------------------|-------|---------------------------------------|
| 2A499 | Aries                          | 2A6LK | VIA VT8371 (KX-133)                   |
| 2A4H2 | Contag 82C596-9                | 2A9KG | ALi M6117/1521/1523                   |
| 2A4IB | Sis 496/497                    | 2A9GH | Neptune ISA                           |
| 2A4J6 | Winbond W83C491 (Symphony)     | 2B496 | Saturn I EISA                         |
| 2A4KA | Possibly ALI                   | 2B597 | Mercury EISA                          |
| 2A4KC | ALi 1438/45/31                 | 2B59A | Neptune EISA                          |
| 2A4KD | ALi 1487/1489                  | 2B59F | 430HX EISA                            |
| 2A4L4 | VIA 486A/482/505               | 2B69D | Orion EISA                            |
| 2A4L6 | VIA 496/406/505                | 2C460 | UNIchip U4800-VLX                     |
| 2A4O3 | EFAR EC802GL/EC100G            | 2C470 | HYF82481                              |
| 2A4UK | OPTi 802G 822                  | 2C4D2 | HiNT SC8006 HMC82C206                 |
| 2A4X5 | UMC 881E/8886B                 | 2C4I7 | SiS 461                               |
| 2A597 | Mercury                        | 2C4I8 | SiS 471B/E                            |
| 2A59A | Natome (Neptune) EISA          | 2C4I9 | SiS 85C471B/E/G                       |
| 2A59B | Mercury                        | 2C4J6 | Winbond W83C491 SLC82C491             |
| 2A59C | Triton FX (Socket 7)           | 2C4K9 | Ali 14296                             |
| 2A59F | Triton II HX (430 HX) Socket 7 | 2C4KC | ALi8 1439/45/31                       |
| 2A59G | Triton VX (Socket 7)           | 2C4L2 | VIA 82C486A                           |
| 2A59H | Triton VX (Socket 7) Illegal   | 2C4L6 | VIA VT496G                            |
| 2A59I | Triton TX (Socket 7)           | 2C4L8 | VIA VT425MV                           |
| 2A5C7 | VIA VT82C570                   | 2C403 | EFAR EC802G-B                         |
| 2A5G7 | VLSI VL82C594                  | 2C4S0 | AMD Elan 470                          |
| 2A5GB | VLSI Lynx VL82C541/543         | 2C4T7 | ACC Micro 2048                        |
| 2A5IA | SiS 501/02/03                  | 2C4UK | Opti 802G                             |
| 2A5IC | SiS 5501/02/03                 | 2C4X2 | UMC UM82C491/493                      |
| 2A5ID | SiS 5511/12/13                 | 2C4X6 | UMC UM498F/496F                       |
| 2A5IE | SiS 5101-5103                  | 2C4Y1 | Samsung KS82C884                      |
| 2A5IF | SiS 5596/5597                  | 2C917 | ALD                                   |
| 2A5IH | SiS 5571                       | 2C9V0 | SARC RC2016                           |
| 2A5II | SiS 5582/5597/5598             | 3A6LF | Apollo Pro (691/596)                  |
| 2A5IJ | SiS 5120 Mobile                | 6A450 | STMicroelectronics PC Client ST86     |
| 2A5IK | SiS 5591                       | 6A69L | Camino 820 Award                      |
| 2A5IM | SiS 530                        | 6A69M | 810E                                  |
| 2A5KB | ALi 1449/61/51                 | 6A69R | Solano 815E                           |
| 2A5KE | Ali 1511                       | 6A69S | Intel 850                             |
| 2A5KF | Ali 1521/23                    | 6A69V | Intel 845                             |
| 2A5KI | Ali IV+ M1531/1543 (Super TX)  | 6A6IS | SiS 730                               |
| 2A5KK | Aladdin V                      | 6A6IT | SiS 635                               |
| 2A5L5 | VIA                            | 6A6IU | SiS 733                               |
| 2A5L7 | VIA VT82C570                   | 6A6KT | ALI MAGiK 1 (M1647/M1535D+)           |
| 2A5L9 | VIA VT82C570M                  | 6A6LJ | Apollo Pro 133A 694X/686A             |
| 2A5LA | Apollo VP1 (VT82C580VP/VxPro)  | 6A6LK | VIA VT8371 KX 133                     |
| 2A5LC | Apollo VP2 (AMD 640)           | 6A6LL | VIA VT8605 chipset (Video Integrated) |
| 2A5LD | VIA VPX (VxPRO+)               | 6A6LM | VIA VT8363 KT 133                     |
| 2A5LE | Apollo MVP3                    | 6A6LN | VIA VT8365 (KM-133)/VT8364 (KL-133)   |
| 2A5LH | Apollo VP4                     | 6A6LU | VIA Apollo Pro266                     |
| 2A5R5 | Forex FRX58C613/601A           | 6A6LV | VIA VT8366/VT8233                     |
| 2A5R6 | Forex FRX58C613A/602B/601B     | 6A6LW | VIA P4X266 (VT8753+VT8233)            |
| 2A5T6 | ACC Micro 2278/2188 (Auctor)   | 6A6S2 | AMD 751                               |

| Code   | Chipset                        | Code  | Chipset                   |
|--------|--------------------------------|-------|---------------------------|
| 2A5UI  | Opti 82C822/596/597 596/546/82 | 6A6S6 | AMD 760                   |
| 2A5UL  | Opti 82C822/571/572            | JA6LM | VIA VT8363 KT133 Matsonic |
| 2A5LIM | Onti 82C822/546/547            |       |                           |

# **BIOStar ID Strings**

For example:

TVX0917B

TVX is the the board, 0917 the date (in this case Sep 17). B stands for BIOSTAR.

#### DTK ID Strings

Check the first two digits of the line starting with #. For example:

#34062890S

refers to revision number 34.

# Gateway ID Strings

See ALR.

# Intel ID Strings

Recent Intel desktop boards use an Intel/AMI BIOS pattern that looks like this:

MV85010A.86A.0011.P05

The characters before the first dot indicate what board you have. Here, MV85010A identifies the standard Intel® Desktop Board D850MV. 86A indicates a standard Intel version (86B, 86C, or 86E are also used on some older boards). If the first two sections do not match, then your desktop board was manufactured for a specific OEM. Older Intel desktop boards used a BIOS pattern like this:

1.00.12.CS1

The characters CS1 identify which desktop board you have, in this case a VS440FX.

#### Micronics ID Strings

Refer to Phoenix, as Micronics make their own Phoenix upgrades.

# MR BIOS ID Strings

| Code    | Board                                                 |
|---------|-------------------------------------------------------|
| ACER300 | Acer/ALI M1209                                        |
| ACER301 | Acer/ALI M1209                                        |
| ACER304 | Acer/ALI M1209                                        |
| ACER305 | Acer/ALI M1209                                        |
| ACER306 | Acer/ALI M1209                                        |
| ACER307 | Acer/ALI M1209                                        |
| ACER308 | Acer/ALI M1209-Cyrix 486SLC                           |
| ACER309 | Acer/ALI M1209-Cyrix 486SLC                           |
| ACER30C | Acer/ALI M1209-Cyrix 486SLC                           |
| ACER30D | Acer/ALI M1209-Cyrix 486SLC                           |
| ACER30E | Acer/ALI M1209-Cyrix 486SLC                           |
| ACER30F | Acer/ALI M1209-Cyrix 486SLC                           |
| ACER310 | Acer/ALI M1217                                        |
| ACER311 | Acer/ALI M1217                                        |
| ACER314 | Acer/ALI M1217                                        |
| ACER315 | Acer/ALI M1217                                        |
| ACER316 | Acer/ALI M1217                                        |
| ACER317 | Acer/ALI M1217                                        |
| ACER318 | Acer/ALI M1217-Cyrix 486SLC                           |
| ACER319 | Acer/ALI M1217-Cyrix 486SLC                           |
| ACER31C | Acer/ALI M1217-Cyrix 486SLC                           |
| ACER31D | Acer/ALI M1217-Cyrix 486SLC                           |
| ACER31E | Acer/ALI M1217-Cyrix 486SLC                           |
| ACER31F | Acer/ALI M1217-Cyrix 486SLC                           |
| C&T_300 | Chips & Technologies CS8230                           |
| C&T_304 | Chips & Technologies CS8230                           |
| C&T_305 | Chips & Technologies CS8230                           |
| C&T_308 | Chips & Technologies CS8230                           |
| C&T_309 | Chips & Technologies CS8230                           |
| CNTQ400 | Contaq 82C591/82C592 WriteBack                        |
| CNTQ404 | Contaq 82C591/82C592 WriteBack                        |
| CNTQ405 | Contaq 82C591/82C592 WriteBack                        |
| CNTQ406 | Contaq 82C591/82C592 WriteBack                        |
| CNTQ407 | Contaq 82C591/82C592 WriteBack                        |
| CNTQ410 | Contaq 82C596 WriteBack                               |
| CNTQ411 | Contaq 82C596 WriteBack                               |
| CNTQ412 | Contaq 82C596 WriteBack                               |
| EFAR400 | Efar Microsystems 82EC495 WriteBack                   |
| EFAR401 | Efar Microsystems 82EC495 WriteBack-82C711 Combo I/O  |
| EFAR402 | Efar Microsystems 82EC495 WriteBack-PC87310 Super I/O |
| EFAR404 | Efar Microsystems 82EC495 WriteBack                   |
| EFAR405 | Efar Microsystems 82EC495 WriteBack                   |
| EFAR406 | Efar Microsystems 82EC495 WriteBack                   |
| EFAR407 | Efar Microsystems 82EC495 WriteBack                   |
| EFAR408 | Efar Microsystems 82EC495 WriteBack-82C711 Combo I/O  |
| EFAR409 | Efar Microsystems 82EC495 WriteBack-82C711 Combo I/O  |
| EFAR40A | Efar Microsystems 82EC495 WriteBack-82C711 Combo I/O  |

| Codo            | Doord                                                        |
|-----------------|--------------------------------------------------------------|
| Code<br>EFAR40B | Board Efar Microsystems 82EC495 WriteBack-82C711 Combo I/O   |
| EFAR40C         | Efar Microsystems 82EC495 WriteBack-PC87310 Super I/O        |
| EFAR40D         | Efar Microsystems 82EC495 WriteBack-PC87310 Super I/O        |
| EFAR40E         | Efar Microsystems 82EC495 WriteBack-PC87310 Super I/O        |
| EFAR40F         | Efar Microsystems 82EC495 WriteBack-PC87310 Super I/O        |
| EFAR410         | Efar Microsystems 82EC798 WriteBack                          |
| EFAR411         | Efar Microsystems 82EC798 WriteBack-82C711 Combo I/O         |
| EFAR412         | Efar Microsystems 82EC798 WriteBack-PC87310 Super I/O        |
| EFAR414         | Efar Microsystems 82EC798 WriteBack                          |
| EFAR415         | Efar Microsystems 82EC798 WriteBack                          |
| EFAR416         | Efar Microsystems 82EC798 WriteBack                          |
| EFAR417         | Efar Microsystems 82EC798 WriteBack                          |
| EFAR418         | Efar Microsystems 82EC798 WriteBack-82C711 Combo I/O         |
| EFAR419         | Efar Microsystems 82EC798 WriteBack-82C711 Combo I/O         |
| EFAR41A         | Efar Microsystems 82EC798 WriteBack-82C711 Combo I/O         |
| EFAR41B         | Efar Microsystems 82EC798 WriteBack-82C711 Combo I/O         |
| EFAR41C         | Efar Microsystems 82EC798 WriteBack-PC87310 Super I/O        |
| EFAR41D         | Efar Microsystems 82EC798 WriteBack-PC87310 Super I/O        |
| EFAR41E         | Efar Microsystems 82EC798 WriteBack-PC87310 Super I/O        |
| EFAR41F         | Efar Microsystems 82EC798 WriteBack-PC87310 Super I/O        |
| EFAR41G         | Efar Microsystems 82EC798 WriteBack-Cyrix 486DLC             |
| EFAR41H         | Efar Microsystems 82EC798 W/B-Cyrix 486DLC-82C711 Combo I/O  |
| EFAR41J         | Efar Microsystems 82EC798 W/B-Cyrix 486DLC-PC87310 Super I/O |
| EFAR41K         | Efar Microsystems 82EC798 WriteBack-Cyrix 486DLC             |
| EFAR41L         | Efar Microsystems 82EC798 WriteBack-Cyrix 486DLC             |
| EFAR41M         | Efar Microsystems 82EC798 WriteBack-Cyrix 486DLC             |
| EFAR41N         | Efar Microsystems 82EC798 WriteBack-Cyrix 486DLC             |
| EFAR41P         | Efar Microsystems 82EC798 W/B-Cyrix 486DLC-82C711 Combo I/O  |
| EFAR41Q         | Efar Microsystems 82EC798 W/B-Cyrix 486DLC-82C711 Combo I/O  |
| EFAR41R         | Efar Microsystems 82EC798 W/B-Cyrix 486DLC-82C711 Combo I/O  |
| EFAR41S         | Efar Microsystems 82EC798 W/B-Cyrix 486DLC-82C711 Combo I/O  |
| EFAR41T         | Efar Microsystems 82EC798 W/B-Cyrix 486DLC-PC87310 Super I/O |
| EFAR41U         | Efar Microsystems 82EC798 W/B-Cyrix 486DLC-PC87310 Super I/O |
| EFAR41V         | Efar Microsystems 82EC798 W/B-Cyrix 486DLC-PC87310 Super I/O |
| EFAR41W         | Efar Microsystems 82EC798 W/B-Cyrix 486DLC-PC87310 Super I/O |
| EFAR41X         | Efar Microsystems 82EC798 WriteBack-Cyrix 486DLC             |
| ELIT320         | Elite Microelectronics Eagle Rev. A1                         |
| ELIT324         | Elite Microelectronics Eagle Rev. A1                         |
| ELIT325         | Elite Microelectronics Eagle Rev. A1                         |
| ELIT420         | Elite Microelectronics Eagle Rev. A1                         |
| ELIT424         | Elite Microelectronics Eagle Rev. A1                         |
| ELIT425         | Elite Microelectronics Eagle Rev. A1                         |
| ELIT426         | Elite Microelectronics Eagle Rev. A1                         |
| ELIT427         | Elite Microelectronics Eagle Rev. A1                         |
| ETEQ301         | Eteq Microsystems 82C491/82C493 Bobcat Rev. A                |
| ETEQ303         | Eteq Microsystems 82C491/82C492 Cougar Rev. B, C             |
| ETEQ304         | Eteq Microsystems 82C491/82C492 Cougar Rev. B, C             |
| ETEQ305         | Eteq Microsystems 82C491/82C492 Cougar Rev. B, C             |
| ETEQ311         | Eteq Microsystems 82C491/82C493 Bobcat Rev. A                |
|                 | 1                                                            |

| C- I-              | Dd                                                                                                    |
|--------------------|----------------------------------------------------------------------------------------------------|
| Code<br>ETEQ314    | Board Eteg Microsystems 82C491/82C493 Bobcat Rev. A                                                    |
| ETEQ314<br>ETEQ315 | ' '                                                                                                    |
| ETEQ313            | Eteq Microsystems 82C491/82C493 Bobcat Rev. A Eteq Microsystems 82C4901/82C4902 Bengal WriteBack       |
| ETEQ324            | Eteq Microsystems 82C4901/82C4902 Bengal WriteBack  Eteq Microsystems 82C4901/82C4902 Bengal WriteBack |
| ETEQ325            | Eteq Microsystems 82C4901/82C4902 Bengal WriteBack                                                     |
| ETEQ323            | Eteq Microsystems 82C4901/82C4902 Bengal WriteBack                                                     |
| ETEQ428            | Eteq Microsystems 82C4901/82C4902 Bengal WriteBack  Eteq Microsystems 82C4901/82C4902 Bengal WriteBack |
| ETEQ429            | Eteq Microsystems 82C4901/82C4902 Bengal WriteBack                                                     |
| ETEQ401            | Eteq Microsystems 82C491/82C493 Bobcat Rev. A                                                          |
| ETEQ403            | Eteq Microsystems 82C491/82C493 Bobcat Rev. A  Eteq Microsystems 82C491/82C492 Cougar Rev. B, C        |
| ETEQ403            | Eteq Microsystems 82C491/82C492 Cougar Rev. B, C                                                       |
| ETEQ405            | Eteq Microsystems 82C491/82C492 Cougar Rev. B, C                                                       |
| HDK 200            | EverTech 286 Hedaka                                                                                    |
| HDK 210            | EverTech 286 Hedaka-built-in EMS                                                                       |
| FORX300            | Forex 36C300/200 [36C300/46C402] WriteThru                                                             |
| FORX303            | Forex 36C300/200 [36C300/46C402] WriteThru                                                             |
| FORX320            | Forex 36C311 Single Chip 386SX with Cache                                                              |
| FORX323            | Forex 36C311 Single Chip 386SX with Cache                                                              |
| FORX410            | Forex 46C411/402 WriteThru                                                                             |
| FORX413            | Forex 46C411/402 WriteThru                                                                             |
| FORX418            | Forex 46C411/402 WriteThru                                                                             |
| FORX419            | Forex 46C411/402 WriteThru                                                                             |
| FORX420            | Forex 46C521 WriteBack Forex 46C421A/422 WriteBack                                                     |
| FORX421            | Forex 46C521 WriteBack Forex 46C421A/422 WriteBack                                                     |
| FORX422            | Forex 46C521 WriteBack Forex 46C421A/422 WriteBack                                                     |
| FORX423            | Forex 46C521 WriteBack Forex 46C421A/422 WriteBack                                                     |
| FORX424            | Forex 46C521 WriteBack Forex 46C421A/422 WriteBack                                                     |
| FORX425            | Forex 46C521 WriteBack Forex 46C421A/422 WriteBack                                                     |
| FORX426            | Forex 46C521 WriteBack Forex 46C421A/422 WriteBack                                                     |
| FORX427            | Forex 46C521 WriteBack Forex 46C421A/422 WriteBack                                                     |
| FORX428            | Forex 46C521 WriteBack Forex 46C421A/422 WriteBack                                                     |
| FORX429            | Forex 46C521 WriteBack Forex 46C421A/422 WriteBack                                                     |
| FTDI400            | FTDI 82C3480 WriteBack/WriteThru                                                                       |
| FTDI401            | FTDI 82C3480 WriteBack/WriteThru with 82C711 Combo I/O                                                 |
| FTDI402            | FTDI 82C3480 WriteBack/WriteThru with PC87310 Super I/O                                                |
| FTDI408            | FTDI 82C3480 WriteBack/WriteThru                                                                       |
| FTDI409            | FTDI 82C3480 WriteBack/WriteThru with 82C711 Combo I/O                                                 |
| FTDI40A            | FTDI 82C3480 WriteBack/WriteThru with PC87310 Super I/O                                                |
| HKT_301            | Hong Kong Technology HK3000 (Phoenix 8242 Keyboard Controller)                                         |
| HKT_302            | Hong Kong Technology HK3000 (MR BIOS 8042 Keyboard Controller)                                         |
| HT12200            | Headland Technologies HT12/HT12+                                                                       |
| HT12201            | Headland Technologies HT12/HT12+                                                                       |
| HT12202            | Headland Technologies HT12/HT12+                                                                       |
| HT12210            | Headland Technologies HT12/HT12+ with built-in EMS                                                     |
| HT12211            | Headland Technologies HT12/HT12+ with built-in EMS                                                     |
| HT12211            | Headland Technologies HT12/HT12+ with built-in EMS                                                     |
| HT22300            | Headland Technologies HT22/HT18C                                                                       |
| HT22302            | Headland Technologies HT22/HT18C                                                                       |
| HT22303            | Headland Technologies HT22/HT18C                                                                       |

| Code               | Board                                                                 |
|--------------------|-----------------------------------------------------------------------|
| HT2230A            | Headland Technologies HT22/HT18C with 82C711 Combo I/O                |
| HT2230B            | Headland Technologies HT22/HT18C with PC87310 Super I/O               |
| HT2230C            | Headland Technologies HT22/HT18C with 82C711 Combo I/O                |
| HT2230D            | Headland Technologies HT22/HT18C with PC87310 Super I/O               |
| HT2230E            | Headland Technologies HT22/HT18C with 82C711 Combo I/O                |
| HT2230F            | Headland Technologies HT22/HT18C with PC87310 Super I/O               |
| HT32300            | Headland Technologies HT320 Shasta                                    |
| HT32302            | Headland Technologies HT320 Shasta                                    |
| HT32303            | Headland Technologies HT320 Shasta                                    |
| HT3230A            | Headland Technologies HT320 Shasta with 82C711 Combo I/O              |
| HT3230B            | Headland Technologies HT320 Shasta with PC87310 Super I/O             |
| HT3230C            | Headland Technologies HT320 Shasta with 82C711 Combo I/O              |
| HT3230D            | Headland Technologies HT320 Shasta with PC87310 Super I/O             |
| HT3230E            | Headland Technologies HT320 Shasta with 82C711 Combo I/O              |
| HT3230F            | Headland Technologies HT320 Shasta with PC87310 Super I/O             |
| HT34400            | Headland Technologies HT340 Shasta                                    |
| HT34408            | Headland Technologies HT340 Shasta                                    |
| HT34409            | Headland Technologies HT340 Shasta                                    |
| HT3440A            | Headland Technologies HT340 Shasta with 82C711 Combo I/O              |
| HT3440B            | Headland Technologies HT340 Shasta with PC87310 Super I/O             |
| HT3440C            | Headland Technologies HT340 Shasta with 82C711 Combo I/O              |
| HT3440D            | Headland Technologies HT340 Shasta with PC87310 Super I/O             |
| HT3440E            | Headland Technologies HT340 Shasta with 82C711 Combo I/O              |
| HT3440F            | Headland Technologies HT340 Shasta with PC87310 Super I/O             |
| MOSL400            | Mosel MS400 Single Chip                                               |
| MOSL403            | Mosel MS400 Single Chip                                               |
| MOSL404            | Mosel MS400 Single Chip                                               |
| MOSL410            | Mosel MS400 Single Chip with 82C711 Combo I/O                         |
| MOSL413            | Mosel MS400 Single Chip with 82C711 Combo I/O                         |
| MOSL415            | Mosel MS400 Single Chip with 82C711 Combo I/O                         |
| MXIC300            | Micronix MX83C305/306 (with built-in 8Kb cache)                       |
| MXIC302            | Micronix MX83C305/306 (with built-in 8Kb cache)                       |
| MXIC303            | Micronix MX83C305/306 (with built-in 8Kb cache)                       |
| MXIC304            | Micronix MX83C305/306 (with built-in 8Kb cache)                       |
| MXIC305            | Micronix MX83C305/306 (with built-in 8Kb cache)                       |
| MXIC308            | Micronix MX83C305/306 (with built-in 8Kb cache)                       |
| MXIC30A            | Micronix MX83C305/306 (with built-in 8Kb cache)                       |
| MXIC30B            | Micronix MX83C305/306 (with built-in 8Kb cache)                       |
| MXIC30C            | Micronix MX83C305/306 (with built-in 8Kb cache)                       |
| MXIC30D<br>OPTI306 | Micronix MX83C305/306 (with built-in 8Kb cache) OPTi 82C381 WriteThru |
|                    | OPTI 82C381 WriteThru                                                 |
| OPTI308<br>OPTI309 | OPTi 82C381 WriteThru                                                 |
| OPTI309<br>OPTI315 | OPTI 82C281 SxPW Single-Chip Posted-Write                             |
| OPTI315<br>OPTI316 | OPTi 82C281 SxPW Single-Chip Posted-Write                             |
| OPTI310<br>OPTI319 | OPTi 82C281 SxPW Single-Chip Posted-Write, 82C711 Combo I/O           |
| OPTI319<br>OPTI31A | OPTi 82C281 SxPW Single-Chip Posted-Write, 92C711 Combo I/O           |
| OPTI31K            | OPTi 82C281 SxPW Single-Chip Posted-Write                             |
| OPTI31K            | OPTi 82C281 SxPW Single-Chip Posted-Write                             |
| OI TIOIL           | OF IT 020201 OXI VV OILIGIO-OTILP 1 OSCEU-VVIICE                      |

| Code               | Board                                                                                           |
|--------------------|-------------------------------------------------------------------------------------------------|
| OPTI31M            | OPTi 82C281 SxPW Single-Chip Posted-Write, 82C711 Combo I/O                                     |
| OPTI31M<br>OPTI31N | OPTi 82C281 SxPW Single-Chip Posted-Write, 82C711 Combo I/O                                     |
| OPTI31N<br>OPTI31P | OPTi 82C281 SxPW Single-Chip Posted-Write, 02C711 Combo I/O                                     |
| OPTI31Q            | OPTi 82C281 SxPW Single-Chip Posted-Write, PC87310 Super I/O                                    |
| OPTI317            | OPTi 82C283 SxPI Single-Chip                                                                    |
| OPTI318            | OPTi 82C283 SxPl Single-Chip                                                                    |
| OPTI31B            | OPTi 82C283 SxPl Single-Chip with 82C711 Combo I/O                                              |
| OPTI31C            | OPTi 82C283 SxPl Single-Chip with PC87310 Super I/O                                             |
| OPTI31D            | OPTi 82C283 SxPl Single-Chip                                                                    |
| OPTI31E            | OPTi 82C283 SxPI Single-Chip                                                                    |
| OPTI31F            | OPTi 82C283 SxPl Single-Chip with 82C711 Combo I/O                                              |
| OPTI31G            | OPTi 82C283 SxPl Single-Chip with 82C711 Combo I/O                                              |
| OPTI31H            | OPTi 82C283 SxPl Single-Chip with PC87310 Super I/O                                             |
| OPTI31J            | OPTi 82C283 SxPl Single-Chip with PC87310 Super I/O                                             |
| OPTI324            | OPTi 82C391 WriteBack Rev. A & Rev. B                                                           |
| OPTI32B            | OPTi 82C391 WriteBack Rev. A & Rev. B with 82C711 Combo I/O                                     |
| OPTI32C            | OPTi 82C391 WriteBack Rev. A & Rev. B with PC87310 Super I/O                                    |
| OPTI32E            | OPTi 82C391 WriteBack Rev. A & Rev. B                                                           |
| OPTI32F            | OPTi 82C391 WriteBack Rev. A & Rev. B                                                           |
| OPTI32G            | OPTi 82C391 WriteBack Rev. A & Rev. B                                                           |
| OPTI32H            | OPTi 82C391 WriteBack Rev. A & Rev. B                                                           |
| OPTI32J            | OPTi 82C391 WriteBack Rev. A & Rev. B with 82C711 Combo I/O                                     |
| OPTI32K            | OPTi 82C391 WriteBack Rev. A & Rev. B with 82C711 Combo I/O                                     |
| OPTI32L            | OPTi 82C391 WriteBack Rev. A & Rev. B with 82C711 Combo I/O                                     |
| OPTI32M            | OPTi 82C391 WriteBack Rev. A & Rev. B with 82C711 Combo I/O                                     |
| OPTI32P            | OPTi 82C391 WriteBack Rev. A & Rev. B with PC87310 Super I/O                                    |
| OPTI32Q            | OPTi 82C391 WriteBack Rev. A & Rev. B with PC87310 Super I/O                                    |
| OPTI32R            | OPTi 82C391 WriteBack Rev. A & Rev. B with PC87310 Super I/O                                    |
| OPTI32S            | OPTi 82C391 WriteBack Rev. A & Rev. B with PC87310 Super I/O                                    |
| OPTI330            | OPTi 82C496/497 DxPl Rev. A & Rev. B                                                            |
| OPTI331            | OPTi 82C496/497 DxPI Rev. A & Rev. B with 82C711 Combo I/O                                      |
| OPTI332            | OPTi 82C496/497 DxPI Rev. A & Rev. B with PC87310 Super I/O                                     |
| OPTI334            | OPTi 82C496/497 DxPI Rev. A & Rev. B                                                            |
| OPTI335            | OPTi 82C496/497 DxPl Rev. A & Rev. B<br>OPTi 82C496/497 DxPl Rev. A & Rev. B                    |
| OPTI336<br>OPTI337 | OPTI 82C496/497 DXPI Rev. A & Rev. B OPTI 82C496/497 DXPI Rev. A & Rev. B                       |
| OPTI337<br>OPTI338 | OPTI 82C496/497 DXPI Rev. A & Rev. B OPTI 82C496/497 DXPI Rev. A & Rev. B with 82C711 Combo I/O |
| OPTI339            | OPTI 82C496/497 DXPI Rev. A & Rev. B with 82C711 Combo I/O                                      |
| OPTI339<br>OPTI33A | OPTi 82C496/497 DxPl Rev. A & Rev. B with 82C711 Combo I/O                                      |
| OPTI33B            | OPTi 82C496/497 DxPl Rev. A & Rev. B with 82C711 Combo I/O                                      |
| OPTI33C            | OPTi 82C496/497 DxPl Rev. A & Rev. B with PC87310 Super I/O                                     |
| OPTI33D            | OPTi 82C496/497 DxPl Rev. A & Rev. B with PC87310 Super I/O                                     |
| OPTI33E            | OPTi 82C496/497 DxPl Rev. A & Rev. B with PC87310 Super I/O                                     |
| OPTI33F            | OPTi 82C496/497 DxPI Rev. A & Rev. B with PC87310 Super I/O                                     |
| OPTI340            | OPTi 82C291 SxWB Single-Chip WriteBack                                                          |
| OPTI341            | OPTi 82C291 SxWB Single-Chip WriteBack, 82C711 Combo I/O                                        |
| OPTI342            | OPTi 82C291 SxWB Single-Chip WriteBack, PC87310 Super I/O                                       |
| OPTI344            | OPTi 82C291 SxWB Single-Chip WriteBack                                                          |
| OPTI345            | OPTi 82C291 SxWB Single-Chip WriteBack                                                          |
|                    | 3 · · · · · ·                                                                                   |

| Code               | Board                                                                                             |
|--------------------|---------------------------------------------------------------------------------------------------|
| OPTI346            | OPTi 82C291 SxWB Single-Chip WriteBack                                                            |
| OPTI347            | OPTi 82C291 SxWB Single-Chip WriteBack                                                            |
| OPTI348            | OPTi 82C291 SxWB Single-Chip WriteBack, 82C711 Combo I/O                                          |
| OPTI349            | OPTi 82C291 SxWB Single-Chip WriteBack, 82C711 Combo I/O                                          |
| OPTI34A            | OPTi 82C291 SxWB Single-Chip WriteBack, 82C711 Combo I/O                                          |
| OPTI34B            | OPTi 82C291 SxWB Single-Chip WriteBack, 82C711 Combo I/O                                          |
| OPTI34C            | OPTi 82C291 SxWB Single-Chip WriteBack, PC87310 Super I/O                                         |
| OPTI34D            | OPTi 82C291 SxWB Single-Chip WriteBack, PC87310 Super I/O                                         |
| OPTI34E            | OPTi 82C291 SxWB Single-Chip WriteBack, PC87310 Super I/O                                         |
| OPTI34F            | OPTi 82C291 SxWB Single-Chip WriteBack, PC87310 Super I/O                                         |
| OPTI406            | OPTi 82C481 WriteThru                                                                             |
| OPTI408            | OPTi 82C481 WriteThru                                                                             |
| OPTI409            | OPTi 82C481 WriteThru                                                                             |
| OPTI424            | OPTi 82C491 WriteBack (original)                                                                  |
| OPTI428            | OPTi 82C491 WriteBack Rev. A & Rev. B                                                             |
| OPTI42B            | OPTi 82C491 WriteBack Rev. A & Rev. B with 82C711 Combo I/O                                       |
| OPTI42C            | OPTi 82C491 WriteBack Rev. A & Rev. B with PC87310 Super I/O                                      |
| OPTI42E            | OPTi 82C491 WriteBack Rev. A & Rev. B                                                             |
| OPTI42F            | OPTi 82C491 WriteBack Rev. A & Rev. B                                                             |
| OPTI42G            | OPTi 82C491 WriteBack Rev. A & Rev. B                                                             |
| OPTI42H<br>OPTI42J | OPTi 82C491 WriteBack Rev. A & Rev. B OPTi 82C491 WriteBack Rev. A & Rev. B with 82C711 Combo I/O |
| OPTI42J<br>OPTI42K | OPTI 82C491 WriteBack Rev. A & Rev. B with 82C711 Combo I/O                                       |
| OPTI42K<br>OPTI42L | OPTI 82C491 WriteBack Rev. A & Rev. B with 82C711 Combo I/O                                       |
| OPTI42L<br>OPTI42M | OPTi 82C491 WriteBack Rev. A & Rev. B with 82C711 Combo I/O                                       |
| OPTI42P            | OPTi 82C491 WriteBack Rev. A & Rev. B with PC87310 Super I/O                                      |
| OPTI42Q            | OPTi 82C491 WriteBack Rev. A & Rev. B with PC87310 Super I/O                                      |
| OPTI42R            | OPTi 82C491 WriteBack Rev. A & Rev. B with PC87310 Super I/O                                      |
| OPTI42S            | OPTi 82C491 WriteBack Rev. A & Rev. B with PC87310 Super I/O                                      |
| OPTI430            | OPTi 82C496/497 DxPl Rev. A & Rev. B                                                              |
| OPTI431            | OPTi 82C496/497 DxPl Rev. A & Rev. B with 82C711 Combo I/O                                        |
| OPTI432            | OPTi 82C496/497 DxPl Rev. A & Rev. B with PC87310 Super I/O                                       |
| OPTI434            | OPTi 82C496/497 DxPl Rev. A & Rev. B                                                              |
| OPTI435            | OPTi 82C496/497 DxPl Rev. A & Rev. B                                                              |
| OPTI436            | OPTi 82C496/497 DxPl Rev. A & Rev. B                                                              |
| OPTI437            | OPTi 82C496/497 DxPl Rev. A & Rev. B                                                              |
| OPTI438            | OPTi 82C496/497 DxPI Rev. A & Rev. B with 82C711 Combo I/O                                        |
| OPTI439            | OPTi 82C496/497 DxPI Rev. A & Rev. B with 82C711 Combo I/O                                        |
| OPTI43A            | OPTi 82C496/497 DxPl Rev. A & Rev. B with 82C711 Combo I/O                                        |
| OPTI43B            | OPTi 82C496/497 DxPl Rev. A & Rev. B with 82C711 Combo I/O                                        |
| OPTI43C            | OPTi 82C496/497 DxPl Rev. A & Rev. B with PC87310 Super I/O                                       |
| OPTI43D            | OPTi 82C496/497 DxPl Rev. A & Rev. B with PC87310 Super I/O                                       |
| OPTI43E            | OPTi 82C496/497 DxPl Rev. A & Rev. B with PC87310 Super I/O                                       |
| OPTI43F            | OPTi 82C496/497 DxPl Rev. A & Rev. B with PC87310 Super I/O                                       |
| OPTI450            | OPTi 82C498 DxWB WriteBack                                                                        |
| OPTI451            | OPTi 82C498 DxWB WriteBack with 82C711 Combo I/O                                                  |
| OPTI452            | OPTi 82C498 DxWB WriteBack with PC87310 Super I/O                                                 |
| OPTI454            | OPT: 82C498 DxWB WriteBack                                                                        |
| OPTI455            | OPTi 82C498 DxWB WriteBack                                                                        |
|                    |                                                                                                   |

| Code               | Board                                                                         |
|--------------------|-------------------------------------------------------------------------------|
| OPTI456            | OPTi 82C498 DxWB WriteBack                                                    |
| OPTI457            | OPTi 82C498 DxWB WriteBack                                                    |
| OPTI458            | OPTi 82C498 DxWB WriteBack with 82C711 Combo I/O                              |
| OPTI459            | OPTi 82C498 DxWB WriteBack with 82C711 Combo I/O                              |
| OPTI45A            | OPTi 82C498 DxWB WriteBack with 82C711 Combo I/O                              |
| OPTI45B            | OPTi 82C498 DxWB WriteBack with 82C711 Combo I/O                              |
| OPTI45C            | OPTi 82C498 DxWB WriteBack with PC87310 Super I/O                             |
| OPTI45D            | OPTi 82C498 DxWB WriteBack with PC87310 Super I/O                             |
| OPTI45E            | OPTi 82C498 DxWB WriteBack with PC87310 Super I/O                             |
| OPTI45F            | OPTi 82C498 DxWB WriteBack with PC87310 Super I/O                             |
| OPTI470            | OPTi 82C495SxLC                                                               |
| OPTI471            | OPTi 82C495SxLC with 82C711 Combo I/O                                         |
| OPTI472            | OPTi 82C495SxLC with PC87310 Super I/O                                        |
| OPTI474            | OPTi 82C495SxLC                                                               |
| OPTI475            | OPTi 82C495SxLC                                                               |
| OPTI476            | OPTi 82C495SxLC                                                               |
| OPTI477            | OPTi 82C495SxLC                                                               |
| OPTI478            | OPTi 82C495SxLC with 82C711 Combo I/O                                         |
| OPTI479            | OPTi 82C495SxLC with 82C711 Combo I/O                                         |
| OPTI47A            | OPTi 82C495SxLC with 82C711 Combo I/O                                         |
| OPTI47B            | OPTi 82C495SxLC with 82C711 Combo I/O                                         |
| OPTI47C            | OPTi 82C495SxLC with PC87310 Super I/O                                        |
| OPTI47D            | OPTi 82C495SxLC with PC87310 Super I/O                                        |
| OPTI47E            | OPTi 82C495SxLC with PC87310 Super I/O                                        |
| OPTI47F            | OPTi 82C495SxLC with PC87310 Super I/O                                        |
| OPTI47G            | OPTi 82C495SxLC                                                               |
| OPTI47H            | OPTi 82C495SxLC with 82C711 Combo I/O                                         |
| OPTI47J            | OPTi 82C495SxLC with PC87310 Super I/O                                        |
| OPTI47K            | OPTi 82C495SxLC                                                               |
| OPTI47L            | OPTi 82C495SxLC                                                               |
| OPTI47M            | OPTi 82C495SxLC                                                               |
| OPTI47N            | OPT: 82C495SxLC                                                               |
| OPTI47P            | OPT: 82C495SxLC with 82C711 Combo I/O                                         |
| OPTI47Q            | OPTi 82C495SxLC with 82C711 Combo I/O                                         |
| OPTI47R            | OPTi 82C495SxLC with 82C711 Combo I/O                                         |
| OPTI47S            | OPT: 82C495SxLC with 82C711 Combo I/O                                         |
| OPTI47T            | OPTi 82C495SxLC with PC87310 Super I/O                                        |
| OPTI47U<br>OPTI47V | OPTi 82C495SxLC with PC87310 Super I/O OPTi 82C495SxLC with PC87310 Super I/O |
| OPTI47W            | OPTi 82C495SxLC with PC87310 Super I/O                                        |
| OPTI480            | OPTi 82C499 DxSC Single Chip                                                  |
| OPTI481            | OPTi 82C499 DxSC Single Chip with 82C711 Combo I/O                            |
| OPTI482            | OPTi 82C499 DxSC Single Chip with PC87310 Super I/O                           |
| OPTI484            | OPTi 82C499 DxSC Single Chip                                                  |
| OPTI485            | OPTi 82C499 DxSC Single Chip                                                  |
| OPTI486            | OPTi 82C499 DxSC Single Chip                                                  |
| OPTI487            | OPTi 82C499 DxSC Single Chip                                                  |
| OPTI488            | OPTi 82C499 DxSC Single Chip with 82C711 Combo I/O                            |
| OPTI489            | OPTi 82C499 DxSC Single Chip with 82C711 Combo I/O                            |
|                    |                                                                               |

| C- I-              | nd                                                                                                    |
|--------------------|----------------------------------------------------------------------------------------------------|
| Code<br>OPTI48A    | Board                                                                                                   |
|                    | OPTi 82C499 DxSC Single Chip with 82C711 Combo I/O                                                      |
| OPTI48B            | OPTi 82C499 DxSC Single Chip with 82C711 Combo I/O OPTi 82C499 DxSC Single Chip with PC87310 Super I/O  |
| OPTI48C            |                                                                                                    |
| OPTI48D            | OPTi 82C499 DxSC Single Chip with PC87310 Super I/O                                                     |
| OPTI48E            | OPTi 82C499 DxSC Single Chip with PC87310 Super I/O                                                     |
| OPTI48F            | OPTi 82C499 DxSC Single Chip with PC87310 Super I/O                                                     |
| OPTI48G<br>OPTI48H | OPTi 82C499 DxSC Single Chip                                                                            |
| OPTI48J            | OPTi 82C499 DxSC Single Chip with 82C711 Combo I/O OPTi 82C499 DxSC Single Chip with PC87310 Super I/O  |
| OPTI48K            | OPTI 82C499 DxSC Single Chip  OPTI 82C499 DxSC Single Chip                                              |
| OPTI48L            | OPTI 82C499 DXSC Single Chip OPTI 82C499 DXSC Single Chip                                               |
| OPTI48M            | OPTI 82C499 DxSC Single Chip                                                                            |
| OPTI48N            | OPTI 82C499 DXSC Single Chip OPTI 82C499 DXSC Single Chip                                               |
| OPTI48P            | OPTI 82C499 DXSC Single Chip with 82C711 Combo I/O                                                      |
|                    | OPTi 82C499 DxSC Single Chip with 82C711 Combo I/O                                                      |
| OPTI48Q<br>OPTI48R | OPTI 82C499 DXSC Single Chip with 82C711 Combo I/O OPTi 82C499 DXSC Single Chip with 82C711 Combo I/O   |
| OPTI48S            | OPTI 82C499 DXSC Single Chip with 82C711 Combo I/O OPTi 82C499 DXSC Single Chip with 82C711 Combo I/O   |
| OPTI48T            | OPTI 82C499 DXSC Single Chip with PC87310 Super I/O                                                     |
| OPTI48U            | OPTI 82C499 DxSC Single Chip with PC87310 Super I/O OPTi 82C499 DxSC Single Chip with PC87310 Super I/O |
| OPTI48V            | OPTi 82C499 DxSC Single Chip with PC87310 Super I/O                                                     |
| OPTI48W            | OPTI 82C499 DxSC Single Chip with PC87310 Super I/O OPTi 82C499 DxSC Single Chip with PC87310 Super I/O |
| OPTI48Z            | OPTI 82C499 DxSC Single Chip with PC87311/312 Super I/O                                                 |
| OPTI490            | OPTi 82C495 SLC                                                                                         |
| OPTI490            | OPTi 82C495 SLC with 82C711 Combo I/O                                                                   |
| OPTI491<br>OPTI492 | OPTI 82C495 SLC with PC87310 Super I/O                                                                  |
| OPTI493            | OPTi 82C495 SLC                                                                                         |
| OPTI493            | OPTI 82C495 SLC with 82C711 Combo I/O                                                                   |
| OPTI495            | OPTI 82C495 SLC with PC87310 Super I/O                                                                  |
| OPTI496            | OPTI 82C495 SLC                                                                                         |
| OPTI497            | OPTi 82C495 SLC with 82C711 Combo I/O                                                                   |
| OPTI498            | OPTi 82C495 SLC with PC87310 Super I/O                                                                  |
| OPTI499            | OPTi 82C495 SLC                                                                                         |
| OPTI49A            | OPTi 82C495 SLC with 82C711 Combo I/O                                                                   |
| OPTI49B            | OPTi 82C495 SLC with PC87310 Super I/O                                                                  |
| OPTI4A0            | OPTi 82C801 SCWB2 Single Chip WriteBack                                                                 |
| OPTI4A1            | OPTi 82C801 SCWB2 Single Chip WriteBack, 82C711 Combo I/O                                               |
| OPTI4A2            | OPTi 82C801 SCWB2 Single Chip WriteBack, PC87310 Super I/O                                              |
| OPTI4A3            | OPTi 82C801 SCWB2 Single Chip WriteBack, PC87311 Super I/O                                              |
| OPTI500            | OPTi 586 VHP Pentium Chipset                                                                            |
| PKDM301            | Chips & Technologies CS82310 PEAKset DM Rev-0                                                           |
| PKDM304            | Chips & Technologies CS82310 PEAKset DM Rev-0                                                           |
| PKDM305            | Chips & Technologies CS82310 PEAKset DM Rev-0                                                           |
| PKDM311            | Chips & Technologies CS82310 PEAKset DM Rev-0-82C711 Combo I/O                                          |
| PKDM314            | Chips & Technologies CS82310 PEAKset DM Rev-0-82C711 Combo I/O                                          |
| PKDM315            | Chips & Technologies CS82310 PEAKset DM Rev-0-82C711 Combo I/O                                          |
| PKDM321            | Chips & Technologies CS82310 PEAKset DM Rev-81  Chips & Technologies CS82310 PEAKset DM Rev-81          |
| PKDM322            | Chips & Technologies CS82310 PEAKset DM Rev-B1                                                          |
| PKDM323            | Chips & Technologies CS82310 PEAKset DM Rev-B1                                                          |
| PKDM324            | Chips & Technologies CS82310 PEAKset DM Rev-B1                                                          |
| LINDINIOZT         | onipo a roominologico ocozo to i Ermon din moradi                                                       |

| Code    | Board                                                           |
|---------|-----------------------------------------------------------------|
| PKDM325 | Chips & Technologies CS82310 PEAKset DM Rev-B1                  |
| PKDM331 | •                                                               |
|         | Chips & Technologies CS82310 PEAKset DM Rev-B1-82C711 Combo I/O |
| PKDM332 | Chips & Technologies CS82310 PEAKset DM Rev-B1-82C711 Combo I/O |
| PKDM333 | Chips & Technologies CS82310 PEAKset DM Rev-B1-82C711 Combo I/O |
| PKDM334 | Chips & Technologies CS82310 PEAKset DM Rev-B1-82C711 Combo I/O |
| PKDM335 | Chips & Technologies CS82310 PEAKset DM Rev-B1-82C711 Combo I/O |
| PKDM420 | Chips & Technologies CS82310 PEAKset DM Rev-B1                  |
| PKDM421 | Chips & Technologies CS82310 PEAKset DM Rev-B1                  |
| PKDM424 | Chips & Technologies CS82310 PEAKset DM Rev-B1                  |
| PKDM425 | Chips & Technologies CS82310 PEAKset DM Rev-B1                  |
| PKDM428 | Chips & Technologies CS82310 PEAKset DM Rev-B1                  |
| PKDM429 | Chips & Technologies CS82310 PEAKset DM Rev-B1                  |
| PKDM430 | Chips & Technologies CS82310 PEAKset DM Rev-B1-82C711 Combo I/O |
| PKDM431 | Chips & Technologies CS82310 PEAKset DM Rev-B1-82C711 Combo I/O |
| PKDM434 | Chips & Technologies CS82310 PEAKset DM Rev-B1-82C711 Combo I/O |
| PKDM435 | Chips & Technologies CS82310 PEAKset DM Rev-B1-82C711 Combo I/O |
| PKDM438 | Chips & Technologies CS82310 PEAKset DM Rev-B1-82C711 Combo I/O |
| PKDM439 | Chips & Technologies CS82310 PEAKset DM Rev-B1-82C711 Combo I/O |
| SARC302 | SARC RC2016A Rev. A3 (standard)                                 |
| SARC306 | SARC RC2016A Rev. A3 with built-in EMS                          |
| SARC30A | SARC RC2016A Rev. A3 Cyrix                                      |
| SARC30E | SARC RC2016A Rev. A3 Cyrix, with built-in EMS                   |
| SCAT300 | Chips & Technologies 82C236 SCATsx                              |
| SCAT304 | Chips & Technologies 82C236 SCATsx                              |
| SCAT305 | Chips & Technologies 82C236 SCATsx                              |
| SIS_303 | SiS 85C310/320/330 Rabbit Rev. A, B & C                         |
| SIS_306 | SiS 85C310/320/330 Rabbit Rev. A, B & C                         |
| SIS_307 | SiS 85C310/320/330 Rabbit Rev. A, B & C                         |
| SIS_308 | SiS 85C310/320/330 Rabbit Rev. A, B & C                         |
| SIS_309 | SiS 85C310/320/330 Rabbit Rev. A, B & C                         |
| SIS_400 | SiS 85C460 & 85C461V Single-Chip                                |
| SIS_404 | SiS 85C460 & 85C461V Single-Chip                                |
| SIS_405 | SiS 85C460 & 85C461V Single-Chip                                |
| SLGC301 | SysLogic 386 non-cache                                          |
| SLGC302 | SysLogic 386 with cache                                         |
| SLGC304 | SysLogic 386 non-cache                                          |
| SLGC305 | SysLogic 386 non-cache                                          |
| SLGC306 | SysLogic 386 with cache                                         |
| SLGC307 | SysLogic 386 with cache                                         |
| SLGC401 | SysLogic 486 no external cache                                  |
| SLGC404 | SysLogic 486 no external cache                                  |
| SLGC405 | SysLogic 486 no external cache                                  |
| STD_286 | Generic 286 (TTL/Discrete Logic)                                |
| STD_202 | Generic 286 (TTL/Discrete Logic)                                |
| STD_203 | Generic 286 (TTL/Discrete Logic)                                |
| STD_386 | Generic 386 (TTL/Discrete Logic)                                |
| STD_302 | Generic 386 (TTL/Discrete Logic)                                |
| STD_303 | Generic 386 (TTL/Discrete Logic)                                |
| STD_486 | Generic 486 (TTL/Discrete Logic)                                |
|         |                                                                 |

| _       |                                                              |
|---------|--------------------------------------------------------------|
| Code    | Board                                                        |
| STD_408 | Generic 486 (TTL/Discrete Logic)                             |
| STD_409 | Generic 486 (TTL/Discrete Logic)                             |
| SYML401 | Symphony Labs SL82C46x Haydn Rev. 1.1                        |
| SYML402 | Symphony Labs SL82C46x Haydn Rev. 1.1 with 82C711 Combo I/O  |
| SYML403 | Symphony Labs SL82C46x Haydn Rev. 1.1 with PC87310 Super I/O |
| SYML404 | Symphony Labs SL82C46x Haydn Rev. 1.1                        |
| SYML405 | Symphony Labs SL82C46x Haydn Rev. 1.1                        |
| SYML406 | Symphony Labs SL82C46x Haydn Rev. 1.1 with 82C711 Combo I/O  |
| SYML407 | Symphony Labs SL82C46x Haydn Rev. 1.1 with 82C711 Combo I/O  |
| SYML408 | Symphony Labs SL82C46x Haydn Rev. 1.1 with PC87310 Super I/O |
| SYML409 | Symphony Labs SL82C46x Haydn Rev. 1.1 with PC87310 Super I/O |
| SYML411 | Symphony Labs SL82C46x Haydn Rev. 1.2                        |
| SYML412 | Symphony Labs SL82C46x Haydn Rev. 1.2 with 82C711 Combo I/O  |
| SYML413 | Symphony Labs SL82C46x Haydn Rev. 1.2 with PC87310 Super I/O |
| SYML414 | Symphony Labs SL82C46x Haydn Rev. 1.2                        |
| SYML415 | Symphony Labs SL82C46x Haydn Rev. 1.2                        |
| SYML416 | Symphony Labs SL82C46x Haydn Rev. 1.2 with 82C711 Combo I/O  |
| SYML417 | Symphony Labs SL82C46x Haydn Rev. 1.2 with 82C711 Combo I/O  |
| SYML418 | Symphony Labs SL82C46x Haydn Rev. 1.2 with PC87310 Super I/O |
| SYML419 | Symphony Labs SL82C46x Haydn Rev. 1.2 with PC87310 Super I/O |
| TACT300 | Texas Instruments TACT83000 Tiger non-cache                  |
| TACT302 | Texas Instruments TACT83000 Tiger with Intel 82385 cache     |
| TACT303 | Texas Instruments TACT83000 Tiger with Austek cache          |
| TACT30A | Texas Instruments TACT83000 Tiger non-cache                  |
| TACT30B | Texas Instruments TACT83000 Tiger non-cache                  |
| TACT30C | Texas Instruments TACT83000 Tiger with Austek cache          |
| TACT30D | Texas Instruments TACT83000 Tiger with Austek cache          |
| TACT30E | Texas Instruments TACT83000 Tiger with Intel 82385 cache     |
| TACT30F | Texas Instruments TACT83000 Tiger with Intel 82385 cache     |
| TACT400 | Texas Instruments TACT83000 Tiger no external cache          |
| TACT40A | Texas Instruments TACT83000 Tiger no external cache          |
| TACT40B | Texas Instruments TACT83000 Tiger no external cache          |
| UMC_301 | UMC 82C48x WriteBack Rev. 0                                  |
| UMC_302 | UMC 82C48x WriteBack Rev. A & Rev. B                         |
| UMC_304 | UMC 82C48x WriteBack Rev. A & Rev. B                         |
| UMC_310 | UMC 82C330 Twinstar                                          |
| UMC_314 | UMC 82C330 Twinstar                                          |
| UMC_315 | UMC 82C330 Twinstar                                          |
| UMC_401 | UMC 82C48x WriteBack Rev. 0                                  |
| UMC_402 | UMC 82C48x WriteBack Rev. A & Rev. B                         |
| UMC_403 | UMC 82C48x WriteBack Rev. A & Rev. B                         |
| UMC_404 | UMC 82C48x WriteBack Rev. A & Rev. B                         |
| UMC 405 | UMC 82C48x WriteBack Rev. A & Rev. B                         |
| UMC_406 | UMC 82C48x WriteBack Rev. A & Rev. B                         |
| UMC 407 | UMC 82C48x WriteBack Rev. A & Rev. B                         |
| UMC 40A | UMC 82C48x WriteBack Rev. B                                  |
| UMC 40B | UMC 82C48x WriteBack Rev. B                                  |
| UMC 40C | UMC 82C48x WriteBack Rev. B                                  |
| UMC_40D | UMC 82C48x WriteBack Rev. B                                  |
|         |                                                              |

| Code    | Board                                                              |
|---------|--------------------------------------------------------------------|
| UMC_40E | UMC 82C48x WriteBack Rev. B                                        |
| UMC_40F | UMC 82C48x WriteBack Rev. B                                        |
| UMC_40G | UMC 82C48x WriteBack Rev. A & Rev. B                               |
| UMC_410 | UMC 82C491 Single-Chip                                             |
| VLSI301 | VLSI Technology 386 Topcat-Intel 82340 non-cache                   |
| VLSI302 | VLSI Technology 386 Topcat-Intel 82340 non-cache with 82C106 IPC   |
| VLSI312 | VLSI Technology 386 Topcat-Intel 82340, 82385 cache and 82C106 IPC |
| VLSI401 | VLSI Technology 386 Topcat-Intel 82340                             |
| VLSI402 | VLSI Technology 386 Topcat-Intel 82340 with 82C106 IPC             |
| VLSI404 | VLSI Technology 386 Topcat-Intel 82340 with 82C106 IPC             |

# Packard Bell ID Strings

Normally check the FCC number on the back of the system unit. For example:

```
400-409 = PB400
410-449 = PB410 or 430
450-459 = PB450
```

# Phoenix ID Strings

These start with a product family identifier (4A3NT0X in this example):

```
4A3NT0X0.86A.0047.P03.9704071222
```

It decodes to AN430TX (i.e. Anchorage). 4L3TT0X would be LT430TX (Lonetree). The number after the X is the revision. 86 is the BIOS OEM ID (Intel here), and the next letter indicates the type of motherboard:

```
A Consumer Desktop
B Corporate Desktop
C Server Products
```

**0047** is the BIOS build number. P is the BIOS release type:

```
P Production (03 is production release number)
D Development
A Alpha
B Beta
```

9704071222 is the BIOS build date and time (here, 7 April 1997 at 12.22).

# Sony Vaio ID Strings

For PCG F1xxx, F2xxx and F3xxx (though not for the F370/F390). These have a Phoenix BIOS that is generally not compatible with Windows 2000, shown by the first three letters of the ID string. It is normally R02, but will be W2K if OK. The last two letters specify the BIOS type, and they have to be K0. In the middle are two digits like 05 or 06, so it will look something like:

W2K06K0

## Tandon ID Strings

The BIOS is not identified, but the version should be at the top right-hand of the screen.

# Tyan ID Strings

TYAN motherboards use AMI or Award BIOSes. The version (at bootup) is just below the left hand corner logo (ignore those that do not start with TYN):

TYN [motherboard model] Vx.xx MM/DD/YY

x.xx is the BIOS version number, and MM/DD/YY is the release date.

## Zeos ID Strings

Use a modified version of Phoenix BIOS 1.01, actually writing their own version and required to display the Phoenix rev number as per their agreement.

# Using The Registry

Check the BIOSDate, BIOSName, and BIOSVersion string values in HKEY\_LOCAL\_MACHINE\Enum\Root\\*PNP0C01\0000, assuming you haven't updated or changed the BIOS since you last ran Windows Setup.

# WHAT'S IN MY MACHINE (USING DEBUG)?

Here's how to see what equipment your machine has with debug. During boot, the BIOS examines the computer's connectors and sets an equipment-list word, which lives at 410 hex or segment 0000, offset 0410 (hex). Interrupt 11 hex returns the word in the AX register. The bits of the word are listed below, although some early versions of DOS (i.e. pre 4.0) ignore it and use their own methods (see the CMOS Memory Map at the end of the Memory chapter).

| 0 Set if floppies are present 1 Set if maths coprocessor installed 2 Set if pointing device attached (PS/2) 3-2 RAM size (only for original IBM PC, PCjr): 00 = 16K 01 = 32K 10 = 48K 11 = 64K 5-4 Initial video mode: 00 = reserved 01 = 40-column color 10 = 80-column color 11 = 80-column mono | Bit  | Description                                                   |
|----------------------------------------------------------------------------------------------------|------|---------------------------------------------------------------|
| 2 Set if pointing device attached (PS/2) 3-2 RAM size (only for original IBM PC, PCjr): 00 = 16K 01 = 32K 10 = 48K 11 = 64K 5-4 Initial video mode: 00 = reserved 01 = 40-column color 10 = 80-column color 11 = 80-column mono                                                                    | 0    | Set if floppies are present                                   |
| 3-2  RAM size (only for original IBM PC, PCjr):  00 = 16K 01 = 32K 10 = 48K 11 = 64K 5-4  Initial video mode: 00 = reserved 01 = 40-column color 10 = 80-column color 11 = 80-column mono                                                                                                    | 1    | Set if maths coprocessor installed                            |
| 00 = 16K<br>01 = 32K<br>10 = 48K<br>11 = 64K<br>11 = 64K<br>10 = reserved<br>01 = 40-column color<br>10 = 80-column color<br>11 = 80-column mono                                                                                                    | 2    | Set if pointing device attached (PS/2)                        |
| 00 = reserved<br>01 = 40-column color<br>10 = 80-column color<br>11 = 80-column mono                                                                                                    | 3-2  | 00 = 16K<br>01 = 32K<br>10 = 48K                              |
|                                                                                                    | 5-4  | 00 = reserved<br>01 = 40-column color<br>10 = 80-column color |
| 7-6 Number of floppies (if bit 0 set): 00 = 1 drive 01 = 2 drives 10 = 3 drives 11 = 4 drives                                                                                                    | 7-6  | 00 = 1 drive<br>01 = 2 drives<br>10 = 3 drives                |
| 8 Reserved                                                                                                    | 8    | Reserved                                                      |
| 11-9 Serial ports                                                                                                    | 11-9 | Serial ports                                                  |

| Bit   | Description                                                             |
|-------|-------------------------------------------------------------------------|
| 12    | Game adapter installed                                                  |
| 13    | Serial printer attached (PCjr) or internal modem installed (PC/XT only) |
| 15-14 | Parallel ports                                                          |

# **Testing Your Ports**

Type:

d40:00

The first line of the output displayed on the screen, 0040:0000, lists the ports. It might look like this:

```
F8 03 F8 02 E8 03 E8 02
```

The addresses are displayed in reverse order, so the first two (F8 03) read as 03F8, which is COM 1. The next (F8 02) read as 02F8, which is COM 2, etc.

```
BC 03 78 03 78 02 C0 9F
```

BC 03 reads 03BC, which is the parallel port address for LPT 3. 78 03 reads as 0378, address for LPT 1 and 78 02 reads as 0278, the address for LPT 2.

# **Identifying Your Graphics Card**

Type:

d C000:0010

Type d at the prompt to see the next memory location for more information.

# Clearing The Master Boot Record

You might want to do this if **fdisk** doesn't work, or there is a stubborn non-DOS partition, or an equally stubborn virus. This will wipe all the data from a hard drive - remember that backups are your responsibility. Type the following at the debug prompt:

```
-F9000 L 200 0 <Enter>
-A <Enter>
-MOV dx, 9000 <Enter>
-MOV ES,DX <Enter>
-XOR BX,BX <Enter>
-MOV CX,0001 <Enter>
-MOV DX,0080 <Enter>
-MOV AX,0301 <Enter>
-INT 13 <Enter>
-INT 20 <Enter>
-INT 20 <Enter>
-U 100 L 12 <Enter>
-G (This executes the routine) <Enter>
-Q (This quits debug) <Enter>
```

```
Try this as well:
```

```
-FCS:200 400 0 <Enter>
-RAX <Enter>
-0301 <Enter>
-RBX <Enter>
-0600 <Enter>
-RCX <Enter>
-0001 <Enter>
-RDX <Enter>
-0080 <Enter>
-E 100 CD 13 <Enter>
-P <Enter>
-Q <Enter>
```

## TO CLEAR THE CMOS

Enter debug and type:

```
-A <Enter>
       -MOV AX, 0 <Enter>
       -MOV AX,CX <Enter>
       -OUT 70, AL <Enter>
       -MOV AX, 0 <Enter>
       -OUT 71, AL <Enter>
       -INC CX <Enter>
       -CMP CX,100 <Enter>
       -JB 103 <Enter>
       -INT 20 <Enter>
       -<Enter>
       -G <Enter>
       -Q <Enter>
Try this, too:
       -070 16
       -071 16
       -Q
And this:
       -o71 2E <enter>
       -o71 0 <enter>
       -Q <enter>
```

Reboot afterwards.

## WHERE CAN I GET A NEW BIOS?

In the early days, it was enough to be "IBM compatible" and you could literally swap BIOS ROMs between motherboards. It's not the case these days, as they are matched to a particular chipset by the motherboard manufacturer and are therefore specific to each other, even though they might work up to about 80% at DOS level. Before spending too much time on this, be aware that it's often easier (and cheaper) just to buy a new motherboard!

For a Flash BIOS (below), aside from the motherboard manufacturer, you may get one from:

```
MR www.esupport.com/www.biosworld.com
Award www.esupport.com/www.biosworld.com
AST www.centercomp.com/ast
AMI www.megatrends.com
```

For Olivetti (and maybe others relatively less available), try *PC Care* in UK on 44 1992 462882. AMI BIOS and BIOS Plus series (with 16-character ID code) for cached motherboards are customised, and only obtainable from the OEM, except::

- Those with E307 as first 4 characters (aaaa), often replaceable with a standard type.
- Northgate or Motherboard Factory motherboards (except the Northgate slimline), which can take a standard type.
- Those with aaaa = DAMI, DAMX or EDAMI usually for AMI cached boards.

Gateway use Intel motherboards and modify the AMI BIOS, so don't expect an upgrade from Intel to work. A Gateway BIOS has a T suffix. Here are others:

```
H Vobis
K NEC
L Hewlett Packard
Q AST
R Packard Bell
```

Otherwise, try **biosworld.com**, **eSupport.com** or **flashbios.org**. You need the proper information when you call; if you already have an AMI BIOS, for example, you will need the reference or part number in the ID string. Be sure that a new BIOS will actually solve a problem that you have - in other words, if your machine ain't broke, don't fix it! New code may add more hassle.

# FLASH BIOS UPGRADES

Your motherboard manual should state whether it has a Flash BIOS (most modern ones do), but if you don't have one, or just want to make sure, look under the sticker for these codes on the chip (xxx just denotes the capacity):

| Code   | lype                |
|--------|---------------------|
| 28Fxxx | Fujitsu or ISSI 12v |

•

**Code** Type 29Cxxx 5v

29LVxxx 3v (not often seen)

28Cxxx EEPROM (like Flash, but needs a special device)

27Cxxx EPROM, so you need UV to erase and a programmer to rewrite.

PH29EE010 SST flashable ROM chip 29EE011 5v flashable Winbond chip 29C010 5v flashable Amtel chip

Am29F010 AMD 5v Am28F010 AMD 12v

Am28F010A

AT28C010 AT28MC010 AT29C010

AT29LC010, Atmel 5v

AT29MC010 AT49F002T

CAT28F010V5 Catalyst 5v

CAT28F010V5I

CAT28F010, Catalyst 12v

CAT28F010I

HN58C1000 Hitachi 5v HN28F101 Hitachi 12v

HN29C010 HN29C010B HN58C1001 HN58V1001

28F010 Intel 12v M5M28F101FP Mitsubishi 12v

M5M28F101P M5M28F101RV M5M28F101VP

15M28F101P 15M28F101RV

MX28F1000 MXIC 12v MSM28F101 OKI 12v KM29C010 Samsung 5v DQ28C010 SEEQ 5v

DYM28C010 DQM28C010A

DQ47F010 SEEQ 12v

DQ48F010

29EE010

M28F010 SGS-Thomson 12v

M28F1001 28EE011 SST 5v

PH29EE010 SST Flashable ROM
TMS29F010 Texas Instruments 5v
TMS28F010 Texas Instruments 12v

| Code                                         | Туре        |
|----------------------------------------------|-------------|
| W29EE011<br>W29C020C<br>W49F002U             | Winbond 5v  |
| W27F010                                      | Winbond 12v |
| X28C010<br>X28C010I<br>XM28C010<br>XM28C010I | XICOR 5v    |

Anything without a window and a 28, 29, or 49 in the first bit of the part number is most likely to be a standard ROM and not flashable.

All the software you need will fit onto a boot floppy, which should naturally be checked for viruses, and maybe formatted unconditionally to ensure it is properly serviceable (don't use one with errors on it!). Aside from DOS, you will need the upgrade utility and the data file for your motherboard. Both will be obtainable from the web site or BBS of either your motherboard or BIOS manufacturer (try the former first). It will usually be a file with a .bin extension, or maybe .rom. The disk should have the DOS boot files only, with no memory drivers, but you might want to include an autoexec.bat file to automate the process, in case you have to do the job blind, or you want to minimise mistakes (Award BIOSes look for it automatically). You can elaborate on this for the contents (assuming an Award BIOS):

```
@echo off
if exist oldbios.bin goto old
awdflash.exe newbios.bin oldbios.bin /py /sy /cc /cp /cd /r
goto end
:old
awdflash.exe oldbios.bin /py /sn /cc /cp /cd /sb /r
:end
```

newbios.bin is the downloaded image for your motherboard. oldbios.bin is the current version of your BIOS that you save when prompted (please do it!). If the process fails, the old one can be reflashed automatically when you reboot with the floppy in the drive (take it out when successful). /py answers Yes automatically to the question about really wanting to flash the BIOS (default). /sy answers Yes automatically to the one about saving the previous version (default). /cc clears the CMOS after reflashing. /cp clears the PnP (ESCD) data, and /cd clears the DMI (see below). /r reboots.

If something goes wrong, some Award BIOS chips have a small amount code hardwired into them that allows at least a boot from a floppy, although only ISA video cards are supported (because they are initialized early). An AMI BIOS will look for a .rom file on the floppy when the Ctrl and Home keys are held down.

Intel boards have the same arrangement, and the code is activated by moving a Flash Recovery jumper to activate some non-erasable code in the boot block area. Put the jumper in the recovery position, start with a bootable diskette, listen to the speaker and watch the floppy light (there's no video, as the code is small).

When you hear a beep and the light comes on, the recovery code is being reloaded. When the light goes out, switch the machine off, put the jumper back to its normal position and continue. Note that motherboards manufactured by Intel typically use encryption to make sure you flash the correct bios, and it is difficult for upgraders to cope with this.

Asus motherboards have a POST Flash utility, which is obtained by pressing alt + F2 after the memory test - this means that you don't need a floppy, except for the new code file.

The Flash ROM requires a relatively high voltage to burn it, which is usually set with a jumper on the motherboard (it may be marked 12v or 5v). If you don't have one, it will probably be done by the Flash software anyway. The chips concerned can only be flashed for a limited number of times, and not a high one at that.

Take note of the current settings, so you can reinstall them after you have upgraded (maybe use Prt Sc for a hard copy) - turn off the System BIOS Cacheable option, as well as Shadowing or Power Management. If updating a portable, run it from the AC mains. You may also need to set a jumper or switch on the motherboard to allow the ROM to be written to. Making sure you actually have the right software, and that your machine is not overclocked, boot from the upgrade floppy, and run the utility. The command line will include the name of the utility and the file for the upgrade, typically:

bflash p5 aw.14g

But see the example autoexec.bat file, above, for command line switches. In the above example, **bflash** is the name of the utility (**bflash.exe**) and **p5** aw.14g is the file with the code for the BIOS; in this case, it's for the P5 motherboard, which has an Award BIOS (aw), revision 14g. Always save the current BIOS, when asked, so you can recover later, because the new code may cause different problems. Also, DO NOT TURN THE MACHINE OFF DURING THE UPGRADE, even if there is a recovery procedure-just repeat the process. If the problem persists, reload the BIOS you saved earlier. It's not a good idea to use another manufacturer's software, but, if you have an emergency, it would appear that Award's works with all except Asus boards, and MR's 29C010.exe is good, too.

Once everything has finished, clear the CMOS, in case the old settings are not compatible with the new code, then check for a successful upgrade with the BIOS identifier on the screen, turn the machine off, reset the jumper, reboot and enter all the previous settings (though you may have to accept the defaults). Reboot again.

**Tip:** If you get problems after upgrading an AMI BIOS, press F5 in Setup to clear the CMOS.

There's lots of lots of good stuff about Flash BIOSes at wimsbios.com.

# RECOVERING A CORRUPT BIOS

**Note:** Do this with care (we accept no responsibility, etc.....)

Note: When doing this, the /F parameter (of awdflash, at least) is required. This forces the flash to go through. Also, it must be used by itself.

Generally, all you need is a BIOS chip from a similar motherboard - although they are specifically made, very often you can use one where the chipset doesn't vary too much, say, between an FX or HX motherboard (this is a slim chance, though - it's best if the motherboards are identical). The I/O chip should be the same as well, just make sure the floppy works properly, but all you need to do is be able to boot to DOS so you can change the chip when the machine is running (don't use a metal extractor tool). So, remove the corrupt chip, fit the good one so it makes contact, but is loose enough to remove easily, boot the machine with DOS and swap the chips again. By this time, the BIOS will have been shadowed, and running from RAM, so the machine will still work. Reflash the chip.

## DMI

DMI (Desktop Management Interface) is a system which works with a Flash BIOS to keep a Management Information Format database up to date so you can find out what's inside a PC without opening it up, including device settings, so it's for managing system components, hardware or software. Version 2.0 will allow remote network access, although this capability is unofficially available from some vendors with 1.1. DMI can autodetect and record information concerning the computer, such as the CPU type and speed, and memory size-the BIOS stores the information in a 4K block in the Flash ROM, from where DMI can retrieve it. Plug and Play technology allows this to be updated by the operating system, which is better than having you update the whole BIOS every time. Indeed, NT occasionally flashes up a message that it's "updating DMI" as it boots.

Motherboards that can use DMI have a configuration utility that allows you to put other information in, like serial numbers, company addresses, etc.

### FACILITIES PROVIDED

The BIOS ROM will include a bootstrap loader, Power On Self Test (POST), hardware initialisation, software interrupts and CMOS Setup routines, possibly with diagnostic or utility software and more.

## The Bootstrap Loader

Looks for an operating system, and hands over control to it, if found, on a floppy or a hard drive (Late Phoenix BIOSes will boot from a CD-ROM, and AMI from a Zip drive; Award BIOSes can boot from a CD-ROM, SCSI drive, Zip drive and LS-120 diskette). If an error is encountered before the display is initialized, a series of Nasty Noises will tell you what's wrong (see later). Otherwise, you will see an error message (again, later in the book). A hard reset goes through the whole POST procedure. A soft reset (ctrl-alt-del) just runs a subset of POST and initialisation, after calling INT 19 from the BIOS.

## The Power On Self Test

The POST verifies that:

- The motherboard is working, and
- The equipment in the machine is in the same condition (i.e. working) as when it was switched off. The testing is an exercising of the components; that is, it checks they are working, but not how well they are working.

Special diagnostic codes are issued during this procedure - refer to POST Codes.

# **CMOS** settings

In AT-class computers, hardware setup information is kept in the CMOS RAM so the POST can refer to it. CMOS stands for Complementary Metal Oxide Semiconductor, which actually refers to a way of making chips with low power requirements, but has also come to mean the memory area which retains the information, because the clock chip that stored it was made that way (back in 286 days, this may have been the only such chip on a motherboard, so it became known as the CMOS chip).

Anyway, the purpose of the CMOS is to remember what equipment the computer has. Some computers have this separately on a disk, e.g. with early NEAT chipsets, Award v2.x or Samsungs, but now it's commonly included in the System BIOS.

Every machine has Standard CMOS settings, but some will have Advanced CMOS or Chipset Features (the whole point of this), discussed later. You may get a similar system for an embedded VGA BIOS.

#### Utilities

Many utilities come with the BIOS, particularly diagnostic and low-level format routines for the hard disk. The setup menu may have this heading:

HARD DISK UTILITY

It allows you to low-level format the drive attached to your computer.

DO NOT USE IT TO LOW LEVEL FORMAT AN IDE DISK!

Not that it will, anyway. Sorry for shouting, by the way, but that's quite important, because it will erase the head positioning tracks. You need manufacturer's software to do it properly.

## THE BIOS

1

Facilities Provided

oday's PC is the way it is as a result of history, with new functionality built on top of the original design, which was only intended for basic work. To understand how today's machines work, it is necessary to understand how they came about, based on the concept of backwards compatibility. In other words, there is a lot of material in this chapter which relates to older equipment whose features have been incorporated in newer designs as time progressed, which must be understood to appreciate how they work.

The motherboard is a large printed circuit board (PCB) to which are fixed the Central Processor, the data bus, memory and various support chips, such as those that control speed and timing (chipset), the keyboard, etc. Printed circuits use copper traces instead of vast amounts of wires, and when there is no space left, another layer is added with more on, so the board gets thicker. In the early days, two-layer boards were common, but six or eight-layer ones are what you get from reputable manufacturers now, because the layers also keep the circuit traces separate; you would have one with them going one way and another at 90 degrees, both reducing crosstalk and making the board sturdier - a good example is the FIC SD-11 for the Athlon, which has six layers. As a result, some of the circuitry resembles twisted pair or coax cabling, which are both well-known methods of reducing radiation and interference in networks, so you might find a signal cable sandwiched between two ground layers, or a multi-layer board could have signals on the outer layers and ground planes in the inner ones, so there is a relatively wide separation.

On the left is a simplified picture of a typical PC-compatible motherboard. The Central Processor does all the thinking, and is told what to do by instructions contained in memory, so there is a direct two-way bus connection between them-the bus width (multiplied by its frequency and number of times data is transferred per clock cycle) determines how much data can be read or written in one go.

Extra circuitry in the form of expansion cards is placed into expansion slots on the data bus, so the computer's basic setup can be changed easily (for example, you can connect more disk drives or a screen here). To save you typing in the same old instructions every time, you buy software prepared earlier and copy it over the data bus into memory via the processor (there is a short cut between the data bus and memory, called DMA, which is explained in the Data Buses chapter). One problem is that the parts of the computer that do the most work, such as the video card and hard disk, live here, which is at once the slowest and busiest part of the machine - the ISA bus runs at only 8 MHz (think of it as miles per hour), and the PCI bus at 33 MHz. Of course, the PCI bus is also 4 times wider, but the point is that it is still very much slower than the rest of the machine.

Sometimes a math co-processor is fitted to work alongside the main processor, which is specially built to cope with floating point arithmetic (e.g. decimal points). Later CPUs (i.e. some versions of the 486 and upwards) have it integrated, so it's more correctly called a *floating* point unit, or FPU. The main processor has to convert decimals and fractions to whole

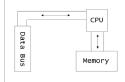

numbers before calculating on them, and then convert them back again, and the size of the number it can cope with depends on the register width.

A coprocessor won't be used automatically - your software must be aware of it, otherwise you won't get any benefit. If you're only doing addition, multiplication, subtraction and division, you won't find much difference in performance. Oddly enough, a copro in a 286 is *slower* than one in an XT, due to the connections.

Over time, more functionality has been added, and, after the Pentium, our simplified picture now looks something like:

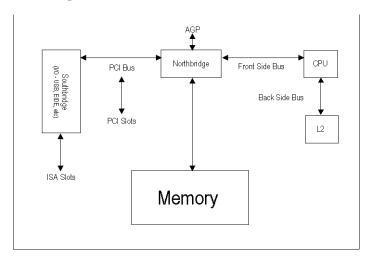

Essentially, the functionality of the chipset is combined on two main components, the Northand South- Bridge chips, which live at each end of the PCI bus. The CPU, Memory and AGP talk to the Northbridge and the Southbridge handles all the I/O, including the ISA bus. NVidia calls them the IGP and MCP, respectively, standing for *Integrated Graphics Processor* and *Media and Communication Processor* (their chipset also uses AMD's Hypertransport technology, which is mentioned below).

The link between the CPU and Northbridge is called *Front Side Bus* (FSB), which is (usually) the same speed as the Memory Bus, and can be varied, as when overclocking. The Backside bus connects the CPU with L2 cache.

But even this is no better, because the essential problems that plagued the original PC still haven't gone away, in that some parts of the machine simply run too slowly. The PCI bus, at 33 MHz, is 10 times slower than even a 333 MHz CPU. If that weren't bad enough, all the I/O, including USB and Firewire, goes through the Southbridge and hence the PCI bus, losing all that speed advantage when subject to arbitration, etc. The latest architecture increases efficiency by handling multiple data streams better. To improve communications, Intel and AMD have removed the PCI bus connection between the North and South Bridges.

Intel's solution is found in the 800 series chipsets, and works like a network system, which is why individual components are called bubs. For example, the North Bridge is replaced by the Memory Controller Hub (MCH), in the middle, and the South Bridge by the I/O Controller Hub (ICH), which now has the PCI bus as a subcomponent. The BIOS becomes a Firmware Hub (FWH), which handles the ISA bus, if present. The MCH, unfortunately, is only designed to work with the very expensive Rambus. All are tied together with a 266 Mbps interface.

AMD uses a high speed, high performance, unidirectional point-to-point link between components, called HyperTransport, which can be up to 32 bits wide. It can be likened to something like Firewire just for the motherboard, but faster. In fact, it is about 50 times faster than PCI, 6 times faster than PCI-X and 5 times faster than InfiniBand 4 channels. Asymmetric buses can be used where different up- and downstream requirements exist.

## Bits and Bytes

Computers talk in binary language, which means that they count to a base of 2 (we use 10). When electrical signals are sent around the computer, they are either On or Off, which matches this perfectly. A state of On or Off is called a Binary Digit, or Bit for short, and is represented on paper by a 1 for On or 0 for Off (the same as on power switches for electrical appliances). To place one character on the screen takes eight bits (a byte), so when a machine is spoken of as being eight- or sixteen-bit, it's effectively dealing with one or two letters of the alphabet at the same time - a 32-bit computer can therefore cope with 4 characters in one go. 2 bytes are called a word, 4 bytes (32-bits) are a double word and 16 bytes are a paragraph.

Because it uses multiples of 8, a computer will also count to a base of 16, or hexadecimal, which uses letters as well as numbers, and the order is 0 1 2 3 4 5 6 7 8 9 A B C D E F (numbers run out after 9).

## THE CENTRAL PROCESSOR

Using multiple CPUs could only be done with Intel chips at first, except for the Celeron and some older Pentiums, but Abit has made a dual Socket 370 (Celeron PPGA) board that bypasses the SMP limitations inside the chip. However, the AMD Athlon 4 also supports it (with the AMD 760 chipset), though, oddly, some of the PIII range may not. The Pentium Pro natively supports four CPUs, whilst the Pentium and Pentium II support only two (although there is a 9,000 processor Pentium Pro machine around!). Glueless Multiprocessing means without special bridges and chipsets. The Athlon MP and Xeon are designed for multiprocessing with the XP and Pentium 4, respectively.

The MP/MPX and the 860/E7500 chipsets (for AMD/Intel) are used for dual processor boards. Two processors require more power, so your power supply must be able to cope as well; at least 400 W is suggested. Dual boards also use ECC memory. Xeon-based machines are better performers, not only because of the chip, but the 860 chipset which uses RAMBUS memory that clocks at (much) higher speeds than DDR. Naturally, such machines are more expensive, especially as motherboard sizes can be non-standard and may need a special case.

You may also only do *Symmetrical Multiprocessing* (SMP), as it's called, with certain operating systems, notably Windows 2000 or NT, OS/2, Sun, SCO, HP, FreeBSD and Linux. Rather than sheer performance, however, there is more likely to be an improvement in multitasking, as a single threaded application can be run on one CPU and the OS can use the other, so the machine will run more smoothly - particularly useful for stuff like video editing. A multi-threaded application, on the other hand, can use both CPUs. Note, however, that you don't get a 100% increase as there is an overhead from the various CPUs talking to each other. You also need larger caches to prevent CPUs going after data in memory, which means you need cache coherency, that is, that the data in each CPU's cache is the same.

Where two Athlons talk to memory at 266MHz, the chipset behaves like a switch between the CPUs and memory - in networking terms, a switch provides a dedicated connection between two devices that wish to talk to each other, thus allowing them both use of the maximum bandwidth. In this case, AMD's Hypertransport system allows independent access to the whole of memory by each CPU and also ensures cache coherency with reduced latency, done by tagging the state of the data in the cache of one Athlon, then allowing access by the other - the data is not duplicated.

Intel's system, by contrast, allows two CPUs to share one channel - two PIIIs sharing a bus with their 840 chipset will have 1.5 Gb/s. AMD can claim 4.2! In fact, their SmartMP technology can use a second processor to double a system's performance.

Intel has a Hyperthreading system, which allows one processor to look like two to the operating system and some applications, so two threads can be executed at once (each thread would slow down, but total throughput increases). *Thread Level Parallelism* allows two threads to share one set of instructions, to improve utilization. It's similar to multiprocessing, but not as powerful, and applications must be multithreaded. Hyperthreading can be done because most operations use less than 35% of the Netburst processor's capabilities, due to cache misses, which leave the execution unit is waiting while data is copied into the cache.

You may have to disable *Delayed Transactions* when using a single-CPU OS.

### Slots and Sockets

With improvement, CPUs have used different sockets, up to Socket 8 for the Pentium Pro, the more recent Socket 370 for the Celeron and Sockets 478 and 423 for the Pentium IV.

Socket 7 has been kept alive by Intel's competitors and improved to *Super Socket 7*, which actually refers to the facilities on the motherboard, and not the capabilities of the CPU it houses. These include AGP, large L2 cache (up to 1 Mb) and customisation for just about everything from speeds to voltages. The Pentium II uses Slot 1 technology, with Slot 2 around somewhere (Intel refers to them as 242- and 330-contact slot connectors, respectively). The reason for the change, according to them, is the increased bandwidth, but just to confuse things further, the Celeron now uses a Socket (370), having previously been able to use Slot 1.

Slot A, for the Athlon, looks like Slot 1 (don't confuse them), but the pinouts are different, partly for copyright reasons and partly because AMD felt it was time to blaze new trails (but maybe Intel not licensing the design was an influence, too). The result is a bus design that is technically superior, but which can use current cooling technology.

### The 8088

This was the brains of the original IBM PC (history has a great bearing on what we get up to today, as we will discover), and was manufactured by Intel. No more need be said about it, except that although it was classified as being 16-bit, it spoke to the data bus and memory with 8 bits, which was both to keep the costs down and keep in line with the capabilities of the support chips. The 8086 was 16-bit internally and externally, so was about 20% faster, but was more expensive. The 80186 and 80188 also had about 15 or 20 system components included in the same chip, and became useful for dedicated expansion cards, as well as paying the way for the 80286 (see below). NEC made a clone, called the V22.

Anyway, when the 8088 wanted to send two characters to the screen over the data bus, they had to be sent one at a time, rather than both together, so there was an idle state where nothing was done every time data was sent (even at 4.77 MHz!). In addition, it could only talk to 1 Mb of memory; the width of the address bus determines the amount of memory locations that can be addressed at any time (the address range) and there were 20 physical connections between memory and the Central Processor. Since computers work on the binary system, and therefore count with only two fingers, it's a simple calculation as to how much memory the CPU can talk to at once:

220=1048,576K

In fact, 8-bits, as used in the original PC can only represent 28, or 256 possible values, and the 16-bit word in the CPU could address 65,536 (or 64K), which still wasn't enough for serious work, so a segment:offset scheme of memory addressing was devised, where two numbers are used for an address to get a bigger total (see Base Memory, below, for more about this). The problem was to maintain compatibility with the 16-bit registers in the CPU while using 20 address lines. For the moment, just bear in mind that, although the CPU can see 1 Mb in total, it can only see it 64K at a time, because the offset is limited to 16 bits, and the largest number you can create with them is 65, 535.

#### The 80286

The 80286 was introduced as a response to clones of the IBM PC. The connections around the motherboard became 16-bit throughout, increasing efficiency-at the same clock speed, the throughput is 4 times more. It also had 24 memory address lines, so it could talk to 16 Mb of physical memory (1 Gb virtual). Having said that, DOS couldn't use it, since the extra had to be addressed in protected mode, using something like Xenix (or OS/2, which was created a little afterwards). DOS can only run in real mode, which is restricted to the 1 Mb that can be seen by the 8088.

Just to emphasise the point-when a 286 (or above) emulates an 8086 to run DOS, it's running in real mode - a Pentium running DOS is just a fast PC!

Protected mode is there to protect programs or running processes from interfering with each other, hence the name. The idea is that programs don't write to the wrong place in memory because a protected mode memory address is not the same as one used in real mode; that is, there is no guarantee to a program that an address used is the same as its real equivalent. A memory segment in real mode, or the first part of a segment:offset address becomes a selector, which refers to a descriptor table, which is like a table of contents of what's in memory, so you

get a **selector:offset** system. The descriptor table's job is to relate sectors to real addresses in memory, so there is one more step to the process of memory addressing in protected mode as there is in real mode. A 286 descriptor can store addresses as large as 16,777,216 bytes (16 Mb). Because the selector pointer is a smaller number than the full segment address, more selectors can fit into the same number of registers, which may go part of the way to explaining how you can see an extra bit of memory above 1 Mb in real mode, to get the High Memory area (see *Memory*).

As an aside, the first three bytes of a selector are used by Windows to check that the selector concerned relates to memory actually owned by the program you are using, and that memory can be written to, otherwise the program is shut down.

One problem was that the 286 went into protected mode easily, but found it difficult to get out again, and needed the chip level equivalent of **ctrl-alt-del** to do so. This used to be done with special codes that were interpreted by the keyboard controller (through an unused pin), but chips were later inserted to watch for these codes and reset the CPU immediately, rather than wait. This "fast decode" of the reset command allowed faster switching between real and protected mode (for 16-bit software), with resultant better performance, although the 286 is still ungainly at running Windows.

The 286 also began to be cloned, but legally, as Intel had to farm out manufacturing to keep up with the demand.

### The 80386

Compaq was first to use the 80386 (the DX, as opposed to the SX-see below), which uses 32 bits between itself and memory, but 16 towards the data bus, which hasn't, until recently, been developed in tandem with the rest of the machine. This is partly to ensure backwards compatibility and partly due to the plumbing arrangements - because of its design (based on the technological knowledge of the time), if the data bus is run too fast, you get electrical noise, or extra voltages (extra 1s), which will look to the computer like extra data.

You also now have a speed problem.....

Compaq also separated the data bus from the processor bus, which means that, although the Central Processor may run at 33 Megahertz or so (think of it as miles per hour), the (ISA) data bus still ran at 8, because of the original design constraints mentioned above. It is at once the busiest and slowest part of the computer, and not only do you therefore have the equivalent of four-lane highways narrowing down to two-lane ones, these days you have to slow right down from anything up to 600 mph (MHz) in the CPU area, through 100 around memory, right down to 8 mph by the time you reach the ISA bus. Even with a PCI bus running at 33 MHz, a 450 MHz CPU is running 14 times faster, so your drive has to be really fast to catch up, as does the design of the chipset - these started become more important when the 386 came into service, as they were able to help bridge the speed gaps by managing data flow more efficiently.

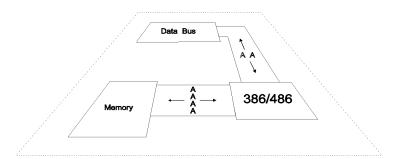

In view of the above, you can see that processor speed alone is no guide to performance, and in some cases may even be irrelevant. A slow hard disk (on the data bus), for instance, will always make any processor wait for its data and waste cycles that could be used for serious work. In fact, as far as NetWare is concerned, a 486/33 is only noticeably better than a 386 when network loading is heavy (the same goes for later chips, I'm sure).

The 386 can run multiple copies of real mode, that is, it can create several 8088s inside itself, called Virtual Machines, so that real mode programs, provided they are well behaved, can have some benefits of protected mode. It uses paging to remap memory so these machines are brought to the attention of the CPU when the programs in them need to be run; this is done on a timeslice basis, around 60 times a second, which is how we get multitasking in Windows, or Multiuser DOS (in '95, the slice is every 20 ns). It doesn't sound like much, but programmers tell me you can do a lot inside 60 ns.

Because of paging, these DOS sessions can be anywhere in memory, but, when used, they are made to look as if they are below 1 Mb, in real mode.

Virtual DOS machines can be created in extended memory because real mode programs under DOS (and/or Windows) don't write to real addresses, but selectors, and therefore have their calls redirected to the descriptor table. By changing the relationships in the descriptor table, programs can be moved around memory without them knowing anything about it; all a program needs to do is know how to work with selectors.

The 386 can also switch in and out of protected mode on the fly, or at least in a more elegant way than the 286. To get to the hard disk and other parts of the computer, protected-mode software, such as Windows, has to get DOS to perform real mode services, so the CPU has to switch in and out of protected mode continually (actually, on a 386 or above, the switching is to virtual 8086 mode rather than real mode). The goal is, therefore, to use real mode as little as possible and run in protected mode. Windows does this with 32-bit instructions.

The 386 uses pipelining to help streamline memory accesses - they are done independently of each other (at the same time) while other units get on with their jobs, reducing intermediate steps and latency. Prefetching is where data is stored in CPU registers while spare cycles are used to fetch the next. The 386 has a prefetch unit for instructions, that tries to guess which ones you want next (a cache, sort of).

The 386 uses an externally generated clock frequency, and only the rising (positive) edge of it to calculate the output signal and the processor frequency, so the clock must run at twice the speed of the CPU. The bus interface operates with a two clock pulse cycle.

Although the 386 is 32-bit and has certain benefits, like the ability to manipulate memory and switch in and out of protected mode more readily, replacing a 286 with a 386 doesn't automatically give you performance benefits if you're running 16-bit 80286 code (i.e. most programs in DOS and sometimes Windows, which sits on top of it). At the same clock speed, the 286 requires fewer clock cycles to execute many instructions, as well as executing some in the same number as the 386 (74 are faster, 66 the same speed, leaving 50 that actually run better in a 386). This is because the 386 has to emulate a 286 and needs more cycles to do it.

#### THE 80386SX

The 80386SX is 32-bit internally, but 16-bit externally to both memory and the data bus, so you get bottlenecking, although it wasn't designed with that in mind. It is a cut-down version of the 80386DX, created both to cut costs and give the impression that the 286 is out of date, because at the time other manufacturers could make the 286 under licence. Although it can run 386-specific software, it looks like a 286 to the machine it is in, so existing motherboards could be used, with a little redesigning, as the chips are not pin-compatible. At the same clock speed, a 386SX machine is around 25% slower than the 386DX.

#### THE 80386SL

A low power chip, laptops, with a cache controller designed for 16-64K, SMI (*System Management Interrupt*) with power management and expanded memory support. It also came with the 82360SL I/O subsystem, the first combination of many functions into one chipset.

#### The 80486

To non-technical people, the 80486 is a fast 80386 (DX) with an on-board maths coprocessor and 8K of cache memory. It's not really newer technology as such (although it is second-generation), but better use is made of its facilities. For example, it takes fewer instruction cycles to do the same job (2 rather than 4.5 on the 386), and is optimised to keep as many operations inside the chip as possible. The 386 prefetch unit was replaced by 8K of SRAM cache, and pipelining was replaced by burst mode, which works on the theory that most of the time getting data concerns getting its address; you don't need it again once you're there.

Burst allows a device to send lots of data in a short time without interruption. Pipelining on the 386 requires 2 clocks per transfer; only one is needed with 486 Burst Mode. Memory parity checks also take their own path at the same time as the data they relate to. The 486 has an on-board clock, and both edges of the square wave signal are used to calculate the clock signal, so the motherboard runs at the same speed as the CPU. In addition, the bus system uses a single pulse cycle.

The cache in the CPU (known as Level 1, or L1) is the fastest in the machine, as it runs at the same speed, and has no delays. It updates main memory only when the CPU hands over control to another device (e.g. a bus master), and so needs to know what changes there are. Generally speaking, at the same clock speed, a 486 delivers between 2-3 times the performance of a 386.

#### THE 80486SX

The 486SX is as above, but with the maths co-processor facility disabled, therefore (generally speaking) you should find no significant difference between it and a 386; a 386/40 is broadly equivalent to a 486/25.

### THE 80486SL ENHANCED

Again, for notebooks, like the 386SL, but also having a Suspend/Resume feature.

# Clock Doubling

The DX/2 chip runs at double the speed of the original, but only inside itself; for example, the bus will still be running at "normal" speed. Unfortunately, high speed motherboards are more expensive for technical reasons. Actual performance depends on how many accesses are satisfied from the chip's cache, which is how (in case you were wondering) the CPU is kept busy, rather than waiting for the rest of the machine. If the CPU has to go outside the cache, effective speed is the same as the motherboard or, more properly, the relevant bus (memory or data), so best performance is obtained when all the CPU's needs are satisfied from inside itself. The DX/4 has a larger cache (16K) to cope with the higher speed.

Sadly, a cached DX/2 system wastes twice as many useable cycles as a normal one does! An Overdrive Chip and a DX/2 are more or less the same thing, but the former can be fitted by the end-user (i.e. you), and the latter is intended for manufacturers. The DX/4 is actually clock tripled (the 4 is to do with the 486 number; not the speed), but can be clock doubled with appropriate switching on the motherboard, so you could use a 50 MHz board and get better performance from the various buses.

# Overclocking

This is the practice of making certain parts of your machine run faster than their rated speed, particularly CPUs, but it really started way back with the first AT, when people used faster clock crystals. It is based on the premise that the items concerned come from the same production run and only get segregated on testing - in other words, some CPUs will be made to run at 200 MHz, but others will fail and be reclassified for 166 MHz (although I don't leave out the hand of the marketing department somewhere), and advantage is taken of manufacturer's tolerance ranges. The main problems are overheating (don't forget the voltage regulators) and bus timing signals, especially AGP and PCI, and, to be sure, the failures may be in subtle areas which your software will never touch, but, to my way of thinking, Intel and the other companies have far more money and facilities for testing than I have, and my Aviation background makes me uncomfortable test flying strange equipment, so the recommendation is to be very careful. In any case, non-Intel processors tend to be overclocked already, and SCSI buses are self clocking anyway.

Having said all that, if data safety is not a problem, it's true that Pentium II/Celeron CPUs are better at it than others - some people report an increase of up to 25% in speed for over 8 months without any troubles. Even though Intel CPUs have a projected life of 10 years, they will realistically be out of date well before that, so any life-shortening tricks like overclocking will not matter. Try www.aceshardware.com/articles/how-to/overclockcrazy.shtml for a good article on this.

### The Pentium

Essentially two 486s in parallel (SX and DX), so more instructions are processed at the same time; typically two at once, assuming software can take advantage of it, and get the timing of the binary code just right. It has separate 8K caches, for instructions and data, split into banks which can be accessed alternately. It has a 64-bit external bus, but is 32-bit internally. Also, the data bus is not necessarily as large as the address bus. The core speed (in the chip; not the core voltage, for MMX) will be more than the external, or front side bus, speed, so a 90 MHz CPU has the bus running at 60 MHz. The multiplication is set by two external pins, BF0 and BF1, so you can run a 100 MHz Pentium at 1.5 rather than 2, and with an external speed of 66 MHz, as opposed to 50. The PCI bus can be switched also). 60 and 66 MHz versions are 5 volt-the remainder approx 3.3v. 3.52 Volts is known as the VRE spec, also used by Cyrix. Three codes indicate the voltage an earlier Pentium has been tested at:

| Code | Voltage                     | Allowed Range       |
|------|-----------------------------|---------------------|
| V    | Standard                    | 3.135-3.465v (3.3v) |
| VR   | Voltage Regulated           | 3.3-3.465v          |
| VRE  | Voltage Regulated Extension | 3.45-3.6v (3.52v)   |

VR processors won't run if the voltage is below 3.3v, and VRE processors need a higher voltage to run at all, so these codes stem from quality control. VRE became a standard because the higher voltage allows a chip to be run faster. On a newer Pentium, voltage information will be on the bottom, after the s-spec marking, which is a 3-digit number following SX, SK, SU, SY, or SZ, which includes such things as stepping, or version numbers, together with other characteristics. For voltages, there will be a slash mark followed by three letters, such as SK110/ABC. It all decodes as follows:

#### MARKINGS

| Spec       | SX???, SY???, SK???, Q0???               |
|------------|------------------------------------------|
| Vcc (A     | S=STD V=VRE (3.52, or 3.135-3.6v)        |
| Timings(B) | S=STD                                    |
| Timings(C) | S=STD M=Min valid MD timing              |
| DP Support | S=STD U=Uniprocessor and multiprocessing |
| I75        | For 75MHz                                |
| iPP        | For 75/90/100/120/133MHz                 |

In other words, the first letter after the slash indicates voltage class, the second the timing specification and the last the dual processor capability. The best processor (for overclocking anyway) is one with SSS after the slash. The worst? VMU. iPP just means you have a P54C.

#### PENTIUM PRO

This is a Socket 8 RISC chip with a 486 hardware emulator on it. Several techniques are used by it to produce more performance than its predecessors; speed is achieved by dividing processing into more stages, and more work is done within each clock cycle; three instructions can be decoded in each one, as opposed to two for the Pentium. In addition, instruction decoding and execution are decoupled, which means that instructions can still be executed if one pipeline stops (such as when one is waiting for data from memory; the Pentium would stop all processing at this point). Instructions are sometimes therefore executed out of order, that is, not necessarily as written down in the program, but rather when information is available, although they won't be that much out of sequence; just enough to make things run smoother.

It has an 8K cache for programs and data, but has the processor and a 256K L2 cache in the same package, able to cache up to 64 Gb. The cache runs at full processor speed. The chip is optimised for 32-bit code, so will run 16-bit code no faster than a Pentium. Good for multiprocessor work.

#### PENTIUM II

An MMX-enhanced Pentium Pro using Slot 1 technology with no L2 cache on board, but included on the daughtercard inside the Slot 1 cartridge, running at half the processor speed on its own bus. The II can be slower than the Pro for certain applications, as the Pro's FPU is better and the L2 cache is on board the die (actually at the back, hence backside cache). It can also only cache up to 512 Mb of RAM, but it also has twice as much L1 and L2 cache. Up to 333 MHz, the P II only runs on a 66 MHz bus (even if you switch a BX chipset motherboard to 100 MHz, the chip can be autodetected and the bus speed reduced automatically. To get around this, see Dr Pabst's Hardware Page at www.tomshardware.com). Later versions, running above 350 MHz, can use a 100 MHz bus. The L2 cache on the 333s and above only use 2 chips instead of 4, which your BIOS needs to be aware of to get the maximum benefit.

The Pentium II Xeon (for Slot 2) has an L2 cache at full processor speed. The cartridge was used to house the cache, but now it is on-die again, due to the movement toward sockets.

### PENTIUM III

Aside from higher clock speeds, the only essential difference between this chip and the PII is SSE, or Streaming SIMD Extensions. SIMD stands for Single Instruction, Multiple Data. Streaming concerns the transfer of long streams of data to and from memory, very useful for databases. Also included are a few extensions to MMX to speed up video processing, particularly 3D and lighting calculations, assuming your software can use the instructions.

PIIIs are made for specific bus speeds - those made with the Katmai (.25 micron) manufacturing process have a larger (512K) 2-way set associative L2 cache running at half the processor speed, i.e. the same as the P II. Not until the Coppermine version did the faster, full speed, L2 cache come along. In fact, there are two versions of the PIII - one with 256K L1 cache and one with 512K.

Coppermine is the .18 micron process (look for the E suffix, for Enhanced, up to 600 MHz the 650 MHz ones all use it - it means Advanced Transfer Cache and Advanced Buffering

Support) with 256K of 8-way set associative L2 cache running at full processor speed, because it is now on the die. A *B* suffix indicates the ability to run with the 133 MHz *FSB* (533, 600 MHz). 677 & 733 MHz processors don't have suffixes because they are the only chips to run at that speed, so there is no confusion. All used Slot 1 initially, but migrated to Socket 370 (the flip-chip module), as used by the Celeron, which means they can be made on the same production line. This makes it a similar size chip to the Pentium Pro. This sort of design is possible because cache chips are not needed locally or on a daughtercard, as the process is down to .18 microns, leaving more room on-chip. This also means a cooler chip, less heating and more overclocking! One last note - later (Coppermine) versions use 1.65v, as opposed to 2v.

The Pentium III-M (for mobile) uses a .13 micron manufacturing process, which allows an increase in the L2 cache to 512K.

#### PENTIUM IV

Something different from the P6 derivatives, this one uses NetBurst micro-architecture, and SSE2 (Streaming SIMD Extensions 2), but will need special software to use them properly, so don't expect immediate performance gains, even though it uses clock rates over 1.8 Ghz with a 400 MHz Front Side Bus, which looks like three times faster than the Pentium III's (133 MHz) and twice as fast as the Athlon's, just to put it in perspective (it also has 55 million transistors, compared to ten), but it's really a 100 MHz FSB working four times as hard, using two overlapping strobe signals to transfer data on the rising and falling edges of each pulse (AMD use a similar trick with the Athlon). The FPU was scaled down to make room for so many transistors, and because it runs so fast, it needs more power, which generates heat, and the case and power supply are different to cope with this (the heat sink mounts directly to the case). There is a new ATX 12V connector, and a 350+ watt power supply is recommended.

A lot of the P IV's facilities are there for future development.

Although Intel's idea is to use RDRAM with it, through its 850 chip set, other chipsets support different memory, with less latency, cost and bandwidth. RIMMs must be fitted in pairs, as the system is dual-channel, with empty slots filled with Continuity RIMMs using a pass-through arrangement. The original socket had 423 pins, superseded by 478.

It improves on the P6's out-of-order core technique, and can have up to 126 instructions in progress, 3 times more than the PIII. Although L1 cache reduces to 8K, it is more efficient. Given that the maximum clock speed of a processor is governed by the length of its pipeline (each stage needs a certain amount of time), the P IV's is 20 stages long, reducing the number of gates per stage and allowing them to complete quicker. This also helps with latency, as does the *Rapid Execution Engine*, concerning the ALUs, which are clock-doubled so their operations complete in half a clock cycle.

The Prescott series (which can clock up to 2.8, 3 3.2 and 3.4 GHz) are distinguished from the Northwood series with an E designation. They are made with a 90 nm process and have a longer 31-stage pipeline.

## Centrino

Centrino is actually a collection of components, starting with the Pentium-M processor (which is actually in combination with the Pentium III-M, so you get more performance per clock cycle on top of the faster 400 MHz FSB), 855 chipset and ending with a Wireless 2100 network connection.

### Celeron

A cut-down version of the PII aimed at the low-cost market, initially supplied without an L2 cache, which prompted the unofficial name of DeCeleron. It was subsequently reissued with 128K of L2 cache running at processor speed, resulting in a chip that has gained some respect, especially as it rivals the PII in many areas. It started off using Slot 1, but now uses Socket 370, with the proviso that, from 533 MHz, Coppermine (.18 micron) technology was used and won't necessarily fit your socket, as some of the pinouts were changed. Converters are available, though, including those to allow Socket 370 chips to use Slot 1. Although the chip is as fast, if not faster, than PIIs or even PIIIs, its front side bus only runs at 66 MHz (although 100 MHz ones compete with the Duron, if they use the 440ZX chipset). Also, be aware that the 400 and 433 MHz versions use fixed clock multipliers of 6 and 6.5, which means 600 and 650 if you try to use an FSB of 100 MHz.

It would appear that the 1.7 MHz Celeron has reverted to 128K of L2 cache, so will be outperformed by the 1.3 or 1.4 GHz versions, which have 256K, even though the FSB runs at only 100 MHz (the 1.7's FSB runs at 400 MHz). Try an older PIV or Athlon instead.

## Cyrix Instead

The 6x86 is a Pentium-type chip with Pentium Pro characteristics, as it can execute faster instructions out of sequence, amongst other things. It is also made by IBM under licence (see below). They use a P-Rating to determine performance relative to the Pentium, so a 6x86-166 is equivalent to a Pentium 166, even when it runs at 133 MHz. The 233MHz version of the 6x86MX uses a 75 MHz bus, for which you should use a Cyrix-specific chipset, since no Intel chipset runs at that speed. Well, officially, anyway. These would include SiS, ALI and VIA, which all work with Intels, of course. The MediaGX is based on the 5x86 and includes a graphics controller, DRAM controller and PCI bus interface. There are lots of functions on Cyrix chips that need BIOS support, and there are lots of separate utilities that will turn them on (such as the L1 cache under NT) if the support isn't there.

VIA, the chipset manufacturers, purchased Cyrix and produced the VIA Cyrix III processor, running at speeds between 533MHz and 667MHz. It has a very low power consumption rate, at 10 watts and is compatible with Socket 370.

The Cyrix 4 is completely new, although there a few common links between it and the III. It has 2 SSE units, to support Streaming SIMD extensions, and has been designed for high clock speeds - there are 17 stages in its pipeline to help cope with this. It supports Out Of Order Execution, but only with MMX.

### 486

A DX/4 with iDX4 pinout has "DX4 P/O" on the second row of the lower CPU label. One with M7 pinout does not have this indication and the lower CPU label has only two rows. The line might look like this:

where:

| Cx     | Manufacturer                               |
|--------|--------------------------------------------|
| 486DX2 | Chip type                                  |
| V      | Voltage V=3.3-4v. Blank=5v                 |
| 66     | Speed range                                |
| G      | Package. G=168 Ceramic                     |
| Р      | Commercial, 0-85.C at 5v, 0-70.C at 3.3-4v |

### 586

If not labelled, (028) = STD, (16) = VRE. If the label is  $6 \times 86L$  and 2.8V, use P55C settings.

#### 6X86

Should be labelled with core voltage. VCC spec (028) = 3.4-3.7v, (16) = 3.15-3.45v.

### IBM

IBM has a specific licence to make chips produced by Intel, so they can use the official masks (photographic blueprints) that others cannot, as well as adding more features. The Blue Lightning was a 32-bit chip similar to the 486DX.

#### AMD

For the K5, use the same settings as the equivalent Pentium. After the *P-rating* on the face of the chip are three letters. The first is the package type, the second is the voltage and the third the case temperature. Voltages are in the first table and temperatures in degs C in the second:

| K5 Letter | Voltage (Core/I/O)            |
|-----------|-------------------------------|
| В         | 3.45-3.6 (3.5)                |
| С         | 3.3-3.465 (3.3)               |
| F         | 3.135-3.465 (3.3)             |
| G         | x/y                           |
| Н         | 2.86-3/3.3-3.465 (2.9/3.3)    |
| J         | 2.57-2.84/3.3-3.465 (2.7/3.3) |
| K         | 2.38-2.63/3.3-3.465 (2.5/3.3) |
|           |                               |

| Letter | °C | Letter | °C |
|--------|----|--------|----|
| Q      | 60 | Χ      | 65 |
| R      | 70 | Υ      | 75 |
| W      | 55 | Z      | 85 |

The K6 has a 64K cache, as opposed to 32K on Intel chips, and uses a RISC core with two decoder units to translate x86 commands that are parallel-processed 6 at a time. The K6-2 and 3 (Socket 7) are better versions of the same and easily give the Pentium II a run for its money. A feature called Write Allocation lessens the impact of a L1 cache miss and increases performance by about 5%, assuming your chipset behaves properly with it. Write allocation is a form of prefetching data from main memory, based on its locality. That is, when data is fetched, everything around it is grabbed as well and only needs to be allocated properly - the larger the buffers, the more the chances that the data you want is actually there.

The Athlon, or K7, was influenced by the DEC Alpha and started off with Slot A technology, intended for OEMs. Now it uses Socket A. It has three sets of three processing units that can work without waiting for the others to finish what they were doing. Three are for floating point or MMX calculations, because 3D uses x,y and z coordinates. Another three are for integer calculations and the third three take some load off the other two by calculating addresses for them. It is therefore theoretically possible to get 9 operations per clock cycle.

The 128K of L1 cache and 512K of half-speed off-chip L2 cache (on earlier models) has its own special bus. Later models have 256K of L2 cache on-chip, so expect to see a total of 384K. The L1 is four times larger than that on the PIII, and the Athlon can decode any three x86 instructions at a time, whereas the PIII can only do this if two of the three are simple and relate to a single internal operation. It can also send up to nine internal instructions per clock cycle compared to the PIII's five.

The Athlon 4 (formerly known as the Palomino), or XP, was originally meant for notebooks, against the mobile Pentium III and Pentium IV, but can also be used in dual-CPU machines. It succeeds the successful Thunderbird. Its 256K L2 cache has a prefetch system that is said to improve application performance by 5-15%. There are also enhancements to 3DNow and power saving, and it is made of a fibreglass substrate rather than ceramic packaging.

The system bus (between CPU and system logic) also runs at 200 MHz, being developed from the EV6 bus used with the DEC Alpha, so a new chipset is required, supplied by AMD initially (this is really a 100 MHz FSB doing twice the work). A side benefit is that multiprocessor chipsets for the Alpha 21264 will also support the Athlon. Slot A looks like Slot 1, but the pinouts are different, partly for copyright reasons and partly because AMD felt it was time for change. The result is a bus design that is technically superior. Athlon power consumption is relatively high. The Athlon MP, basically identical, supports a snoop bus, which allows each CPU in a multiprocessor system to see what the other has in its cache.

The Duron uses Socket A as well (it's actually based on the Athlon core, varied for the target market), and a 200 MHz Front Side Bus, against the Celeron's 66 MHz, so it's a good upgrade path to the Athlon because you don't have to change your motherboard. Its 192K of cache (128K L1 and 64K L2) certainly helps, but, when included in some cheap machines, is badly let down by support chips. The performance of the 900 MHz version is very close to the 1 GHz Pentium III and Athlon CPUs.

Above about 1.2 GHz, the Athlon uses DDR SDRAM, which doubles the FSB speed to 266 MHz, and increases cost. The Duron can also use it, but officially stays with SDRAM as it is meant to be lower end.

### IDT

This company makes, or made, the WinChip (the C6), which was designed to run Windows business applications. The 200-speed version performs about 18% faster than the Intel 200 MMX and is approximately 25% cheaper. It is single-voltage, so you can get MMX on older motherboards, has a larger internal cache and disables the L2 cache when fitted, on the basis that a multitasking operating system tends not to benefit from it anyway. The company is now owned by VIA, the chipset manufacturer.

### **Transmeta**

This company produces the *Crusoe*, designed to boost battery life in portables. It is a VLIW processor and translates x86 commands into its own language, so it's an emulator, in effect the work is done in software, so it needs less transistors, and therefore less power.

### MMX

This is an extension to x86 code to allow the better handling of the repetitive instructions typically found with multimedia applications, allowing parallel processing of many data items with only one instruction, or as many 8-bit instructions as will fit into a 64-bit register, so video, at least, will be smoother and faster. For example, normal Pentiums only process 1 pixel per clock cycle, where the 64-bit MMX registers will be able to handle 8, although a 32 K cache also has something to do with it. MMX also performs many of the functions of sound, video or modem cards. The MMX processor's core runs between 2.0-3.5 volts, but the output uses 3.1-3.6v (3.3), so motherboards need 2 voltage regulators. Talking of which, see the chart at the end of the chapter for chip voltages and other settings. MMX uses Socket 7 and above. Intel chips have 2 MMX pipelines, whereas the AMD K6 and Cyrix 6x86 have only one, but their MMX registers are in a dedicated unit, so they only need one cycle to switch to MMX. On Intel chips, they are integrated into the FPU so you can't do maths and MMX instructions at the same time, and over 50 instructions are required to change from one function to the other. So, if you're using 3D video, for example, the MMX instructions produce the speed, but much of the advantage is lost after the coordinates are calculated by the FPU and the registers have to be changed over.

# Summing up

In principle, the faster the CPU the better, but only if your applications do chip-centred work rather than writing to disk. For a database, which accesses the storage a lot, spend the money on a faster hard disk. Since the PCI bus runs at 33MHz (actually a proportion of the front side bus speed which, coincidentally, is often the same as the memory bus speed), the bottleneck is the disk I/O, running at much the same speed on them all. This is especially true if you use *Programmed I/O* (PIO), where the CPU scrutinises every bit to and from the hard drive (although *Multi-sector I/O* or EIDE will improve things).

As the Pentium 90's motherboard runs faster (60 MHz), I/O can proceed much faster (although a more sophisticated chipset helps). With 16 Mb of RAM, on the other hand, performance will be almost double anyway, because the need to go to the hard disk is so much reduced, and the processor can make a better contribution to performance. The biggest jump is from a DX2/66 to a DX/4, with the curve flattening out progressively up to the Pentium 90. There is also not a lot of difference between a 166-200 Mhz Pentium, the 200-

233 MHz MMX and 266-300 MHz Pentium II, unless you speed up the I/O systems. Intel's competitors do relatively poorly with the MMX and FPU side of things, so maybe combine them with a good quality graphics accelerator to narrow the gap for 3D, though this won't help with image editing.

In short, more memory won't improve boot up speed, or increase the clock speed. What it will do, however, is reduce the need to go to the swap file, and make switching between tasks quicker, so your performance improvements actually come after the machine has started.

## CHIP REFERENCE CHART

Below are speeds of processors against the system clock. The PCI bus can run at up to 33MHz (officially), which used to be switchable on the motherboard to match the PCI bus to the CPU speed; for example, 33 MHz does not divide smoothly into the Pentium 120's FSB speed of 60, so you're automatically introducing synchronisation problems. Unofficially, the PCI bus can be run higher if the motherboard designer allows you to and your PCI cards can handle it. Although the PCI bus is not linked directly to the CPU, and can catch up here and there, switching properly does make a difference. Notice the motherboard speed of the P 150-slower than that of the 133!

Voltages are also included, but there might be slight differences from one motherboard manufacturer to another. For example, Asustek list the Cyrix/IBM 6x86MX as 2.9/3.3, where others might use 2.8/3.3. The difference will not do any harm other than a slight change in temperature or stability. Also, 3.3 or 3.5 volts for single plane processors refers to the STD or VRE settings, respectively. The higher voltage allows a cleaner detection between 0 and 1, hence more reliability at higher speeds, such as when overclocking.

Socket 7 is backwards compatible with Socket 5, but doesn't have enough bandwidth for the high end, hence Socket 8, for the Pentium Pro, with an extra (faster) 64-bit bus to talk directly to the L2 cache. Slot 1, for the Pentium II, is electrically identical to Socket 8, but an entirely different shape-it's actually a daughtercard inside a cartridge. Slot 2 is a larger version of Slot 1 that is meant for high-end machines. Luckily, later chips, like the Pentium Pro, support VID (Voltage ID) so it can be automatically regulated. I/O processes only take up about 10% of the power used by the CPU, so voltages for this will likely work within a range of settings.

Intel SLE 486DX/DX2/DX4/OPD CPUs marked with & E XXXX support green functions. P24Ds marked with & E W XXXX support writeback mode as well. The P24T-63/83 are Overdrive CPUs, and the board should be set to 5v. AMD normal CPUs are marked NV8T - the enhanced ones (with w/b cache) are marked SV8B.

| Maker | Processor       | Socket | Voltage | FSB    | Clock X | PCI Bus |
|-------|-----------------|--------|---------|--------|---------|---------|
| Intel | 486DX (P24)     | LIF/3  | 5       | As CPU | 1       | As CPU  |
| Intel | 486DX2/50 (P24) | LIF/3  | 5       | 25     | 2       | 25      |
| Intel | 486DX2/66 (P24) | LIF/3  | 5/3.3   | 33     | 2       | 33      |
| Intel | 486SX (P23/P24) | LIF    | 5       | As CPU | 1       | As CPU  |
| Intel | 486 SL-Enhanced |        | 5       | As CPU | 1       | As CPU  |

| Maker     | Processor        | Socket  | Voltage | FSB      | Clock X | PCI Bus |
|-----------|------------------|---------|---------|----------|---------|---------|
| Intel     | 486DX4/75        | 3       | 3.3     | 25       | 3       | 25      |
| Intel     | 486DX4/100P24C   | 3       | 3.45    | 33       | 3       | 33      |
| Intel     | P24D             |         | 5       |          |         |         |
| AMD       | 486DX2/80        | 3       | 3.45    | 40       | 2       |         |
| AMD       | 486DX4/100       | 3       | 3.45    | 33       | 3       |         |
| AMD       | 486DX4/120       | 3       | 3.45    | 40       | 3       |         |
| AMD       | 486DX4/133       | 3       | 3.45    | 33       | 4       | 33      |
| AMD       | 486SX            | 3       | 5       | As CPU   | 1       | As CPU  |
| AMD       | 486DX            | 3       | 5       | As CPU   | 1       | As CPU  |
| Cyrix/IBM | 486DX            | 3       | 5       | As CPU   | 1       | As CPU  |
| Cyrix/IBM | 486DX2-V50       | 3       | 3.3     | 25       | 2       |         |
| Cyrix/IBM | 486DX2-V66       | 3       | 3.6     | 33       | 2       |         |
| Cyrix/IBM | 486DX2-V80       | 3       | 4       | 40       | 2       |         |
| Cyrix/IBM | 486DX4-100       | 3       | 3.45    | 33       | 3       | 33      |
| Cyrix/IBM | 5x86-100         | 3       | 3.45    | 33       | 3       |         |
| Cyrix/IBM | 5x86-120         | 3       | 3.45    | 40       | 3       |         |
| Cyrix/IBM | 5x86-133         | 3       | 3.45    | 33       | 4       |         |
| Evergree  | 486 upgrade      | 1,2,3,6 | 5       | 33       | 4       | 33      |
| Kingston  | Turbo 133        | 1,2,3,6 | 5       | 33       | 4       | 33      |
| Intel     | P 60             | 4       | 5       | 60       | 1       | 30      |
| Intel     | P 66             | 4       | 5       | 66       | 1       | 33      |
| Intel     | Pent OD P5T      | 4       | 5       | 60/66    | 2       |         |
| Intel     | Pent OD P54CTB   | 5/7     | 3.52    | 50/60/66 | 2.5     |         |
| Intel     | P 54C-75         | 5/7     | 3.52    | 50       | 1.5     | 25      |
| Intel     | P 54C-90         | 5/7     | 3.52    | 60       | 1.5     | 30      |
| Intel     | P 54C-100        | 5/7     | 3.52    | 66       | 1.5     | 33      |
| Intel     | P 54C-100        | 5/7     | 3.52    | 50       | 2       | 25      |
| Intel     | P 54C-120        | 5/7     | 3.52    | 60       | 2       | 30      |
| Intel     | P 54C-133        | 5/7     | 3.52    | 66       | 2       | 33      |
| Intel     | P 54C-150        | 5/7     | 3.52    | 60       | 2.5     | 30      |
| Intel     | P 54C-166        | 7       | 3.52    | 66       | 2.5     | 33      |
| Intel     | P 54C-200        | 7       | 3.52    | 66       | 3       | 33      |
| Intel     | P54C-233         | 5/7     | 3.52    | 66       | 3.5     | 33      |
| AMD       | K5-PR75          | 5/7     | 3.52    | 50       | 1.5     | 25      |
| AMD       | K5-PR90          | 5/7     | 3.52    | 60       | 1.5     | 30      |
| AMD       | K5-PR100         | 5/7     | 3.52    | 66       | 1.5     | 33      |
| AMD       | K5-PR120         | 5/7     | 3.52    | 60       | 2       | 30      |
| AMD       | K5-PR133         | 5/7     | 3.52    | 66       | 2       | 33      |
| AMD       | K5-PR150         | 5/7     | 3.52    | 60       | 2.5     | 30      |
| AMD       | K5 PR166         | 5/7     | 3.52    | 66       | 2.5     | 33      |
| Cyrix/IBM | 6x86 P120+ (100) | 5/7     | 3.52    | 50       | 2       | 25      |
|           |                  |         |         |          |         |         |

| Maker     | Processor          | Socket | Voltage   | FSB | Clock X | PCI Bus |
|-----------|--------------------|--------|-----------|-----|---------|---------|
| Cyrix/IBM | 6x86 P133+ (110)   | 5/7    | 3.52      | 55  | 2       |         |
| Cyrix/IBM | 6x86 P150+ (120)   | 5/7    | 3.52      | 60  | 2       | 30      |
| Cyrix/IBM | 6x86 P166+ (133)   | 5/7    | 3.52      | 66  | 2       | 33      |
| Cyrix/IBM | 6x86 P200+ (150)   | 7      | 3.52      | 75  | 2       | 37.5    |
| Intel     | P55C-166 MMX       | 7      | 2.8/3.3   | 66  | 2.5     | 33      |
| Intel     | P55C-200 MMX       | 7      | 2.8/3.3   | 66  | 3       | 33      |
| Intel     | P55C-233 MMX       | 7      | 2.8/3.3   | 66  | 3.5     | 33      |
| AMD       | K6 166             | 7      | 2.9/3.3   | 66  | 2.5     | 33      |
| AMD       | K6 200             | 7      | 2.9/3.3   | 66  | 3       | 33      |
| AMD       | K6 233             | 7      | 2.1/3.3   | 66  | 3.5     | 33      |
| AMD       | K6 266             | 7      | 2.2/3.3   | 66  | 4       | 33      |
| AMD       | K6 300             | 7      | 2.1/3.3   | 66  | 4.5     | 33      |
| AMD       | K6 PR233 (.35m)    | 7      | 3.2/3.3   | 66  | 3.5     | 33      |
| AMD       | K6 3D              | 7      | 2.2/3.3   |     |         |         |
| Cyrix/IBM | 6x86MX PR150       | 7      | 2.9/3.3   | 60  | 2       | 30      |
| Cyrix/IBM | 6x86MX PR166       | 7      | 2.9/3.3   | 60  | 2.5     | 30      |
| Cyrix/IBM | 6x86MX PR200       | 7      | 2.9/3.3   | 66  | 2.5     | 33      |
| Cyrix/IBM | 6x86MX PR233       | 7      | 2.9/3.2   | 66  | 3       | 33      |
| Cyrix/IBM | 6x86MX PR266       | 7      | 2.9/3.2   | 66  | 3.5     | 37.5    |
| IDT       | C6                 | 7      | 3.3       |     |         |         |
| Intel     | Pro 150            | 8      | 3.1       | 60  | 2.5     | 30      |
| Intel     | Pro 180            | 8      | 3.3       | 60  | 3       | 30      |
| Intel     | Pro 200            | 8      | 3.3       | 66  | 3       | 33      |
| Intel     | Pentium II 233     | Slot 1 |           | 66  | 3.5     | 33      |
| Intel     | Pentium II 266     | Slot 1 |           | 66  | 4       | 33      |
| Intel     | Pentium II 300     | Slot 1 |           | 66  | 4.5     | 33      |
| Intel     | Pentium II 333     | Slot 1 |           | 66  | 5       | 33      |
| Intel     | Pentium II 350     | Slot 1 |           | 100 | 3.5     | 33      |
| Intel     | Pentium II 400     | Slot 1 |           | 100 | 4       | 33      |
| Intel     | Pentium III Katmai | Slot 1 | 2ish*     | 100 |         |         |
| Intel     | P III 500/550      | 370    | 1.65ish** | 133 |         |         |
|           |                    |        |           |     |         |         |

<sup>\*1.93-2.07</sup>v \*\*1.52-1.69v

A board with the same jumper settings for the 1.5x and 3.5x clock multipliers has the 233MHz chip wired internally to redefine the original 1.5 setting. And if you ever wondered, overleaf are the specs for the sockets:

| Socket     | Description                                                           |
|------------|-----------------------------------------------------------------------|
| LIF        | 486 boards, no lever                                                  |
| ZIF 1      | 486 boards, with 168 or 169 pins                                      |
| ZIF 2      | 486 boards, 238 pins                                                  |
| ZIF 3      | 486 boards, 237 pins, most common                                     |
| ZIF 4      | Pentium P5 (60/66)                                                    |
| ZIF 5      | Pentium Classic (P54C), single voltage, up to 166 MHz                 |
| ZIF 6      | 486 boards, 235 pins                                                  |
| ZIF 7      | As for ZIF 5, plus 1 pin for Overdrive P55CT, over 166 MHz            |
| ZIF 8      | Pentium Pro                                                           |
| Slot 1     | Pentium II/Some Celerons                                              |
| Slot II    | Pentium III                                                           |
| Slot A     | AMD Athlon                                                            |
| Socket 370 | Pentium III/Some Celerons                                             |
| Socket 423 | Pentium 4                                                             |
| Socket 478 | Pentium 4, with extra power and ground pins, about half size of $423$ |
|            |                                                                       |

he memory contains the instructions that tell the Central Processor what to do, as well as the data created by its activities. Since the computer works with bits that are either on or off, memory chips work by keeping electronic switches in one state or the other for as long as they are required. Where these states can be changed at will or, more properly, the operating system is able to reach every part of memory, it is called Random Access Memory, or RAM, which comes from when magnetic tapes were used for storage, and information could only be accessed sequentially; that is, not at random. A ROM, on the other hand, has its electronic switches permanently on or off, so they can't be changed, hence Read Only Memory. ROMs are non-volatile, meaning that data inside isn't lost when the power is off. System memory, described below, is volatile, so RAM disks are vulnerable.

## STATIC RAM

Static RAM (SRAM) is the fastest available, with a typical access time of 20 nanoseconds (the lower the number, the faster the chip can be accessed). It is expensive, however, and can only store a quarter of the data that Dynamic RAM (or DRAM) is able to, as it uses either four transistors and two resistors, or six transistors to store a bit against DRAM's one, although it does retain it for as long as the chip is powered (the transistors are connected so that only one is either in or out at any time; whichever one is in stands for a 1 bit). Synchronous SRAM allows a faster data stream to pass through it, because it uses its own clock, which is needed for cacheing on fast Pentiums. Because of its expense, SRAM is used in caches in the CPU and between it and system memory, which is composed of Dynamic RAM.

## DYNAMIC RAM

DRAM uses internal capacitors to store data (actually one transistor and a capacitor for each bit of memory), with a MOSFET transistor charging or discharging the capacitor to create your 1s and 0s in a write operation, or just to sense the charge, which is a read. The capacitors lose their charge over time, so they need constant refreshing to retain information, otherwise 1s will turn into 0s. The result is that, between every memory access, an electrical charge refreshes the capacitors to keep data in a fit state, which cannot be reached during that time (like changing the batteries millions of times a second). Normal bus operation is a 2-clock cycle external bus access; the first is called T1, and the second T2. Address and control signals are set up in the former, and the operation completed at the end of the latter.

Burst bus operation executes 4 consecutive external bus cycles. The first is the same setup and completion done in T1 and T2, and the next three operate without the setup cycle, by defining the addresses that follow the first. As the first takes the longest, burst timings look like 2-1-1-1 or similar. Memory addresses are found by a combination of row and column inside memory chips, with two strobe signals, *Row Address Strobe* (RAS) and *Column Address Strobe* (CAS), normally in that order. Fast Page Mode memory, for example, toggles CAS on and off as addresses change, that is, as columns are accessed within the row (further described under Wait States, below). FPM makes 60 ns RAM look like 40 ns, allowing you a 25 MHz CPU. Quick explanation:

Under normal circumstances, a 33MHz CPU takes about 30 ns per cycle:

| Clock Speed | Cycle Time     |  |  |
|-------------|----------------|--|--|
| 1 MHz       | 1000 <b>ns</b> |  |  |
| 5           | 200            |  |  |
| 8           | 125            |  |  |
| 12          | 83             |  |  |
| 16          | 63             |  |  |
| 20          | 50             |  |  |
| 25          | 40             |  |  |
| 33          | 30             |  |  |
| 40          | 25             |  |  |

At that speed, memory chips must operate at something like 20 nanoseconds to keep up, assuming the CPU needs only 1 clock cycle per 1 from the memory bus; 1 internal cycle for each external one, in other words. Intel processors mostly use 2 for 1, so the 33 MHz CPU is actually ready to use memory every 60 ns, but you need a little more for overheads, such as data assembly and the like, so there's no point in using anything faster anyway. With Static Column memory, CAS may be left low (or active) with only the addresses changing, assuming the addresses are valid throughout the cycle, so cycle time is shorter.

The *cycle time* is what it takes to read from and write to a memory cell, and it consists of two stages; *precharge* and *access*. Precharge is where the capacitor in the memory cell is able to recover from a previous access and stabilise. Access is where a data bit is actually moved between memory and the bus or the CPU. Total access time therefore includes the finding of data, data flow and recharge, and parts of it can be eliminated or overlapped to improve performance, as with SDRAM. The combination of *Precharge* and *Access=Cycle Time*, which is what you should use to calculate wait states from (see below). Refresh is performed with the 8253/8254 timer and DMA controller circuit (Ch 0).

Refreshes can be made to happen so that the CPU doesn't notice (i.e. Concurrent or Hidden), which is helped by being able to use its on-board cache and not needing to use memory so often anyway-turn this off first if you get problems. In addition, you can tinker with the Row Access Strobe, or have Column Access Strobe before RAS, as described in the *Advanced Chipset Setup* (see the *Memory* section). The fastest DRAM commonly available is rated at 60 nanoseconds (a nanosecond is a billionth of a second). Although SDRAM is rated at 10ns, it

is not used at that speed - typically, between 20-50 ns is more like it, since the smaller figure only refers to reads from sequential locations in bursts - the larger one is for the initial data fetch. With a CPU clock cycle at 500 MHz taking, say, 2ns, you will get at least 5 CPU clock cycles between each SDRAM cycle, hence the need for special tricks. As memory chips need alternate refresh cycles, under normal circumstances data will actually be obtained every 120 ns, giving you an effective speed of around 8 MHz for the whole computer, regardless of CPU speed, assuming no action is taken to compensate, which is a sobering thought when you're streaming audio through an ISA sound card.

One way of matching components with different speeds is to use wait states.

### WAIT STATES

More relevant on older machines, these indicate how many ticks of the system clock the CPU has to wait for other parts of the computer, typically for memory-it will generally be 0 or 1, but can be up to 3 if you're using slower memory chips. They are needed because there is no "data valid" signal from memory, so the system waits a bit to ensure it's OK. Ways of avoiding wait states include:

- Page-mode memory. This uses cut-down address cycles to retrieve information from one general area, based on the fact that the second access to a memory location on the same page takes around half the time as the first; addresses are normally in two halves, with high bits (for row) and low bits (for column) being multiplexed onto one set of address pins. The page address of data is noted, and if the next data is in the same area, a second address cycle is eliminated as a whole row of memory cells can be read in one go; that is, once a row access has been made, you can get to subsequent column addresses in that row in the time available (you should therefore increase row access time for best performance). Otherwise, data is retrieved normally, taking twice as long. Fast Page Mode is a quicker version of the above; the DRAMs concerned have a faster CAS (Column Access Strobe) access speed, and can anticipate access to the next column while the previous column is deactivating, and the data output buffer is turned off, assuming the data you need is in that location. Memory capable of running in page mode is different from the normal bit-by-bit type, and the two don't mix. It's unlikely that low capacity SIMMs are so capable. With banks of page mode DRAM in multiples of 2, you can combine it with ...
- Interleaved memory, which divides memory into two or four portions that process data alternately, so you can address multiple segments in parallel (rather like disk striping); that is, the CPU sends information to one section while another goes through a refresh cycle; a typical installation will have odd addresses on one side and even on the other (you can have word or block interleave). If memory accesses are sequential, the precharge of one will overlap the access time of the other. To put interleaved memory to best use, fill every socket you've got (that is, four 64 Mb SIMMs are better than two 128 Mb ones, and if you only have three sockets, it won't work if you only fill two). The SIMM types must be the same.

• A processor RAM cache, which is a (Level 2) bridge between the CPU and slower main memory. It consists of anywhere between 32-512K of (fast) Static RAM chips and is designed to retain the most frequently accessed code and data from main memory. It can make 1 wait state RAM look like that with 0 wait states, without physical adjustments, assuming the data the CPU wants is in the cache when required (a cache hit). To minimise the penalty of a cache miss, cache and memory accesses are often made in parallel, with one being terminated when not required.

How much L2 cache you need really depends on the amount of system memory; according to Dell, jumping from 128K to 256K only increases the hit rate by around 5%, and Viglen think you only need more than 256K with over 32 Mb RAM. L2 cache is not as important if you use Fast Page Mode DRAM, but once you start clock doubling, and increasing memory writes, the need for a writeback cache becomes more apparent. Several Intel chipset designs, such as the HX (for Socket 7) may need additional Tag RAM to cache more than 64 Mb (i.e. more than 8-bit). Pentium Pro/II boards aren't restricted this way, as the cache is with the processor, originally on the same circuit board, but now inside the core. This helps with quality control, since the motherboard doesn't have to cope with too many variations of cache chip, and can have loser manufacturing tolerances.

A cache should be fast and capable of holding the contents of several different parts of main memory. Software plays a part as well, since cache operation is based on the assumption that programs access memory where they have done so already, or are likely to next, maybe through looping (where code is reused) or organising what's wanted to be next to other relevant parts. In other words, it works on the principle that code is sequential, and only a small proportion of it is used anyway. In fact, as cache is used for 80-90% of CPU memory accesses, and DRAM only 1-4% of the time, less errors result (actually a lower *Soft Error Rate*), hence the reduced need for parity. A side effect is that DRAM speed is not so critical.

Asynchronous SRAM is the cheapest solution, which needs wait states. A basic design will look up an address for the CPU and return the data inside one clock cycle, or 20 ns at 50 MHz, with an extra cycle at the start for the tag lookup. As the round trip from the CPU to cache and back again takes up a certain amount of time, there's less available to retrieve data, which total gets smaller as the motherboard speed is increased.

Synchronous SRAM chips have their own internal clock and use a buffer to keep the whole 2 or 3 cycle routine inside one. The address for data required by the CPU is stored, and while that for the next is coming in to the buffer, the data for the previous set is read by the CPU. It can also use burst timing to send data without decoding addresses or, rather, sending addresses only once for a given data stream.

Pipeline SRAM also uses buffers, but for data reads from memory locations, so the complete distance doesn't have to be travelled, so it's a bit like a cache within a cache. Pipeline Burst SRAM will deliver 4 words (blocks of data) over four consecutive cycles, at bus speeds over 75 MHz. Up till 66 MHz, it delivers about the same performance as synchronous, but is cheaper to make. Data is read in

packets, with only the first step slower than the other three, as it has to get the address as well. You will see these settings described as 2-1-1-1 or similar, where lower numbers mean faster access.

In practice, it would appear that performance between synchronous and pipeline cache is similar. Asynchronous is not often found on fast motherboards, anyway, but should be about the same at or below 50 MHz (it's slowest and cheapest). Note that L2 cache can be unreliable, so be prepared to disable it in the interests of reliability, particularly with NT, but that defeats the object somewhat.

For maximum efficiency, or minimum access time, a cache may be subdivided into smaller blocks that can be separately loaded, so the chances of a different part of memory being requested and the time needed to replace a wrong section are minimised. There are three mapping schemes that assist with this:

- Fully Associative, where the whole address is kept with each block of data in the cache (in tag RAM), needed because it is assumed there is no relationship between the blocks. This can be inefficient, as an address comparison needs to be made with every entry each time the CPU presents the address for its next instruction. Associative mapping relates specific cache cells to specific main memory cells based on the low order bits of the main memory address.
- **Direct Mapped**, also known as 1-way associative, where a block of memory is mapped to one place in the cache, so only one address comparison is needed to see if the data required is there. Although simple, the cache controller must go to main memory more frequently if program code needs to jump between locations with the same index, which seems pointless, as alternate references to the same cache cell mean cache misses for other processes. In other words, memory cells mapped to the same location in cache will kick each other out. The "index" comes from the lower order addresses presented by the CPU.
- **Set Associative**, a compromise between the above two. Here, an index can select several entries, so in a 2 Way Set Associative cache, 2 entries can have the same index, so two comparisons are needed to see if the data required is in the cache. Also, the tag field is correspondingly wider and needs larger SRAMs to store address information.

As there are two locations for each index, the cache controller has to decide which one to update or overwrite. The most common methods used to make these decisions are Random Replacement, First In First Out (FIFO) and Least Recently Used (LRU). The latter is the most efficient. If the cache size is large enough (say, 64K), performance improvements from this over direct-mapping may not be much. Having said that, 2-way set can be better than doubling the size of a directmapped cache, even though it is more complex. The higher the set-associativity, the longer it takes for the cache controller to find out whether or not the requested data is in the cache. 2-way set-associative cache allegedly equals the performance of a direct-mapped one twice its size. To find the equivalency, multipy the associativity by the size-a 256K cache with an eight-way associativity comes out as 2 Mb, whereas 512K with 2-way is 1 Mb.

NT can figure out the size of any set-associative L2 cache, using its Hardware Abstraction Layer. If not (you may have a direct-mapped cache) it assumes 256K. To change it, go to HKLM\System\CurrentControlSet\Control\Session Manager\Memory Management\SecondLevelDataCache. Open a DWORD editor window, change from Hex to Decimal, then insert your L2 cache size in Kb.

A Write Thru Cache means that every write access is saved to the cache and passed on to memory at the same time, so although cache and memory contents are identical, it is slower, as the CPU has to wait for DRAMs. Buffers can be used to provide a variation on this, where data is written into a temporary buffer to release the CPU quickly before main memory is updated (see Posted Write Enable).

A Write Back Cache, on the other hand, exists where changed data is temporarily stored in the cache and written to memory when the system is quiet, or when absolutely necessary. This will give better performance when main memory is slower than the cache, or when several writes are made in a very short space of time, but is more expensive, and the L2 cache can only handle half the amount of RAM. "Dirty words" are the differences between cache and main memory contents, and are kept track of with dirty bits. Some motherboards don't have the required SRAM for the dirty bit, but it's still faster than Write Thru.

Write Back becomes more important with clock doubling, where more memory writes are created in the course of a CPU's work, but not all motherboards support it. Early Write cache exists where the address and data are both known and sent simultaneously to SRAM. A new address can be used once every clock. Late Write is where data follows the address by 1 clock cycle, so a new address can be written to every 2nd clock.

DOS-based software is happy with a 64K external cache because 64K is the largest chunk of memory that can be addressed, which is also true for Windows (3.x anyway) because it runs on top of DOS. You may need something like Windows '95, OS/2, Windows NT, Multiuser DOS 7, REAL/32 or NetWare 3/4 to get much out of a larger L2 cache. DOS has hit-rates of around 96% while multitasking operating systems tend to achieve 70% or so, because of the way that they jump around memory, so a cache can slow things down against a cache-less motherboard with efficient memory management. With multi-tasking, interleaving can often get more performance than a cache (e.g. check out Headland/ICL and OPTi chipsets). Not only that, cache management often delays memory access by 1 to 2 clock cycles.

- **Refresh Bypass**, used by AMI on their 486-based motherboards.
- Synchronous DRAM, whose timing is linked directly to the PC's system clock, so
  you don't need wait states (see below).

**EDO** (Extended Data Output) is an advanced version of fast page mode (often called Hyper Page Mode, but see below), which can be up to 30% better and only cost 5% more. Single-cycle EDO carries out a complete memory transaction in 1 clock cycle by overlapping stages that otherwise would take place separately; for example, precharging can start while a word is still

being read, and sequential RAM accesses inside the same page take 2 clock cycles instead of 3, once the page has been selected, because the data output buffer is kept open rather than being turned off, as it would be with Fast Page Mode Memory (see Wait States, above). It is assumed that if one address is needed, others nearby will be, too, so the previous one is held open for a short while. In other words, output is not turned off when CAS goes high (i.e. turned off, or has stopped allowing addresses to be moved to the device). In fact, data can still be output after CAS has gone high, then low again (and another cycle has therefore started), hence the name, Extended Data Out. Data remains available until that from the next access begins to appear - a memory address can hold data for multiple reads. This means you can begin precharging CAS whilst waiting for data. The end result is that cycle time is cut by around 20% and data is available longer. The really neat thing is that CAS can go high before data appears (well, maybe not to you and me, but it is to a motherboard designer). EDO is only faster with memory reads, though, writes take place at the same speed as Fast Page Mode. In any case, it only works if your cache controller supports pipeline burst transfer. When it does, it effectively reduces 60 ns RAM to 25 ns, giving you a 40 MHz CPU, without wait states.

The combination of DRAM plus an external latch between it and the CPU (or other bus mastering device), would look like EDO DRAM because the external latch can hold the data valid while the DRAM CAS goes high and the address is changed. It is simpler and more convenient to have the latch inside the DRAM, hence EDO. As it replaces a Level 2 cache and doesn't need a separate controller, space on the motherboard is saved, which is good for notebooks. It also saves on battery power. In short, EDO gives increased bandwidth due to shortening of the page mode cycle (and 3-2-2-2 bursts rather than 7-4-4-4)-an entire block of memory can be copied to its internal cache and a new block collected while the CPU is accessing it. It appears to be able to run (unofficially) above 66 MHz. Don't get 70 ns EDO, as it will be difficult to upgrade the CPU.

**BEDO**, or Burst Extended Data Out, is as above, but has a pipeline stage and a 2-bit burst counter that can read and write large streams of data in 4-cycle bursts for increased performance, based on the addresses being dealt with in the first cycle. The pipelining system can save 3 cycles over EDO. It is designed to achieve 0 wait state performance at 66 MHz and upwards, as it brings your 60 ns RAM down to 15 ns (again, see chart above). The relevant speeds for Fast Page Mode and EDO are 25 and 40, respectively, and the increase in performance 100% and 40%.

Enhanced DRAM (EDRAM) replaces standard DRAM and the L2 cache on the motherboard, typically combining 15ns SRAM inside 35ns DRAM. Since the SRAM can take a whole 256 byte page of memory at once, it gives an effective 15ns access speed when you get a hit (35ns otherwise), so system performance is increased by around 40%. The L2 cache is replaced with an ASIC chip to sort out chipset/memory requirements (an ASIC chip is one specially made for the purpose). EDRAM has a separate write path that accepts and completes requests without affecting the rest of the chip. NEC is producing RDRAM which, they say, gives 2 ns access speed. It interconnects with a system called RAMBUS, which is a narrow (16-bit), but ultra high speed, local memory bus, made with CMOS technology. It also uses a packet technique for data transfer, rather than coping with individual bytes. BIOS support is needed in the chipset for this to work as system memory.

Although its data transfer rate is twice that of SDRAM (see below), it suffers from latency problems, which reduces the performance edge, and is more expensive. RDRAM has its own communications bus with a separate controller that mediates between it and the CPU, using a relatively narrow serial connection 16 bits wide with separate lines for rwo and column signals. It runs at 400 MHz and uses both sides of the clock cycle. As the signal lines are separate from the data lines, you can be reading or writing at the same time as preparing for a second or even a third operation. The memory itself uses 184-pin RIMMs, which are similar to DIMMs but with a heat sink, required because the chips are more tightly packed together, even though they require less power and generate less heat. The 820 chipset supports only 2 RAMBUS modules from mixed suppliers. It works better with the Pentium IV, but RAMBUS stuff has now almost disappeared anyway. The various modules available are PC800 and PC1066, which refer to their speeds of operation, so they are capable of delivering 1600 and 2132 Mbytes/sec. Being 16-bit, they must be used in pairs. Used in dual channels, the memory system can just about keep up with the P4.

PC4200 modules run at 1066MHz and are 32-bit, meaning that you only need one at a time (it actually consists of 2 16-bit RIMMs back-to-back, although they have 232 pins). Do not confuse 800Mhz 32-bit RIMMs with DDR400, which are both called PC3200.

Virtual Channel RAM (VCRAM) is a development of SDRAM (see below), also from NEC, using standard DIMM sockets. Because of its low latency and speed (133 MHz), it is a very good choice, and is supported by VIA's Apollo Pro Plus chipset.

**WRAM** (*Windows RAM*), created by Samsung, is dual ported, like VRAM, but costs about 20% less and is 50% faster with around 25% more bandwidth (dual porting means reading and writing takes place at the same time). It runs at 50 MHz and can transfer blocks and support text and pattern fills. In other words, some graphics functions are built in, so look for these on graphics cards. VRAM, by the way, is used on graphics cards that need to achieve high refresh rates; DRAM must use the same port as it does for data to do this, where VRAM uses one port to refresh the display and the other to change the data. Otherwise, it is generally the same speed as DRAM. **SGRAM**, or *Synchronised Graphics RAM*, is single ported, using dual banks where 2 pages can be opened at once. It has a block write system that is useful for 3D as it allows fast memory clearing.

Synchronous DRAM (SDRAM) was originally a lower cost alternative to VRAM, using a 168-pin DIMM. It is synchronised to the system clock (that is, the external CPU frequency), taking memory access away from the CPU's control; internal registers in the chips accept a request, and let the CPU do something else while the data requested is assembled for the next time it talks to the memory, as the memory knows when the next cycle is due because of the synchronisation. In other words, SDRAM works like standard DRAM, but includes interleaving, synchronisation and burst mode, so wait states are virtually eliminated (SDRAM DIMMs also contain two cell banks which are automatically interleaved). It's not actually faster than DRAM, just more efficient. In fact, the main specification for SDRAM when shopping is its access speed, which originally was 12 or 10 ns, latterly becoming 8 ns, which relates to the PC 100 standard. PC 133 uses 7.5 ns.

Data bursts are twice as fast as with EDO (above), but this is slightly offset by the organisation required. The peak bandwidth of 133 SDRAM is about 33% higher than that of

100. Registered DIMMs are meant for mission critical systems where the data must arrive in the proper format. They contain a register, or buffer chip, between the memory controller and chips on the DIMM to delay everything by one clock cycle to ensure everything is there. Buffered memory, which is nearly the same, redistributes the addresses and reduces the load on the memory clock, so you can have more chips - indeed, the buffer is there to handle the large electrical loads that are caused by having large amounts of memory. In the trade, Major on Third chips are those from a major manufacturer used on third party motherboards. Major on Major means they are used on their own.

SLDRAM uses an even higher bus speed and a packet system. However, with a CPU running at 4 or 5 times the memory speed, even SDRAM is finding it hard to keep up, although **DDR** (Double Data Rate) SDRAM doubles the memory speed by using the rising and falling edges of the clock pulse, and has less latency than RAMBUS, giving it a slight edge, if only in cost. It also uses a lower voltage and 184-pin DIMMs. Because of the timing difficulties, different chipsets treat DDR in different ways, so be careful when changing motherboards - probably about 40% of DIMMs will work for any given board. It is specified as PC1600 or PC2100 (that is, the peak data rate in Mbytes/sec) for 100 MHz and 133 MHz, respectively. That is, DDR SDRAM is named after its bandwidth or effective speed.

Common DDR modules are PC1600, PC2100 and PC2700, corresponding to 200, 266 and 333 MHz, respectively, which is why they are also known as DDR200, 266 and 333. DDR400 (PC3200) may or may not be compatible. PC2700 uses a six-layer circuit board to reduce crosstalk. Hitachi have developed a way of replacing the capacitor in DRAM with a transistor attached to the MOSFET, where a 1 or 0 is represented by the presence (or not) of electrons between its insulating layers. This means low power requirements, hence less heat, and speed.

In 2003 Intel launched a new motherboard architecture with dual-channel memory (previous stuff used single-channel), in order not to restrict the processor, where increasing speed alone was not an option. Data is transferred 128 bits at a time through two channels, through a memory controller (part of the chipset), which manages all the transfers.

Most dual channel boards will have four DIMM sockets, two each for channels A and B. You must use identically paired chips in each, of whatever capacity.

| Туре  | Name            | True<br>Speed | Effective<br>Speed | Bandwidth |
|-------|-----------------|---------------|--------------------|-----------|
| SDRAM | PC 66           | 66            |                    | 550       |
|       | PC 100          | 100           |                    | 800       |
|       | PC 133          | 133           |                    | 1050      |
|       | PC 150          | 150           |                    | 1200      |
|       | PC 166          | 166           |                    | 1350      |
| DDR   | PC 1600/DDR 200 | 100           | 200                | 1600      |
|       | PC 2100/DDR 266 | 133           | 266                | 2100      |
|       | PC 2700/DDR 333 | 166           | 333                | 2700      |

| Туре | Name            | True<br>Speed | Effective<br>Speed | Bandwidth |
|------|-----------------|---------------|--------------------|-----------|
|      | PC 3200/DDR 400 | 200           | 400                | 3200      |
|      | PC 3500/DDR 433 | 217           | 433                | 3500      |
|      | PC 3700/DDR 466 | 233           | 466                | 3700      |
|      | PC 4000/DDR 500 | 250           | 500                | 4000      |
|      | PC 4200/DDR 533 | 266           | 533                | 4200      |
|      | PC 4400/DDR 550 | 275           | 550                | 4400      |
|      | PC 4500/DDR 566 | 283           | 566                | 4500      |
|      | PC 4800/DDR 600 | 300           | 600                | 4800      |

## SHADOW RAM

ROMs are used by components that need their own instructions to work properly, such as a video card or cacheing disk controller; the alternative is loading the instructions from disk every time they are needed. ROMs are 8-bit devices, so only one byte is accessed at a time; also, they typically run between 150-400 ns, so using them will be s-l-o-w relative to 32-bit memory at 60-80 ns, which is also capable of making four accesses at once (your effective hard disk interleave will drop if data is not picked up in time).

Shadow RAM is the process of copying the contents of a ROM directly into extended memory which is given the same address as the ROM, from where it will run much faster. The original ROM is then disabled, and the new location write protected. You may need to disable shadow RAM when installing Multiuser DOS. It is also now used by NT (and above) for the HAL.

If your applications execute ROM routines often enough, enabling Shadow RAM will increase performance by around 8 or 9%, assuming a program spends about 10% of its time using ROM instructions, but theoretically as high as 300%. The drawback is that the RAM set aside for shadowing cannot be used for anything else, and you will lose a corresponding amount of extended memory; this is why there is a shortfall in the memory count when you start your machine if shadowing is enabled. The remainder of Upper Memory, though, can usually be remapped to the end of extended memory and used there. However, with Windows, including 3.x, or other operating systems that take over some BIOS functions directly, like NT, it is arguable as to whether any performance increase is actually noticeable, as the old slow routines are not used anyway.

With some VGA cards, with video shadow disabled, you might get DMA errors, because of timing as code is fetched from the VGA BIOS, when the CPU cannot accept DMA requests. Some programs don't make use of the video ROM, preferring to directly address the card's registers, so you could use the extended memory for something else. You may also get better results from increasing the bus clock speed.

If your machine hangs during the startup sequence for no apparent reason, check that you haven't shadowed an area of upper memory containing a ROM that doesn't like it-particularly one on a hard disk controller, or that you haven't got two in the same 128K segment. NetWare doesn't really benefit from Shadow RAM, certainly for the video, and can make better use of the memory.

Flash ROM is now quicker than DRAM, so with a Flash BIOS you may find Shadow RAM is not required.

## RANDOM ACCESS MEMORY

There are 6 types of Random Access Memory a program can use. Be aware that the A+ exam calls the whole of the 1Mb that the 8088 can see Conventional Memory, and what's left in the 1st 640K after DOS, etc has loaded, Base Memory.

# Base (or Conventional) Memory

The first 640K, which usually contains DOS (when used), device drivers, TSRs and any programs, plus their data, so the less room DOS takes up, the more there is for the rest.

Different operating systems are better or worse in this respect. Under normal circumstances, you can expect the first 90K or so to consist of:

- An Interrupt Vector Table, which is 1K in size, including the name and address of the program providing the interrupt service. Interrupt vectors point to any of 255 routines in the BIOS or DOS that programs can use to perform low level hardware access. The interrupt vector table is an index of them. DOS uses io.sys and msdos.sys for the BIOS and DOS, respectively. This also includes user-defined hard disk data (Type 47). During the POST,
  - the BIOS checks the CMOS for an I/O port, which is assigned a hardware address by the CPU, to which the vector table points when moving instructions back and forth between the device and software.
- ROM BIOS tables, which are used by system ROMs to keep track of what's going on. This will include I/O addresses.
- DOS itself, including the resident portion of command.com, plus any associated data files it needs (e.g. buffers, etc).

**Note**: Sometimes, on the A+ exam (depending on which book you read), the whole of the first 1 Mb of memory is referred to as Conventional Memory, and the remainder of the 640K after DOS, etc, has been loaded as Base Memory.

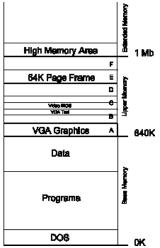

DOS was written to run applications inside the bottom 640K block simply because the designers of the original IBM PC decided to - memory then was expensive, and most CP/M machines only used 64K anyway (the PC with 128K was \$10,000!). Other machines of the same era used more; the Sirius allowed 896K for programs.

Contrary to popular belief, Windows (3.x, certainly) uses memory below 1Mb, for administration purposes; although it pools all memory above and below 1 Mb (and calls it the *Global Heap*), certain essential Windows structures must live below 1 Mb, such as the *Task DataBase* (TDB) which is necessary for starting new tasks. Every Windows application needs 512 bytes of memory below 1Mb to load, but some will take much more, even all that's available, thus preventing others from loading, which is one source of "Out Of Memory" messages. There are programs that will purposely fragment base memory so it can't be hogged by any one application.

Rather than starting at 0 and counting upwards, memory addressing on the PC uses a twostep **segment:offset** addressing scheme. The *segment* specifies a 16-byte paragraph, or segment, of RAM; the *offset* identifies a specific byte within it. The reason for using two numbers for an address is that using 16 bits by themselves will only give you 65536 bytes as the longest number you can write.

The CPU finds a particular byte in memory by using two registers. One contains the starting segment value and the other the offset, the maximum that can be stored in each one being 65,536 (FFFF in hex), as we said. The CPU calculates a physical address by taking the contents of the segment register, shifting it one character (bit) to the left, and adding the two together (see High Memory, below). To get a decimal number, multiply the segment by 16 and add the offset to the total.

Sometimes you'll see both values separated by a colon, as with FFFF:000F, meaning the sixteenth byte in memory segment FFFF; this can also be represented as the effective address 0FFFFFh. When referring only to 16-byte paragraph ranges, the offset value is often left out.

The 1024K of DOS memory is divided into 16 parts of 64K each. Conventional memory contains the ten from 0000h to 9FFFh (bytes 0 to 655,167), and Upper memory (below) contains the six ranging from A000h to FFFFh.

## **Upper Memory**

The next 384K is reserved for private use by the computer, so that expansion cards with their own memory or ROMs can operate safely there without interfering with programs in base memory, and *vice versa*. Typical examples include Network Interface Cards.

There is no memory in it - the space is simply reserved. This is why the memory count on older machines with only 1 Mb was 640 + 384K of extended memory (see below); the 384K was remapped above 1 Mb so it could be used. When upper memory blocks are needed, as when using emm386.exe, that memory is remapped back again, so you lose a bit of extended memory. This area is split into regions, A-F, which in turn are split into areas numbered from 0000 to FFFF hexadecimally (64K each). With the right software, this area can be converted into Upper Memory Blocks for use by TSRs (memory-resident programs) to make more room downstairs. The amount of upper memory available varies between computers, and depends on the amount of space taken up by the System BIOS and whether you have a

separate VGA BIOS (on board video sometimes has its BIOS integrated in the system BIOS). It also depends on the number of add-in cards you have, e.g. disk controllers, that normally take up around 16K.

Some chipsets (such as Chips & Technologies) will always reserve this 384K for shadowing, so it will not appear in the initial memory count on power-up, the system configuration screen, or when using mem (if you've ever wondered why you're missing 384K, this is the reason). Other chipsets have a Memory Relocation option which will re-address it above 1 Mb as extended memory.

Occasionally, some ROM space is not needed once the machine has booted, and you might be able to use it. A good example is the first 32K of the System BIOS, at F000 in ISA machines. It's only used in the initial stages of booting up, that is, before DOS gets to set up device drivers, so this area is often useable.

Note: Many proprietary machines, such as Compaq or NEC, and particularly portables, have different arrangements; VGA ROMs sometimes turn up at E000!

If you have Plug and Play, you will lose another 4K for ESCD (Extended System Configuration Data), which is part of the specification and largely a superset of Extended ISA (EISA) that stores information on PnP or non-PnP EISA, ISA or PCI cards, so the operating system can reserve specific configurations, which is its primary purpose, that is, to lock them down for individual PnP adapters. ESCD occupies part of Upper Memory (from E000-EDFF), not available to memory managers. PC Cards, incidentally, like to use 4K at D000.

### Extended Memory

Memory above 1 Mb is known as extended memory, and is not normally useable under DOS, except to provide RAM disks or caches, because DOS runs in real mode, and can't access extended memory in protected mode; you need something like OS/2 for that. However, some programs, such as AutoCAD (and Windows!), are able to switch the CPU from one to the other by themselves, and some can use DPMI, the DOS Protected Mode Interface (DPMI is a method of allowing programs to run in protected mode, as is VCPI, another system promoted by Phar Lap Software. win.com starts a DPMI host, to run the rest of Windows).

The difference between the two:

- VCPI provides an interface between DOS Extenders and Expanded Memory Managers so they can run smoothly together by allowing them both access to extended memory with the same interrupt as that used for expanded memory (see below). It was originally designed for 386 systems and above, and doesn't support multitasking (or windowed DOS displays in Windows), hence.....
- DPMI allows multitasking under similar circumstances as VCPI, but also works on a 286. It was designed by Microsoft, with the object of supporting Windows and controlling DOS software using 32-bit addressing in protected mode on any CPU.

Although extended memory first appeared on the 286, and some software took advantage of it, the 286 was used mostly as a fast XT, because DOS wasn't rewritten (history again). It wasn't until the 386, with its memory paging capability, that extended memory came to be used properly.

## **High Memory**

The first 64K (less 16 bytes) of extended memory, which is useable only by 286, 386 or 486 based computers that have more than 1Mb of memory. It's a quirk in the chip design (or a bug!) that can be exploited by playing with certain I/O addresses to use that portion of extended memory as if it were below 1 Mb, leaving yet more available for programs in base memory. In other words, it is extended memory that can be accessed in real mode. It is activated with himem.sys (MS-DOS/ Novell DOS) or hidos.sys (DR DOS).

HMA access is possible because of the segment:offset addressing scheme of the PC, which can actually count to just under 64K more than 1 Mb, but the 20 address lines still restrict you. If you remember, memory addresses on a PC are 20 bits long, and are calculated by shifting the contents of a 16-bit register (a paragraph) one character to the left, and adding it to a 16-bit offset. For example, address 1234:5678 is interpreted like this:

| 1234  | Segment Register |
|-------|------------------|
| 5678  | Address Register |
| 179B8 | 20-bit address   |

Shifting 1 to the left is the same as adding a zero to the right, thus multiplying by 16 to get the total byte count (like you do with decimals).

Address references near the last memory address in Upper Memory (FFFF:000F, or the sixteenth byte in segment FFFF) generate a "carry bit" when the 16-bit offset value (0FFFFh) is added to the 20-bit shifted segment value (FFFF0h):

```
FFFF segment (FFFF0, or 1Mb-16bytes)
FFFF offset (64K)
10FFEF
```

The 8088, with only 20 address lines, cannot handle the address carry bit (1), so the processor simply wraps around to address 0000:0000 after FFFF:000F; in other words, the upper 4 bits are discarded (the number 1 above).

On a 286 or later, there is a 21st memory address which can be operated by software (see below), which gives you a carry bit. If the system activates this bit while in 8088 (real) mode, the wraparound doesn't happen, and the high memory area becomes available, as the 1 isn't discarded. The reason for the HMA's size restriction is simply that it's impossible to create an address more than 64K above 1 Mb using standard real mode segments and offsets. Remember that segments in real mode become selectors in protected mode and don't follow the same rules; they can address more than 1 Mb.

#### **GATE A20**

The 8088 in the original PC would wrap around to lowest memory when it got to 1 Mb; the 286 would do it at 16 Mb. On some machines, an AND Gate was installed on CPU address line 20 (the 21st address line) that could switch to allow either wraparound, or access to the 16 Mb address space, so the 286 could properly emulate the 8088 in real mode. A spare pin on the keyboard controller was used to control the gate, either through the BIOS or with

software that knew about it. Windows enters and leaves protected mode through the BIOS, so Gate A20 needs to be continually enabled and disabled, at the same time as the command to reset the CPU into the required mode is sent. Programs in the HMA must be well behaved enough to disable the A20 line when they are not in use and enable it when they are. Only one program at a time can control A20, so only one can run in the HMA, which should do so as efficiently as possible. DOS Extenders were one way of using this under DOS until something like OS/2 came along. Many were incorporated into applications, such as Lotus 123, v3 or AutoCAD. They typically intercept interrupts, save the processor state, switch the CPU into real mode, reissue the interrupt, switch back to protected mode, restore the CPU state and resume program execution. All very long-winded.

#### XMS

As there was originally no operating system to take advantage of extended memory, developers accessed it in their own way, often at the same time. Lotus, Intel and Microsoft, together with AST, came up with an eXtended Memory Specification that allowed real-mode programs to get to extended memory without interfering with each other. The software that provides XMS facilities in DOS is himem.sys.

## **Expanded Memory**

This is the most confusing one of all, because it sounds so much like expansion memory, which was what extended memory was sometimes called! Also, it operates totally outside the address space of the CPU. Once the PC was in the market, it wasn't long before 640K wasn't enough, particularly for people using Lotus, the top-selling application of the time, and the reason why many people bought PCs in the first place. They were creating large spreadsheets and not having enough memory to load them, especially when version 2 needed 60K more memory than the original. It wasn't entirely their fault; Lotus itself in its early days was very inefficient in its use of memory.

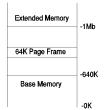

Users got onto Lotus, Intel and Microsoft for a workaround, and they came up with LIM memory (from the initials), also known as Expanded. It's physical bank-switching, where several extra banks of memory can be allocated to a program, but only one will be in the address space of the CPU at any time, as that bank is switched, or paged, in as required. In other words, the program code stays in the physical cells, but their electronic address is changed, either by software or circuitry.

You added a memory card to your PC that divided its memory into pages of 16K, up to 8 Mb. Four of those (contiguous) 16K pages were allocated space in upper memory, added to base memory and used to access the card. Software was used to map pages back and forward between the card and upper memory. In effect, LIM (4.0) directly swaps the contents of any 16K block of expanded memory with a similar one inside upper memory; in fact, no swapping takes place, but the pages have their address changed to look as if it does; bank switching. Once the page frame is mapped to a page on the card, the data in that page can be seen by the CPU (imagine software using a torch through the page frame, and seeing the memory where the light falls). Points to note about LIM:

- It's normally for data (not program code).
- Programs need to be specially written to use it.

There are two LIM standards, 3.2 and 4, the latter incorporating standards from E(nhanced)EMS, which came from AST. Although, in theory, LIM 4 doesn't need a page frame, the programs you run may well expect to see one. In addition, there could be up to 64 pages, so you could bank switch up to a megabyte at a time, effectively doubling the address space of the CPU, and enabling program code to be run, so you could multitask for the first time (check out desqview). This was called large-frame EMS, but it still used only four pages in upper memory; the idea was to remove most of the memory on the motherboard. The memory card backfilled conventional memory and used the extra pages for banking.

On an 8086 or 286-based machine, expanded memory is usually provided by circuitry on an expansion card, but there are some (not always successful) software solutions. 386 (and 486) - based machines have memory management built in to the CPU, so all that's needed is the relevant software to emulate LIM (emm386.exe or similar). At first this idea used the hard disk for the pages (on 286s), but later they were moved to extended memory; the extended memory is made to look like expanded memory to those programs that require it, helped by protected mode and the paging capabilities of the 386 and above.

When manually selecting a page frame, you will need 64K of contiguous upper, or non-banked, memory (that is, it needs to be all together in one place). Various programs (such as msd, which comes with Windows, or DOS 6) will inspect upper memory and tell you how it's being used, and help you place the page frame properly. Try placing it directly next to a ROM, and not in the middle of a clear area, so what's left is as contiguous as possible for other programs. A good place is just under the system ROM, at E000, or above the video ROM, at C800 (its position in the diagram above is for illustration purposes only).

## Virtual Memory

"Virtual" in the computer industry is a word meaning that something is other than what it appears to be. In view of that, Virtual Memory isn't memory at all, but hard disk space made to look like it - the opposite of a RAM disk, in fact. Windows uses virtual memory for swap files when physical memory runs out (you can only use virtual memory with 286s and above, because you need protected mode). Like disk cacheing, VM was used on mainframes for some time before migrating to the PC; VMS, the OS used on DEC VAXes, actually stands for Virtual Memory System. There is a speed penalty, of course, as you have to access the hard disk to use it, but Virtual Memory is a good stopgap when you're running short.

## **Shared Memory**

This is where VGA and System memory share the same chips, and needs a BIOS to suit (and a little more RAM!). It comes under the name of *Unified Memory Architecture* (UMA) and uses three buses, two of which share memory address, data and control (CAS, RAS, WE). The third arbitrates between them all. There will be a buffer for the screen display, and you often have to set this in the BIOS. Typically, the graphics controller has to wait its turn behind the CPU, PCI or ISA master. Shared memory lives either at the top of overall system memory or the top of the first bank of DRAM. A scramble table translates between the CPU host address and memory Row and Column address.

Timing is important. The graphics controller must be able to get to as much data as possible in the short time it has access to its memory, often done while the CPU is accessing L2 cache.

The RAM on a video card is called the frame buffer, which holds a complete frame and defines the colour of each pixel. It follows that the greater the frame buffer (or the more memory there is on your card) the greater the resolution and/or colour depth you get.

How much video memory you need depends on what resolution you are trying to run, plus the colour depth and refresh rate. At 60 MHz refresh rates at 800 x 600, the controller is drawing dots on the screen at 40 MHz to keep up. For 256 colours, one byte is needed for each one. With 24-bit colour at 72 KHz, 103, 680, 000 bytes are being written to the screen every second, without you making any changes! 24-bit colour uses 3 bytes per dot, 16-bit 2, and 1 colours only .5. For a particular resolution, multiply horizontal pixels by vertical; 1024 x 768 = 786,43, for example. 256 colours needs 1 byte per dot, so in this case you need 768 K of RAM. 800 x 600 needs 469 K and 300 is needed for 640 x 480.

## CMOS MEMORY MAP

In the average 128-byte ISA CMOS, 16 bytes (00-0Fh) concern the RTC, 32 bytes (10-2Fh) ISA configuration data, 16 bytes (30-3Fh) BIOS-specific data and 64 bytes (40h-7Fh) ESCD.

| Hex | Dec | Size   | Function                                                                                                    |
|-----|-----|--------|----------------------------------------------------------------------------------------------------|
| 00h | 0   | 1 byte | RTC seconds. Contains seconds value of current time                                                                                                    |
| 01h | 1   | 1 byte | RTC seconds alarm. Contains seconds value for RTC alarm                                                                                                    |
| 02h | 2   | 1 byte | RTC minutes. Contains minutes value of current time                                                                                                    |
| 03h | 3   | 1 byte | RTC minutes alarm. Contains minutes value for RTC alarm                                                                                                    |
| 04h | 4   | 1 byte | RTC hours. Contains hours value of current time                                                                                                    |
| 05h | 5   | 1 byte | RTC hours alarm. Contains hours value for RTC alarm                                                                                                    |
| 06h | 6   | 1 byte | RTC day of week. Contains current day of the week                                                                                                    |
| 07h | 7   | 1 byte | RTC date day. Contains day value of current date                                                                                                    |
| 08h | 8   | 1 byte | RTC date month. Contains month value of current date                                                                                                    |
| 09h | 9   | 1 byte | RTC date year. Contains year value of current date                                                                                                    |
| 0Ah | 10  | 1 byte | Status Register A Bit 7=Update in progress (0=Date/Time can be read, 1=Time update in progress) Bits 6-4 = Time frequency divider (010 = 32.768KHz Bits 3-0 = Rate selection frequency (0110 = 1.024KHz square wave frequency)                                                                                                    |
| 0Bh | 11  | 1 byte | Status Register B Bit 7 = Clock update cycle (0 = Update normally, 1 = Abort update in progress) Bit 6 = Periodic interrupt (0 = Disable interrupt (default), 1 = Enable interrupt) Bit 5 = Alarm interrupt (0 = Disable interrupt (default), 1 = Enable interrupt) Bit 4 = Update ended interrupt (0 = Disable interrupt (default), 1 = Enable interrupt) Bit 3 = Register A square wave frequency (0 = Disable (default), 1 = Enable square wave) Bit 2 = 24 hour clock (0 = 24 hour mode (default), 1 = 12 hour mode) Bit 1 = Daylight savings time (0 = Disable (default), 1 = Enable) |

| Hex<br>0Ch | <b>Dec</b> 12 | Size<br>1 byte | Function Status Register C - Read only flags indicating system status conditions Bit 7 = IRQF flag Bit 6 = PF flag Bit 5 = AF flag Bit 4 UF flag Bits 3-0 = Reserved                                                                                                    |
|------------|---------------|----------------|----------------------------------------------------------------------------------------------------|
| 0Dh        | 13            | 1 byte         | Status Register D - Valid CMOS RAM flag on bit 7 (battery condition flag) Bit 7 = Valid CMOS RAM flag (0 = CMOS battery dead, 1 = CMOS battery power good) Bit 6-0 = Reserved                                                                                                    |
| 0Eh        | 14            | 1 byte         | Diagnostic Status Bit 7 = RTC power status (0 = CMOS has not lost power, 1 = CMOS has lost power) Bit 6 = CMOS checksum status (0 = Checksum is good, 1 = Checksum is bad) Bit 5 = POST config info status (0 = information is valid, 1 = information in invalid) Bit 4 = Mem compare during POST (0 = memory equals configuration, 1 = memory not equal) Bit 3 = Fixed disk/adapter initialization (0 = Initialization good, 1 = Initialization bad) Bit 2 = CMOS time status indicator (0 = Time is valid, 1 = Time is invalid) Bit 1-0 = Reserved |
| 0Fh        | 15            | 1 byte         | CMOS Shutdown Status 00h = Power on or soft reset 01h = Memory size pass 02h = Memory test pass 03h = Memory test fail 04h = POST complete; boot system 05h = JMP double word pointer with EOI 06h = Protected mode tests pass 07h = protected mode tests fail 08h = Memory size fail 09h = Int 15h block move 0Ah = JMP double word pointer without EOI 0Bh = Used by 80386                                                                                                    |
| 10h        | 16            | 1 byte         | Floppy Disk Drive Types Bits 7-4 = Drive 0 type Bits 3-0 = Drive 1 type 0000 = None 0001 = 360KB 0010 = 1.2MB 0011 = 720KB 0100 = 1.44MB                                                                                                    |
| 11h        | 17            | 1 byte         | System Configuration Settings Bit 7 = Mouse support disable/enable Bit 6 = Memory test above 1MB disable/enable Bit 5 = Memory test tick sound disable/enable Bit 4 = Memory parity error check disable/enable Bit 3 = Setup utility trigger display disable/enable Bit 2 = Hard disk type 47 RAM area (0:300h or upper 1KB of DOS area) Bit 1 = Wait for <f1> if any error message disable/enable Bit 0 = System boot up with Numlock (off/on)</f1>                                                                                                 |

|             | _        |                  |                                                                                                    |
|-------------|----------|------------------|----------------------------------------------------------------------------------------------------|
| Hex         | Dec      | Size             | Function                                                                                                    |
| 12h         | 18       | 1 byte           | Hard Disk Types                                                                                                    |
|             |          |                  | Bits 7-4 = Hard disk 0 type<br>Bits 3-0 = Hard disk 1 type                                                             |
|             |          |                  | 0000 = No drive installed                                                                                              |
|             |          |                  | 0001 = Type 1 installed                                                                                                |
|             |          |                  | 1110 = Type 14 installed                                                                                               |
| 401         | 40       |                  | 1111 = Type 16-47 (defined later in 19h)                                                                               |
| 13h         | 19       | 1 byte           | Typematic Parameters Bit 7 = typematic rate programming disable/enabled                                                |
|             |          |                  | Bit 6-5 = typematic rate programming disable/enabled                                                                   |
|             |          |                  | Bit 4-2 = Typematic rate                                                                                               |
| 14h         | 20       | 1 byte           | Installed Equipment                                                                                                    |
|             |          |                  | Bits 7-6 = floppy disks (00 = 1 floppy disk, 01 = 2 floppy disks)                                                      |
|             |          |                  | Bits 5-4 = Primary display (00=Use adapter BIOS, 01=CGA 40, 10=CGA 80, 11=MDA)                                         |
|             |          |                  | Bit 3 = Display adapter installed/not installed                                                                        |
|             |          |                  | Bit 2 = Keyboard installed/not installed                                                                               |
|             |          |                  | Bit 1 = math coprocessor installed/not installed                                                                       |
| 451         | 0.4      | 41.              | Bit 0 = Always set to 1                                                                                                |
| 15h         | 21       | 1 byte           | Base Memory Low Order Byte - Least significant byte                                                                    |
| 16h         | 22       | 1 byte           | Base Memory High Order Byte - Most significant byte                                                                    |
| 17h         | 23       | 1 byte           | Extended Memory Low Order Byte - Least significant byte                                                                |
| 18h         | 24       | 1 byte           | Extended Memory High Order Byte - Most significant byte                                                                |
| 19h         | 25       | 1 byte           | HD 0 Extended Type - (10h to 2Eh = Type 16 to 46 respectively)                                                         |
| 1Ah         | 26       | 1 byte           | HD 1 Extended Type - (10h to 2Eh = Type 16 to 46 respectively)                                                         |
| 1Bh         | 27       | 1 byte           | User Defined Drive C: - Number of cylinders least significant byte                                                     |
| 1Ch         | 28       | 1 byte           | User Defined Drive C: - Number of cylinders most significant byte User Defined Drive C: - Number of heads              |
| 1Dh         | 29       | 1 byte           |                                                                                                    |
| 1Eh<br>1Fh  | 30<br>31 | 1 byte           | User Defined Drive C: - Write precomp cylinder least significant byte                                                  |
| 20h         |          | 1 byte           | User Defined Drive C: - Write precomp cylinder most significant byte                                                   |
| 2011<br>21h | 32<br>33 | 1 byte           | User Defined Drive C: - Control byte                                                                                   |
| 2111<br>22h | 33<br>34 | 1 byte<br>1 byte | User Defined Drive C: - Landing zone least significant byte User Defined Drive C: - Landing zone most significant byte |
| 23h         | 35       | 1 byte           | User Defined Drive C: - Number of sectors                                                                              |
| 24h         | 36       | 1 byte           | User Defined Drive C: - Number of cylinders least significant byte                                                     |
| 25h         | 37       | 1 byte           | User defined Drive D: - Number of cylinders most significant byte                                                      |
| 26h         | 38       | 1 byte           | User Defined Drive D: - Number of heads                                                                                |
| 27h         | 39       | 1 byte           | User Defined Drive D: - Write precomp cylinder least significant byte                                                  |
| 28h         | 40       | 1 byte           | User Defined Drive D: - Write precomp cylinder most significant byte                                                   |
| 29h         | 41       | 1 byte           | User Defined Drive D: - Control byte                                                                                   |
| 2Ah         | 42       | 1 byte           | User Defined Drive D: - Landing zone least significant byte                                                            |
| 2Bh         | 43       | 1 byte           | User Defined Drive D: - Landing zone most significant byte                                                             |
| 2Ch         | 44       | 1 byte           | User Defined Drive D: - Number of sectors                                                                              |
| 2Dh         | 45       | 1 byte           | System Operational Flags                                                                                               |
|             |          | .,               | Bit 7 = Weitek processor present/absent                                                                                |
|             |          |                  | Bit 6 = Floppy drive seek at boot enable/disable                                                                       |
|             |          |                  | Bit 5 = System boot sequence Bit 4 = System boot CPU speed high/low                                                    |
|             |          |                  | Bit 3 = External cache enable/disable                                                                                  |
|             |          |                  | Bit 2 = Internal cache enable/disable                                                                                  |
|             |          |                  | Bit 1 = Fast gate A20 operation enable/disable                                                                         |
| ٥٢٢         | 46       | 1 6.4-           | Bit 0 = Turbo switch function enable/disable                                                                           |
| 2Eh         | 46<br>47 | 1 byte           | CMOS Checksum High Order Byte - Most significant byte                                                                  |
| 2Fh         | 41       | 1 byte           | CMOS Checksum Low Order Byte - Least significant byte                                                                  |

| Hex        | Dec        | Size             | Function                                                                                                    |
|------------|------------|------------------|----------------------------------------------------------------------------------------------------|
| 30h        | 48         | 1 byte           | Actual Extended Memory Low Order Byte - Least significant byte                                                       |
| 31h        | 49         | 1 byte           | Actual Extended Memory High Order Byte - Most significant byte                                                       |
| 32h        | 50         | 1 byte           | Century Date BCD - Value for century of current date                                                                 |
| 33h        | 51         | 1 byte           | POST Information Flags                                                                                               |
|            |            |                  | Bit 7 = BIOS length (64KB/128KB)                                                                                     |
|            |            |                  | Bit 6-1 = reserved<br>Bit 0 = POST cache test passed/failed                                                          |
| 34h        | 52         | 1 byte           | BIOS and Shadow Option Flags                                                                                         |
| •          | <b>0</b> - | . 2710           | Bit 7 = Boot sector virus protection disabled/enabled                                                                |
|            |            |                  | Bit 6 = Password checking option disabled/enabled                                                                    |
|            |            |                  | Bit 5 = Adapter ROM shadow C800h (16KB) disabled/enabled<br>Bit 4 = Adapter ROM shadow CC00h (16KB) disabled/enabled |
|            |            |                  | Bit 3 = Adapter ROM shadow 0000h (16KB) disabled/enabled                                                             |
|            |            |                  | Bit 2 = Adapter ROM shadow D400h (16KB) disabled/enabled                                                             |
|            |            |                  | Bit 1 = Adapter ROM shadow D800h (16KB) disabled/enabled                                                             |
| 2Eh        | E2         | 1 huda           | Bit 0 = Adapter ROM shadow DC00h (16KB) disabled/enabled                                                             |
| 35h        | 53         | 1 byte           | BIOS and Shadow Option Flags Bit 7 = Adapter ROM shadow E000h (16KB) disabled/enabled                                |
|            |            |                  | Bit 6 = Adapter ROM shadow E400h (16KB) disabled/enabled                                                             |
|            |            |                  | Bit 5 = Adapter ROM shadow E800h (16KB) disabled/enabled                                                             |
|            |            |                  | Bit 4 = Adapter ROM shadow EC00h (16KB) disabled/enabled<br>Bit 3 = System ROM shadow F000h (16KB) disabled/enabled  |
|            |            |                  | Bit 2 = Video ROM shadow C000h (16KB) disabled/enabled                                                               |
|            |            |                  | Bit 1 = Video ROM shadow C400h (16KB) disabled/enabled                                                               |
|            |            |                  | Bit 0 = Numeric processor test disabled/enabled                                                                      |
| 36h        | 54         | 1 byte           | Chipset Specific Information                                                                                         |
| 37h        | 55         | 1 byte           | Password Seed and Color Option Bit 7-4 = Password seed (do not change)                                               |
|            |            |                  | Bit 3-0 = Setup screen color palette                                                                                 |
|            |            |                  | 07h = White on black                                                                                                 |
|            |            |                  | 70h = Black on white                                                                                                 |
|            |            |                  | 17h = White on blue<br>20h = Black on green                                                                          |
|            |            |                  | 30h = Black on turquoise                                                                                             |
|            |            |                  | 47h = White on red                                                                                                   |
|            |            |                  | 57h = White on magenta<br>60h = Black on brown                                                                       |
| 38h-       | 56-61      | 6                | Encrypted Password - (do not change)                                                                                 |
| 3Dh        | 00 01      | bytes            | Entrypted racomora (activities strange)                                                                              |
| 3Eh        | 62         | 1 byte           | Extended CMOS Checksum - Most significant byte                                                                       |
| 3Fh        | 63         | 1 byte           | Extended CMOS Checksum - Least significant byte                                                                      |
| 40h        | 64         | 1 byte           | Model Number Byte                                                                                                    |
| 41h        | 65         | 1 byte           | 1st Serial Number Byte                                                                                               |
| 42h        | 66         | 1 byte           | 2nd Serial Number Byte                                                                                               |
| 43h        | 67         | 1 byte           | 3rd Serial Number Byte                                                                                               |
| 44h        | 68         | 1 byte           | 4th Serial Number Byte                                                                                               |
| 45h        | 69         | 1 byte           | 5th Serial Number Byte                                                                                               |
| 46h        | 70<br>71   | 1 byte           | 6th Serial Number Byte                                                                                               |
| 47h<br>48h | 71<br>72   | 1 byte           | CRC Byte                                                                                                    |
| 48n<br>49h | 72<br>73   | 1 byte           | Century Byte Date Alarm                                                                                              |
| 49n<br>4Ah | 73<br>74   | 1 byte<br>1 byte | Extended Control Register 4A                                                                                         |
| 4An<br>4Bh | 74<br>75   | 1 byte           | Extended Control register 4B                                                                                         |
| 4Ch        | 75<br>76   | 1 byte           | Reserved                                                                                                    |
| 4Dh        | 70<br>77   | 1 byte           | Reserved                                                                                                    |
| .511       | • •        | . 5,10           |                                                                                                    |

| Hex | Dec | Size   | Function                                      |
|-----|-----|--------|-----------------------------------------------|
| 4Eh | 78  | 1 byte | Real Time Clock - Address 2                   |
| 4Fh | 79  | 1 byte | Real Time Clock - Address 3                   |
| 50h | 80  | 1 byte | Extended RAM Address - Least significant byte |
| 51h | 81  | 1 byte | Extended RAM Address - Most significant byte  |
| 52h | 82  | 1 byte | Reserved                                      |
| 53h | 83  | 1 byte | Extended RAM Data Port                        |
| 54h | 84  | 1 byte | Reserved                                      |
| 55h | 85  | 1 byte | Reserved                                      |
| 56h | 86  | 1 byte | Reserved                                      |
| 57h | 87  | 1 byte | Reserved                                      |
| 58h | 88  | 1 byte | Reserved                                      |
| 59h | 89  | 1 byte | Reserved                                      |
| 5Ah | 90  | 1 byte | Reserved                                      |
| 5Bh | 91  | 1 byte | Reserved                                      |
| 5Ch | 92  | 1 byte | Reserved                                      |
| 5Dh | 93  | 1 byte | Reserved                                      |

### NUMBERS ON CHIPS

The speed is indicated by the last number of the ID, typically after a hyphen, like -70, which means 70 nanoseconds. There may or may not be a leading zero.

Numbering on a chip is split into two, although it never looks like that. The first part indicates complexity, and the second the data path size, or how many bits can be read or written at the same time. To find capacity, multiply the first part by the second, divide by 8 and throw away the remainder:

- 4 banks of 256, meaning 1 Mb
- 1 bank of 1 Mb, meaning 1 Mb
- 4 banks of 1 Mb, meaning 4 Mb

You might see a date looking like this:

8609 = 9th month of 86

Numbers on FPM chips tend to end with 00, whereas EDO chips are more variable. You may also see a letter, such as A or B, etc., which is how chips are graded for performance (not always). Yet other letters may signify the packaging, like S for SOJ, the most common type.

#### SIMMs

SIMM stands for Snap-In Memory Module (or Single In-line). It is a small circuit board a few inches long on which are soldered some memory chips, vertically or horizontally. A 256K chip on a SIMM has connections on all sides. If there are nine on each side, it is parity memory. Nine of these on a SIMM makes a 256 K SIMM with parity. A 1 Mb chip has 10 on each side, in two groups of 5, or 13 on each side. A 4 Mb chip is mostly about 20% wider than a 1 Mb, also with 10 leads in two groups of 5, or 14 on each side. The latter is slightly taller.

SIMMs can identified with chip ID (see above) and placement, e.g. whether horizontal, vertical, on both sides, etc., and resistors, which are often used to tie the presence detect pins, 67-70, to ground. If you really want to show off, you can ID 72-pin SIMMs by checking the resistance of those pins against 72, which is ground (if the notch is on the left, 72 is the one on the far right). For example, this table refers to IBM products:

| 70 | 69 | 68 | 67 | Size speed and part no               |
|----|----|----|----|--------------------------------------|
| 1  | 1  | 1  | 1  | Not valid                            |
| 1  | 1  | 1  | С  | 1 Mb 120 ns                          |
| 1  | 1  | С  | 1  | 2 Mb 120 ns                          |
| 1  | 1  | С  | С  | 2 Mb 70 ns 92F0102                   |
| 1  | С  | 1  | 1  | 8 Mb 70 ns 64F3606                   |
| 1  | С  | 1  | С  | Reserved                             |
| 1  | С  | С  | 1  | 2 Mb 80 ns 92F0103                   |
| 1  | С  | С  | С  | 8 Mb 80 ns 64F 3607                  |
| С  | 1  | 1  | 1  | Reserved                             |
| С  | 1  | 1  | С  | 1 Mb 85 ns 90X8624                   |
| С  | 1  | С  | 1  | 2 Mb 85 ns 92F0104                   |
| С  | 1  | С  | С  | 4 Mb 70 ns 9F0105                    |
| С  | С  | 1  | 1  | 4 Mb 85 ns 79F1002                   |
| С  | С  | 1  | С  | 1 Mb 100 ns 8 Mb 80 ns 79F1004       |
| С  | С  | С  | 1  | 2 Mb 100 ns                          |
| С  | С  | С  | С  | 4 Mb 80 ns 92F33372 Mb 85 ns 79F1003 |

#### **30 PIN**

There are two types, so-called *3-chip* or *9-chip*. You could include 2-chip or 8-chip if you ignore the parity bit. In theory, software can't tell the difference, but Windows has been known to work better on the 9-chip variety; there are cost and refresh timing differences between the two, and some motherboards work with one but not the other. It's probably also due to the chips on a 9-chip being identical, and those on a 3-chip having a different parity chip.

#### **72 PIN**

These come as a longer circuit board with fine edge connectors and a notch in between. Some manufacturers, such as IBM, move the notch so the SIMM will only fit into one machine, or rather that their machine will only take one type of SIMM (guess whose?). They are 32 bits wide (or 36 with parity). The 4 extra bits in a 36-bit SIMM can be used for ECC instead, where single-bit errors will be corrected and not halt the machine, unlike parity which will merely report the error and halt it. Multiple-bit errors are reported with a halt.

SIMMs have address lines and a select line-a chip will respond when its select line is active. Motherboards that only accept single-sided SIMMs have only one select line, so will not read the two lines on a double-sided SIMM.

1Mb, 4Mb, 16Mb and 64 Mb SIMMs are generally single-sided, and 2Mb, 8Mb, and 32Mb SIMMs double-sided. They all load the chipset equally, as they use 4 x chips, except for one

version of the 64 Mb, which uses 4 x 16 Mb ones, although the others are becoming available. It is not recommended to use the conventional 16 Mb SIMM (4 x 16) with the Triton II, and only use 2 SIMMs maximum with the Natoma. Note that electrically single-sided SIMMs may look double sided; they just have chips on both sides. Motherboards use these in different ways; some may treat a double-sided SIMM as two singles, and some may take two double sided or four single sided. You can't use a double sided as a 64-bit chip in a Pentium based machine; they can still only be accessed 32 bits at a time.

There are two types of 36-bit SIMMs; those with logic parity, and those with true parity. A logic parity chip is programmed to answer yes if the computer checks for parity. If you use one in a machine that does more than just query for parity, it will complain loudly (e.g. Gateways), as it adds extra loading to the memory bus and the parity bit is computed later, so it also runs slower. Non-parity chips can be used in machines that either don't use parity (Macs) or allow you to turn off parity checking in the BIOS.

#### DIMMs

These are 64/72 bit modules, so you only need one for Pentiums. They use one set of contacts and chips for each side of the circuit board, have 168 pins and run at 3.3 and 5.0V, depending on the machine. They are 51/4 inches wide and range from 1-11/2 in height. The notch on the non-buffered type is further in towards the centre. If pins 79 and 163 have traces, the DIMM is probably 4-clock. Otherwise, it is 2-clock.

Buffering refers to extra (non-memory) chips that store details about the DIMM that the BIOS can read, if the system supports it. SO DIMMs tend to be unbuffered and non-parity.

The terms CL2 and CL3 refer to the speed that memory can be refreshed at. CL2 means that data will be shoved out on the second rising clock edge after a read, CL3 means it happens on the third rising clock edge. The lower the figure, the better, but the chips are slightly more expensive. Don't forget to tell the BIOS what chips you are using so full advantage can be taken of them, but be aware that some of the settings have no effect anyway, due to the plumbing arrangements (only chips with corresponding pipeline stages can be programmed).

### **SIPPs**

Single Inline Pin-leaded Package. Used by many older machines. They look like SIMMs, but they have pins instead of edge connectors (these can be unsoldered if you're desperate for SIMMS!).

NOTES

BUS TYPES

bus is a shared connection between devices, of which the PC has several; for example, the Frontside Bus connects the CPU to its support chips, the memory bus connects it to memory, and the expansion bus (e.g. PCI) is an extension of the Central Processor, so when adding cards to it, you are extending the capabilities of the CPU itself. Each bus is made up in turn of an address bus and a data bus; the latter transfers data to a memory address located by the former; they are not necessarily the same size, but often are. CPU signals on them have an A or a D before the number, like A31, or D31, for Address and Data, respectively.

The I/O bus is what concerns us here, and the relevance of it with regard to the BIOS is that older cards are less able to cope with modern buses running at higher speeds than the original design of 8 or so MHz for the ISA bus, when fitted. Also, when the bus is accessed, the whole computer slows down to the bus speed, so it's often worth altering the speed of the bus or the wait states between it and the CPU to speed things up.

Note: The DMA clock is coupled to the bus clock, and can be damaged if run too fast. If you have problems with floppies, look here for a possible cause.

### ISA

The 8-bit version came on the original PC, and the AT used an extension to make it 16-bit, so there is backwards compatibility - some people call the latter version the AT Bus to make the distinction. It has a maximum data transfer rate of about 8 megabits per second on an AT, which is actually well above the capability of its disk drives, or most network and video cards. The average data throughput is around a quarter of that, but you can increase performance a little(between 1-3&) by disabling the refresh line, if your BIOS allows (C&T or Opti), which is a line used by cards that have memory - you don't need it if you don't have them.

Its design makes it difficult to mix 8- and 16-bit RAM or ROM in the same 128K block of upper memory; an 8-bit VGA card could force all other cards in the same (C000-DFFF) range to use 8 bits as well, which was a common source of odd crashes where 16-bit network cards were involved.

Data movement between the ISA bus and memory is done 16 bits at a time with a block I/O instruction, which, even on a 486, involves a slow microcode loop, so the CPU will not use the bus at its maximum rate. With bus mastering, the controller itself takes over the bus, and blocks can be transferred 32 bits at a time, if the BIOS can cope (see IDE 32-bit Transfer). Bus masters can also transfer data between devices on the bus, rather than just to memory, like the DMA system. ISA only allows one bus master board, but the gains are not brilliant, and you can only access the first 16 Mb of RAM this way.

## EISA

Extended Industry Standard Architecture is an evolution of ISA and (theoretically, anyway) backwards compatible with it, including the speed (8.33 MHz), so the increased data throughput is mainly due to the bus doubling in size-but you must use EISA expansion cards. It has its own DMA arrangements, which can use the complete address space, and supports bus masters. Although EISA can handle up to 33 MB/s (PCI can deliver 132), the peak is 20 MB/s (40 for PCI), so for random access applications, there is not a significant difference between them. One advantage of EISA (and Micro Channel) is the relative ease of setting up expansion cards-plug them in and run configuration software which will automatically detect their settings.

### MICRO CHANNEL ARCHITECTURE

A proprietary standard from IBM to take over from ISA, and therefore incompatible with anything else. It comes in two versions, 16- and 32-bit and, in practical terms, is capable of transferring around 20 mbps. It runs at 10 MHz, and is technically well designed, supporting bus mastering.

#### **IOCAL BUS**

The local bus is one more directly suited to the CPU, being next door with access to the processor bus (hence local) and memory, with the same bandwidth and running at the same speed, so the bottleneck is less (ISA was local in the early days). Data is therefore moved at processor speeds. The original intention was to deal with graphics only, but other functions got added. Faster processing results from the proximity to the CPU and reduced competition between cards on the expansion bus.

There are two varieties, VL-Bus and PCI:

### **VL-BUS**

Otherwise known as VESA Local Bus, this is a 32-bit version more or less tied to the 486 which allows bus mastering, using two cycles to transfer a 32-bit word, peaking at 66 Mb/sec. It also supports burst mode, where a single address cycle precedes four data cycles, meaning that 4 32-bit words can move in only 5 cycles, as opposed to 8, giving 105 Mb/sec at 33 MHz. Up to 33 MHz, write accesses require no wait states, and read accesses require one.

Motherboards will have a switch marked <=33 or >33, which halves the VESA bus speed when switched to > (greater than) 33 MHz. The speed is mainly obtained by allowing VL-Bus cards first choice at intercepting CPU cycles. It's not designed to cope with more than a certain number of cards at particular speeds; e.g. 3 at 33, 2 at 40 and only 1 at 50 MHz, and even that often needs a wait state. VL-Bus 2 is 64-bit, yielding 320 Mb/sec at 50 MHz.

There are two types of slot; Master or Slave. Master boards, such as SCSI controllers, have their own CPUs which can do their own thing; slaves (i.e. video boards) don't. A slave board will work in a master slot, but not vice versa. It is accomplished with an additional slot behind the ISA connector (actually the one now used for PCI, but the other way round). Opti did a similar thing for EISA motherboards. The bus is obsolete, but has resurfaced as AGP.

#### PCI

A mezzannine bus (meaning divorced from the CPU) with some independence and the ability to cope with more devices, so it's more suited to cross-platform work (it's used on the Mac as well). It is time multiplexed, meaning that address and data (AD) lines share the same connections. It has its own burst mode that allows 1 address cycle to be followed by as many data cycles as system overheads allow. At nearly 1 word per cycle, the potential is 264 Mb/sec. It can operate up to 33 MHz, or 66 MHz with PCI 2.1, and can transfer data at 32 bits per clock cycle so you can get up to 132 Mbyte/sec (264 with 2.1). Being asynchronous, it can run at one speed (33, or 66 MHz) without worrying about coordination with the CPU, but matching them is still a good idea. PCI 2.2 compatibility concerns hardware only - it does not impact the BIOS.

Each PCI card can perform up to 8 functions, and you can have more than one busmastering card on the bus. It should be noted, though, that many functions are not available on PCI cards, but are designed into motherboards instead, which is why PCI multi-I/O cards don't exist. Basic PCI bus transactions are controlled with the following signals:

- **FRAME** Driven by the master to indicate the beginning and end of a transaction.
- **IRDY** Driven by the master to force (add) wait states to a cycle.
- **TRDY** Driven by the target to force wait states.
- **STOP** Driven by the target to initiate retry cycles or disconnect sequences.
- **C/BE3..0** These determine, during the address phase, the type of bus transaction with a bus command, and during the data phase, which bytes will be transferred.

PCI is part of the Plug and Play standard, assuming your operating system and BIOS agree, so is auto configuring. There is more in Plug and Play/PCI. The PCI chipset handles transactions between cards and the rest of the system, and allows other buses to be bridged to it (typically an ISA bus to allow older cards to be used). Not all of them are equal, though; certain features, such as byte merging, may be absent. It has its own internal interrupt system, which can be mapped to IRQs if required. The connector may vary according to the voltage the card uses (3.3 or 5v; some cards can cope with both).

PCI Express is a serial bus, with only four connectors and increased bandwidth, expected to supersede PCI and AGP.

### **PCMCIA**

A 16-bit, 8 MHz *PC Memory Card International Association* standard originally intended (in 1990) for credit-card size flash memory additions to portable computers, as a replacement for floppies, but types 2 and 3 cover modems and hard disks, etc, each getting thicker in turn. The cards are now called PC-Cards, and the current standard is 2.1. Most of version 5's standards have been implemented, but many haven't, so it's still not officially in force. It supports 32-bit bus mastering, multiple voltage (5/3.3) and DMA support, amongst others.

PC Cards usually need 4K in upper memory to initialise, which is not used afterwards. D000-D1FF seems to be popular. An enabler program is often supplied, which is better than using the Card and Socket Service software that is supposed to provide compatibility, but is very cumbersome, consisting of up to 6 device drivers that take up nearly 60K of memory (Windows '95 has it built in). The components of a PC Card system consist of:

- Host Bus Adapter. The interface between a bus and the sockets for the cards.
- Sockets, type I, II, III and IV, each thicker in turn. A mechanical key stops 3.3v cards being inserted into 5v sockets. Type IV are unofficial Toshiba hard disks.
- Cards. These are credit-card size and have 68-pin connectors.
- Software:
  - Socket Services tell your PC how to talk to its slots or provide an interface between the BIOS and PCMCIA host chips, such as the Intel 82365SL PCIC and the DataBook TCIC-2/N (written for a specific controller). It might configure the socket for an I/O or memory interface and control socket power voltages.
  - Card Services tell the operating system or other software how to talk to the card that's in it, or provide an interface between the card and the socket.

There may be a *Resource Initialisation Utility* that checks on I/O ports, IRQs and memory addressing and report to Card Services, as well as software to help Windows (3.x) to recognise cards after it has started, since it assumes a card is not present if it is not seen at start up. A *Card Installation Utility* detects the insertion and removal of PC Cards and automatically determines the card type so the socket can be configured properly. This is where the beeps come from.

The main suppliers of software are *Phoenix*, *Award*, *Databook* and *SystemSoft*. CardSoft comes from the latter, and is a variation for PCI-capable devices, so bus mastering can take place at 33 MHz to cope with 100 Mbps Ethernet, or later versions of SCSI. It uses the same protocol as PCI, and is 32-bit. Client drivers work with the software above, and tend to like their own cards; their purpose is to cover the card's resource requirements, as there are no switches to set IRQs, etc with. *Generic enablers* cover a variety of products. *Point enablers* are specific; they don't need C&SS, but neither do they support hot swapping, and other facilities. Sometimes, you can only run one point enabler at a time.

### USB

The Universal Serial Bus is a standard replacement for the antiquated connectors on the back of the average PC; computers will likely come with two USB ports as standard, but they can be added with an expansion card. It actually behaves more like a network, since one host (e.g. a PC) can support up to 127 devices, daisychained to each other, or connected in a star topology from a hub, but this depends on the bandwidth you need. Each device can only access up to about 112 Mbps, at varying speeds to stop any one hogging the bandwidth, so Firewire (below), or USB 2.0 are better choices for higher throughput. A hub will have one input connector, from the host or an upstream device, and multiple downstream ones. Otherwise, each device has an upstream and downstream connection.

The maximum distance from one device to another is 5m, and the last device must be terminated. There are three types of device:

- Low power, bus powered (100 mA).
- High power, bus powered (500 mA).
- Self powered, but may use bus power in power save mode.

The bus complies with Plug and Play, so devices are hot-swappable, as they register automatically with the host when connected. More technically, USB is an external 4-wire serial bus with two 90 ohm twisted pairs in a token-based star network. Two lines carry signals based on Differential Manchester NRZI, one being for ground, and the other +5v. Zero/half amplitude pulses are used for control. Transmission speed is either 12Mbps with shielded wire or 1.5Mbps for unshielded. Data packets are up to 1023 bits in size, with an 8 bit synch pattern at the start of each frame.

A 1000 msec frame is used, whose usage is allocated by the USB controller based on information provided by devices when logging in, which ensures that they all get bandwidth, and frequently. The controller sends data packets to the USB, from where the targeted device responds. A packet can either contain data or device control signals; the latter go one way only. When the transaction is complete, the next one in the transfer queue is executed. If more than one millisecond is needed, an extra transaction request is placed in the transfer queue for another time frame.

There is backward compatibility with ISA BIOSes. The USB software is too much for an EPROM, so some space in the BIOS is used as well, because access to it is needed anyway (during POST, etc) for USB devices. DOS, OS/2, BeOS, Linux, Win 95 2.1 and 2.5, 98 and 2000 all support USB. NT doesn't, although Iomega have drivers for their equipment. Low end USB chipsets have problems switching device speeds and have signal synchronisation problems. Cheap cables don't help.

USB 2.0 is set to increase the data throughout to about 480 M/bits per second, with an isochronous rate of 24 Mbps. USB 1.1 devices will work in a USB 2.0 socket, but there will be no performance increase. You will need better cables, too.

## FIREWIRE

A similar idea to USB, but faster, originally developed by Apple, and now called IEEE 1394, or even HPSB (*High performance Serial Bus*). Sony calls it iLink. It clocks in at a minimum speed of 100 Mbps, going up to somewhere near 400. Because it also guarantees bandwidth, isochronous data, that is, needing consistency to be effective, like digital video, can be transferred properly.

There are two more connections than USB, and it only supports up to 63 devices of varying speeds on the bus. It is also complex and expensive, and could be an alternative to SCSI for hard disks, etc. were it not for USB 2.0.

odern motherboards have the basic peripherals built in. The usual suspects are 2 IDE channels, a floppy, 2 serial ports, a parallel port, IR, PS/2 mouse and USB. SCSI, Video and network interfaces only tend to come built in from major manufacturers. Although the connectors are separate, the circuitry is in a Super I/O chip, previously found on multi I/O cards. With any luck, you can disable built-in peripherals, but not always, which is useful when you can't upgrade them and want to add something else. Also be aware that IDE channels, particularly secondary ones, may actually be on the ISA bus, as opposed to the PCI.

Expansion cards communicate with the rest of the computer in four ways; Direct Memory Access (DMA), Base Memory Address, I/O address and Interrupt Setting (IRQ).

# DIRECT MEMORY ACCESS (DMA)

With this, high speed devices on the expansion bus can place data directly into memory over reserved DMA channels without having to involve the CPU for more than a minimum time, that is, enough for it to write the destination RAM address in the DMA controller, along with the number of bytes to be transferred, so it can get on with something else. Third-party DMA involves the DMA controller as an intermediary between the source and destination, whereas, with First-party DMA, the peripheral doing the transfer does it directly (e.g. bus-mastering).

The DMA controller chip will be programmed by whatever software you're running, and is prone to burning out if run too fast (it's linked to bus speed, adjusted through your Advanced Chipset Setup). Typically, a hard drive controller might notify the DMA controller (over its request line) that it wants to move data to memory, whereupon the DMA controller will allocate a priority for that request according to its inbuilt logic and pass it on to the CPU.

If the CPU accepts the request, the DMA controller is given control of the bus (the ALE, or Address Latch Enable signal helps here) so it can send a start signal to the hard disk controller.

The DMA Controller (8237A or equivalent) activates two lines at once; one to read and one to write. As the write line is open, data, when read, is moved directly to its destination. When DMA transfers are under way, the CPU executes programs, and the DMA Controller moves data, so it's primitive multitasking. DRQ lines, in case you're wondering, are used by the DMA controller to receive requests.

You can transfer one byte per request, or a block. DMA Controllers need to know where the data to be moved is, where it has to go, and how much there is. PCs and XTs use one DMA chip, and the standard setup is:

| Channel | Device                  |
|---------|-------------------------|
| 0       | Refresh (System Memory) |
| 1       | Available               |
| 2       | Floppy controller       |
| 3       | Hard Disk               |

ATs use 2 8237As to provide 8 channels, 0-7. Channel 4 joins the two controllers, so is unavailable. 0-3 are eight-bit (64K at a time), and 5-7 are 16-bit (128K); the controller for the former is known as DMA 1, and the one for the latter as DMA 2. Floppies use channel 2. Don't count on channel 0, either, as it may be used for memory refresh (there's no harm in trying, though). PS/2s use 5 for hard disk transfers and XTs use 3. Newer machines use an APIC. If two devices try to use a channel at the same time, one or both will not work, though the channel can often be shared if only one uses it. Channels available in AT compatibles are listed below:

| Channel | Device           | Notes  |
|---------|------------------|--------|
| 0       | Memory Refresh   | 16-bit |
| 1       | Available        | 8-bit  |
| 2       | Floppy           |        |
| 3       | Available        | 8-bit  |
| 4       | DMA controller 1 |        |
| 5       | Available        | 16-bit |
| 6       | Available        | 16-bit |
| 7       | Available        | 16-bit |

DMA transfers must take place within a 64K segment, and in the first 16 Mb, so memory problems can arise when remapping takes place and data is therefore moved around all over the place, particularly in extended memory. This is especially noticeable with ISA systems (you can use more than 16 Mb, provided it's not used or controlled by the operating system).

A program's request for memory access will be redirected by the CPU, but if it's not involved with the transfer (as with DMA), the DMA controller won't know the new location. Memory managers trap the calls so they can be redirected properly; data is redirected to a buffer owned by the memory manager inside the proper address range. Sometimes you can adjust the DMA buffer size (use d= with emm386.exe), but some systems don't use it, particularly Multiuser DOS (because there's no way of using interrupts to see if DMA transfers have finished, so the controller has to be polled, which is one more thing for the CPU to do when serious multitasking is taking place).

When the AT was made, DMA for hard disk transfers was given up in favour of Programmed I/O (PIO), where the CPU oversees the whole job by letting the BIOS tell the controller what it wants through I/O addresses, and letting the controller and CPU talk amongst themselves - that is, a disk (or network) controller places a block of data into a transfer

location in low memory, from where it is moved by the CPU to its destination. The reason is that the DMA controller had to run at 4.77 MHz for compatibility reasons and was too slow on later machines, and with DOS/Windows, the CPU has to wait for the transfer to finish anyway, so PIO isn't as performance-draining as it sounds.

Now quicker buses exist, DMA is again used in the shape of Fast MultiWord DMA, which transfers multiple sets of data with only one set of overhead commands, for high performance, but PIO (especially with ATA) is still fast enough to give it a run for its money. MultiWord DMA is used in EISA, VLB, and PCI systems, being capable of the very fast transfer rates, utilizing cycle times of 480ns or faster. Once the entire data transfer is complete, the drive issues an interrupt to tell the CPU the data is where it belongs.

The original ATA interface is based on TTL bus interface technology, which in turn uses the old ISA bus protocol, which is asynchronous, where data and command signals are sent along a signal strobe, but are not interconnected. In fact, only one can be sent at a time, meaning a data request must be completed before a command or other type of signal can be sent along the same strobe.

- ATA-2 was synchronous, giving faster PIO and DMA modes, where the drive controls the strobe and synchronizes the data and command signals with the rising edge of each pulse, which is regarded as a signal separator. Each pulse can carry a data or command signal, so they can be interspersed along the strobe. Increasing the strobe rate increases performance, but also EMI, which can cause data corruption and transfer errors. ATA-2 also introduced ATAPI (ATA Packet Interface), for devices like CD-ROMs that use the ordinary ATA (IDE) port. EIDE (Enhanced IDE) is WD's version based on them both, and Fast ATA is Seagate and Quantum's answer, based on ATA-2 only.
- ATA-4 includes *Ultra ATA* which, in trying to avoid EMI, uses both rising and falling edges of the strobe as signal separators, so twice as much data is transferred at the same strobe rate in the same period. It was designed by Quantum, in association with Intel, to better match the Pentium processor, and to take over from PIO Mode 5, which was abandoned because of electrical noise. While ATA-2 and -3 can burst up to 16.6 Mbytes/sec, Ultra ATA gives up to 33.3 Mbytes/sec. ATA-4 also adds Ultra DMA Mode 2 (33.3 Mbytes/sec) to the previous PIO modes 0-4 and traditional DMA modes 0-2.
- ATA-5 includes *Ultra ATA/66* which doubles the Ultra ATA burst transfer rate by reducing setup times and increasing the strobe rate, which again increases EMI to a point where a special cable is needed, which adds 40 ground lines between each of the original 40 ground and signal lines, so the connector stays the same, except that pin 34 is knocked out to allow for cable selection of Master and Slave (it's colour coded, too - the blue connector goes to the motherboard, the grey to the slave and the black to the master device on the channel). ATA-5 adds Ultra DMA modes 3 (44.4 Mbytes/sec) and 4 (66.6 Mbytes/sec) to the previous PIO modes 0-4, DMA modes 0-2, and Ultra DMA mode 2. ATA/100 can burst up to 100 Mbps.
- **UDMA 5** is equivalent to ATA/100, and UDMA 6 to ATA/133.

Having said all that, *Bus Master DMA* is available for IDE, which helps with multimedia under a multithreaded operating system. Traditional DMA still uses the CPU, even if only for setting up data transfers in the first place. A Bus Master DMA device can do its own setup and transfer, even between devices on the same bus, leaving the CPU (and the motherboard DMA controller) out of it (it doesn't improve IDE throughput, however).

Many BIOSes support the following DMA transfer modes:

- Single Transfer Mode, where only one transfer is made per cycle; the bus is released
  when the transfer is complete.
- Block Transfer Mode, where multiple sequential transfers are generated per cycle. A
  DMA device using ISA compatible timing should not be programmed for this, as it
  can lock out other devices (including refresh) if the transfer count is programmed
  to a large number. Block mode can effectively be used with Type A, B or Burst
  DMA timing since the channel can be interrupted while other devices use the bus.
- Demand Transfer Mode, as above, but used for peripherals with limited buffering capacity, where a group of transfers can be initiated and continued until the buffer is empty. DREQ can then be issued again by the peripheral. A DMA device using ISA compatible timing should not be programmed for this unless it releases the bus periodically to allow other devices to use it. It is possible to lock out other devices (including refresh) if the transfer count is programmed to a large number. Demand mode can effectively be used with Type "A," Type "B," or Burst DMA timing since the channel can be interrupted while other devices use the bus.
- Cascade Mode is used to connect more than one DMA controller together, for simple system expansion, through DMA Channel 4. As it is always programmed to cascade mode, it cannot be used for internal operations. Also, a 16 bit ISA bus master must use a DMA channel in Cascade Mode for bus arbitration.

You may come across these types of DMA transfer:

- Read transfers, from memory to a peripheral.
- Write transfers, from peripherals to memory.
- Memory-Memory Transfer. What it says.
- Verify transfers. Pseudo transfers, for diagnostics, where memory and I/O control lines remain inactive, so everything happens, except the command signal. Verify transfers can only happen in ISA timing mode.

### BASE MEMORY ADDRESS

Cards often contain small amounts of memory as buffers for temporary data storage when the computer is busy. The Base Memory Address indicates the starting point of a range of memory used by any card. Here is what may be used already:

| A0000-AFFFF | EGA/VGA video memory (buffer)    |
|-------------|----------------------------------|
| B0000-B7FFF | Mono video memory (buffers)      |
| B8000-BFFFF | RGB (CGA) and mono video         |
| C0000-C7FFF | EGA/VGA BIOS ROM (EGA to C3FFF)  |
| C8000-CFFFF | XT hard disk BIOS ROM (can vary) |
| D0000-DFFFF | LIM area (varies)                |
| E0000-EFFFF | Some EISA BIOS/ESCD/32-bit BIOS  |
| F0000-FFFFF | System BIOS-1st page available?  |

What address in Upper Memory to use for your card (that is, the Lowest Free Address) initially depends on the video card, e.g.

| Video type | LFA  |
|------------|------|
| Hercules   | C000 |
| EGA        | C400 |
| VGA        | C800 |

As an example, the video ROM typically occupies the area C000-C7FF, so the Lowest Free Address for another card is C800. However, C800 is also a good choice for (16K) hard disk controller ROMs in ISA or EISA machines, so if you have a VGA card as well, you wouldn't normally expect to use anything lower than CC00. Using a base address of D0000 as an example, here are the ranges of memory occupied by a ROM or adapter RAM buffer:

| <b>ROM</b> size | Range used  |
|-----------------|-------------|
| 8 K             | D0000-D1FFF |
| 16 K            | D0000-D3FFF |
| 32 K            | D0000-D7FFF |

# BASE I/O ADDRESS

I/O addresses (I/O = Input/Output) act as "mailboxes", where messages or data can be passed between programs and components, typically responses to IN or OUT instructions from the CPU; they are 1-byte wide openings in memory, also expressed in hexadecimal. On a 386, there are 65,536, mostly never used, because the ISA bus, which only implements 1024 of them, usually only decodes the lower 10 bits, thus using 0-3FF. To get more addresses, some boards, such as 8514/A compatible graphics ones, decode the upper 6 bits as well. When they use 2E8 and 2EA, you will get problems with COM 4, as it uses the former. Watch out for 3C0-3DA as well.

The bottom 256 I/O addresses (000-0FF) relate to the system board, so your cards will only be able to use between 100-3FF. Hybrid motherboards (e.g. with EISA/PCI/VESA as well) will support up to address FFFFFFF, and the ISA part may get confused if you use a card with an address higher than 3FF.

The Base I/O Address is the first of a range of addresses rather than a single one; for example, most network adapters use a range of 20h, so 360h really means 360h-37Fh (in which case watch for LPT 1, whose base is 378) - if you suddenly lose your printer when you plug in a network card, this is the reason. Additionally, COM 1 reserves a range of addresses from 3F8h to 3FFh, which are used for various tasks, like setting up speed, parity, etc. The I/O address table is 00-FFFFh.

You can still get a conflict even when addresses appear to be different, because the cards may think in hexadecimal, when their drivers don't! They may resolve them in binary format, and from right to left (we read hex from left to right). Sound cards suffer from this in particular. Don't forget that most I/O cards only decode the lower 10 address lines, and few use all 16, which is why some video cards get confused with COM 4; as far as the lower 10 address lines are concerned, they're the same!

For example, 220h (standard Sound Blaster) converts to 10 0010 0000 in binary. If you have a card at 2A20, the first 10 digits are the same as 220 (10 1010 0010 0000-right to left, remember), so it won't work. The same goes for:

| Hex  | Binary            |
|------|-------------------|
| 220  | 10 0010 0000      |
| 0A20 | 1010 0010 0000    |
| 0E20 | 1110 0010 0000    |
| 1A20 | 1 1010 0010 0000  |
| 1E20 | 1 1110 0010 0000  |
| 2A20 | 10 1010 0010 0000 |
| 2E20 | 10 1110 0010 0000 |
| 3A20 | 11 1010 0010 0000 |

See also Extended I/O Decode. The Windows calculator can be used in binary mode to check this. Addresses can vary, especially COM 3 and COM 4, but "standard" ones are used by convention. Here's a list of the usual ones:

| 000-01F | DMA controller 1                      |
|---------|---------------------------------------|
| 020-03F | Interrupt controller 1                |
| 040-05F | System timers                         |
| 060-063 | 8042 (keyboard Controller)/PPI (XT)   |
| 070-07F | Real Time Clock (AT)                  |
| 080-09F | DMA page registers                    |
| 0A0-0BF | NMI (in XT to OAF); PIC 2 (AT & PS/2) |
| 0C0-0DF | DMA controllers (AT & PS/2)           |
| 0E0-0EF | Real-time clock (PS/2 30)             |
| 0F0-0FF | Maths coprocessor                     |
| 170-177 | 2nd IDE/EIDE Controller               |
| 1F0-1F8 | 1st (AT) Hard disk controller         |
| 200-20F | Game port                             |
| 210-217 | XT Expansion Unit                     |
| 220-22F | NetWare Key Card (old)                |
| 230-23F | Bus mouse/Soundblaster CD             |

| 258-25F | Intel Above Board                       |
|---------|-----------------------------------------|
| 270-277 | LPT3                                    |
| 278-27F | LPT 2                                   |
| 280-28F | LCD display on Wyse 2108 PC             |
| 2E0-2EF | GPIB adapter 0                          |
| E8-2EF  | COM 4                                   |
| 2F8-2FF | COM 2                                   |
| 300-30F | Most cards' default setting/MIDI output |
| 320-32F | Hard disk controller (XT)               |
| 330-333 | Adaptec 154x                            |
| 350-    | WD 7000 FASST                           |
| 378-37F | LPT 1                                   |
| 3A0-    | MDA                                     |
| 3B0-3BF | Mono display/printer adapter            |
| 3BC-3BF | LPT                                     |
| 3C0-3CF | EGA/VGA adapter                         |
| 3D0-3DF | CGA/EGA/VGA adapter                     |
| 3E8-3EF | COM 3                                   |
| 3F0-3F5 | Floppy drive controller                 |
| 3F6-3F7 | Fised Disk Controller                   |
| 3F8-3FF | COM 1                                   |

#### INTERRUPT SETTING

If any part of the computer needs attention, it will have to interrupt the CPU, which is more efficient than having the CPU poll each device in turn, and wasting cycles when the device(s) are quite happy to be left alone, thank you very much. On a PC, a hardware interrupt, or IRQ, is a convenient way of calling subroutines from DOS or the BIOS, which are unfortunately also called interrupts! In other words, the BIOS (and DOS) contains code which is allocated an interrupt number according to the service provided, which can be used by hardware or software. There are 256, because they must fit into 1024 bytes. Interrupt Vectors are loaded at boot time to create pointers to the appropriate handlers, in a table loaded into base memory, from 0000:0000 to 0000:03FCh. This is so programs can use facilities whose actual address is unknown, and devices can be used regardless of where the software that drives them is located in memory. An interrupt vector is a 4-byte value of the form offset:segment, which represents the address of a routine to be called when the CPU receives an interrupt. Although the vector table is initialized by the start up ROM, changes are made to its contents as ROM extensions and system files are loaded, which allows expansion of operating system services.

Hardware interrupts (described more fully below), or IRQs, are translated into software interrupts, and they should naturally not be called by software. For example, IRQ 1 is used by the keyboard, which is translated to INT 09h. In fact, IRQs 0-7 relate to 08h-0Fh, and 8-15 (on ATs and above) to 70h-77h.

Each IRQ has a different priority, and each device must use a unique one. Classic symptoms of (hardware) interrupt conflicts include colour screens turning black and white, machines hanging up when programs load, and mouse problems. Ther are six types of interrupt:

- Internal, called directly by the CPU (00-07h), but also by INTs.
- External, generated by hardware other than the CPU, of which there are two variations; NMI (Non-Maskable Interrupt), which informs the CPU of catastrophic events, like memory parity errors or power failure, and IRQ, or Interrupt ReQuest, which is used by a device to grab the CPU's attention. IRQs are maskable, which means they can be turned off, or ignored by the CPU. NMIs need immediate attention and cannot be turned off, or worked around. XTs have eight IRQ levels; ATs and PS/2s have two sets of eight. A device will send an Interrupt Request (IRQ) to the 8259 PIC, which allocates priorities and passes interrupts on for translation one at a time, as the CPU only has one interrupt line. Hardware interrupts can be edge triggered, by a sudden change in voltage, or level triggered, by a small change in voltage (which means they can be shared). ISA buses are edge triggered; EISA can be level triggered.
- Software, initiated from the BIOS by INT and INTO instructions, and not the same as the above. An example is INT 13, used by Windows 32-bit Disk Access, which is an access point inside the BIOS used for disk-related requests. An operating system will hook into that point and run the code sitting there, rather than run its own; 32-bit disk access, of course, does run its own, hence the speed. These can be shared, otherwise the PC wouldn't run as fast. The clock tick, for instance, at 1Ch, is passed from program to program in turn, known as being chainable.
- DOS Interrupts, available when DOS is running.
- ROM Basic Interrupts available when Basic is running.
- General Interrupts for use by other programs.

Whereas an interrupt handles asynchronous external events, an exception handles instruction faults - software interrupts are treated as exceptions. The lower the IRO level, the higher the priority the associated device is given, but where a system has a dual interrupt controller (e.g. ATs, PS/2s, 386 and 486 machines) IRQ levels 8 to 15 have priority over levels 3 to 7, because the second controller's single output line is wired to IRQ 2 on the first chip. This makes IRQ 2 more complex to service and should therefore be avoided. If you're using an EISA or Micro Channel machine, you may come across arbitration levels, which are similar.

Many cards use IRQ 5 as a default (it's usually used for LPT 2:). As printing isn't interruptdriven (in DOS, at least), you may be able to use IRQ 7, provided nothing strange is hanging off the parallel port (like a tape streamer). Also, your VGA card may not need IRQ 9, and if you use SCSI you can reclaim IRQs 14 & 15 from the IDE controllers.

Boards with 8-bit edge connectors are limited to IRQ 3-7 or 9 (in ATs) only. With PCI machines, IRQs are allocated to ISA, Plug and Play and PCI cards in that order. The BIOS will automatically allocate an IRQ to a PCI card that requires one, mapping it to a PCI INT#. Leave all PCI INT assignments on A. PCI slot 1 automatically starts with A, 2 starts with B, 3 with C and so on. More in PCI Slot Configuration.

This table shows IRQ lines assigned (in the AT), in order of priority:

```
0
               System timer
1
               Keyboard Controller
2
               Slave (from IRQ 9 - leave alone!)
8
               Real-time clock
9
               Redirected to IRQ 2
10
              USB or general use
11
               SCSI cards, Windows Sound
12
               PS/2 Mouse
13
              Maths coprocessor
14
              Hard disk controller/Primary IDE
15
               Secondary IDE
3
               COM 2/COM 4
4
               COM 1/COM 3
5
               LPT 2
6
               Floppy controller
               LPT 1
```

The Interrupt Vector Table starts at 0000:0000h and ends at 0000:03FCh. A vector is a 4-byte value in offset:segment format, representing the address of a routine to be called when the CPU receives an interrupt. The table is first initialised by the start up ROM but changes are made to its contents as the first ROM Extensions and the operating system files are loaded. Updating the Interrupt Vector Table allows operating system services to be easily expanded.

NOTES

lthough computers may have basic similarities, that is, they all look the same on the supermarket shelf, performance will differ markedly between them, just the same as it does with cars - it's all too easy to put a big engine in (or a fast processor) and forget to improve the brakes and suspension, so you can't hold the road properly. Aside from that, you will never get a PC set up properly from the shop because there simply isn't enough incentive in terms of time or money for the builders to do so. They will just choose the safe settings to suit the widest variety of circumstances and leave you to it, which is where this book comes in. As an example, the default for some BIOSes is to have both internal and external CPU caches off, which is the slowest option!

The PC contains several processes running at the same time, often at different speeds, so a fair amount of co-ordination is required to ensure that they don't work against each other. Most performance problems arise from bottlenecks between components that are not necessarily the best for a job, but a result of compromise between price and performance. Usually, price wins out and you have to work around the problems this creates. The trick to getting the most out of any machine is to make sure that each part is giving of its best, then eliminate bottlenecks between them. You can get a bottleneck simply by having an old piece of equipment that is not designed to work at modern high speeds (a computer is only as fast as its slowest component), but you might also have badly written software).

Setting up the BIOS for the best performance (or rate of data transfer around the machine, at least) involves quite a bit of tedious trial and error, rebooting your system time and again to check the results. For this reason, you want a quick and easily used diagnostic program (e.g. the Core hard disk performance test, the Quake 1.06 benchmark, Sisoft Sandra's memory benchmark or MadOnion's 3DMark2000, for games) with which to check your hard disk data transfer rate, or whatever. It doesn't really matter about the figures; they will only be used for comparison purposes. In fact, increases in performance will often not be indicated by them, but by your own judgments. www.sisoftware.demon.co.uk/sandra is where you can get Sandra from. Another one for VIA chipsets, from VIA Hardware, is wpcredit.

Performance between motherboards can be affected by the chipset, or who makes the support chips for the CPU; so much so that a 200 MHz Pentium with a slow chipset can be seriously outperformed by a 133 MHz one supported properly (the same applies to later machines). The Advanced Chipset Setup helps you to tweak the settings provided if required. You want to concentrate on the following areas:

- Burst Mode used on 486s and above, where a single address cycle precedes four data cycles; 4 32-bit words can move in only 5 cycles, not 8. You need long bursts with low wait states; 1 wait state during a burst loses half the bandwidth.
- Optimising Memory Cycles for example, Concurrent Refresh allows the CPU to read cache memory during a RAM refresh cycle - however, this should be the first to be turned off if you get a problem. You can also control SDRAM Precharge Time,

- RAS to CAS Delay and Latency Times (see below CAS latency is the most important, as page hits occur about 50% of the time, together with cycle length, when it comes to memory. Lower figures almost always mean better performance).
- Latency, which affects the PCI bus as well as memory. In other words, how long it may be tied up before being released to either another card or the ISA bus - latency is the delay between a signal being initiated and arriving at its destination. A short latency time means the bus is given up more quickly, which is good for speed but not when you're mastering CDs, where you want long data streams with as few interruptions as possible. Using higher numbers with any form of latency allows you to run faster, but 32-64 seem to be best for most PCs. CAS latency is most the important memory parameter - it is the time allowed between CAS refreshes, and the shorter the better, for performance. SDRAM has a CL rating of 2 or 3, while you might see 2, 2.5 or 3 with DDR. Use Sandra 2002 to check the capabilities of your current chips before you buy new ones, as they must match. If they do, or you only have on chip, using By SPD is best.
- Interleaving allows memory access while refreshing other blocks. Enabling 4 bank interleaving seems to work very well.
- I/O recovery time that is, the timing parameters of your main board and its relation to cards on the ISA bus (use No, Disabled or the lowest settings for best performance!). Preferred to increasing bus speeds.
- Shadow RAM ROM contents are transferred to main memory, which is given the same electronic address as the original ROM, and run much faster. Not much good with NetWare or NT, and possibly '95 & '98, as they use their own drivers.
- Timings. Given that you might have four different bus speeds in the machine (that is, 166, 133, 66 or 33 MHz, not to mention the CPU, at more than 20 times that), it is best to ensure that they are all based on the same multiple (usually 33 MHz, luckily) so the clock generator doesn't have to pay them so much attention. There's not much you can do with the PCI or AGP buses, but the FSB and memory buses should be at the same speeds if possible. Note that memory speed has little effect until it becomes a bottleneck. Look for CPU Host or PCI Clock, but be aware that, if the speed of anything is increased, you might also need to tweak voltages, etc.

Take a note of all the settings in your Advanced Chipset Setup (you can use Prt Scrn), and vary them one at a time, taking a note of the test results each time. You will probably find, perversely, that relatively high wait states and low bus speeds will actually result in better performance because the components are better matched. For example, a 60 MHz bus with a 120 MHz Pentium will run with zero wait states, whereas the 100 MHz version may need one. Just remember that the faster you go, the less stability you have, or, in other words, you can have speed or stability, but not both. Changing DMA settings often affects reliability rather than performance. Phoenix recommends that the first place to start if you have a problem is to turn off any Hidden or Concurrent Refresh options.

Operating systems that supply their own 32-bit drivers) will often override some of these settings, especially when it comes to hard disk operation (PIO, Block Mode).

he ways of getting into a BIOS are many and varied; if your PC doesn't need a setup disk, you could try any one of the following, in no particular order (of course, whether they work or not often depends on which keyboard driver you have loaded). HP, Dell, Gateway often have a splash screen that hides POST messages, which can be bypassed with the **Esc** or **Tab** keys. Some motherboards have a jumper that disables BIOS access, that should be enabled first.

- Press del during boot (AMI, Award).
- Press Esc during boot Toshiba, DTK, Tandon after power on.
- Press F1 during boot (Toshiba; some Phoenix; Late PS/1 Value Point and 330s, Gateway, HP, IBM Aptiva).
- Press F2 during boot (NEC, newer Phoenix, ALR, sharp laptops).
- Press **F10** when square in top RH corner of screen (Compaq).
- Press Ins during boot-IBM PS/2 with reference partition.
- Press reset twice some Dells.
- Ctrl Alt Enter Dell.
- Ctrl Alt? some PS/2s, such as 75 and 90.
- Ctrl-Esc
- **Ctrl Ins** some PS/2s when pointer at top right of screen.
- Ctrl Alt Esc AST Advantage, Award, Tandon, older Phoenix, Acer, ALR.
- Ctrl Alt +
- Ctrl Alt S older Phoenix.
- Ctrl Alt Ins (Zenith, Phoenix, PS/2 after Ctrl Alt Del)
- Ctrl S (Phoenix).
- Ctrl Shift Esc Tandon 386.
- Shift Ctrl Alt + Num Pad del Olivetti PC Pro.
- Setup disk Old Compags, Epson (Gemini), IBM, IBM PS/2, Toshiba, old 286s.
- Fn + F2. AST Ascentia 950N
- Both mouse buttons older IBMs

# SETUP PROGRAMS

# Compaq

In a partition on the hard disk.

## **Epson**

Try www.epson.com/connects/ftp.shtml

#### GRiD

Originally made laptops, but were bought by Tandy, and later AST, so try support.tandy.com/grid.htm or www.ast.com/americas/files.htm.

#### NEC

Try support.neccsdeast.com/ftp/pmate\_2.asp

### **Panasonic**

Try www.panasonic.com/host/support

## Samsung

Try www.sosimple.com/service/bbs.htm

SOFTMENU SETUP

This is a kind of introductory screen for setting up parameters that are usually locked. There may be fields such as Brand Name, Frequency, Cache Size, etc., which just tell you about the CPU and you can't change anyway (there will also be dire warnings about using the wrong settings).

#### **Brand Name**

The CPU model name, for example: Intel Pentium (R) 4.

## Frequency

Processor Speed.

### Cache Size

The L2 cache size of your CPU.

## **CPU Operating Speed**

The speed according to the type and speed of your CPU. You can also select the [User Define] option to enter the manual option.

## User Define: Warning

The wrong settings of the multiplier and external clock may cause CPU damage. Setting the working frequecy higher than the PCI chipset or processor specs may cause abnormal memory module functioning, system hangs, hard disk drive data loss and abnormal functioning of add-on cards. Non-specification settings for your CPU should be used for engineering testing, not for normal applications.

There will be no guarantee for the settings beyond specification, any damage of any component on this motherboard or peripherals result therein is not our responsibility.

#### Ext. Clock (CPU/AGP/PCI)

This selects the external clock frequency.

## Multiplier Factor

This item selects the multiplier factors for your CPU if it is not locked.

#### Estimated new CPU clock

Displays the frequency sum up from the previous items [Ect. Clock] and [Multiplier Factor].

#### DRAM Ratio (CPU:DRAM)

Determines the frequency ratio between CPU and DRAM.

### AGP Ratio (CPU:AGP:PCI)

This item determines the ratio between the CPU, AGP and PCI.

### Fixed AGP/PCI Frequency

This item determines the AGP/PCI bus frequency. It allows you to keep your AGP/PCI clock at a frequency that improves system stability.

## **CPU Power Supply**

This option allows you to switch between CPUdefault and user-defined voltages. Leave this setting to default unless the current CPU type and voltage settings cannot be detected or is not correct. The option "User Define" enables you to select the Core Voltage manually.

# **CPU Core Voltage**

Selects the CPU core voltage. Warning: A wrong voltage setting may cause the system to become unstable or even damage the CPU. Please leave it to default settings unless you are fully aware of its consequences.

### DDR SDRAM Voltage

Selects the voltage for DRAM slot.

## AGP Voltage

Selects the voltage for the AGP slot.

STANDARD CMOS SETUP

his deals with the basic information, such as time of day, what disk drives and memory you have, etc. It is mostly self-explanatory, and will be found in every ATclass machine. Memory settings are usually dealt with automatically.

### SETTINGS

#### Date and Time

Speak for themselves, really, except the timekeeping won't be wonderful, due to variations in voltages, etc.

# Daylight Saving

American for automatically adding an hour during Summer, at 0200 on the first Sunday in April; the clock chip is hardwired for it and activated by this setting. It resets to Standard Time on the first Sunday in October. Only relevant for North America, and Windows '95 does this by itself anyway.

#### Hard Disk (C and D)

Several types of hard disk are catered for here (from Not Installed to as many as 125). Choose a drive size equal to or lower than the one you propose to fit. User-defined fields are provided for anything strange you may want to fit, in which case you need to specify the following for each drive:

- Cyln number of cylinders.
- Head number of heads on the drive.
- **WPcom** means Write Precompensation. Sectors get smaller towards the centre of the drive, but they still have to hold 512 bytes, so WP circuitry compensates by boosting the write current for sectors on the inner tracks. The setting here is for the cylinder it starts from. Not needed for most modern drives, but some manufacturers (e.g. Conner) specify 0. Be careful with this; what they really mean to say is "disabled", so set 65535 or 1 more than the last cylinder. Setting 0 may mean that WPC actually starts at 0 and confuses the drive.
- **LZone** the landing zone of the heads, which is where they will go when the system is shut down or they are deliberately parked. Not needed if your drive is autoparking (most are).
- Sectors per Track Usually 17 (MFM) or 26 (RLL), but ESDI, SCSI or IDE may vary.

Capacity - the formatted capacity of the drive based on the formula below (the calculation is automatically made):

- **Mode type.** That is, the PIO Mode (0, 1, 2, 3, 4), and only applies to IDE drives. Usually Auto does the trick, and allows you to change drives without entering setup, but if the drive responds incorrectly, you may have to set it manually. This may also be a size selection (with a different CMOS setting for each):
  - Normal, through the BIOS, with only one translation step in the drive (so is invisible) and a maximum drive size of 528 Mb, derived from 1024 cylinders, 16 heads and 63 sectors per track (see Large, below, for an explanation). Use if your drive is below 528 Mb, or your OS has a problem with translation.
  - Large, using CHS translation for drives over 1024 cylinders, but without LBA (see below). The number of cylinders is divided by 2 and the heads multiplied by 2 automatically, with the calculation reversed by INT 13, so one translation is used between the drive and BIOS, and another between the BIOS and the rest of the machine, but not at the same time, which is the real trick. This is sometimes called Extended CHS, and is often best for performance, if not for compatibility.

CHS stands for Cylinders, Heads, Sectors-per-track. As Intel-based PC's use 16-bit registers, processes must use them for compatibility. In case you're interested:

- DX uses 8 bits for head number and 8 for the drive.
- CX uses 10 bits for cylinder number, 6 for the sector.

It's well known that there is a limit to the size of hard drive you can put in a machine. The normal ATA interface only allows up to 528 Mb because of a combination of the field sizes used by INT 13 and ATA (see above), even though ATA by itself can cope with up to 136.9 Gb (see below).

The parameters are limited to the smallest field size:

|                | INT13  | ATA      | Limit  |
|----------------|--------|----------|--------|
| Max secs/track | 63     | 255      | 63     |
| Heads          | 255    | 16       | 16     |
| Cylinders      | 1024   | 65536    | 1024   |
| Max capacity   | 8.4 Gb | 136.9 Gb | 528 Mb |

With INT 13, the largest 10-bit number you can use (see above) is 1024 (0-1023), which is where the limit on cylinder numbers comes from, and the largest 6-bit number is 63 (1-63), allowing 63 sectors per track, but as the DX register with 8

bits actually allows up to 256 heads (0-255), you can use translation for drives up to 8 Gb and still remain compatible. Although you could use the same logic to support up to 255 drives as well (8 bits for the drive number in DX), the Interrupt Vector Table only has pointers to two I/O addresses (104h and 118h) in the BIOS Data Area, where such data is stored as the machine boots.

In addition, the WD 1003 controller, on which INT 13 is based, only allowed 4 bits for the head number and one for the drive (SCSI bypasses all this by setting the drive type as Not Installed, and including its own ROM on the controller). With translation, you end up with two levels of CHS-one for INT 13H and one for the device. The device CHS stops at 16 heads, hence 528 Mb. The cylinder problem is catered for by clever programming, or translation of parameters, fooling the PC into thinking it has the right apparent size of drive, when it hasn't. A controller will have a Translator ROM on board to do this. When it comes to translation, later Phoenix, AMI, Award and MR BIOSes are based on the Microsoft/IBM specification, which is the standard. Others may use the WD EIDE system, which could mean problems when moving drives between machines.

Operating Systems still have to check the drive types using INT 13 when they start, however much they may bypass them with their own code later, so everything you need to get things running in the first place should be inside the first 1024 cylinders (especially with Linux). Extended INT13 and LBA (below) are solutions to this. In fact, the maximum capacity of your drive may be determined by your operating system; early versions of DOS (2.0-3.2) only supported up to 32 Mb in one volume on a physical drive. With v 3.3, you could have a 32 Mb primary partition and an extended partition, inside which you could put several volumes, up to 32 Mb in size (you can have a maximum of 23, because that's how many letters of the alphabet are left once A, B and C are used up). Although present versions are better, until recently, DOS and/or the BIOS and the IDE interface could still only cope with 1024 cylinders and 528 Mb, as described above, although you can have more than two drives (post DOS 5). DOS (and hence Windows) cannot handle a translated drive geometry with 256 heads. DOS 6.22 is limited to 8.4 Gb, and although Windows can handle more than this, your BIOS may not, due to LBA translation methods (see below) - very few written before 1998 can do so. Drives over 8.4 Gb are supposed to report in with a geometry of 16282 x 16 x 63. There is a workaround for this that uses system memory to keep drive information as well as the normal registers, but this will still limit you to 137.4 Gb. You can't access more than 2.1 Gb with FAT 16 anyway, unless you're using NT, which can format FAT 16 drives up to 4 Gb because it uses 64K clusters.

**LBA**, where CHS is internally translated into sequentially numbered blocks, a system stolen from SCSI. It allows drives larger than 528 Mb to be used (8.4 Gb), but only in conjunction with CHS and has nothing to do with performance. In fact, it can make things slower, as it only reduces CPU overhead in operating systems that use LBA themselves (more CPU cycles are used). Even then, they must still boot with CHS and not use sectors beyond those allowed by it, so the drive size is the same in either case.

It must be supported by the drive and the BIOS, and the BIOS in turn must support the INT 13 extensions, as must any operating system or application to get the best effect; for example, with Phoenix BIOS 4.03, if LBA is enabled with an appropriate drive, LBA will be used on all accesses to the drive. With 4.05, LBA will only be used if the INT 13 extensions are invoked, which saves an extra translation step by the BIOS.

LBA can therefore be enabled, but not necessarily used. Windows '95 supports INT 13, but LBA calls will only be made if '95 's fdisk has been used and a new partition type (0E or 0F) created. You may lose data if LBA is altered after the drive has been partitioned with it (or not), but it depends on the BIOS. Phoenix is OK in this respect. A Phoenix BIOS converts between the device CHS and INT 13, with LBA in the middle. Others use their own methods, and 32-bit drivers, such as those used in Windows, must be able to cope with all the variations, especially when they have to provide backwards compatibility for older drives, since most people insist on using their previous drive when they add a new one.

As there so many variations, it is possible that LBA mode may be slower with your particular BIOS, in which case use the Large setting instead. Also, be aware that logical block 100 won't necessarily be in the same place on the same drive between different machines.

Large and LBA may not be supported by Unix, as it can already handle big drives. Also, if your OS replaces INT 13, the drive may not be accessed properly.

Here some common error codes for Int 13h:

| Code | Message                                                         |
|------|-----------------------------------------------------------------|
| 00h  | No error                                                        |
| 01h  | Invalid command                                                 |
| 02h  | Address mark not found                                          |
| 03h  | Disk write protected (floppy)                                   |
| 04h  | Request sector not found                                        |
| 05h  | Reset failed (hard disk)                                        |
| 06h  | Floppy disk removed/Disk changeline (floppy)                    |
| 07h  | Bad parameter table (hard disk)/Initialization failed           |
| 08h  | DMA overrun (floppy)                                            |
| 09h  | DMA crossed 64K boundary                                        |
| 0Ah  | Bas sector flag (hard disk)                                     |
| 0Bh  | Bad track flag (hard disk)                                      |
| 0Ch  | Media type not found (floppy)                                   |
| 0Dh  | Invalid number of sectors on format (hard disk)                 |
| 0Eh  | Control data address mark detected (hard disk)                  |
| 0Fh  | DMA arbitration level out of range (hard error - retry failed)  |
| 10h  | Uncorrectable CRC or ECC data error (hard error - retry failed) |
| 11h  | ECC corrected data error (soft error - retried OK ) (hard disk) |
|      |                                                                 |

| Code | Message                            |
|------|------------------------------------|
| 20h  | Controller failure                 |
| 40h  | Seek failure                       |
| 80h  | Disk timout (failed to respond)    |
| AAh  | Drive not ready (hard disk)        |
| BBh  | Undefined error (hard disk)        |
| CCh  | Write fault (hard disk)            |
| E0h  | Statur register error (hard disk)  |
| FFh  | Sense operation failed (hard disk) |

ESDI drives should be set to type 1, and SCSI to 0, or Not Installed, but some SCSI controllers, such as the Mylex DCE 376, require drive type 1.

Many new BIOSes can set all the above automatically by fetching the ID string from the (IDE) drive (with Hard Disk Autodetect on the main setup screen), so you would only set them manually if you are using a drive partitioned to something other than the standard. Some PCI boards can use up to four drives (2 each for PCI and ISA). Drive letters will be assigned to primary partitions first, so logical drive names in extended partitions could be all over the place. Some older AMI (pre 4-6-90) and Award BIOSes have compatibility problems with IDE and SCSI drives. AMI BIOSes dated 7-25-94 and later and support translation, as do some versions of Award 4.0G, which implies various versions of the same BIOS! If yours is earlier than 12/13/1994, the address translation table is faulty, so for drives with more than 1024 cylinders, you must use LBA rather than Large. MR have supported it since early 1990. Only BIOSes conforming to the IBM/Microsoft/Phoenix standards allow access to disks larger than 8GB.

Two devices on the same channel should be configured as Master or Slave in relation to each other, and a device on its own should be a Master (some CD-ROMs come out of the box as Slaves). The hard drive should be the Master if it coexists with a CD-ROM on the same channel. Note that with a master and slave on the same channel, only one device can be active at the same time - putting an HD and CD-ROM as two masters on two channels will improve performance, but if you set the detection to Auto, bootup will be slower as the BIOS will look for Slaves that aren't there. A slower hard drive will reduce the performance of a faster on on the same channel if they are both accessed at the same time, otherwise there is a negligible effect on performance. 2 master hard drives on different channels will only waste an interrupt and make the CPU work harder to cover them both. The configuration is usually done with jumpers or switches on the device itself but, increasingly, Cable Selection (CS) is used, where both are Masters, and the difference is resolved by the way the cable is made.

It's best not to have EIDE CD-ROMs on IDE channels by themselves, (say, in a SCSI system) as 32-bit addressing may only be turned on with a suitable hard drive as well. 24x CD ROMs cannot reach full speed in 16-bit mode. See also IDE Translation Mode.

# Primary Master/Primary Slave, etc.

As above, for the primary and secondary EIDE channels.

## Floppy Disks

Again, these speak for themselves. 360K drives can be automatically detected, but the BIOS can only tell whether others have 80 tracks or not, so you will get the default of 1.2 Mb. Sometimes you have to put the 360K drive as B: if used with another (on Vanilla PCs). With MR, you can also set the step rate, or track to track speed of the recording heads.

- Fast gives you improved performance on modern equipment.
- Slow gives you backwards compatibility with anything older.

2.88 Mb drives need an i82077 or NSC8744 controller. The capacity can be used to increase performance of QIC80 or Travan tape drives on the floppy cable. They are known as Extra Density drives. Microsoft has another format storing 1.7 Mb on a floppy, called Distribution Media Format, or DMF. Neither are supported by DOS.

## Removable Device (Legacy Floppy)

You won't necessarily just have the choice of a floppy, but also an LS-120, Zip, etc.

### **Keyboard Installed**

Disables keyboard checking and is for fileservers, which don't need keyboards once they're up and running, mainly to discourage people from interfering with them.

## Video Display

Mostly autodetects, since all screens except Mono can identify themselves to the system. With two monitors, you can assign the primary one from here.

#### Halt on

When the computer will stop if an error is detected on startup. Choices are:

| Message          | Effect                                           |
|------------------|--------------------------------------------------|
| All errors       | Every time a non-fatal error is detected         |
| No errors        | System will not stop at all.                     |
| All but keyboard | System will not stop for a keyboard error.       |
| All but diskette | System will not stop for a disk error.           |
| All but Disk/Key | System will not stop for keyboard or disk errors |

Disks and keyboards are excepted because the machine may be a server and not have them anyway. There may be one that stops the system when it runs out of specification.

## Floppy 3 Mode Support

This is for the Japanese standard floppy, which gets 1.2 Mb onto a 3.5" diskette. Normally disable, unless you have one installed.

# Full Screen Logo Show

When disabled, you see all the POST messages. Otherwise, you can show your company logo if you have programmed it in (the default is the AMI or Award logo).

### Full Screen Logo

As above, for the Phoenix BIOS. The default could be the chipset screen

### **Boot Sequence**

Fairly self-explanatory (you can set the sequence), but it's worth noting that some motherboards, like the Abit BE6 or BP6, have an extra onboard IDE controller, which gives you a third or fourth port under the EXT option below, which replaces the usual SCSI option, which has also been moved.

#### **Boot Other Device**

Like the above, but this setting wants to know what device to try after the first three choices have been attempted. In other words, any not specifically mentioned in your list will be tried if this is enabled - disabling this will make the system choose only from those specifically mentioned.

## Try Other Boot Device

See above - this one is from the AMI BIOS.

### **Boot Sequence EXT means**

EXT means Extra. This is only valid if the Boot Sequence or Boot Other Device functions above have been set to EXT. It allows you to specify booting from an IDE hard disk connected to the third or fourth IDE ports found on some motherboards, or a SCSI hard disk.

#### First Boot Device

Choose the one you want to boot from first. You can sometimes do this without entering the (AMI) BIOS Setup by pressing F11 on bootup. If you don't have a device in the internal list, it will not show up as a valid choice. BBS stands for BIOS Boot Specification, which is something devices have to comply with to boot from a BIOS. An ARMD device is a removeable device that can function as a floppy or hard drive.

#### Second Boot Device

See above. Choose the one you want to boot from second.

#### Third Boot Device

See above. Choose the one you want to boot from third.

#### **IDE Hard Drive**

Which drive fitted in the machine will be used to boot from. Press Enter to see the choices.

#### ATAPI CD ROM

Which one fitted in the machine will be used in the boot sequence. Press Enter to see the choices.

#### **Quick Boot**

Enabled allows the system to boot within 5 seconds, but it skips just about everything.

# Other Boot Device Select

You might want to boot from SCSI or an INT 18 device (the network) instead of more traditional methods, like the hard drive or floppy.

ADVANCED CMOS SETUP

his deals with the basic information, such as time of day, what disk drives and memory you have, etc. It is mostly self-explanatory, and will be found in every ATclass machine, although memory settings are usually dealt with automatically.

#### SETTINGS

These allow you to tinker more deeply, particularly with the *Password* setting, which is often responsible for locking people out of their own computer.

## Typematic Rate Programming

Concerns keyboard sensitivity, or the rate at which keystrokes are repeated, and subsequently the speed of the cursor.

- The Typematic Rate Delay is the point at which characters are repeated when the key is continually pressed. Default is usually 250milliseconds, or approx .25 secs.
- The *Typematic Rate* is how many are generated per second (DOS max 30).

The alt, shift, ctrl, numlock, caps lock and scroll lock keys are excluded.

### Above 1 Mb Memory Test

Invokes tests on extended memory, but usually disabled to save time during startup (unless you've got a slow-to-boot hard drive), but the drawback is that only the first 1Mb of memory is tested-the rest is just cleared (himem.sys does it better anyway). Inoperative address lines are also detected.

## Memory Parity Error Check

Tests for errors when data is read into memory. If disabled, only the first Mb is checked. If a parity error occurs, you get an error message:

> Parity Error System Halted Have A Nice Day

(only joking!) A lot of people find they get many more of these immediately after upgrading from Windows 3.x. They are usually caused by bad memory chips, but they could also be mismatched (in which case change the wait states), or the wrong ones for the motherboard.

Parity is a very basic check of information integrity, where each byte of data actually requires nine bits; the ninth is the parity bit, used for error checking (it was introduced in the early 80s because of doubts about the reliability of memory chips, but the problem was actually found to be emissions from the plastic packaging!). In fact, as cache is used for 80-90% of CPU

memory accesses, and DRAM only 1-4% of the time, less errors now result (actually a lower Soft Error Rate), so the need for parity checking is reduced, but '95 uses much more 32-bit code. In Windows 3.x, 32-bit code lives at the low end of physical memory, inside the first 4 Mb, hence the increase in detection of parity errors on upgrading-very likely the memory with a problem has never been exercised properly.

Some memory checking programs use read/write cycles where Windows would use execute cycles, which are more vulnerable to parity errors, so memory would have to be extremely bad for memory checkers to actually find a problem. As it happens, parity is not checked during reads anyway. Other machines, on the other hand, like the Mac, use only 8-bit RAM, and you can use it in motherboards with this option disabled (they are cheaper, after all). The Intel Triton chipset doesn't use parity.

A similar system is ECC (*Error Correction Code*), which corrects memory errors of one bit, for which you need DIMMs with an extra 8 bits of bandwidth (they have an x72 designation, as opposed to x64). It works with the memory controller to add bits to each bit sent to memory which are decoded to ensure that data is valid, and used to duplicate information should it be necessary. Multi-bit errors are detected but not corrected. Unlike parity, there is only a penalty cycle when a 1-bit error is detected, so there is no performance hit during normal operations.

## **Memory Priming**

Found with the MR BIOS and similar to the above. The Full Test works at 1 Mb per second, and Quick Scan at 8, but the latter only primes memory by writing zeros to it. Skip Test means what it says.

## Memory Test Tick Sound

Enable if you want to hear memory being tested.

### Hit < Del > Message Display

Suppresses the instruction to hit **Del** to enter the setup routine during startup. You can still hit Del to get into it, but the message won't be there (helps keep ignoramuses out!).

## Hard Disk Type 47 Data Area

Sometimes called an Extended BIOS RAM Area, or Extended Data Segment Area. Hard disk parameters (for the Standard Setup) are normally kept in the BIOS ROM, but you can also specify your own parameters for those not already catered for. As the ROM can't be changed, these extra Type 47 details are kept in a small area of reserved memory, normally in an unused area of interrupt vector address space in lower system RAM (at 0:300), or a 1Kb area at the top of base memory, using up DOS address space, in which case you go down to 639K. For Multiuser DOS, select :300 to prevent fragmentation of memory in the TPA, or if you find difficulties booting from the hard disk, especially SCSI. On the other hand, some network operating systems may object to :300 (ROM address :300 is not the same as I/O address 300!).

This is sometimes ignored if Shadow RAM or *PS/2 Mouse Support* is enabled because the memory it needs is already being used.

### Scratch RAM Option

See Hard Disk Type 47 Data Area.

## Wait For <F1> If Any Error

Stops the computer until the F1 key is pressed when a non-fatal error is encountered during POST tests. In other words, if disabled, the system does not halt after this message.

## System Boot Up < Num Lock>

Allows you to specify in what mode the calculator pad on the keyboard wakes up in. If you have a 102-key keyboard, and therefore have a separate cursor-control pad, you should keep this On (usually the default) to get numbers out of the keypad. With the 84-key version, you have the choice. If set to Off, both sets of arrow keys can be used.

### Boot Up NumLock Status

See System Boot Up < Num Lock>, above.

## Numeric co-processor

Whether you have one present or not (a 486SX doesn't).

#### Weitek Processor

Used to tell the computer if a Weitek maths co-processor (3167/4167) is present. The Weitek, beloved of scientists, and having 2-3 times the performance of Intel's version, uses memory address space which must be remapped, which is why the computer needs to know about it. Note that the Weitek processor needs to be the same speed as the CPU.

# System Boot Up Sequence

Specifies in which order drives are searched for an operating system, assuming you haven't disabled the floppy drive search (above), in which case this setting will have no effect. The fastest (and least virus inducing) method is C:, A:, but if you have the MR BIOS, there may be other choices:

- Auto Search, which searches all floppies before defaulting to drive C:, useful if you have a 5.25" boot disk and a 3.5" first drive.
- Network 1st lets you use a Boot ROM, whether your C: drive is bootable or not.
- Screen Prompt. You can choose from a short menu.

With Multiboot, from Phoenix, the BIOS will identify all boot devices and prioritise them according to your choice (v4.0 of the Phoenix BIOS, and later AMI BIOSes will boot from a Zip drive, while Award's Elite BIOS supports CD-ROMs, SCSI, LS-120 and Zip drives). Multiboot is only relevant to Plug and Play, and devices that the BIOS is aware of. Your only adjustment is the boot priority. Only certain systems, such as NT, have bootable CD ROMs.

#### **Boot Up Sequence**

See System Boot Up Sequence.

### **Boot Sequence**

As for Boot Up Sequence, with a menu (Award Software).

#### Permit Boot from...

Stops the system seeking a boot sector on A: or C: (MR BIOS), for speed.

### Drive C: Assignment

Whether to boot from a primary IDE drive or the first bootable SCSI drive, if you have both.

## Floppy Drive Seek At Boot

Allows you to stop the computer checking if floppy drives are available for reading or writing when it starts, saving time on startup and possible wear and tear on the drive heads when they are initialised (the drive is activated, the access light comes on and the head is moved back and forth once). It's also good for security as it stops people booting up with their own disks and giving you viruses, though it apparently doesn't stop the disk being used once the machine has started, or even when it starts if you have it listed as a possible boot source, so you may need to go to the peripherals section to completely disable it.

### Boot Up Floppy Seek

See Floppy Drive Seek At Boot. This comes from Award, and looks for a 360K drive. Later versions determine whether the drive is 40 or 80 track. As the only drive to have 40 tracks is a 360K, and the BIOS can't tell the capacity of the others anyway (it can only determine track size), disable this in the interests of speed and security, and make the machine use the CMOS settings instead, or if you don't have a 360K drive.

#### Boot E000 Adapters

Works with *Drive C: Assignment* to allow boot from a ROM at E000 (usually SCSI).

## HDD Sequence SCSI/IDE First

Normally the IDE drive would be the boot disk where SCSI is also in a system, but this option allows you to set the SCSI drive as the boot device instead.

#### Quick Power On Self Test

Skips retesting a second, third or fourth time.

## Swap Floppy Drive

Changes floppy assignments, so the 1st and 2nd drives can exchange drive letters (Award BIOS). Useful if your system diskette is the wrong type for your first drive, such as with a combination of 1.4 and 1.2 Mb drives, but few people have the latter these days anyway. It is useful, however, if you want to tidy up the cables in your machine and cut off the first connector on the floppy cable. Because there is no twist in the second connector, the floppy will report itself as the B: drive, and you can change the letter assignment here.

### Floppy Disk Access Control

Allows reads from the floppy (Read Only), but not writes, for security. R/W allows reads and writes.

### Legacy Diskette A:

The type of diskette drive used as the first drive.

## Legacy Diskette B:

The type of diskette drive used as the second drive.

## System Boot Up CPU Speed

Sets the computer's operating speed during the POST, High or  $Low = \frac{1}{2}$  speed and should be set for 40 MHz CPUs or if you get problems booting. Bus timing is based on the CPU clock at boot time, and may be set low if your CPU speed is high.

## Boot Up System Speed

Similar to the above - High selects the default speed, Low the speed of the AT bus, for older peripherals. This apparently only affects the machine during startup anyway.

### Cold Boot Delay

Gives slow devices more time to get their act together - older IDE drives won't work if they're accessed too early, and newer ones have problems with fast motherboards as well. Many SCSI drives have a problem, too, because they may get a separate spin up signal. Usually disabled by selecting None. (MR BIOS). The 0 (zero) setting gives faster booting.

### System Warmup Delay

As above, between 0-30 seconds.

### Delay IDE Initial (sec)

As above.

#### External Cache Memory

Sometimes called *Internal Cache Memory* on 386 boards (as 386s don't have internal cache), this refers to the Level 2 static RAM on the motherboard used as a cache between the CPU and main memory, anywhere between 64-256K. Usually, you will want this Enabled, or Present, but disabling sometimes helps problem ROMs or interface cards to work. Don't enable this if you don't have cache memory, or when you see the

## Cache memory bad, do not enable

error message. There are two types of cache, write-back or write-through, and there are cost/performance tradeoffs with each; write-back is a better choice for performance. Talking of management, often you get better performance by using 1 bank of DRAM with only one bank of cache RAM, e.g. 128K with 4 Mb. This seems to provide better balance.

#### Internal Cache Memory

Refers to the 8K (or 1K for Cyrix) of cache memory on 486 chips. This should be Enabled for best performance. Known as CPU Internal Cache with Award.

### Fast Gate A20 Option

Or Turbo Switch Function, determines how Gate A20 accesses memory above 1 Mb, which is usually handled through the keyboard controller chip (8042 or 8742). Now used for legacy software. The 8088 in the original PC would wrap around to lowest memory when it got to 1 Mb, but the problem was that some software addressed low memory by addressing high memory (Wordstar 3.3 would complain loudly if you had too much available!).

For these older programs, an AND Gate was installed on CPU address line 20 that could switch to allow either wraparound to 1 Mb or access to the 16 Mb address space on the 286 by forcing A20 to zero. A convenient TTL signal from a spare pin on the keyboard controller was used to control the gate, either through the BIOS or with software that knew about it.

The keyboard controller is actually a computer in its own right; at least there is a PROM and a microcomputer in it (hence keyboard BIOS), and it had some spare programming space for code that was left out of the 286.

Programs such as Windows and OS/2 enter and leave protected mode through the BIOS, so Gate A20 needs to be continually enabled and disabled, at the same time as another command to reset the CPU into the right mode is sent.

Enabling this gives the best Windows performance, as a faster method of switching is used in place of using the (slower) keyboard controller, using I/O ports, to optimise the sending of the two commands required; the Fast Gate A20 sequence is generated by writing D1h to port 64h, and data 02h to port 60h. The fast CPU warm reset is generated when a port 64h write cycle with data FEh is decoded (see Gate A20 Emulation). Some BIOSes use Port 92. You will notice very little difference if all your programs operate inside conventional memory (that is, under DOS). However, this may cause Multiuser DOS not to boot. If you get keyboard errors, enable this, as the switching is probably going too fast.

One problem can occur with this option in AMI BIOSes dated 2/2/91 and later; it doesn't always work with the DOS 5.00 version of himem.sys. If you get an error message, disable this. If the error persists, there is a physical problem with the Gate A20 logic, part of which is in the keyboard BIOS chip, in which case try changing this chip. Some machines can take up to 20 minutes to boot when this is enabled.

This is nothing to do with the Turbo switch on the front of the computer (see below); the alternative heading could be Turbo Switching Function.

# Gate A20 Option

See above. Some modern BIOSes suggest leaving this at the Normal setting, as it is provided for compatibility with older 286 software.

#### Low A20# Select

You can choose whether the Low A20# signal is generated by the chipset or keyboard controller.

#### Turbo Switch Function

As above, but could also enable or disable the system Turbo Switch; that is, if this is disabled  $(N_0)$ , computer speed is controlled through setup or the keyboard. On some machines the 486 internal cache is switched on or off as a means of speed control; on others the CPU clock is altered as well. Others extend the refresh duration of DRAM. With power saving systems, you can set the turbo pin to place the system into Suspend mode instead of changing the speed, so the other choice will be Break Key. Sometimes known as Set Turbo Pin Function.

#### Gate A20 Emulation

As for Fast Gate A20 Option, but you get the choice of Keyboard Controller (if disabled) or Chipset, which is faster. This is for programs that use BIOS calls or I/O ports 60/64H for A20 operations, where the chipset will intercept those commands and emulate the keyboard controller to allow the generation of the relevant signals (see above). The sequence is to write D1h to port 64h, followed by an I/O write to 60h with 00h. A fast reset is an I/O write to 64h with 1111XXX0b.

Fast means that the A20 gate is controlled by I/O port 92H where programs use BIOS calls. Both means Gate A20 is controlled by the keyboard controller and chipset where programs use I/O port 60/64H.

## Gateway A20 Option

See Gate A20 Emulation.

#### Fast Reset Emulation

Enhances the speed of switching into and out of protected mode by delaying certain signals (INIT or CPURST) by a certain time and holding them for 25 CPUCLK. Switching from Protected to Real Mode requires a "reboot" at chip level, and this setting allows the BIOS to re-boot your system without having to re-initialize all of the hardware. In fact, a pulse is used to take the CPU out of protected mode, which is left set on a fast CPU reset, so is detectable by software (in a bootup, a bit is looked for which indicates whether this is a "boot-start" or a return to 8088. If the latter, the contents of the registers are kept). This setting helps solve problems caused by switching in and out of protected mode too fast.

See above and Fast Reset Latency (below).

## Fast Reset Latency

The time in microseconds for software reset, between real and protected modes. The lower the figure, the better the performance, but this may affect reliability.

### **Keyboard Emulation**

Enabling this allows the chipset to generate the signal normally provided by the keyboard controller, that is, Gate A20 and software reset emulation for an external keyboard controller are enabled. It also enables Fast Reset Emulation, above. See also Gate A20 Emulation, above, whose setting should match this one.

## **KBC Input Clock**

The frequency for the keyboard controller input clock.

### **Keyboard Controller Clock**

Either a fixed speed of 7.16 MHz or a fraction of PCICLKI, the timing signal of the PCI bus.

#### Video ROM Shadow C000, 32K

Allows you to shadow (or electronically move) the contents of the Video ROM at the specified address, e.g. C000, into extended memory for better performance. The extended memory is then given the same address so the code thinks it's where it should be, and then write-protected (if you're programming or debugging you can sometimes set shadowed areas as Read/Write).

ROM instructions are 8-bit, and s-l-o-w-that is, accessed one bit at a time. Shadowing copies the contents of the ROM into 32-bit (or 16-bit on a 286 or 386SX) memory, disables the ROM and makes that memory look as if it's in the original location, so the code is executed faster. However, you will lose a corresponding amount of extended memory. If your video card has 16K of ROM, shadow at C400 only. If it has 32K (most do), you should include C000 as well. If you have more than that, ensure you include C800 or you might get instability when only part of the code is shadowed, or if you upgrade the BIOS on the card.

Windows NT and (presumably) 95/98 derive no benefit from shadowing, so disabling this makes more RAM available. However, if you use a lot of older DOS games, you may well see a difference, though increasing the bus clock speed may be better. On the other hand, today's video cards use Flash ROM, which is faster, and may not need this setting-sometimes, disabling this with such cards can increase graphics performance, because the Video BIOS does not handle acceleration tasks - this is done by the driver, which may well bypass the BIOS anyway. Note that the 3D part of a video card does not require a BIOS, but uses that on the 2D section.

Shadowed ROMs can also be cached in their new locations through the Advanced Chipset Setup, although this is not always adviseable (see below). Some video cards can't be shadowed because they use an EEPROM (or flash ROM) to store configuration data, and you won't be able to change the contents if this is enabled. Never mind! If you've got a large cache this setting may not be needed anyway. C000 cacheing has one drawback, in that it's done in the 486 internal cache, which cannot be write-protected. Whenever a diagnostic test is done, the program sees there is a BIOS present, but has no knowledge of the cacheing, so it will treat the code as being a non-write-protected BIOS, which is regarded as an error condition. If you get failures in this area, disable this option. The same applies to later CPUs, which use the L2 cache for this. It's a waste of cache bandwidth, anyway, since modern OSes don't use the System BIOS, and the video signals require much more than the cache can provide.

#### Video BIOS Shadow

See Video ROM Shadow C000, 32K, above.

#### Fast Video BIOS

See Video ROM Shadow Cooo, 32K, above. This one is from Dell.

### Adapter ROM Shadow C800, 16K

Together with others, this functions in the same way as Video ROM Shadow, above, but refers to 16K blocks of Upper Memory which cover ROMs on adapter cards, such as hard disk controllers. To use this item effectively, you need to know what memory addresses your expansion cards use (but you could enable them all if you don't know). However, some ROMs don't like being shadowed, particularly those on hard disk controllers, so the best you can do is experiment. Using this reduces available extended memory. Windows NT and (presumably) 95/98 derive no benefit from shadowing, and more RAM is available.

## System ROM Shadow

Allows the 64K block of upper memory containing the system BIOS (starting at F000) to be shadowed for better performance, but only when using DOS or another single-user operating system. Disable for Linux, Unix, Xenix or similar, as they have their own arrangements. Windows NT ans (presumably) 95/98 do not use the BIOS (except during startup), so there is no benefit from shadowing, and more RAM is available.

## Shadowing Address Ranges (xxxxx-xxxxx Shadow)

See System ROM Shadow, above. Be aware, though, that if using an add-on card that uses an area for I/O, shadowing might stop it working if memory R/W requests are not passed to the ISA bus.

#### C8000-CFFFF Shadow/D0000-DFFFF Shadow

See System ROM Shadow.

#### C8000-CFFFF Shadow/E0000-EFFFF Shadow

See System ROM Shadow.

### CPU Internal Core Speed

When you select the speed your CPU should be at, the correct host bus speed and bus frequency multiplier will automatically be selected. However, if you choose the Manual setting, as when overclocking, you will also see:

#### **CPU Host Bust Frequency**

Whatever you want the bus speed to be.

#### CPU Core: Bus Freq. Multiple

Whatever you want the CPU multiplier to be

#### **CPU Core Voltage**

If you choose the Default setting, it will be set automatically.

#### **CPU Clock Failed Reset**

If you enable this, and your system crashes three times because your overclocking is too much, your CPU speed will automatically be reset to twice the bus speed.

## **Password Checking Option**

You can use a password during the computer's startup sequence. Options are:

- Always, which means every time the system is started.
- Setup, which only protects the BIOS routine from being tampered with, or
- Disabled (sometimes not available).

You can still boot from a floppy and alter things with diagnostic programs, though.

The original AMI BIOS did not encrypt the password, so any utility capable of reading the CMOS should be able to edit it. The AMI WinBIOS uses a simple substitution system. Award saves them in an encrypted form in two bytes, which means there are only 65536 different possibilities, as opposed to the 2E+11 you could have with a password 8 characters long (that's if you only use big characters). Thus, at least in Award's case, the same encrypted value can represent many passwords, so you can use a password with the same value as the original.

Normally, you get three attempts, after which the system will have to be rebooted, or you might get locked out completely. The default is usually the manufacturer's initials (try ami), or **biostar**, but try also:

| Manufacturer         | Password                                                                                                    |
|----------------------|----------------------------------------------------------------------------------------------------|
| Advanced Integration | Advance                                                                                                    |
| AMI                  | AMI, BIOS, PASSWORD, HEWITT RAND, AMI?SW, AMI_SW, LKWPETER, A.M.I., CONDO, 589589, aammii, AMI!SW, AMI.KEY, ami.kez, AMI~, ami°, amiami, amidecod, AMIPSWD, amipswd, AMISETUP, bios310, BIOSPASS, CMOSPWD, helgaßs, HEWITT RAND, KILLCMOS                                                                                                    |
| Amptron              | Polrty                                                                                                    |
| AST                  | SnuFG5                                                                                                    |
| Award                | 01322222, 589589, 589721, 595595, 598598, AKAKALXZ, ALFAROME, aLLy, aLLY, ALLY, aPAf, _award, AWARD_SW, AWARD?SW, AWARD SW, AWARD PW, AWARD?PW, AWKWARD, awkward, BIOSTAR, biostar, biosstar, CONCAT, CONDO, Condo, d8on, djonet, HLT, J64, J256, J262, j332, j322, KDD, ZAAADA, ALLy, Lkwpeter, LKWPETER, PINT, pint, SER, SKY, FOX, SWITCHES?SW, SYXZ, syxz, TTPTHA, ZBAAACA, ZJAAADC or Shift + SYXZ (syxz) for Award (before 19 Dec 96), ?award, 1EAAh, 256256, admin, alfarome, award.sw, award_?, award_ps, AWARD_PW, BIOS, bios*, condo, efmukl, g6PJ, h6BB, HELGA-S, HEWITT RAND, j09F, lkw peter, PASSWORD, setup, Sxyz, SZYX, SWITCHES_SW, t0ch20x, t0ch88, ttptha, TzqF, wodj, ZAAADA, zbaaaca, zjaaadc |
| BIOSTar              | Biostar, Q54arwms                                                                                                    |
| Compaq               | Compaq                                                                                                    |
| Concord              | last                                                                                                    |
| CTX International    | CTX_123                                                                                                    |
| Cybermax             | Congress                                                                                                    |
| Daewoo               | Daewuu                                                                                                    |
| Daytek               | Daytec                                                                                                    |
| DEC                  | komprie                                                                                                    |
| Dell                 | Dell                                                                                                    |
| _                    |                                                                                                    |

xo11nE

Enox

.

ManufacturerPasswordEpoxCentralFreetechPosterieHP Vectrahewlpack

IBM, MBIUO, sertafu, merlin. For the Aptiva, press both mouse buttons during

bootup until the first beep. Thinkpads lock the hard drive as well when the supervisor password is set, even in a new laptop. There are jumpers on the motherboard that should be used to reset the system. Try entering the CONFIG or SYSTEM INFORMATICS menu (or others) and pressing Ctrl-D for a backdoor.

Iwill Iwill
Jetway spooml

Joss Technology 57gbz6, technolgi

Machspeed sp99dd Magic-Pro prost Megastar star

Micron sldkj754, xyzall
Micronics dn\_04rjc

Miscellaneous CMOS, cmos, setup, SETUP, Syxz, Wodj. For many old machines, hold down a

key, like ins, del or F1, start the computer and release the key when the memory test is complete. You could also try flooding the keyboard buffer to crash the password routine - just wait for the password prompt, then keep pressing esc. Another trick would be to save the BIOS from a similar machine with the same BIOS and flashing the one with the unknown password (some BIOSes allow boot

from a floppy without any password)

M Technology mMmM
Nimble xdfk9874t3
Packard Bell bell9

Phoenix phoenix, PHOENIX, CMOS, BIOS. Also, try removing hard drive cable during boot

- this can reset the password.

QDI QDI Quantex teX1, xljlbj Research Col2ogro2 Shuttle Spacve SKY\_FOX Siemens Nixdorf SpeedEasy lesarot1 SuperMicro ksdjfg934t Tiny Tiny TMC **BIGO** 

Toshiba 24Banc81, Toshiba, toshy99. Otherwise, hold left shift down during boot to skip the password. A parallel loopback could work: 1-5-10, 2-11, 3-17, 4-12, 6-16, 7-

13, 8-14, 9-15 (and 18-25 optional), but it has been known to remove them.

Vextrec TechnologyVextrexVobisMerlinZenithZenith, 3098zZeoszeosx

If the above don't work, or you forget your own password, you must discharge the CMOS, or at least clear the CMOS data area. One way to do this is simply to wait for five years until the battery discharges (ten if you've got a Dallas clock chip)! You could also remove the CMOS chip or the battery and just hang on for twenty minutes or so, unless there is a capacitor in line, in which case try 24 hours (look for the chips mentioned below, under Clearing Chips). There are password utilities at www.dewassoc.com/support/bios/bios\_password.htm.

Note: Since 19 Dec 96, Award Software has not used a default password, leaving it for OEMs. Discharging the battery will not clear the OEM password.

Note: When CMOS RAM loses power, a bit is set which indicates this to the BIOS during the POST test. As a result, you will normally get slightly more aggressive default values.

If your battery is soldered in, you could discharge it enough so the CMOS loses power, but make sure it is rechargeable. To discharge it, connect a small resistor (say 39 ohms, or a 6v lantern lamp) across the battery and leave it for about half an hour. Some motherboards use a jumper for discharging the CMOS; it may be marked CMOS DRAIN. Sometimes, you can connect P15 of the keyboard controller (pin 32, usually) to GND and switch the machine on to make the POST run and delete the password after one diagnostic test. Then reboot.

Very much a last resort is to get a multimeter and set it to a low resistance check (i.e. 4 ohms), place one probe on pin 1 of the chip concerned, and draw the other over the others, which will shock out the chip and scramble its brains. This is not for the faint hearted, and only for the desperate-use other methods first! We assume no responsibility for damage!

The minimum standby voltage for the 146818 is 2.7v, but settings can remain even down to around 2.2v. Usually, the clock will stop first, as the oscillator needs a higher voltage. 3v across a CMOS is common with 3.6v nicad & lithium batteries, as the silicon diodes often used in the battery changeover circuit have a voltage drop of 0.6v (3.6v-.6v = 3v). If your CMOS settings get lost when you switch off and the battery is OK, the problem may be in the changeover circuit-the 146818 can be sensitive to small spikes caused by it at power down.

#### **CLEARING CHIPS**

The CMOS can mostly be cleared by shorting together appropriate pins with something like a bent paperclip (with the power off!). You could try a debug script if you are able to boot:

> A:\DEBUG - o 70 2E - o 71 FF

The CMOS RAM is often incorporated into larger chips:

P82C206 (Square). Also has 2 DMA controllers, 2 Interrupt controllers, a Timer, and RTC (Real-Time Clock). It's usually marked CHIPS, because it's made by Chips and Technologies. Clear by shorting together pins 12 and 32 on the bottom edge or pins 74 and 75 on the upper left corner.

- F82C206 (Rectangular). Usually marked OPTi (the manufacturer). Has 2 DMA Controllers, 2 Interrupt Controllers, Timer, and Real Time Clock. Clear by shorting pins 3 and 26 on the bottom edge (third pin in from left and 5th pin from right).
- Dallas DS1287, DS1287A, Benchmarq bp3287MT, bq3287AMT. The DS1287 and DS1287A (and compatible Benchmarq bp3287MT and bq3287AMT chips) have a built-in battery, which should last up to 10 years. Clear the 1287A and 3287AMT chips by shorting pins 12 and 21-you cannot clear the 1287 (and 3287MT), so replace them (with a 1287A!). Although these are 24-pin chips, the Dallas chips may be missing 5, which are unused anyway.
- Motorola MC146818AP or compatible. Rectangular 24-pin DIP chip, found on older machines. Compatibles are made by several manufacturers including Hitachi (HD146818AP) and Samsung (KS82C6818A), but the number on the chip should have 6818 in it somewhere. Although pin-compatible with the 1287/1287A, there is no built-in battery, which means it can be cleared by just removing it from the socket, but also short pins 12 and 24.
- Dallas DS12885S or Benchmarq bq3258S. Clear by shorting pins 12 and 20, on diagonally opposite corners; lower right and upper left (try also pins 12 and 24).

For reference, the bytes in the CMOS of an AT with an ISA bus are arranged thus:

| 00    | Real Time Clock                    |
|-------|------------------------------------|
| 10-2F | ISA Configuration Data             |
| 30-3F | BIOS-specific information          |
| 40-7F | Ext CMOS RAM/Advanced Chipset info |

The AMI password is in 37h-3Fh, where the (encrypted) password is at 38h-3Fh. If byte 0Dh is set to 0, the BIOS will think the battery is dead and treat what's in the CMOS as invalid. One other point, if you have a foreign keyboard (that is, outside the United States)-the computer expects to see a USA keyboard until your keyboard driver is loaded, so DON'T use anything in your password that is not in the USA keyboard!

## **Security Option**

As for Password Checking Option, with two choices:

- System, where the machine will not boot and access to setup is denied
- Setup, where access to setup is denied

This can be disabled by selecting Supervisor/User Password Setting and pressing Enter.

#### Supervisor/User Password

Gives two levels of security; Supervisor has higher priority. Disable as above.

### Network Password Checking

When Enabled, you are prompted for a password when connecting to a network. If disabled, password checking is left to the network. Best disabled.

#### **Boot Sector Virus Protection**

All it does is warn you when attempts are made to write to your boot sector or partition table, so it can be annoying when you see the error message every few seconds or so. Actually, it's useless for those drives with their own BIOS in the controller (ESDI/SCSI). Disable when installing software. Only for operating systems such as DOS that do not trap INT 13.

#### **CIH Buster Protection**

Protects against viruses that try to destroy the BIOS. See above.

#### Anti-Virus Protection

See above.

## Virus Warning

See Boot Sector Virus Protection (Award).

### ChipAway Virus On Guard

See above. Guards against boot viruses early in the boot cycle, before they load.

### Small Logo (EPA) Show

You can turn off the EPA logo during boot up.

## Report no FDD for Win 95

Set to Yes if using Windows 95/98 without a floppy to release IRQ6 (this is required to pass Windows 95/98's SCT test and get the logo). Also disable the Onboard FDC Controller in the Integrated Peripherals screen.

#### ATA 66/100 IDE Cable MSG

Stops or displays a message about the ATA cable on boot up - it appears with a 40 pin cable.

#### Turbo Frequency

Boosts your CPU external speed by mildly overclocking it by (2-5%). Used for testing.

ADVANCED CHIPSET SETUP

hat you can do here depends on what the motherboard manufacturer decides to supply you with when you want to program the chipset registers-it is not information used by the BIOS, but by the chipset. All the BIOS manufacturer has done is provide a screen so you can make your changes, if the motherboard designer allows you to use them. Remember that the items in this area are actually provided for debugging purposes or to provide some level of tolerance for older expansion cards and slow memory chips; you alter the settings to help the machine cope with them. What one motherboard doesn't like is not necessarily wrong on another, so experiment!

There is a program called amisetup, written by Robert Muchsel, which interrogates your chipset settings at a very deep level, often allowing you to tweak settings not displayed. The shareware version can be got from ftp://194.163.64.1/pub/sanisoft/amisetup.zip. There's another one for other BIOSes, called **ctchip-something**, available from www.sysdoc.pair.com, but it doesn't work on all of them. Highly recommended is TweakBIOS, which actually programs the chipset and PCI bridges. It is available from www.miro.pair.com/tweakbios/.

Otherwise, you may find two or three sets of default settings, for convenience if you don't want to do too much tinkering. Power-On (or Setup) Defaults gives you the optimum (best case) settings for regular use, and BIOS Defaults are more conservative, being minimised for troubleshooting (that is, CPU in slow speed, no cache, etc). High Performance defaults, if you have them, may produce some instability, so only set them if you have a high end system with quality components. You will need to clear the CMOS if you get a problem.

For older AMI BIOSes (pre-1991), you can set the default values by holding down the Ins key and turning on the computer. An XCMOS Checksum Error will be generated. This can be corrected by entering XCMOS Setup, writing CMOS registers and exiting, and rebooting.

For newer versions, enter CMOS Setup and select:

LOAD DEFAULT VALUES

from the menu.

Note: If your machine hangs after changing anything, hold down the Ins key whilst switching the machine on, or the Esc key after rebooting - you can then load the default settings of your choice. Unfortunately, this takes you right back to the start, so take notes as you go along!

If you have a green BIOS, you might have Auto Keyboard Lockout set, in which case you need to press Ctrl-Alt-Bksp. The three keyboard lights will flash on and off and you will be prompted to enter the CMOS password. Instructions for discharging the CMOS are in the Advanced CMOS Setup section.

Note: The names of some memory timing fields have been adopted from fast page and EDO and may have nothing to do with current technology.

## Automatic Configuration

When this is Enabled, the BIOS sets its own values for some items, such as the Bus Clock Speed, Fast Cache Write Hit, Fast Cache Read Hit, Fast Page Mode DRAM, DRAM Wait State, DMA CAS Timing Delay, Keyboard Clock, etc (the items will vary between motherboards). The important thing to note is that your own settings will be ignored, so disable this one if you want to play, or have to change any of the above settings to accommodate a particular card, such as a Bus Logic BT-445S on a 50 MHz 486 system.

#### REFRESH

Memory (see below) is addressed by row and column, with two strobe signals, Row Address Strobe (RAS) and Column Address Strobe (CAS). Normally, when a DRAM controller refreshes DRAM, CAS is asserted before RAS, which needs a CPU cycle for each event (known as cycle steal), but some techniques allow a RAS signal to be kept active whilst a series of CAS signals can be sent, or delaying a cycle from the CPU (cycle stretch).

The charge in a DRAM cell can go up or down, because it is surrounded by electrically active conductors and other cells, which leak their charges. DRAM refreshes correct for this by reading the charge, deciding on its value (0 or 1) and restoring the bit to a full 0 or 1, if the charge level is above or below a certain threshold. In short, the data is read into the sense amplifiers and moved back into the cells without being output. However, there is even a time limit for the amplifiers.

Most DRAM can maintain an accurate charge for 16-128 milliseconds between refreshes, but data loss can result if it is too slow. Every time an address is read, the whole row is refreshed when the access is completed. As long as the cell hasn't leaked so much that it changes state, it begins from scratch after each refresh. Refreshes are staggered to spread out current surges, and to prevent the stalling of data requests if all rows were done at the same time, as the driver can only supply so much current. The most economical way is to divide the rows (say 4096) into the maximum interval (64 Msec is the JEDEC standard) and refresh alternately:

$$64000 \text{ µsec}/4096 = 15.6$$

15.6 is normally adequate, but with SDRAM density at 1 Gb per DIMM, more address lines must be served, so the interval must be shortened (chips above 256 Mbit have 8192 rows, so the interval needs to be 7.8 msec). However, as mentioned above, a charge can usually be maintained for longer, so you might find better performance by increasing the refresh interval. In PCs, the DRAM voltage can be nearly 6 volts because of reflections and ringing driving the normal +5 up, which can make the memory run hotter.

A burst refresh consists of a series of refresh cycles one after the other until all rows have been accessed. A distributed refresh is most common, occurring every 15.6 ns when DRQ0 is called by the OUT1 timer. The controller allows the current cycle to be completed and holds all the instructions while a refresh is performed. A RAS Only refresh occurs when a row address is put on the address line, and RAS is dropped, whereupon that row is refreshed.

CAS-before-RAS (CBR) is for powersaving. CAS is dropped first, then RAS, with one refresh cycle being performed each time RAS falls. The powersaving occurs because an internal counter is used, not an external address, and the address buffers are powered down.

If using a Cyrix chip, you may need to increase the refresh interval or enable Hidden Refresh (below) if your BIOS has no special handling facilities.

Without EMS, cacheing controllers or laser direct printing cards on the expansion bus, disabling refresh for the bus can improve throughput by 1-3%.

#### SDRAM PH limit

As mentioned above, there is a time limit for a page to be open while data is in the sense amplifiers. Here, you can set the page hit limit (PH-limit), or the number of page hits allowed before the page must be closed to deal with a non-page-hit request, otherwise they could sit there forever waiting to be serviced. Higher numbers give priority to more page hit requests, for better performance. Lower numbers tend to give you interruptions.

## SDRAM Page Hit Limit

See above.

#### SDRAM Idle Limit

Sets the number of idle cycles the SDRAM bank has to wait before recharging. The effect is to force refreshes during idle cycles so that read/write commands can be satisfied quicker. You can force refreshing before anything you may have already set in a Refresh Interval setting (see below), but not delay it.

Using 0 cycles (the default is 8) means that refreshing will take place as soon as no valid requests are sent to the memory controller, which may increase efficiency, but will likely make refreshes happen too often and cause data to stall. Although this looks like Hidden Refresh, as refreshing is done during idle cycles, data requests coming after the bank starts refreshing will have to wait till the bank is completely refreshed and activated before they can be satisfied, although there is less chance of losing it due to inadequate charges.

For best performance, disable this to delay refreshing for as long as possible, unless you have already set a long Refresh Interval and want to boost reliability and make best use of idle cycles for refresh.

## SDRAM Idle Cycle Limit

See above.

### Hidden Refresh

Normally, a refresh takes up a CPU cycle. When enabled, the DRAM controller seeks the most opportune moment for a refresh, regardless of CPU cycles.

When CAS is low, RAS is made high, then low. Since CAS is low before RAS, you get a CBR refresh. The "hidden" part comes from the fact that data out stays on the line while refresh is being carried out, otherwise this is the same as CBR. If CAS is hidden, you can eliminate a CPU cycle whilst maintaining the cache status if the system starts power saving.

Best system performance is naturally obtained with this enabled, as no HOLD cycles will be asserted to the CPU, but expect to disable it if you are using 4Mb DRAMs (or certain SIMMs), or you get problems. Most of the effects of this are masked if you have a cache.

### Hidden Refresh Control

See Hidden Refresh.

### DRAM Refresh Mode

See Hidden Refresh.

## AT Style Refresh

This happens when the refresh cycle starts with a process called Hold Arbitration, and proceeds when the CPU releases control of the memory, but since it holds the CPU up is now out of date. Disable.

#### Concurrent Refresh

If enabled, the CPU can read cache memory during a DRAM refresh cycle or, in other words, the CPU and refresh system have access to memory at the same time. Otherwise it is idle until refresh is complete, which is slower. Enable for Multiuser DOS on an Intel Express.

## **Decoupled Refresh Option**

This is often called Hidden Refresh. Normally, motherboard DRAM and that on the data bus is refreshed separately, that is, the CPU sends refresh signals to both system RAM and the ISA bus; the latter takes longer because it's running slower. If enabled, the bus controller will perform arbitration between the CPU, DMA and memory refresh cycles on the bus, carrying them out in the background (i.e. hidden) so as not to hold the CPU up, and the DRAM controller will sort things out between the CPU and motherboard DRAM, thus the ISA bus refresh finishes while the CPU gets on with another instruction.

The problem is that some expansion cards (particularly video) need to have the CPU handle the first bus refresh cycle. Disable this if you get random characters or snowy pictures during high resolution graphics modes (you may need to disable Memory Relocation as well), albeit with the loss of a little performance. This is especially true with S3 801 boards (such as the SPEA V7 Mirage) coupled with Adaptec C cards and Bs fitted with enhanced ROMs for drives greater than 1 Gb.

#### Burst Refresh

Reduces overheads by performing several refresh cycles during a single Hold sequence.

### Refresh When CPU Hold

Causes the CPU to pause whilst refreshing takes place. Slower.

### DRAM Burst of 4 Refresh

Allows refreshes to occur in sets of four, at a quarter the frequency of normal, or in bursts occurring at quarter cycles. Enabling increases performance.

#### Fast DRAM Refresh

Two refresh modes are available here, Normal, and Hidden. CAS takes place before RAS in both but, in the latter, a cycle can be eliminated by hiding CAS refresh, which is faster and more efficient. It also allows the CPU to maintain the cache status even in Suspend mode.

#### Divide for Refresh

As above, but you will have the choice of 1/1 or 1/4. 1/4 is best for performance.

## Hi-speed Refresh

Affects system performance, except with some types of DRAM which cannot support it, in which case disable (especially for a 33MHz CPU). Slow Refresh (below) is preferred, since it gives longer between refresh cycles.

### Slow Refresh

Enabled, makes refresh periods happen less often (typically 4 times slower than normal, at 64 rather than 16 ns, which is AT-compatible), so there is less conflict between refreshes and the CPU's activities, thus increasing performance (in other words, there is a longer time between refresh cycles, as modern memory chips can retain their contents better). You might use it if you were getting corruption because your DRAMs aren't fast enough. The timing is measured in microseconds. Slow Refresh also saves power, which is useful on laptops. Not all DRAMs support this, so don't be surprised if you get parity errors! It requires proper DRAMs, and use 125ns if you get the option.

If you want to set a long refresh period, but are worried about stability, you may be able to force refreshes during idle cycles with SDRAM Cycle Limit, above, ifyour motherboard has it.

### Slow Refresh Enable

See above.

#### **DRAM Slow Refresh**

See above. A 16-bit ISA bus master may activate a refresh request when it has bus ownership. This specifies the timing of the master's signal.

#### Refresh Interval (15.6 µsec)

See above.

#### Refresh Mode Select

See above.

## Staggered Refresh

Where memory banks are refreshed one after the other, this helps to limit the current and help stop interference, or noise, between banks. The RAS of odd banks will go active 1T after even banks.

#### DRAM Refresh Period

As for Slow Memory Refresh Divider, sets the time, in microseconds, between DRAM refresh cycles. The longer the interval, the better the performance because the CPU will not be interrupted as often, assuming your DRAM is capable. If you lose data, knock this figure down a bit. Choices are:

- 15us. 15 microseconds (default)
- 30us. 30 microseconds
- 60us. 60 microseconds
- 120us. 120 microseconds

#### Refresh RAS active time

The time needed for the Row Address Strobe when DRAM is being refreshed, in T states. The lower the figure, the better the performance. Choices are:

- 6T. Six CPU cycles (default).
- *5T.* Five CPU cycles.

## Slow Memory Refresh Divider

Normally, in the AT, DRAM is refreshed every 16 ns. A higher setting, say 64 ns, will give best performance. Sometimes 4 sets 60 ns.

#### Refresh Value

Sets the refresh value for System RAM by programming the refresh timer (many shareware programs do this as well).

### Refresh RAS# Assertion

The number of clock ticks for which RAS# is asserted for refresh cycles - the type of refresh clock delay. The lower the better for performance.

### DRAM RAS Only Refresh

An older alternative to CBR. Leave disabled unless needed for older DRAMs.

## DRAM Refresh Queue

Enabled, permits queueing of DRAM refresh requests so DRAM can refresh at the best time in burst mode, with the last request taking priority. Otherwise, all refreshes take priority as normal. Most DRAMs can support this.

#### DRAM Refresh Method

Specifies the timing pulse width where the Row Address Strobe (RAS) will be on the falling edge and followed by the Column Address Strobe (CAS). You get the choice of RAS Only or CAS before RAS. A RAS Only refresh occurs when a row address is put on the address line, and RAS is dropped, whereupon that row is refreshed.

CAS-before-RAS (CBR) is for powersaving. CAS is dropped first, then RAS, with one refresh cycle being performed each time RAS falls. The powersaving occurs because an internal counter is used, not an external address, and the address buffers are powered down.

#### **DRAM Refresh Rate**

Use 15.6 for SDRAM and EDO/FPM, and 31.2 for EDO/FPM only.

## DRAM Refresh Stagger By

The number of clock ticks (0-7) between refreshing rows in the memory array. Zero does all at once.

### DRAM Read Burst (EDO/FPM)

The lower the timing for reads from EDO or FPM memory, the faster memory is accessed, at the expense of stability and preservation of data.

### Refresh Cycle Time (187.2 us)

The default of 187.2 us is safest against data loss.

#### PLT Enable

The ALi M1647 memory controller can close all pages if the Page Life-Time counter expires, by relying on bus cycles to determine page expiration. Page Life-Time (or Enhance Page Mode Time) is the equivalent of the AMD 761's Page Hit Limit (PH Limit), which limits the number of consecutive page hits and forces a page to be closed before it expires.

This timer only works after the bus is idle since each read/write command resets the counter, so, as long as consecutive R/W commands are issued, the page stays open until a miss occurs.

### DATA BUS

To avoid confusion, a private message is sent along the data bus for 16-bit cards, before data is sent. The high part of the target address is sent out first, so 16-bit cards are alerted as to where instructions are headed. As these are sent out over the extra 4 address lines on the extended bus (20-23), the only information the cards really get is which of the 16 possible megabytes is the destination, so 3 of the original 8-bit lines are duplicated (17-19), narrowing it down to the nearest 128K.

Once a card decides the message is for itself, it places a signal on memcs16, a line on the extended bus, which triggers a 16-bit signal transfer (without the signal, the message is sent as 8-bit). When the CPU sees memcs16, it assumes the current access will be to a 16-bit device, and begins to assemble data so any mismatches are transparent to the CPU and adapter card. The trouble is that there's no specification governing the amount of time between the advance notice and the actual transfer, and some cards don't request 16-bit transfers quickly enough, so it gets its data as 8-bit, hence confusion, and the need for wait states. VGA cards can switch into 8-bit mode automatically, but many others cannot. I/O operations on the bus generally have an extra wait state compared to memory.

Data Bus

### AT Cycle Wait State

The number of wait states inserted before an operation is performed on the AT bus, to lengthen the I/O cycle for expansion cards with a tight tolerance on speed, such as high-end graphics cards, or you might be overclocking and the ISA bus is tied to the PCI bus speed and you can't change it. The higher the delay in bus timing, the slower your system will run; 1 wait state can half the bus speed, and you will also need to set a higher DMA wait state. I/O on the bus tends to have an extra wait state as compared to memory operations, which is why memory-mapped cards can work faster.

## Extra AT Cycle Wait State

See above. Inserts 1 wait state in the standard AT bus cycle.

## 16-bit Memory, I/O Wait State

The number of wait states inserted before 16-bit memory and I/O operations. You can often set this to the smallest value, since the device itself will activate the I/O-CHRDY signal, which allows it to extend the bus cycle by itself if required. If the bus is running faster than 8 MHz, 2 is generally safest. Try between 1-2 when running the bus slower.

## 8-bit Memory, I/O Wait State

If you get bus timing problems, this setting will insert wait states when accessing devices on the bus. You can often set this to the smallest value, since the device itself will activate the I/O-CHRDY signal, allowing it to extend the bus cycle by itself if required. If the bus is running faster than 8 MHz, 1 is generally safest. Try 0 when running the bus slower.

## Command Delay

The length of the address phase of 8- or 16-bit bus cycles (data phases are controlled elsewhere), expressed in wait states, typically 0-3.

### AT Bus I/O Command Delay

See AT Bus 16-bit I/O Recovery Time (below). Refers to a delay before starting an operation.

## AT Bus 16 Bit Command Delay

Specifies the length of the address phase of 16 Bit AT Bus Cycles (data phases are controlled elsewhere - see AT Bus n Bit Wait States, below). The typical delay will vary from 1-4 cycles (0-3 wait states), but the 82C211 to which this refers defaults to 2 normally and this may be ignored. Leave alone normally.

#### AT Bus Address Hold Time

See AT Bus 16-bit Command Delay (above).

### AT Bus n Bit Wait States

Specifies the duration (in wait states) of the data phase of I/O operations on the AT bus (see AT Bus 16 Bit Command Delay, above for address phases). 16 bit values vary between 0-3 wait states and 8 bit values from 2-5, though this may vary. Again, normally, leave this alone.

## 16-bit I/O Recovery Time

The length of an additional delay inserted after 16-bit operations, for older ISA cards; in other words, the system allows more time for devices to respond before assuming a malfunction and stopping requests for I/O. There is usually an automatic minimum delay of four SYSCLKs between back-to-back I/O cycles to the ISA bus, so these are extra. SYSCLKs are complete machine clock cycles; get best performance with the lowest figure. On PCI systems, bus clock cycles are added between PCI-originated I/O to the ISA bus.

## 8-bit I/O Recovery Time

As for 16-bit I/O Recovery Time.

### ISA I/O Recovery

As for 16-bit I/O Recovery Time.

### ISA I/O wait state

Adds wait states to the bus so expansion cards can cope with higher speeds better. Normal is compatible with standard AT timing, and wait states are on top of that.

## ISA memory wait state

Adds wait states to the bus so memory on expansion cards can cope with higher speeds better. Normal is compatible with standard AT timing, and wait states are in addition to that.

### ISA write insert w/s

If your ISA card doesn't like write cycles on the bus, extend the timing here.

#### W/S in 32-bit ISA

Selects the 32-bit ISA cycle wait state. Lower numbers mean better performance.

#### 16 Bit ISA I/O Command WS

The number of wait states between back-to-back input and output to 16-bit ISA devices, which will be slower than the main system - if a device doesn't respond quickly enough, the system may think it has malfunctioned and stop its request for I/O. Increase the delays to allow the devices to catch up.

### 16 Bit ISA Mem Command WS

The wait states between back-to-back memory reads or writes to memory on 16-bit ISA devices, which will be slower than system memory and may need some allowance.

#### AT Bus Clock Source

The AT bus clock is an output clock for the I/O channel. This allows you to change the access speed of the (ISA) bus, which should be between 6-8.33 MHz to be compatible with AT specifications (not that any were officially issued), so if your motherboard or PCI bus is running at 33 MHz, divide this by 4 (CLKIN/4, or PCI/4) for memory rated at 70 ns. Choosing Autosync sets this item based on the CPU clock speed. Only valid when Auto Config is disabled. A 16-bit card run too fast may revert to 8-bit mode. Other cards may inject wait states. Values derived from CLKIN are synchronous - the 7.159 MHz option, if you have one, is asynchronous.

The "clock" is responsible for the speed at which numbers are crunched and instructions executed, based on an electrical signal that switches constantly between high and low voltage several million times a second. In fact, there are several clocks, all aligning themselves with a clock chip that generates the appropriate signals and feeds them through a variety of feedback loops and phase shifts to get the right frequencies. Generally, the clock chip is initialized by hardware and doesn't need to be programmed by the BIOS, except on jumperless models that set the CPU speed by software, which makes the clock chip quite important when it comes to upgrading BIOSes, especially when it is the only different component over a range of otherwise identical motherboards - the problem is that they all need to be programmed in different ways.

The System Clock, or CLKIN, is the frequency used by the processor; on 286s and 386s, it's half the speed of the main crystal on the motherboard (the CPU divides it by two), which is often called CLK2IN. 486 processors run at the same speed as the main crystal, because they use both edges of the timing signal, which is a square wave. A clock generator chip (82284 or similar) is used to synchronise timing signals around the computer, and the data bus would be run at a slower speed synchronously with the CPU, e.g. CLKIN/4 for an ISA bus with a 33 MHz CPU, giving in the "standard" 8 MHz or so, although it was never properly established.

ATCLK is a separate clock for the bus, when it's run asynchronously, or not derived from CLK2IN. There is also a 14.31818 MHz crystal which was used for all system timing on XTs. Now it's generally used for the colour frequency of the video controller (6845), although some chipsets (i.e. the BX) still use it for timing.

#### AT Clock

See AT Bus Clock Source (above).

#### AT Bus Clock

The speed of memory access (not ISA bus speed, as above), set to various fractions of PCI clock speed (default PCI/3, or 11MHz, which allows about 90 ns for each one). This comes from the Opti Viper chipset - most others use wait states. In some, this refers to generating the ISA bus clock speed from PCICLK, and setting the AT bus speed in terms of CPU speed or 7.16 MHz.

## AT Clock Option

Whether the AT bus clock is synchronised with the CPU clock or is asynchronous. See above.

#### ATCLK Stretch

Stops the I/O bus clock when there is no activity on the bus. ATCLK is used if the bus is asynchronous.

#### Synchronous AT Clock

Measured as a fraction of CLK, the CPU timing signal.

### ISA Bus Speed

As for ATCLK Stretch, but for PCI Pentiums. What speeds you get for the compatible and enhanced selections depends on the CPU speed:

| CPU Speed | Compatible | Enhanced |  |
|-----------|------------|----------|--|
| 60        | 7.5        | 10       |  |
| 66        | 8.25       | 16       |  |

### **Bus Clock Selection**

As for ATCLK Stretch.

#### Bus Mode

You can set the bus to run synchronously or asynchronously with the CPU. When synchronous, the bus will run at a speed in sympathy with the CPU clock, e.g. 33 MHz=CLKIN/4.

## Fast AT Cycle

Similar to Bus Mode, affecting wait states. May speed up transfer rates if enabled by shortening AT bus cycles by one ATCLK signal.

#### ISA IRO

To let PCI cards know which IRQs are in use by ISA cards so the PnP system doesn't use them.

## Master Mode Byte Swap

For bus mastering cards, such as SCSI controllers and fast network cards, affecting transfers from the bus master to 8-bit peripherals; Low, then High and back. Normally disabled.

#### DMA clock source

DMA controllers allow certain peripherals to access memory directly (hence *Direct Memory* Access). Usually, only the floppy controller uses it, but tape streamers, network cards and SCSI adapters might, amongst others. This setting selects the source for the DMA clock, which runs at ½ the bus clock speed (e.g. ATCLK/2, or SYSCLK/2). Maximum is usually 5 MHz.

#### DMA Clock

As above - sets DMA speed at equal to or ½ the speed of SYSCLK.

#### **DMA Wait States**

Affects the number of wait states inserted before DMA commands are executed. Often separate for 8 and 16-bit transfers (as 8 is used for floppy transfers, adjusting the 16-bit variety doesn't affect them). In general, slower cards may require more wait states. DMA settings often affect reliability rather than performance. For low CPU speeds (<= 25 MHz, this should be 0; otherwise set to 1).

# Data Bus

#### DMA Command Width

You can compress the "normal" DMA transfer cycle of 4 clocks to 3 with this setting.

### MEMR# Signal

Concerning DMA transfers, you can set the MEMORY READ control signal to start one clock cycle earlier than normal with this setting. Affects reliability.

## MEMW# Signal

As above, but for the MEMORY WRITE signal.

## DMA Address/Data Hold Time

"During the DMA/Master cycle, address and data from the X or S-buses are latched and held to local bus-DRAM/CACHE RAM operation". I haven't a clue what that means, but the Xbus is the peripheral bus where the support chips are located (e.g. 82C206 or equivalent), and the S-bus is the expansion bus. Perhaps it means that when DMA mode is operative, data in the local bus, cache or DRAM is held where it is. Latch is techie-speak for "read".

## DMA MEMR Assertion Delay

Whether the signal to write to memory is delayed by a cycle from the signal to read the I/O port during DMA operations. This affects reliability and should normally be left alone.

## I/O Recovery Time Delay

The AT Bus uses wait states to increase the width of an AT BUS cycle, for slower-reacting expansion cards, and this refers to the delay before starting Input/Output cycles. The lower the value, the better the performance, but you might have to change DMA settings as well.

### I/O Recovery Select

As for I/O Recovery Time Delay.

# AT Bus Precharge Wait State

Set to 0 for best performance, but you may need 1 for some items, like AHA 1542Bs, at high speeds.

# I/O Cmd Recovery Control

If enabled, a minimum of 7 bus clocks will be inserted between any 2 back-to-back I/O commands. This helps with problematic expansion cards and can affect ROM wait states, DMA and bus timing. Disable this, or set to Normal or the lowest figure available for best performance. Also known as Timing Parameter Selection.

# Single ALE Enable

ALE stands for Address Latch Enable, an ISA bus signal used by 808x processors when moving data inside the memory map; it is used by DMA controllers to tell the CPU it can move data along the data bus, or that a valid address is posted. Conversely, they can stop this signal and make the CPU wait while data is moved by the controller, so set to  $N_{\theta}$  for normal use.

When the CPU wants data, it places the addresses it wants to look at on the bus, followed by a control signal to let the memory controller know the address is there, which then latches the address, decodes it and puts what the CPU wants on the bus, where it can be latched in turn by the CPU (latch means read).

If this is enabled, single instead of multiple ALEs will be activated during data bus access cycles. Yes is compatible with AT bus specifications, giving less performance, as multiple ALE signals during a single bus cycle effectively increase the bus speed, if the hardware can handle it. This sometimes appears in older BIOSes as Quick Mode, and you might see Extended ALE instead of Multiple. May slow the video if enabled, or you might get missing characters on screen.

### **ALE During Bus Conversion**

Selects single or multiple ALE signals during bus conversion cycles. Depends on system speed.

## E0000 ROM belongs to AT BUS

Officially, the E000 area of upper memory is reserved for System BIOS code, together with F000, but many machines don't use it, so E000 can often be used for other purposes (note, however, that this 64K is needed to run protected mode software, such as Windows, OS/2, or Multiuser DOS, which loads Advanced BIOS code into it). This will only tend to appear on older machines, as PCI needs it too. It determines whether access to the E area of upper memory is directed to the system board, or to the AT bus. Set Yes if you want to use it for anything like a page frame or a Boot ROM), or if you're using Multiuser DOS and want the maximum TPA to be available. Can also turn up as E000 ROM Addressable.

### Internal MUX Clock Source

Mux means Multiplex. Controls the frequency of polling the IRQ, DRQ and IOCHCK# signals. Sometimes this has an AUTO setting which sets the frequency according to CPU speed, but usually SCLK/1 is recommended. I don't think it refers to Memory, Upper and XMS in some operating systems, like Novell DOS 7.

#### Fast Decode Enable

According to one motherboard manual, DRAM access is speeded up if this is enabled, and it's possibly ignored if internal/external cache is present. Otherwise, it enables a chipset initiated reset of the CPU when the keyboard controller is instructed so to do, speeding up transitions from protected to real mode on 80286 CPUs and above. See also Fast Gate A20 Option, and Fast Reset Emulation.

#### Fast CPU Reset

See Fast Reset Emulation.

## Extended I/O Decode

In (8-bit) ISA systems, ten address lines are normally used for I/O address decoding, that is, in ports 000-03FF. If your motherboard uses more, enable this for better performance to get Data Bus

0000-FFFF. Some cards can use the same lower 10 bits by accident, in which case enable this. Otherwise, leave it (more in Base I/O Address in Expansion Cards).

### Local Bus Ready

Selects the timing the system will use to exchange data with a VL-bus device after it has signalled that it is ready. The choices are:

- Synchronize. Synchronize and pass to VESA slot in the next clock (default).
- Transparent. Enable the exchange immediately, i.e. pass the LRDY# signal directly from VESA slot via chipset to CPU.

### Local Bus Ready Delay 1 Wait

Mostly disable this in systems running at 33 MHz or below, but some VL-bus devices may need 1 wait state anyway. You may need to enable this (i.e. insert 1 wait state) for 50 MHz.

## Local Bus Latch Timing

Specifies the time period in the AT machine cycle when the VL-bus is latched (read), so data can be transferred reliably, that is, to hold data stable during transactions with the local bus, the local bus will be latched after a read command and before the end of the AT cycle. This determines how long the system will wait to latch the bus after the read command has gone inactive. Use T2 (2 clocks) for 25/33 MHz, or T3 (3 clocks) for 40/50 MHz. T2 is earlier in the cycle than T3.

#### Latch Local Bus

See Local Bus Latch Timing.

#### ADS Delay

Concerns the local bus. If enabled, it affects performance; the default is disabled, or no delay. ADS# is a bus control signal, or an Address Status strobe driven by the CPU to show the start of a CPU bus cycle, indicating that a valid command and address is stable on the bus. When enabled, more time is allocated for ADS; you only need this with a faster processor.

#### IDE Multi Block Mode

This setting may only be relevant under DOS or Win 3.x, as 95/98 and NT have their own drivers (and NT before SP2 doesn't like it anyway, so turn it off or you might get corruption). It enables suitably configured IDE hard drives to transfer multiple sectors per interrupt, as opposed to one (there may be an option to specify the number of sectors), using the ATA Read Multiple and Write Multiple commands. For example, setting 16 saves 1920 (2048-128) interrupts-this is to avoid situations where the CPU can take some time to reply to an interrupt. There are several modes, often dependent on the size of your hard disk cache, because if there isn't one, data cannot be queued properly. The first three, 0-2, are from the old ATA standard. The others (3 and 4) are ATA-2 specific and use the IORDY line to slow the interface down if necessary. Interfaces without proper IORDY support may cause data corruption, so don't expect to mix two drives with different modes on the same channel, although performance reduction only appears to happen if both drives are accessed at the same time. If you must mix, and you get problems, force each drive to its proper mode.

- Mode 0. Standard Mode; conforms to original PC standard, compatible with all drives. Single sectors transferred with interrupts.
- *Mode 1.* Polls the drive to see if it's ready to transfer data (no interrupts).
- Mode 2. Groups of sectors are transferred in a single burst.
- Mode 3. Uses 32-bit instructions, up to 11.1 Mb/sec.
- Mode 4. Up to 16.7 Mb/sec. Two versions; the second supports 32-bit transfer, possibly to cope with 32-bit disk access.
- Mode 5. Up to 20 Mb/sec, but abandoned for Ultra DMA, due to electrical noise.

This setting only concerns transactions between the CPU and IDE controller - UDMA or Ultra ATA are not the same thing and concern themselves with the IDE controller and the device. It can mess up comms software when up- or downloading, because multi block transfers cannot be interrupted, and you may lose characters. For example, you need to run telix with the D option (e.g. drop DTR when writing to disk), or use buffered UARTs for terminals with Multiuser DOS. Consider also disabling Smartdrive.

The T I Chipset has problems with this as well, due to its plumbing arrangements; it gets its timing from the PCI clock, with a minimum (fastest) cycle of 5 clocks, so the maximum transfer rates achievable are:

| PCI Clock (MHz) | Transfer Rate (Mb/sec) |  |  |
|-----------------|------------------------|--|--|
| 25              | 10                     |  |  |
| 30              | 12                     |  |  |
| 33              | 13.3                   |  |  |

There is also a reliability problem, and you may get data corruption if you try to get more than 11 Mb/sec or so with Mode 4 (Microsoft also suggest that this should be disabled for Windows NT before SP2- see article Q152/3/07.asp), so the MR BIOS doesn't select rates beyond that automatically. If you can set block sizes, the FAT system seems to like them the same as the cluster size, and as what's best for the drive is not necessarily best for the system as a whole, check this with a high level benchmark, that is, at application level. Quantum have a document called ATA Signal Integrity Issues that explains more.

It's best not to have EIDE CD-ROMs on IDE channels by themselves, (say, in a SCSI system) as 32-bit addressing may only be turned on with a suitable hard drive as well. 24x CD ROMs cannot reach full speed in 16-bit mode.

#### IDE Block Mode Transfer

As for IDE Multi Block Mode.

### **Multi-Sector Transfers**

As for IDE Multi Block Mode, allowing you the choice of 2, 4, 8 or 16 sectors. An auto setting queries the drive and allows it to set itself.

# Data Bus

## IDE Multiple Sector Mode

If IDE Multi Block Mode (or similar) is enabled, this sets the number of sectors per burst. Setting 64 gives the largest size your drive supports. Watch this with comms; when multiple sectors are being transferred, they can't be interrupted, so you may lose characters if you don't have buffered UARTS. See IDE Multi Block Mode above.

## Multiple Sector Setting

As for IDE Multi Block Mode. The number of sectors transferred per interrupt. If disabled, an interrupt will be generated for each sector transferred. You get a choice of 4, 8 or AUTO.

## IDE (HDD) Block Mode

Makes multi-sector transfers, as opposed to single-sector transfers, or reads and writes using large blocks of data rather than single bytes. It affects the number of sectors transferred per interrupt. Only appears in BIOSes dated approximately 08/08/93 or later. This can also be called block transfer, multiple commands or multiple sector read/write. The automatic setting will sort out the optimum rates.

#### IDE 32-bit Transfer

Many local bus interfaces can combine two 16-bit words into a 32-bit doubleword when reading data to and from the disk, since the IDE channel itself is only 16-bit. This is particularly useful with bus mastering, and is often called 32-bit access, though it's really 32bit host bus transfers. Either way, more efficient use is made of the bus and CPU, so this may or may not make much difference if you don't actually have a bottleneck. This is not the same as Windows' 32-bit features, which are also misnamed as they just work in protected mode.

Like Block Mode, this setting only concerns transactions between the CPU and the IDE controller - UDMA or Ultra ATA are not the same thing and concern themselves with the IDE controller and the device. If disabled, 16-bit data transfers are used, so performance will be less. If enabled, hard disk data is read twice before request signals are sent to the CPU. This setting can only be enabled if IDE Prefetch Mode is also enabled (below). As far as AMI are concerned, the WinBIOS will initialise the hard disk firmware for 32-bit I/O, assuming your hard disk is capable-it refers to the new release of high performance Mode 4 drives. Microsoft suggest that this should be disabled for Windows NT - see article Q152/3/07.asp.

## CPU ADS# Delay 1T or Not

With a CPU clock at 50Mhz, choose Delay 1T. Otherwise, disable. Probably only for BIOSes that support PS/2 mice.

# Fast Programmed I/O Mode

Controls the speed at which Programmed I/O (PIO) transfers occur on the PCI IDE interface. If disabled, Mode 0 (e.g. unoptimised) is used, so only use this if a device cannot function with advanced timings.

## **IDE Primary Master PIO**

Enables PIO mode (as opposed to DMA) where all data is passed through the CPU, which is inefficient, but at least maintains cache coherency and allows the operating system to move

buffers around without problems. Phoenix have recommended using fast IDE timing and Block Mode instead of PIO Mode 3.

## IDE Primary/Secondary Master/Slave PIO

You can set a PIO mode (see above) for each of the four IDE devices your system supports. Auto is usually best, especially if you change drives a lot.

## IDE Primary/Secondary Master/Slave UDMA

See above.

## Channel O DMA Type F

What DMA channel the first drive (0) in the system uses when set to F (see IDE DMA Transfer Mode). Choices are Disabled (no drive), 0, 1, 2, or 3.

## Channel 1 DMA Type F

As for Channel 0 DMA Type F, but for the second drive.

### IDE DMA Transfer Mode

The default is *Disabled* (=PIO), but you have the choice of:

- Type B (for EISA)
- F or Standard (PCI) as well (EIDE supports B/F, for 8.53-13.33 Mb/sec)

Type F is an 8.33 MHz EISA-style PCI DMA (normal is 5 MHz) for PCI/ISA, which replaces EISA type C, although A and B transfers are supported. C is a burst mode that needs special controller logic. However, with F, you cannot DMA into ISA memory, only PCI, and neither does Type F apply to PCI bus mastering. The Standard setting is the same as Disabled, but you can set the number of sectors per burst (see below). Type F is fastest, but there may be conflicts with multimedia. Use Standard or Disabled IDE CD ROMs.

# Large Disk DOS Compatibility

For drives greater than 528 Mb not using LBA. This and LBA are not supported by all operating systems (e.g. UNIX R3.2.4).

#### IDF IBA Translations

See IDE Translation Mode.

#### LBA Mode Control

See IDE Translation Mode. Turns LBA on or off.

#### IDE Prefetch Mode

Enables prefetching for IDE drives that support it for the onboard IDE connectors. If you are getting drive errors, change the setting to omit the drive interface where the errors occur, or, if you install a primary and/or secondary add-in IDE interface, set this to Disabled if the interface does not support prefetching. Does not appear when Internal PCI/IDE is disabled.

### ISA IRQ 9,10,11

These may be used by the PCI bus if they are available, so set them as *Used* if you want to reserve them. Some VGA cards like 9, but many don't, so you might save an interrupt.

#### IDE Translation Mode

For large IDE drives. Disable for smaller drives below 528 Mb. Choices are:

- Standard CHS. (Cylinders, Heads, Sector) limit is 528 Mb
- LBA. Logical Block Addressing; both BIOS and drive must support it. CHS addresses are used to create a 28-bit Logical Block Address rather than being mapped separately; in short, LBA sequentially assigns unique numbers to sectors, which are not necessarily in the same place if the drive is used on another machine.
- Extended CHS. Similar to LBA, but not quite. Also known as Large. Can better performance of LBA.

Different systems cope with the above in different ways; Unix does its own thing, OS/2 2.1 can support them all, as can DOS and Windows, but if you're running Windows' 32-bit Disk Access, select Standard CHS, unless you have a version of wdcddry.386 that supports advanced geometries. OS/2 2.0 and Netware cannot support LBA. If set to Auto Detect, the BIOS will detect what the drive is capable of, not what it is formatted with. Your hard drive may require different input to the CMOS for each method. See also Hard Disk (C and D).

## Onboard CMD IDE Mode 3

Found where CMD Enhanced IDE chipsets are built in to the motherboard. The code is kept in a ROM at E800, and this setting allows access to it. Enable for best performance, as the code will still be used to optimise hard disk useage, with 32-bit I/O, even if it is not compatible with Mode 3.

Note: There are problems with many PCI motherboards and CMD controllers, especially with true 32-bit operating systems, where subtle changes are made to your files; that is, bytes are randomly changed once in a while. The problems also appear with Windows for Workgroups in 32-bit mode during floppy backup/restore.

More information from http://tcp.ca/Nov95/PCIController.html.

### Enhanced ISA Timing

Gives higher bus speeds, set by manufacturer.

### Back To Back I/O Delay

Inserts a slight pause (say 3 ATCLK signals) in between 2 processes talking to the same I/O

## DMA FLOW THRU Mode

Enable this if you enable write buffers to avoid inconsistencies; this makes the DMA wait until all write buffers are empty. You won't increase performance by increasing the DMA

clock by itself but, since it's often linked to the bus clock, will increase in sympathy with it. Generally, only floppies use DMA anyway, but some tape streamers and sound cards do.

### Extended DMA Registers

DMA normally takes place within the first 16 Mb of address space on an AT. This setting allows you to use the whole 4 Gb of address space of a 32-bit processor.

### Hold PD Bus

Sets the timeout function of the processor data bus, presumably before it assumes a malfunction. The default is 1-2T.

#### DMA Channel Select

Helps you change IRQ and DMA channels of a built-in SCSI controller.

## Concurrent Mode

Allows DMA access for floppies and tapes, as QIC and others commonly share controllers with floppy disks. However, many computers will not support this.

### Fast Programmed I/O Modes

Controls the speed at which PIO transfers occur over the PCI IDE interface:

- Disabled. Mode 0
- Autodetect. Rated maximum of the drive

Only set disabled if a drive incorrectly reports its capabilities. Do not use mixed mode drives on the same channel; at least, don't let the BIOS on a board with a Triton chipset make its own decision, as it seems unable to handle two drives with separate EIDE rates; they share a common timing register. The MR BIOS can handle this better than most.

### Local Device Syn. Mode

Concerns Synchronous and Bypass mode for the CPU's signal to terminate Local Bus cycles. Bypass mode, or transparent mode, gives better performance, but is limited to 33 MHz or below because it is not compatible with VL bus cards.

#### Data Transfer

You have the following choices:

- PIO. Polling mode; the CPU controls everything and fetches each byte from the controller through I/O addresses.
- DMA. Transfer is done by DMA, which is faster when multitasking, as the CPU can get on with something else whilst data is being transferred. With ISA, this only works below 16 Mb.

Don't switch on DMA mode with a PIO device installed.

Cacheing

## DMA Frequency Select

Sets the frequency at which DMA (Direct Memory Access) data transfers take place as a function of the system clock. Choices are:

- SYSCLK/1. Enable one full system clock cycle
- SYSCLK/2. Enable one-half system clock cycle (default)

## Hard Disk Pre-Delay

POST procedures are quite fast these days. This setting delays the BIOS's attempts to initialise the first IDE drive in the system, so slower devices can have a chance to get their act together; some drives may hang if they are accessed too soon. Set this in conjunction with Initialisation Timeout (below). See also Cold Boot Delay.

#### Initialisation Timeout

The number of seconds the BIOS will wait to see if an IDE drive is there before proceeding. Works with Hard Disk Pre-Delay. If your drive doesn't respond within the specified period, the system will not recognize it.

### CACHEING

Disabling cacheing often cures obscure memory problems; it may be because non-32-bit address cycles are redirected to the AT Bus. Certainly, with cacheing enabled, only 32-bit cycles are affected, but Hidden Refresh is often automatic as well. Also, Shadow RAM is cached here. Be aware that some chipsets do more than just disable the cache when you select Disable. Cache SRAM can be tested in the same way as DRAM, except for Tag RAM, which cannot be written to directly, so there is a special access channel for testing. Data is written, read and checked for consistency. If this can be done in a certain time, say by the end of T2, it is likely to be Burst SRAM. SRAM chips share a common data bus with other memory processor devices which need to control the bus at some time or other. If you minimise the cycle times for each, you get the maximum performance. Bus contention occurs when 2 devices are trying to use the bus at the same time. Any settings with regard to this therefore affect reliability. Certain cycles are non-cacheable anyway, such as I/O cycles, interrupt acknowledge cycles, halt/shutdown cycles and some memory areas.

Cacheable cycles come in four varieties:

- Read Hit means the system reads the data from the cache, therefore not needing to go to system memory.
- Read Miss means the data is not in the cache, so it goes to system memory and will copy the same data to the cache.
- Write Hit means the system writes the data to cache and main memory.
- Write Miss means the system only writes the data to system memory.

A non-cacheable location is not updated on a read miss, so when a shadow RAM location is changed to it from cacheable, the memory cache must be flushed to guarantee that the memory has been purged. Some chipsets cannot cache more than a certain amount of system memory, but your operating system will determine whether or not you get a performance hit if you have more than that on board. Windows, for example, uses memory from the top downwards, so will always be using the non-cacheable area. Linux uses it from the bottom up, so will only slow down once you enter the critical area.

## Cache RAM (SRAM) Types

Here you can tell the machine what L2 RAM it has to deal with, Pipeline, Burst or Synchronous. They are fully described in the Memory chapter.

## Pipeline Cache Timing

Two choices, Faster and Fastest, to suit the speed of your memory. Select the former for a onebank L2 cache, and the latter for two banks.

## Cache Timing

As above.

#### F000 Shadow Cacheable

When enabled, accesses to the System BIOS between F0000H-FFFFFH are cached, if the cache controller is enabled.

#### Fast Cache Read/Write

Usually used if you have two banks of external SRAM cache chips, that is, 64 or 256K. It's similar to Page Mode for DRAM.

## Flush 486 cache every cycle

Enabled, flushes the internal 8K cache of the 486 every cycle, which seems to defeat the object somewhat. Disable this.

#### Read/Write Leadoff

Before data can be accessed, the core logic must issue the memory address signal, the column address strobe (CAS) signal and the row address strobe (RAS) signal to the DRAM. However, these signals are not issued at the same time-the time difference between them is called the lead-off time, and often equates to the timing of the first cycle in a burst. It varies for read and write actions, depending on the DRAM-some may require longer delays.

### Async SRAM Read WS

Choose the timing combination for your motherboard and memory against read cycles.

### Async SRAM Write WS

Choose the timing combination for your motherboard and memory against write cycles.

### Async SRAM Leadoff Time

Sets the number of CPU clock cycles your asynchronous SRAM needs before each read from or write to the cache. See also Read/Write Leadoff.

## Sync SRAM Leadoff Time

Sets the number of CPU clock cycles your asynchronous SRAM needs before each read from or write to the cache. See also Read/Write Leadoff.

### Async SRAM Burst Time

Sets the timing for burst mode cache operations. The fewer the faster.

## Cache Burst Read Cycle Time

See Cache Read Hit Burst, below. Automatically set to 2T if only one bank of Level 2 cache is available, that is, the whole cycle takes place inside 2 T-states.

### Cache Read Burst

This covers how data is read from the cache, depending on the cache size and speed of its memory. In this particular case, the default may be best.

#### Cache Write Burst

Similar to above, but for writes to the cache.

### Cache Read Wait State

Sets the number of wait states to be added on reads from cache memory, just in case you're using slow cache chips, or you wish to preserve data integrity. This affects the cache output enable signals, specifically CROEA# and CROEB#. They are active for 2 CPU clocks at 0 wait states, or 3 at 1, which should be used for 40 MHz 486s (you can use 0 wait states at 33 MHz). Some VL bus devices need 1 wait state on 50 MHz systems. Whatever you set here is automatically adjusted anyway during L2 write-back-to-DRAM cycles for synchronisation purposes with the DRAM controller.

#### Cache Write Wait State

Similar to the above, but for writes. May be selected by the board designer.

### Cache Read Hit Burst

Burst Mode is a 486 function for optimising memory fetcheswhen going off-chip, which works by reading groups of four double-words in quick succession, hence burst. The first cycle deals with the start address as well as its data, so it takes the longest (the other three addresses are deduced). Once the transfer has been started, 4 32-bit words could therefore move in only 5 cycles, as opposed to 8, by interleaving the address and data cycles after the first one. For this, you need fast RAM capable of Page Mode.

These SRAM timing numbers are the pattern of cycles the CPU uses to read data from the L2 cache, by determining the number of cycle times to be inserted when the CPU reads data from the external (Level 2) cache, when it can't catch up with the CPU (you may see similar figures allocated to L1 cache, on chip). The Secondary Cache Read Hit can be set to 2-1-1-1,

3-1-1-1, 2-2-2-2 or 3-2-2-2 (3-1-1-1 means the first 32-bit word needs three clock cycles and the remainder need one, giving a total of 6 clock cycles for the operation). Performance is affected most by the first value; the lower the better; 2-1-1-1 is fastest. You can alter it with the Cache Read Hit 1st Cycle WS setting. This will have no effect if all the code executes inside the chip.

For example, on older machines, the setting for 33 MHz may need to be changed to 3-2-2-2 if you only have 128K, or with Asynchronous SRAM. If you are allowed to change them, the following may be useful as a starting point (1 bank cache/2 banks cache):

| Item                   | 20 MHz    | 25 MHz    | 33 MHz    | 50 MHz   |
|------------------------|-----------|-----------|-----------|----------|
| SRAM Read Burst        | 3222/2111 | 3222/2111 | 3222/3111 | 3222     |
| SRAM Write Wait States | 0W        | 0W        | 1/0W      | 1W       |
| DRAM Write Wait States | 0W        | 0W        | 1W        | 1W       |
| DRAM Read Wait States  | 1W        | 2W        | 2W,       | 3W       |
| RAS# to CAS# Delay     | 1 Sysclk  | 1 Sysclk  | 1 Sysclk  | 2 Sysclk |

Pentiums can perform Burst Writes as well as Burst Reads, so you might have a separate selection for these. 4-1-1-1 is usually recommended.

### **SRAM Read Timing**

Similar to Cache Read Hit Burst, above. Relates the number of cycles taken for the SRAM address signal to the number allocated for the actual read. 2-1-1-1 is the default.

### SRAM WriteTiming

Sets timing, in CPU wait states, for writes to external cache. 0 WS is the default.

#### Cache Address Hold Time

The number of cycles it takes to change the CAS address after CAS has been initiated (asserted) aimed at a target address (location) in DRAM.

### **Burst SRAM Burst Cycle**

This sets the precise timing of the burst mode read and write cycles to and from the external cache. Choices are:

- 4-1-1-1. Slower.
- *3-1-1-1*. Fastest (Default).

## Cache Mapping

Direct mapping is where data is loaded in one block. N-way is divided into n-banks (2-way, 4way, etc). Further explained in the Memory chapter.

### Data Pipeline

With reference to cache mapping above, after accessing DRAM for the first time, the data is stored in a pipeline. Enabling this is best for performance.

#### Cache Wait State

0 for best performance, but 1 may be required for VL bus devices at higher speeds. SRAM used for cacheing has a minimum access time requirement, otherwise you will get malfunctions. The trick is to use the least number of wait states that don't cause failures.

### Cache Read Burst Mode

An Award setting, for 486s. See Cache Wait State, above.

### Cache Write Burst Mode

An Award setting. See Cache Wait State, but delete Read and insert Write.

## Cache Read Cycle

As for Cache Wait State.

#### SRAM Back-to-Back

Reduces the latency between 32-bit data transfers, so it is transferred in 64-bit bursts. Back-to-Back means that address reads can alternate with page hits, which measn that data transfer happens at half-speed, but also that there are very low latencies, zero in some cases.

### SRAM Type

Which type, Async or Synchronous, is installed.

#### CPU Internal Cache/External Cache

Enables or disables L1 and L2 caches.

## CPU Cycle Cache Hit WS.

- Normal. Refresh with normal CPU cycles
- Fast. Refresh Refresh without CPU cycles for CAS

The second option saves a CPU cycle; see also Hidden Refresh.

### Cache Write (Hit) Wait State

Sets the wait states to be added on writes to cache memory. 1 should be used for 40 MHz systems, and you can use 0 at 33 MHz. Some VL bus devices need 1 on 50 MHz systems.

## Fast Cache Read Hit

Should be enabled with 64 or 256K of cache memory; otherwise it should be disabled.

#### Fast Cache Write Hit

See Fast Cache Read Hit.

## Cache Tag Hit Wait States

This is similar to Cache Read Wait States, in that it allows you to set the number of wait states, 0 or 1, used to test for a cache tag hit.

## Tag Compare Wait States

The tag sample point can be in the first T2 cycle (0 wait states) or the second (1 wait state). For the former, you need 12 ns SRAM or faster.

#### Cache Scheme

Concerns the L2 cache on the motherboard, between the CPU and memory, and whether it is to be Write Back (WB) or Write Thru (WT). The latter means that memory is updated with cache data every time the CPU issues a write cycle. Write Back causes main memory updates only under certain conditions, such as read requests to memory locations with contents currently in the cache. This allows the CPU to operate with fewer interruptions, increasing efficiency, but is not as safe in the event of power loss.

## HITMI Timing

For a write-back L1 cache, you can select the HITM# signal as inactive to the timing relating to IOCHRDY inactive. The choices are 2, 3, 4 or 6T. With only write-through, this cannot be used. 1t is equal to 1 CPU clock.

### Internal Cache WB/WT

See Cache Scheme.

#### External Cache WB/WT

See Cache Scheme.

#### CPU Level 1 Cache

Enables or disables the internal CPU cache, maybe for stability reasons, game performance, manipulating really large files or troubleshooting when overclocking, but it's not a good idea to leave it off permanently.

#### CPU Level 2 Cache

See above.

## CPU Level 2 Cache ECC Checking

This setting enables or disables ECC checking by the L2 cache, to detect and correct singlebit errors in data stored there. It's mainly for file servers, where errors would be spread round the network. ECC (Error Correction Code) needs DIMMs with an extra 8 bits of bandwidth (they have an x72 designation, as opposed to x64). It works with the memory controller to add bits to each bit which are decoded to ensure that data is valid, and used to duplicate information should it be necessary. Multi-bit errors are detected but not corrected. Although similar to parity, there is only a penalty cycle when a 1-bit error is detected, so there is no performance hit during normal operations. You can use ECC chips in a non-ECC board, but you won't get the benefits. This may be useful when overclocking causes errors.

## CPU L2 cache ECC Checking

See above.

#### Cache Write Back

See Cache Scheme.

### L2 Cache Write Policy

See also Cache Scheme, above. Depending on the SRAM, for this setting, in addition to the Write-Back and Write-Through options, the L2 cache also offers Adaptive WB1 and Adaptive WB2, which try to reduce their disadvantages.

## L1 Cache Write Policy

As for Cache Scheme, for L1 (internal) cache on the CPU.

## L1 Cache Policy

See above.

## L1 Cache Update Mode

See Cache Scheme.

## L2 Cache Write Policy

Similar to above, but you might also see Adaptive WB1 and Adaptive WB2, which try to reduce the disadvantages of write-back and write-thru caches.

#### L2 Cache Enable

When disabled, cache addresses are regarded as misses, so the CPU talks directly to main memory; the effect is the same as not having it, as the cache is not actually turned off (you just can't read from it). If it does become enabled, you can get coherent data immediately, as it is still being updated. Since the cache is now on the processor core, this should be enabled.

#### L2 Cache Zero Wait State

If you have a slower cache, disable this to have one wait state when accessing the external cache controller. When enabled, the chipset will not wait.

### L2 Cache Cacheable Size

The size of the system memory the L2 cache has to cope with, for motherboards that can take it. Up to 64 Mb or 512 Mb on HX motherboards, and must be set at least as high as the memory you have - select 512 MB only if your system RAM is greater than 64 MB. Chips with an integrated L2 cache (i.e. Pentium Pro, PII, etc) will not use this.

### L2 Cache ECC Checking

This is not supported by any chipset or CPU with L2 cache in the core, so is redundant.

#### L2 Cache Cacheable DRAM Size

See above.

### L2 Cache Latency

In theory, the lower the value, the faster the performance, at the expense of stability, until it is set too low, whereupon the cache will not work at all and neither will the system-the best way to find out the optimum value is to test. Performance gains are reported to be small, but high values here help with overclocking, which is probably why it was included. The default setting, for the Celeron anyway, is 5.

#### Cache Over 64 Mb of DRAM

See above.

## Linear Mode SRAM Support

Enable for an IBM/Cyrix CPU and linear mode SRAM, to get slightly better performance. Disable for Intel CPUs, as they only support Toggle Mode.

### M1 Linear Burst Mode

See above. Enable for a Cyrix M1.

## Cache Write Cycle

Affects the data hold time for writes to DRAM.

## Posted Write Enable

A Posted Write Cache has "write buffers" that buffer data and write when things are quiet or, rather, when they don't interfere with reads. It's somewhere in between a write thru and write back cache. With write back, if the CPU writes a single byte to memory, and that address is in the L1 cache, the cache line with the newly written data is marked 'dirty' to indicate there is a difference between it and main memory. When the dirty cache line needs to be overwritten with newer information, the cache management routine uploads the new line (16 bytes) from lower memory, from which it cannot tell the new data, so it first writes all 16 bytes to memory, which can use as many as 18 clocks (6-4-4-4). Once the dirty line is written, the upload of the new line can begin. A good posted write system can accept the CPU write operation in a single clock, write the data to main memory when the bus is otherwise not in use, and never have to suffer the 18 clock penalty. Write Back cache is therefore best when most or all of a line is made dirty and writes occur to addresses inside the cache system, which is not usual with multitasking and large active memory windows. Posted Write Buffers are typically used between PCI bus and IDE interface by decoupling the wait states effect from the slower IDE side, but also between the CPU and PCI bus. Read-ahead buffers eliminate idle cycles.

### Posted Write Framebuffer

Good for video performance, especially for the Matrox G200, so disable only if you have instability.

#### Posted I/O Write

Disable if using Multiuser DOS on an Intel Express.

## Tag Ram Includes Dirty

Enabling this tells the system that the SRAM needed for the machine to remember that the Level 2 cache and main memory contents are different is actually present on the motherboard (not often the case). If you can enable this, you will get about 10% extra performance, because unnecessary line replacement cycles can be eliminated (e.g. when flushing the old data then replace it with the new).

Tag RAM is used as a directory, or table of contents, between main memory and cache RAM, storing the addresses of whatever data is in cache memory, so it is slightly faster as it needs to be accessed first. The CPU checks Tag RAM for the address of any data it requires, which is how it knows it has to go to main memory if it's not there.

On top of whether the chipset can support it, it is actually the amount of tag RAM (or rather its width) that determines how much system memory is cacheable, since it can only store a certain amount of addresses. If the tag ram has a -8 or a -10 stamped on it, it is capable of caheing 128 or 156 Mb of system RAM (stands for 8 or 10-bit).

Some cache controllers support two methods of determining the state of data in the cache. One separates the tag signal from the alter (or dirty) signal, which imposes a minimal performance decrease, since the system must assume that some cache lines have been altered. When the dirty and tag bits are combined, the system performs more efficiently, but less cache will be available (default).

# Tag/Dirty Implement

One way of checking the state of data in the cache separates the tag from the dirty signal, while the other combines them into a single 8- or 9-bit signal.

- Combine. Tag and Dirty combined in one 8- or 9-bit signal, depending on whether 7 or 8 bits are selected in Tag RAM Size (default)
- Separate. Tag and Dirty signals are separate

## Alt Bit Tag RAM

Choices are 7+1 or 8+0. 7+1 is recommended. The Alt Bit means Alter Bit, or dirty bit, which indicates the particular line in L2 cache that contains modified data, so it keeps a note of the state of data in the cache. If you have selected Write Back for the external (L2) cache, 7+1 bits (the default) provides better error detection. With 8+0 Bits, the Alt bit is always assumed active.

### Tag Option

If you have WB (Write Back) for L2 cache, 7 + 1 provides better error detection. It means 7bit tag cache RAM with one dirty bit. The alternative is an 8-bit tag.

### Tag RAM Size

Set the specifications here, whether 7 or 8 bits. See above for definitions. 8-bits means 128 Mb of system RAM can be cached.

#### Non-cacheable Block-1 Size

Depending on the chipset, this concerns memory regions (including ROMs) not within the 32-bit memory space, e.g. those on 16-bit expansion cards on the expansion bus (video cards, cacheing disk controllers, etc) that should not be cached because RAM on them is updated by the card itself, and the main board cache controller can't tell if the contents change. These devices communicate as if they were DRAM memory (that is, they are memory-mapped), which means they need to react in real time and would be seriously affected by cacheing. You would also use this to lock out any ROMs you can't otherwise disable cacheing for; certain cacheing IDE controllers use a space at the top end of base memory for hard disk details, and therefore cause timing problems if the information is cached; symptoms include consistent bad sectors when formatting floppies, or a scrambled hard disk.

Also, video cards sometimes use a 1 Mb area in the 16 Mb address space of the ISA bus so they don't have to bank switch through the usual 64K page (early Video Blaster cards are notable for this requirement; they won't work in a machine with more than 15 Mb RAM).

You might get a choice of System Bus or Local DRAM. The former produces a hole in Local DRAM. NCB areas can be separate, contiguous or overlapped. With Asustek cache controllers, include the video buffer at A000-BFFF. This setting is closely linked to the next.

Note: Some chipsets (e.g. SiS) use this to define non-cacheable regions only in local DRAM; with them, memory on PCI or VESA add-ons is always non-cacheable. Where memory space is occupied by both local DRAM and an add-on card, the local DRAM will take priority (as does VESA over PCI), so disable this to allow access or give priority to the card.

#### Non-cacheable Block-1 Base

The base address of the above block must be a multiple number of its size; e.g. if 512K was selected above, the starting address should be a multiple of 512K. In other words, if the previous option has a number other than Disable, this option will increment by that number.

#### Non-cacheable Block-2 Size

Can be 64K-16 Mb; otherwise, as above.

#### Non-cacheable Block-2 Base

See Non-cacheable Block-2 Size.

## Memory above 16 Mb Cacheable

See Cacheable RAM Address Range.

## Cacheable RAM Address Range

Memory is cached only up to the 16 or 32 Mb boundaries to reduce the bits that need to be saved. The lower the setting here, the better, according to your main memory; that is, if you have 4 Mb, set 4 Mb. This memory is cached into SRAM.

## XXXX Memory Cacheable

Some shadowed memory segments (e.g. starting at address C800) can be cached (or not). However, cacheing certain code (video or ROM BIOS) is sometimes inefficient because it is constantly updated, and you may get "cache thrash", where data feeds on itself in a circular fashion as new data constantly replaces the old. Also, certain programs that depend on timing loops could run too fast. Where you can select Associativity, you can improve on the normal direct mapped cache, where alternating references are made to main memory cells that map to the same cache cell, and all attempts to use the cache therefore result in misses. Associativity concerns the amount of blocks that the cache memory is split into. For example, a 4-Way Set Associative cache is in four blocks, and is used as four locations in which different parts of main memory are cached at the same time; a lot to keep track of. Its performance yield is not normally enough over a 2 Way Set to justify its use. Direct mapping is known as 1-way Associativity. Non-cacheable regions set elsewhere (above) override this.

#### C000 Shadow Cacheable

See XXXX Memory Cacheable.

#### Video BIOS Area cacheable

See also XXXX Memory Cacheable. Only valid when Video BIOS Shadow is enabled, in which case the shadowed BIOS code will be cacheable. Be prepared to say No for an accelerator card which does its own thing, as the CPU needs to be kept informed of its activities, and if you have write-back cacheing enabled, your video won't be updated properly because the data will not reach the video board until the cache line it's in needs flushing. See also XXXX Memory Cacheable, above.

Cacheing RAM that is already shadowed is not often a good idea, as the data often ends up in the internal cache of the CPU. Disable for safety, though it might work.

### Video BIOS cacheable

See above.

#### Video Buffer Cacheable

When enabled, the video BIOS (C0000h-C7FFFh) is cached.

#### System video cacheable

See above.

#### System BIOS Cacheable

Enables or disables the caching of the system BIOS ROM at F0000h-FFFFFh inside the L2 cache, which not only has the potential for trouble if a program writes to this area, but is a bit of a waste because operating systems such as Windows, etc. do not access the system BIOS much anyway - after booting, all parameters are loaded into memory.

A performance drop has been noticed under W2k Pro on a dual processor machine with this disabled, together with a very long shutdown time.

## Video BIOS Cacheable

As above, but enables or disables caching of the video BIOS ROM at C0000h-C7FFFh, also inside the L2 cache. Disable for the same reasons as above, unless you're using one of those old video cards with 1 Mb of memory.

#### Video RAM Cacheable

Cache technology (in L2) for the contents of video RAM (used by the graphics adapter) at A0000h-AFFFFh, not the same as cacheing the video BIOS instructions that are already shadowed (see Video BIOS Area cacheable above). Leave on the default of Disabled if your display card does not support it, otherwise your system may not boot (and programs writing into this memory area will crash the sytem). It also reduces performance, as high-bandwidth video RAM contents are transferred to L2 over the AGP/PCI bus, and back when needed, so its moving twice in a slower environment than its natural habitat. That is, although the L2 cache is faster than system memory, the graphics chip can only access the data there though the AGP (or PCI) bottleneck.

#### VESA L2 Cache Write

Sets the timing of writes from the VESA bus to the external cache. Using a long cycle gives you greater system stability, but you lose some performance.

- Normal. VESA to cache writes handled normally (Default)
- Long. Longer timing used in VESA to cache writes

### Shadow RAM cacheable

Again, not often a good idea, as the data often ends up in the internal cache of the CPU. Disable for safety, though it might work.

## **SRAM Speed Option**

The speed of standard SRAM cache during normal read. Similar to DRAM Speed.

# Cache Early Rising

This allows you to select the fast write-pulse rising edge technique of writing to the external cache over the normal timing, which is faster. Use this to cope with older DRAMs.

- Enable. Write pulse on the rising edge (Default)
- Disabled. Normal write pulse to the cache

## L2 Cache Tag Bits

Cache tag bits report the status of data in the cache. This selects the number of bits used.

- 8 Bits. Eight tag bits (Default)
- 7 Bits. Seven tag bits

#### SRAM Burst R/W Cycle

The speed of the SRAM burst read/write cycles. The lower figure is fastest.

## SYNC SRAM Support

If synchronous cache memory is installed, this setting allows you to specify whether it is the standard synchronous or less expensive pipelined SRAM.

### L2 (WB) Tag Bit Length

See L2 Cache Tag Bits. For 8-bit, Enhanced Memory Write must be disabled.

#### **DIRTY PIN SELECTION**

When Combine is selected above, this chooses which pin the dirty data is tied to.

- I/O. Bi-directional input/output (default)
- IN. Input only

#### Shortened 1/2 CLK2 of L2 cache

Working on this.

#### VESA L2 Cache Read

See VESA L2 Cache Write.

### 1MB Cache Memory

Informs the system that a larger than usual L2 cache is present.

#### Cache Memory Data Buffer

Activate half T state earlier when a cache hit is made during a read cycle. Enable if your system runs faster than 33 MHz.

### Cache Cycle Check

L2 cache checkpoint for hit or miss.

### Pipeline Burst Cache NA#

With pipeline burst cache in the L2 cache, or L2 cache is disabled, enabling this may improve performance. NA# means assertion next address.

#### Cache Read Pipeline

Disable for stability, enable for performance (FIC board, VIA MVP3 chipset).

### **MEMORY**

RAM is organised into rows and columns, and is accessed by electrical signals called strobes, which are sent along rows to the columns; when data is needed, the CPU activates the RAS (Row Access Strobe) line to specify the row where data is to be found (high bits), then, after a short time, the CAS, or Column Access Strobe, to specify the column (low bits). Predictably, the time between the two is called the RAS to CAS Delay, which can be two or three cycles long. During that time, a row's worth of data is selected and moved towards sense amplifiers over data lines, where it is latched, or fixed in place, with an internal timing signal.

Then the read command is issued with the address of the column that contains the first word, after which there is another delay, called CAS Latency while the data heads towards the

output pin. This can be another 2 or 3 cycles long. Another word is pumped out for every subsequent cycle until the transfer is complete (i.e. burst transfers). Around half of any data requests are found in the same row (called a page hit), which means that you don't need to use all the signals again if it is in page - in other words, you only need to change the column address with CAS, which all of a sudden assumes some importance. If the data is in a different row, the whole bank needs to be closed and reactivated.

After all that, the data is put back where it came from, using up more cycles, and you might get even more delays if the contents need refreshing. The Bank Cycle Time refers to the clock cycles needed after a bank activate command before a precharge can occur or, inother words, the minimum time it must stay open. For most high-end SDRAM, this is about 50-50 ns, which explains one limitation on memory speed, since, if you increase the clock speed, you must increase the cycle speed as well.

The reason why a minimum time is allowed is because the signals are quite weak and need to be amplified, and cells need to be recharged. Data goes to the sense amplifiers over bitlines, of which there are two - one for data and one for the reference. The difference in voltage between them is sensed and amplified, and restored in the cell it came from. Data is lost if a precharge occurs before restoration takes place. The precharge wipes the bitlines and closes the bank. The combination of RAS and CAS therefore specifies a particular location in a particular RAM chip, where they intersect. Unfortunately, as is seen above, a lot of time is used transferring these values rather than data, and it follows that best performance will be obtained by shortening the latency (and precharging) times as much as possible, always bearing in mind that there is a minimum below which you cannot go because you will start to lose data. This, of course, is the same effect as overclocking, so it also follows that the better the material you have, the more successful you will be. In short, cheap chips won't cut it.

Rather than have separate pins providing power and data for CAS and RAS, each pin does double duty, serving rows or columns according to which pin is being asserted (that is, receiving current). With page mode, any column of DRAMs in a row (page) can be accessed any number of times within a short period; since the row is already specified, only the CAS needs to be applied on subsequent memory accesses, making things quicker.

RAS and RAS-to-CAS are usually set to 2 or 3 with SDRAM Cycle Length, although you may be able to set them independently, and preferably in the reverse order to the above. Numbers on the chip looking like 3-2-2 refer to CAS, RAS-to-CAS and RAS, respectively.

Anyhow, with PC100 SDRAM, the first transfer takes about 50 ns, and the remaining three inside one cycle, assuming burst mode is active and they are in the same column.

RAS and CAS are measured in nanoseconds; the lower the value, the faster the RAM can be accessed, so the T state delay is similar to wait states. The RAS access time is actually the speed rating marked on the chip; CAS access time is around 50% less. Generally, choose the same speed for reading and writing, with as few wait states as possible. To get the maximum theoretical speed of any memory, divide 1000 by the access time, thus 1000/7=143 MHz.

Burst cycles work the same way as they do for SRAM, consisting of four figures, with the first being larger because that's where the address is read; the remaining figures indicate the clock cycles for the reading of data. They might look like this on the screen:

Memory

#### x222/x333

In a typical BIOS setting, the first set would be for EDO and the second for Fast Page Mode RAM. The 430 HX chipset can use lower figures than the VX. The idea is to keep the figures as low as possible, consistent with your machine working properly. Note that EDO is only faster when being read from; writes take place at the same speed as FPM RAM.

Read requests that fall in the same row are known as page hits, which are good for the machine because some of the command signals can be eliminated. In fact, page hits occur about 50% of the time, so CAS Latency is the signal to concentrate on. If a page hit does not happen, though, the data must be moved back to where it came from and the bank closed so a new search can start, in which case you must also look at RAS to CAS Delay, which is often accessible under Bank X/Y DRAM Timing, below.

Note that many settings below, while referring to modern memory such as DDR, SDRAM, etc., are really hangovers from EDO and FPM, which are not supported anyway because they require higher voltages than newer power supplies can provide. The point about this is that faster settings may be suggested than should be, and adjusting one setting may change several parameters in the background.

If you get blue screens of death, it's certainly worth checking that you're not running the memory too aggessively. Some VIA-based motherboards with 4 DIMM slots have slots 1 & 2 and 3 & 4 sharing a voltage regulator, so if you have only two DIMMs, put them in 1 & 3 to decrease their load and give them the best chance (raising the voltage slightly always helps a marginal component).

## Bank X/Y DRAM Timing

An older name for RAS to CAS Delay. It is actually a mixture of several settings, including bank interleaving. The selections are SDRAM 8-10ns, Normal, Medium, Fast and Turbo. However, only Normal and Turbo seem to make a difference, with VIA chipsets, anyway, in which the former enables 4-way bank interleaving and the latter reduces RAS to CAS delay down to 2T.

## SDRAM SRAS Precharge Delay: tRP

The number of cycles needed to move data back to where it came from to close the bank or page before the next bank activate command can be issued. In short, how long it takes to switch between memory rows.

#### SDRAM Addr A Clk Out Drv

Believed to have something to do with the drive strength of the output clock on a memory bank. Set high for stability.

#### SDRAM Addr B Clk Out Drv

See above.

#### SDRAM CAS/RAS/WE CKE Drv

Believed to have something to do with drive strength. Set high for stability.

#### SDRAM DQM Drv

Believed to have something to do with drive strength. Set high for stability.

#### SDRAM TRC

Bank cycle timing, or the minimum cycles between consecutive activations of the same bank. The shorter the better for performance, at the possible expense of stability.

## SDRAM TRP SRAS Precharge

The delay from the precharge command to the bank activate command. The shorter the better for performance, at the possible expense of stability.

## SDRAM TRAS Timing

The minimum bank active time.

### SDRAM Trrd Timing Value

See Act Bank A to B CMD Delay.

### SDRAM CAS Latency

Controls the time delay (in CLKs) before SDRAM starts a read command after receiving it. Because reading data in a row is twice as fast, reducing this can help quite a bit (at the expense of stability), but the higher it is, the faster you can run the machine, if the memory is capable.

CAS Latency is actually column access time (tCAC) divided by clock cycle time (tCLK), rounded to the next higher whole number. An access time of 20 nanoseconds with a cycle time of 10 nanoseconds (for a 100 Mhz system bus - clock cycle time is the inverse of the bus speed) would therefore produce a CAS Latency of 2.

When the CPU needs data, it sends a signal saying what memory bank and row it is interested in, followed by the column it needs, after a specific period of time, which is variable according to the quality of the memory chips (the gap is called the column access time). Then the data moves to the output line, from where it is transferred with the next clock tick. One clock tick takes 10 seconds on a 100 MHz bus, including the time required for output (tAC) of 6 ns, plus 2 ns to stabilise and 2 for transfer time, as described above.

SDRAM modules are usually defined by three numbers, such as 2-2-2 or 3-2-2, which mean different things according to the bus speed. The first number refers to CAS Latency, the second to tRP (switching between banks), and the third to tRCD (between RAS and CAS access). The difference between a CAS Latency of 3 or 2 is probably not noticeable when using normal office applications.

#### SDRAM TRCD

The time between a bank activate command to accepting a read or write command. The shorter the better for performance, at the risk of stability.

## SDRAM Trcd Timing Value

See above.

### Super Bypass Mode

This allows the *Memory Request Organiser* (MRO) to skip pipeline stages when transferring data, but only if one processor is installed (some dual boards may allow this with one CPU), running at more than 4 times its bus speed.

## Super Bypass Wait State

When enabled, this forces a delay for Super Bypass requests (see above), to improve stability. Officially, this seems to be 1 for 133 MHz (none for 100 MHz), but try 0 first.

## Write Data In to Read Delay

Controls the Twtr parameter - the minimum cycles that must occur between the last valid write and the next read to the same internal bank of the DDR device. It only applies to reads that follow writes. Lower figures give better performance at the expense of stability.

## Write Recovery Time

Twtr again - but, this time, the delay between a write and subsequent precharge to the same internal bank, or when it can start the precharge. Lower figures give better performance at the expense of stability.

### DRAM Read/Write Timing

See below.

## RAS# To CAS# Delay

Adds a delay between the assertion of RAS# and CAS#. In other words, this allows you to set the time it takes to move between RAS and CAS, or insert a timing delay between them. Reads, writes or refreshes will therefore take slightly longer, but you get more reliability.

## Memory Read Wait State

You can use slower DRAMs by inserting wait states (e.g. use 1 wait state for chips rated at 80ns at 33 MHz). This setting concerns the number of wait states inserted between DRAM write operations.

## Memory Write Wait State

As for Memory Read Wait State (above).

#### **DRAM Read Wait State**

As for Memory Read Wait State (above).

#### Add Extra Wait for RAS#

Same as below.

#### Add Extra Wait for CAS#

Same as below.

### DRAM (Read/Write) Wait States

For older machines, this sets the cycles the CPU should be idle for whilst memory is being refreshed, such as 1 W/S for 80 nanosecond DRAMs (for 40 MHz machines, 2 is suggested). This won't affect performance with internal or external cache memory. A rule of thumb is:

Wait States = 
$$ns + 10 \times Clock Speed$$
  
 $1000 - 2$ 

So:

$$.97 = 80 + 10 \times 33$$
  
 $1000 - 2$ 

gives you (almost) 1 wait state for 80 ns RAM at 33 MHz. For clock-doubled CPUs, you should use the motherboard speed. The chart below should be a useful starting point:

| CPU             | Write | Read | Speed (ns) |
|-----------------|-------|------|------------|
| 386DX-25/33/40  | 1     | 2    | 80         |
|                 | 0     | 1    | 70         |
|                 | 0     | 0    | 60         |
| 485-20/25       | 0     | 2    | 80         |
|                 | 0     | 1    | 70         |
|                 | 0     | 0    | 60         |
| 486DX-33/DX2-50 | 1     | 2    | 80         |
|                 | 0     | 1    | 70         |
|                 | 0     | 0    | 60         |
| 486DX-50/DX2-66 | 1     | 3    | 80         |
|                 | 0     | 2    | 70         |
|                 | 0     | 1    | 60         |

Actually, wait states are additional to those built in by the manufacturer. 0 wait states probably means 6, so 1 would mean you get 7. Each wait state adds about 30ns to the RAM access cycle here. Theoretically, 9-chip 30-pin SIMMs are faster, because it can be marginally longer getting data from the 4-bit chips on the 3-chip variety. Windows has been known to work with less GPFs with 9-chip SIMMs. Certainly, never mix in the same bank.

#### **DRAM Burst Write Mode**

Enabled is best for performance.

## **DRAM Read Burst Timing**

Of burst data transfers to and from DRAM. Similar to Cache Read Hit Burst. With EDO, select x222 for best performance.

## **DRAM Write Burst Timing**

See FP Mode DRAM Read WS.

## **DRAM Timing Option**

See DRAM Speed.

### **EDO:SPM Read Burst Timing**

Adjusts the read wait state for EDO and SPM (Standard Page Mode) DRAM. Every time the CPU reads an L2 cache miss, it reads four continuous memory cycles on four continues addresses from the EDO and SPM cache, so it has four settings to adjust.

### FP Mode DRAM Read WS

This configures the exact timing of the read cycle from Fast Page (FP) mode memory. The timing consists of an address cycle, where the location of the read to take place is indicated, and three data cycles, where the data is actually read. The shorter each phase (or cycle) is, the better the performance, but you will lose data if you don't allow enough time for each cycle. Choices are:

- 7-3-3-3
- 7-2-2-2
- 6-3-3-3
- 6-2-2-2 (default)

Try the lowest figures first till your machine is running successfully.

### DRAM Timing

The speed of the RAM in your system. With Award, the choices are 60 or 70 ns. What you set here affects the settings for Auto Configuration.

## **DRAM Timing Selectable**

This item sets the optimal timings for the following four items, depending on the memory module. The default *By SPD* configures them by reading the contents in the SPD (Serial Presence Detect) device. The EEPROM on the memory module stores critical parameter information, such as memory type, size, speed, voltage interface, and module banks.

#### **DRAM Post Write**

An Award setting. Still working on it, but see Posted Write Enable.

#### DRAM Read/FPM

Sets the timing for burst mode reads according to your type of memory, EDO or Fast Page Mode. With EDO, select x222 for best performance.

#### Fast DRAM

The system expects memory to run at the fastest speed-if you have mixed speed SIMMs, you might experience data loss. Disable this to use slower timing for all access to DRAM.

#### DRAM Write Burst (B/E/P)

See DRAM Read Burst (B/E/P), below.

### DRAM Read Burst (B/E/P)

The timing for burst mode reads from DRAM, depending on the type on a per-row basis (Burst/EDO/Page) The lower the timing numbers, the faster the system addresses memory, so select higher numbers for slower memory. With EDO, select x222 for best performance.

### DRAM Write Page Mode

Enabled, RAS is not generated during a page hit in page mode, so a cycle is eliminated and makes things faster as more data is written at once.

#### DRAM Last Write to CAS#

Sets how much time (or how many cycles) elapse between the last data signalled to when CAS# is asserted. This is used as setup time for the CAS signal. Choices are 2 (default), 3 or 4.

## DRAM Code Read Page Mode

Affects access speeds when program code is being executed, based on its sequential character, so enabling page mode here will be more efficient, to allow the CPU to access DRAM more efficiently during read cycles. If code is not sequential, you may be better off without this.

## MD Driving Strength

Related to DRAM Read Latch Delay, and concerns the signal strength of the memory data (MD) line, with higher values giving stronger signals to cope with heavy DRAM loading, or to increase stability with overclocking.

## DRAM Read Latch Delay

Provides a small delay before data is read from a module, to allow for those with strange timing requirements, or for varying DRAM loadings, where one single sided DIMM provides the lowest. Normally, disable unless you experience odd crashes.

## Delay DRAM Read Latch

Similar to DRAM Read Latch Delay (above). Auto lets the BIOS decide for itself, but you might need your own delay if you have lots of double sided DIMMs producing a heavy loading. Longer delays decrease performance so use the lowest value that works. No delay is fastest.

# Page Code Read

See DRAM Write Page Mode.

## Page Hit Control

For testing the controller.

## **DRAM Precharge Wait State**

Use 0 for 60-70 ns and 1 for 70 ns DRAM.

#### **DRAM Wait State**

Same as above.

Memory

## DRAM RAS# Precharge Time

See also FP DRAM CAS Prec. Timing. The CPU clocks allocated for the RAS# signal to accumulates its charge before DRAM is refreshed. If this time is too short, you may lose data.

#### DRAM Speed

Set CPU speed instead of tinkering with RAS/CAS timings (these are for 100ns chips; push it a bit with faster ones). There may also be a Normal setting, which seems to be automatic.

- Fastest. 25 MHz (25/33 with Award)
- Faster. 33 MHz (40/50 with Award)
- Slower. 40 MHz
- Slowest, 50 MHz

Here's a comparison chart that may give you a good start:

| CPU       | DRAM<br>Speed | Write CAS<br>Width | Cache<br>Write | Cache<br>Read | BUSCLK |
|-----------|---------------|--------------------|----------------|---------------|--------|
| 486SX-20  | Fastest       | 1T                 | 2T             | 1T            | 1/5    |
| 486SX-25  | Fastest       | 1T                 | 2T             | 1T            | 1/3    |
| 486DX2-50 | Fastest       | 1T                 | 2T             | 1T            | 1/3    |
| 486DX-33  | Faster        | 1T                 | 3T             | 2T            | 1/4    |
| 486DX2-66 | Faster        | 1T                 | 3T             | 2T            | 1/4    |
| 486DX-50  | Slowest       | 2T                 | 3T             | 2T            | 1/6    |

Notice that the higher the chip speed is, the more the wait states. Turbo mode reduces CAS access time by 1 clock tick.

### **DRAM Timing Control**

See above. Selections are Fast, Fastest, Normal (default) and Slow.

#### DRAM to PCI RSLP

When enabled, the chipset allows the prefetching of two lines of data from memory to the PCI bus.

## FP DRAM CAS Prec. Timing

The number of CPU clock cycles for CAS to accumulate its charge before FP DRAM is allowed to recharge. The lower figure is best for performance, but if you don't allow enough time, you could lose data.

### FP DRAM RAS Prec. Timing

See FP DRAM CAS Prec. Timing.

#### CAS Low Time for Write/Read

The clock cycles CAS is pulled low for memory operations, based on memory timing.

#### DRAM CAS# Hold Time

Sets the number of cycles between when RAS# is signalled and CAS# is asserted. Choices are 4, 5, 6 (default) and 7.

#### CAS Address Hold Time

Sets how long it will take to change the CAS address after CAS has been initiated (asserted) and aimed at a target address (location) in DRAM. Choices are 1 or 2 (default) cycles.

#### Read CAS# Pulse Width

How long the CAS remains asserted for a DRAM read cycle. Choices are 2, 3 (default), 4 or 5 cycles. The same effect as wait states.

#### Write CAS# Pulse Width

How long the CAS remains asserted for a DRAM write cycle. Choices are 2 (default), 3, 4 or 5 cycles. The same effect as wait states.

#### CAS Read Pulse Width in Clks

Essentially the same as DRAM Read Wait States, except that the value is 1 or 2 more than the number of Waits. The fewer the better.

#### DRAM RAS# Pulse Width

The number of CPU cycles allotted for RAS pulse refresh.

### DRAM RAS Precharge Time

Controls the memory timing by setting the number of cycles the RAS needs to accumulate its charge before SDRAM refreshes. Reducing this too low affects the ability to retain data.

## Write Pipeline

Enable when PBSRAMs are installed.

### RAMW# Assertion Timing

RAMW is an output signal to enable local memory writes. The difference between Normal or Faster is one timer tick.

### **EDO CAS Pulse Width**

The number of CPU cycles the CAS signal pulses during EDO DRAM reads and writes, when memory is not interleaved.

## **EDO CAS Precharge Time**

See FPDRAM CAS Prec. Time.

# **EDO RAS Precharge Time**

The number of CPU clock cycles for RAS to accumulate a charge before EDO DRAM can recharge. The lower figure is best for performance, but if you don't allow enough time, you could lose data.

### EDO RAS# to CAS# Delay

Enabled, adds a delay between the assertion of RAS# and CAS# strobes (slower but more stable). *Disabled* gives better performance.

#### **FDO RAS# Wait State**

Inserts one additional wait state before RAS# is asserted for row misses, allowing one extra (MAX 13:0) clock of MA setup time to RAS# assertion. Only applies to EDO memory.

## **EDO MDLE Timing**

Memory Data Read Latch Enable timing when EDO is read. Sets the CPUCLK signal delay from the CAS pulse. 1 is fastest, but 2 is more stable.

### EDO BRDY# Timing

When the Burst Ready Active signal is low, the presented data is valid during a burst cycle. 1 is fastest, 2 is more stable.

## **EDO RAMW# Power Setting**

RAMW# is an active low output signal that enables local DRAM writes. This setting lets you enable RAMW# power-saving mode when an EDO bank is being accessed.

#### **EDO DRAM Read Burst**

The timing you set here depends on the type of DRAM you have in each row. Use slower rates (bigger numbers) for slower DRAM.

#### **EDO DRAM Write Burst**

The timing you set here depends on the type of DRAM you have in each row. Use slower rates (bigger numbers) for slower DRAM.

### **EDO Read Wait State**

Use this only if your system has EDO (Extended Data Out) DRAM, to configure the exact timing of the read cycle. The timing is composed of an address cycle, for the location of the read, and three cycles where the data is actually read. The shorter each phase (or cycle) is, the faster the system is operating, but if not enough time is allowed for each cycle, data will be lost. Choices are 7-2-2-2 (default) and 6-2-2-2.

#### EDO read WS

See above.

### DRAM CAS Timing Delay

Sets No CAS delay (default) or 1 T state delay. Use this only if you're using slow DRAMs. It's often ignored anyway if cache is enabled.

## **EDO Back-to-Back Timing**

The number of timer ticks needed for back-to-back accesses, depending on your memory. (SiS). Back-to-Back means that address reads can alternate with page hits, which means that data transfer happens at half-speed, but also with very low latencies, zero in some cases.

#### DRAM RAS# Active

Controls whether RAS# is actually activated after CAS; Deassert means not, which increases performance by saving a CPU cycle. The latter makes each DRAM cycle a Row miss.

- Assert. Wwill be asserted after every DRAM cycle
- Deassert. Will be deasserted after every DRAM cycle

### DRAM R/W Burst Timing

Allows DRAM read and write bursts to have their timings coordinated. These are generated by the CPU in four parts, the first providing the location, and the remainder the data. The lower the timing numbers, the faster memory is addressed.

- X444/X444. Read and write DRAM timings are X-4-4-4
- X444/X333. Read timing = X-4-4-4, write timing = X-3-3-3
- X333/X333. Rread and write DRAM timings are X-3-3-3

Try the lowest figures first, until your machine is running successfully.

### Fast EDO Path Select

When enabled, a fast path is selected for CPU-to-DRAM read cycles for the leadoff, assuming you have EDO RAM. "It causes a 1-HCLK pull-in for all read leadoff latencies" (that is, page hits, page and row misses). Enabled is best. Possibly the same as Fast EDO Leadoff. See also Read/Write Leadoff.

### RAS Precharge Time

The Row Access Strobe is used to refresh or write to DRAM. The precharge time is the time taken for internal recovery of the chip before the next access, or when the system gets up enough power to do the refresh, about the same as the RAM access time, so use that as an estimate to start off with. If there is not enough time, you won't get a proper refresh, and you may lose data.

This determines the number of CPU clocks for RAS to accumulate a charge before DRAM is refreshed. If you have a 33 MHz CPU or higher, set this to 4, but try a lower number if your CPU is slower (e.g. 2 for 25 MHz, so as not to waste time), reducing idle time, unless your DRAMs can't operate with a lower figure anyway. Often ignored if cache is enabled.

### RAS Precharge Period

See above.

## RAS Precharge @Access End

Enabled, RAS# remains asserted at the end of access ownership. Otherwise, it is deasserted.

Memory

## RAS Precharge In CLKS

An Award Setting. Sets the length of time required to build up enough charge to refresh RAS memory. Choices are 3, 4, 5 or 6. Lower figures are best for performance.

### CAS Precharge In CLKS

An Award Setting. As above, but for CAS.

### CAS# Precharge Time

How long (in CPU clocks) the CAS# signal is allowed to accumulate its charge before refresh. If this is too short, you may lose data.

#### CAS# width to PCI master write

The pulse width of CAS# when the PCI master writes to DRAM. Lower figures are best for performance.

#### **RAS Active Time**

Controls the maximum time that DRAMs are kept activated by increasing the Row Access Strobe (RAS) cycle, meaning that a row can be kept open for more than one access, allowing more column access in that time. The higher the figure, the better the performance.

## **Row Address Hold In CLKS**

An Award setting, for the length of time in CPU cycles to complete a RAS refresh. A CLK is a single CPU clock tick, so the more you use here, the slower your machine will perform.

#### RAS Pulse Width In CLKS

The length of the RAS pulse refresh. Choices are between 4-6 CLKs, and the higher the number, the slower your machine will be.

#### RAS Pulse Width Refresh

The number of CPU cycles allotted.

#### CAS Pulse Width

The duration of a CAS signal pulse in timer clicks.

#### CAS Read Width In CLKS

An Award Setting. Sets the number of CPU cycles required to read from DRAM using Column Address Sequence (CAS) logic. Choices are 2 or 3.

#### CAS Write Width In CLKS

Award Setting. As above, for write cycles.

### RAS to CAS delay time

The amount of time after which a CAS# will be succeeded by a RAS# signal, or the time delay between Row Address Strobe and Column Address Strobe, to allow for the transition. Performance is best with lower figures at the expense of stability.

### RAS(#) To CAS(#) Delay

As for RAS to CAS delay time. When DRAM is refreshed, rows and columns are addressed separately. This allows you to set the time to move between RAS and CAS, or insert a timing delay between them, in CPU cycles. The shorter the better for performance.

- 2T. Two cycles
- 4T. Four cycles (Default)
- 6T. Six cycles

## RAS to CAS Delay Timing

See above.

## RAS#-to-CAS# Address Delay

Inserts a timing delay from the time RAS# is asserted to when Column Address is asserted.

### DRAM write push to CAS delay

The number of cycles needed by DRAM to force the CAS to slow down (delay) to match DRAM timing specifications.

#### CAS Before RAS

A technique for reducing refresh cycles, to help the CPU and power consumption. CAS is dropped first, then RAS, with one refresh performed each time RAS falls. Powersaving is from an internal counter, not an external address, so the address buffers are powered down.

#### Late RAS Mode

Controls the generation of an earlier RAS signal during memory accesses, extending the length of the RAS signal for slower Tag RAM. It could also mean RAS after CAS (see below).

#### **RAS Timeout Feature**

For DRAMs that need a 10 microsecond maximum RAS-active time. If timeout is enabled, RAS is not allowed to remain low for longer than about 9.5 microseconds. Otherwise, it is limited to a maximum of about 15 microseconds. This affects reliability - Disabled is default.

#### **RAS Timeout**

See above.

### Turbo Read Leadoff

Sometimes needed for faster memory, and disabled by default. When Enabled, the BIOS skips the first input register in the DRAM when reading data, speeding up the read timings. In other words, it shortens the leadoff cycles and optimizes performance in cacheless, 50-60 MHz, or 1-bank EDO systems, but it is known to speed up those with a 512K Level 2 Cache and 2 banks of EDO (2X16, 2X32 Mb SIMMs), especially when copying data, such as when backing up a hard drive. However, after a few hours of use, errors start in applications and when loading data from the hard drive, especially when switching between applications. Suggest enable this for games, but disable otherwise. See also Read/Write Leadoff.

## CAS Width in Read Cycle

Determines the number of wait states when the CPU reads data into the local DRAM, in T states. The lower the figure, the better the performance.

#### Read-Around-Write

As data can only be transmitted in one direction at a time along the memory path, write commands interrupt reads in progress. Although they are a relatively small part of the total amount of transactions, their effect is disproportionate, so writes can be held in a buffer and transmitted as a burst to minimise their transmission time. This effect is also a sort of minicache, in that the processor can execute read commands out of order if there is independence between them and other write commands. In other words, if a memory read is addressed to a location whose latest write is in a buffer before being written to memory, the read is satisfied from the buffer instead of memory, as the information will be more up to date.

This is very useful for multi-processor systems using the AMD 762 NorthBridge, as several CPUs could snoop or share data without accessing main memory.

#### DRAM Read-Around-Write

See above.

### **OMC Read Around Write**

Similar to the above, enabling the memory controller on an Orion chipset to let read operations bypass writes as long as their memory addresses don't match. In other words, priority is given to reads, except when they have the same address as a write, in which case the write is done first so the read gets the most up to date information. Found on a Pentium Pro. Enabled increases performance slightly at the expense of some stability.

#### DRAM Write CAS Pulse Width

See DRAM Head Off Timing.

#### DRAM Head Off Timing

7/5 or 8/6. See DRAM Leadoff Timing.

#### Interleave Mode

Controls how memory interleaving takes place, or how DRAM access is speeded up because succeeding memory accesses go to different DRAM banks, and take place while another is being refreshed (2- or 4-way interleave). Not always possible.

## Bank Interleaving

When one bank of SDRAM is open, the memory controller can activate another bank. In other words, if it knows the next data needed is in a different one, it can issue read commands to the next location without ruining the first burst, so you can hop from one bank to another with only one penalty cycle (i.e. bank-to-bank latency) between four word bursts. As well, precharging and closing can run in the background.

For an application dependent on the CPU cache, this may actually cause a performance hit if a wrong bank is open and must be closed before the next access.

#### Extended Read Around Write

When Enabled, reads can bypass writes within the 82450GX memory interface component(s), provided their addresses do not match.

#### FOOO UMB User Info

Found with MR, lets you know what's going on in the F000-FFFF range usually occupied by System ROM. The first 32K can often be used for UMBs as it is only used on startup.

> BIOS FC14-FFFF UTILS FBAA-FC13 POST F787-FBA9 SETUP F1C0-F786 AVAIL F000-FBA9

The above is information fed to your memory manager so it can make the best use of what's available. You can't reassign the BIOS area, and you should leave the UTILS section alone, because various hot key and cache functions are kept there. POST and SETUP only contain power up and boot code.

## Fast Page Mode DRAM

Should be enabled with DRAM capable of Fast Page Mode on your motherboard (not 256K SIMMs). Page Mode speeds up memory accesses when they occur in the same area; the page address of data is noted, and if the next data is in the same area, page mode is invoked to reduce the access time to about half (that is, the row and column need not be specified again, so the RAS or CAS lines don't need to be reset). Otherwise data is retrieved normally from another page. Fast page mode is a quicker version of the same thing. This technique is not necessarily the best for the PC; you may be better off adjusting the RAS values and extending the signal's length so that a row can be kept open for as long as possible.

#### Fast R-W Turn Around

Reduces the delay between the CPU's first read from RAM and subsequent write - in other words, it reduces the switch time, or the wait states after a read until a write command is issued. Enabling increases performance at the risk of stability.

### R/W Turnaround

See above.

### Highway Read

If no operation is scheduled (NOP), the memory command bus is idle-parked. If disabled, it will be parked on CAS READ, which means zero latency on the next read.

### DDR Read Path Short Latency Mode

Specifies the time when a read command can be issued during an ongoing burst.

## Enhanced Page Mode

Enable or Disable, according to your memory.

## **Enhanced Memory Write**

Affects the Memory Write and Invalidate command on the PCI bus. Disable if the cache size is 512 Kb and the tag address is 8 bits.

### Page Mode Read WS

The cycle time combination.

## **Pipelined CAS**

When enabled, the DRAM controller will not provide time between two successive CAS cycles. Otherwise, one Host Bus clock between successive CAS cycles will be provided (default). The former is best for performance.

#### \*00 Write Protect

Normally, when a ROM is shadowed, the original ROM is disabled and the RAM area where its contents goes is write protected. You can disable this for special reasons, such as debugging ROM code, but very little else. Normally, leave enabled.

## Parity Checking Method

You can check parity for every double word, or only the last double word during cache line fill. The Triton chipset does not support parity.

## **Parity Check**

Enabled on a Phoenix BIOS, an NMI interrupt is produced with a parity error.

## Memory Parity Check

Enable if you want to use parity, though your DRAM must support it.

## **Base Memory Size**

You might want to disable on-board RAM (i.e. base memory) between 80000-9FFFF (512K-640K), so you can give 128KB of contiguous address space to cards that need it (it is not normally available in upper memory). Normally set at 640, but set 512K for such a card.

## Memory Parity/ECC Check

To enable memory checking when ECC or parity-equipped RAM is installed, as appropriate.

## F/E Segment Shadow RAM

How the E/F segments of Upper Memory are used (in cacheing). Choices are:

- Disabled. (E segment default)
- Enabled. (F segment default)
- · Cached. L2 cache
- Into-486. L1 cache

## Disable Shadow Memory Size

Sets a shadow memory size for *Disable Shadow Memory Base*, below. It doesn't disable anything.

### Disable Shadow Memory Base

Alters the location of non-shadowed memory, e.g. if using a SCSI host adapter, set this to the address of the adapter and the size to 16K (see below).

## Memory Remapping (or Relocation/Rollover)

The memory between A000-FFFF (that is, the 384K of upper memory normally for ROMs, etc) can be remapped above the 1 Mb boundary for use as extended memory-this is sometimes not available with more than 1 Mb installed. Thus, your memory will run from 0-640K and 1-1.384Mb if you have 1 Mb. You usually have the choice of moving 256K (areas A, B, D and E) or 384K (Areas A-F), if no ROMs are shadowed. Relocated memory blocks must not be used for Shadow RAM, so relocating the full 384K means no Video or System BIOS Shadow! What you get from this depends on the total memory you have, and whether you use DOS or Windows. Use mostly when memory is tight. More precise control may be obtained from a memory manager.

## 384 KB Memory Relocation

See Memory Remapping. Can solve problems if you have more than 16 Mb.

## 256 KB Remap Function

See Memory Remapping.

#### **RAM Wait State**

Allows an additional T-state (2 PROCCLK cycles) to be inserted on local memory accesses during CAS active interval, extending the width of the CAS pulse, and slowing the machine.

### Memory Reporting

You get the choice of Standard or Windows NT, for getting around the limitations imposed by the ISA bus on the amount of memory the CPU can address. The 16-bit ISA bus has 24 address lines, which means it can theoretically see only 16Mb.

## Global EMS Memory

Whether expanded memory is used or present. If disabled, this is ignored:

- EMS I/O port access. Enable if using EMS.
- EMS Page Registers. Accessed through 3 I/O ports at: EMS 0 (208, 209, 20Ah), the default, or EMS 1 (218, 219, 21A)

## DRAM Relocate (2, 4 & 8 M)

Remaps 256K of upper memory to the top of DRAM size. Only applies when the D and E segments are not shadowed, and with 2, 4 or 8 Mb of on-board memory.

### **Extended Memory Boundary**

Where extended memory ends, and expanded memory begins.

### Shared Memory Size of VGA

System memory to be allocated to VGA in a shared memory system (see Memory).

### Shared Memory Enable

Enable or Disable.

## Cycle Check Point

This allows you to select how much time is allocated for checking memory read/write cycles. In effect, each selection sets a predetermined wait state for decoding cycle commands.

- Fast. 0, 1 waits (Default)
- Fastest. 0, 0 waits
- Normal. 1, 2 waits
- Slow -, 3 waits

### VGA Shared Memory Size

The size of system memory allocated to video memory, 512K-4Mb.

## Cycle Early Start

Allows read/write cycles to start half a clock cycle early, assuming addresses and other control signals are stable. Enabling this may eliminate a wait state.

## MA Timing Setting

MA = Memory Access. Disable with EDO RAM. Also set CAS Pulse Width and precharge to 1T.

#### MA Additional Wait State

Enabled, inserts an extra wait state before the assertion of the first MA (Memory Address) and CAS#/RAS# during DRAM read or write leadoff cycles. This affects page hits, row and page misses. In English, inserts an additional wait state before the beginning of a memory read. Always use the default unless you are getting memory addressing errors. See also Read/Write Leadoff.

### **EDO CAS# MA Wait State**

Similar to above. It puts in an additional wait state before the assertion of the first CAS# for page hit cycles, allowing it an extra clock of memory address (MA) setup time for the leadoff. This is only for EDO memory and only needs changing for memory addressing errors.

#### DRAM Fast Leadoff

Select Enabled to shorten the leadoff cycles and optimize performance - the system will reduce the number of clocks allowed before reads and writes to DRAM are performed. See also Read/Write Leadoff.

## Reduce DRAM Leadoff Cycle

Enabling this optimises DRAM performance by shortening the time before memory operations, assuming the DRAM supports it.

#### DRAM Read Pipeline

Disable for stability, enable for performance. AOpen, VIA MVP3 chipset.

## **Read Pipeline**

Pipelining improves system performance. Enable this when you have PBSRAMs installed.

## DRAM R/W Leadoff Timing

Sets the CPU clocks before reads and writes to DRAM are performed, or the combination of CPU clocks your DRAM requires before each read from or write to the memory. Similar to cache burst timings, but reads 7-3-3-3 or similar for 50 MHz. The higher the first figure, the less the performance. EDO RAM uses one less wait state. The 430 HX chipset can use lower figures than the VX.

- 8/7. 8 clocks leadoff for reads and 7 for writes.
- 7/5. 7 clocks leadoff for reads and 5 for writes.

See also Read/Write Leadoff.

## DRAM Leadoff Timing

See DRAM R/W Leadoff Timing. This is the AMI version and the settings are:

The Award one selects the combination of CPU clocks your DRAM requires before each read from or write to the memory. Changing the value from that set by the board designer may cause memory errors. See also Read/Write Leadoff.

## MA Drive Capacity

Or Memory Address Drive Strength. Sets current draw of multiplexed DRAM chips. The smaller the number, the less power consumption, and therefore heat, but if set too low you need an extra wait state-too high and you get ringing and reflections, and errors (in PCs, the DRAM voltage can be nearly 6 volts because ringing and reflections can drive the +5 up, making the memory run hotter). Drive capacity of modern chipsets is limited because of the lack of memory buffer, to improve performance, so the DRAM chip count becomes important. If your SIMMs have a high loading, (that is, you have over 64 memory chips), select 16ma/16ma. The more chips, the higher the figure. The BIOS cannot count them for you.

## Memory Address Drive Strength

See above.

### Mem. Dr.Str. (MA/RAS)

As above - controls the strength of the output buffers driving the MA and BA1 pins (first value) and SRASx#, SCASx#, MWEx# and CKEx# (second value).

## DRAM Speed Selection

Set the access speed of the memory in your system.

## **EDO Speed Selection**

See above.

#### Fast EDO Leadoff

Select Enabled only for EDO in systems with either a synchronous cache or which are cacheless. It causes a 1-HCLK pull-in for all read leadoff latencies for EDO memory (that is, page hits, page and row misses). Disable for FPM or SDRAM. Possibly the same as Fast EDO Path Select. See also Read/Write Leadoff.

## Speculative Leadoff

A read request from the CPU to the DRAM controller includes the memory address. When Enabled, Speculative Leadoff lets the controller pass the read command to memory slightly before it has fully decoded the address, thus speeding up the read process and reducing latencies, including the cache, DRAM and PCI. Disabled is the default. The "speculative" bit arises from the chipset's ability to process what might be needed in the future, or speculate on a DRAM read address, so as to keep the pipeline full. See also Read/Write Leadoff.

### DRAM Speculative leadoff

See above.

### SDRAM Speculative Read

As above.

### DRAM Speculative Read

See above.

#### SDRAM Wait State Control

Inserts a wait state into the memory addres data cycle.

### SDRAM WR Retire Rate

The timing for data transfers from the write buffer to memory.

### USWC Write Posting

USWC stands for Uncacheable Speculative Write Combination. It may improve performance for some Pentium Pro systems using graphic cards with linear frame buffers (i.e. all new ones), but don't hold your breath. By combining smaller writes (bytes and 16-bit words) into 64-bit writes, you need fewer transactions to move data, but you might also get corruption or crashes. The separate settings for ISA and PCI apparently affect different memory regions. The older your chipset, the more chance there is of extra performance. See also PCI Burst Write Combine and Video Cache Memory.

This can cause video problems and/or intermittent crashes on many systems, including a conflict with sound cards on NT systems. Use the default NT sound driver and put the sound card on DMA channel 3, 16 bit DMA on 7; and set the BIOS DMA Type F Buffer to the floppy DMA channel.

#### **USWC Write Post**

See above. Enable for wite-back mode when video memory cache is set for USWC mode.

## Video Memory Cache Mode

Video memory is not normally cached because the L2 cache would get filled up (there's a lot of data). In addition, 3D operations need to use the FPU (maths copro), which can then only be used by the CPU on every alternate cycle, since the other one is used for writing to graphics memory. The Pentium II has write combine buffers that allow single bit writes to be combined and sent in burst mode (the data has high locality), improving the CPU's graphics performance.

AMD, on the other hand, added two write combine buffers to the K6 II and K6 III (with the CXT revision), and proper addressing of them can boost graphics performance by an extra 30%. The Athlon has four 64-bit buffers that can be placed over the local frame buffers for data and hardware acceleration, that can do out of order writes in ascending and descending order, so 3D FPU operations can be almost doubled.

Choices on ASUS boards are UC (UnCacheable) or USWC (Uncacheable Speculative Write Combine). The latter gives better performance, but it needs support from the graphics adapter and drivers.

## CPU Burst Write Assembly

The (Orion) chipset maintains four posted write buffers. Posted writes are write operations held until it is convenient to execute them-under normal circumstances, the buffers hold data destined for memory, but here you can use them to collect data for the PCI bus as well. When this is enabled, the chipset can assemble long PCI bursts, or sequential writes without wasting cycles posting addresses between words, which is best for performance. The default is Disabled.

# OPB Burst Write Assembly

Similar to the above, found on a Pentium Pro machine. It relates to USWC (see below), which affects video cards. OPB may stand for Orion Post Buffers. Then again, it may not.

### SDRAM Leadoff Command

Allows you to adjust the time before data in SDRAM can be accessed - it usually affects the first data element, which will contain the address of the data affected. The lower the number, the faster the performance at the expense of stability.

## SDRAM (CAS Lat/RAS-to-CAS)

You can select a combination of CAS latency and RAS-to-CAS delay in HCLKs of 2/2 or 3/3. This sets up the SDRAM CAS latency time or RAS to CAS Delay. You will only see this if you have SDRAM installed. Usually set by the system board designer, depending on the DRAM installed. Do not change this unless you change the DRAM or the CPU, or you have instability problems.

## SDRAM RAS to CAS Delay

You can insert a delay between the RAS (Row Address Strobe) and CAS (Column Address Strobe) signals when SDRAM is written to, read from or refreshed - in other words, this determines how quickly memnory is accessed. The lower the number, the faster the performance at the expense of stability.

### SDRAM RAS Precharge Time

Controls the memory timing by setting the number of cycles the RAS needs to accumulate its charge before SDRAM refreshes. Reducing this too low affects the ability to retain data.

## SDRAM Precharge Control

See above. If disabled, CPU cycles to SDRAM will result in an All Banks Precharge command on the SDRAM interface. Enabled is best for performance at the expense of stability.

## SDRAM Page Closing Policy

Also known as SDRAM Precharge Control (above). It determines whether the processor or SDRAM controls precharging. The All Banks setting improves stability but reduces performance. With One Bank, precharging is left to SDRAM, reducing the number of times it is precharged, since multiple CPU cycles to SDRAM can occur before refresh is needed.

## SDRAM CAS Latency Time

Optimises the speed at which data is accessed in a column by defining CAS latency time in 66 or 100 MHz clocks, depending on the memory bus speed - it controls the time delay (in CLKs) before SDRAM starts a read command after receiving it. Because reading data in a row is twice as fast, reducing this number can help quite a bit at the expense of stability, but the higher it is, the faster you can run the machine, if the memory is capable.

### SDRAM RAS Latency Time

See above.

# SDRAM Cycle Length

Similar to SDRAM CAS Latency Time, setting the number of CPU cycles between refreshes, or the time before a read command is actioned after being received (it also sets the number of clocks to complete the first part of a burst transfer). The Column Address Strobe dictates how many clocks the memory waits before sending data to its next destination. All registers should be full, or errors will result, which means a longer wait and slower operation. In other words, the shorter the cycle length, the faster the machine runs, at the expense of stability and data, although increasing this may help with overclocking, as it allows memory to run faster.

Linked with CAS are two other settings, RAS and RAS-to-CAS, usually set to 2 or 3 here, although you may be able to set them independently, and preferably in the reverse order to the above. Numbers on the chip looking like 3-2-2 refer to CAS, RAS-to-CAS and RAS, respectively. Running chips at higher than rated speeds will mean dropping a CAS/RAS level.

# SDRAM Cycle Time Tras/Trc

Similar to the above, Tras is Row Active Time, or how long a row stays open for data transfers (also known as Minimum RAS Pulse Width). Trc is Row Cycle Time, or how long the row-stays open for refresh purposes. The fastest setting is 5/6, but 6/8 is more stable. As always, try the fastest first, and revert to the other if your system becomes unstable.

## DRAM Cyle Time

The wrong name for CAS Delay, or CAS Latency.

## DRAM Read Latch Delay

If the memory clock frequency is increased with the VIA chipset, the cycle time gets shorter, so the data valid window (tDV), that is, time in which the chipset can receive data from DRAM, would come earlier and may expire before data from the DIMMs actually arrives, so this setting delays or moves it further back on the cycle.

## Bank cycle time tRC (SDRAM active to precharge time), tRAS

The clock cycles needed after a bank active command, before precharging takes place. The minimum time a page must be open before it can be closed again is specified by tRC (bank cycle time), which is the sum of tRAS (time needed to develop a full charge and restore data in memory cells) and tRP (RAS precharge time), assuming precharging has a latency of 2 or 3 cycles. tRP in the i815 chipset is fixed at 2T. VIA chipsets allow 2 and 3 cycles.

For 100 MHz memory, set 5/7; for 133 MHz, try 5/8 or 6/8.

tRCD is the RAS-To-CAS Delay, or the minimum time between a bank activate command and a read. tDPL is the Data Phase Latency, or turnaround between the last Write Data Phase and a precharge command. Also known as tWR or write-to-read interval.

#### SDRAM Bank Interleave

Supports interleaving SDRAM banks, for better performance. Use 2- or 4-bank interleave for 64 Mb SDRAM. Otherwise disable, especially for 16 Mb DIMMs. See also....

#### DRAM Interleave Time

Sets the additional delay between accesses when SDRAM Bank Interleave, above has been enabled. The shorter the better, but watch for memory errors.

## Force 4-Way Interleave

Enable for best performance, but you must have over 4 banks for it to work. Banks do not equal the number of DIMMs, as one DIMM can have many banks. Normally, 2-bank DIMMs use 16Mbit chips and are less than 32 Mb. 4-bank DIMMs usually use 64Mbit chips, with a density up to 256Mbit per chip. All DIMMs over 64 Mb are 4-banked.

#### CAS Latency

Optimises the speed at which data is accessed in a column by defining the time delay (in CLKs) before SDRAM starts a read command after receiving it.

### **Row Precharge Time**

The number of cycles RAS for SDRAM takes to precharge. If too short, you may lose data, but you only have two choices anyway.

## Configure SDRAM Timing By

From the AMI BIOS, this is similar to the above. Setting to SPD allows CAS Latency, Row Precharge Time, RAS Pulse Width, RAS to CAS Delay and Bank Interleave (see below) to be automatically determined. Otherwise, you can do this manually with the *User* setting.

## **SDRAM Configuration**

Either Disabled or By SPD. SPD (Serial Presence Detect) refers to a little EEPROM on the DIMM that holds data relating to its performance, which is checked during startup to match timings, required for the PC100 standard as things are a little tight at that speed. In other words, it talks to the BIOS to coordinate memory timings between main memory and L2 cache as, although the two systems may be running at the same frequency, there may still be a mismatch. Do not accept its findings as gospel - the EEPROM is not write protected and can be overwritten with false specifications. In addition, if the manfacturer is unrecognised, you will get the slowest settings anyway, and, very often, when the manufacturer is recognised, good parameters are assumed without checking. See also.....

#### RAS Pulse Width

The clock cycles allotted for RAS. Again, only two choices, but the lower the number that works, the better the performance.

### SDRAM Frequency

HCLK means the same as the Host Clock, HCLK +33 means the Host Clock plus 33 MHz, HCLK -33 is self-explanatory (the last two depend on what CPU is present - for example, you will only see the -33 setting if your FSB is running at 133 MHz). SPD means the details will be read from the SPD device on the DIMM.

## Burst Length

Bursting, where memory is concerned, allows DRAM to predict for itself the address of the next memory location after the first has been found. However, the burst length must be determined first (the larger the better for performance), which consists of the data plus the starting address. This allows the internal counter to generate the next location properly.

### SDRAMIT Command

Controls the SDRAM command rate (see below). Enabled allows the SDRAM signal controller to run at 1T (that is 1 clock cycle). Otherwise, it runs slower, at 2T.

#### SDRAM WR Retire Rate

The number of clocks required to assert the SDRAM Write Retire Rate.

### Special DRAM WR Mode

Enables a special inquiry filter for bus master attempts to write to DRAM; the system checks the address of the write cycle to see if it was previously detected in the preceding cycle, and if it was the transaction will pass directly to system memory without the overhead of an extra inquiry cycle. Enabling is therefore best for performance.

#### DRAM Clock

Allows DRAM to work concurrently with host bust clock. Disabled aligns with AGP Clock.

#### SDRAM Burst X-1-1-1-1-1-1

Allows burst mode. *Enabled* is best for performance.

#### **DRAM Command Rate**

Used according to the type of DDR memory you have. Two cycles is the standard latency, that is, the bank activate command is latched onto DRAM on the second clock after the chip select signal (CS).

For registered DIMMs (that is, with a register or buffer chip between the memory controller and chips on the DIMM to redistribute the addresses and reduce the load on the memory clock), this early issuing of the command saves the register having to wait for the next clock before addressing the chips. For unbuffered (non-registered) DIMMs, you can reduce the command latency to 1 cycle, meaning the next rising edge of the clock signal, which increases the memory bandwidth.

## DRAM Act to PreChrg CMD

This affects the memory row timing, specifically the time from the active command to the precharge command on the same bank. The shorter the better, but watch for memory errors. See also DRAM PreChrg to Act CMD, below.

## DRAM PreChrg to Act CMD

In league with the above, this controls the time taken for precharge to complete and make the memory row available. The shorter the better, but watch for memory errors.

### Sustained 3T Write

Affects PBSRAM. Enables or disables direct map write back/write through the L2 cache, or enables sustained three-cycle write access for PBSRAM access at 66 or 75 MHz. Enabled is best for performance.

#### 2 Bank PBSRAM

Sets the burst cycle for PBSRAM. 3-1-1-1 timing is available for read and write transactions at 66 or 75 MHz (VP2).

#### Turn-Around Insertion

When enabled, the chipset inserts one extra clock to the turn-around of back-to-back DRAM cycles. More technically, the extra clock is added to the MD signals after asserting the MWE signal before enabling the MD buffers, whatever that means. Disabled is the default, and best for performance. May need to be on for EDO. Back-to-Back means that address reads can alternate with page hits, which measn that data transfer happens at half-speed, but also that there are very low latencies, zero in some cases.

## **Turn-Around Insertion Delay**

See Turn-Around Insertion (above).

### DRAM ECC/PARITY Select

Allows you to select between two methods of DRAM error checking, ECC and Parity (default). ECC memory can correct single-bit errors, but only detect multi-bit errors. It works by adding some redundancy to data bits to enable later duplication of the information if required, typically used in servers.

## Single Bit Error Report

When a single-bit error is detected, the offending DRAM row ID is latched, and the value held until the error status flag is explicitly cleared by software. If ECC (Error Correcting Code) is active, this will correct the error, but inform you that one has occurred. If ECC is used, enable.

## ECC Checking/Generation

Enable with ECC SIMMs in all rows.

## Memory Parity/ECC Check

Choose between methods of memory error checking. Auto, Enabled and Disabled.

## Memory Parity SERR# (NMI)

The default of Disabled will not show memory errors. If you have parity chips, you can select Parity or ECC to correct 1 bit errors.

## **OMC Mem Address Permuting**

Enable to allow the Orion Memory Controller to permute memory addresses to get alternate row selection bits. May hang the machine.

## OMC DRAM Page Mode

Affects the Orion Memory Controller on a Pentium Pro motherboard. See DRAM Page Mode Operation (below).

# DRAM Page Mode Operation

Page mode allows faster timing on consecutive memory accesses within a single DRAM page. Mostly, page mode is invoked automatically if the DRAM supports it.

# CPU to DRAM Page Mode

Determines whether a DRAM memory page is held open after a memory access, as those to open pages can be between 30-40% faster than to closed ones, because they don't need precharging. Enabling this keeps all pages open. Disabling only opens them during burst operations, etc., when subsequent accesses will be to the same page - otherwise, DRAM pages are closed after accesses.

#### Fast Command

Controls the CPU' sinternal timing - Enabled allows it to handle instructions at a higher speed.

### Fast Strings

Possibly related to 4-way memory interleaving. Enabled is best for performance.

### Fast MA to RAS# Delay

Selects DRAM Row Miss Timings, which are independent of DLT timing adjustment. Don't change unless you change DRAM or the CPU. MA means Memory Access. Low is best for performance.

### Fast RAS to CAS Delay

Determines the timing of transition from RAS to CAS. The lower the better for performance.

## DRAM Quick Read Mode

For 386s only. Set to Normal.

## Bank 0/1 DRAM Type

You can't change this, but it tells you whether you have FPM or EDO memory installed.

## 386 DRAM Quick Write Mode

As above.

## DRAM Page Idle Timer

The time in HCLKs the DRAM controller waits to close a DRAM page after the CPU becomes idle. The shorter the better for performance.

## DRAM Page Open Policy

When disabled, the page open register is cleared and the corresponding memory page closed. Otherwise, the page remains open, even with no requests to service.

## DRAM Enhanced Paging

When enabled, the chipset keeps the page open until a page/row miss occurs. Otherwise it uses additional information to keep the page open when the host bus is active or the PCI interface owns the bus (when the host may be "Right Back").

#### DRAM Posted Write Buffer

When the chipset's internal buffer for DRAM writes is enabled, CPU write cycles to DRAM are posted to it so the CPU can start another write cycle before DRAM finishes its own cycle.

## DRAM Data Integrity Mode

Select whether you want ECC or Non-ECC (parity) error checking. ECC (Error Correction Code) corrects memory errors of one bit, for which you need DIMMs with an extra 8 bits of bandwidth (they have an x72 designation, as opposed to x64). It works with the memory controller to add bits to each bit sent to memory which are decoded to ensure that data is valid, and used to duplicate information should it be necessary. Multi-bit errors are detected but not corrected. Unlike parity, there is only a penalty cycle when a 1-bit error is detected, so there is no performance hit during normal operations. See also....

## SDRAM ECC Setting

An extension of the above - it adds memory scrubbing. Use Disabled if you are not using ECC, or you just want performance without error checking. Check Only reports errors, without correcting any. Correct Errors corrects single-bit errors, which takes an extra clock cycle. Correct+Scrub provides maximum reliability - it puts the corrected item back into memory.

## LD-Off DRAM RD/WR cycles

Delay 1T gives you slower performance as it introduces a wait state.

## CPU-DRAM back-to-back transaction

Back-to-back means that address reads alternate with page hits, so data transfer effectively happens at only ½ clock speed. However, it also means low latencies, zero in some cases.

#### PCI-to-DRAM Prefetch

Allows prefetching of large parts of memory, assuming coherent data, so the contents can be accessed with very low latency, thus boosting performance, particularly for sound and Firewire cards.

### Bank n DRAM Type

Indicates whether DRAM in the corresponding bank (n) is treated as FPM or EDO (EDO can hold the output from the last read on the output pins while the next data transfer is set up). FPM works with anything, but the EDO setting may cause a malfunction if FPM is actually used, although it will improve performance slightly.

#### RDRAM Pool B State

The i850 chipset uses dual channel Rambus technology, in which the second channel is not used. To save power and reduce the risk of overheating you can choose Nap or Standby mode. With the latter, the RIMMs remain powered up and ready to function after initial latencies. With the former, RIMMs go into power-saving mode, which increases latencies if data in them is requested.

## **DRAM Background Cycles**

Sets the DRAM background cycles, or the amount of work done behind the scenes. Delay 1T gives you slower performance as it introduces a wait state.

### Leadoff DRAM R/W Command

1T sends the read/write commands one clock cycle behind the memory address. Otherwise they are sent at the same time.

#### Leadoff DRAM B/G Command

1T sends the background commands one clock cycle behind the memory address. Otherwise they are sent at the same time.

#### DRAM Addr/Cmd Rate

Sets the lead off DRAM read and write cycles. 1T sends the commands one clock cycle behind the memory address. Otherwise they are sent at the same time.

#### Auto Detect DIMM/PCI Clk

Enabling allows the system to detect and close clock signals to empty DIMM/PCI slots to reduce EML

#### DRAM Idle Timer

The clocks the DRAM controller will remain in the IDLE state before precharging all pages.

## **EMS Enable**

Found on some 80286 or 80386 motherboards, often using the C&T NEAT Chipset. It enables Expanded Memory through the BIOS. Best done with supplied software.

## MISCELLANEOUS

#### Turbo Mode

Used for testing on newer boards, this boosts the external clock frequency by about 2.5% to verify stability. On older machines, this turned the L2 cache on or off, or switched the motherboard into a higher speed by allowing Gate A20 to be used.

## **Prefetch Caching**

Enables PCI slave prefetch caching to increase performance.

## CPU Low Speed Clock

Or Low Speed CPU Clock Select selects the speed you want to use as the slow speed when you select Turbo Off on the front of your computer, or via your keyboard. This will be CLKIN (CPU speed) divided by 1, 2, 3 or 4.

## Co-processor Ready# Delay

Enabling this with a non-compatible processor delays the ready signal by 1 T state, giving you a wider tolerance range, but less performance.

## Co-processor Wait States

Number of wait states for the ready signal from NPU to CPU for similar reasons to Coprocessor Ready# Delay, above.

## C000 32K Early Shadow

Shadows the video BIOS before it initialises, assuming your VGA card agrees. As it happens before the POST you get reduced POST time and faster booting.

#### Check ELBA# Pin

Sets the time when the External Local Bus Access# pin is checked, during T1 or T2. Should mostly be set to T2, that is, later in the cycle for better reliability, but it can depend on other settings. The pin is active during local bus access cycles, so the CPU can communicate with devices on it without disturbing some support chips. This can hang the machine-DO NOT CHANGE IT IF YOUR MACHINE IS WORKING!

# Appian Controller

An advanced IDE controller. You also need special software to activate it.

### Mouse Support Option

Used to support a PS/2 type mouse on the keyboard port. Takes up 1K of base memory for an Extended BIOS Data Area, so you only get 639K.

### IRQ XX Used By ISA

Here you can specify whether a particular IRQ is used by a Legacy card (that is, non PnP ISA) or available for the PCI bus. No/ICU means you are using the ISA Configuration Utility (ICU) and this IRQ is not required for Legacy purposes. Yes means the IRQ is required, and you are not using the ICU. In addition, you can use this setting to reserve an IRQ if using an NMI (not for W2K or XP).

### IRQ 12 used by ISA or PS/2 Mouse

If you're not using a PS/2 mouse, you can use its IRQ for the ISA bus.

#### PS/2 Mouse Function Control

As above. *Enabled* allows the system to allocate IRQ 12 automatically.

## CPU Address Pipelining

An Award Setting found on Pentiums, where the chipset signals the CPU for a new memory address before the current cycle is complete. Can be enabled if required by a multithreaded operating system.

## **CPU Drive Strength**

Varies the signal strength of data transfer from the chipset to the CPU, with higher values representing stronger signals, so can be used for stability (not performance) when overclocking, at the expense of extra EMI and heat.

## **Keyboard Reset Control**

If enabled, CPU operations will be halted before the System Reset signal is actually sent. Put more technically, HALT is executed before SYSC generates CPU reset from Ctrl-Alt-Del.

## **Keyboard Clock Select**

As with bus speed, this should end up as standard, in this case 7.25 MHz, so for a 40 MHz CPU, you want CPUCLK/5. You can often decouple the keyboard clock from the bus clock, so you can run one faster than the other. Some motherboards give you an option of running at 9.25 MHz, but this is not often a good idea. The keyboard controller is actually a computer in its own right; at least, it has a microprocessor, and its own BIOS inside.

## Novell Keyboard Management

Normally set to No, but if you find the keyboard sluggish when using a Novell product, set it for the smallest number between 1-30 that gives you best performance.

#### Middle BIOS

Sets the System BIOS to appear at E000. It's only for old software, so disable.

### Delay Internal ADSJ Feature

ADS# is a bus control signal, or an Address Status strobe driven by the CPU to indicate the start of a CPU bus cycle, showing that a valid command and address is stable on the bus. The J is a substitute for #, which stands for signal. See Synch ADS below. Enable at 50 Mhz for best compatibility for VL bus cards, but performance will be reduced.

## Synch ADS

If Disabled, can improve the performance on low speed machines (e.g. 25 MHz). Enable for 50 MHz 486s and 386/40s. Disable Auto Setup to use this.

## Internal ADS Delay

Enabled, allows an additional span of time for the Address Data Status. Only use this if you have a fast processor.

## NMI Handling

DO NOT DISABLE THIS! (sorry for shouting). It's for engineering only. Your machine will hang without the right equipment on to the board and you will need to discharge the CMOS. NMI stands for Non Maskable Interrupt, which is one that can't be worked around.

## Power-On Delay

Specifies a short delay when power is turned on so the PSU can stabilise.

### Software I/O Delay

Can be 0-255 units. Each increment adds a fixed delay based on CPU speed. Set to 10, 12, 14, 18 or higher for 16, 20, 25 or 33 MHz systems, respectively.

## Sampling Activity Time

Selects the delay time when the chipset monitors and samples SMI (System Management Interrupt). You get a choice of No Delay or Delay 1T.

#### GAT Mode

Also known as Guaranteed Access Timing Mode on Acer motherboards. This setting guarantees the 2.1us CHRDY timeout spec from EISA/ISA buses, to allow their adapters the maximum time to respond to bus signals. Disabled takes advantage of PCI reponse time - an ISA bus master is granted the ISA bus and the SIO chip arbitrates.

#### **Guaranteed Access Time**

See above.

#### SIO GAT Mode

Found on a Pentium Pro, similar to the above. Disabling can improve performance slightly.

#### NA# Enable

Allows pipelining, where the chipset signals the CPU for a new memory address before data transfers for the current cycle are complete, giving faster performance.

Miscellaneous

### Chipset NA# Asserted

Allows you to choose between two methods of asserting the NA# signal during CPU line fills (maybe). NA# stands for Assertion Next Address. Enabled helps performance, as it permits pipelining, where the chipset signals the CPU for a new memory address before the current cycle is complete.

## LGNT# Synchronous to LCLK

When a VL bus is prepared to give a VL Bus Master access to it, it returns the LGNT# signal active, which acknowledges a request for control of the VL Bus; by default, the bus issues LGNT# as soon as the current bus master finishes with it. When this is enabled, the VL bus will also synchronize its response with the LCLK, the VL bus clock. Concerns reliability normally, disable.

## LOCAL ready syn mode

Whether the VESA Ready signal is synchronized by the CPU clock's ready signal, or bypassed.

- SYN. VESA ready synchronized by the CPU (default).
- BYPASS. Synchronization bypassed.

## Local Ready Delay Setting

Set the Local Ready Signal to No Delay, 1T, 2T or 3T.

## Cyrix A20M Pin

Cyrix chips need special BIOS handling, if only because their 386 version has a cache (Intel's doesn't), and it may have trouble keeping the cache contents up to date if any part of the PC is allowed to operate by itself, in this case, the keyboard controller toggling the A20 gate. The A20M signal can be raised separately by the BIOS to tell the CPU the current state of the A20 gate. This also allows the CPU's internal cache to cache the first 64K of each Mb in real mode (the gate is always open in protected mode), and is fastest.

## Cyrix Pin Enabled

As above, but refers to DMA and the FLUSH pin on the CPU, which invalidates the cache after any DMA, so the contents are updated from main memory, for consistency. If you can't set the FLUSH pin, increase the refresh interval and use Hidden Refresh.

### Chipset Special Features

When disabled, the (TII or HX) chipset behaves as if it were the earlier Intel 82430FX.

#### Host Bus Slave Device

This allows you to use an Intel 486 Host Bus Slave (e.g. a graphics device).

#### Cyrix LSSR bit

Or LSSER. LSSR stands for Load Store Serialize Enable (Reorder Disable). It was bit 7 of PCR0 in the 5x86 (index 0x20), but does not apply to the 6x86 or the 6x86MX, as they have no PCR0 or index 0x20.

#### **Host Bus LDEV**

When enabled, the chipset monitors the LDEV (local device) signal on the host bus for attempts to access memory and I/O ranges out of the its range.

## Polling Clock Setting

The rate the system polls all sub-systems (buses, memory, etc.) for service requests.

```
14.318 MHz
CLK2 (Default)
CLK2/2
CLK2/3
CLK2/4
28.636 MHz
```

#### Assert LDEV0# for VL

Enabled, allows a VLB slave device to talk to the chipset on a VL/PCI-based machine when there is no VL master present.

## Signal LDEV# Sample Time

Choose T2, T3, T4 or T5.

#### **Host Bus LRDY**

When this is enabled, the chipset will monitor the LRDY (local ready) signal on the host bus, returning RDY to the CPU.

### Memory Hole At 512-640K

When enabled, certain space in memory is reserved for ISA cards to improve performance once reserved it cannot be cached, as it is mapped to the AT bus. Allegedly for OS/2.

### LBD# Sample Point

Allows you to select the cycle check point, which is the point where memory decoding and cache hit/miss checking takes place. Doing it at the end of T3 rather than T2 gives you more time for checking, for greater stability.

### 486 Streaming

As well as burst mode, the 486 (and compatibles) supports a streaming mode where larger amounts of data are moved to/from memory per cycle. Enabling improves performance.

### CHRDY for ISA Master

When enabled, this allows an ISA bus master device to assert CHRDY (Channel Ready), giving it immediate access to DRAM. The default is enabled.

### NA (NAD) Disable for External Cache

Controls whether the chipset Next Address pin will be enabled, for early posting of the next address when making back-to-back accesses to L2 cache. Enabled is best for performance.

#### Set Mouse Lock

You can lock the PS/2 Mouse as a security precaution.

### ATA-Disc

This only appears (in the MR BIOS) if you have an ATA device (actually up to eight). The fields are mostly filled automatically on selection, and should only be changed if you know the settings (transfer rates) are not correct.

## P6 Microcode Updated

This allows you to load new microcode into the CPU (Pentium Pro/II) through the BIOS to correct minor errors, so disable for normal use.

#### Disconnect Selection

Turns the SCSI Disconnect function on or off. On is best for performance, as the SCSI device can disconnect and allow the CPU to get on with something else, although your operating system must be able to support this.

## ChipAwayVirus

Helps the BIOS with a special virus detector card that checks the boot sector.

#### OS Select For DRAM > 64MB

Use the OS/2 setting with older versions (pre Warp 3.0) or NT and maybe Linux, when you have more than 64 Mb, since a specific BIOS switch is required to access memory above 64 Mb (the maximum reportable size is 64 Mb, due to the size of the register used (AX)). OS/2 and NT can get this reported as 16 Mb and convert it internally. Otherwise, use Non-OS/2.

## OS Support for more than 64 Mb

See OS Select For DRAM >64MB (above).

## OS/2 Compatible Mode

See OS Select For DRAM >64MB (above).

## Boot to OS/2, DRAM 64 Mb or Above

See OS Select For DRAM >64MB (above).

### Verifying DMI Status

To do with the Intel-Microsoft Desktop Management Interface, which is for remote sensing of computer configurations over a network.

#### MPS 1.1 Mode

The version of the multiprocessor specification.

## **POST Testing**

Found on AST machines, determines whether POST testing will be normal, or in-depth. Normal just checks the memory.

#### MPS Version Control For OS

This specifies the version of the Multiprocessor Specification (MPS) to be used. Version 1.4 has extended bus definitions for multiple PCI bus configurations and future expandability, together with allowing a secondary PCI bus to work without a bridge - use 1.4 for NT, and possibly Linux. Leave as 1.1 for older Operating Systems, and for W2K on the Abit BP6.

## **Use Multiprocessor Specification**

See above.

## **BIOS** Update

Leave disabled unless actually updating the BIOS.

## In Order Queue Depth

Determines the length of the queue of instructions to be processed in sequence (the bus command queue), as the Pentium Pro (or above) can execute out-of-order for smoother processing. Can be set to 1 or 8, meaning you can track up to 8 pipelined bus transactions (you might see 1 and 4, 1 and 8 or 1 and 12, depending on the chipset). The first option of 1 disables queuing- commands will only be issued after the processor has finished with the previous one, meaning the maximum amount of latency, which varies from 4 clock cycles for a 4-stage pipeline to 12 for 12-stager (this will help with overclocking). Otherwise, latency can be masked by queuing outstanding commands, which will boost performance somewhat.

## Large Disk Access Mode

Choices are DOS, or Other. This was on a Packard Bell with A Phoenix BIOS.

## Assign IRQ for VGA

If enabled, the BIOS will assign an IRQ for the VGA card, as most modern cards do. It's for the 3D features of a bus mastering card, but it may allow an AGP card to share an IRQ with the PCI 1 slot. Disabling releases the IRQ for another device, or reserves it for PCI 1.

## Assign IRQ for USB

Enables or disables IRQ allocation for USB.

#### Monitor Mode

Interlaced or Non-Interlaced, according to whether the video system should output a full screen in sequence (NI) or lines in alternate passes (Interlaced). Cheap monitors won't support full interlace at higher resolutions.

### Speed Model

For BIOSes that autodetect the CPU. Speedeasy does it for you. Jumper emulation is for the settings as taken from the manual, in terms of bus clock, multiplier, voltage and CPU speed.

## Language

Sets the language on BIOS setup screens and error messages. Has no affect on the language used by the Operating System or applications.

Miscellaneous

#### Audio DMA

Selects a DMA Channel for motherboard sound systems.

### S.M.A.R.T. for Hard Disks

Self-Monitoring Analysis & Reporting Technology, a feature of EIDE. Allegedly allows a drive to monitor itself and report to the host (through management software) when it thinks it will fail, so network managers have time to order spares. In fact, the management software sits between the BIOS and the hard drive and allows the BIOS to look at the data and decide whether or not to give you warning messages. This has nothing to do with performance, but convenience. Unfortunately, although Win 95 OSR2 and OS/2 (Merlin) are S.M.A.R.T aware, many failures cannot be sensed in advance. Since this system allows the monitoring of hard drives over a network, you will get extra packets not necessarily controlled by the operating system - if you get mysterious reboots and crashes, disable this.

## Spread Spectrum Modulated

This setting is for electromagnetic compatibility (EMC) purposes, based on the idea that harmonic waves generated by bus activity may interfere with the signals that generated them in the first place. Otherwise, electrical components running at very high frequencies will interfere with others nearby, hence the FCC rules. This setting gets around the FCC by reducing EMI radiations with slightly staggered normally synchronous clocks, the idea being to lower the peak levels at multiples of the clock frequency by sending a wider, weaker pulse in other words, the pulse spikes are reduced to flatter curves. It may also stop the sending of clock signals to unused memory sockets (see Auto Detect DIMM/PCI Clk, below). However, some high performance peripheral devices might stop working reliably because of timing problems. This means that, although the energy is the same, the FCC detection instruments only see about a quarter of what they should, since the energy is spread over a wider bandwidth than they can cope with. It is therefore possible that your PC is emitting much more EMI than you expect. The frequencies are varied slightly so that no particular one is used for more than a moment. Older boards either centered around the nominal value or were set with the nominal frequency as the maximum (low modulation). Most current ones use the centered method.

The settings could be 1.5% Down, 0.6% Down, 1.5% Center or Disabled (the percentage is the amount of jitter, or variation performed on the clock frequency). Center means centered on the nominal frequency. Shuttle recommends 1.5% Down for the HOT631, but others allow enabling or disabling. The latter may be worth trying if your PC crashes intermittently, as there may be interference with clock multiplying CPUs that phase lock the multiplied CPU clock to the bus clock-if the frequency spread exceeds the lock range, the CPU could malfunction - even a .5% modulation up or down with today's frequencies can vary the bus speed by as much as 10 MHz inside one modulation cycle (.25% at 1 GHz means a change of 25 MHz). In other words, disable when overclocking, because this setting may change the bus speed. In addition, the FSB setting could be cancelled out due to a pin address overlap on the clock generator chip.

The Smart Clock option turns off the AGP, PCI and SDRAM clock signals when not in use instead of modulating the frequency of the pulses over time, so EMI can be reduced without compromising stability. It also helps reduce power consumption.

## FSB Spread Spectrum

See above.

### Clock Spread Spectrum

See above.

#### Auto Detect DIMM/PCI Clk

This is similar to the Smart Clock option mentioned above. If there are no cards in the DIMM or PCI slots controlled by it, the clock signals are turned off, together with those for slots with no activity, to reduce EMI. This also reduces power consumption because only components that are running will use it.

## **Boot Speed**

Turbo is actually the normal setting. De-Turbo turns off the CPU cache and increases memory refresh cycles, without slowing down the CPU or altering bus clocks and clock multipliers, unlike older versions which will reduce the ISA bus speed to about 8 MHz.

### Physical Drive

Allows logical hard drives to be interchanged, but not with operating systems such as Unix that bypass the BIOS. Dropped in 1995 in Phoenix BIOS v4.05.

### NCR SCSI at AD17 Present in

Specifies the slot in which a PCI NCR 53C810 SCSI card at AD17 is inserted. The options are Slot 1, Slot2, Slot 3, and Slot 4. You won't see this if the card isn't there.

### CPU Warning Temperature

Sets the upper and lower thresholds of the CPU warning temperature, either side of which the system will behave as specified by you.

## PCI Secondary IDE INT# Line

See PCI Primary IDE INT# Line (above).

# Power-Supply Type

AT or ATX. It seems a bit late to set this after the machine has started, but it really concerns enabling soft-off options, etc.

## **CPU Core Voltage**

Sets the voltage of the installed CPU. Use Auto normally, but you can override the settings to suit different circumstances.

### Quick Frame Generation

When the PCI-VL bus bridge is acting as a PCI Master and receiving data from the CPU, a fast CPU-To-PCI buffer is enabled if this is also enabled, which allows the CPU to complete a write even though the data has not been delivered to the PCI bus, reducing the CPU cycles involved and speeding overall processing.

### PCI Primary IDE INT# Line

Assigns an interrupt line to an add-on PCI primary IDE controller.

### IN0-IN6(V)

The current voltage of up to 7 voltage input lines, if you have a monitoring system.

## Current CPU Temperature

Indicates only if you have a monitoring system, but the CPU is not working hard anyway while you are in the BIOS setup.

### Current System Temperature

Indicates current main board temperature if you have a monitoring system.

### **Current CPUFAN1 Speed**

The mainboard can detect the rotation speed of two fans, for the CPU cooler and the system. This indicates the CPU cooling fan's rotation speed.

## Current CPUFAN1/2/3 Speed

See above, for up to three fans, if you have a monitoring system.

#### Vcore/Vio/+5V/+12V/-5V/-12V

Detects the output of the voltage regulators and power supply.

### MB Temperature, CPU Temperature, POWER Temperature

The hardware monitor will automatically detect these temperatures within the selected range.

### CPU Fan Speed, POWER Fan Speed, CHASSIS Fan Speed

The hardware monitor will automatically detect these fan speeds in the selected RPM range.

## VCORE Voltage, +3.3V Voltage, +5 Voltage, +12 Voltage

The hardware monitor automatically detects these voltages through onboard regulators.

#### Turbo External Clock

Disable for AMD CPUs.

### Starting Point of Paging

The clocks required for starting of page miss cycles, or controls start timing of memory paging operations.

#### Processor Number Feature

For Pentium IIIs - you might not even see it if you don't have one. It allows you to control whether the Pentium III's serial number can be read by external programs.

#### Linear Merge

When enabled, only consecutive linear addresses can be merged.

## DREQ6 PIN as

Invokes a software suspend routine by toggling the DREQ6 signal. Select Suspend SW only if your board has such a feature.

#### Flash BIOS Protection

Protects the BIOS from accidental corruption by unauthorized users or computer viruses. To update the BIOS, you must disable this, otherwise it should be enabled.

### **BIOS** Protection

See above.

#### Drive NA before BRDY

When enabled, the NA signal is driven for one clock before the last BRDY# of every cycle for read/write hit cycles, generating ADS# in the next cycle after BRDY#, and eliminating a dead cycle. Enabled is best for performance.

### 591 Version A Function

You can enable or disable this. It probably refers to a special function in the SiS 591 chipset, but I haven't been able to find out what it is. It was found on a very old 386/486 motherboard, so is unlikely to be relevant anyway.

#### Hardware Reset Protect

When enabled, the hardware reset button will not function, preventing accidental resets (good for file servers, etc).

#### MWB Write Buffer Timeout Flush

The Master Write Buffer has a valid window that can be preset to a number of memory cycles, after which it will be flushed. Disabling forced flushing can increase performance but may corrupt data.

## IOQ (4 level)

Apollo chipsets have a four stage pipeline (four buffers) for fast memory reads to CPU, called the In Order Queue or IOQ. Using all four buffers handles a full data burst, increasing performance - up to 5% for 3D applications and over 10% for office applications

### Chassis Intrusion Detection

Alerts you when the computer case is interfered with. Clear the message with Reset, and it will revert to Enabled later.

#### CPU FSB Clock

Selects the CPU's Front Side Bus clock frequency.

## **PCI IDE Busmaster**

This increases IDE performance under DOS if you use programs like Norton Ghost or Partition Magic. It has no effect in Windows, which has its own IDE busmastering software. Miscellaneous

## CPU FSB/PCI Overclocking

Sets the combination of CPU Front Side Bus and PCI frequency. H/W follows the hardware configuration. Depending on the speed of your CPU's FSB, you can alter the speed within a small range - at 100 MHz, it is 100-120 MHz. At 133 MHz, try 100-131 or 133-164 MHz.

## S2K I/O Compensation

Concerns the signal strength on the S2K bus, which is a point-to-point bus from the memory controller to the CPU (Athlon), licensed from Alpha. It uses its own protocol to deliver an effective 200 MHz data transfer rate. Increase voltage for more stability when overclocking.

## S2K Bus Driving Strength

The default (Auto) allows the chipset to dynamically adjust the Athlon bus strength or use preset values. However, the Manual setting allows you to increase it for stability when overclocking, at the risk of damaging the processor.

#### **S2K STROBE N CONTROL**

This appears when you select Manual, above. It determines the N transistor drive strength, which is represented by Hex values from 0-F (0 to 15 in decimal). The higher the drive strength, the greater the compensation for the motherboard's impedance on the S2K bus.

#### **S2K STROBE P CONTROL**

This appears when you select Manual, above. It determines the P transistor drive strength, which is represented by Hex values from 0-F (0 to 15 in decimal). The higher the drive strength, the greater the compensation for the motherboard's impedance on the S2K bus.

### CPU/DRAM CLK Synch CTL

Sets the CPU/DRAM synchronisation. Synchronous is best for performance.

## CPU Ratio/Vcore (V)

Two items that adjust the CPU clock multiplier and core voltage, for overclocking.

### CS[5.0]# Hold Time CTL

Sets the CS hold time.

## DQS/CSB Hold Time CTL

Sets the DQS/CSB hold time.

#### CKE Hold Time CTL

Sets the CKE hold time.

### DRAM Ratio H/W Strap

This gets around the CPU-to-DRAM ratio limitation in Intel i845 chipsets (normally, with a 400MHz FSB, you are limited to 1:1 or 3:4. For 533 MHz, it's 1:1 or 4:5). It controls the external hardware reset strap assigned to the MCH, and fools the chipset into thinking a 400 or 533 MHz FSB is present (Low or High, respectively). The default is By CPU.

#### DOS Flat Mode

For using the DOS method of memory addressing, where every memory address is a real, for better stability (see the Memory chapter). Windows uses extended memory this way automatically, so a setting like this in the BIOS would be for when you are using software that needs it to run. Using this, therefore, memory addresses consist of one piece, rather than the segment and offset. The result is safer addressing, and the possibility of creating and running larger programs.

### Act Bank A to B CMD Delay

For DDR, this sets the delay between Active commands (tRRD). The shorter the interval, the better the performance, at the expense of stability. In a notebook, you maybe want to increase the numbers, to reduce current surges (and heat), but 2 should be OK in a desktop.

#### **DRAM Driver Slew**

For DDR. Enable for a small performance increase.

### DDR RAM CAS Latency

Set at the factory when a machine comes with memory installed. The lower the figure, the better the performance at the possible expense of stability.

### DDR Voltage

Adjusts the DDR voltage to increase the DDR rate. Naturally, the recommendation is not to use it long term.

## FPU OPCODE Compatible Mode

The (x87) FPU stores the opcode of the last non-control instruction (the fopcode or FOP code) in an 11-bit register, to provide state information for exception handlers. The first 5 bits of the first opcode byte are the same for all opcodes, so only the last 3 bits of the first opcode byte are stored. The second opcode byte provides the remaining 8-bits of data. When enabled, the processor reverts to an old system (FOP code compatibility mode) and stores the last non-transparent floating point instruction in the 11-bit FOP register. When disabled, the processor stores only the FOP of the last non-transparent floating point instruction that had an unmasked exception. This is quite an esoteric thing and should normally be disabled, for performance. Intel recommends it should only be enabled if your (older) software uses the fopcode to analyze performance, or to restart after an exception has been handled.

#### Game Accelerator

Found on Abit motherboards. F1 is fastest.

### N/B Strap CPU As

See above.

#### Athlon 4 SSED Instruction

There is a status bit to tell software that the Athlon XP/MP supports the full SSE instruction set, but it can cause compatibility problems with BeOS and some graphics cards. This is a

Miscellaneous

toggle - when enabled, the processor is recognised as being SSE compatible. You would only disable it if you are getting problems.

### CPU Hyper-Threading

Hyperthreading allows one processor to execute multiple threads concurrently, making the system look like a multiprocessor system (in which case enable APIC Function as well). It is only supported by the Pentium 4 (faster than 3.06GHz) and the Xeon. In addition, you will need a suitable chipset and BIOS, and an operating system, such as XP or Linux 2.4.x.

#### ISA Fnable Bit

Allows the system controller to perform ISA aliasing to prevent conflicts between ISA devices. Enabled forces it to do so with addres bits 15:10, meaning that 16-bit devices hae only a maximum contiguous I/O space of 256 bytes. When disabled, all 16 address lines can be used for I/O address space decoding, so 16-bit devices gain access to the full 64 Kb of I/O space. As with anything with the ISA bus, disable for optimal AGP and PCI performance.

## Master Priority Rotation

Controls the priority of the processor's accesses to the PCI bus. 1 PCI means it will will always be granted access after the current PCI master completes its transaction, irrespective of how many others are in the queue. 2 PCI means access is granted after the second bus master has finished, and so on. The lower the figure, the better the processor's performance, but higher figures improve PCI bus performance.

## P2C/C2P Concurrency

This allows PCI-to-CPU and CPU-to-PCI traffic to occur simultaneously, so the CPU does not get locked up during PCI transfers. It also allows PCI traffic to the processor to occur without delay, even when it is writing to the PCI bus (this may prevent performance issues with some PCI cards). Enabled is best for performance.

## Memory Termination

This is like terminating the (high speed) memory bus in a similar way to SCSI (it uses things like termination voltage regulators), that is, it stops stray signals bouncing around all over the place. As such, it may be a fix for ghost memory, where the board thinks it has more memory installed than is actually there (2 modules are shown, where you only have one, for example).

### ISA 14.318MHz Clock

When the ISA bus is accessed, the whole computer slows down to the "usual" speed of 8 MHz for 16-bit cards ("usual", because 8 MHz was never established as a standard - it's 4.77 MHz for 8-bit cards). This settings allows you to overclock the ISA bus (if you have one) to 14.318 MHz (the reference clock speed), but the cards may not like it. In fact, this has been tried from the early days and was never really successful anyway, so use it with caution.

•

any manufacturers, such as AOpen, are beginning to allow access to the Video BIOS as well as the System BIOS, so you can use various display devices and extract maximum performance from the more complex chipsets, even down to adjusting the speed of the fan on the video card. In AOpen's case, at least, you get to them by pressing the **Insert** key as the machine starts. Otherwise, you may find these settings available through software supplied with your card. When optimizing video, ensure that AGP is given the maximum transfer rate, and that AGP Sideband and AGP Fast Write support is turned on, although these sometimes cause their own problems (see below). Some settings described here may also be found in the BIOS Setup.

## AGP

Standing for Accelerated Graphics Port, this is a system based on PCI and the old VESA local bus, which started life in Pentium II machines with the Intel 440 LX chipset and above (other chipsets support AGP with Socket 7). The idea was allow graphic instructions to be controlled by the CPU and bypass the PCI bus, at 66 MHz, and reduce costs; 3-D data would move to system memory, making room in the graphics controller for other functions, so, in effect, the graphics system acquires its own bus and the AGP card becomes just an interface for the monitor, as the memory on it can be bypassed. However, memory on video cards became now faster, and very plentiful, up to 128 Mb in cases, and manufacturers tend to ignore Intel's original intentions because, as usual, many proposed features have not actually been implemented. Some cards use the system memory as a giant cache, where textures are pulled across the AGP bus once and subsequently accessed from the memory. The original voltage (for 1x and 2x, under AGP 1) was 3.3v, for the slot and signalling protocol, which reduced to 1.5v with AGP2 (which covers AGP 4x). AGP 8x (covered by AGP 3), however, uses a 1.5v slot and .8v for the signalling protocol. AGP Pro requires four times the electrical power. Only remove the label over the socket if you are using an AGP Pro card.

An AGP motherboard will generally have a 1.5v slot and will support 1.5v and .8v signalling, so you can use a 4x card if you want (but you won't get AGP 8x service). An 8x card will also support both, so you can use it in a 4x motherboard, though, as before, you won't get AGP 8. In short, don't mix AGP 1x and 2x with 8x - the voltages are different.

When both sides of the timing signal are used (known as X2), you can move twice as much data and achieve an effective 133 MHz clock speed, allowing up to 533 Mb/sec, which is four times what PCI is allegedly capable of, which is probably why it may be unstable on LX motherboards. There is also no arbitration to slow things down. Peak AGP 2x bandwidth is the same as that of 66 MHz SDRAM. Since the CPU will need some of this, you need higher memory bandwidth and higher speeds to give AGP the headroom it needs. Aside from (at least) the 440 LX chipset, you also need at least DirectX 5.0, Windows '95 OSR 2.1 and

vgartd.vxd, an Intel driver, not forgetting SDRAM for the bandwidth.. AGP Texturing allows textures to be executed directly from AGP system memory. Local Texturing is the old way, where textures are copied to the local frame buffer memory and then used.

AGP Pipelining is a data transfer method that queues multiple requests at a time by using the "PIPE#" signal of the AGP protocol, and which may be more stable than Sideband Addressing (see below), which uses SBA signals to request and receive data at the same time. AGP Frame Mode uses "FRAME#".

PCI Express is expected to supersede AGP (and PCI).

## AGP Aperture Size (64 Mb)

The AGP memory aperture is the range of PCI memory address space used for DMA by an AGP card for 3D support, in which host cycles are forwarded to the card without translation, giving extra speed (it is used like a swapfile). It is where memory-mapped graphics data structures reside and is the amount of memory the GART (Graphics Address Remapping Table) can see, which makes the processor on the video card see the card memory and is that specified here as one continuous block. This also determines the maximum amount of system RAM allocated to the graphics card for texture storage, so is a combination of card and system memory used as a total (this was done because video memory is expensive, and could be bypassed, but now video cards have lots of memory, it is less important). However, the memory isn't actually in one block, except by coincidence-it is assembled from 4K memory pages scattered around the memory map. Note that this is just memory allocated - AGP and system memory (in that order) is only used as a last resort, when 3D runs out of local memory, so whatever you set here doesn't automatically take away your system RAM - it's just a limitation on future use. There is no universally correct setting, but you could try doubling your AGP memory size, and adding 12 Mb for virtual addressing (the doubled amount is for write combining, as AGP memory is uncached). Alternatively, half the video memory size and divide it into system memory, to account for modern cards with lots of RAM (cards with more RAM need less of an aperture to work with - that is, this will shrink as memory on your video card increases). If you specify too little here, you will get paging to hard disk. On the other hand, you may get errors if you specify too much - some motherboards run more stably when this is set to the amount of RAM in your video card.

The 64 Mb default is usually OK, but if you don't have much video memory, use up to half system memory, bearing in mind that more than twice whatever the texture storage space required is actually used (check the manufacturer, but most cards need 16 Mb anyway). This setting is not performance related, and neither does it affect 3DFX cards, as they do not support AGP texturing. However, it does affect the registry - AGPSize in HKEY\_CURRENT\_CONFIG\Display\Settings cannot be more than set here.

Some applications alter this for their own purposes anyway, and override this.

## Graphic Win Size

This sets the size of the aperture (see above) and the Graphics Address Relocation Table, or GART, which is a table that translates AGP memory addresses into actual ones, which are often fragmented, allowing the graphics card to see the memory available to it as a contiguous range. Again, see above.

#### AGP 2X Mode

Allows your AGP VGA card to switch to 133 MHz transfer mode, if supported, where both the rising and falling edges of the signal are used to transfer data, at two transfers per clock. Otherwise the card operates in 1X mode (66 MHz). 2X may be unstable on LX boards.

### AGP 4x Mode

Disable if you have 1x or 2x cards, otherwise they won't work properly. AGP 4X sends four data transfers per clock, and has a lower voltage.

### AGP 8x Mode

Disable if you do not have an 8x card. 4X is the default.

## 4X AGP Support

Disable if you do not have a 4x card. 2X is the default.

## AGP 4x Drive Strength

See also AGP Driving Control, below. You can set whether the drive control is manual or done by the chipset (auto). The choices in manual mode are made under AGP Drive Strength P or N Ctrl, below.

## AGP Drive Strength P or N Ctrl

This setting appears when manual is selected under AGP 4x Drive Strength, above. The figures are in hex, and higher values represent stronger signals, which is what you need when overclocking, so this is only indirectly related to performance. Both ranges are from 0-Fh, but P covers the first part, N the second, of the values concerned, so the actual range is 00-FFh (that is, 0-255). C4 is a typical default.

# AGP Driving Control

Allows overriding of the automatic settings for more precise control when overclocking. Choices are manual and auto. Used in conjunction with.....

## AGP Driving Value

See also AGP Drive Strength P or N Ctrl, above. This only works if AGP Driving Control (above) is set to Manual. It concerns the signal strength of the AGP bus, with higher values representing stronger signals, making it useful for stability when overclocking, so it only affects performance indirectly (be careful about your card). The range of 00-FF means 0-255 in decimal values, with a typical default being DA (218).

## AGP Comp. Driving

Used by AMI BIOSes to adjust the AGP driving force. Selecting Manual gives you another setting, Manual AGP Comp. Driving, below. Auto is best for safety.

# Manual AGP Comp. Driving

See above.

#### AGPCLK/CPU FSB CLK

The relative speeds against each other of AGP and CPU bus clocks. 1/1 means that the AGP is running at the same speed (for older processors). 1/2 means that the FSB is at 133 MHz, so AGP can use its standard speed of 66 MHz, but you can stretch it to 75, or even 83 in some cases. For best performance, the AGP figure should be easily divisible into the higher speed.

#### AGP Fast Write Transaction

This allows data to be sent directly from the core logic (i.e. chipset) to the AGP master (graphics chip) instead of keeping a copy in system memory and making the AGP master fetch it. In other words, it creates a short cut between the AGP chipset and graphics memory, and leaves system memory out of the loop. On some BIOSes, it enables or disables cacheing of the video memory. Enabled is best for performance, but probably only works with 4x cards.

### **AGP Fast Write**

See above (AMI BIOS).

#### AGPCLK/CPUCLK

See below.

### AGP Transfer Mode

Seems to override the automatic selection of 1x, 2x or 4x.

### AGP Master 1 WS Read

Implements a single delay when reading from the AGP Bus. Normally, two wait states are used, allowing for greater stability, but check with your motherboard manufacturer to see if they have already implemented a Master latency of zero, in which case the lowest reading here of 1 will reduce performance.

#### AGP Master 1 WS Write

As above, but for writes.

## AGP Sideband Support

Enable or disable. AGP Sideband Addressing is a transfer mechanism allowing the card to send and receive at the same time, by using a second bus for addresses and commands to the graphics processor, so the data can flow as fast as it can over the AGP bus. It may decrease stability, though, and cause crashes on some cards, due to the design of some motherboards resulting in glitches on strobes (in fact, you need support on the motherboard, graphics card and drivers). Try using Pipeline Transfer instead - performance will probably be the same.

### AGP Read Synchronisation

Enabled is best for performance.

## Core Chip Clock Adjust

Varies the speed of the main CPU on the video card. The higher the speed, the better for 3D.

## AGP ISA Aliasing

Most ISA cards only decode the lower 10 address lines, and few use all 16, which is why some video cards get confused with COM 4; as far as the lower 10 address lines are concerned, they're the same! For example, 220h (standard Sound Blaster) converts to 10 0010 0000 in binary. If you have a card at 2A20, the first 10 digits are the same as 220 (10 1010 0010 0000right to left, remember), so it won't work. ISA devices could later extend their I/O space by using 63 16-bit aliases for the few 10-bit I/O locations, so the total number of I/O locations went up from 768 to 49,152. This also reduced the chances of two ISA cards conflicting (hence the name ISA Aliasing). However, AGP and PCI devices use 16-bit addressing, so they are limited to 256 bytes of contiguous I/O space - more than that, and they creep into ISA allocations, so there may be conflicts between AGP and ISA cards. When enabled, only the first 10-bits are used for decoding. When disabled, all 16 address lines can be used, giving 16-bit devices access to 64K of I/O space. Only enable it if you have ISA cards in the first place, and then only if they are causing conflicts with AGP.

## AGP Always Compensate

Whether the AGP controller can dynamically adjust the AGP driving strength or use preset drive strengths - it is automatically set to do this at regular intervals (when enabled), although it can also be disabled or bypassed (this feature does not allow manual configuration). Disabling means the drive strength is only set once, at boot-up. Enabled is recommended.

# **DBI** Output for AGP Trans

DBI stands for Dynamic Bus Inversion, and it is specific to AGP 3.0. When enabled (recommended), it is supposed to help reduce power consumption and signal noise, assisting with stability (rather than performance). The AGP bus has two sets of data lines, for a total of 32. If a lot of them switch to the same polarity at the same time, there will be a lot of electrical noise. DBI uses two extra lines, one for each set, to allow only 8 polarity reversals per set (if there are more than 8 lines switched, the DBI line is switched instead).

### No Mask of SBA FE

SBA is the Sideband Address, and this controls the signal used to calibrate it. If it is masked, the calibration signal is not initiated, and the graphics card will not hang. Otherwise, SBA calibration is done just after the AGP calibration cycle.

## Init Display First

Which VGA card, that is, PCI or AGP you want to be initialised first, or which is connected to the primary monitor, for multi-monitor systems (you can use 2 of each, but you've probably got only one AGP card anyway). Whatever combination you have, the PCI is treated as the default, which is probably the opposite of what you need, so you can change it here.

## Init AGP Display First

See above-this makes the AGP display the primary one.

# Video Memory Clock Adjust

As above, for the memory on the card.

## Chip Voltage Adjust

Adjusts voltage to support increased speeds. All voltages listed are within the safety margins.

## V-Ref & Memory Voltage Adjust

4 levels of Memory & V-Ref Voltage adjustment, to help stability at different speeds.

## **Boot Up Display Select**

Choose your display device here.

## Fan Speed

Adjust it here.

## **GPU Temperature**

Monitors the temperature of the GPU (nVidia Geoforce 2 GTS).

#### TV-Out Format

PAL, NTSC or whatever.

## Post Up Delay

The delay time for the on-screen message when the machine starts.

## Post Up Prompt

Whether the prompt for access to these facilities is displayed or not.

#### ISA Linear Frame Buffer

For an ISA card that features a linear frame buffer (e.g. a second video card for ACAD).

#### Residence of VGA Card

Whether on PCI or VL Bus.

#### ISA LFB Size

LFB = Linear Frame Buffer. This creates a hole in the system memory map when there is more than 16Mb of RAM, so accesses made to addresses within the hole are directed to the ISA Bus instead of Main Memory. Leave Disabled, unless you're using an ISA card with a linear frame buffer that must be accessed by the CPU, and you aren't using Plug and Play's Configuration Manager or ISA Configuration Utility. If you choose 1 Mb, the ISA LFB Base Address field will appear (see below).

#### ISA LFB BASE ADDRESS

The starting address for the ISA memory hole if 1 Mb has been set for ISA LFB Size (above).

### ISA VGA Frame Buffer Size

This is to help you use a VGA frame buffer and 16 Mb of RAM at the same time; the system will allow access to the graphics card through a hole in its own memory map; accesses to addresses within this hole will be directed to the ISA bus instead of main memory. Should be

set to Disabled, unless you are using an ISA card with more than 64K of memory that needs to be accessed by the CPU, and you are not using the Plug and Play utilities. If you have less than 8 Mb memory, or use MS-DOS, this will be ignored.

## VGA Memory Clock (MHz)

The speed of the VGA memory clock.

#### VGA Frame Buffer

When enabled, a fixed VGA frame buffer from A000h-BFFFh and a CPU-To-PCI write buffer are implemented.

## Video Palette Snoop

A PCI video card needs to know if an ISA one is present, especially if it's not standard. This allows multiple VGA cards to be used on multiple buses to handle data from the CPU on each set of palette registers on every video device (Bit 5 of the command register in the PCI device configuration space is the VGA palette snoop). VGA snooping is used by multimedia video devices (e.g. MPEG or video capture boards) to look ahead at the video controller (VGA device) and see what colour palette is currently in use when in 256-colour mode, that is, what 256 colours out of the thousands available are in the VGA memory. This setting controls how a PCI graphics card can snoop write cycles to an ISA video card's colour palette registers. Only set to Disabled if:

- An ISA card connects to a PCI graphics card through a VESA connector
- The ISA card connects to a colour monitor, and
- The ISA card uses the RAMDAC on the PCI card, and
- Palette Snooping (RAMDAC shadowing) not operative on PCI card

## **Palette Snooping**

Enable when using a Multimedia (MPEG) video card, so the address space of the PCI VGA palette can be snooped for colour information from the video processor and overlay. In other words, an ISA video card is able to synchronise its colour palette with one on the PCI bus. More in PCI/VGA Palette Snoop, below.

# Graphic Window WR Combine

The book says it this determines whether the graphics window base address is valid or not. It's more likely to be the ability to combine writes to video memory to increase performance.

## PCI/VGA Palette Snoop

Having an MPEG board or a graphics accelerator attached to the feature connector of your video card alters the VGA palette somewhat. Enable this if you have ISA MPEG connections through the PCI VGA feature connector, so you can adjust the PCI/VGA palettes, and solve situations where the colours in Windows are wrong. For example, you may get a black and white display while booting. In the Award BIOS, this tells the PCI VGA card to keep silent (and prevent conflict) when the palette register is updated (i.e. it accepts data without responding). Useful only when two display cards use the same palette address when both are

plugged into the PCI bus (such as MPEG or Video capture). In such cases, PCI VGA keeps quiet while the MPEG or capture functions normally. However, you should only need this in exceptional circumstances, like if you have a very old PCI 2D accelerator card, so disable for ordinary systems. (Award BIOS). See also Video Palette Snoop (below).

## VGA Palette Snoop

See above.

## PCI/VGA Snooping

Enabled, looks for a VGA card on the ISA/VLB bus. Disabled looks on the PCI bus.

## VGA DAC Snooping

When enabled, the integrated controller does not claim colour palette accesses to an add-in video card. When off, palette accesses are not forwarded to it.

## Snoop Filter

Saves the need for multiple enquiries to the same line if it was inquired previously. When enabled, cache snoop filters ensure data integrity (cache coherency) while reducing the snoop frequency to a minimum. Bus snooping is a technique for checking if cached memory locations have been changed through DMA or another processor; it compares the address being written to by a DMA device with the cache Tag RAM. If a match occurs, the location is marked. If the CPU tries to read that location later it must get the data from main memory, which contains what has been written by DMA. In other words, bus snooping invalidates cached locations modified by anything other than the CPU, to prevent old data being read. Bus snooping must access L1 and L2 caches, using the processor bus in the case of the former. Nine bus clocks are used to perform the snoop, so it involves a loss of performance, particularly as the CPU cycle is delayed if the snoop starts just before a CPU memory access cycle. For these reasons, it is pipelined in the HX chipset.

# PCI VGA Buffering

Enabled is best for performance.

# Initial Display

This doesn't matter if you have only one display card, but when you have two, you can specify whether your primary monitor is attached to a PCI or VGA card.

#### Search for MDA Resources

Tells the machine to look for a mono video card if one is fitted, otherwise the memory address space will be used for something else.

### Primary VGA BIOS

Allows you to select the primary graphics card.

#### Video Shadow Before Video Init

See above.

AGP \*

## Turbo VGA (0 WS at A/B)

When enabled, the VGA memory range of A0000-B0000 uses a special set of performance figures, more relevant for games, that is, it has little or no effect in video modes beyond standard VGA, those most commonly used for high resolution, high color displays associated with Windows, OS/2, UNIX, etc. Same as VGA Performance Mode.

his is for Green PCs, or those complying with the EPA Energy Star programs; the intention is to save unnecessary power usage if the system becomes inactive - even though the average PC uses about the same energy as 2 light bulbs in a day, it's still a lot if the grid is overstrained already, as in California, and costs money, too (actually about 90 bucks a year per PC). Unfortunately, companies that rely on remote maintenance cannot afford to have machines completely turned off to save power. They need facilities such as Wake On LAN (WOL) to receive signals over a network and wake the machine up (the same sort of thing can be done with serial ports, etc. so that modems can be used, or IRQs).

If you need the computer to switch itself on at a particular time or day, remember that, if you have an ATX power supply, that an external timer switch will be no good at all, because the switch on the front of the machine is only connected to the motherboard and not the PSU. When the timer applies the power, the front switch will still need to be pressed to activate the machine - with AT-style PSUs, you could simply leave the power switch open. In addition, using a time switch to turn off will not be good for Windows, as it has to be shut down properly. A better way is to leave the machine on and find the setting in the BIOS that will do this instead. Leaving the date at zero will ensure that the setting applies every day. There are shutdown utilities at www.nonags.com.

The solution to using too much power is to have various parts of the machine go to sleep as they become unnecessary - power is reduced automatically to the devices and restored as quickly as possible when activity is detected (in theory, anyway). This is usually done with idle timing and event monitoring techniques. A point to watch, especially with ACPI (see below), is that a device that goes into too deep a sleep may be deemed by the operating system to have been removed. A Power Management Unit (PMU) monitors interrupt signals through an interrupt events detector. If it hears nothing for a while, the system is put gradually and progressively to sleep, in that the longer the time inactive, the more parts of the system will close down. However, setting all this up in the BIOS only goes so far - you should do it in your operating system as well (not NT) - certainly, ensure that 95/98's compatibility with APM 1.0 is enabled through Control Panel.

The 5 choices available range from simple "dozing" to complete shutdown:

- Dozing slows the CPU down only, to around half speed.
- Standby shuts down HD and video, or CPU and SCLK.
- Suspend shuts down all devices except the CPU.
- *Inactive* stops the CPU, slows the SCLK and powers down the L2 cache.
- HDD Power Down just shuts down the hard disk (not SCSI).

As with anything, there are industry standards. For energy saving, these include:

- **APM**, or Advanced Power Management, devised by Intel/Microsoft. This must be active if you want to keep the time and date when the system is suspended, with power.exe for DOS (try power.dry for Windows) that coordinates BIOS, DOS and program activity. APM is responsible for shutting the system down on quitting the operating system, typically Windows 9x, and other useful tricks. You may need to force version 1.0 in Windows to make it work, but 1.1 allows more control and reports more accurately. It does not, however, allow you to control devices independently, for which see ACPI, below.
- ATA, or AT Attachments Specification, for IDE drives. Some ATA compliant devices provide Spindown facilities.
- **DPMS**, or *Display Power Management Signalling*. Monitors and cards conforming to this are meant to be matched, as signals are sent between them to put the CRT into various low power states, which need instructions from the BIOS. There are recognised power management states: Run, Standby, Suspend and Off. Suspend is slower to return to the Run state than Standby, which is regarded as being temporarily idle. Disable Standby and Suspend if you don't want PM.
- **ACPI**, or Advanced Configuration and Power Interface, hashed out mainly by Intel, Microsoft and Toshiba, which allows desktop PCs to have instant on, and be better for voicemail and household device control, as peripherals can be turned off as well as the main system unit - in other words, individual devices can be switched through motherboard control as required. This system therefore controls system resources as well as power (in fact, PnP is part of it). Only ACP BIOSes later than Jan 1 1999 are guaranteed to work with Windows 2000. S3 mode, or Suspend-to-RAM, maintains memory contents even though everything has stopped, using only 5 watts/hour. ACPI routes PCI and AGP devices through 1 IRQ, usually 9 or 11.

ACPI is a substitute for APM, which uses the BIOS (ACPI uses the operating system to manage power). The APM utility will keep the system time updated when the machine is in suspend mode. With Windows 98 and above, this is installed automatically and altered through Control Panel (the Advanced settings).

Some BIOSes have their own maximum and minimum settings for the times allocated, but you may have a "User Defined" option for your own. More options may be available for SL (low power) CPUs. SM Out, by the way, means the System Management Output control pin.

### Smart Battery System

Circuitry added to a battery to allow better power management, battery life and information, such as time remaining. The battery talks to the system and tells it what services are required (some charging systems depend on battery heat as an indication of charge status). All this has been formalised into the SBS system, which actually stems from five documents containing the specifications for the battery itself, host system hardware, BIOS and charging. The SMBus is a separate bus for direct communication between the host and the battery. The Smart Charger allows a battery to control its own charge, while a Smart Battery Selector is used in multiple systems to determine which one is in use, which is charging, etc.

## PM Control by APM

Or Power Management Control by Advanced Power Management. Switches APM on or off; choices are Yes or No. If Yes, combine DOS and Windows utilities for Green Mode (only with S-series CPUs). When enabled, an Advanced Power Management device will be activated to enhance the maximum Power Saving mode and stop the CPU internal clock. In other words, the BIOS will wait for a prompt from APM before going into any power management mode. If disabled, the BIOS will ignore APM. You need DOS and Windows utilities as well.

## Power Management/APM

See above.

## Power Management

Selects the type or degree of power saving for Doze, Standby and Suspend modes.

- Max Saving. Pre-defined settings at Max values, for SL CPUs only
- User Define. You can set each mode individually
- Min Saving. Predefined settings at Minimum values
- Disabled. Global Power Management will be disabled.
- Power Up By Alarm. Set the alarm that returns the system to Full On state

#### **ACPI Function**

Indicates whether your operating system is ACPI aware. Select Yes or No.

### **ACPI Standby State**

How power saving mode is entered through ACPI. Choices are S1/POS or S3/STR. S1 is a low power state in which no system context is lost. In S3, power is only supplied to essential components (like main memory or wake-capable devices). S5 is Soft Off. All system context is saved to main memory, which is used to restore the PC to its former state on wake-up.

#### ACPI Suspend Type

See above. Select S1 or S3. Set the latter for Suspend To RAM.

### USB Wakeup from S3

Allows USB activity to wake the system up from S3.

#### ACPI Suspend-to-RAM

Your +5vSB of the power supply must provide more than 720ma to support this.

### Call VGA at S3 Resuming

This is related to the above. Setting Enabled makes the BIOS call the Video BIOS to wake up the VGA card when coming back from an S3 state, which lengthens the resume time, but you will need an AGP driver to initialise it if you disable. If the driver does not support initialisation, the display may work badly or not at all.

## Power/Sleep LED

How the Power LED on the front of the case is used to indicate the sleep state. When Single LED is selected, it blinks without changing colour. With Dual LED, it changes colour.

#### PM Events

A Power Management (PM) Event awakens the system from, or resets activity timers for Suspend Mode. You can disable monitoring of some common I/O events and interrupt requests so they do not wake up the system - the default is keyboard activity. When On, or named, as for LPT and COM ports, activity from a listed peripheral device or IRQ wakes up the system.

## GP 105 Power Up Control

When enabled, a signal from General Purpose Input 05 returns the system to Full On state.

## IDE Standby Power Down Mode

Also known as Hard Disk Timeout, or HDD Power Down (Award), allows automatic power down of IDE drives after a specified period of inactivity, but some don't like it (notebook drives are OK). 15 minutes is a suggested minimum, to avoid undue wear and tear on the drive. Probably doesn't affect SCSI drives.

#### **HDD Power Down**

See above.

## **HDD Standby Timer**

The hard disk powers down after a selected period of inactivity.

#### Standby Mode Control

Sets standby clock speed to fractions of CPU speed, and enables/disables the video.

## IDE Spindown

As for Standby Mode Control, from MR BIOS.

### Doze Timer/System Doze

Certain parts of the machine are monitored, i.e. hard disk, keyboard, mouse, serial and parallel ports, interrupts and the like, and if they are inactive for a length of time determined here, the computer dozes off for a short while; that is, it reduces activity and use of power until any of the above items become active again. Gives 80% sleep, 20% work.

#### Power-down mode timers

From MR, sets a timeout before power saving is entered. Standby slows down the CPU and video clocks. Suspend turns them off. It is used when the computer is thought to be temporarily idle. Power reduction measures include the monitor partially powering down, or the CPU speed slowing to 8 MHz. Gives 92% sleep, 8% work (like me).

### Global Standby Timer

After the selected period, the system enters Standby mode.

### Green Timer

Either Disable, or establish between 10 secs-3 hours.

## Suspend Timer

Comes into force after the system has been idle for some time, say an hour, when the computer thinks it's unattended. The CPU can be stopped, and the monitor disabled to the extent of needing to warm it up. There may be a CRT OFF mode, which will need the on/off switch to get the monitor working again. You may also see an 8X Mode for factory testing and demonstrations; all it does is make everything operate 8 times faster. 99% sleep, 1% work (no, this is more like me). May support a Suspend switch on the motherboard.

## Global Suspend Timer

After the selected period, the system enters Suspend mode.

## Sleep Clock

Select Stop Clock or Slow Clock during Sleep Mode.

## Sleep Timer

After the selected period of inactivity, all devices except the hard disk and CPU shut off.

## Suspend Mode Option

Select the type of Suspend Mode:

- POS. Power-On Suspend (CPU and core system remain powered on in a very lowpower mode).
- Auto. After the selected period of inactivity, the system automatically enters STD mode. Otherwise it enters STR mode (see below).
- STD. Save To Disk
- STR. Suspend To RAM

## Suspend Mode

Sets the time period before the system goes into suspend mode.

## Suspend Mode Switch

Controls a hardware switch that puts the computer into Suspend Mode.

## Suspend Option

Lets you select a method of global system suspend. Static Suspend, sometimes called Power-on Suspend (POS), leaves the CPU powered on, but stops its clock. Ov Suspend, sometimes called Save To Disk (STD) Suspend, saves the state of the system to disk then powers it off.

## Auto Keyboard Lockout

If the keyboard powers down, use Ctrl-Alt-Bksp and wait for the keyboard lights to go on and off, then enter the CMOS password.

## CPU Clock (System Slow Down)

After the specified time interval, the CPU will be slowed down to 8 MHz.

## **Event Monitoring**

As for Individual IRO Wake Up Events (System IRQ Monitor Events), from MR (see below).

- Local. Monitoring checks only the keyboard, PS/2 mouse and two serial port interrupts.
- Global. Monitoring checks all interrupts.

## Monitor Power/Display Power Down

You must have a green power supply for this. After the specified time interval, the monitor power will be turned off. Monitors with the circuitry to cope with this can be a pain if it goes wrong and keeps powering down anyway.

## Monitor Event in Full On Mode

In On Mode, the Standby Timer (see Standby Timer Select) starts counting if no activity is taking place and the programmable time-out period has expired. Devices checked under this category are included in the list of devices the system monitors during the PM timers countdown. Otherwise their activity doesn't affect it.

## Individual IRQ Wake Up Events (System IRQ Monitor Events)

IRQs are monitored as an indirect method of watching the CPU, since it cannot be checked directly. The system can be woken up or sent to sleep if one is generated, or not, typically by a mouse (see Expansion Cards for a full list of IRQs ).

### IRQ 1(-15) Monitor

As for Event Monitoring.

### IRQ8 Break Suspend

IRQ8 refers to the system clock. Here, you can enable or disable monitoring so it doesn't wake the system from Suspend mode.

## IRQ8 Break [Event From] Suspend

See above.

### IRQ8 Clock Event

See above.

#### DRQ 0 (-7) Monitor

As IRQ 1(-15) Monitor, but for DMA input monitoring. See Expansion Cards for a full list of DMA Channels.

## System Events I/O Port Settings

Wakes the system up if one of these is accessed.

## **Keyboard IO Port Monitor**

Allows ports 60 and 64h to be monitored for system activity (or not).

## Floppy IO Port Monitor

As for Keyboard IO Port Monitor, but for port 3F5h.

#### Hard Disk IO Port Monitor

As for Keyboard IO Port Monitor, but for ports 1F0h-3F6h.

#### Video Port IO Monitor

As Keyboard IO Port Monitor, but for video ports.

## VGA Adapter Type

If you set this to Green, and if your video card supports Green features, Vertical and Horizontal scanning will also be stopped when the screen is blanked.

## Video Memory Monitor

As Keyboard IO Port Monitor, but for A000-BFFF areas of upper memory.

## Low CPU Clock Speed

What speed to use when at slow speed.

### Power Management Control

Enabled, turns power management on.

## Power Management RAM Select

Where the 32K required for power management is, in Upper Memory (def E000).

#### O.S

So you can use Non-S and AMD/Cyrix chips to shut down the monitor. Select All O.S. for non-DOS systems, or select the IRQ (e.g. DOS ONLY15).

### **Factory Test Mode**

Do not enable this (if you see it).

#### APM BIOS

Turns Automatic Power Management On or Off. Use with care, as some motherboards can't maintain the time of day in some power saving modes. However, it can save 25-40 kilowatt hours a month if your PC is left on all the time. Best left off otherwise, as it can be a pain.

#### APM BIOS Data Area

Where to keep data relating to Power Management, F000 or DOS 1 K.

## ACPI I/O Device Node

Enables or disables ACPI device node reporting from the BIOS to the Operating System.

## **Device Power Management**

Has the following headings:

- Display Type Support. Set to Green PC if you have an EPA compatible monitor.
  Otherwise set Standard.
- Video Off in Suspend Mode. Permits the BIOS to power down the video display when the computer is in suspend mode.
- IDD HDD Off in Suspend Mode. As above, for hard drive.
- Ser Prt Off in Suspend Mode. As above, for serial ports.
- Par Prt Off in Suspend Mode. As above, for the parallel port.
- Prog I/O Off in Suspend Mode. As above, for Prog I/O.

## System Power Management

Has the following headings:

- System Cache Off in Suspend Mode
- Slow Refresh in Suspend Mode. Refreshes DRAM every 45, not 16 ns.

#### Auto Clock Control

Without APM, or if it isn't enabled, the BIOS will manage the CPU clock in the same way.

#### Power Button Override

When this is enabled, you must press the power button for over 4 seconds before the machine will turn off. *Disabled*, it powers off immediately. It needs an ATX power supply.

### **PWR Button < 4 Secs**

When set to [Soft Off], the ATX switch can be used as a normal system power-off button when pressed for less than 4 seconds. [Suspend] gives the button a dual function, where pressing for less than 4 seconds puts the machine into sleep mode. In any case, pressing the button for more than 4 seconds turns the machine off.

#### Power Down and Resume Events

You can disable monitoring of some common I/O events and interrupt requests so they do not wake the system up from Suspend Mode, or reset the activity timers. Select On if you want an IRQ, when accessed, to reload the original count of the global timer, which is the hardware timer that counts down to Doze, Standby and Suspend modes. Selected IRQs also cause the system to wake up from a global Doze, Standby and Suspend mode when accessed. If a Doze timeout is set, the system enters Doze mode when it expires. Then the timer reloads with the standby timeout, if one is set, otherwise it uses the suspend timeout, if one is set. If not, the timer turns off. The effect is similar for Standby and Suspend timeouts. If more than one global timeout is set, the timeouts run one after the other.

## **DMA Request**

Enabled, permits local bus DMA requests.

#### Reload Global Timer Events

When enabled, an event occurring on each listed device restarts the the global timer for Standby mode.

## NON-SMI CPU Support

Selects an IRQ to replace SMI events when the CPU doesn't support SMI.

## Video Off In Suspend

Turns off video when entering suspend mode.

## Throttle Duty Cycle

The percentage by which CPU speed is cut back when it gets hot, or for power saving.

## Soft-off by PWR-BTTN

Instant-Off allows the system to switch off immediately the power button is pressed. Otherwise, it will only do so after you press it for more than 4 seconds. Below this, the switch acts as a suspend button, leaving a small amount of power on the system so that power can be restored not only by the power switch but also by ring detection-your PC is therefore potentially subject to voltage surges on the power line 24 hours a day, whereas a conventional power switch physically disconnects the PC. This option may also leave power on the parallel ports and prevent printers from entering their own power saving modes.

### **Power Button Function**

See above. When set to On/Off, the button works normally. For Suspend, the machine goes into suspend mode when pressed for a short time, or off when pressed for over 4 seconds.

#### Switch Function

Select the operation of the power button, when pressed:

- Deturbo. System slows press a key to return to full power
- Break. System enters Suspend Mode press a key to return to full power
- Break/Wake. System enters Suspend Mode press the power button to return to full power

### System Monitor Events

The following are monitored for inactivity:

- Video ROM Access C000h, 32K. Allows LB access to Video ROM C000.
- Video RAM Access A000-C7FF. Permits local bus access to this area.
- *Video Access A000-C7FF.* Combines the previous two options.
- Local Bus Device Access. Enabled, permits local bus device access.
- Local Bus Master Access. Enabled, permits bus master device access.
- Local Bus Access. Combines previous two options.

## Video Off Option

When to turn the video off for power management. Choices are:

- Always On. Screen is never turned off
- Suspend -> Off. Screen off when system in Suspend mode
- Susp, Stby -> Off. Screen off when system in Standby or Suspend mode
- *All modes -> Off.* As above (so why have it?)

### Video Off After

See also Video Off Option. Turns the video off after a system event:

- N/A. Never turn screen off
- Suspend. Off when system in Suspend Mode
- Standby. Off when system in Standby Mode
- Doze. Off when system in Doze Mode

#### Video Off Method

How the video will be switched off. Choose:

- DPMS, if your VGA card and monitor support it (BIOS turns it off).
- Blank Screen. The screen will only be blanked when video is disabled. Uses more power than V/H Sync + Blank. Use when there is no power management. The screen saver will not display.
- V/H Sync + Blank. As well as Blank Screen, the Vertical and Horizontal Sync signals are turned off, but if your card is not compatible, use Blank Screen only. Green monitors detect V/H-Sync signals to turn off the electron gun - if not, the gun is turned off.

## Resume By Ring

Powers the system on when the Ring Indicator signal is received in UART 1 or 2 from an external modem. Needs ATX power supply and IRQ8 Clock Event enabled.

#### Resume By LAN/Ring

Allows the system to wake up in response to a Ring Indicator signal from an external modem through UART 1 or 2, or a wake-up signal through the network card from a server. Resume By Ring needs IRQ8 Clock Event to be enabled. Wake on LAN gives you the ability to remotely boot a PC from across a network even if it has been powered down.

#### RTC Alarm Resume

Set the date and time at which the Real Time Clock awakens the system from Suspend mode.

#### Wake up on PME

Allows the system to wake up from power saving mode through a Power Management Event.

## Wake up on Ring/LAN

As above. Naturally, you need either a modem or a network card for this to work properly. And an ATX power supply.

## Ring Power Up Act

Powers the system on when the Ring Indicator signal is received in UART 1 or 2 from an external modem. Needs an ATX power supply.

## Resume By Alarm

Uses an RTC alarm to generate a work event or, in other words, an alarm from the Real Time Clock can wake the system up from sleeping. Needs an ATX power supply and IRQ8 Clock Event to be enabled. With the AMI BIOS, allows booting up on a specified time or date from the Soft Off (S5) state.

## Resume by USB From S3

When Enabled, this allows you to use a USB device to wake up a system in the S3 (STR -Suspend To RAM) state. This item can be configured only if ACPI Suspend Type is set to [S3(STR)].

## WakeUp by OnChip Lan

When Enabled, you can remotely wake up a PC in a Soft-Off condition through a LAN card that supports the wake up function.

#### Alarm Date/Hour/Minute/Second

Appears when the above is enabled. You can set the times and dates here for the system to resume or boot up. When the settings are changed, you must reboot and exit the operating system for them to take effect.

## Keyboard Resume

When disabled, keyboard activity does not wake the system up from Suspend mode.

# Thermal Duty Cycle

Slows down the CPU by the specifications listed here when it overheats.

# CPU Warning Temperature

Sets an alarm when the CPU reaches a specified temperature.

# CPU Critical Temperature

See above. Specifies a thermal limit, after which a warning is given.

## Fan Failure Control

What happens if the CPU fan fails.

## Automatic Power Up

For unattended or automatic power up, such as Everyday, or By Date.

### After AC Power Loss

Whether the system will reboot after a power loss or an interrupt. *Power Off* leaves it off. *Power On* makes it reboot. Last State restores it back to where it was before the event occurred.

#### AC PWR Loss Restart

Whether or not the system should reboot after the power has been interrupted Enabled reboots, while Previous State means what it was doing before it was so rudely interrupted. Disabled means it stays off.

## Power On By PS/2 Keyboard

This allows you to use specific keys to turn the system on. The ATX power supply provide at least 1 amp on the +5VSB lead. Only one or two keys are involved, so you can't use it as a password system.

## Power On By PS/2 Mouse

You can use the PS/2 mouse to power up the system, for which you need an ATX power supply that can provide at least 1 amp on the +5VSB lead.

## Instant On Support

Enable to allow the computer to go to full power on mode when leaving a power-conserving state. Only available if supported by the hardware. The AMI BIOS uses the RTC Alarm function to wake the computer at a prespecified time.

### ZZ Active in Suspend

When enabled, the ZZ signal (whatever that is) is active during Suspend mode.

- Version 1. Cache controller into sleep mode when system is in Suspend mode.
- Version 2. When enabled, PB SRAM (cache) consumes power in PM mode.

#### Advanced OS Power

Allows the operating system to control power management, but may need to be turned off during some installations to stop the floppy shutting down in the middle.

#### BIOS PM on AC

For portables, whether power management is active when running on external (AC) power. On enables power management at all times. Off turns it off except when using batteries.

#### **BIOS PM Timers**

After a specified period of inactivity for a selected subsystem, it enters standby mode.

### **COM Port Activity**

The PM system cannot directly monitor CPU activity, but must deduce it by monitoring external activities which require it, in this case, the serial port.

### VGA Activity

Determines whether VGA activity is monitored for low power mode.

#### VGA Active Monitor

When enabled, any video activity restarts the Global Timer for Standby Mode.

#### Video Timeout

Sets the timeout for automatic video blanking.

## LPT Port Activity

Whether parallel port activity is monitored for initiation of low power mode.

## CPU Fan Off In Suspend

When this is enabled, the CPU fan is shut down when the CPU is put into suspend mode. As with power supplies, frequent starting and stopping of the fan may cause more wear than just letting it run.

# CPU Fan on Temp High

Switches the fan on at a predetermined CPU temperature.

#### Doze Mode

After a period of system inactivity, the CPU slows down whilst everything else is at full speed.

### Doze Timer

As above.

#### **Doze Timer Select**

Selects the timeout period (i.e. of system inactivity) after which the system enters Doze Mode.

#### Doze Mode Control

Sets the Doze Mode clock speed to various fractions of normal CPU speed and permits the VGA to be enabled or disabled. DOS time may be incorrect.

# Doze Speed (div by)

Selects a divisor of full CPU speed to reduce the CPU to during Doze Mode.

## Standby Speed (div by)

Selects a divisor of full CPU speed to reduce the CPU to during Standby Mode.

## Wake/Power Up On Ext. Modem

If the modem receives a call while the system is in Soft-Off mode, this setting allows the machine to wake up or even power up when the modem tells it to (actually when it receives an initialisation string, obtained when the modem is turned off, then on again). Naturally, nothing will happen until the software is up and running, and the first try will produce no results, so you need to build in a time delay for communications.

### Standby Mode Control

See Doze Mode Control.

## Standby Timer Select

Selects the timeout period (i.e. of system inactivity) after which the system enters Standby.

## **Standby Timers**

After the selected period of inactivity for each subsystem (video, hard drive, peripherals), it enters Standby Mode.

### FDD/COM/LPT Port

Reloads the global timer when there is a FDD/COM/LPT event.

## **FDD Detection**

Floppy drive activity wakes up the system or resets the inactivity timer.

### **HDD** detection

As above, for hard disks.

### Video Detection

When enabled, video activity wakes up the system or resets the inactivity timer.

## IRQn Detection

As above, for IRQs.

#### LREQ Detection

Enabled, activity on the LREQ signal line wakes up the system or resets the inactivity timer.

## Wake on Ring

Allows a computer to be brought up from low power mode when telephone rings detected

## Wake Up Events

You can turn On or Off monitoring of commonly used interrupt requests so they do not waken the system from, or reset activity timers for, Doze and Standby modes. the default is keyboard activity.

## Wake Up Event in Inactive Mode Enable

See above.

## WakeUp Event In Inactive Mode

Which interrupts (IRQs) will wake the system up from power saving. It may not work properly with PnP Operating Systems that move IRQs between devices without warning.

#### Inactive Mode Control

Sets the Inactive Mode clock speed to fractions of normal CPU speed or turned off entirely it also permits the VGA Display to be enabled or disabled. If 0 clock Speed (STOP CLK) is selected, the CPU cannot monitor external activities and therefore cannot automatically bring the computer back to normal based on actions such as keystroke entries.

## Watch Dog Timer

A hardware timer that generates either an NMI or a reset when the software that it monitors does not respond as expected when it is polled. See also WDT fields, below.

#### **WDT** Active Time

The watch dog timer period.

## **WDT Configuration Port**

The I/O port for the watch dog timer.

## WDT Time Out Active For

The watch dog timer response.

## Boot from LAN first

Allows booting from a LAN boot image before attempting it from a local device.

### **CRT Power Down**

Allows the CRT to power down when the system is in Green Mode.

## CRT Sleep

The manner in which the CRT is blanked.

## **GPI05 Power Up Control**

When enabled, a signal from General Purpose Input 05 returns the system to Full On state.

### Day of Month Alarm

Select a date in the month, but use 0 if you want a weekly alarm.

#### Month Alarm

Select a month by number (1-12) or NA if you want the alarm for all of them.

### Week Alarm

Turn the alarm on and off on specific days.

#### Hot Key Power Off

Enable to use the hot key for soft power off, if your system has one.

#### LDEV Detection

Detects activity on the LDEV signal line to wake up the system or reset the inactivity timer.

## Shutdown Temperature

Selects lower and upper limits for system shutdown temperature, if your computer has environmental monitoring. If the temperature extends beyond either limit, it shuts down.

### DRQ Detection

When enabled, activity on a DRQ line wakes the system up or resets the inactivity timer.

#### Modem Use IRQ

The IRQ line assigned to the modem, on which any activity awakens the system.

## Power Up On PCI Card

The system can wake up from a signal coming through a (PCI) network card or modem, for which the ATX power supply must be able to produce 1A on the +5VSB lead.

## Suspend To RAM

Part of ACPI 1.0, which drops the power consumption to the lowest possible level and allows the quickest resumption, as the system context is kept in memory. The current of the 5VSB line must be more than .75a, and ACPIU should be enabled, with ACPI Suspend Type set to S3.

## Primary INTR

Acts like a master switch for the interrupts under it - when On, they can be configured as resets for the power saving timeouts. Primary refers to timeouts using the primary timer (i.e. power saving modes). Secondary refers to background maintenance tasks.

### **Inactive Timer Select**

The period of inactivity after which the system becomes inactive (longer than for Standby).

## Display Activity/IRQ3/IRQ4......

Whether the BIOS monitors the activity of the selected peripheral. When set to Monitor, it will either wake up the system or stop it going into power saving.

#### Clock Throttle

Determines the processor clock speed when it is in Suspend To RAM (STR) mode (normally, it has no effect). The options are in elements of processor power consumption (not clock speed, which is actually based on the selection). 50% therefore means that its clock speed allows it to use 50% less power - the lower the figure, the longer it will take for the processor to get back up to speed. In other words, the duty cycle of the STPCLK# signal

#### K7 CLK CTL Select

This is AMD-specific. In power saving mode, bus speed remains constant, but routes through a clock divider to reduce the CPU's internal speed to 1/64 for Palominos and older, or 1/8 for newer ones, so a 2.0 GHz Palomino runs at 31.25MHz (an Athlon with a Thoroughbred core runs at 250MHz). This means the power used is in the same proportion, but older cores take longer to get back to full speed, and they can sometimes overshoot the nominal clock speed to cause a reduction in the bus's I/O drive strength. Although auto-compensation tries to correct this, there isn't enough time, so the drive strengths cannot be obtained before the processor reconnects to the system bus, causing it to fail, and hang the system. This allows the BIOS to force the CLK\_CTL register to reduce the run-up time. Use Optimal for a Palomino or older Athlon, or a Thoroughbred-B or above. Otherwise, use the default.

system for making the use of expansion cards easier (yes, really!). In this context, ISA cards not compatible with PnP are known as Legacy Cards, and are switched as normal to make them fit in ("legacy" describes something that's out of date but is tolerated in modern equipment). You will also have to reserve the IRQ or DMA settings they use in the BIOS, otherwise they might not be found later. Have as few as possible, as accesses to them are slow.

With Concurrent PCI, the Multi Transaction Timer allows multiple transfers in one PCI request, by reducing re-arbitration when several PCI processes can take place at once; with more than one CPU and PCI bus, both PCI buses can be accessed simultaneously. Passive Release allows the PCI bus to continue working when receiving data from ISA devices, which would normally hog the bus; in other words, it helps with latencies. Delayed Transaction allows PCI bus masters to work by delaying transmissions to ISA cards, which may need disabling if using a single-CPU OS with dual processors. Write merging combines byte, word and Dword cycles into a single write to memory. The idea is that plug and play cards get interrogated by the system they are plugged into, and their requirements checked against those of the cards already in there. The BIOS will feed the data as required to the Operating System, typically Windows 9x. Inside the BIOS, the POST is enhanced with automatic resource allocation, with reference to the ESCD.

Here you will be able to assign IRQs, etc to PCI slots and map PCI INT#s to them. Although Windows or a PnP BIOS can do a lot by themselves, you really need the lot, e.g. a Plug and Play BIOS, with compatible devices and an Operating System for the best performance. Operating Systems that natively support PnP are Windows 95/98, 2000, XP and OS/2. Linux can also handle it with its own software, as can Windows NT with a module on the installation CD, but it's not supported by Microsoft. Note that these systems do not require PnP hardware - devices won't be configured without the right system, but you just have to do it manually, like with non-PnP stuff. Be aware that not all PCI (2.0) cards are PnP, and that although PC (PCMCIA) cards are "Plug and Play", they are not considered here. Also, anything using PCI address ranges will not be seen by the BIOS on boot-up, which doesn't mean that it isn't working.

PnP itself was originally devised by Compaq, Intel and Phoenix. The system checks what resources are needed, then it coordinates IRQs, DMA and I/O Ports, finally telling the operating system what it has done. To do this, however, it needs help from the expansion card, which must be able to deactivate itself from normal control signals to avoid conflicts. As well, each board has registers that are accessed through standard I/O port addresses, so the BIOS and operating system can configure it. The ports are Address, Write Data and Read Data.

The Address port is like a pointer that expands the control registers available without taking more resources (PnP defines eight card control registers and two large ranges, one of 24 registers for future expansion and another of 16 for the board maker's own purposes). The Address port allows the Write Data port to choose which devices are active and the resources used by them. Some boards, such as video adapters, start as active because they are needed when booting. Others, like sound cards, come up inactive and wait to be configured by the operating system. PnP boards have circuitry that handles the configuration process, constantly monitoring bus signals.

Every PnP device starts up in the Wait for Key state, waiting for the Initialisation key, which is a 32-step process between the host system and each board. After successful initialisation, the expansion board shifts itself into Sleep. Your chipset settings may allow you to choose of two methods of operation (with the Plug and Play OS setting):

- All PnP devices are configured and activated.
- All PnP ISA cards are isolated and checked, but only those needed for booting are activated. The ISA system cannot produce specific information about a card, so the BIOS has to isolate each one and give it a temporary handle so its requirements can be read. Resources can be allocated once all cards have been dealt with (recommended for Windows '95, as it can use the Registry and its own procedures to use the same information every time you boot). This leads to....

## **ESCD**

Extended System Configuration Data is a system which is part of PnP (actually a superset of EISA), that can store data on PnP or non-PnP EISA, ISA or PCI cards to perform the same function as the Windows '95 Registry above, that is, provide consistency between sessions by reserving specific configurations for individual cards. Without ESCD, each boot sequence is a new adventure for the system. It occupies part of Upper Memory (E000-EDFF), which is not available to memory managers. The default length is 4K, and problems have been reported with EMS buffer addressing when this area has been used.

### **PCI IDENTIFICATION**

| Company Name     | Dec ID | Hex ID |
|------------------|--------|--------|
| 2WIRE            | 5483   | 0x156B |
| 3A               | 4844   | 0x12EC |
| 3COM             | 4279   | 0x10B7 |
| 3CX              | 5351   | 0x14E7 |
| 3Com             | 4793   | 0x12B9 |
| 3DFX INTERACTIVE | 4634   | 0x121A |
| 3PARDATA         | 5520   | 0x1590 |
| 3WARE            | 5057   | 0x13C1 |
| A-MAX TECHNOLOGY | 5534   | 0x159E |
| A-TREND          | 5475   | 0x1563 |

| Company Name                     | Dec ID | Hex ID |
|----------------------------------|--------|--------|
| ABB AUTOMATION PRODUCTS          | 5317   | 0x14C5 |
| ABB ROBOTICS PRODUCTS            | 5086   | 0x13DE |
| ABIT                             | 5243   | 0x147B |
| ABOCOM SYSTEMS                   | 5073   | 0x1112 |
| ACARD TECHNOLOGY                 | 4497   | 0x1021 |
| ACCTON TECHNOLOGY                | 4371   | 0x1113 |
| ACCUSYS                          | 5334   | 0x1110 |
| ACER LABS                        | 4281   | 0x10B9 |
| ACKSYS                           | 5416   | 0x1528 |
| ACQIRIS                          | 5356   | 0x14EC |
| ACQIS TECHNOLOGY                 | 5424   | 0x1530 |
| ACTEL                            | 4522   | 0x11AA |
| ADAPTEC                          | 36868  | 0x9004 |
| ADDI-DATA GMBH                   | 5560   | 0x15B8 |
| ADDONICS                         | 5139   | 0x1413 |
| ADLINK TECHNOLOGY                | 5194   | 0x144A |
| ADMTEK INC                       | 4887   | 0x1317 |
| ADTEK SYSTEM SCIENCE CO LTD      | 4972   | 0x136C |
| ADVANCED MICRO DEVICES           | 4130   | 0x1022 |
| ADVANCED SYSTEM PRODUCTS         | 4301   | 0x10CD |
| ADVANCED TECHNOLOGY LABORATORIES | 4487   | 0x1187 |
| AETHRA S.R.L.                    | 5023   | 0x139F |
| AG COMMUNICATIONS                | 5369   | 0x14F9 |
| AG ELECTRONICS LTD               | 5579   | 0x15CB |
| AGERE INC.                       | 5606   | 0x15E6 |
| AGFA CORPORATION                 | 4611   | 0x1203 |
| AGIE SA                          | 5185   | 0x1441 |
| AGILENT TECHNOLOGIES             | 5564   | 0x15BC |
| AIM GMBH                         | 5191   | 0x1447 |
| AIRONET WIRELESS COMMUNICATIONS  | 5305   | 0x14B9 |
| ALACRITECH INC                   | 5018   | 0x139A |
| ALACRON                          | 4246   | 0x1096 |
| ALADDIN KNOWLEDGE SYSTEMS        | 16748  | 0x416C |
| ALCATEL                          | 4196   | 0x1064 |
| ALFA INC                         | 5486   | 0x156E |
| ALLEN- BRADLEY COMPANY           | 4768   | 0x12A0 |
| ALLIED DATA TECHNOLOGIES         | 5515   | 0x158B |
| ALLIED TELESYN INTERNATIONAL     | 4697   | 0x1259 |
| ALOKA CO. LTD                    | 5128   | 0x1408 |
| ALPHA PROCESSOR INC              | 5337   | 0x14D9 |
| ALPHA-TOP CORP                   | 5485   | 0x156D |
|                                  |        |        |

| Company Name                                      | Dec ID | Hex ID |
|---------------------------------------------------|--------|--------|
| ALTEON WEBSYSTEMS INC                             | 4782   | 0x12AE |
| ALTERA CORPORATION                                | 4466   | 0x1172 |
| AMBICOM INC                                       | 5013   | 0x1395 |
| AMBIENT TECHNOLOGIES INC                          | 6163   | 0x1813 |
| AMBIT MICROSYSTEMS CORP.                          | 5224   | 0x1468 |
| AMDAHL CORPORATION                                | 4614   | 0x1206 |
| AMERICAN MEGATRENDS                               | 4126   | 0x101E |
| AMERICAN MICROSYSTEMS INC                         | 5417   | 0x1529 |
| AMERSHAM PHARMACIA BIOTECH                        | 5550   | 0x15AE |
| AMO GMBH                                          | 4775   | 0x12A7 |
| AMP                                               | 4152   | 0x1038 |
| AMPLICON LIVELINE LTD                             | 5340   | 0x14DC |
| AMTELCO                                           | 5347   | 0x14E3 |
| ANALOG DEVICES                                    | 4564   | 0x11D4 |
| ANCHOR CHIPS INC.                                 | 4798   | 0x12BE |
| ANDOR TECHNOLOGY LTD                              | 5274   | 0x149A |
| ANNABOOKS                                         | 4428   | 0x114C |
| ANTAL ELECTRONIC                                  | 5436   | 0x153C |
| AOPEN INC.                                        | 41120  | 0xA0A0 |
| APEX INC                                          | 5081   | 0x13D9 |
| APPIAN/ETMA                                       | 4247   | 0x1097 |
| APPLE COMPUTER INC.                               | 4203   | 0x106B |
| APPLICOM INTERNATIONAL                            | 5001   | 0x1389 |
| APPLIED COMPUTING SYSTEMS INC.                    | 5595   | 0x15DB |
| APPLIED INTEGRATION CORPORATION                   | 5342   | 0x14DE |
| ARALION INC.                                      | 5432   | 0x1538 |
| ARCHTEK TELECOM CORP.                             | 5374   | 0x14FE |
| ARDENT TECHNOLOGIES INC                           | 5478   | 0x1566 |
| ARK RESEARCH CORP.                                | 4939   | 0x134B |
| ARM Ltd                                           | 5045   | 0x13B5 |
| ARN                                               | 5521   | 0x1591 |
| ARRAY MICROSYSTEMS                                | 4796   | 0x12BC |
| ARTESYN COMMUNICATIONS PRODUCTS INC               | 4643   | 0x1223 |
| ARTX INC                                          | 5120   | 0x1400 |
| ASCEND COMMUNICATIONS.                            | 4359   | 0x1107 |
| ASTRODESIGN                                       | 4543   | 0x11BF |
| ASUSTEK COMPUTER.                                 | 4163   | 0x1043 |
| ATELIER INFORMATIQUES et ELECTRONIQUE ETUDES S.A. | 5433   | 0x1539 |
| ATI TECHNOLOGIES INC                              | 4098   | 0x1002 |
| ATLANTEK MICROSYSTEMS PTY LTD                     | 5513   | 0x1589 |

| Company Name                                   | Dec ID | Hex ID |
|------------------------------------------------|--------|--------|
| ATMEL-DREAM                                    | 5176   | 0x1438 |
| AUDIOCODES INC                                 | 5368   | 0x14F8 |
| AURAVISION                                     | 4561   | 0x11D1 |
| AUREAL INC.                                    | 4843   | 0x12EB |
| AURORA TECHNOLOGIES.                           | 4700   | 0x125C |
| AUSPEX SYSTEMS INC.                            | 4290   | 0x10C2 |
| AUTOMATED WAGERING INTERNATIONAL               | 5640   | 0x1608 |
| AVAL NAGASAKI CORPORATION                      | 4708   | 0x1264 |
| AVANCE LOGIC INC                               | 16389  | 0x4005 |
| AVID TECHNOLOGY INC                            | 4527   | 0x11AF |
| AVLAB TECHNOLOGY INC                           | 5339   | 0x14DB |
| AVM AUDIOVISUELLES MKTG & COMPUTER SYSTEM GMBH | 4676   | 0x1244 |
| AVTEC SYSTEMS                                  | 5482   | 0x156A |
| AYDIN CORP                                     | 5115   | 0x13FB |
| Aculab PLC                                     | 4825   | 0x12D9 |
| Adaptec/Cogent Data Technologies Inc           | 4361   | 0x1109 |
| Advanet Inc                                    | 4879   | 0x130F |
| Aims Lab                                       | 4813   | 0x12CD |
| Analogic Corp                                  | 4822   | 0x12D6 |
| B-TREE SYSTEMS INC                             | 5616   | 0x15F0 |
| B2C2                                           | 5072   | 0x13D0 |
| BALDOR ELECTRIC COMPANY                        | 5215   | 0x145F |
| BALTIMORE                                      | 5427   | 0x1533 |
| BANCTEC                                        | 5623   | 0x15F7 |
| BANKSOFT CANADA LTD                            | 5377   | 0x1501 |
| BARR SYSTEMS INC.                              | 4531   | 0x11B3 |
| BASIS COMMUNICATIONS CORP                      | 5343   | 0x14DF |
| BASLER GMBH                                    | 5006   | 0x138E |
| BECKHOFF GMBH                                  | 5612   | 0x15EC |
| BEHAVIOR TECH COMPUTER CORP                    | 5392   | 0x1510 |
| BELL CORPORATION                               | 5409   | 0x1521 |
| BIOSTAR MICROTECH INT'L CORP                   | 5477   | 0x1565 |
| BITBOYS OY                                     | 5578   | 0x15CA |
| BLUE CHIP TECHNOLOGY LTD                       | 5063   | 0x13C7 |
| BLUE WAVE SYSTEMS                              | 4465   | 0x1171 |
| BLUESTEEL NETWORKS INC                         | 5547   | 0x15AB |
| BOEING-SUNNYVALE                               | 4981   | 0x1375 |
| BOPS INC                                       | 5523   | 0x1593 |
| BRAIN BOXES LIMITED                            | 4954   | 0x135A |
| BRAINS CO. LTD                                 | 4993   | 0x1381 |
|                                                |        |        |

| Communication                             | D ID                  | II ID            |
|-------------------------------------------|-----------------------|------------------|
| Company Name BREA TECHNOLOGIES INC        | <b>Dec ID</b><br>2697 | Hex ID<br>0x0A89 |
| BROADCOM CORPORATION                      | 5348                  | 0x0A69<br>0x14E4 |
| BROADLOGIC                                | 5363                  | 0x14E4<br>0x14F3 |
| BROOKTREE CORPORATION                     | 4254                  | 0x14F3<br>0x109E |
| BST COMMUNICATION TECHNOLOGY LTD          |                       | 0x109E           |
| BUG.                                      | 5296                  | 0x14B0<br>0x119D |
| BULL HN INFORMATION SYSTEMS               | 4509<br>4511          | 0x119D<br>0x119F |
| BVM LIMITED                               | 5568                  | 0x119F<br>0x15C0 |
|                                           | 5323                  | 0x15C0           |
| Billionton Systems Inc./Cadmus Micro Inc. |                       |                  |
| Brooktrout Technology Inc                 | 4836<br>4671          | 0x12E4           |
| C-CUBE MICROSYSTEMS                       |                       | 0x123F           |
| C-MEDIA ELECTRONICS INC                   | 5110                  | 0x13F6           |
| C-PORT CORPORATION                        | 5390                  | 0x150E           |
| CACHEFLOW INC                             | 5600                  | 0x15E0           |
| CALCULEX INC                              | 5092                  | 0x13E4           |
| CANON RESEACH CENTRE FRANCE               | 5360                  | 0x14F0           |
| CAPITAL EQUIPMENT CORP                    | 4860                  | 0x12FC           |
| CARDIO CONTROL N.V.                       | 5309                  | 0x14BD           |
| CARRY COMPUTER ENG. CO LTD                | 5359                  | 0x14EF           |
| CATALYST ENTERPRISES INC                  | 5538                  | 0x15A2           |
| CATAPULT COMMUNICATIONS                   | 52428                 | 0xCCCC           |
| CCI/TRIAD                                 | 5556                  | 0x15B4           |
| CEMAX-ICON INC                            | 5468                  | 0x155C           |
| CENTILLIUM TECHNOLOGY CORP                | 5393                  | 0x1511           |
| CENTRAL SYSTEM RESEARCH CO LTD            | 5636                  | 0x1604           |
| CENTURY SYSTEMS.                          | 4668                  | 0x123C           |
| CHAINTECH COMPUTER CO. LTD                | 9999                  | 0x270F           |
| CHAMELEON SYSTEMS INC                     | 5382                  | 0x1506           |
| CHAPLET SYSTEM INC                        | 5408                  | 0x1520           |
| CHICONY ELECTRONICS CO LTD                | 5459                  | 0x1553           |
| CHORI JOHO SYSTEM CO. LTD                 | 4940                  | 0x134C           |
| CHRYON CORP.                              | 5425                  | 0x1531           |
| CHRYSALIS-ITS                             | 51966                 | 0xCAFE           |
| CIMETRICS INC                             | 5557                  | 0x15B5           |
| CIPHER SYSTEMS INC                        | 5014                  | 0x1396           |
| CIRTECH (UK) LTD                          | 5331                  | 0x14D3           |
| CIS TECHNOLOGY INC                        | 5174                  | 0x1436           |
| CISCO SYSTEMS INC                         | 4407                  | 0x1137           |
| CLARION CO. LTD                           | 5016                  | 0x1398           |
| CLEVELAND MOTION CONTROLS                 | 5225                  | 0x1469           |
| CLEVO/KAPOK COMPUTER                      | 5464                  | 0x1558           |

| Company Name                                     | Dec ID | Hex ID |
|--------------------------------------------------|--------|--------|
| CMD TECHNOLOGY INC                               | 4245   | 0x1095 |
| COGNEX INC.                                      | 4855   | 0x12F7 |
| COGNEX MODULAR VISION SYSTEMS DIV<br>ACUMEN INC. | 4791   | 0x12B7 |
| COLOGNE CHIP DESIGNS GMBH                        | 5015   | 0x1397 |
| COMBOX LTD                                       | 5403   | 0x151B |
| COMPAL ELECTRONICS INC                           | 5312   | 0x14C0 |
| COMPAQ COMPUTER CORP.                            | 3601   | 0x0E11 |
| COMPUMASTER SRL                                  | 5536   | 0x15A0 |
| COMPUTER HI-TECH CO LTD                          | 5329   | 0x14D1 |
| COMPUTEX CO LTD                                  | 5451   | 0x154B |
| COMPUTONE CORPORATION                            | 36366  | 0x8E0E |
| COMVERSE NETWORKS SYSTEM & Ulticom.              | 4820   | 0x12D4 |
| CONCURRENT TECHNOLOGIES                          | 4703   | 0x125F |
| CONDOR ENGINEERING INC                           | 5062   | 0x13C6 |
| CONEXANT                                         | 5361   | 0x14F1 |
| CONTEC CO. LTD                                   | 4641   | 0x1221 |
| CONTEMPORARY CONTROLS                            | 5489   | 0x1571 |
| CONTROLNET INC                                   | 4995   | 0x1383 |
| CORECO INC                                       | 4588   | 0x11EC |
| COROLLARY                                        | 4492   | 0x118C |
| COYOTE TECHNOLOGIES LLC                          | 5366   | 0x14F6 |
| CREAMWARE GMBH                                   | 5301   | 0x14B5 |
| CREATIVE ELECTRONIC SYSTEMS SA                   | 4342   | 0x10F6 |
| CREATIVE LABS                                    | 4354   | 0x1102 |
| CREATIVE LABS. MALVERN                           | 4724   | 0x1274 |
| CREST MICROSYSTEM INC.                           | 4417   | 0x1141 |
| CRYPTEK                                          | 5212   | 0x145C |
| CRYSTAL GROUP INC                                | 5024   | 0x13A0 |
| CTI PET Systems                                  | 5294   | 0x14AE |
| CYBERFIRM INC.                                   | 5594   | 0x15DA |
| CYBERNETICS TECHNOLOGY CO LTD                    | 5592   | 0x15D8 |
| CYCLONE MICROSYSTEMS.                            | 4412   | 0x113C |
| CYTEC CORPORATION                                | 5506   | 0x1582 |
| Chase Research                                   | 4832   | 0x12E0 |
| Colorgraphic Communications Corp                 | 4875   | 0x130B |
| Computer Boards                                  | 4871   | 0x1307 |
| Connect Tech Inc                                 | 4804   | 0x12C4 |
| D-LINK SYSTEM INC                                | 4486   | 0x1186 |
| DAEWOO TELECOM LTD                               | 4208   | 0x1070 |
| DAINIPPON SCREEN MFG. CO. LTD                    | 4550   | 0x11C6 |
|                                                  |        |        |

| Company Name                              | Dec ID | Hex ID |
|-------------------------------------------|--------|--------|
| DALLAS SEMICONDUCTOR                      | 5098   | 0x13EA |
| DATA RACE INC                             | 5318   | 0x14C6 |
| DATACUBE                                  | 4375   | 0x1100 |
| DATAKINETICS LTD                          | 5357   | 0x1117 |
| DATALEX COMMUNCATIONS                     | 5431   | 0x1537 |
| DCM DATA SYSTEMS                          | 5444   | 0x1544 |
| DDK ELECTRONICS INC                       | 5480   | 0x1568 |
| DECISION COMPUTER INTERNATIONAL CO. 26214 | 0x6666 | 0.000  |
| DELL COMPUTER CORPORATION                 | 4136   | 0x1028 |
| DELTA ELECTRONICS INC                     | 5529   | 0x1599 |
| DELTA NETWORKS INC                        | 16435  | 0x4033 |
| DFI INC.                                  | 5565   | 0x15BD |
| DIAGNOSTIC INSTRUMENTS INC                | 5618   | 0x15F2 |
| DIATREND CORPORATION                      | 5240   | 0x1478 |
| DIGALOG SYSTEMS INC                       | 5514   | 0x1176 |
| DIGI INTERNATIONAL                        | 4431   | 0x1067 |
| DIGIGRAM                                  | 4969   | 0x1369 |
| DIGITAL AUDIO LABS INC                    | 5404   | 0x151C |
| DIGITAL RECEIVER TECHNOLOGY INC           | 44062  | 0xAC1E |
| DIGITMEDIA CORP.                          | 5619   | 0x15F3 |
| DISTRIBUTED PROCESSING TECHNOLOGY         | 4164   | 0x1044 |
| DITECT COOP                               | 5519   | 0x158F |
| DIVA SYSTEMS CORP.                        | 5525   | 0x1595 |
| DIVERSIFIED TECHNOLOGY                    | 4200   | 0x1068 |
| DLoG GMBH                                 | 5046   | 0x13B6 |
| DOLPHIN INTERCONNECT SOLUTIONS AS         | 4552   | 0x11C8 |
| DOME IMAGING SYSTEMS INC                  | 4590   | 0x11EE |
| DOUG CARSON & ASSOCIATES                  | 5236   | 0x1474 |
| DREAMTECH CO LTD                          | 5581   | 0x15CD |
| DRSEARCH GMBH                             | 5611   | 0x15EB |
| DSP RESEARCH INC                          | 5130   | 0x140A |
| DTK COMPUTER                              | 5314   | 0x14C2 |
| DUAL TECHNOLOGY CORPORATION               | 5497   | 0x1579 |
| DY4 Systems Inc                           | 54484  | 0xD4D4 |
| DYNACHIP CORPORATION                      | 4989   | 0x137D |
| DYNARC INC                                | 5216   | 0x1460 |
| Datum Inc. Bancomm-Timing Division        | 4834   | 0x12E2 |
| Dialogic Corp                             | 4807   | 0x12C7 |
| E-TECH INC                                | 5087   | 0x13DF |
| EAGLE TECHNOLOGY                          | 59905  | 0xEA01 |
| EASTMAN KODAK                             | 4530   | 0x11B2 |
|                                           |        |        |

| Company Name                                   | Dec ID | Hex ID |
|------------------------------------------------|--------|--------|
| ECHELON CORPORATION                            | 5426   | 0x1532 |
| ECHOSTAR DATA NETWORKS                         | 5022   | 0x139E |
| ECHOTEK CORPORATION                            | 5399   | 0x1517 |
| EDEC CO LTD                                    | 5160   | 0x1428 |
| EFFICIENT NETWORKS                             | 4378   | 0x111A |
| EICON TECHNOLOGY CORPORATION                   | 4403   | 0x1133 |
| EKF ELEKTRONIK GMBH                            | 58559  | 0xE4BF |
| ELECTRONIC EQUIPMENT PRODUCTION & DISTRIBUTION | 4983   | 0x1377 |
| ELECTRONICS FOR IMAGING                        | 4462   | 0x116E |
| ELITEGROUP COMPUTER SYS                        | 4121   | 0x1019 |
| ELSA AG                                        | 4168   | 0x1048 |
| ELTEC ELEKTRONIK GMBH                          | 5171   | 0x1433 |
| EMC CORPORATION                                | 4384   | 0x1120 |
| EMTEC CO. LTD                                  | 5273   | 0x1499 |
| EMULEX CORPORATION                             | 4319   | 0x10DF |
| ENE TECHNOLOGY INC                             | 5412   | 0x1524 |
| ENGINEERING DESIGN TEAM.                       | 4669   | 0x123D |
| ENNOVATE NETWORKS INC                          | 5298   | 0x14B2 |
| ENTRIDIA CORPORATION                           | 5590   | 0x15D6 |
| EPIGRAM INC                                    | 65242  | 0xFEDA |
| ERICSSON AXE R & D                             | 5328   | 0x14D0 |
| ERMA-ELECTRONIC GMBH                           | 5253   | 0x1485 |
| ESD Electronic System Design GmbH              | 4862   | 0x12FE |
| ESSENTIAL COMMUNICATIONS                       | 4623   | 0x120F |
| ETRI                                           | 4184   | 0x1058 |
| EUROPOP AG                                     | 5638   | 0x1606 |
| EUROSOFT (UK) LTD                              | 5500   | 0x157C |
| EVANS & SUTHERLAND                             | 4317   | 0x10DD |
| EVERGREEN TECHNOLOGIES INC                     | 5429   | 0x1535 |
| EVSX                                           | 5572   | 0x15C4 |
| EXAR CORP.                                     | 5032   | 0x13A8 |
| EXCEL SWITCHING CORP                           | 5145   | 0x1419 |
| EXTREME PACKET DEVICE INC                      | 5622   | 0x15F6 |
| Equator Technologies                           | 4821   | 0x12D5 |
| FAIRCHILD SEMICONDUCTOR                        | 5492   | 0x1574 |
| FANUC LTD                                      | 5150   | 0x141E |
| FARADAY TECHNOLOGY CORP                        | 5531   | 0x159B |
| FAST CORPORATION                               | 5219   | 0x1463 |
| FAST MULTIMEDIA AG                             | 4350   | 0x10FE |
| FAST SEARCH & TRANSFER ASA                     | 64087  | 0xFA57 |
|                                                |        |        |

| Company Name                           | Dec ID | Hex ID  |
|----------------------------------------|--------|---------|
| FASTPOINT TECHNOLOGIES INC.            | 5631   | 0x15FF  |
| FCI ELECTRONICS                        | 4376   | 0x11118 |
| FEATRON TECHNOLOGIES CORPORATION       | 5288   | 0x14A8  |
| FIC (FIRST INTERNATIONAL COMPUTER INC) | 5586   | 0x15D2  |
| FILANET CORPORATION                    | 5437   | 0x153D  |
| FIRST INTERNATIONAL COMPUTER INC       | 5385   | 0x1509  |
| FLYTECH TECHNOLOGY CO LTD              | 5419   | 0x152B  |
| FOLSOM RESEARCH INC                    | 5526   | 0x1596  |
| FORCE COMPUTERS GMBH                   | 4422   | 0x1146  |
| FORD MICROELECTRONICS INC              | 5106   | 0x13F2  |
| FORE SYSTEMS INC                       | 4391   | 0x1127  |
| FORVUS RESEARCH INC                    | 5386   | 0x150A  |
| FOUNTAIN TECHNOLOGIES.                 | 4169   | 0x1049  |
| FOXCONN INTERNATIONAL INC              | 4187   | 0x105B  |
| FUJI XEROX CO LTD                      | 4405   | 0x1135  |
| FUJIFILM                               | 4735   | 0x127F  |
| FUJITSU COMPUTER PRODUCTS OF AMERICA   | 5405   | 0x151D  |
| FUJITSU LIMITED                        | 4303   | 0x10CF  |
| FUJITSU MICROELECTRONIC                | 4298   | 0x10CA  |
| FUJITSU MICROELECTRONICS LTD.          | 4510   | 0x119E  |
| FUNDAMENTAL SOFTWARE INC               | 5124   | 0x1404  |
| FUTUREPLUS SYSTEMS CORP.               | 4305   | 0x10D1  |
| ForteMedia                             | 4889   | 0x1319  |
| Fujifilm Microdevices                  | 4799   | 0x12BF  |
| G2 NETWORKS.                           | 4749   | 0x128D  |
| GALEA NETWORK SECURITY                 | 5535   | 0x159F  |
| GALILEO TECHNOLOGY LTD.                | 4523   | 0x11AB  |
| GARNETS SYSTEM CO LTD                  | 5353   | 0x14E9  |
| GATEWAY 2000                           | 4219   | 0x107B  |
| GE VINGMED ULTRASOUND AS               | 4819   | 0x12D3  |
| GEMFLEX NETWORKS                       | 5501   | 0x157D  |
| GENERAL INSTRUMENT                     | 5530   | 0x159A  |
| GENRAD INC.                            | 5582   | 0x15CE  |
| GENROCO INC                            | 21845  | 0x5555  |
| GEOCAST NETWORK SYSTEMS INC            | 5537   | 0x15A1  |
| GESPAC                                 | 4880   | 0x1310  |
| GESYTEC GMBH                           | 5461   | 0x1555  |
| GET ENGINEERING CORP.                  | 5607   | 0x15E7  |
| GIGA-BYTE TECHNOLOGY                   | 5208   | 0x1458  |
| GIGAPIXEL CORP                         | 37274  | 0x919A  |
| GLOBESPAN SEMICONDUCTOR INC.           | 5308   | 0x14BC  |

| Company Name                                    | Dec ID | Hex ID |
|-------------------------------------------------|--------|--------|
| GLOBETEK INC                                    | 5402   | 0x151A |
| GN NETTEST TELECOM DIV.                         | 5221   | 0x1465 |
| GRANITE MICROSYSTEMS                            | 5528   | 0x1598 |
| GRAPHICS MICROSYSTEMS INC                       | 5076   | 0x13D4 |
| GRAPHIN CO. LTD                                 | 5190   | 0x1446 |
| GROWTH NETWORKS                                 | 18755  | 0x4943 |
| GUILLEMOT CORPORATION                           | 5295   | 0x14AF |
| GUZIK TECHNICAL ENTERPRISES                     | 4691   | 0x1253 |
| GVC CORPORATION                                 | 5088   | 0x13E0 |
| GVC/BCM ADVANCED RESEARCH                       | 5284   | 0x14A4 |
| HAMAMATSU PHOTONICS K.K.                        | 4513   | 0x11A1 |
| HERMES ELECTRONICS COMPANY                      | 4394   | 0x112A |
| HEWLETT PACKARD                                 | 41561  | 0xA259 |
| HIGH TECH COMPUTER CORP (HTC)                   | 5567   | 0x15BF |
| HILSCHER GMBH                                   | 5583   | 0x15CF |
| HINT CORP                                       | 13192  | 0x3388 |
| HIRAKAWA HEWTECH CORP                           | 5335   | 0x14D7 |
| HITACHI COMPUTER PRODUCTS                       | 4128   | 0x1020 |
| HITACHI INFORMATION TECHNOLOGY CO LTD           | 5000   | 0x1388 |
| HITACHI SEMICONDUCTOR & DEVICES SALES CO<br>LTD | 5516   | 0x158C |
| HITACHI ULSI SYSTEMS CO LTD                     | 4688   | 0x1250 |
| HITACHI ZOSEN CORPORATION                       | 4967   | 0x1367 |
| HITACHI                                         | 4180   | 0x1054 |
| HITT                                            | 5496   | 0x1578 |
| HIVERTEC INC.                                   | 5289   | 0x14A9 |
| HOLTEK SEMICONDUCTOR INC                        | 4803   | 0x12C3 |
| HONDA CONNECTORS/MHOTRONICS INC                 | 5384   | 0x1508 |
| HONEYWELL IAC                                   | 4268   | 0x10AC |
| HOPF ELEKTRONIK GMBH                            | 5336   | 0x14D8 |
| HOTRAIL INC.                                    | 5580   | 0x15CC |
| HTEC LTD                                        | 5383   | 0x1507 |
| I-BUS                                           | 4217   | 0x1079 |
| I-DATA INTERNATIONAL A-S                        | 4959   | 0x135F |
| I-O DATA DEVICE.                                | 4348   | 0x10FC |
| IBM                                             | 4116   | 0x1014 |
| ICOMPRESION INC.                                | 17476  | 0x4444 |
| ICP-VORTEX COMPUTERSYSTEM GMBH                  | 4377   | 0x1119 |
| ICS ADVENT                                      | 5397   | 0x1515 |
| IKON CORPORATION                                | 4565   | 0x11D5 |
| IMAGING TECHNOLOGY                              | 4399   | 0x112F |
|                                                 |        |        |

| Company Nama                                                                                                    | Doc ID         | Hay ID           |
|----------------------------------------------------------------------------------------------------|----------------|------------------|
| Company Name IMC NETWORKS                                                                                                    | Dec ID<br>5075 | Hex ID<br>0x13D3 |
| IMODL INC.                                                                                                    | 5341           | 0x13D3           |
| IMPACCT TECHNOLOGY CORP                                                                                                    | 5562           | 0x14DD           |
| IMPACT TECHNOLOGIES                                                                                                    | 5413           | 0x15BA           |
| IN WIN DEVELOPMENT INC.                                                                                                    | 5614           | 0x1525           |
| INET TECHNOLOGIES INC                                                                                                    | 5507           | 0x15EE           |
| INFIMED                                                                                                    | 4800           | 0x1363           |
| INFINED INFINED INFINE | 5585           | 0x12C0           |
| INFINILINK CORP.                                                                                                    | 5599           | 0x15DT           |
| INFOLIBRIA                                                                                                    | 5346           | 0x13DF           |
| INFOTRONIC AMERICA INC                                                                                                    | 4191           | 0x14E2           |
| INITIO CORPORATION                                                                                                    | 4353           | 0x100F           |
| INNOMEDIA INC                                                                                                    | 4333<br>5466   | 0x1101           |
| INNOMEDIALOGIC INC.                                                                                                    | 5259           | 0x148B           |
| INNOSYS                                                                                                    | 5259<br>4521   | 0x148B           |
|                                                                                                    |                | •                |
| INOVA COMPUTERS GMBH & CO KG                                                                                                    | 5286           | 0x14A6           |
| INTEC GMBH                                                                                                    | 5391           | 0x150F           |
| INTEGRATED DEVICE TECH                                                                                                    | 4381           | 0x111D           |
| INTEGRATED TECHNOLOGY EXPRESS.                                                                                                    | 4739           | 0x1283           |
| INTEGRATED TELECOM EXPRESS INC                                                                                                    | 5233           | 0x1471           |
| INTEL CORP.                                                                                                    | 32902          | 0x8086           |
| INTELLIGENT PARADIGM INC                                                                                                    | 5615           | 0x15EF           |
| INTERACTIVE CIRCUITS & SYSTEMS LTD                                                                                                    | 5220           | 0x1464           |
| INTERCOM INC.                                                                                                    | 4562           | 0x11D2           |
| INTERCONNECT SYSTEMS SOLUTIONS                                                                                                    | 5449           | 0x1549           |
| INTERNIX INC.                                                                                                    | 5306           | 0x14BA           |
| INTERPHASE CORPORATION                                                                                                    | 4222           | 0x107E           |
| INTERSIL CORP                                                                                                    | 4704           | 0x1260           |
| INTRASERVER TECHNOLOGY INC                                                                                                    | 5097           | 0x13E9           |
| INVENTEC CORPORATION                                                                                                    | 4464           | 0x1170           |
| INVERTEX                                                                                                    | 5345           | 0x14E1           |
| IOI TECHNOLOGY CORP.                                                                                                    | 5446           | 0x1546           |
| IOMEGA CORPORATION                                                                                                    | 5066           | 0x13CA           |
| ISS                                                                                                    | 5414           | 0x1526           |
| ISYTEC-Integrierte Systemtechnik Gmbh                                                                                                    | 5250           | 0x1482           |
| ITA INGENIEURBURO FUR TESTAUFGABEN GMBH                                                                                                    | 5381           | 0x1505           |
| ITALTEL                                                                                                    | 5539           | 0x15A3           |
| ITT AEROSPACE/COMMUNICATIONS DIVISION                                                                                                    | 5168           | 0x1430           |
| IWASAKI INFORMATION SYSTEMS CO LTD                                                                                                    | 5316           | 0x14C4           |
| IWATSU ELECTRIC CO LTD                                                                                                    | 4988           | 0x137C           |
| IWILL CORPORATION                                                                                                    | 5588           | 0x15D4           |

| Company Name                                 | Dec ID | Hex ID |
|----------------------------------------------|--------|--------|
| Integrated Computing Engines                 | 4810   | 0x12CA |
| J P AXZAM CORPORATION                        | 5626   | 0x15FA |
| JANZ COMPUTER AG                             | 5059   | 0x13C3 |
| JAPAN COMPUTER INDUSTRY INC.                 | 5373   | 0x14FD |
| JAPAN ELECRONICS IND. INC                    | 5498   | 0x157A |
| JAYCOR NETWORKS INC.                         | 4674   | 0x1242 |
| JET PROPULSION LABORATORY                    | 5448   | 0x1548 |
| JOYTECH COMPUTER CO. LTD.                    | 5270   | 0x1496 |
| JUNGSOFT                                     | 5479   | 0x1567 |
| Jaton Corp                                   | 6931   | 0x1B13 |
| Juniper Networks Inc.                        | 4868   | 0x1304 |
| K.I. TECHNOLOGY CO LTD                       | 5078   | 0x13D6 |
| KAISER ELECTRONICS                           | 5380   | 0x1504 |
| KAWASAKI HEAVY INDUSTRIES LTD                | 5025   | 0x13A1 |
| KAWASAKI LSI USA INC                         | 5379   | 0x1503 |
| KAWASAKI STEEL CORPORATION                   | 4971   | 0x136B |
| KINGMAX TECHNOLOGY INC                       | 5162   | 0x142A |
| KINPO ELECTRONICS INC                        | 5630   | 0x15FE |
| KNOWLEDGE TECHNOLOGY LAB.                    | 4761   | 0x1299 |
| KOGA ELECTRONICS CO                          | 5624   | 0x15F8 |
| KOLTER ELECTRONIC                            | 4097   | 0x1001 |
| KONICA CORPORATION                           | 5511   | 0x1587 |
| KYE SYSTEMS CORPORATION                      | 5257   | 0x1489 |
| KYOPAL CO LTD                                | 5388   | 0x150C |
| KYUSHU ELECTRONICS SYSTEMS INC               | 5144   | 0x1418 |
| L3 COMMUNICATIONS                            | 5310   | 0x14BE |
| LABWAY COPORATION                            | 5251   | 0x1483 |
| LANCAST INC                                  | 5510   | 0x1586 |
| LANTECH COMPUTER COMPANY                     | 5376   | 0x1500 |
| LARA TECHNOLOGY INC                          | 5518   | 0x158E |
| LATTICE-VANTIS                               | 5491   | 0x1573 |
| LAVA COMPUTER MFG INC                        | 5127   | 0x1407 |
| LAVA SEMICONDUCTOR MANUFACTURING INC.        | 5639   | 0x1607 |
| LECROY CORPORATION                           | 5488   | 0x1570 |
| LECTRON CO LTD                               | 5279   | 0x149F |
| LEVEL ONE COMMUNICATIONS                     | 5012   | 0x1394 |
| LEVEL ONE COMMUNICATIONS                     | 4872   | 0x1308 |
| LIGHTWELL CO LTD-ZAX DIVISION                | 5183   | 0x143F |
| LITE-ON COMMUNICATIONS INC                   | 4525   | 0x11AD |
| LITRONIC INC                                 | 5596   | 0x15DC |
| LOCKHEED MARTIN-Electronics & Communications | 4560   | 0x11D0 |

| Company Name                                        | Dec ID               | Hex ID           |
|-----------------------------------------------------|----------------------|------------------|
| LOGIC PLUS PLUS INC                                 | 5205                 | 0x1455           |
| LOGICAL CO LTD                                      | 5189                 | 0x1435           |
| LOGITEC CORP.                                       | 25609                | 0x1443           |
| LOGITRON                                            | 5509                 | 0x0403           |
| LORONIX INFORMATION SYSTEMS INC                     | 5195                 | 0x1303           |
| LP ELEKTRONIK GMBH                                  | 5470                 | 0x144B           |
| LSI LOGIC CORPORATION                               | 4138                 | 0x103L           |
| LSLSYSTEMS                                          | 4554                 | 0x102A<br>0x11CA |
| LUCENT TECHNOLOGIES                                 | 4334<br>4771         | 0x110A           |
| M-SYSTEMS FLASH DISK PIONEERS LTD                   | 5487                 | 0x12A3           |
| MAC SYSTEM CO LTD                                   | 5469                 | 0x1501<br>0x155D |
| MACRAIGOR SYSTEMS LLC                               | 5420                 | 0x153D           |
| MACROLINK INC                                       | 5613                 | 0x152C           |
| MADGE NETWORKS                                      | 4278                 | 0x10B6           |
| MAESTRO DIGITAL COMMUNICATIONS                      | 4270<br>5561         | 0x10B0           |
| MAGMA                                               | 4553                 | 0x15B9           |
| MAINPINE LIMITED                                    | 4555<br>5410         | 0x11C9           |
| MAKER COMMUNICATIONS                                | 5410<br>5267         | 0x1522           |
| MALLEABLE TECHNOLOGIES INC                          | 520 <i>1</i><br>5598 | 0x1493           |
| MAPLETREE NETWORKS INC.                             | 5278                 | 0x149E           |
|                                                     | 5276<br>4658         | 0x149E           |
| MARCONI COMMUNICATIONS LTD  MARK OF THE UNICORN INC | 4658<br>4986         | 0x1232           |
|                                                     |                      | *******          |
| MASPRO KENKOH CORP                                  | 5358                 | 0x14EE           |
| MATRIX CORP.                                        | 5406                 | 0x151E           |
| MATROX GRAPHICS.                                    | 4139                 | 0x102B           |
| MATSUSHITA ELECTIC INDUSTRIAL CO LTD                | 4489                 | 0x1189           |
| MATSUSHITA ELECTRIC WORKS LTD                       | 5133                 | 0x140D           |
| MATSUSHITA-KOTOBUKI ELECTRONICS                     | 4705                 | 0x1261           |
| MAY TECHNOLOGIES INC                                | 5283                 | 0x14A3           |
| MAX TECHNOLOGIES INC.                               | 5450                 | 0x154A           |
| MAZET GMBH                                          | 4742                 | 0x1286           |
| MEDIA 100                                           | 4374                 | 0x1116           |
| MEDIAQ INC.                                         | 19793                | 0x4D51           |
| MEDIASTAR CO. LTD                                   | 5463                 | 0x1557           |
| MEDIATEK CORP.                                      | 5315                 | 0x14C3           |
| MEIDENSHA CORPORATION                               | 4256                 | 0x10A0           |
| MEILHAUS ELECTRONIC GmbH                            | 5122                 | 0x1402           |
| MEINBERG FUNKUHREN                                  | 4960                 | 0x1360           |
| MELCO INC                                           | 4436                 | 0x1154           |
| MELEC INC                                           | 5422                 | 0x152E           |
| MELLANOX TECHNOLOGY                                 | 5555                 | 0x15B3           |

| Company Name                             | Dec ID | Hex ID |
|------------------------------------------|--------|--------|
| MEMEC DESIGN SERVICES                    | 5527   | 0x1597 |
| MENTOR GRAPHICS CORP.                    | 5291   | 0x14AB |
| MERCURY COMPUTER SYSTEMS                 | 4404   | 0x1134 |
| METHEUS CORPORATION                      | 5068   | 0x13CC |
| MICRO COMPUTER SYSTEMS INC               | 4271   | 0x10AF |
| MICRO INDUSTRIES CORPORATION             | 4325   | 0x10E5 |
| MICRO SCIENCE INC                        | 5117   | 0x13FD |
| MICRO-STAR INTERNATIONAL CO LTD          | 5218   | 0x1462 |
| MICRON TECHNOLOGY INC                    | 4932   | 0x1344 |
| MICROTECHNICA CO LTD                     | 19796  | 0x4D54 |
| MILLENNIUM ENGINEERING INC               | 5282   | 0x14A2 |
| MINDSHARE.                               | 4506   | 0x119A |
| MINTON OPTIC INDUSTRY CO LTD             | 5164   | 0x142C |
| MIPS DENMARK                             | 5439   | 0x153F |
| MITAC                                    | 4209   | 0x1071 |
| MITEL CORP                               | 4402   | 0x1132 |
| MITSUBISHI ELECTRIC AMERICA              | 4199   | 0x1067 |
| MITSUBISHI ELECTRIC CORP.                | 4282   | 0x10BA |
| MITSUBISHI ELECTRIC LOGISTICS SUPPORT CO | 5378   | 0x1502 |
| MITUTOYO CORPORATION                     | 5447   | 0x1547 |
| MOBILITY ELECTRONICS                     | 5362   | 0x14F2 |
| MODULAR TECHNOLOY HOLDINGS LTD           | 5319   | 0x14C7 |
| MOLEX INCORPORATED                       | 4306   | 0x10D2 |
| MOMENTUM DATA SYSTEMS                    | 4406   | 0x1136 |
| MORETON BAY                              | 5546   | 0x15AA |
| MOSAID TECHNOLOGIES INC.                 | 5554   | 0x15B2 |
| MOTION ENGINEERING.                      | 49406  | 0xC0FE |
| MOTOROLA                                 | 49374  | 0xC0DE |
| MOXA TECHNOLOGIES CO LTD                 | 5011   | 0x1393 |
| MUSIC SEMICONDUCTORS                     | 5411   | 0x1523 |
| MYCOM INC                                | 5203   | 0x1453 |
| MYLEX CORPORATION                        | 4201   | 0x1069 |
| MYRICOM INC.                             | 5313   | 0x14C1 |
| MYSON TECHNOLOGY INC                     | 5398   | 0x1516 |
| Micron Electronics.                      | 4162   | 0x1042 |
| Mitan Corporation                        | 4806   | 0x12C6 |
| Mitsubishi Electric MicroComputer        | 4874   | 0x130A |
| N-CUBED.NET                              | 5629   | 0x15FD |
| NAKAYO TELECOMMUNICATIONS INC            | 5324   | 0x14CC |
| NATIONAL AEROSPACE LABORATORIES          | 5338   | 0x14DA |
| NATIONAL DATACOMM CORP.                  | 5608   | 0x15E8 |
|                                          |        |        |

| Company Name                           | Dec ID | Hex ID |
|----------------------------------------|--------|--------|
| NATIONAL SEMICONDUCTOR CORPORATION     | 4107   | 0x100B |
| NATURAL MICROSYSTEMS                   | 4790   | 0x100B |
| NCIPHER CORP. LTD                      | 256    | 0x0100 |
| NCR                                    | 4122   | 0x101A |
| NCS COMPUTER ITALIA SRL                | 4753   | 0x1291 |
| NDS TECHNOLOGIES ISRAEL LTD            | 5587   | 0x15D3 |
| NEC CORPORATION                        | 4147   | 0x1033 |
| NEOMAGIC CORPORATION                   | 4296   | 0x10C8 |
| NEST INC                               | 5091   | 0x13E3 |
| NET INSIGHT                            | 5239   | 0x1477 |
| NETACCESS                              | 4558   | 0x11CE |
| NETBOOST CORPORATION                   | 5084   | 0x13DC |
| NETGAME LTD                            | 5524   | 0x1594 |
| NETGEAR                                | 4997   | 0x1385 |
| NETWORK APPLIANCE CORPORATION          | 4725   | 0x1275 |
| NETWORTH TECHNOLOGIES INC              | 5603   | 0x15E3 |
| NEW WAVE PDG                           | 4575   | 0x11DF |
| NEWER TECHNOLOGY INC                   | 5570   | 0x15C2 |
| NEWTEK INC                             | 5277   | 0x149D |
| NEXTCOM K.K.                           | 5297   | 0x14B1 |
| NIHON UNISYS                           | 5247   | 0x147F |
| NINGBO HARRISON ELECTRONICS CO LTD     | 5533   | 0x159D |
| NISSIN INC CO                          | 5175   | 0x1437 |
| NITSUKO CORPORATION                    | 5333   | 0x14D5 |
| NKK CORPORATION                        | 4341   | 0x10F5 |
| NOKIA TELECOMMUNICATIONS OY            | 5048   | 0x13B8 |
| NOKIA WIRELESS BUSINESS COMMUNICATIONS | 5635   | 0x1603 |
| NORTEL NETWORKS                        | 4716   | 0x126C |
| NORTEL NETWORKS-BWA DIVISION           | 5034   | 0x13AA |
| NORTH ATLANTIC INSTRUMENTS             | 5548   | 0x15AC |
| NORTHROP GRUMMAN-CANADA LTD            | 5632   | 0x1600 |
| NOVAWEB TECHNOLOGIES INC               | 5292   | 0x14AC |
| NOVELL                                 | 4570   | 0x11DA |
| NTT ADVANCED TECHNOLOGY CORP.          | 5113   | 0x13F9 |
| NUMBER 9 VISUAL TECHNOLOGY             | 4189   | 0x105D |
| NVIDIA CORPORATION                     | 4318   | 0x10DE |
| O2MICRO.                               | 4631   | 0x1217 |
| OCE'-TECHNOLOGIES B.V.                 | 5105   | 0x13F1 |
| OCE' PRINTING SYSTEMS GmbH             | 5126   | 0x1406 |
| OCEAN MANUFACTURING LTD                | 4195   | 0x1063 |
| OCTAVE COMMUNICATIONS IND.             | 5200   | 0x1450 |

| Company Name                      | Dec ID | Hex ID |
|-----------------------------------|--------|--------|
| ODIN TELESYSTEMS INC              | 5321   | 0x14C9 |
| OKI ELECTRIC INDUSTRY CO. LTD.    | 4129   | 0x1021 |
| OLICOM                            | 4237   | 0x108D |
| OLYMPUS OPTICAL CO. LTD.          | 4720   | 0x1270 |
| OMNI MEDIA TECHNOLOGY INC.        | 38553  | 0x9699 |
| OMRON CORPORATION                 | 4299   | 0x10CB |
| ONO SOKKI                         | 5434   | 0x153A |
| OPEN NETWORK CO LTD               | 5456   | 0x1550 |
| OPTI INC.                         | 4165   | 0x1045 |
| OPTIBASE LTD                      | 4693   | 0x1255 |
| OPTO 22                           | 5258   | 0x148A |
| OSI PLUS CORPORATION              | 5262   | 0x148E |
| OSITECH COMMUNICATIONS INC        | 5026   | 0x13A2 |
| OTIS ELEVATOR COMPANY             | 5490   | 0x1572 |
| OVISLINK CORP.                    | 5276   | 0x149C |
| OXFORD SEMICONDUCTOR LTD          | 5141   | 0x1415 |
| PACIFIC DIGITAL CORP.             | 5609   | 0x15E9 |
| PACKARD BELL NEC                  | 4250   | 0x109A |
| PAIRGAIN TECHNOLOGIES             | 5637   | 0x1605 |
| PALIT MICROSYSTEMS INC            | 5481   | 0x1569 |
| PAN INTERNATIONAL INDUSTRIAL CORP | 5453   | 0x154D |
| PANACOM TECHNOLOGY CORP           | 5332   | 0x14D4 |
| PARADYNE CORP.                    | 51     | 0x0033 |
| PATAPSCO DESIGNS INC              | 5007   | 0x138F |
| PC-TEL INC                        | 4941   | 0x134D |
| PE LOGIC CORP.                    | 5322   | 0x14CA |
| PENTA MEDIA CO. LTD               | 5576   | 0x15C8 |
| PENTEK                            | 4848   | 0x12F0 |
| PEP MODULAR COMPUTERS GMBH        | 5400   | 0x1518 |
| PERFORMANCE TECHNOLOGIES.         | 4628   | 0x1214 |
| PERICOM SEMICONDUCTOR             | 4824   | 0x12D8 |
| PERLE SYSTEMS LIMITED             | 5471   | 0x155F |
| PFU LIMITED                       | 4449   | 0x1161 |
| PHILIPS-CRYPTO                    | 5423   | 0x152F |
| PHILIPS BUSINESS ELECTRONICS B.V. | 5300   | 0x14B4 |
| PHILIPS SEMICONDUCTORS            | 4401   | 0x1131 |
| PHOBOS CORPORATION                | 5080   | 0x13D8 |
| PHOENIX TECHNOLOGIES LTD          | 4963   | 0x1363 |
| PHOTRON LTD.                      | 4444   | 0x115C |
| PIXELFUSION LTD                   | 5349   | 0x14E5 |
| PIXSTREAM INC                     | 5165   | 0x142D |
|                                   |        |        |

| Company Name                  | Dec ID | Hex ID |
|-------------------------------|--------|--------|
| PLANEX COMMUNICATIONS INC     | 5354   | 0x14EA |
| PLANT EQUIPMENT.              | 5263   | 0x148F |
| PLATYPUS TECHNOLOGY PTY LTD   | 4491   | 0x118B |
| PLD APPLICATIONS              | 5462   | 0x1556 |
| PLX TECHNOLOGY.               | 4277   | 0x10B5 |
| PMC-SIERRA INC                | 4600   | 0x11F8 |
| POINT MULTIMEDIA SYSTEMS      | 5517   | 0x158D |
| PORTWELL INC                  | 5563   | 0x15BB |
| POWER MICRO RESEARCH          | 5621   | 0x15F5 |
| PPT VISION                    | 4987   | 0x137B |
| PRIMEX AEROSPACE CO.          | 5504   | 0x1580 |
| PRISA NETWORKS                | 4925   | 0x133D |
| PROCOMP INFORMATICS LTD       | 5573   | 0x15C5 |
| PROLINK MICROSYSTEMS CORP.    | 5460   | 0x1554 |
| PROMAX SYSTEMS INC            | 4930   | 0x1342 |
| PROMISE TECHNOLOGY.           | 4186   | 0x105A |
| PROSYS-TEC INC.               | 5634   | 0x1602 |
| PROTAC INTERNATIONAL CORP     | 5467   | 0x155B |
| PROVIDEO MULTIMEDIA CO LTD    | 5440   | 0x1540 |
| PROXIM INC                    | 5303   | 0x14B7 |
| PSION DACOM PLC               | 5152   | 0x1420 |
| PURUP-EskoFot A/S             | 4630   | 0x1216 |
| PX INSTRUMENTS TECHNOLOGY LTD | 5503   | 0x157F |
| Packet Engines Inc.           | 4888   | 0x1318 |
| QLOGIC                        | 4215   | 0x1077 |
| QUADRICS SUPERCOMPUTERS WORLD | 5372   | 0x14FC |
| QUANTA COMPUTER INC           | 5421   | 0x152D |
| QUANTEL                       | 5569   | 0x15C1 |
| QUANTUM 3D INC                | 5020   | 0x139C |
| QUANTUM DATA CORP.            | 5302   | 0x14B6 |
| QUANTUM DESIGNS (H.K.) INC.   | 13329  | 0x3411 |
| QUANTUM EFFECT DESIGN         | 4258   | 0x10A2 |
| QUATECH INC                   | 4956   | 0x135C |
| QUICKLOGIC CORPORATION        | 4579   | 0x11E3 |
| QUICKNET TECHNOLOGIES INC     | 5602   | 0x15E2 |
| QUICKTURN DESIGN SYSTEMS      | 5418   | 0x152A |
| RACAL AIRTECH LTD             | 5458   | 0x1552 |
| RADIOLAN                      | 5163   | 0x142B |
| RAMIX INC                     | 5131   | 0x140B |
| RASCOM INC                    | 5028   | 0x13A4 |
| RATOC SYSTEMS INC             | 4501   | 0x1195 |

| Company Name                                   | Dec ID | Hex ID |
|------------------------------------------------|--------|--------|
| RAYCER INC                                     | 5352   | 0x14E8 |
| RAYCHEM                                        | 5395   | 0x1513 |
| REAL 3D                                        | 61     | 0x003D |
| REALTEK SEMICONDUCTOR CORP.                    | 4332   | 0x10EC |
| RENDITION                                      | 4451   | 0x1163 |
| RICOH CO LTD                                   | 4480   | 0x1180 |
| RIOS SYSTEMS CO LTD                            | 5017   | 0x1399 |
| ROAD CORPORATION                               | 5428   | 0x1534 |
| ROCKWELL-COLLINS                               | 5591   | 0x15D7 |
| ROHM LSI SYSTEMS                               | 4315   | 0x10DB |
| ROSUN TECHNOLOGIES INC                         | 5394   | 0x1512 |
| RUBY TECH CORP.                                | 5228   | 0x146C |
| RadiSys Corp.                                  | 4913   | 0x1331 |
| Rainbow Technologies                           | 4830   | 0x12DE |
| Real Vision                                    | 4842   | 0x12EA |
| Reliance Computer                              | 4454   | 0x1166 |
| S S TECHNOLOGIES                               | 20790  | 0x5136 |
| S3 INC.                                        | 21299  | 0x5333 |
| SALIX TECHNOLOGIES INC                         | 4901   | 0x1325 |
| SAMSUNG ELECTRONICS CO LTD                     | 5197   | 0x144D |
| SANDISK CORP.                                  | 5559   | 0x15B7 |
| SANRITZ AUTOMATION CO LTC                      | 4992   | 0x1380 |
| SANTA CRUZ OPERATION                           | 4369   | 0x1111 |
| SANYO ELECTRIC CO-Information Systems Division | 4414   | 0x113E |
| SBS TECHNOLOGIES                               | 4683   | 0x124B |
| SBS Technologies Inc                           | 4831   | 0x12DF |
| SCIEMETRIC INSTRUMENTS INC                     | 5641   | 0x1609 |
| SCITEX CORPORATION                             | 4526   | 0x11AE |
| SCM MICROSYSTEMS                               | 4927   | 0x133F |
| SEALEVEL SYSTEMS INC                           | 4958   | 0x135E |
| SEANIX TECHNOLOGY INC                          | 19617  | 0x4CA1 |
| SEH COMPUTERTECHNIK GMBH                       | 5505   | 0x1581 |
| SEIKO EPSON CORPORATION                        | 5355   | 0x14EB |
| SEIKO INSTRUMENTS INC                          | 5275   | 0x149B |
| SEMTECH CORPORATION                            | 5307   | 0x14BB |
| SEQUENT COMPUTER SYSTEMS                       | 4205   | 0x106D |
| SEROME TECHNOLOGY INC                          | 5577   | 0x15C9 |
| SERVOTEST LTD                                  | 5454   | 0x154E |
| SHANGHAI COMMUNICATIONS TECHNOLOGIES CENTER    | 5544   | 0x15A8 |
| SHAREWAVE INC                                  | 5055   | 0x13BF |

| Company Name                         | Dec ID | Hex ID |
|--------------------------------------|--------|--------|
| SHARK MULTIMEDIA INC                 | 5074   | 0x13D2 |
| SHARP CORPORATION                    | 5053   | 0x13BD |
| SHINING TECHNOLOGY INC               | 5350   | 0x14E6 |
| SHUTTLE COMPUTER                     | 4759   | 0x1297 |
| SI LOGIC LTD                         | 5465   | 0x1559 |
| SICAN GMBH                           | 4652   | 0x122C |
| SIEMENS MEDICAL SYSTEMS              | 5033   | 0x13A9 |
| SIEMENS PC SYSTEME GMBH              | 4362   | 0x110A |
| SIGMA DESIGNS                        | 4357   | 0x1105 |
| SIGMATEL INC.                        | 5597   | 0x15DD |
| SIIG Inc                             | 4895   | 0x131F |
| SILICON GRAPHICS                     | 4265   | 0x10A9 |
| SILICON INTEGRATED SYSTEMS           | 4153   | 0x1039 |
| SILICON LABORATORIES                 | 5443   | 0x1543 |
| SILICON MAGIC CORP.                  | 34952  | 0x8888 |
| SILICON MOTION.                      | 4719   | 0x126F |
| SITERA                               | 5002   | 0x138A |
| SKYWARE CORPORATION                  | 4968   | 0x1368 |
| SMA REGELSYSTEME GMBH                | 5271   | 0x1497 |
| SMART ELECTRONIC DEVELOPMENT GMBH    | 5457   | 0x1551 |
| SOFTING GMBH                         | 5280   | 0x14A0 |
| SOLA ELECTRONICS                     | 5566   | 0x15BE |
| SOLECTRON                            | 5415   | 0x1527 |
| SOLIDUM SYSTEMS CORP                 | 5512   | 0x1588 |
| SOLITON SYSTEMS K.K.                 | 4961   | 0x1361 |
| SONY CORPORATION                     | 4173   | 0x104D |
| SOPAC LTD                            | 5365   | 0x14F5 |
| SOURCE TECHNOLOGY INC                | 5553   | 0x15B1 |
| SP3D CHIP DESIGN GMBH                | 5201   | 0x1451 |
| SPECIALIX INTERNATIONAL LTD          | 4555   | 0x11CB |
| SPIDER COMMUNICATIONS INC.           | 5311   | 0x14BF |
| SPLASH TECHNOLOGY.                   | 4717   | 0x126D |
| SSE TELECOM INC                      | 5543   | 0x15A7 |
| STAR MULTIMEDIA CORP.                | 5499   | 0x157B |
| STELLAR SEMICONDUCTOR INC            | 4996   | 0x1384 |
| STRATABEAM TECHNOLOGY                | 5455   | 0x154F |
| STRATUS COMPUTER SYSTEMS             | 5532   | 0x159C |
| STUDIO AUDIO & VIDEO LTD             | 5071   | 0x13CF |
| SUMITOMO METAL INDUSTRIES            | 4718   | 0x126E |
| SUNDANCE TECHNOLOGY INC              | 5104   | 0x13F0 |
| SUNLIGHT ULTRASOUND TECHNOLOGIES LTD | 5542   | 0x15A6 |
|                                      |        |        |

| Company Name                      | Dec ID | Hex ID |
|-----------------------------------|--------|--------|
| SUPER MICRO COMPUTER INC          | 5593   | 0x15D9 |
| SYBA TECH LIMITED                 | 5522   | 0x1592 |
| SYMBIOS LOGIC INC/LSI Logic       | 4096   | 0x1000 |
| SYMBOL TECHNOLOGIES               | 5474   | 0x1562 |
| SYNOPSYS/LOGIC MODELING GROUP     | 4159   | 0x103F |
| SYSKONNECT                        | 4424   | 0x1148 |
| SYSTEMBASE CO LTD                 | 5281   | 0x14A1 |
| SYSTRAN CORP                      | 4999   | 0x1387 |
| SeaChange International           | 4902   | 0x1326 |
| Sebring Systems                   | 4839   | 0x12E7 |
| Spectrum Signal Processing        | 4859   | 0x12FB |
| Standard Microsystems Corp.       | 4181   | 0x1055 |
| T.SQWARE                          | 5039   | 0x13AF |
| TACHYON.                          | 5229   | 0x146D |
| TAIWAN MYCOMP CO LTD              | 5571   | 0x15C3 |
| TAMURA CORPORATION                | 5041   | 0x13B1 |
| TATENO DENNOU.                    | 4751   | 0x128F |
| TATEYAMA SYSTEM LABORATORY CO LTD | 5575   | 0x15C7 |
| TATUNG CO.                        | 5589   | 0x15D5 |
| TC LABS PTY LTD.                  | 5264   | 0x1490 |
| TECH-SOURCE                       | 4647   | 0x1227 |
| TECHNICAL UNIVERSITY OF BUDAPEST  | 5574   | 0x15C6 |
| TECHNOTREND SYSTEMTECHNIK GMBH    | 5058   | 0x13C2 |
| TECHSAN ELECTRONICS CO LTD        | 5628   | 0x15FC |
| TECHSOFT TECHNOLOGY CO LTD        | 5304   | 0x14B8 |
| TECHWELL INC                      | 5438   | 0x153E |
| TEK MICROSYSTEMS INC.             | 5327   | 0x14CF |
| TEKNOR INDUSTRIAL COMPUTERS INC   | 4185   | 0x1059 |
| TEKRAM TECHNOLOGY CO.LTD.         | 4321   | 0x10E1 |
| TEKTRONIX                         | 4712   | 0x1268 |
| TELEFON AKTIEBOLAGET LM Ericsson  | 5401   | 0x1519 |
| TELES AG                          | 5031   | 0x13A7 |
| TELESOFT DESIGN LTD               | 5093   | 0x13E5 |
| TELOSITY INC.                     | 5441   | 0x1541 |
| TEMPORAL RESEARCH LTD             | 8193   | 0x2001 |
| TENTA TECHNOLOGY                  | 5633   | 0x1601 |
| TERADYNE INC.                     | 4886   | 0x1316 |
| TERALOGIC INC                     | 21580  | 0x544C |
| TERAYON COMMUNICATIONS SYSTEMS    | 5472   | 0x1560 |
| TERRATEC ELECTRONIC GMBH          | 5435   | 0x153B |
| TEXAS INSTRUMENTS                 | 4172   | 0x104C |
|                                   |        |        |

| Company Name                           | Dec ID | Hex ID |
|----------------------------------------|--------|--------|
| TEXAS MEMORY SYSTEMS INC               | 5558   | 0x15B6 |
| TFL LAN INC                            | 5396   | 0x1514 |
| TIME SPACE RADIO AB                    | 5293   | 0x14AD |
| TIMES N SYSTEMS INC                    | 5617   | 0x15F1 |
| TITAN ELECTRONICS INC                  | 5330   | 0x14D2 |
| TOKAI COMMUNICATIONS INDUSTRY CO. LTD  | 5269   | 0x1495 |
| TOKIMEC INC                            | 5003   | 0x138B |
| TOKYO DENSHI SEKEI K.K.                | 5610   | 0x15EA |
| TOKYO ELECTRONIC INDUSTRY CO LTD       | 5364   | 0x14F4 |
| TOPIC SEMICONDUCTOR CORP               | 5407   | 0x151F |
| TOSHIBA AMERICA INFO SYSTEMS           | 4473   | 0x1179 |
| TOSHIBA AMERICA                        | 4143   | 0x102F |
| TOSHIBA ENGINEERING CORPORATION        | 5079   | 0x13D7 |
| TOSHIBA PERSONAL COMPUTER SYSTEM CORP. | 4752   | 0x1290 |
| TOSHIBA TEC CORPORATION                | 4569   | 0x11D9 |
| TOYOTA MACS INC                        | 5541   | 0x15A5 |
| TRANSAS MARINE (UK) LTD                | 5371   | 0x14FB |
| TRANSITION NETWORKS                    | 5502   | 0x157E |
| TRANSMETA CORPORATION                  | 4729   | 0x1279 |
| TRANSTECH DSP LTD                      | 4728   | 0x1278 |
| TRANSWITCH CORPORATION                 | 4747   | 0x128B |
| TRIDENT MICROSYSTEMS                   | 4131   | 0x1023 |
| TRIGEM COMPUTER INC.                   | 4255   | 0x109F |
| TRITECH MICROELECTRONICS INC           | 4754   | 0x1292 |
| TROIKA NETWORKS INC                    | 5108   | 0x13F4 |
| TUNDRA SEMICONDUCTOR CORP              | 4323   | 0x10E3 |
| TURBOCOMM TECH. INC.                   | 5320   | 0x14C8 |
| TWINHEAD INTERNATIONAL CORP            | 5375   | 0x14FF |
| TYAN COMPUTER                          | 4337   | 0x10F1 |
| True Time Inc.                         | 4826   | 0x12DA |
| UNEX TECHNOLOGY CORP                   | 5161   | 0x1429 |
| UNISYS CORPORATION                     | 4120   | 0x1018 |
| UNIVERSAL SCIENTIFIC IND               | 5325   | 0x14CD |
| UNIWILL COMPUTER CORP                  | 5508   | 0x1584 |
| V3 SEMICONDUCTOR INC.                  | 4528   | 0x11B0 |
| VALLEY TECHNOLOGIES INC                | 5605   | 0x15E5 |
| VALUESOFT                              | 5620   | 0x15F4 |
| VARIAN AUSTRIALIA PTY LTD              | 51792  | 0xCA50 |
| VELA RESEARCH LP                       | 4733   | 0x127D |
| VIA TECHNOLOGIES.                      | 4358   | 0x1106 |
| VICTOR COMPANY OF JAPAN                | 4766   | 0x129E |
|                                        |        |        |

| Company Name                          | Dec ID | Hex ID   |
|---------------------------------------|--------|----------|
| VIDAC ELECTRONICS GMBH                | 5484   | 0x156C   |
| VIDEO LOGIC LTD                       | 4112   | 0x1010   |
| VIEWCAST COM                          | 5494   | 0x1576   |
| VIEWGRAPHICS INC                      | 5473   | 0x1561   |
| VIRATA LTD                            | 4635   | 0x121B   |
| VISIONTEK                             | 5445   | 0x1545   |
| VISUAL TECHNOLOGY INC.                | 5452   | 0x154C   |
| VIVID TECHNOLOGY INC                  | 5442   | 0x1542   |
| VLSI TECHNOLOGY INC                   | 4100   | 0x1004   |
| VMETRO.                               | 4762   | 0x129A   |
| VMWARE                                | 5549   | 0x15AD   |
| VOICE TECHNOLOGIES GROUP INC          | 5601   | 0x15E1   |
| VOLTAIRE ADVANCED DATA SECURITY LTD   | 5493   | 0x1575   |
| VSN SYSTEMEN BV                       | 5604   | 0x15E4   |
| WARPSPPED INC                         | 5389   | 0x150D   |
| WAVETEK WANDEL & GOLTERMANN           | 5370   | 0x14FA   |
| WELLBEAN CO INC                       | 5044   | 0x13B4   |
| WHISTLE COMMUNICATIONS                | 5326   | 0x14CE   |
| WILLIAMS ELECTRONICS GAMES.           | 5230   | 0x146E   |
| WINBOND ELECTRONICS CORP              | 4176   | 0x1050   |
| WOLF TECHNOLOGY INC                   | 5367   | 0x14F7   |
| WORKBIT CORPORATION                   | 4421   | 0x1145   |
| X-NET OY                              | 5540   | 0x15A4   |
| XILINX.                               | 4334   | 0x10EE   |
| XIONICS DOCUMENT TECHNOLOGIES INC.    | 5285   | 0x14A5   |
| XIOTECH CORPORATION                   | 4777   | 0x12A9   |
| XIRCOM                                | 4445   | 0x115D   |
| XPEED INC.                            | 5299   | 0x14B3   |
| XSTREAMS PLC/ EPL LIMITED             | 5021   | 0x139D   |
| YAMAHA CORPORATION                    | 4211   | 0x1073   |
| YAMAKATSU ELECTRONICS INDUSTRY CO LTD | 5476   | 0x1564   |
| YAMASHITA SYSTEMS CORP                | 5387   | 0x150B   |
| YASKAWA ELECTRIC CO. 4883             | 0x1313 |          |
| YOKOGAWA ELECTRIC CORPORATION         | 4737   | 0x1281   |
| YUAN YUAN ENTERPRISE CO. LTD.         | 4779   | 0x12AB   |
| ZAPEX TECHNOLOGIES INC                | 5235   | 0x1473   |
| ZENITH ELECTRONICS CORPORATION        | 5625   | 0x15F9   |
| ZIATECH CORPORATION                   | 4408   | 0x1138   |
| ZILOG INC.                            | 5627   | 0x15FB   |
| ZOLTRIX INTERNATIONAL LIMITED         | 5552   | 0x15B0   |
| ZOOM TELEPHONICS INC                  | 5147   | 0x141B   |
|                                       | V. 11  | OV 1-110 |

## PCI SIOT CONFIGURATION

Although an unlimited number of PCI slots is allowed, in practice 4 is the maximum, due to the capabilities of the host controller, which connects the bus to the CPU and DRAM, so bridge devices are used to connect more buses downstream from the first, known as the root, up to 255 (this is how 6 PCI slots can be obtained). However, these extra buses don't have to be PCI; they can be EISA or ISA as well. x86 chips generate two interrupt acknowledge cycles per interrupt; both are converted to one for PCI. As the PCI interrupt system finds it difficult to cope with expansion cards requiring IRQs for each device on them, I/O devices tend to be on the motherboard.

PCI cards and slots use an internal interrupt system, with each slot able to activate up to 4, labelled either INT#A-INT#D, or INT#1-INT#4, but they can sometimes be assigned to cards instead - if you get a problem, it often helps just to change the slot. INTs #A or #1 are always reserved for the Master function of the device concerned, and the remainder for multifunction cards. These are nothing to do with IRQs, although they can be mapped (that is, steered) to them if the card concerned needs it. Typically IRQs 9 and 10 are reserved for this, but any available can be used. There are various ways of implementing this, so don't expect consistency! AGP cards use only INT A and B, and share with PCI Slot #1. PCI Slots 4 & 5 also share, so try not to mix them, or at least only put in cards that can share IRQs.

Four registers control the routing of PCI Interrupts to IRQs, two or more of which can be steered into the same IRQ signal, each of which must be set to level sensitive (see Edge/Level Select) so they can be shared. The IRQs affected are IRQs 3-7, 9-12, and 14-15.

ISA cards cannot share IRQs because they are Edge triggered and rely on a single voltage, but PCI cards use Level triggering, which uses different voltage levels. Also, an ISA IRQ is available to every slot, so once the card is set up it can be used in any one. On a PCI PC, the 16 standard IRQs can be set individually for PCI or ISA, but not both-PCI or IRQ Steering is another name for sharing IRQs between PCI devices which is supported by Windows 95 OSR2 and 98, and gives them the ability to reprogram PCI IRQs when mixed with non-PnP ISA devices. However, it is not enabled in OSR2 (Error Code 29 in Device Manager, for the PCI bus under System Devices-just check the box for IRQ steering under Properties. Check also Get IRQ table from PCI BIOS 2.1 Call), which means that the BIOS does all the work, as it would for previous versions. In practice, OSR2 and 98 will accept what the BIOS has already decreed, even though it can change them if it wants to.

In a real world situation, it is common for Windows to share an IRQ between the sound and VGA cards. In the BIOS, you can manually assign IRQ5 for a sound card in whatever slot, which is where most games like to see it, and you may get better stability. In the BIOS setup (the PCI/PnP Configuration section), you may see each slot listed with these subheadings:

> Slot 1 Latency Timer Using IRO Trigger Method

A PCI Master can burst as long as the target can send or receive data, and no other device requests the bus. PCI specifies two ways of disconnecting a Master during a long burst cycle so others can get a look in; Master Latency Timer and Target Initiated Termination.

# High Priority PCI Mode

Gives a higher priority to the first PCI slot for performance, such as when a Firewire (IEEE 1394) card is installed.

# PCI Master Read Caching

Enable for the Thunderbird and disable for the Duron. It concerns the ability of the controller to read data ahead of the PCI Master (it's placed into a buffer). Being cacheable,a snoop to the CPU must be forced.

# Resources Controlled By

Whether you let the BIOS assign resources (Auto), or do it yourself (Manual).

If you have problems with Auto, Manual reveals the IRQ and DMA fields so you can assign them to either Legacy ISA or PCI/ISA PnP devices.

# Force Updating ESCD

If enabled, the ESCD area in Upper Memory (for PnP information concerning IRQ, DMA, I/O and memory) will be updated once, then this setting will be disabled automatically for the next boot. Use if you have a new card and the subsequent reconfiguration causes a serious conflict of resources (the OS may not boot as a result). The BIOS will reallocate everything

#### Clear NVRAM

See above.

#### 430HX Global Features

Enable or disable special features. Enabled is best for performance.

#### **APIC Function**

APIC stands for Advanced Programmable Interrupt Controller, which is a chip (or a collection of them) that provides symmetric multiprocessing capability on Pentium systems. It's a new set of devices to perform an old job, although the usual 8259 PIC, when fitted, still collects interrupt signals and feeds them to a local APIC, which is actually on the processor die (since the P54C), with up to 8 I/O APICs and APIC buses to each device somewhere else in the system, which is handy because APICs are specific to processors. The I/O APICs collect interrupt requests and send them to the local APICs, thus performing the same function as the 8259 (they can have up to 64 inputs, but 24 is more typical in Intel machines).

This setting will be available on multiprocessor boards, since APICs are only supported by NT, 2000 and XP, and probably Linux, or any system that does not need to support DOS device drivers. Disabling this forces the APIC to behave like an 8259 and will give best behaviour when DOS is involved, as with Windows 98. Otherwise, enable if your system is properly 32-bit, to give a vastly expanded range of IRQs. Having an APIC complies with PC 2001 design specifications.

## IO APIC

See above.

## APIC Mode

See above.

## Interrupt Mode [APIC]

See above.

## Latency Timer (PCI Clocks)

Controls how long an agent can hold the PCI bus when another has requested it, so it guarantees a PCI card access within a specified number of clocks. Each PCI slot has a certain number of clock cycles for uninterrupted access to the system bus or CPU.

Since the PCI bus runs faster than ISA, the PCI bus must be slowed during interactions with it, so here you can define how long the PCI bus will delay for a transaction between the given PCI slot and the ISA bus. This number is dependent on the PCI master device in use and varies from 0 to 255. However, when ISA cards are present, PCI latency cannot be increased beyond 64 cycles.

AMI defaults to 66, but 40 clocks is a good place to start at 33MHz (Phoenix). The shorter the value, the more rapid access to the bus a device gets, with better response times, but the lower becomes the effective bandwidth and hence data throughput. Normally, leave this alone, but you could set it to a lower value if you have latency sensitive cards (e.g. audio cards and/or network cards with small buffers). Increase slightly if I/O sensitive applications are being run.

Boot Magazine suggested a performance increase of 15% on doubling latency from 64 to 128 cycles. Going from 32 to 64 gives a noticeable increase, too.

# PCI Latency Timer

As above. The default of 32 PCI Clock (80 sometimes) mostly gives maximum performance.

# Reset Configuration Data

The Extended System Configuration Data (ESCD) is a small amount of memory that contains information about non-PnP devices and how the system was set up last time it was booted. Normally, Disabled retains this stuff in the CMOS. Selecting Yes causes the system to clear itself and automatically configure all PnP devices at boot up. You would do this to reset ESCD when you exit setup after installing a new card and you cannot boot, or you want to let the system sort out resources if a new device is not seen.

## Slot PIRQ

A PIRQ (PCI IRQ) is signalled to and handled by the PCI bus. Not the same as a normal IRO.

## Using IRQ

Affected by the Trigger method. IRQs can be Level or Edge triggered (see Expansion Cards). Most PCI cards use the former, and ISA the latter. If you select Edge for the slot concerned, you may also need to set jumpers on the motherboard.

# Slot 1/5, 2, 3, 4 IRQ

Here, the fields automatically assign the IRQ for each PCI slot. The Auto setting uses autorouting to determine IRQ assignments.

# Host-to-PCI Bridge Retry

Enabled, the peripherals controller (PIIX4) retries, without initiating a delayed transaction, CPU-initiated non-LOCK# PCI cycles. No delayed transactions to the controller may be currently pending and Passive Release must be active, with Delayed Transaction enabled.

## PCI Delayed Transaction

Uses a 32-bit posted write buffer to cope with the very much slower ISA bus, and allow the PCI bus to get on with something else while it's waiting for an ISA device to finish what it's doing - a PCI device to write to the buffer (in the chipset) when the system bus is being used by an ISA device, so the contents can be written to it later. Enabled supports PCI 2.1, and is best for performance, but may need disabling if using a single-CPU OS with dual processors. If you haven't got an ISA bus, you shouldn't need it, but sometimes items (such as embedded IDE connections) are on the ISA bus anyway - you just don't see the slots.

# Delayed Transaction/PCI 2.1 support/passive release

As above, this allows a PCI device to write to a 32 bit buffer in the chipset when the system bus is being used by an ISA device, so the contents can be written to it later using passive release. When disabled, the PCI device has to wait. This is only relevant with ISA cards present. PCI 2.2 concerns hardware only - it does not impact the BIOS.

## **PCI Dynamic Bursting**

When enabled, every write transaction goes to the write buffer, and sent when there are enough to justify a single burst.

## DMA Channel 0/1/3/5/6/7

Whether the AMI BIOS should remove a DMA from those available to BIOS-configurable devices (what is in the pool is in ESCD NVRAM). Manually, assign it to ISA/EISA.

#### IRQ 3/5/7/9/10/11/14/15

As above, but for IRQs. Onboard stuff is configured by the BIOS anyway and configured as PCI/PnP. If all are set to ISA/EISA, and 14/15 go to the onboard IDE, 9 is still available.

## PCI Slot x INTx

Assigns IRQs to PCI INT#s in slot x (or whatever). See Slot X using INT# (below).

# PCI Slot 1 IRQ, PCI Slot 2 IRQ

Assigns IRQs to PCI Slots.

## Slot x INT# Map To

See Slot X using INT# (below).

## Slot X Using INT#

Selects an INT# channel for a PCI Slot, and there are four (A, B, C & D) for each one, that is, each PCI bus slot supports interrupts A, B, C and D. #A is allocated automatically, and you would only use #B, #C, etc if the card needs to use more than one (PCI) interrupt service. For example, select up to #D if your card needs four; a typical situation would be an IDE card with two channels, each requiring an IRQ. However, using Auto is simplest. Most graphics cards don't need this.

## Edge/Level Select

Programs PCI interrupts to single-edge or logic level. Select Edge for PCI IDE. IRQ 14 is used for Primary and 15 for Secondary. Some motherboards provide a particular slot for edge-triggered cards. As the interrupts are level sensitive and can be shared, two or more PCI interrupts can be steered into the same IRQ signal.

#### PCI Device, Slot 1/2/3

Enables I/O and memory cycle decoding.

#### **Enable Device**

Enable PCI device as a slave.

## Xth Available IRQ

Selects (or maps) an IRQ for one of the available PCI INT#s above. There are ten selections (3, 4, 5, 6, 7, 9, 10, 11, 12, 14, 15). 1st available IRQ (below) means the BIOS will assign this IRQ to the first PCI slots (order is 1, 2, 3, 4). NA means it is assigned to the ISA bus and is therefore not available to a PCI slot.

## 1st-6th Available IRQ

See Xth Available IRQ.

## IRQ Assigned To

Specifies the type of device using the interrupt; Legacy ISA, which needs a specific interrupt, or PCI/ISA PnP, which complies with the Plug and Play standard, and will be set up automatically.

## PCI IRQ Activated by

The method by which the PCI bus recognises an IRQ request; Level or Edge (see Expansion Cards). Use the default unless advised otherwise, or if you have a PCI device which only recognizes one of them. Affects reliability, not performance.

## PIRQ 0 Use IRQ No. ~ PIRQ 3 Use IRQ No.

Here you can set the IRQ for a particular device on the AGP or PCI bus, particularly useful when transferring equipment from one computer to another; and you don't want to go through redetection. The AGP and PCI slot #1 share the same IRQs, as do PCI slot #4 and #5. USB uses PIRQ\_4.

|        | #1    | #2    | #3    | #4    |
|--------|-------|-------|-------|-------|
| PIRQ_0 | INT A | INT D | INT C | INT B |
| PIRQ_1 | INT B | INT A | INT D | INT C |
| PIRQ_2 | INT C | INT B | INT A | INT D |
| PIRQ_3 | INT D | INT C | INT B | INT A |

Check the device's slot, then the table above to determine its primary PIRQ. In slot 2, for example, it is PIRQ\_1. The assign the IRQ for that slot by assigning it to the appropriate PIRQ in this section.

# **IDE Speed**

Fast or Slow, but it is not known whether this concerns PIO modes or not. Pheonix says that most modern drives will run in Fast mode.

# DMA Assigned To

Similar to IRQ Assigned To, for DMA channels.

# DMA n Assigned To

As above - you can assign DMA channels as Legacy or PCI/ISA PnP.

#### 1st/2nd Fast DMA Channel

Select up to 2 DMA channels for Type F DMA, if supported by the peripheral using them.

#### IDE Prefetch Buffers

This is disk data caching at the IDE controller level, and works with PIO and DMA, on PCI, ISA or VLB computers. Using them with early versions of the Saturn chipset may result in data corruption when two devices are accessed at the same time. There may also be problems with Partition Magic. See also.....

#### PCI IDE Prefetch Buffers

Disables prefetch buffers in the PCI IDE controller. You may need this with an operating system (like NT) that doesn't use the BIOS to access the hard disk and doesn't disable interrupts when completing a programmed I/O operation.

Disabling also prevents errors with faulty PCI-IDE interface chips that can corrupt data on the hard disk (with true 32-bit operating systems), like a PC-Tech RZ1000 or a CMD PCIO 640, but disabling is done automatically with later boards.

## Configuration Mode

Sets the method by which information about legacy cards is conveyed to the system:

- Use ICU. The BIOS depends on information provided by Plug and Play software (e.g. Configuration Manager or ISA Configuration Utility). Only set this if you have the utilities. If you select this, you will see....
  - Boot to PnP Operating System. When enabled, the BIOS will activate only those Plug and Play cards necessary to boot the system, and hand over to an operating system that can manage Plug and Play cards for the rest. Otherwise, the remaining Plug and Play cards will not be configured, but Legacy cards will operate fine.
- Use Setup Utility. The BIOS depends on information provided by you as follows. Don't use the above utilities.
  - ISA Shared Memory Size. Specifies a range of memory addresses that will be directed to the ISA bus rather than onboard memory. Enable only for a Legacy card that requires non-ROM memory space (such as a LAN card with onboard memory buffers). Normally, the BIOS will scan C8000-DFFFFh for any BIOSes, note their location and size, then autoconfigure the PCI and PnP expansion cards, shadowing the area above E0000h (other than video) until it is full. Next, the BIOS will assign additional PCI and Plug and Play cards to the area between C8000h and DFFFFh. If a Legacy ISA card has non-BIOS memory requirements, Autoconfigure could write into an area needed by the card, so this setting tells Autoconfigure that the block of memory is reserved, and should not be shadowed. If you set this, you will get this:
    - ISA Shared Memory Base Address. If you select 96 KB, this can only be set to C8000h; If the 80 KB setting is selected, the address can only be set to C8000h or CC000h, and so on. With 64K, you can only choose D000 or below.
- IRQ 3-IRQ 15. The IRQs in use by ISA Legacy cards. If not used, set to Available. Otherwise, set Used by ISA Card, which means that nothing else can use it.

#### PCI IDE 2nd Channel

Use if your second IDE channel is PCI based, but disable if you're not using the 2nd channel, or you will lose IRQ 15 on the ISA slots.

#### PCI Slot IDE 2nd Channel

Enable if your secondary IDE controller is in a slot as opposed to being on the motherboard.

### PCI timeout

When disabled, the PCI cycle is disconnected if the first data access is not completed inside 16 PCI clocks. Otherwise, it remains connected.

#### PCI to L2 Write Buffer

The chipset maintains its own internal buffer for PCI-external cache writes. When enabled, write cycles intended for the external (L2) cache are posted to the buffer instead so devices can complete cycles without waiting for others.

# Primary IDE INT#, Secondary IDE INT#

Each PCI peripheral can activate up to four interrupts, A, B, C and D, with A being the default. The others are used when more than one interrupt is required. This assigns 2 INT channels for primary and secondary channels, if supported. This screen is not displayed if ISA is selected:

ISA. Assigns no IRQs to PCI slots. Use for PCI IDE cards that connect IRQs 14 and 15 directly from an ISA slot using a table from a legacy paddleboard.

# Primary & Secondary IDE INT#

See above.

# Primary 32 Bit Transfers Mode

Enable/Disable 32-bit transfers for the Primary IDE interface.

# Secondary 32 Bit Transfers Mode

See above.

# PCI IDE IRQ Map to

Used for assigning IRQs 14 (Primary) and 15 (Secondary) to particular slots and INT#s, so is mostly for when you don't have IDE on the system board, but use a card in a slot. You can define the IRQ routing to make them work properly and configure your system to the type of IDE disk controller (an ISA device is assumed; the ISA setting does not assign IRQs). Here, you specify the PCI slot and interrupt (A, B, C or D) associated with connected hard drives (not partitions). Since each IDE controller (primary or secondary) supports two drives, you can select the PCI INT# (not IRQ) for each. Map an IRQ to each with two channels.

## PCI-Slot X

If the IDE is not detected, you can manually select the slot.

## **PCI Bus Parking**

Sort of bus mastering; a device parking on the PCI Bus has full control of it for a short time. Improves performance when that device (say a PCI NIC) is being used, but excludes others.

## **Primary Frame Buffer**

The size of the PCI frame buffer selected here should not impinge on local memory.

#### **IDE Burst Mode**

When enabled, this reduces latency between each drive read/write cycle, but may cause instability if your IDE cannot support it, so disable if you are getting disk errors. It does not appear when the Internal PCI/IDE field is Disabled.

#### IDE Data Port Post Write

Speeds up processing of drive reads and writes, but may cause instability if your IDE cannot support it, so disable if you are getting disk errors.

#### IDE Buffer for DOS & Win

For IDE read ahead and posted write buffers, to increase throughput to and from IDE devices by buffering reads and writes. Slower devices could end up slower, though (Award).

### IDE Master (Slave) PIO Mode

Changes IDE data transfer speed; Mode 0-4, or Auto. PIO means Programmed Input/Output. Rather than have the BIOS issue commands to effect transfers to or from the disk drive, PIO allows the BIOS to tell the controller what it wants, and then lets the controller and the CPU perform the complete task by themselves. Modes 1-4 are available.

## Host Clock/PCI Clock

Determines the speed of the PCI bus relative to the CPU internal clock, which is assumed to have the value of 1.

#### HCLK PCICLK

Similar to above. Host CLK vs PCI CLK divider; AUTO, 1-1, 1-1.5.

#### ISA Bus Clock

See below.

#### ISA Clock

See below.

## ISA Bus Clock Option

See below.

## ISA Bus Clock Frequency

Allows you to set the speed of the ISA bus in fractions of the PCI bus speed, so if the PCI bus is operating at its theoretical maximum, 33 MHz, PCICLK/3 would yield an ISA speed of 11 Mhz. Avoid the asynchronous speed of 7.159 because of its overheads. Remember the PCI clock runs at half the speed of the front side bus. Speeding up the ISA bus only seems to affect video cards.

- 7.159 MHz (default)
- PCICLK/4. A quarter speed of the PCI bus
- PCICLK/3. One third speed of the PCI bus

## PCI Write-byte-Merge

When enabled, this allows data sent from the CPU to the PCI bus to be held in a buffer. The chipset will then write the data to the PCI bus when appropriate.

•

## PCI-ISA BCLK Divider

PCI Bus CLK vs ISA Bus CLK divider; the difference between the PCI and the ISA bus: Assuming 33 MHz, you have:

- AUTO
- PCICLK1/3. 11 MHz
- PCICLK1/2. 16 and a bit
- PCICLK1/4. 8 ish

## **PCI** Write Burst

When enabled, consecutive PCI write cycles become burst cycles on the PCI bus.

## PCI Write Burst WS

The number of cycles allotted for a PCI master burst write.

#### CPU-to-PCI Read Buffer

When enabled, up to four Dwords can be read from the PCI bus without interrupting the CPU. When disabled, a write buffer is not used and the CPU read cycle will not be completed until the bus signals its readiness to receive the data. The former is best for performance.

#### PCI-Auto

If the IDE is detected by the BIOS in a PCI slot, then the appropriate INT# channel will be assigned to IRQ 14.

## CPU-To-PCI Write Buffer

See CPU-to-PCI Read Buffer.

#### PCI-to-CPU Write Buffer

See CPU-to-PCI Read Buffer.

#### PCI Write Buffer

As for CPU-to-PCI Read Buffer, but you can choose 2, 4 or 8 deep (Phoenix).

## PCI-To-CPU Write Posting

When enabled, writes from the PCI bus to the CPU are buffered, so the bus can continue writing while the CPU gets on with something else. Otherwise, the bus must wait until the CPU is free before starting another write cycle.

## CPU-to-PCI Read-Line

When On, more time will be allocated for data setup with faster CPUs. This may only be required if you add an Intel OverDrive processor to your system.

#### L2 to PCI Read Buffer

There is an internal buffer for L2-to-PCI writes. When enabled, L2 write cycles to the PCI bus are posted to the buffer, so devices can complete their cycles without waiting for others.

## CPU-to-PCI Read-Burst

When enabled, the PCI bus will interpret CPU read cycles as the PCI burst protocol, meaning that back-to-back sequential CPU memory read cycles addressed to the PCI will be translated into fast PCI burst memory cycles. Performance is improved, but some non-standard PCI adapters (e.g. VGA) may have problems.

# Byte Merging

Sometimes called PCI Dynamic Bursting, this exists where multiple writes to non-contiguous memory addresses are merged into one PCI-to-memory operation by the host controller, letting devices sort out the ones they want, which increases bus throughput and hence performance for devices that support it-not all PCI video cards do, so disable this if you get bad graphics (this one is intended to improve video performance - it concerns frame buffer cycles). When enabled, the controller checks the CPU Byte Enable signals (8 of them) to see if data from the PCI bus can be merged. Then, 8- or 16-bit data sent from the CPU to the PCI bus is held in a buffer where it is accumulated, or merged, into 32-bit data for faster performance, and written to the PCI bus when appropriate. Since this was originally intended for video, you may get problems with other peripherals, such as network cards (particularly 3Com) or even operating systems (98 is often OK, where 2000 isn't).

PCI Pipeline and Pipelining combine PCI or CPU pipelining with byte merging. See also Byte Merge Support (next) and CPU-PCI Byte Merge.

# Byte Merge Support

In this case, enabling means that CPU-PCI writes are buffered (Award). In other words, 8- or 16-bit data moving between the CPU and PCI bus is accumulated, or merged, into 32-bit chunks and held in a buffer, being written to the PCI bus when time permits. As with Byte Merging, above, since this was originally intended for video, you may get problems with other peripherals, such as network cards (particularly 3Com) or even operating systems (98 is often OK, where 2000 isn't).

# CPU to PCI Byte Merge

Consecutive 8- or 16-bit writes in the same double-word address en route from the CPU to the PCI bus are held in a posted write buffer, from where they are sent as a single doubleword, giving faster video performance. Byte merging is performed in the compatible VGA range only (0A0000-0BFFFFh). Enabled is best.

# Word Merge

Controls the word-merge feature for frame buffer cycles. When enabled, the controller checks the eight CPU Byte Enable signals to see if data words read from the PCI bus by the CPU can be merged.

## PCI to DRAM Buffer

Improves PCI to DRAM performance by allowing data to be stored if a destination is busybuffers are needed because the PCI bus is divorced from the CPU. If enabled, two buffers, capable of holding 4 Dwords each, store data written from the PCI bus to memory. Disabled, PCI writes to DRAM are limited to a single transfer.

## Latency for CPU to PCI write

The delay time before the CPU writes data to the PCI bus.

# PCI Cycle Cache Hit WS

Similar to Latency for CPU to PCI Write.

- Normal. Cache refresh during normal PCI cycles.
- Fast. Cache refresh without PCI cycle for CAS (the CPU works less with better performance).

# Use Default Latency Timer Value

Whether or not the default value for the Latency Timer will be loaded, or the succeeding value will be used. If Yes is selected (default), you don't need Latency Timer Value (below).

# Latency Timer Value

The maximum number of PCI bus clocks that the master may burst, or the time the bus master will occupy the PCI bus. Longer latency time gives more of a chance. See also Latency Timer (PCI Clocks).

## **PCI** Master Latency

If your PCI Master cards control the bus for too long, there is less time for the CPU to control it. A longer latency time gives the CPU more of a chance. Don't use zero.

## Latency from ADS# status

This allows you to configure how long the CPU waits for the Address Data Status (ADS) signal; it determines the CPU to PCI Post write speed.

When set to 3T, this is 5T for each double word. With 2T (default), it is 4T per double word. For a Qword PCI memory write, the rate is 7T (2T) or 8T (3T).

The default should be fine, but if you add a faster CPU to your system, you may need to increase it. The choices are:

- 3T. Three CPU clocks
- 2T. Two CPU clocks (Default)

# Max burstable range

The maximum bursting length for each FRAME# asserting. In other words, the size of the data blocks transferred to the PCI bus in burst mode. May also set the size of the maximum range of contiguous memory addressed by a burst from the PCI bus, a half or one K. Keep at a half, as larger values have been rumoured to cause some data loss.

#### CPU Host/PCI Clock

Default uses actual CPU and PCI bus clock values.

# CPU to PCI burst memory write

If enabled, back-to-back sequential CPU memory write cycles to PCI are translated to PCI burst memory write cycles. Otherwise, each single write to PCI will have an associated FRAME# sequence. Enabled is best for performance, but some non-standard PCI cards (e.g. VGA) may have problems.

#### CPU-To-PCI Burst Mem. WR.

As above - in English, it allows the chipset to assemble long PCI bursts from data in buffers.

# CPU to PCI Bursting

Enables or disables PCI burst cycles for CPU-PCI write cycles where back-to-back sequential CPU memory writes are sent out on the PCI bus as a burst cycle, which may help improve video performance significantly.

## CPU to PCI post memory write

When enabled, up to four words can be written to the buffer for queuing to the PCI when it is ready to receive. When disabled, the CPU can only write to the PCI bus directly and has to wait for it (e.g. write completion is not complete until the PCI transaction completes). Enabling reduces CPU idle cycles and is best for performance.

## CPU to PCI Write Buffer

As above. Buffers are needed because the PCI bus is divorced from the CPU; they improve overall system performance by allowing the processor (or bus master) to do what it needs without writing data to its final destination; the data is temporarily stored in fast buffers.

## CPU to PCI Buffer

Allows buffers to be used between the CPU and PCI bus for faster performance. Otherwise, the CPU must wait until the write is complete before another cycle.

## PCI to ISA Write Buffer

When enabled, the system will temporarily write data to a buffer so the CPU is not interrupted. When disabled, the memory write cycle for the PCI bus will be direct to the slower ISA bus. The former is best for performance.

#### DMA Line Buffer

Allows DMA data to be stored in a buffer so PCI operations are not interrupted. Disabled means that the line buffer for DMA is in single transaction mode. Enabled allows it to operate in an 8-byte transaction mode for greater efficiency.

#### ISA Master Line Buffer

ISA master buffers are designed to isolate slower ISA I/O operations from the PCI bus for better performance. Disabled means the buffer for ISA master transaction is in single mode. Enabled means it is in 8-byte modereasing the ISA master's performance. See also ISA Line Buffer, below.

## SIO Master Line Buffer

As above, found on Pentium Pro machines.

## ISA Line Buffer

The PCI-to ISA bridge has aan 8-byte bidirectional line buffer for ISA or DMA bus master memory reads from or writes to the PCI bus. When this is enabled, an ISA or DMA bus master can prefetch two doublewords to the line buffer for a read cycle.

# CPU/PCI Post Write Delay

The delay time before the CPU writes data into the PCI bus. Use the lowest possible value.

#### Post Write Buffer

Enables posted writing from the L1 cache, which means that, within limits, writes of altered data from cache can be held until they will not interfere with reads. When disabled, the CPU may be stalled because data required to complete the current instruction cannot be read until a write is completed.

#### SIO PCI Post Write Buffer

To do with buffering data between the CPU and an Orion Memory Controller.

## Post Write CAS Active

Pulse width of CAS# after the PCI master writes to DRAM.

#### PCI master accesses shadow RAM

Enables the shadowing of a ROM on a PCI master for better performance.

#### **Enable Master**

Enables the selected device as a PCI bus master and checks whether it is capable.

# AT bus clock frequency

Access speed for the AT bus in a PCI system, actually used for memory access instead of wait states. Choose whatever divisor gives you a speed of 6-8.33 MHz, for 70 ns memory, depending on the speed of the PCI bus (e.g. PCI/4 at 33 MHz).

#### Base I/O Address

The base of the I/O address range from which the PCI device resource requests are satisfied.

#### Base Memory Address

The base of the 32-bit memory address range from which PCI device resource requests are satisfied.

## **Parity**

Allows parity checking of PCI devices.

## Memory Hole

Enables a memory hole at either 512K-640K or 15M-16M to support adapters that require linear frame buffer memory space (such as early Video Blasters)- once reserved it cannot be cached. Allegedly for OS/2 only. Disable this, as most cards that require it are obsolete, but especially if your extended memory appears to be limited for any reason. However, it does have some uses - enabling it will force Windows to reallocate resources and maybe solve other problems elsewhere, particularly stuttering sound with some sound cards, like the Diamond MX100 or the Soundblaster.

This may also have something to do with Write Allocation, which uses a Write Handling Control Register (WHCR) that starts with the WAE15M (write allocate enable 15-16 Mb) to reserve write allocation for memory mapped I/O adapters that can only use addresses between 15 and 16 Mb. This memory hole can be disabled to free up additional resources.

# Memory Map Hole; Memory Map Hole Start/End Address

See ISA VGA Frame Buffer Size, above. Where the hole starts depends on ISA LFB Size. Sometimes this is for information only. If you can change it, base address should be 16Mb, less buffer size. Only one memory hole is allowed with the Triton chipset - once reserved it cannot be cached. This is allegedly for OS/2 only.

# Memory Hole Size

Enables a memory hole in DRAM space. CPU cycles matching an enabled hole are passed on to PCI. Options include 1 Mb, 2 Mb, 4 Mb, 8 Mb, Disabled, which are amounts below 1 Mb assigned to the AT Bus, and reserved for ISA cards - once reserved it cannot be cached. Allegedly for OS/2 only. Disable if extended memory appears to be limited for any reason.

# Memory Hole Start Address

To improve performance, certain parts of system memory may be reserved for ISA cards which must be mapped into the memory space below 16 Mb for DMA reasons (check the documents). The chipset can then access any code or data directly from the ISA bus. The selections are from 1-15 with each number in Mb. This is irrelevant if the memory hole is disabled (see above). Areas reserved in this way cannot be cached. Allegedly for OS/2 only.

# Memory Hole at 15M Addr.

See above.

## Memory Hole at 15M-16M

See Memory Hole Start Address, but the area above 15 Mb (F00000 to FFFFFF) becomes unavailable to the system and allocated to the ISA bus (since ISA cards can only address 24 bits of memory, the top of the hole must be at 16mb or below, and since some operating systems, like OS/2, have problems working around the hole, it should be put as high as possible). Sometimes this is reserved for expanded PCI commands - once reserved it cannot be cached. Allegedly for OS/2 only. Disable if your extended memory appears to be limited for any reason.

## Local Memory 15-16M

To increase performance, you can map slower device memory (e.g. on the ISA bus) into much faster local bus memory. The device memory is then not used, as the start point transferred to system memory. The default is enabled.

## 15-16M Memory Location

The area in the memory map for ISA option ROMs. Choices are Local (default) or Non-local.

## Multimedia Mode

Enables or disables palette snooping (see below) for multimedia cards.

#### E8000 32K Accessible

The 64K E area of upper memory is used for BIOS purposes on PS/2s, 32 bit operating systems and Plug and Play. This setting allows the second 32K page to be used for other purposes when not needed, in the same way that the first 32K page of the F range is useable after boot up has finished.

# P5 Piped Address

Default is Disabled.

# **PCI** Arbiter Mode

Devices gain access to the PCI bus through arbitration (similar to interrupts). There are two modes, 1 (the default) and 2. The idea is to minimize the time to gain control of the bus and move data. Generally, Mode 1 should be sufficient, but try mode 2 if you get problems.

## PCI Arbitration Rotate Priority

Typically, access is given to the PCI bus on a first-come-first-served basis. When priority is rotated, once a device gains control of the bus it is assigned the lowest priority and all others moved up one in the queue. When this is enabled, PCI masters arbitrate for bus ownership using rotate priority. Otherwise, fixed priority is used.

## Stop CPU When Flush Assert

See Stop CPU when PC Flush.

### Stop CPU when PC Flush

When enabled, the CPU will be stopped when the PCI bus is being flushed of data. Disabling (the default) allows the CPU to continue processing, giving greater efficiency.

## Stop CPU at PCI Master

When enabled, the CPU will be stopped when the PCI bus master is operating on the bus. Disabling (the default) allows the CPU to carry on, giving greater efficiency.

# **Preempt PCI Master Option**

Enabling allows PCI bus operations to be pre-empted by certain activities, such as DRAM refresh. Otherwise, everything takes place concurrently.

## I/O Cycle Recovery

When enabled, the PCI bus will be allowed a recovery period for back-to-back I/O, which is like adding wait states, so disable (default) for best performance.

## I/O Recovery Period

Sets the length of time of the recovery cycle used above. The range is from 0-1.75 microseconds in 0.25 microsecond intervals.

# Action When W Buffer Full

Sets the behaviour of the system when the write buffer is full. By default, the system will immediately retry, rather than wait for it to be emptied.

# **CPU Pipelined Function**

This allows the system controller to signal the CPU for a new memory address, before all data transfers for the current cycle are complete, resulting in increased throughput.

# **Pipelined Function**

See above.

#### Fast Back-to-Back

When enabled, the PCI bus will interpret CPU read cycles as the PCI burst protocol, meaning back-to-back sequential CPU memory read cycles will be translated into the fast PCI burst memory cycles. Also, consecutive write cycles targeted to the same slave become fast back-toback. The default is enabled.

#### CPU-to-PCI Fast Back to Back

As above, on the Phoenix BIOS. Disabled is recommended unless your expansion cards support it.

## PCI Fast Back to Back Wr

When enabled, the PCI bus interprets CPU read cycles as the PCI burst protocol, so back-toback sequential CPU memory read cycles addressed to the PCI bus will be translated into fast PCI burst memory cycles.

#### Primary Frame Buffer

When enabled, this allows the system to use unreserved memory as a primary frame buffer. Unlike the VGA frame buffer, this would reduce overall available RAM for applications.

## M1445RDYJ to CPURDYJ

Whether the PCI Ready signal is to be synchronized by the CPU clock's ready signal or bypassed.

## Delay ISA/LDEVI check in CLK2

See also LDEVJ Check Point Delay, above. For choosing when the chipset samples whether the current CPU cycle is ISA or VL Bus. Settings are in terms of Standard + CLK2 periods.

# VESA Master Cycle ADSI

Allows you to increase the length of time the VESA Master has to decode bus commands. Choices are Normal (default and fastest) and Long - increasing the delay increases stability. On the Phoenix BIOS, when the VESA Master Speed is less than or equal to 33 MHz, you can set Non-Delay ADSJ. Above that, you can use Delay ADSJ if you get a problem with VESA Master cards running too fast.

## CPU Dynamic-Fast-Cycle

Gives you faster access to the ISA bus. When the CPU issues a bus cycle, the PCI bus examines the command to see if a PCI agent claims it. If not, an ISA bus cycle is initiated. The Dynamic-Fast-Access then allows for faster access to the ISA bus by decreasing the latency (or delay) between the original CPU command and the beginning of the ISA cycle.

# LDEVI Check Point Delay

The time allocated for checking bus cycle commands, which must be decoded to see whether a Local Bus Device Access Signal (LDEVI) is being sent, or an ISA device is being addressed or, in other words, when the chipset checks if the current CPU cycle relates to the VL or ISA bus. Increasing the delay increases stability, especially for VESA, while very slightly degrading the performance of ISA. Settings are in terms of the feedback clock rate (FBCLK2) used in the cache/memory control interface.

- 1 FBCLK2. One clock
- 2 FBCLK2. Two clocks (Default)
- 3 FBCLK2. Three clocks

#### Master IOCHRDY

Enabled, allows the system to monitor for a VESA master request to generate an I/O channel ready (IOCHRDY) signal.

# CPU Memory sample point

This allows you to select the cycle check point, which is where memory decoding and cache hit/miss checking takes place. Each selection indicates the check takes place at the end of a CPU cycle, with one wait state indicating more time for checking to take place than with zero wait states. A longer check time allows for greater stability at the expense of some speed.

# Memory Sample Point

Concerns when the chipset checks if the current CPU cycle is at the memory cycle. 0 wait states means at the first T2 rising edge, 1 wait state means at the second. The former is the best for performance.

# PCI to CPU Write Pending

Sets the behaviour of the system when the write buffer is full. By default, the system will immediately retry, but you can set it to wait for the buffer to be emptied before retrying, which is slower.

# LDEV# Check point

The VESA local device (LDEV#) check point is where the VL-bus device decodes the bus commands and error checks, within the bus cycle itself.

- 0. Bus cycle point T1 (Default and fastest)
- 1. During the first T2
- 2. During second T2
- 3. During third T2

The slower the motherboard, the lower the number you can use here. Your VL-bus card must be fast enough to produce an LDEV# signal.

## Local Memory Detect Point

Selects the cycle check point, or where memory decoding and cache hit/miss checking takes place. More wait states gives greater stability.

## Local memory check point

Selects between two techniques for decoding and error checking local bus writes to DRAM during a memory cycle.

- Slow. Extra wait state; better checking (default)
- Fast. No extra wait state used

## Delay for SCSI/HDD (Secs)

The length of time in seconds the BIOS will wait for the SCSI hard disk to be ready for operation. If the hard drive is not ready, the PCI SCSI BIOS might not detect the hard drive correctly. The range is from 0-60 seconds.

# FRAMEJ generation

When the PCI-VL bus bridge is acting as a PCI Master and receiving data from the CPU, this enables a fast CPU-to-PCI buffer that allows the CPU to complete a write, before the data is delivered, reducing the CPU cycles involved and speeding overall processing. The chipset will generate two types of FRAME# signal:

- Normal. Buffering not employed (Default for compatibility)
- Fast. Buffer used for CPU-to-PCI writes

#### Busmaster IDE on PCI

Reduces CPU and PCI overhead. As the CPU-PCI bridge generates several wait states per bus command, the busmaster gives greater bandwidth by only reading 1 memory cycle (PIO=2).

## VGA Type

The BIOS uses this information to determine which bus to use when the video BIOS is being shadowed. Choices are Standard (default), PCI, ISA/VESA.

## PCI Mstr Timing Mode

This system supports two timing modes, 0 (default) and 1.

# PCI Arbit. Rotate Priority

See PCI Arbitration Rotate Priority.

# I/O Cycle Post-Write

When Enabled (default), data being written during an I/O cycle will be buffered for faster performance. Posted Write Buffers are used when write-thru cacheing is enabled, to reduce the time the CPU has to wait. Intel CPUs have 4 internal posted write buffers.

#### **PCI Post-Write Fast**

As in the above I/O Cycle Post-Write, enabling this will allow the system to use a fast memory buffer for writes to the PCI bus.

#### CPU Mstr Post-WR Buffer

When the CPU operates as a bus master for either memory access or I/O, this controls its use of a high speed posted write buffer. NA, 1, 2 and 4 (default).

# **Graphic Posted Write Buffer**

When enabled, CPU writes to graphics memory are posted to the chipset's internal buffer so the CPU can start another write cycle before the graphics memory finishes.

#### PCI Mstr Post-WR Buffer

As above, for PCI devices.

#### CPU Mstr Post-WR Burst Mode

When the CPU operates as a bus master for either memory access or I/O, this allows it to use burst mode for posted writes to a buffer.

#### PCI Mstr Burst Mode

As above, for PCI devices.

#### CPU Mstr Fast Interface

Enables or disables a fast back-to-back interface when the CPU operates as a bus master. Enabled, consecutive reads/writes are interpreted as the CPU high-performance burst mode.

#### PCI Mstr Fast Interface

As above, for PCI devices.

## CAS Delay in Posted-WR

Select the number of CPU cycles for CAS to remain active after a posted write. The fewer, the faster.

#### CPU Mstr DEVSEL# Time-out

When the CPU initiates a master cycle using an address (target) which has not been mapped to PCI/VESA or ISA space, the system will monitor the DEVSEL (device select) pin to see if any device claims the cycle. Here, you can determine how long the system will wait before timing-out. Choices are 3 PCICLK, 4 PCICLK, 5 PCICLK and 6 PCICLK (default).

#### PCI Mstr DEVSEL# Time-out

As above, for PCI devices.

## **IRQ** Line

If a device requires an IRQ service into the given PCI slot, use this to inform the PCI bus which IRQ it should initiate. Choices range from IRQ 3-15.

# Arbiter timer timeout (PC CLK) 2 x 32

Working on this.

## Fast Back-to-Back Cycle

When enabled, the PCI bus will interpret CPU read or write cycles as PCI burst protocol, meaning that back-to-back sequential (e.g. fast) CPU memory read/write cycles addressed to the PCI will be translated into fast PCI burst memory cycles.

#### State Machines

The chipset uses four state machines to manage specific CPU and/or PCI operations, which can be thought of as highly optimized process centres for specific operations. Generally, each operation involves a master device and the bus it wishes to employ. The state machines are:

- CPU master to CPU bus (CC)
- CPU master to PCI bus (CP)
- PCI master to PCI bus (PP)
- PCI master to CPU bus (PC)

Each have the following settings:

- Address 0 WS. The time the system will delay while the transaction address is decoded. Enabled=no delay (fastest).
- Data Write 0 WS. The time the system will delay while data is being written to the target address. Enabled=no delay (fastest).
- Data Read 0 WS. The time the system will delay while data is being read from the target address. Enabled=no delay (fastest).

## On Board PCI/SCSI BIOS

You would enable this if your system motherboard had a built-in SCSI controller attached to the PCI bus, and you wanted to boot from it.

## PCI I/O Start Address

Allows you to make additional room for older ISA devices by defining I/O start addresses for the PCI devices, thus overriding the PCI controller.

## PCI Memory Start Address

For devices with their own memory which use part of the CPU's memory address space. You can determine the starting point in memory where PCI device memory will be mapped.

# VGA 128k Range Attribute

This allows the chipset to apply features like CPU-TO-PCI Byte Merge, CPU-TO-PCI Prefetch to be applied to VGA memory range A0000H-BFFFFH.

- Enabled, VGA receives CPU-TO-PCI functions
- Disabled. Retain standard VGA interface

## **CPU-PCI Burst Memory Write**

Enabling is best for performance.

# **CPU-PCI Post Memory Write**

Enabling is best for performance.

# **Posted PCI Memory Writes**

When this is enabled, writes from the PCI bus to memory are posted as an intermediate step. If the CPU and PCI-To-DRAM posted write buffer is enabled, the data is interleaved with CPU write data and posted a second time before being written to memory.

# **CPU-To-PCI** Write Posting

Posting refers to the use of buffers between the CPU and PCI bus, or maybe the PCI bus and IDE interface (depends on the manufacturer) to help match their relative speeds - they are called Posted Write Buffers. The idea is that the PCI bus can retrieve data in its own good time without holding up the CPU. In this particular case, they belong to the Orion chipset. When this setting is enabled, writes from the CPU to the PCI bus will be buffered without interfering with reads into the CPU cache. When disabled (default), the CPU is forced to wait until the write is completed before starting another write cycle. Sometimes this cannot be used with certain video cards at cerftain CPU speeds (just try and see). Not the same as PCI Posted Write Enable, which seems to buffer data between buses.

#### **CPU To PCI Write Buffers**

See CPU-To-PCI Write Posting (above).

## OPB P6 to PCI Write Posting

As above, but found on Pentium Pro machines.

# OPB PCI to P6 Write Posting

As above, but in reverse.

# **CPU-To-PCI IDE Posting**

Enabled, IDE accesses are buffered in the CPU-PCI buffers, which is best for performance, as cycles are optimised. Otherwise, CPU-PCI IDE postings are treated as normal I/O writes.

# CPU Read Multiple Prefetch

A prefetch occurs during a process such as reading from the PCI or memory, when the chipset peeks at the next instruction and begins the next read. The Orion chipset has four read lines, and a multiple prefetch means the chipset can initiate more than one during a process. Default is Disabled (slowest).

# CPU Line Read Multiple

A line read means the CPU is reading a full cache line, which means 32 bytes (8 DWORDS) of data. Because the line is full, the system knows exactly how much data it will be reading and doesn't need to wait for an end-of-data signal, so blocks of data can be read without pausing every 4 cycles to specify a new address. When this is enabled, the system can read more than one full cache line at a time, so is best for performance. The default is Disabled.

#### OPB P6 Line Read

As above, but on Pentium Pro machines, possibly with the Orion Chipset.

## CPU Line Read Prefetch

See also CPU Line Read Multiple and CPU Read Multiple Prefetch (above). When enabled, the system is allowed to peek at the next instruction and initiate the next read. Prefetching is used by 80x8x CPUs to read instructions from relatively slow DRAM and store them in fast CPU registers during the execution of previous ones, using unused cycles.

#### OPB Line Read Prefetch

As above, but found on Pentium Pros, possibly with the Orion chipset.

## **CPU Line Read**

Enables or Disables full CPU line reads. See CPU Line Read Multiple, above.

# CPU Read Multiple Prefetch

See above. Where a chipset has more than one read line, a multiple prefetch means it can initiate more than one prefetch during a process.

#### DRAM Read Prefetch Buffer

This controls memory access latency. For every memory access request, a preprogrammed number of local bus clock signals is counted down. If the number of filled posted write buffer slots is at or above a predetermined figure when the count reaches zero, the memory request priority is raised.

# Read Prefetch Memory RD

When enabled, the system can prefetch the next read instruction and initiate the next process, which is best for performance

#### VGA Performance Mode

If enabled, the VGA memory range of A0000-B0000 will use a special set of performance features. This has little or no effect using video modes beyond those commonly used for Windows, OS/2, UNIX, etc, but this range is heavily used by games. Same as Turbo VGA.

# **Snoop Ahead**

This is only applicable if the cache is enabled. When enabled, PCI bus masters can monitor the VGA palette registers for direct writes and translate them into PCI burst protocol for greater speed, to enhance the performance of multimedia video.

#### DMA Line Buffer Mode

Allows DMA data to be stored in a buffer so as not to interrupt the PCI bus. Standard equals single transaction mode. Enhanced means 8-byte transactions.

#### Master Arbitration Protocol

How the PCI bus determines which bus master device gains access to it.

#### Host-to-PCI Wait State

1, 0 or Auto.

#### **PCI** Prefetch

When enabled, the system controller prefetches 8 quadwords (1 cache line) of data when a PCI device reads from main memory (being prefetch, it is assumed that next cache line of data is required). This is best for performance.

# **PCI Parity Check**

Enables/disables PCI Parity checking. The latter is default and slower due to extra overhead.

# PCI Memory Burst Write

When enabled, CPU write cycles are interpreted as the PCI burst protocol (by the PCI bus), meaning that back-to-back sequential CPU memory write cycles addressed to PCI will be translated into (fast) PCI burst memory write cycles. This directly improves video performance when consecutive writes are initiated to a linear graphics frame buffer.

## PCI Clock Frequency

Set the clock rate for the PCI bus, which can operate between 0-33 MHz, relative to the CPU, e.g. CPUCLK/2, or half the CPU speed.

- CPUCLK/1.5. CPU speed/1.5 (Default)
- CPUCLK/3. CPU speed/3
- 14 MHz. 14 MHz
- CPUCLK/2. CPU speed/2

# 8 Bit I/O Recovery Time

The length of time, measured in CPU clocks, inserted as delay s between PCI originated input/output requests to the ISA bus, needed because PCI is faster, and needs to be slowed down. Clock cycles are added to a minimum delay (usually 5). Choices are from 1 to 7 or 8 CPU clocks. 1 is the default.

## 16 Bit I/O Recovery Time

As above, for 16 bit I/O. Choices between 1 to 4 CPU clocks.

# 8/16 Bit I/O Recovery Time

A combination of the above two.

#### IO Recovery (BCLK)

As for I/O Recovery Time.

## I/O Recovery Time

As for I/O Recovery Time Delay, but concerns refreshing between cycles, so the lower the number the better. Set to Enhanced with Multiuser DOS on an Intel Express. If you get two numbers, the first is for 8-bit cycles, and the second 16-bit. In other words, this is a programmed delay which allows the PCI bus to exchange data with the slower ISA bus without data errors. Settings are in fractions of the PCI BCLK

- 2 BCLK. Two BCLKS (default)
- 4 BCLK. Four BCLKS
- 8 BCLK. Eight BCLKS
- 12 BCLK. Twelve BCLKS

#### PCI Mem Line Read

Enabled, PCI Memory Line Reads fetch full cache lines. Otherwise, partial reads are done.

#### PCI Mem Line Read Prefetch

Enabled, PCI Memory Line Read commands fetch a full cache line and a prefetch of up to 3 more (not crossing 4K boundaries). Irrelevant if PCI Mem Line Read (above) is disabled.

# PCI Concurrency

Enabled (default) means that more than one PCI device can be active at a time (Award). With Intel Chipsets, it allocates memory bus cycles to a PCI controller while an ISA operation, such as bus mastered DMA, is taking place, which normally requires constant attention. This involves turning on additional read and write buffering in the chipset. The PCI bus can also obtain access cycles for small data transfers without the delays caused by renegotiating bus access for each part of the transfer, so is meant to improve performance and consistency.

In some Award BIOSes this also controls a Determinancy Latency Bit that stops some CDROMs from being detected or used by Win 95 pre-OSR2. If it occurs, disable.

#### Concurrent PCI/Host

Allows other PCI devices to work concurrently with the host PCI IDE channel. If disabled, the CPU bus will be occupied during the entire operating period.

#### Peer Concurrency

Whether or not the CPU can run DRAM/L2 cycles when non-PHLD PCI master devices are targeting the peer device. That is, whether the CPU can use cache or system memory when something else is going on, or talk to the busmaster controller and the card at the same time. This speeds things by allowing several PCI devices to operate at the same time, or as near to it as possible. Enabled is best for performance, but some cards might not like it.

# **PCI Bursting**

Consecutive writes from the CPU are regarded as a PCI Burst cycle, so this allows multiple data bytes to cross the PCI bus in one go. When enabled (default), one address cycle is combined with several data cycles before being sent across the PCI bus, and the receiving agent increments the addresses itself (when disabled, data moves across the PCI bus in a single cycle/data cycle pair). All other users of the PCI bus and destination devices, such as memory, are locked out during the transfer. If a write transaction is a burst, the information goes into the write buffer and burst transfers are later performed on the PCI bus. If not, PCI write occurs immediately, after a write buffer flush. (VP2). You may need to change this for slower PCI Video cards.

# PCI (IDE) Bursting

As above, but this enables burst mode access to video memory over the PCI bus. The CPU provides the first address, and consecutive data is transferred at one word per clock, if the device agrees.

# PCI Dynamic Bursting

Otherwise known as Byte Merge, combines several writes into one 32-bit block of data (i.e. 4 words) with a special packaging protocol which is then transferred with a single command. The bytes concerned must be coherent data, that is, possess a high locality.

#### **PCI Burst Write Combine**

This is meant to speed up video processing by up to about 15%, as many writes to video memory are with individual pixels, which don't ordinarily fill up a 32-byte cache line, for which the architecture is optimised - when enabled, internal processor buffers combine smaller or partial writes into burstable writes for a specific memory area, so only one transfer is used. As Pentium Pro, Celeron, Pentium II and III CPUs have a 32-byte buffer, in 8-bit color mode, 32 write operations can be sent at once. The chipset may also assemble large PCI bursts from data stored in burst buffers if the bus is not available. Before SP6, NT did not turn this on for the Athlon.

#### **Burst Write Combine**

See above.

# PCI Preempt Timer

Sets the time (in LCLK ticks) before one PCI master preempts another when a service request is pending.

- Disabled. No preemption (default).
- 260 LCLKs. Preempt after 260 LCLKs
- 132 LCLKs. Preempt after 132 LCLKs
- 68 LCLKs. Preempt after 68 LCLKs
- 36 LCLKs. Preempt after 36 LCLKs
- 20 LCLKs. Preempt after 20 LCLKs
- 12 LCLKs. Preempt after 12 LCLKs
- 5 LCLKs. Preempt after 5 LCLKs

## **Keyboard Controller Clock**

Sets the speed of the keyboard controller (PCICLKI = PCI bus speed).

- 7.16 MHz. Default
- PCICLKI/2. 1/2 PCICLKI
- PCICLKI/3. 1/3 PCICLKI
- PCICLKI/4. 1/4 PCICLKI

# **Burst Copy-Back Option**

If a cache miss occurs with this enabled, the chipset will initiate a second, burst cache line fill from main memory to the cache, to maintain the status of the cache.

# PCI Streaming

Data is typically moved to and from memory and between devices in chunks of limited size, because the CPU is involved. On the PCI bus, however, data can be streamed, that is, much larger chunks can be moved without the CPU being bothered. Enable for best performance.

# PCI-To-DRAM Pipeline

For DRAM optimisation. If enabled, full PCI-DRAM write pipelining is used, where buffers in the chipset store data written from the PCI bus to memory. Otherwise, PCI writes to DRAM are limited to one transfer per write cycle.

# IBC DEVSEL# Decoding

Sets the decoding used by the ISA Bridge Controller (IBC) to determine which device to select. The longer the decoding cycle, the better chance it has to correctly decode commands. Choices are Fast, Medium and Slow (default). Fast is less stable and may trash a hard disk.

## **CPU Pipeline Function**

Allows the system controller to signal the CPU for a new memory address, even before data transfers for the current cycle are complete, for increased throughput. Enabled means pipelining is active.

## PCI Dynamic Decoding

When enabled, this setting allows the system to remember the PCI command which has just been requested. If subsequent commands fall within the same address space, the cycle will be automatically interpreted as a PCI command.

# CPU to PCI POST/BURST

Data from the CPU to the PCI bus can be posted (i.e. buffered by the controller) and/or burst. This sets the methods:

- POST/CON.BURST. Posting and bursting supported (default)
- POST/Agg BURST. Posting and aggressive bursting
- NONE/NONE. Neither supported
- POST/NONE. Posting but not bursting supported

# PCI Pre-Snoop

Pre-snooping is a technique by which a PCI master can continue to burst to the local memory until a 4K page boundary is reached rather than just a line boundary. Enabled is best for performance. If disabled, one line (four words) is transferred in a burst operation and another address must be passed at the start of the next burst.

# Secondary CTRL Drives Present

Allows you to manually set the number of drives on your secondary channel.

#### **PCI Read Burst WS**

The number of cycles alloted for a PCI master burst read.

# PCI Master Cycle

Where the chipset checks for the PCI Master Cycle in local memory. Fast means in the address phase, which is earlier, and Slow the first data phase.

# Master Retry Timer

Sets how long the CPU master will attempt a PCI cycle before the cycle is unmasked (terminated). The choices are in PCICLKs. Values are 10 (default), 18, 34 or 66 PCICLKs.

#### CPU/PCI Write Phase

Determines the turnaround (or number of clock signals) between the address and data phases of the CPU master to PCI slave writes. Choices are 1 LCLK (default) or 0 LCLK.

#### PCI CLK

Whether the PCI clock is tightly synchronized with the CPU clock, or is asynchronous. If your CPU, motherboard and PCI bus are running at multiple speeds of each other, e.g. Pentium 120, 60 MHz m/b and 30 MHz PCI bus, choose synchronise.

# IRQ 15 Routing Selection

MISA=Multiplexed ISA for asynchronously interrupting the CPU. IRQ 15 is usually used for Secondary IDE channels or CD-ROMs.

# CPU cycle cache hit sam point

Working on this.

# PCI cycle cache hit sam point

Working on this.

# Plug and Play OS

Here, on the face of it, you specify whether you have one or not, but things aren't as easy as that! Firstly, this only affects ISA PnP cards-PCI cards are initialised anyway. No means the BIOS will allocate interrupt settings. Yes means that they may be reassigned by the operating system, or that the BIOS will only initialise PnP PCI boot devices and leave the rest to Windows, or whatever. However, when IRQ sharing this way, software emulation only works if there are no conflicts in the BIOS anyway, which is a good reason for turning it off (and Windows has a tendency to make everything use IRQ 11, or whatever, and leave others empty). However, Asus have their own hardware IRQ distributor which requires this to be turned on for successful operation. Windows 2000 should have this disabled, because of ACPI, but it will work if you enable it, and you disable APM (on an ACPI-capable motherboard, disable Power Management). Linux should also have this disabled, as it uses isapnptools to do its own thing-if you run it after the BIOS has configured your cards, it will fail, leaving any the BIOS cannot initialise (like AWE 32/64, SB16, etc) unusable.

In short, Enabled tells the BIOS to only worry about the basics (video, etc). When Disabled, it will initialize all the PnP hardware it can find. You should therefore leave this at No, especially if you change operating systems a lot, unless you are happy to let the operating system do all the work. Disabling this may mean a more stable system if you get spontaneous crashes.

#### PnP OS

See above.

#### **PCI Passive Release**

This concerns the PIIX4 (PCI-ISA bridge), and the latency of ISA bus masters. When enabled, ISA cards cannot stop the PCI bus using DMA mode. Put more officially, CPU-PCI bus accesses are allowed during passive release, otherwise the arbiter only accepts another PCI master access to local DRAM. If you have a problem with an ISA card, set it to the opposite of the current setting.

## **Delayed Transaction**

PCI 2.1 is tight on target and master latency, and PCI cycles to and from ISA generally take longer to perform because the ISA bus is slower. When enabled, the chipset provides a programmable delayed completion mechanism (i.e. 32-bit posted write buffers), where the PCI bus is freed during CPU access to 8-bit ISA cards, which otherwise would consume about 50-60 PCI clocks. Disable for bus mastering PCI cards that cannot use the PCI bus, or some ISA cards that are not PCI 2.1 compliant (PCI 2.2 concerns hardware, not the BIOS).

# PCI 2.1 Compliance

See Delayed Transaction (above) - this is another name for it. You can enable or disable the PIIX3 register Delayed Transaction and Passive Release. When enabled, the PIIX3 controls USB operation to ensure the system complies with PCI 2.1 (PCI 2.2 concerns hardware- it does not impact the BIOS).

# Chipset Global Features

Applies bus masteringto all PCI slots, assuming all cards are compatible.

## FDD IRQ Can Be Free

Allows it to be used by the PnP system.

#### Multi Transaction Timer

Allows PCI cards to hold their request lines high and receive PCI bursts without rearbitration delays and without locking others out of the bus (the Multi Transaction Timer controls the minimum burst size). May improve data transfer for devices needing uninterrupted high data transfer rates (anything to do with video), but may also cause problems.

#### Multi-function INTB#

Enables or disables multi-function PCI cards using INTA# and INTB#.

# Shared VGA Memory Speed

The memory speed of DRAM allocated for video memory.

#### PCI Master 0 WS Write

Increases write cycle speed when enabled - that is, writes to PCI bus have zero wait states.

#### PCI Master 1 WS Write

Writes to PCI bus are executed with an extra wait state. Normally disabled.

#### PCI Master 1 WS Read

Reads to the PCI bus are executed with an extra wait state. Normally disabled

#### **PCI Delay Transaction**

When enabled, the CPU can access the PCI bus during Passive Release (when Passive Release is enabled, the bus can operate by itself when the ISA bus is accessed). If disabled, only PCI bus mastering devices can access the PCI bus. AMI uses a 32-bit posted write buffer.

#### PCI Master Read Prefetch

Enabled, allows the system to prefetch the next read and initiate the next process, so enabled is best for performance.

## PCI#2 Access #1 Retry

Enables PCI #2 Access in #1 attempts. When the CPU to PCI Write Buffer is enabled (normal), writes to the PCI bus are written to it instead, which frees the CPU. The writes take place at the next bus cycle. If they fail, and this is enabled, attempts will continually be made until success is achieved, with an obvious tax on performance if you have a slow PCI device. Disabling forces the buffer to flush its contents and register the transaction as failed, making the CPU do the write again to the buffer.

# Master Priority Rotation

Controls CPU access to the PCI bus, similar to delay states. It balances the needs of the CPU and devices on the bus. 1 PCI grants access immediately after the current PCI bus master transaction, ignoring other bus masters in the queue, but this means poorer performance for bus devices. With 2 PCI, the CPU has to wait till after the current and next PCI transaction, so 3 PCI (the maximum) allows access after the current transaction and the following two.

#### PCI Arbitration Mode

Determines the order in which PCI Bus Masters get control of the PCI Bus, i.e. First Come, First Served (FCFS), or Rotated, which invokes scheduling of priorities of attached devices (when priority is rotated, once a device gains control of the bus it is assigned the lowest priority and every other device is moved up one in the priority queue). Affects reliability rather than performance.

#### PCI Bus Clock

Determines whether the PCI bus clock is tied to the system clock or is independent, which may introduce delays because an asynchronous bus may sometimes force the CPU to wait when the PCI cycle starts late in a CPU cycle. Performance may, however, be a bit more consistent with Synchronous.

# PCI IDE Bursting

Enables burst mode memory access to video memory via the PCI bus.

#### PCICLK-to-ISA SYSCLK Divisor

Defines the ISA (AT) Clock speed as a fraction of PCI bus speed..

## Used By Legacy Device

Reserves IRQs (0-15) from the pool of those available to PnP devices. Including them means they can be assigned. Non-PnP (Legacy) devices should be excluded.

# Use MultiProcessor Specification

For motherboards with lots of PCI slots, Specification 1.4 allows extended bus definition. It is needed to allow a secondary PCI bus to work without a bridge.

#### Write Allocate

Write allocation is a feature of the K6 or 6x86 which is like prefetching data from main memory, based on its locality. That is, when data is fetched, everything around it is grabbed as well and only needs to be allocated properly - the larger the buffers, the more the chances that the data you want is actually there. The Write Allocate enablement bits are in different Model Specific Registers (MSRs) on the two CPUs mentioned above, so the BIOS cannot set the bits if the wrong CPU is selected. You can also do this with shareware programs (enwa.exe or msr.zip for NT). The Write Handling Control Register (WHCR) starts with the WAE15M (write allocate enable 15-16 Mb) which reserves write allocation for memory mapped I/O adapters that can only use addresses between 15 and 16 Mb. This memory hole can be disabled to free up additional resources.

#### Extended CPU-PIIX4 PHLDA#

Adds one clock signal to the time the PHLDA# is active during the address phase at the beginning of a PCI read/write transaction, and following the address phase of a CPU LOCK cycle. You also need to enable Passive Release and Delayed Transaction.

# Used MEM length

The area used by peripherals requiring high memory (could be upper memory). Choices are between 8, 16, 32 or 64K. Does not appear if no base address (below) is specified.

#### Used Mem Base Addr

The base address for memory specified above.

#### Close Empty DIMM/PCI Clk

Stops the clock in an empty DIMM or PCI slot to reduce EMI.

#### FWH (Firmware Hub) Protection

The BIOS is kept inside the hub so that viruses such as CIH cannot get to it. See also Flash Write Protect. This is set in conjunction with a jumper on the motherboard.

#### Ultra DMA 66 IDE Controller

Enable or disable the onboard UltraDMA 66 controller.

#### **USB Function For DOS**

Enables Passive Release on the PCI bus when not using Windows.

## Flash Write Protect

This prevents interference with the BIOS by viruses such as CIH. You can still update DMI with the right setting here. Disable if you want to upgrade the BIOS.

# FPU OPCODE Compatible Mode

If enabled, the Pentium IV's FPU unit runs in compatibility mode, or through software emulation, which is the slowest option. Disabled is best for performance.

# **CPU** fast String

Specifies DMA-like capabilities for the Pentium IV, which can work directly on a string in a cache-line using cache-line mode. Enabled is best for performance.

# PCI Master Read Caching

From the ASUS A7V - you are supposed to enable this for the Thunderbird and disable it for the Duron, due to the latter's L2 cache being half the size of the former's, resulting in possible cache overflow and lower performance, but it's really down to the controller's ability to read data ahead of the PCI Master from memory into a buffer, especially during bursts. If the memory is cacheable, a snoop must be forced to the CPU.

# **SDRAM Closing Policy**

The i815 chipset can keep up to four memory pages open in separate banks. This is similar to bank interleaving with VIA chipsets, except that, if a page hit occurs, you can close all open pages or only the page(s) in which a miss occurred. If you close one page, all the others are open, so you can do a bank-to-bank access with an additional latency of only 1 cycle. If a page miss occurs, however, the data locality is interrupted in such a way that the next access results in a page miss as well, which means it has to be closed (precharged) and opened again, giving the full amount of penalty cycles. If you close all banks, a consecutive access will be the same as an access from idle, since banks will not have to be closed before an activate command can start a new sequence.

#### PCI/DIMM Clk Auto Detect

Normally, the clock signal from PCI and memory is evenly distributed between all the slots. Unfortunately, its driving strength can be weakened because of each slot's own traces, which have their own inductance, impedience and capacitance values. Stray signals also cause increased EMF and EMI. This setting allows the clock signal to be routed only to where a device is detected, which makes it stronger, with less EMI.

# High Priority PCI Mode

Gives a higher priority to PCI slot No 1. Can boost performance for Firewire cards, etc.

# LDT Setting

This controls the speed of the HyperTransport bus, which, on Athlon 64 motherboards, at least, is the link between the processor and the Northbridge. Its base frequency is 400 MHz (actually, 200 in both directions at the same time), which is raised by factors of 1, 2, 3, or 4, so you can get speeds up to 1600 MHz (though not all boards, particularly many nForce3-based ones, will cope with more than 1200 MHz). LDT stands for Lightning Data Transport, the original name for HyperTransport.

PERIPHERAL SETUP

his section mainly concerns all-in-one motherboards; on board equipment is often not as good as other products, so you may want to disable some of them - IDE, for example, has been known to operate through the ISA interface rather than the PCI.

# **Programming Option**

Auto-BIOS detects and sets up cards and ports automatically. On board I/O is dealt with last.

# **Configuration Mode**

Whether onboard peripherals are configured automatically or manually. Use Auto if you think PnP will work, but Manual is usually best, in which case use Auto first, then Manual.

# TxD, RxD Active

The setting of the TxD and RxD signals.

#### Use IR Pins

Concerns the setting of the TxD and RxD signals.

# On Chip Serial ATA Mode

This item determines the mode for on-chip Serial ATA, such as IDE or RAID (this is only available when On Chip Serial ATA is set as EnhancedMode).

# OnChip Serial ATA

Determines the function for on chip Serial ATA. Disabled turns it off, Auto allows it to be arranged by BIOS automatically, Combined Mode combines Parallel and Serial ATA (up to 4 drives) and Enhanced Mode enables both (up to 6). SATA Only means it is in legacy mode.

#### SATA RAID ROM

This allows you to use the boot ROM of on-chip Serial ATA RAID to boot up the system.

# On Chip IDE Buffer (DOS/Windows)

See IDE Buffer for DOS & Win.

# On Chip IDE Mode

Selects PIO Mode for your drive.

# IDE 0 Master/Slave Mode, IDE 1 Master/Slave Mode

Sets independent timing for IDE devices on both channels, to stop the slowest interfering with the faster.

# On Chip Local Bus IDE

Disable if you add another.

# On-Chip Primary PCI IDE

Enables or disables onboard PCI IDE.

# On-Chip Secondary PCI IDE

Enables or disables onboard PCI IDE. If you install an extra interface as second channel, see also below.

## On-Chip Video Window Size

Selects the size of window used for the graphics display cache, 32 or 64 Mb.

# On Chip PCI Device

Click Enter to enter the submenu:

#### ON CHIP USB CONTROLLER

Enables or disables the USB controller.

#### **USB 2.0 CONTROLLER**

Enables or disables the USB 2.0 controller.

#### USB KEYBOARD SUPPORT VIA

Select [BIOS] for using the USB keyboard in DOS environment, or [OS] in OS environment.

#### **USB MOUSE SUPPORT VIA**

Allows you to select [BIOS] for using the USB mouse in DOS environment, or [OS] in OS environment.

#### ONCHIP AUDIO CONTROLLER

Enables or disables the audio controller.

#### ONCHIP LAN CONTROLLER

Enables or disables the LAN controller.

#### LAN BOOT ROM

Allows you to use the boot ROM (instead of a disk drive) to boot up the system and access the local area network directly.

#### 2nd Channel IDE

If you install an extra IDE interface as the second channel, disable this to avoid a conflict.

#### IDE Second Channel Control

See above.

#### PCI IDE Card Present

Use if secondary IDE card installed.

# Onboard Floppy Drive

Disable if you want to use a floppy controller on an expansion card.

#### Onboard FDC Controller

See above.

# Onboard FDC Swap A: B:

For swapping drive assignments through the onboard floppy controller.

#### Onboard IDE

Enable/Disable. This often goes through the ISA interface.

#### FDC Function

Enables or disables the floppy controller. Auto lets the system do it.

#### Onboard Serial Port 1

(or 2). Sets IRQs and I/O addresses.

#### Onboard UART 1/2

See above.

#### Onboard UART 1/2 Mode

Modes selected apply to relevant serial port.

#### **Onboard ATA Device First**

Controls the priority of the detect sequence of the onboard RAID and PCI slot option. Yes commands the onboard RAID controller to initiate first.

## **UART Mode Select**

Defines what COM 2 does, whether normal or IR.

#### Internal PCI/IDE

Enable or disable either channel on your motherboard.

#### UART 1/2 Duplex Mode

Appears in infrared port mode. Select the value required.

#### UR2 Mode

See above.

#### Serial Port 2 Mode

See above.

## First Serial Port

(or 2). Sets IRQs and I/O addresses.

#### Parallel Port Address

What I/O address is used.

#### IRQ Active State

Whether parallel/serial IRQs are active high or low.

# SuperIO Device

Click Enter for the submenu:

#### ONBOARD FDC CONTROLLER

Enables or disables the onboard FDController.

#### Onboard Parallel Port

Enable/Disable - match the logical LPT port address and interrupt.

#### Onboard IDE Controller

Select the interface you want, or don't want.

# Onboard PCI SCSI Chip

Enable/Disable.

#### Onboard Audio Chip

Enable or disable.

#### Onboard PCI Device

Click **Enter** for the submenu:

#### **IEEE 1394 CONTROLLER**

Enable or disable.

#### SERIAL ATA CONTROLLER

Enables or disables the Serial ATA controller of Silican Image PCI chip.

#### **ECP DMA Select**

Available only if you select ECP or ECP+EPP above. Channels 1 or 3 (default) are available.

#### ECP Mode DMA

As above.

# Parallel Port EPP Type

Sets one of two versions of EPP, 1.7 and 1.9. Try the latter first, but be prepared to use the former if you get problems. See also LPT Extended Mode.

#### Port Mode

Set the parallel port to EPP, Normal, Bi-Dir or EPP.

#### Parallel Port Mode

Sets one of two versions of EPP, 1.7 and 1.9. 1.7 was the original, developed by Intel, Xircom and Zenith, but 1.9 was added later by IEEE 1284, which resolved a problem caused by long cables when 1.7 does not check for some device acknowledgements and relies on a 125 ns timeout instead. A 1.7 device would normally be backwards compatible, but some cannot cope with a reduced timeout, hence the choice. Try 1.9 first, but be prepared to use the former if you get problems. See also LPT Extended Mode.

#### Enable/Disable.UART 2 Mode.

The operating mode for the second serial port, as this is the one most needing to be flexible:

- Normal, RS232
- Standard. RS232
- IrDA 1.0. IR port to 1.0 specs
- IrDA SIR. IrDA-compliant serial IR port
- IrDA MIR. 1 Mb/sec IR port
- IrDA FIR. Fast IR standard
- FIR. Fast IT standard
- MIR 0.57. M 0.57 Mb/sec IR port
- MIR 1.15. M 1.15 Mb/sec IR port
- Sharp IR. 4 Mb/sec data transmission
- HPSIR. IrDA-compliant serial IR port, up to 115K bps
- AskIR. Amplitude Shift Keyed IR port, up to 19.2K bps

#### Parallel Port

Sets the Base I/O address of the second parallel port. Auto lets the AMIBIOS do it.

#### IRQ

When the above is set to Auto, this will show Auto as well. Otherwise, you can choose it here.

#### LPT Extended Mode

Parallel ports come in the following variations:

- Standard Parallel Port (SPP)
- Enhanced Parallel Port (EPP)
- Extended Capability Port (ECP)
- EPP + ECP

The SPP is unidirectional, as it was designed for printers, and only 5 of its wires are for input; bidirectional communications actually use printer status signals. SPP does not need interrupts, so they can be used elsewhere. EPP and ECP have more wires for input, so are bidirectional

and do need interrupts. ECP defines register formats, allows RLL compression, is fast (over 1 Mb/sec) and buffered, and allows better communication between the device concerned and the PC - it's good for block transfers, and you can expect it to use DMA 3.

EPP allows devices to be connected in a chain, so you could rig up a small network of two machines connected through their parallel ports. In addition, the port switches on a request strobe when it wants to read or write. The attached device reads the data, and acknowledges with another strobe. The port then negates it when the operation is done. The essential difference between versions 1.7 and 1.9 is the last bit - 1.7 ports don't check that the device has negated acknowledge, but waits for 125 ns, then assumes it as fact (which is why cables should not be too long). 1.9 ports specifically wait for it, so you can use long cables again.

Printers and scanners work best with ECP. Try EPP with Zip drives. ECP was developed by HP and Microsoft in 1997, in advance of the IEEE specification for advanced parallel ports, so EPP is more compatible. Both have around the same performance, but ECP can run faster than the maximum data transfer rate. ECP+EPP (default) allows normal speed in two-way mode. SPP may be helpful if you have printing problems with Windows '95.

#### **FPP Version**

See above.

#### **EPP Mode Select**

See above.

#### DMA Channel

Appears only when Port Mode (above) is set to ECP mode, as it requires a DMA. When set to Auto, this will show the same.

#### WAVE2 DMA Select

The DMA Channel for the WAVE 2 device.

#### WAVE2 IRQ Select

The interrupt for the WAVE 2 device.

# Floppy DMA Burst Mode

Enabled is best for performance.

#### Serial Port 1 MIDI

Configures serial port 1 as a MIDI interface. Or not. MIDI is a specification from the music industry for controlling devices that emit music, which is probably why it stands for Musical Instrument Digital Interface. And works.

#### USB Controller

Enabled or not. Disabled will free up an IRQ, but Windows 98 or Windows 95 B/C will require it, otherwise you will get instability (if you are using a USB device). You can share the IRO, though.

#### **USB** Function

As above.

## Assign IRQ For USB

As above.

# **USB Keyboard Support**

Enables or disables support for a USB keyboard.

# **USB Keyboard Support Via**

Whether the USB keyboard is supported via the operating system or the BIOS. Set the latter if you use DOS and don't have a driver.

## USB Latency Time (PCI CLK)

The minimum time, in PCI clock cycles, the USB controller can own the PCI bus.

# **USB** Legacy Support

Set to All Device if you need to use USB devices without drivers or with systems that don't support it, such as DOS. Set to No Mice if you want to use devices other than the USB mouse.

# **Infrared Duplex**

Whether communications are Disabled, Half-Duplex or Full-Duplex or Simplex or Duplex-Simplex means one-way only in either direction, Duplex means both ways at the same time.

# Infra Red Duplex Type

See above.

# IR Function Duplex

See above.

# IR Duplex Mode

See above.

# **Duplex Select**

See above.

#### IR Pin Select

Use IRRX/IRTX with a module on motherboard pins. Use SIB/SOUTB through COM 2.

#### UART2 Use Infrared

Allocates the onboard infrared feature to the second serial UART. The default is Disabled, which allows it to be used for COM2.

#### Onboard VGA Memory Size (iMb)

For allocating total VGA memory from shared memory. Choices are 1, 2 or 4 Mb.

## Onboard VGA Memory Clock

Onboard Video speed. Normal is 50 MHz, Fast is 60 and Fastest is 66. Decrease this to match the monitor's frequency rate if your screen is unreadable.

#### IRRX Mode Select

You will only see this if IrDA Mode 1.1 (Fast IR) is selected for UART2 mode. It depends on the type of transceiver module - one has a mode pin (IRMODE) and the other has a second receive data channel (IRRX3) - check your documentation.

#### NCR SCSI BIOS

Enables or disables the onboard NCR SCSI BIOS.

#### Write Buffer Level

Select between 4 or 8 level write buffers for the PCI bridge.

#### Offboard PCI IDE Card

Whether an offboard PCI IDE controller is used, but you must also specify the slot, because it will not have a built-in configuration EPROM as required by PCI specification. The onboard IDE controller on the motherboard is automatically disabled. The settings are Disabled, Auto, Slot1, Slot2, Slot3, or Slot4.

#### Audio DMA Select

Selects a DMA Channel for the audio.

#### Audio I/O Base Address

Selects a base I/O address for the audio.

## Audio IRQ Select

Selects an IRQ for the audio.

# USB Keyboard Support

Through the BIOS or Operating System.

#### Onboard IR Function

Enabled or Disabled.

#### Onboard Game Port

Specify the Base I/O address.

#### Onboard MIDI Port

Set the Base I/O address.

#### Onboard RAID

Enable or Disable. Only appears if you have a RAID controller on board.

# MIDI IRQ Select

Selects the IRQ line for the onboard MIDI port.

# Joystick Function

For onboard game ports.

## MPU-401 Configuration

Configures the MPU-401 interface.

#### MPU-401 I/O Base Address

Selects a base address for the MPU-401 interface.

# Serial Port 1/2 Interrupt

Select between the default PC AT interrupt or none.

#### PWRON After PWR-Fail

When Off, the system remains on when the PSU comes back on again. Otherwise, it will either power up or go to the former status (Former-Sts).

# **Keyboard Power On Function**

How and whether you can power up the system from the PS/2 keyboard. Specific Key disables the power button, and requires a password.

#### SPECIFIC KEY FOR POWER ON

Appears when Specific Key is selected above. Type the password here.

#### Mouse Power On Function

As for Keyboard Power On Function, above, but for the PS/2 mouse. You need to double click on the selected button for it to work.

#### COMn

Usually controls the configuration of one or two serial (COM) ports on the motherboard.

#### AC97 Audio

Auto allows the main board to detect it automatically, in which case this will be enabled.

#### MC97 Modem

As above, but for modems.

#### Port 64/60 Emulation

Affects the USB port 64/60 emulation function. When enabled, you can use special key sequences on the USB keyboard.

# Onboard Card Reader Type

Enables or disables two types of external memory device - memory stick and secure digital.

# PCI Card Support for SMBus

Enables or disables the SMBus function on PCI slots for PCI 2.3 specification.

# Disable Unused PCI Clock

This disables the clock of PCI slot that is not is use. When set to Yes, the system automatically detects the unused DIMM and PCI slots, and stops sending clock signals to them. When set to No, the system always sends clock signals. Set this to No if there are adapters that cannot be automatically detected by the system and will cause malfunctions.

# Speech POST Reporter

The motherboard (an ASUS) can give out vocal POST messages when this is switched on.

#### SYSTEM MONITOR SETUP

## Delay Prior To Thermal

For 0.13µ Pentium 4s with a 512KB L2 cache. These have a thermal sensor at the hottest part of the di, near the integer ALU units. When the processor reaches its maximum safe temperature, a PROCHOT# (*Processor Hot*) signal activates the TCC (Thermal Control Circuit), which inserts null cycles, typically 50-70% of the total, so the CPU "rests" for that proportion of the time. As temperature falls, the null cycles reduce. The THERMTRIP# signal is asserted at 135°C, which will shut down the CPU by removing its core voltage within ½ second. This setting controls the Thermal Monitor's automatic mode, allowing you to set when it activates after the system boots - the default is 16 Minutes, because the system is under a heavy load before then, and the temperature is artificially high in the core. It also allows the watchdog timer to generate a System Management Interrupt (SMI), allowing the BIOS to enable the Thermal Monitor under non-ACPI operating systems.

#### FAN Fail Alarm Selectable

This selects the fan that will be monitored for malfunction.

#### Shutdown when FAN Fail

When Enabled, the system wull be shut down if the CPU fan is not running.

# CPU FanEQ Speed Control

This allows you to control the CPU fan speed down to a specific percentage, if the temperature limit set in Active Temperature is not exceeded, otherwise the CPU fan speed will be 100%.

#### Active Temperature

Sets the temperature limit that would activate the function of CPU FanEQ Speed Control

#### CPU Shutdown Temperature

Sets the temperature that would shutdown the system automatically to prevent overheating.

# All Voltages, Fans Speed and Thermal Monitoring

These (unchangeable) items list the current status of the CPU and environment temperatures, fan speeds, and system power voltage. These features occupy addresses 294H to 297H (so be careful if you have a network adapter, sound card or other add-in cards that might use them).

# Fan Speed

The speed of the fan connected to the headers listed here. The value assumes 2 pulses per revolution and should therefore be used as a relative figure.

# Voltage Values

Shows current values on the motherboard. +3.3v, +5v, +12v, -12v and -5v come from the ATX power supply. VTT (+1.5) is GTL Termination Voltage from the on-board regulator and VCCVID (CPU) is the CPU core voltage from the on-board switching power supply.

# VCCVID(CPU) Voltage, VTT(+1.5V) Voltage

The current value of significant voltages on the motherboard. VTT is the GT Termination voltage from the regulator. VCCVID is the CPU core voltage from the power supply.

# I/O Plane Voltage

When the CPU Power Plane is set to Dual Voltage, you can choose the I/O or external voltage. Otherwise, this setting will not be present.

# Core Plane Voltage

When the CPU Power Plane is set to Dual Voltage, you can choose the Core voltage. Otherwise, this setting will not be present.

### Plane Voltage

When the CPU Power Plane is set to Single Voltage, you can choose the voltage, which should be correct for your CPU. Otherwise, this setting will not be present.

#### LCD&CRT

Select the combinations of display you want to use, either or both.

NOTES

**NASTY NOISES** 

hese are for errors that occur before the screen is initialised, or troubleshooting without a monitor. A text message is often sent to mono and CGA CRTs; EGA/VGA cards may not yet be initialised. Beep codes occur after the fact. Machines with thermal monitoring broadcast a siren-like sound if the temperature of either the system or CPU meets or exceeds that set in the CMOS.

# ALR

See Phoenix POST Codes.

# AMBRA

See Phoenix POST Codes.

## AMI

| Beeps   | What they mean                                                     | What to do            |
|---------|--------------------------------------------------------------------|-----------------------|
| 1       | The memory refresh circuitry is faulty                             | Reseat/replace memory |
| 2       | Parity Errors in first 64K (detection may be defective)            | Reseat/replace memory |
| 3       | Failure in the first 64K (could be address line error)             | Reseat/replace memory |
| 4       | System Timer fail; Timer #1 not working properly (#2 is non-fatal) | Repair motherboard    |
| 5       | CPU has generated an undetectable error                            | Repair motherboard    |
| 6       | 8042-Gate A20 Failure. CPU cannot go into protected mode           | Keyboard/ controller  |
| 7       | The CPU has generated an exception error                           | Repair motherboard    |
| 8       | Video adapter missing or faulty memory (non-fatal)                 | Replace memory/ card  |
| 9       | ROM checksum does not match that in the BIOS                       | Reseat/replace BIOS   |
| 10      | Shutdown register for Interrupt #2 (can't retrieve CMOS in POST)   | Repair motherboard    |
| 11      | L2 cache memory has failed and been disabled                       |                       |
| 2 short | POST failed; failure of a hardware testing procedure               |                       |
| 1 L 2 S | Video BIOS ROM failure (checksum) or adapter horizontal retrace    |                       |
| 1 L 3 S | Video DAC, monitor detection or video RAM has failed               |                       |
| 1L3S    | Conventional/extended memory test failure (older BIOSes)           |                       |
| 1 L 8 S | Display test and vertical and horizontal retrace test failed       |                       |
| 1 long  | POST passed                                                        |                       |

# **AST**

| Long | Short | Problem                                                      |
|------|-------|--------------------------------------------------------------|
| 0    | 1     | Failed POST 1; Low level processor verification test         |
| 0    | 2     | Failed POST 2; Clears keyboard controller buffers            |
| 0    | 3     | Failed POST 3; Keyboard controller reset                     |
| 0    | 4     | Failed POST 4; Low level keyboard controller interface test. |
| 0    | 5     | Failed POST 5; Reading data from keyboard controller         |
| 0    | 6     | Failed POST 6; System board support chip initialisation      |
| 0    | 7     | Failed POST 7; Processor register r/w verify test            |
| 0    | 8     | Failed POST 8; CMOS timer initialisation                     |
| 0    | 9     | Failed POST 9; ROM BIOS Checksum test                        |
| 0    | 10    | POST 10; Initialise primary video (never fails)              |
| 0    | 11    | Failed POST 11; 8254 timer channel 0 test                    |
| 0    | 12    | Failed POST 12; 8254 timer channel 1 test                    |
| 0    | 13    | Failed POST 13; 8254 timer channel 2 test                    |
| 0    | 14    | Failed POST 14; CMOS power on and time test                  |
| 0    | 15    | Failed POST 15; CMOS shutdown byte test                      |
| 1    | 0     | Failed POST 16; DMA channel 0 test                           |
| 1    | 1     | Failed POST 17; DMA channel 1 test                           |
| 1    | 2     | Failed POST 18; DMA page register test                       |
| 1    | 3     | Failed POST 19; Keyboard controller interface test           |
| 1    | 4     | Failed POST 20; Memory refresh toggle test                   |
| 1    | 5     | Failed POST 21; First 64K memory test                        |
| 1    | 6     | Failed POST 22; Setup interrupt vector table                 |
| 1    | 7     | Failed POST 23; Video initialisation                         |
| 1    | 8     | Failed POST 24; Video memory test                            |

# Advantage/Bravo/Manhattan/Ascentia/Premium/Premmia

| Short | Long | Short | Replaceable Unit              |
|-------|------|-------|-------------------------------|
| 3     | 1    | Χ     | System board                  |
| 3     | 2    | Χ     | System board                  |
| 3     | 3    | Χ     | System board                  |
| 3     | 4    | Χ     | System board                  |
| 3     | 5    | Χ     | SIMM memory                   |
| 3     | 6    | Χ     | Integrated VGA or video board |

# Advantage/Bravo

| Beeps | Replaceable Unit                       |
|-------|----------------------------------------|
| 1     | System board                           |
| 2     | SIMM memory; System board              |
| 3     | SIMM memory; System board              |
| 4     | SIMM memory; System board              |
| 5     | Processor; System board                |
| 6     | Keyboard controller; System board      |
| 7     | Processor; System board                |
| 8     | Video adapter; Video RAM; System board |
| 9     | BIOS; System board                     |
| 10    | System board                           |
| 11    | External cache; System board           |

# Manhattan

| Beeps   | Error Type            | Replaceable Unit                      |
|---------|-----------------------|---------------------------------------|
| 1       | Memory Refresh        | DIMMs                                 |
| 2       | Parity                | DIMMs                                 |
| 3       | Base 64KB Memory      | DIMMs                                 |
| 4       | Timer Not Operational | Processor board                       |
| 5       | Processor             | Microprocessor or processor board     |
| 6       | Gate A20              | Keyboard or system board              |
| 7       | Processor Interrupt   | Microprocessor or processor board     |
| 8       | Video Memory          | Add-in video/system board (not fatal) |
| 9       | ROM Checksum          | System board                          |
| 10      | CMOS Register         | System board                          |
| 11      | Cache Memory Bad      | Processor or processor board          |
| 2-2-3   |                       | System Board                          |
| 3-1-1   |                       | SIMMs; Processor board                |
| 3-1-3   |                       | System board                          |
| 3-4-1   |                       | SIMMs; Processor board                |
| 3-4-3   |                       | SIMMs, Processor board                |
| 2-1-2-3 |                       | Flash BIOS; System board              |
| 2-2-3-1 |                       | System board; Processor board         |

# Ascentia J

| Beeps | Replaceable Unit       |
|-------|------------------------|
| 2-2-3 | System Board           |
| 3-1-1 | SIMMs; Processor board |

| Beeps   | Replaceable Unit              |
|---------|-------------------------------|
| 3-1-3   | System board                  |
| 3-4-1   | SIMMs; Processor board        |
| 3-4-3   | SIMMs, Processor board        |
| 2-1-2-3 | Flash BIOS; System board      |
| 2-2-3-1 | System board; Processor board |

# Ascentia 810/800/Explorer/Bravo

| Short | Long | Short | Replaceable Unit             |
|-------|------|-------|------------------------------|
| 1     | 1    | Χ     | Processor board              |
| 1     | 2    | Χ     | System board                 |
| 1     | 3    | Χ     | Processor board memory       |
| 1     | 4    | Χ     | Processor board              |
| 2     | Χ    | Χ     | Processor board memory       |
| 3     | 1    | Χ     | System board                 |
| 3     | 2    | Χ     | System board                 |
| 3     | 3    | Χ     | Video (Processor board, LCD) |
| 3     | 4    | Χ     | Video (Processor board, LCD) |
| 4     | 2    | Χ     | Processor board              |
| 4     | 3    | Χ     | Processor board              |
| 4     | 4    | 1     | Serial port/System board     |
| 4     | 4    | 2     | Parallel port/System board   |
| 4     | 4    | 3     | Processor board              |

# **BIOS** Update Beep Codes

| Long | Short | Description                                                           |
|------|-------|-----------------------------------------------------------------------|
| 2    | 0     | Update Successful                                                     |
| 2    | 2     | CMOS Checksum failure; try again, be prepared to replace system board |
| 2    | 3     | Floppy disk adapter. Reinsert the disk                                |
| 2    | 4     | Disk belongs to another machine                                       |
| 2    | 5     | Not a BIOS update disk                                                |
| 2    | 7     | Flash programming error                                               |
| 2    | 8     | Flash programming error                                               |
| 2    | 9     | Flash programming error                                               |
| 2    | 10    | Flash programming error                                               |
| 2    | 11    | Flash programming error                                               |
| 2    | 12    | Flash programming error                                               |
| 2    | 13    | Flash programming error                                               |
| 2    | 14    | Flash programming error                                               |

# **AST Enhanced**

| Short | Long | Short | Processor failure                               |
|-------|------|-------|-------------------------------------------------|
| 3     | 1    | Χ     | Flash Loader failure (BIOS)                     |
| 3     | 2    | Χ     | System Board component failure                  |
| 3     | 3    | Χ     | System Board component failure                  |
| 3     | 4    | Χ     | Memory failure                                  |
| 3     | 5    | Χ     | Video failure                                   |
| 0     | 6    | Χ     | Flash BIOS update error. Not early POST failure |
|       | 2    | Anv   | Used by AST for low level diagnostics           |

# Early Premium 286

| Short | Long | Meaning               |
|-------|------|-----------------------|
| 1     | 2    | Video Error           |
| 1     | 3    | Keyboard Error        |
| 2     | 0    | Any Fatal Error       |
| 1     | 0    | No errors during POST |

# Early POST Beep Codes

| Beeps | Meaning                                |
|-------|----------------------------------------|
| 1     | System Board                           |
| 2     | SIMM Memory; System Board              |
| 3     | SIMM Memory; System Board              |
| 4     | SIMM Memory; System Board              |
| 5     | Processor; System Board                |
| 6     | Keyboard Controller; System Board      |
| 7     | Processor; System Board                |
| 8     | Video Adapter; Video RAM; System Board |
| 9     | BIOS; System Board                     |
| 10    | System Board                           |
| 11    | External cache; System Board           |
|       |                                        |

# **AST Phoenix**

| Beeps | Meaning                                                         |
|-------|-----------------------------------------------------------------|
| 1-1-3 | CMOS read/write error. Fatal                                    |
| 1-1-4 | ROM BIOS Checksum failure. Fatal                                |
| 1-2-1 | Programmable interval timer failure. Fatal                      |
| 1-2-2 | DMA Initialisation failure. Fatal                               |
| 1-2-3 | DMA Page Register r/w failure. Fatal                            |
| 1-3-1 | RAM refresh verification error. Fatal                           |
| 1-3-3 | First 64K RAM chip or data or data line failure multibit. Fatal |
| 1-3-4 | First 64K RAM odd/even logic failure. Fatal                     |
| 1-4-1 | Address line failure first 64K RAM. Fatal                       |
| 1-4-2 | Parity failure first 64K RAM. Fatal                             |
| 2-1-1 | First 64K RAM failure bit 0. Fatal                              |
| 2-1-2 | First 64K RAM failure bit 1. Fatal                              |
| 2-1-3 | First 64K RAM failure bit 2. Fatal                              |
| 2-1-4 | First 64K RAM failure bit 3. Fatal                              |
| 2-2-1 | First 64K RAM failure bit 4. Fatal                              |
| 2-2-2 | First 64K RAM failure bit 5. Fatal                              |
| 2-2-3 | First 64K RAM failure bit 6. Fatal                              |
| 2-2-4 | First 64K RAM failure bit 7. Fatal                              |
| 2-3-1 | First 64K RAM failure bit 8. Fatal                              |
| 2-3-2 | First 64K RAM failure bit 9. Fatal                              |
| 2-3-3 | First 64K RAM failure bit A. Fatal                              |
| 2-3-4 | First 64K RAM failure bit B. Fatal                              |
| 2-4-1 | First 64K RAM failure bit C. Fatal                              |
| 2-4-2 | First 64K RAM failure bit D. Fatal                              |
| 2-4-3 | First 64K RAM failure bit E. Fatal                              |
| 2-4-4 | First 64K RAM failure bit F. Fatal                              |
| 3-1-1 | Slave DMA register failure. Fatal                               |
| 3-1-2 | Master DMA register failure. Fatal                              |
| 3-1-3 | Slave interrupt mask register failure. Fatal                    |
| 3-1-4 | Slave interrupt mask failure. Fatal                             |
| 3-2-4 | Keyboard controller test failure. Fatal                         |
| 3-3-4 | Screen memory test failure. Fatal                               |
| 3-4-1 | Screen initialisation failure. Fatal                            |
| 3-4-2 | Screen retrace test failure. Fatal                              |
| 3-4-3 | Search for video ROM failure                                    |
| 4-2-1 | No timer tick. Non-fatal                                        |
| 4-2-3 | Gate A20 failure. Non-fatal                                     |
| 4-2-4 | Unexpected interrupt in protected mode. Non-fatal               |

# AWARD

#### v4.51

Beeps Meaning 1 long 3 short Video error DRAM error 1 log repeated

## XT 8086/88 v3.0

Beeps Meaning 1 long, 2 short Video error 2 short with PRESS F1 TO CONTINUE Any non-fatal error 1 short No error during POST

# 286/386 v3.03

Beeps Meaning 1 long, 2 short Video error 2 short with PRESS F1 TO CONTINUE Any non-fatal error 1 short No error during POST 1 long, 3 short, with system halt. Keyboard controller error

#### EGA BIOS v1.6

Meaning **Beeps** 1 long, 2 short Video error 1 long, 3 short EGA memory error

# COMPAQ

# General

| Message                                      | Beeps       | What they mean                     |
|----------------------------------------------|-------------|------------------------------------|
| 163 Time and date not set                    | 2 Short     | Invalid time or date               |
|                                              | 2 V Short   | Power-on successful                |
| RESUME F1 key                                | None        | Any failure                        |
|                                              | 3 Long      | Processor Self-test                |
|                                              | 2 Long      | Memory map failure                 |
| 101-I/O ROM error                            | 1 L 1 Short | Option ROM checksum                |
| 101-ROM error                                | 1 L 1 Short | System ROM checksum                |
| 102-System Board Failure                     | None        | DMA or timers                      |
| 102-System or Memory Board Failure           | None        | High-order addresses               |
| 162-System Options Error                     | 2 Short     | No floppies/mismatched types       |
| 162-System Options Not Set (Run SETUP)       | 2 Short     | System SETUP                       |
| 163-Time and Date Not Set                    | 2 Short     | Invalid time or date in CMOS       |
| 164-Memory Size Error                        | 2 Short     | Memory size discrepancy            |
| 170-Expansion Device not Responding          | 1 Short     | Expansion device not responding    |
| 172-EISA Configuration Memory Corrupt        | 1 Short     | CMOS Corrupt                       |
| 173-PCI Slot ID Mismatch                     | 1 Short     | CMOS not Updated                   |
| 174-ISA/PCI Configuration Slot Mismatch      | 1 Short     | Plug & Play board not found        |
| 175-ISA/PCI Configuration Slot Mismatch      | 1 Short     | CMOS not updated (Plug & Play)     |
| 176-Slot with No Readable ID (Run SETUP)     | 1 Short     | CMOS not updated (Plug & Play)     |
| 177-SETUP Not Complete (Run SETUP)           | 1 Short     | EISA Configuration not complete    |
| 178-Processor SETUP Invalid (Run setup)      | None        | Processor SETUP invalid            |
| 201-Memory Error                             | None        | RAM failure                        |
| 203-Memory Error                             | None        | RAM failure                        |
| 205-Cache Memory Failure                     | None        | Cache Memory Error                 |
| 206-Secondary Cache Controller Failure       | None        | Cache Memory Controller Failure    |
| 301-Keyboard Error                           | None        | Keyboard failure                   |
| 301-Keyboard Error or Test Fixture Installed | None        | Keyboard test fixture              |
| 303-Keyboard Controller Error                | None        | Keyboard controller                |
| 304-Keyboard or System Unit Error            | None        | Keyboard interface                 |
| 401-Printer Error                            | None        | Printer controller                 |
| 401-Port 1 Address Conflict                  | 2 Short     | Ext/Int Port assignments to Port 1 |
| 402-Monochrome Adapter Failure               | 1 L 2 short | Monochrome display controller      |
| 501-Display Adapter Failure                  | 1 L 2 short | Video display controller           |
| 601-Diskette Drive Controller Error          | None        | Diskette drive controller          |
| 602-Diskette Drive Boot Record Error         | None        | Diskette media not bootable        |
| 605-Diskette Drive Type Error                | 2 Short     | Wrong drive type used in setup     |

| Message                                   | Beeps   | What they mean                                |
|-------------------------------------------|---------|-----------------------------------------------|
| 607-Diskette Drive Controller Error       | 2 Short | Configuration error                           |
| 611-Primary Diskette Drive Conflict       | 2 Short | Configuration error                           |
| 612-Secondary Diskette Drive Conflict     | 2 Short | Configuration error                           |
| 702-A-Coprocessor Detection Error         | 2 Short | Add copro or configuration error              |
| 703-Coprocessor Detection Error           | 2 Short | Add copro or configuration error              |
| 1125-Internal Serial Port Failure         | 2 Short | Defective internal serial port                |
| 1150-xx Comm Port Setup Error             | 2 Short | Setup not correct (run SETUP)                 |
| 1151-COM1 Address Conflict                | 2 Short | Ext/int port assignments to COM1              |
| 1152-COM2 Address Conflict                | 2 Short | Ext/int port assignments to COM2              |
| 1153-COM3 Address Conflict                | 2 Short | Ext/int port assignments to COM3              |
| 1153-COM 4 Address Conflict               | 2 Short | Ext/int port assignments to COM4              |
| 1154-Port 4 Address Conflict              | 2 Short | Incorrect COM 4 assignment                    |
| 1600-32-Bit System Manager Board          | 2 Short | Configuration mismatch                        |
| 1730-HD 0 Does Not Support DMA            | 2 Short | Configuration mismatch                        |
| 1731-HD 1 Does Not Support DMA            | 2 Short | Configuration mismatch                        |
| 1740-HD 0 Failed Set Block Command        | 2 Short | Configuration mismatch                        |
| 1741-HD 1 Failed Set Block Command        | None    | Wrong drive type                              |
| 1750-Hard Drive 0 Failed Identify         | None    | Wrong drive type                              |
| 1751-Hard Drive 0 Failed Identify         | None    | Wrong drive type                              |
| 1760-HD 0 Does Not Support Block Mode     | 2 Short | Configuration mismatch                        |
| 1761-HD 1 Does Not Support Block Mode     | 2 Short | Configuration mismatch                        |
| 1771-Primary Drive Port Address Conflict  | 2 Short | Int & ext HD controllers on primary address   |
| 1772-Secondary Disk Port Address Conflict |         | Int & external HD controllers on sec address  |
| 1780-Hard Drive 0 Failure                 | None    | Hard drive/format error                       |
| 1781-Hard Drive 1 Failure                 | None    | Hard drive/format error                       |
| 1782-Hard Drive Controller Failure        | None    | Hard drive controller                         |
| 1790-Hard Drive 0 Error                   | None    | Wrong drive type used in SETUP                |
| 1791-Hard Drive 1 Error                   | None    | Wrong drive type used in SETUP                |
| 1792-Secondary Drive Controller Error     | None    | Hard drive error or wrong drive type          |
| 1793-Secondary Controller/Drive Failure   | None    | Hard drive error or wrong drive type          |
| XX000Y ZZ Parity Check 2                  | None    | RAM parity: Addr (XX), byte (Y) data bit (ZZ) |
| Hard Drive Parameter Table or BIOS Error  | 3 Long  | Configuration or hardware failure             |
| IOCHECK Active, Slot X                    | None    | Defective board in slot x                     |
| Bus Master Timeout Slot X                 | None    | Defective board in slot x                     |
| Audible                                   | 1 Short | Power-On successful                           |
| Audible                                   | 2 Short | Power-On successful                           |
| (RESUME F1 KEY)                           | None    | As indicated to continue                      |
|                                           |         |                                               |

# Contura 400 Family

| Message on Screen                  | Beeps   | What They Mean                        |
|------------------------------------|---------|---------------------------------------|
| 101 System ROM Error               | 1 L 1 S | System ROM Checksum                   |
| 101 I/0 ROM Error                  | None    | Option ROM Checksum                   |
| 102 System Board Failure           | None    | DMA, timers, or unsupported processor |
| 162 System Options Error           | 2 Short | No diskette drive or drive mismatch   |
| 162 System Options Not Set         | 2 Short | Configuration incorrect               |
| 163 Time & date Not Set            | 2 Short | Invalid time or date in CMOS          |
| 164 Memory Increase Detected       | 2 Short | CMOS incorrect                        |
| 164 Memory Decrease Detected       | 2 Short | CMOS incorrect                        |
| 168 CMOS Checksum invalid          |         |                                       |
| 201 Memory Error                   | None    | RAM failure                           |
| 203 Memory Address Error           | None    | RAM failure                           |
| 205 Memory Error                   | None    | Cache memory error                    |
| 207 Invalid Memory Module          | None    | Memory module installed incorrectly   |
| 209 NCA RAM Error                  | None    | RAM Failure Error                     |
| 211 Memory Failure                 | None    | RAM Failure                           |
| 301 Keyboard Error                 | None    | Keyboard Failure                      |
| 303 Keyboard Controller Error      | None    | System board keyboard controller      |
| 304 Keyboard or System Unit Error  | None    | Keyboard or System Unit Error         |
| 401 Printer Error                  | None    | Printer controller                    |
| 402 Monochrome Adapter Failure     | 1 L 2 S | Monochrome display controller.        |
| 501 Display Adapter Failure        | 1 L 2 S | Video display controller              |
| 601 Diskette Controller Error      | None    | Diskette controller circuitry         |
| 602 Diskette Boot                  | None    | Diskette in drive A not               |
| 605 Diskette Drive Error           | 2 Short | Mismatch in drive type                |
| 702 Coprocessor Detection Error    | None    | Coprocessor upgrade detection error   |
| 702A Coprocessor Detection Error   | 2 Short | Coprocessor upgrade detection error   |
| 703 A Coprocessor detected by POST | 2 Short | Coprocessor or CMOS Error             |
| 1125 Internal Serial Port Failure  | 2 Short | Defective internal serial port        |
| 1780 Disk 0 failure                | None    | Hard drive/format error               |
| 1782 Disk Controller               | None    | Hard drive circuitry error            |
| 1790 Disk 0 Failure                | None    | Hard drive error or wrong drive type  |
| Audible                            | 1 Short | Poweron successful                    |

# DELL (PHOENIX)

A 1-2 code may mean a bootable add-in card is installed without a boot device attached.

| Beeps       | Meaning                                           |
|-------------|---------------------------------------------------|
| 1-1-2       | Microprocessor register failure                   |
| 1-1-3       | Non-volatile RAM                                  |
| 1-1-4       | ROM BIOS Checksum failure                         |
| 1-2-1       | Programmable interval timer                       |
| 1-2-2       | DMA Initialisation failure                        |
| 1-2-3       | DMA Page Register r/w failure                     |
| 1-3         | Video memory test failure                         |
| 1-3-1/2-4-4 | SIMMs not properly identified or used             |
| 3-1-1       | Slave DMA register failure                        |
| 3-1-2       | Master DMA register failure                       |
| 3-1-3       | Master interrupt mask register failure            |
| 3-1-4       | Slave interrupt mask register failure             |
| 3-2-2       | Interrupt vector loading failure                  |
| 3-2-4       | Keyboard controller test failure                  |
| 3-3-1       | Non-volatile RAM power loss                       |
| 3-3-2       | Non-volatile RAM configuration                    |
| 3-3-4       | Video memory test failure                         |
| 3-4-1       | Screen initialisation failure                     |
| 3-4-2       | Screen retrace failure                            |
| 3-4-3       | Search for video ROM failure                      |
| 4-2-1       | No time tick                                      |
| 4-2-2       | Shutdown failure                                  |
| 4-2-3       | Gate A20 failure                                  |
| 4-2-4       | Unexpected interrupt in protected mode            |
| 4-3-1       | Memory failure above address                      |
| 4-3-3       | Timer chip counter 2 failure                      |
| 4-3-4       | Time-of-day clock stopped                         |
| 4-4-1       | Serial port test failure                          |
| 4-4-2       | Parallel port test failure                        |
| 4-4-3/4-4-4 | Maths coprocessor test failure/Cache test failure |

# IBM

| Beeps             | Meaning                               |
|-------------------|---------------------------------------|
| 1-1-3             | CMOS Read/Write Error                 |
| 1-1-4             | ROM BIOS Check Error                  |
| 1-2-X             | DMA Error                             |
| 1-3-X             | Memory Module                         |
| 1-4-4             | Keyboard                              |
| 1-4-X             | Error in first 64K RAM                |
| 2-1-1             | Run Setup                             |
| 2-1-2             | Run Setup                             |
| 2-1-X             | 1st 64K RAM failed                    |
| 2-2-2             | Video Adapter                         |
| 2-2-X             | 1st 64K RAM failed                    |
| 2-3-X             | Memory Module                         |
| 2-4-X             | Run Setup                             |
| 3-1-X             | DMA Register failed                   |
| 3-2-4             | Keyboard controller failed            |
| 3-3-4             | Screen initialisation failed          |
| 3-4-1             | Screen retrace test detected an error |
| 3-4-2             | POST searching for video ROM          |
| 4                 | Video adapter                         |
| All others        | System board                          |
| 1 long, 1 Short   | Base 640K or Shadow RAM error         |
| 1 Long, 2-3 short | Video adapter                         |
| 3 Short           | System Board Memory                   |
| Continuous        | System Board                          |
| Repeating Short   | Keyboard stuck                        |
| None              | System Board                          |

# ΑT

| Beeps                 | Meaning                              |
|-----------------------|--------------------------------------|
| 1 short               | Normal POST, OK                      |
| 2 short               | POST error-check messages on display |
| Continuous            | Power supply, system board           |
| Repeating short beeps | Power supply, system board           |
| 1 long, 1 short       | System board                         |
| 1 long, 2 short       | Display adapter (MDA, CGA)           |
| 1 long, 3 short       | EGA adapter                          |
| 3 long                | 3270 keyboard card                   |
|                       |                                      |

# MR BIOS

More under POST Codes.

| Long | Short | Problem                                                  |
|------|-------|----------------------------------------------------------|
| 0    | 1     | Failed POST 1; Low level processor verification test.    |
| 0    | 2     | Failed POST 2; Clears keyboard controller buffers.       |
| 0    | 3     | Failed POST 3; Keyboard controller reset.                |
| 0    | 4     | Failed POST 4; Low level keyboard controller i/f test.   |
| 0    | 5     | Failed POST 5; Reading data from keyboard controller.    |
| 0    | 6     | Failed POST 6; System board support chip initialisation. |
| 0    | 9     | Failed POST 9; ROM BIOS Checksum test.                   |
| 0    | 13    | Failed POST 13; 8254 timer channel 2 test.               |
| 0    | 15    | Failed POST 15; CMOS shutdown byte test.                 |
| 1    | 0     | Failed POST 16; DMA channel 0 test.                      |
| 1    | 1     | Failed POST 17; DMA channel 1 test.                      |
| 1    | 2     | Failed POST 18; DMA page register test.                  |
| 1    | 5     | Failed POST 21; First 64K memory test.                   |
| 1    | 6     | Failed POST 22; Setup interrupt vector table.            |
| 1    | 7     | Failed POST 23; Video initialisation.                    |
| 1    | 8     | Failed POST 24; Video memory test.                       |

# MYLEX/EUROSOFT

| <b>Beep</b><br>1 | Meaning<br>Always present. (e.g. start) | <b>386 Codes</b><br>1L |
|------------------|-----------------------------------------|------------------------|
| 2                | Video Adapter (missing?)                | 2L                     |
| 3                | Keyboard controller                     | 1L-1S-1L               |
| 4                | Keyboard                                | 1L-2S-1L               |
| 5                | 8259 PIC 1                              | 1L-3S-1L               |
| 6                | 8259 PIC 2                              | 1L-4S-1L               |
| 7                | DMA page register                       | 1L-5S-1L               |
| 8                | RAM Refresh                             | 1L-6S-1L               |
| 9                | RAM data test                           | 1L-7S-1L               |
| 10               | RAM parity                              | 1L-8S-1L               |
| 11               | 8237 DMA controller 1                   | 1L-9S-1L               |
| 12               | CMOS RAM                                | 1L-10S-1L              |
| 13               | 8237 DMA controller 2                   | 1L-11S-1L              |
| 14               | CMOS battery                            | 1L-12S-1L              |
| 15               | CMOS RAM checksum                       | 1L-13S-1L              |
| 16               | BIOS ROM checksum                       | 1L-14S-1L              |
|                  | Multiple errors                         | 1L +                   |

# NEC

# Prospeed 486SX/C

| Diag Port Output | Beeps | Description                                                |
|------------------|-------|------------------------------------------------------------|
| EB_PDIF EQU0400h | •     | Pointing device interface failure (mouse)                  |
| E_REGSEQU 01h    |       | 80486 register test in progress                            |
| E_CRAMEQU 02h    | 1-1-3 | CMOS write/read test in progress or failure                |
| E_BROMEQU 03h    | 1-1-4 | BIOS ROM checksum in progress or failure                   |
| E_TIMREQU 04h    | 1-2-1 | Programmable Interval Timer test in progress or failure    |
| E_DMAIEQU 05h    | 1-2-2 | DMA initialization in progress or failure                  |
| E_PAGEEQU 06h    | 1-2-3 | DMA page register write/read test in progress or failure   |
| E_REFREQU 08h    | 1-3-1 | RAM refresh verification in progress or failure            |
| E_RAM0EQU 09h    |       | 1st 64 K RAM test in progress                              |
| E_MMULEQU 0Ah    | 1-3-3 | 1st 64 K RAM chip or data line failure                     |
| E_MOELEQU 0Bh    | 1-3-4 | 1st 64 K RAM odd/even logic failure                        |
| E_MADDEQU 0Ch    | 1-4-1 | 1st 64 K RAM address line failure                          |
| E_RAMPEQU 0Dh    | 1-4-2 | 1st 64 K RAM parity test in progress or failure            |
| E_FSTIMREQU 0Eh  | 1-4-3 | Fail-safe timer test in progress                           |
| E_NMIIOEQU 0Fh   | 1-4-4 | Software NMI port test in progress                         |
| E_MBITEQU 10h    | 2-1-1 | 1st 64 K RAM chip or data line failure - bit 0             |
| E_MBITEQU 11h    | 2-1-2 | 1st 64 K RAM chip or data line failure - bit 1             |
| E_MBITEQU 12h    | 2-1-3 | 1st 64 K RAM chip or data line failure - bit 2             |
| E_MBITEQU 13h    | 2-1-4 | 1st 64 K RAM chip or data line failure - bit 3             |
| E_MBITEQU 14h    | 2-2-1 | 1st 64 K RAM chip or data line failure - bit 4             |
| E_MBITEQU 15h    | 2-2-2 | 1st 64 K RAM chip or data line failure - bit 5             |
| E_MBITEQU 16h    | 2-2-3 | 1st 64 K RAM chip or data line failure - bit 6             |
| E_MBITEQU 17h    | 2-2-4 | 1st 64 K RAM chip or data line failure - bit 7             |
| E_MBITEQU 18h    | 2-3-1 | 1st 64 K RAM chip or data line failure - bit 8             |
| E_MBITEQU 19h    | 2-3-2 | 1st 64 K RAM chip or data line failure - bit 9             |
| E_MBITEQU 1Ah    | 2-3-3 | 1st 64 K RAM chip or data line failure - bit A             |
| E_MBITEQU 1Bh    | 2-3-4 | 1st 64 K RAM chip or data line failure - bit B             |
| E_MBITEQU 1Ch    | 2-4-1 | 1st 64 K RAM chip or data line failure - bit C             |
| E_MBITEQU 1Dh    | 2-4-2 | 1st 64 K RAM chip or data line failure - bit D             |
| E_MBITEQU 1Eh    | 2-4-3 | 1st 64 K RAM chip or data line failure - bit E             |
| E_MBITEQU 1Fh    | 2-4-4 | 1st 64 K RAM chip or data line failure - bit F             |
| E_DMASEQU 20h    | 3-1-1 | Slave DMA register test in progress or failure             |
| E_DMAMEQU 21h    | 3-1-2 | Master DMA register test in progress or failure            |
| E_PIC0EQU 22h    | 3-1-3 | Master interrupt mask register test in progress or failure |
| E_PIC1EQU 23h    | 3-1-4 | Slave interrupt mask register test in progress or failure  |
| E_IVLDEQU 25h    |       | Interrupt vector loading in progress                       |
|                  |       |                                                            |

| Diag Port Output | Beeps | Description                                     |
|------------------|-------|-------------------------------------------------|
| E_KEYCEQU 27h    | 3-2-4 | Keyboard controller test in progress or failure |
| E_CVEREQU 28h    |       | CMOS power-fail and checksum checks in progress |
| E_CCONEQU 29h    |       | CMOS config info validation in progress         |
| E_CRTMEQU 2Bh    | 3-3-4 | Screen memory test in progress or failure       |
| E_CRTIEQU 2Ch    | 3-4-1 | Screen initialization in progress or failure    |
| E_CRTREQU 2Dh    | 3-4-2 | Screen retrace tests in progress or failure     |
| E_VROMEQU 2Eh    |       | Search for video ROM in progress                |
| E_OKEQU 30h      |       | Screen believed operable w/video ROM            |
| E_OKEQU 31h      |       | Monochromatic screen believed operable          |
| E_OKEQU 32h      |       | 40-column color screen believed operable        |
| E_OKEQU 33h      |       | 80-column color screen believed operable        |

#### LOOPED ON POST

| Diag Port Output | Beeps | Description                                              |
|------------------|-------|----------------------------------------------------------|
| E_TIMRIEQU 34h   | 4-2-1 | Timer tick interrupt test in progress or failure         |
| E_SHUTDEQU 35h   | 4-2-2 | Shutdown test in progress or failure                     |
| E_GTA20EQU 36h   | 4-2-3 | Gate A20 failure                                         |
| E_PMUXIEQU 37h   | 4-2-4 | Unexpected interrupt in protected mode                   |
| E_BAMEMEQU 38h   | 4-3-1 | RAM test in progress or failure above address 0FFFFh     |
| E_TIMR2EQU 3Ah   | 4-3-3 | Interval timer channel 2 test in progress or failure     |
| E_TODCKEQU 3Bh   | 4-3-4 | Time-of-Day clock test in progress or failure            |
| E_SRLPTEQU 3Ch   | 4-4-1 | Serial port test in progress or failure                  |
| E_PRLPTEQU 3Dh   | 4-4-2 | Parallel port test in progress or failure                |
| E_80287EQU 3Eh   | 4-4-3 | Math coprocessor test in progress or failurePackard Bell |

### PACKARD BELL

See Phoenix.

# **PHOENIX**

Refer to POST Codes.

# QUADTEL

| Beeps | Meaning |
|-------|---------|
| 1     | POST OK |

2 Configuration Error; CMOS has changed.

1 long, 2 short Video or adapter RAM 1 long, 3 short Faulty expansion card.

# **TANDON**

Slimline 286, 386SX and 486; 486 EISA

| Beeps   | Meaning                        |
|---------|--------------------------------|
| L-S-L-S | 8254 counter timer.            |
| S-L-S   | RAM Refresh                    |
| L-L-L   | System RAM                     |
| S-S-S   | BIOS ROM Checksum              |
| L-L     | Distinct lack of video adapter |
| L-L-L-L | Video Adapter Failure          |

**ERROR MESSAGES & CODES** 

message saying: Abnormal System Hardware, Press F1 to enter Setup or any key to continue means that there is no fan connected to the 3-pin header on the motherboard even if a 4-pin fan is connected directly to the power supply.

Only the more modern manufacturers have been included here, since even IBM now use third party BIOSes - please contact the author if you need anything more obscure.

#### AMI

| Message                      | Fault                                                                                                    | Action                                                                          |
|------------------------------|----------------------------------------------------------------------------------------------------|---------------------------------------------------------------------------------|
| CH-2 Timer Error             | Non fatal. Could be peripheral.                                                                                                    |                                                                                 |
| INTR #1 Error                | Interrupt Ch 1 failed POST                                                                                                    | Check IRQs 0-7.                                                                 |
| INTR #2 Error                | As above, for Interrupt Ch 2                                                                                                    | Check IRQs 8-15                                                                 |
| CMOS Battery Low             |                                                                                                    | Replace battery                                                                 |
| CMOS Checksum Failure        | A checksum is generated when CMOS values are saved for error checking on subsequent startups. This will appear if the checksum is different | Run Setup again                                                                 |
| CMOS Memory Size Mismatch    | More memory in, or some doesn't work                                                                                                    | Run Setup                                                                       |
| CMOS System Options Not Set  | CMOS values are corrupt or<br>non-existent                                                                                                  | Run Setup                                                                       |
| CMOS Display Type Mismatch   | The display in the CMOS does not match what is actually found by the POST                                                                   | Run Setup                                                                       |
| CMOS Memory Size Mismatch    | The memory in the BIOS does<br>not match that actually found<br>on the motherboard                                                          | Run Setup again                                                                 |
| Display Switch Not Proper    | Some motherboards have a<br>switch or jumper setting which<br>is changed if a monochrome or<br>colour monitor is fitted                     | Reset the switch                                                                |
| Keyboard is locked Unlock it |                                                                                                    | Unlock keyboard                                                                 |
| Keyboard Error               | There is a timing problem with the keyboard                                                                                                 | Check keyboard BIOS compatible, or set to Not Installed, to skip keyboard test. |
| K/B Interface Error          | Error with keyboard connector                                                                                                    |                                                                                 |
| FDD Controller Failure       | The BIOS cannot communicate with the floppy controller                                                                                      | It may be disabled, or cable may be loose                                       |
| HDD Controller Failure       | As above, but for hard disks                                                                                                    |                                                                                 |

| Массада                                   | Fault                                                                                                    | Action                                                                                                    |
|-------------------------------------------|----------------------------------------------------------------------------------------------------|----------------------------------------------------------------------------------------------------|
| Message C: Drive Error                    | There is no response from hard disk drive C                                                                                                    | Hard disk type may be<br>set incorrectly, not<br>formatted, or not<br>properly connected<br>(check voltage)                                          |
| D: Drive Error                            | As above                                                                                                    |                                                                                                    |
| C: Drive Failure                          | As above but more serious                                                                                                    |                                                                                                    |
| D: Drive Failure                          | As above                                                                                                    |                                                                                                    |
| CMOS Time & Date Not Set                  |                                                                                                    | Run the Setup program.                                                                                                    |
| Cache Memory Bad,<br>Do Not Enable Cache! | Speaks for itself                                                                                                    | You may need new cache memory. Try reseating first.                                                                                                  |
| 8042 Gate-A20 Error                       | The gate-A20 portion of the keyboard controller has failed                                                                                                    | Replace keyboard chip (8042)                                                                                                    |
| Address Line Short!                       | There is an error in the memory address decoding circuitry                                                                                                    | Try rebooting, it might go away!                                                                                                    |
| DMA #1 Error                              | Error in the first DMA channel                                                                                                    | Could be a peripheral                                                                                                    |
| DMA #2 Error                              | Error in second DMA channel                                                                                                    | Could be a peripheral                                                                                                    |
| DMA Error                                 | An error within the DMA controller on the motherboard.                                                                                                    |                                                                                                    |
| No ROM Basic                              | There is nothing to boot from; may be no bootable sector on the boot up disk (A or C). The original IBM PC ran Basic from a ROM at this point (it was in a ROM next to the BIOS), but modern machines don't have it, hence this message | Check you haven't<br>disabled booting from<br>the A: drive, or that<br>you've got A:, C: as the<br>boot sequence, ot you<br>have an active partition |
| Diskette Boot Failure                     | Ddiskette in drive A: is corrupt.                                                                                                    |                                                                                                    |
| Invalid Boot Diskette                     | As above, but the disk is readable                                                                                                    |                                                                                                    |
| On Board Parity Error                     | There is a parity error with<br>memory on the motherboard at<br>address XXXX (hex). On board<br>means the memory is not on an<br>expansion card                                                                                         | Possibly correctable with software from motherboard manufacturer                                                                                     |
| Off Board Parity Error                    | There is a parity error with<br>memory installed in an<br>expansion slot at address<br>XXXX (hex)                                                                                                    | Possibly correctable with software from the board manufacturer. Ttry reseating SIMMs                                                                 |
| Parity Error ????                         | A parity error with memory<br>somewhere in the system, but<br>God knows where. Possibly<br>correctable with software from<br>the motherboard manufacturer                                                                               |                                                                                                    |
| Memory Parity Error at XXXX               | Memory failed, displayed as XXXX. If not, as ????                                                                                                    |                                                                                                    |
| I/O Card Parity Error at XXXX             | An expansion card failed. If the address can be determined, it is displayed as XXXX, otherwise ????                                                                                                    |                                                                                                    |

| Message                                 | Fault                                                                                                    | Action                                                          |
|-----------------------------------------|----------------------------------------------------------------------------------------------------|-----------------------------------------------------------------|
| DMA Bus Time-out                        | A device has driven the bus signal for more than 7.8 microseconds                                                |                                                                 |
| Memory mismatch, run Setup              |                                                                                                    | Try disabling Memory Relocation                                 |
| EISA CMOS Checksum Failure              | The checksum for EISA CMOS is bad, or the battery                                                                |                                                                 |
| EISA CMOS inoperational                 | Read/Write error in ext CMOS<br>RAM                                                                              | The battery may be bad                                          |
| Expansion Board not ready Slot X, Y, Z. | Ccannot find expansion board in whatever slot is indicated                                                       | Check board is in correct slot and seated                       |
| Fail-Safe Timer NMI Inoperational       | Devices that depend on the fail-<br>safe NMI timer are working                                                   |                                                                 |
| ID information mismatch Slot X, Y, Z    | The ID of the EISA Expansion<br>Board in whatever slot is<br>indicated does not match the ID<br>in EISA CMOS RAM |                                                                 |
| Invalid Configuration for Slot X, Y, Z  | The configuration information for EISA Expansion Board X, Y or Z is not correct.                                 | Run the ECU                                                     |
| Software Port NMI Inoperational         | Ssoftware port NMI not working                                                                                   |                                                                 |
| BUS Timeout NMI atSlot n                | There was a bus timeout NMI at whatever slot is indicated                                                        |                                                                 |
| (E)nable (D)isable Expansion Board?     |                                                                                                    | Type E to enable the board that had an NMI, or D to disable it. |
| Expansion Board disabled at Slot n      | The board at whatever slot is indicated has been disabled                                                        |                                                                 |
| Expansion Board NMI at Slot n.          | An expansion board NMI was generated from whatever slot is indicated                                             |                                                                 |
| Fail-Safe Timer NMI                     | A fail-safe timer NMI has been generated                                                                         |                                                                 |
| Software Port NMI                       | A software port NMI has been generated                                                                           |                                                                 |

# AST

See AMI.

### **AWARD**

#### v4.5x

| Code | Meaning                    |
|------|----------------------------|
| 6    | Cache/controller.          |
| 10   | More than 1 IDE interface. |
| 40   | IDE floppy controller.     |
| 80   | IDE controller.            |

### XT 8086/88 v3.0

| Coae           | Meaning                                       |
|----------------|-----------------------------------------------|
| 201            | Memory test failed                            |
| 301            | Keyboard error                                |
| 601            | Diskette power on diagnostic test failed      |
| 1801           | I/O expansion unit failed power on diagnostic |
| Parity Check 1 | Parity error in system board memory. Fatal    |
| Parity Check 2 | Parity error in expansion unit memory. Fatal. |
|                |                                               |

### 286/386 v 3.03

| Msg                                                 | Meaning                                                                                     |
|-----------------------------------------------------|---------------------------------------------------------------------------------------------|
| Refresh Timing Error                                | The refresh clock is not operating as expected.                                             |
| Keyboard Error/No Keyboard                          | Either a keyboard problem, or the keyboard is not attached.                                 |
| Equipment Configuration Error                       | The system configuration determined by POST is different from what was defined using SETUP. |
| Memory Size Error                                   | The amount of memory found by POST is different than the amount defined using SETUP.        |
| Real Time Clock Error                               | The real time clock is not operating as expected.                                           |
| Error initialising Hard Drive                       | Reset of fixed disk failed.                                                                 |
| Error Initialising HD Controller                    | Fixed disk controller fails internal diagnostic.                                            |
| Floppy Disk Cntrlr Error Or No<br>Cntrlr Present    | The floppy disk controller is failing self test, or it is not present.                      |
| CMOS RAM Error                                      | CMOS invalid (battery). Run SETU.                                                           |
| Press A key To Reboot                               | Call made to ROM BASIC; not in Award BIOS.                                                  |
| Memory Address Error At XXXX                        | Memory errors. Values are as close as possible.                                             |
| Disk Boot Failure, Insert System Disk & Press Enter | The system is unable to load the system from the boot disk.                                 |
| Parity Error In Segment XXXX                        | This fatal error occurs during POST memory test.                                            |
| Memory Verify Error                                 | POST error. AA is # of MBytes AA:SSSS:FFFF boundary;<br>SSSS=segment FFFF=offset.           |
| IO Parity Error-System Halted                       | These occur after POST has finished.                                                        |
|                                                     |                                                                                             |

### ISA/EISA v4.5

Message

CMOS BATTERY FAILED

| 000 5712                                                    | ome of ballory to the terrigor randoman it entering be replaced.                                                                                                    |
|-------------------------------------------------------------|----------------------------------------------------------------------------------------------------|
| CMOS CHECKSUM ERROR                                         | CMOS Checksum is incorrect. This can indicate that CMOS has become corrupt. This error may have been caused by a weak battery. Check the battery and replace if necessary.                                                                                                    |
| DISK BOOT FAILURE,<br>INSERT SYSTEM DISK AND<br>PRESS ENTER | No boot device was found. Either a boot drive was not detected or the drive has no proper system files. Insert a system disk into Drive A: and press Enter. If you assumed the system would boot from the hard drive make sure the controller is inserted correctly and cables are attached. Also ensure the disk is formatted as a boot device. Then reboot.                          |
| DISKETTE DRIVES OR<br>TYPES MISMATCH ERROR-<br>RUN SETUP    | Type of diskette drive installed in the system is different from the CMOS definition. Run Setup to reconfigure the drive type correctly.                                                                                                    |
| DISPLAY SWITCH IS SET INCORRECTLY                           | The Display switch on motherboard is set to a different setting than indicated in Setup. Determine which setting is correct, and then either turn off the system and change the jumper, or enter Setup and change the VIDEO selection.                                                                                                    |
| DISPLAY TYPE CHANGED SINCE LAST BOOT                        | Since last powering off, the display adapter has been changed. Reconfigure the system.                                                                                                    |
| EISA Configuration Checksum<br>Error                        | Run the EISA Configuration Utility. The EISA non-volatile RAM checksum is incorrect or cannot correctly read the EISA slot. Either the EISA NVR has become corrupt or the slot has been configured incorrectly. Make sure the card is installed firmly in the slot. When this error appears, the system will boot in ISA mode, which allows you to run the EISA Configuration Utility. |
| EISA Configuration Is Not Complete                          | Run EISA Configuration. The slot configuration information stored in the EISA non-volatile memory is incomplete. When this error appears, the system will boot in ISA mode, which allows you to run the EISA Configuration Utility.                                                                                                    |
| ERROR ENCOUNTERED INITIALIZING HARD DRIVE                   | Hard drive cannot be initialized. Be sure the adapter is installed correctly and all cables are correctly and firmly attached. Also make sure the correct hard drive type is selected in Setup.                                                                                                    |
| ERROR INITIALIZING HARD<br>DISK CONTROLLER                  | Cannot initialize controller. Make sure cord is correctly installed. Be sure the correct hard drive type is in Setup. Also check to see if any jumper needs to be set correctly on the hard drive.                                                                                                    |
| FLOPPY DISK CNTRLR<br>ERROR OR NO CNTRLR<br>PRESENT         | Cannot find or initialize floppy controller. If there are no floppy drives installed, be sure the Diskette Drive selection in Setup is set to NONE.                                                                                                    |
| Invalid EISA Configuration                                  | Run the EISA Configuration Utility. TheNVR containing EISA configuration information was programmed incorrectly or has become corrupt. Re-run EISA configuration utility to correctly program the memory. When this error appears, the system will boot in ISA mode, which allows you to run the EISA Configuration Utility.                                                           |
| KEYBOARD ERROR OR NO<br>KEYBOARD PRESENT                    | Cannot initialize the keyboard. Make sure it is attached correctly and no keys are being pressed during the boot. If you are purposely configuring the system without a keyboard, set the error halt condition in Setup to HALT ON ALL, BUT KEYBOARD so the BIOS will ignore the missing keyboard and continue the boot.                                                               |
| Memory Address Error at                                     | Indicates a memory address error at a specific location. You can use this location along with the memory map for your system to find and replace the bad memory chips.                                                                                                    |
|                                                             |                                                                                                    |

Meaning

CMOS battery is no longer functional. It should be replaced.

| Message                                     | Meaning                                                                                                    |
|---------------------------------------------|----------------------------------------------------------------------------------------------------|
| Memory parity Error at                      | Indicates a memory parity error at a specific location. You can use this location along with the memory map for your system to find and replace the bad memory chips.                                                                                                    |
| MEMORY SIZE CHANGED<br>SINCE LAST BOOT      | Memory has been added or removed since the last boot. In EISA mode use Configuration Utility to reconfigure the memory configuration. In ISA mode enter Setup and enter the new memory size in the memory fields.                                                                                                    |
| Memory Verify Error at                      | Aan error verifying a value already written to memory. Use the location along with your system's memory map to locate the bad chip.                                                                                                    |
| OFFENDING ADDRESS NOT FOUND                 | This message is used in conjunction with the I/O CHANNEL CHECK and RAM PARITY ERROR messages when the segment that has caused the problem cannot be isolated.                                                                                                    |
| OFFENDING SEGMENT:                          | This message is used in conjunction with the I/O CHANNEL CHECK and RAM PARITY ERROR messages when the segment that has caused the problem has been isolated.                                                                                                    |
| PRESS A KEY TO REBOOT                       | This will be displayed at the bottom screen when an error occurs that requires you to reboot. Press any key and the system will reboot.                                                                                                    |
| PRESS F1 TO DISABLE NMI,<br>F2 TO REBOOT    | When BIOS detects a Non-maskable Interrupt condition during boot, this will allow you to disable the NMI and continue to boot, or you can reboot the system with the NMI enabled.                                                                                                    |
| RAM PARITY ERROR-<br>CHECKING FOR SEGMENT   | A parity error in Random Access Memory.                                                                                                    |
| Should Be Empty But EISA<br>Board Found     | When this error appears, the system will boot in ISA mode, which allows you to run the EISA Configuration Utility. A valid board ID was found in a slot that was configured as having no board ID. When this error appears, the system will boot in ISA mode, which allows you to run the EISA Configuration Utility. |
| Should Have EISA Board But<br>Not Found     | Run EISA Config. The board is not responding to the ID request, or no board ID is in the slot. The system will boot in ISA mode, so you can run EISA Config.                                                                                                    |
| Slot Not Empty                              | A slot designated empty by the Configuration Utility contains a board. When this error appears, the system will boot in ISA mode, which allows you to run the EISA Configuration Utility.                                                                                                    |
| SYSTEM HALTED, (CTRL-<br>ALT-DEL) TO REBOOT | Present boot attempt has been aborted and system must be rebooted. Use CTRL-ALT- DEL.                                                                                                    |
| Wrong Board In Slot                         | Run EISA Configuration Utility. The board ID does not match the ID stored in the EISA non-volatile memory. When this error appears, the system will boot in ISA mode, which allows you to run the EISA Configuration Utility.                                                                                         |

# **HP VECTRA**

| Code    | Meaning                                                |
|---------|--------------------------------------------------------|
| 000f    | Microprocessor error                                   |
| 001x    | BIOS ROM error                                         |
| 008x    | Video ROM error                                        |
| 009x-bx | Option ROM error while testing address range c800-dfff |
| 00cx-dx | Option ROM error while testing address range e000-efff |
| 011x    | RTC error while testing the CMOS register              |
|         |                                                        |

| Code      | Meaning                                                   |
|-----------|-----------------------------------------------------------|
| 0120      | RTC error                                                 |
| 0130      | RTC/System configuration error                            |
| 0240      | CMOS memory/system configuration error                    |
| 0241      | CMOS memory error                                         |
| 0250      | Invalid configuration                                     |
| 0280      | CMOS memory error                                         |
| 02c0-c1   | EEPROM error                                              |
| 02d0      | Serial # not present                                      |
| 030x-3x   | Keyboard/Mouse controller error                           |
| 034x-5x   | Keyboard test failure                                     |
| 03e0-4    | Keyboard/Mouse controller error                           |
| 03e5-b    | Mouse test failure                                        |
| 03ec      | Keyboard/Mouse controller error                           |
| 0401      | Protected Mode failure                                    |
| 050x      | Serial Port error                                         |
| 0506      | Datacomm conflict                                         |
| 0510-20   | Serial Port error                                         |
| 0543-5    | Parallel Port error                                       |
| 0546      | Datacomm conflict                                         |
| 06xx      | Keyboard key stuck                                        |
| 07xx      | Processor speed error                                     |
| 0800      | Boot ROM conflict                                         |
| 0801      | Boot ROM not found                                        |
| 081x      | Integrated Ethernet Interface errors                      |
| 0900      | Fan error                                                 |
| 110x-01   | Timer error                                               |
| 20xa      | Memory mismatch                                           |
| 21xx/22xx | DMA error                                                 |
| 30xx      | HP-HIL error                                              |
| 4xxx      | RAM error                                                 |
| 5xxx      | As above                                                  |
| 61xx      | Memory address line error                                 |
| 62xx      | RAM parity error/memory controller error                  |
| 630x      | RAM test error                                            |
| 6400      | As above                                                  |
| 6500      | BIOS ROM shadow error                                     |
| 6510      | Video BIOS shadowing error/system ROM error               |
| 6520      | Option ROM shadowing error                                |
| 65a0-f0   | Shadow error probably caused by system board memory       |
| 66xx      | Shadow error probably caused by memory on accessory board |
| 7xxx      | Interrupt error                                           |
| 8003      | Bad drive configuration                                   |
| 8004      | CMOS Drive/System Configuration error                     |
| 8005-6    | Bad drive configuration                                   |
| 8007      | CMOS Drive/System Configuration error                     |
| 8048-a    | Hard disk drive identity error                            |
| 8050      | Hard disk drive controller conflict                       |
| 84xx      | Bad boot sector                                           |
| 8x0d      | Controller Busy/Controller Error                          |

| Code   | Meaning                             |
|--------|-------------------------------------|
| 8x0e   | Hard disk error                     |
| 8x0f   | Hard disk drive mismatch            |
| 8x10   | Controller Busy/Controller Error    |
| 8x11   | Hard disk drive control error       |
| 8x12   | Controller Busy/Controller Error    |
| 8x13   | Hard disk drive control error       |
| 8x20-1 | Controller Busy/Controller Error    |
| 8x28   | Hard disk drive splitting error     |
| 8x30   | Hard disk drive control error       |
| 8x38   | Controller Busy/Controller Error    |
| 8x39-b | Hard disk drive control error       |
| 8x3c   | Controller Busy/Controller Error    |
| 8x40   | As above                            |
| 8x41-4 | Hard disk drive control error       |
| 8x45   | Controller Busy/Controller Error    |
| 8x49   | Hard disk drive control error       |
| 8x4b   | As above                            |
| 9xxx   | Flexible disk drive error           |
| 9x0a   | Flexible disk drive conflict        |
| 9x10   | As above                            |
| A00x   | Numeric coprocessor error           |
| B300   | Cache controller error              |
| B320   | Memory cache module error           |
| Cxxx   | Extended RAM error (for HP-HIL PCs) |
| Exxx   | Bus memory error                    |

### **OLIVETTI**

# M24 Memory Errors

| Code | Meaning                                                                                                    |
|------|----------------------------------------------------------------------------------------------------|
| XXX  | Last bank tested                                                                                                    |
| CC   | RAM configuration number 01 128K on m'bd 02 256K on m'bd 03 384K (256+128 exp) 04 512K (256+256 exp) 05 640K (256+384 exp) 06 640K (512 on bank 0 + 128K on bank 1) |
| Y    | 128K bank failure number (000=segment, ZZZZ=Offset)  1 Bank 0 on m'bd  2 Bank 1 on m'bd  3 Bank 1 on expansion  4 Bank 1 on expansion  5 Bank 2 on expansion        |
| WWWW | Data Written (good byte)                                                                                                    |
| RRRR | Data Read (bad byte)                                                                                                    |

# **PHOENIX**

| Message                         | Fault                                                                                                    | Action                      |
|---------------------------------|----------------------------------------------------------------------------------------------------|-----------------------------|
| Diskette Drive x Error          | Drive x present, fails POST                                                                                                    | Check cabling and Setup.    |
| Diskette drive reset failed     | , , , , , , , , , , , , , , , , , , , ,                                                                                                    | Check adapter.              |
| Diskette read failure-strike F1 | Diskette not formatted/defective.                                                                                                    | Replace and retry.          |
| Display adapter failed.         | Colour/mono switch is wrong, or primary video adapter failed.                                                                                             | Check switch or adapter.    |
| Errors found; incorrect config  | The size of base or extended memory does not agree with the CMOS.                                                                                         | Run Setup.                  |
| Extended RAM failed             | Extended memory not working or configured properly.                                                                                                    | Restore values, see dealer. |
| Failing Bits:nnnn               | number nnnn is a map of the<br>bits at the RAM address<br>(System, Extended or Shadow<br>Memory) which failed testing.<br>Each 1 represents a failed bit. | Contact your dealer.        |
| Fixed Disk configuration error. | Configuration is not supported.                                                                                                    |                             |
| Fixed Disk drive failure.       |                                                                                                    | Reboot, or replace HD.      |
| Fixed Disk read failure.        |                                                                                                    | Reboot, replace HD.         |
| Gate A20 function.              | 8042 not accepting commands.                                                                                                    | Check system board.         |
| Keyboard error nn               | nn represents the scan code for a stuck key.                                                                                                    |                             |
| Keyboard clock line failure.    | Keyboard or cable is defective.                                                                                                    | Check connections.          |
| Keyboard data line failure.     | Keyboard controller has failed.                                                                                                    |                             |
| Memory failure at xxxx          | Memory chip circuitry has failed.                                                                                                    | Turn PC off, then on again. |
| No boot device available        | Either floppy A or fixed disk is defective.                                                                                                    |                             |
| No boot sector on fixed disk    | Drive C: is not formatted or otherwise bootable.                                                                                                    |                             |
| No timer tick interrupt.        | Timer chip has failed.                                                                                                    | Turn PC off, on again.      |
| Option ROM checksum failure.    | Expansion card has bad ROM.                                                                                                    | Reboot, or replace card.    |
| Parity Check 1                  | Parity error in the system bus.                                                                                                    |                             |
| Parity Check 2                  | Parity error in the I/O bus.                                                                                                    |                             |
| Pointer device failure.         | Mouse failed.                                                                                                    | Reboot, check cable.        |
| Real Time Clock Error           | RTC failed BIOS test.                                                                                                    | May require board repair.   |
| Shadow RAM failed:nnnn          | Shadow RAM failed at offset<br>nnnn of 64K block at which the<br>error was detected.                                                                      |                             |
| Shutdown failure.               | Kbd controller/logic failed.                                                                                                    | Check keyboard controller.  |
| System Cache Error disabled     | RAM cache failed the BIOS test, and has been disabled.                                                                                                    | Contact your dealer.        |

| Message                        | Fault                                                     | Action                                          |
|--------------------------------|-----------------------------------------------------------|-------------------------------------------------|
| System RAM failed              | Shadow RAM failed at offset nnnn of 64K block with error. |                                                 |
| System Timer Error             |                                                           | Repair motherboard.                             |
| Timer 2 failure                | Timer chip failed                                         | Turn PC off, then on.<br>Otherwise, see dealer. |
| Timer or interrupt controller. | Either timer chip or interrupt controller is defective.   | Check timer chip.                               |
| Timer interrupt did not occur. | Either timer chip or interrupt controller is defective.   | Check timer chip.                               |
| Unexpected interrupt           | Hardware interrupt or NMI occurred.                       | timer chip or int controller.                   |

Post Codes

uring the POST on AT-compatibles and above, special signals are sent to I/O port 80H at the beginning of each test (XT-class machines don't issue POST codes, although some with compatible BIOSes do). Some computers may use a different port, such as 84 for the Compaq, or 378 (LPT1) for Olivettis. IBM PS/2s use 90 or 190 (20-286), whilst some EISA (Award) machines send them to 300H as well. Try 680 for Micro Channel. Those at 50h are chipset or custom platform specific, and you might find a few go to the parallel port (AT&T, NCR).

POST Diagnostic cards can display these POST codes, so you can check your PC's progress as it starts and hopefully diagnose errors when the POST stops, though a failure at any given location does not necessarily mean that part has the problem; it's meant to be a guidepost for further troubleshooting. In this chapter, some general instructions are given for a typical POST card, which were provided by Xetal Systems, together with some of the more obscure POST codes. Having obtained a code, identify the manufacturer of the chipset on the motherboard, then refer to the tables that follow. The POST checks at three levels, Early, Late and System Initialisation. Early POST failures are generally fatal and will produce a beep code, because the video will not be active; in fact, the last diagnostic during Early POST is usually on the video, so that Late failures can actually be seen. System Initialisation involves loading configuration from the CMOS, and failures will generate a text message. Consistent failures at that point indicate a bad battery backup. During the POST, all the devices on the machine are counted and given parameters within which to opperate. The responses are gathered together and compared against a previously calculated checksum as a further check of readiness.

Be aware that not all PCI POST cards allow all codes through the bridge.

#### Shutdown or Reset Commands

The Reset command stops the current operation and begins fetching instructions from the BIOS, as if the power has just been switched on. The Shutdown command, on the other hand, just forces the CPU to leave protected mode for real mode, so the system behaves differently after each one. Before issuing the shutdown command, the BIOS sets a value into the shutdown byte in the CMOS, which is checked after a reset, so the BIOS can branch to the relevant code and continue where it left off.

One of the problems with shutdown handling is that the POST must do some handling before anything else, immediately after power-on or system reset. The path between the CPU and the BIOS ROM, as well as basic control signals, has to be working before the POST gets to its first diagnostic test (usually the CPU register test), so some of the circuitry that the CPU test is supposed to check will be checked by the shutdown handling instead, and you will get no POST indication if a critical failure occurs.

#### Manufacturing Loop Jumper

The phrase Check for Manufacturing Jumper refers to one on the motherboard that makes the POST run in a continuous loop, so you can burn in a system, or use repetitive cycling to monitor a failing area with an oscilloscope or logic analyzer. It usually forces a reset, so the POST has to start from the beginning every time. Compaq used the shorted jumper to make the POST to jump to another ROM at E000 just after power-on, which could have diagnostic code in it. IBM and NCR used a germanium or silicon diode to short together the keyboard connector pins 1 (cathode, bar) and 2 (5-pin DIN) or 1 (anode, arrow) and 5 (6-pin mini-DIN), so the POST checks the keyboard controller to see if the jumper is there.

#### WHAT IS A POST DIAGNOSTIC CARD?

Note: Under no circumstances shall the publisher, author, any manufacturer of POST diagnostic cards, or their agents or distributors be held liable in any way for damages, including lost profits, lost savings, or other incidental or consequential damages arising out of the use of, or inability to use, any product designed to make POST diagnostic codes visible on your system.

A POST card is an operating system independent expansion card for use with any x86-based computer with a suitable expansion bus (although older cards are usually 8-bit, XT class machines do not generally issue POST codes). There may be conversion products for purely Micro Channel and PCI systems, depending on the manufacturer, but PCI versions suffer from some shortcomings. When you install a PCI and an ISA POST card into a system, the ISA card will report all the faults. The PCI one, on the other hand, reports only some or the later codes, that is, those issued after ISA initialisation. In some cases, they do not provide any codes at all (the culprits are actually the bridge circuits in the various motherboard chipsets rather than the design of the card, and is one reason why some motherboard vendors suggest that their boards be tested with an ISA video card, especially with corrupted CMOS settings or when flashing the BIOS).

In bus master mode, PCI slots can be addressed individually by North Bridge logic, so the North Bridge acts like a filter, allowing information only to certain PCI slots. The same applies to IRQ lines in PCI designs; the IRQ lines are not bussed or are only bussed between selected PCI slots. The backwards compatibility to the legacy PC architecture is established through a routing table (a lookup table) via the BIOS, chipset and PCI Steering logic. This table differs for each particular design and/or chipset. According to the PCI standard, the 4 PCI interrupts can hardwired in various ways. The preferred/ideal way would be to have the 4 Interrupt lines from every PCI slot go to an Interrupt router.

Also allowed by the PCI bus specification is a more low end approach where the IRQ lines are bussed (all INTA# pins on every slot are bussed to an INTA# input on the Interrupt Router etc.). The resulting 4 lines would be routed to the classical IRQs #9 through #12.

Unfortunately, the ISA slots, together with the BIOS that generates the POST codes, connect to the South Bridge in the chipset, so a defective motherboard or system with corrupted CMOS settings may be unable to send information to the PCI bus anyway. In addition, with no ISA bus there is no universal diagnostic port. For example, some high end motherboards

by Epox and ASUS come with built in POST code displays or have a proprietary ports which need a special display unit.

### **Obtaining Information About Your Computer**

At least the BIOS ROM's manufacturer and firmware revision number should be known, so you can check the codes in the following pages (see the front of the book for BIOS IDs). The manufacturing port or POST port should also be known.

#### ACER

Based on Award BIOS 3.03, but not exactly the same. Port 80h.

| Code | Meaning                                    | Code | Meaning                          |
|------|--------------------------------------------|------|----------------------------------|
| 04   | Start                                      | 4C   | Shutdown 3                       |
| 08   | Shutdown                                   | 50   | Shutdown 2                       |
| 0C   | Test BIOS ROM checksum                     | 54   | Shutdown 7                       |
| 10   | Test CMOS shutdown byte                    | 55   | Shutdown 6                       |
| 14   | Test DMA controller                        | 5C   | Test keyboard and auxiliarv I/O  |
| 18   | Initialise system timer                    | 60   | Set up BIOS interrupt routines   |
| 1C   | Test memory refresh                        | 64   | Test real time clock             |
| 1E   | Determine memory type                      | 68   | Test diskette                    |
| 20   | Test 128K memory                           | 6C   | Test hard disk                   |
| 24   | Test 8042 keyboard controller              | 70   | Test parallel port               |
| 28   | Test CPU descriptor instruction            | 74   | Test serial port                 |
| 2C   | Set up and test 8259 controller            | 78   | Set time of day                  |
| 30   | Set up memory interrupts                   | 7C   | Scan for and invoke option ROMs  |
| 34   | Set interrupt vectors and routines         | 80   | Determine presence of math copro |
| 38   | Test CMOS RAM                              | 84   | initialize keyboard              |
| 3C   | Determine memory size                      | 88   | Initialise system 1              |
| XX   | Shut down 8 (system halt C0h + checkpoint) | 8C   | Initialize system 2              |
| 40   | Shutdown 1                                 | 90   | Invoke INT 19 to boot OS         |
| 44   | Initialise Video BIOS ROM                  | 94   | Shutdown 5                       |
| 45   | Set up and test RAM BIOS                   | 98   | Shutdown A                       |
| 46   | Test cache and controller                  | 9C   | Shutdown B                       |
| 48   | Test memory                                |      |                                  |

# ALR

See also Phoenix.

| Code | Meaning                                                            |
|------|--------------------------------------------------------------------|
| 01   | 80[3,4]86 register test in progress                                |
| 02   | Real-time clock write/read failure                                 |
| 03   | ROM BIOS Checksum failure                                          |
| 04   | Programmable Internal Timer Failure (or no video card)             |
| 05   | DMA initialization failure                                         |
| 06   | DMA page register write/read failure                               |
| 08   | RAM refresh verification failure                                   |
| 09   | 1st 64-KB RAM test in progress                                     |
| 0A   | 1st 64-KB RAM chip or data line multi-bit                          |
| 0B   | 1st 64-KB RAM odd/even logic failure                               |
| 0C   | Address line failure 1st 64 KB RAM                                 |
| 0D   | Parity failure 1st 64-KB RAM                                       |
| 10   | Bit 01st 64-KB RAM failure                                         |
| 11   | Bit 11st 64-KB RAM failure                                         |
| 12   | Bit 2 1st 64-KB RAM failure                                        |
| 13   | Bit 3 1st 64-KB RAM failure                                        |
| 14   | Bit 4 1st 64-KB RAM failure                                        |
| 15   | Bit 5 1st 64-KB RAM failure                                        |
| 16   | Bit 6 1st 64-KB RAM failure                                        |
| 17   | Bit 7 1st 64-KB RAM failure                                        |
| 18   | Bit 8 1st 64-KB RAM failure                                        |
| 19   | Bit 9 1st 64-KB RAM failure                                        |
| 1A   | Bit A 1st 64-KB RAM failure                                        |
| 1B   | Bit B 1st 64-KB RAM failure                                        |
| 1C   | Bit C 1st 64-KB RAM failure                                        |
| 1D   | Bit D 1st 64-KB RAM failure                                        |
| 1E   | Bit E 1st 64-KB RAM failure                                        |
| 1F   | Bit F 1st 64-KB RAM failure                                        |
| 20   | Slave DMA register failure                                         |
| 21   | Master DMA register failure                                        |
| 22   | Master interrupt mask register failure                             |
| 23   | Slave interrupt mask register failure                              |
| 25   | Interrupt vector loading in progress                               |
| 27   | Keyboard controller test failure                                   |
| 28   | Real-time clock power failure and checksum calculation in progress |
| 29   | Real-time clock configuration validation in progress               |
| 2B   | Screen memory test failure                                         |
| 2C   | Screen initialization failure                                      |
| 2D   | Screen retrace test failure                                        |
| 2E   | Search for video ROM in Progress                                   |
| 30   | Screen believed operational-screen believed running with video ROM |
| 31   | Mono display believed operable                                     |
| 32   | Colour display (40 column) believed operable                       |
| 33   | Colour display (80 column) believed operable                       |

| AMBKA | 1BRA | 1 | N | A |
|-------|------|---|---|---|
|-------|------|---|---|---|

See Phoenix.

### AMI

Not all tests are performed by all AMI BIOSes. These refer to 2 Feb 91 BIOS.

### **POST Procedures**

| Procedure                      | Explanation                                                                                                    |
|--------------------------------|----------------------------------------------------------------------------------------------------|
| NMI Disable                    | NMI interrupt line to the CPU is disabled by setting bit 7 I/O port 70h (CMOS).                                                                                                    |
| Power On Delay                 | Once keyboard controller gets power, it sets hard and soft reset bits. Check keyboard controller or clock generator.                                                                                                    |
| Initialise Chipsets            | Check the BIOS, CLOCK or chipsets.                                                                                                    |
| Reset Determination            | The BIOS reads bits in the keyboard controller to see if hard or soft reset is required (soft will not test mem above 64K). Failure could be BIOS or keyboard controller.                                                                                                    |
| ROM BIOS Checksum              | BIOS performs a checksum on itself and adds a preset factory value to make it equal 00. Failure is due to the BIOS chips.                                                                                                    |
| Keyboard Test                  | A command is sent to the 8042 (keyboard controller) which performs a test and sets a buffer space for commands. After the buffer is defined the BIOS sends a command byte, writes data to the buffer, checks the high order bits (Pin 23) of the internal keyboard controller and issues a No Operation (NOP) command. |
| CMOS                           | Shutdown byte in CMOS RAM offset 0F is tested, the BIOS checksum calculated and diagnostic byte (0E) updated before the CMOS RAM area is initialised and updated for date and time. Check RTC/CMOS chip or battery.                                                                                                    |
| 8237/8259 Disable              | DMA and PIC are disabled before POST proceeds. Check the 8237 or 8259 chips.                                                                                                    |
| Video Disable                  | Vvideo controller is disabled and Port B initialised. Check adapter if problems here.                                                                                                    |
| Chipset Init/<br>Memory Detect | Memory addressed in 64K blocks; failure would be in chipset. If all memory is not seen, failure could be in a chip in the block after the last one seen.                                                                                                    |
| PIT test                       | The timing functions of the 8254 interrupt timer are tested. The PIT or RTC chips normally cause problems here.                                                                                                    |
| Memory Refresh                 | PIT's ability to refresh memory tested (if an XT, DMA controller #1 handles this). Failure is normally the PIT (8254) in ATs or the 8237 (DMA #1) in XTs.                                                                                                    |
| Address Lines                  | Test the address lines to the first 64K of RAM. An address line failure.                                                                                                    |
| Base 64K                       | Data patterns are written to the first 64K, unless there is a bad RAM chip in which case you will get a failure.                                                                                                    |
| Chipset Init                   | The PIT, PIC and DMA controllers are enabled.                                                                                                    |
| Set Interrupt Table            | Interrupt vector table used by PIC is installed in low memory, the first 2K.                                                                                                    |
| 8042 check                     | The BIOS reads the buffer area of the keyboard controller I/O port 60.                                                                                                    |
| Video Tests                    | Ttype of video adapter is checked for then tests are done on adapter and monitor.                                                                                                    |
| BIOS Data Area                 | The vector table is checked for proper operation and video memory verified before protected mode tests are entered into. This is done so that any errors found are displayed on the monitor.                                                                                                    |
| Protected Mode Tests           | Do reads and writes to mem below 1 Mb. Failures are bad RAM, 8042 or data line.                                                                                                    |
| DMA Chips                      | The DMA registers are tested using a data pattern.                                                                                                    |
| Final Initialisation           | These differ with each version. Typically, floppy and hard drives are tested and initialised, and a check made for serial and parallel devices. Information is compared against the CMOS, and you will see the results of any failures on the monitor.                                                                 |
| Boot                           | The BIOS hands over control to the Int 19 bootloader; this is where you would see error messages such as non-system disk.                                                                                                    |

### AMI BIOS 2.2x

| Code | Meaning                                  | Code | Meaning                              |
|------|------------------------------------------|------|--------------------------------------|
| 00   | Flag test                                | 5A   | Verify LAR instruction               |
| 03   | Register test                            | 5D   | Verify VERR instruction              |
| 06   | System hardware initialisation           | 60   | Address line 20 test                 |
| 09   | BIOS ROM checksum                        | 63   | Unexpected exception test            |
| 0C   | Page register test                       | 66   | Start third protected mode test      |
| 0F   | 8254 timer test                          | 69   | Address line test                    |
| 12   | Memory refresh initialisation            | 6C   | System memory test                   |
| 15   | 8237 DMA controller test                 | 6F   | Shadow memory test                   |
| 18   | 8237 DMA initialisation                  | 72   | Extended memory test                 |
| 1B   | 8259 interrupt controller initialisation | 75   | Verify memory configuration          |
| 1E   | 8259 interrupt controller test           | 78   | Display configuration error messages |
| 21   | Memory refresh test                      | 7B   | Copy system BIOS to shadow memory    |
| 24   | Base 64K address test                    | 7E   | 8254 clock test                      |
| 27   | Base 64K memory test                     | 81   | MC 146818 real time clock test       |
| 2A   | 8742 keyboard self test                  | 84   | Keyboard test                        |
| 2D   | MC 146818 CMOS test                      | 87   | Determine keyboard type              |
| 30   | Start first protected mode test          | 8A   | Stuck key test                       |
| 33   | Memory sizing test                       | 8D   | Initialise hardware interrupt vector |
| 36   | First protected mode test                | 90   | Math coprocessor test                |
| 39   | First protected mode test failed         | 93   | Determine COM ports available        |
| 3C   | CPU speed calculation                    | 96   | Determine LPT ports available        |
| 3F   | Read 8742 hardware switches              | 99   | Initialise BIOS data area            |
| 42   | Initialise interrupt vector area         | 9C   | Fixed/Floppy controller test         |
| 45   | Verify CMOS configuration                | 9F   | Floppy disk test                     |
| 48   | Test and initialise video system         | A2   | Fixed disk test                      |
| 4B   | Unexpected interrupt test                | A5   | External ROM scan                    |
| 4E   | Start second protected mode test         | A8   | System key lock test                 |
| 51   | Verify LDT instruction                   | AE   | F1 error message test                |
| 54   | Verify TR instruction                    | AF   | System boot initialisation           |
| 57   | Verify LSL instruction                   | B1   | Interrupt 19 boot loader             |

### AMI Colour BIOS

| Code | Meaning                         | Code | Meaning                         |
|------|---------------------------------|------|---------------------------------|
| 00   | Control to Int 19 boot loader   | 4C   | Clear extended memory locations |
| 01   | CPU flag test                   | 4D   | Update CMOS memory size         |
| 02   | Power-on delay                  | 4E   | Base RAM size displayed         |
| 03   | Chipset initialization          | 4F   | Memory Read/Write test on 640K  |
| 04   | Soft/hard reset                 | 50   | Update CMOS on RAM size         |
| 05   | ROM enable                      | 51   | Extended memory tested          |
| 06   | BIOS ROM checksum               | 52   | Re-size extended memory         |
| 07   | 8042 keyboard controller tested | 53   | Return CPU to real mode         |
| 08   | 8042 keyboard controller tested | 54   | Restore CPU registers           |
| 09   | 8042 keyboard controller tested | 55   | A-20 gate disabled              |
| 0A   | 8042 keyboard controller tested | 56   | BIOS vector recheck             |
| 0B   | 8042 keyboard controller tested | 57   | BIOS vector check complete      |

| Code | Meaning                                    | Code     | Meaning                                  |
|------|--------------------------------------------|----------|------------------------------------------|
| 0C   | 8042 keyboard controller tested            | 58       | Clear BIOS display setup message         |
| 0D   | 8042 keyboard controller tested            | 59       | DMA, PIT tested                          |
| 0E   | CMOS checksum tested                       | 60       | DMA page register tested                 |
| 0F   | CMOS initialization                        | 61       | DMA #1 tested                            |
| 10   | CMOS/RTC status OK                         | 62       | DMA #2 tested                            |
| 11   | DMA/PIC disable                            | 63       | BIOS data area check                     |
| 12   | DMA/PIC initialization                     | 64       | BIOS data area checked                   |
| 13   | Chipset/memory initialization              | 65       | Initialize DMA chips                     |
| 14   | 8254 PIT timer tested                      | 66       | 8259 PIC initialization                  |
| 15   | 8254 PIT channel 2 timer tested            | 67       | Keyboard tested                          |
| 16   | 8254 PIT channel 1 timer tested            | 80       | Keyboard reset                           |
| 17   | 8254 PIT channel 0 timer tested            | 81       | Stuck key and batch test                 |
| 18   | Memory refresh test (PIC)                  | 82       | 8042 keyboard controller tested          |
| 19   | Memory refresh test (PIC)                  | 83       | Lock key check                           |
| 1A   | Check 15-microsecond refresh (PIT)         | 84       | Compare memory size with CMOS            |
| 1B   | Check 30-microsecond refresh (PIT)         | 85       | Password/soft error check                |
| 20   | Base 64K memory tested                     | 86       | XCMOS/CMOS equipment check               |
| 21   | Base 64K memory parity tested              | 87       | CMOS setup entered                       |
| 22   | Memory Read/Write                          | 88       | Reinitialize chipset                     |
| 23   | BIOS vector table initialization           | 89       | Display power-on message                 |
| 24   | BIOS vector table initialization           | 8A       | Display wait and mouse check             |
| 25   |                                            | 8B       |                                          |
| 26   | Turbo check 8042 keyboard controller       |          | Shadow any option ROMs                   |
| 27   | Global data table for kb controller; turbo | 8C       | Initialize XCMOS settings                |
| 28   | Video mode tested                          | 8D<br>8E | Reset hard/floppy drives                 |
|      | Monochrome tested                          |          | Floppy compare to CMOS                   |
| 29   | Color (CGA) tested                         | 8F       | Floppy disk controller initialization    |
| 2A   | Parity-enable tested                       | 90       | Hard disk compare to CMOS                |
| 2B   | Optional system ROMs check start           | 91       | Hard disk controller initialization      |
| 2C   | Video ROM check                            | 92       | BIOS data table check                    |
| 2D   | Reinitialize main chipset                  | 93       | BIOS data check hat halfway              |
| 2E   | Video memory tested                        | 94       | Set memory size                          |
| 2F   | Video memory tested                        | 95       | Verify display memory                    |
| 30   | Video adapter tested                       | 96       | Clear all Interrupts                     |
| 31   | Alternate video adapter tested             | 97       | Optional ROMs check                      |
| 32   | Alternate video adapter tested             | 98       | Clear all Interrupts                     |
| 33   | Video mode tested                          | 99       | Setup timer data/RS232 base              |
| 34   | Video mode tested                          | 9A       | RS232 test; Locate and test serial ports |
| 35   | Initialize BIOS ROM data area              | 9B       | Clear all Interrupts                     |
| 36   | Power-on message display                   | 9C       | NPU test                                 |
| 37   | Power-on message display                   | 9D       | Clear all Interrupts                     |
| 38   | Read cursor position                       | 9E       | Extended keyboard check                  |
| 39   | Display cursor reference                   | 9F       | Set numlock                              |
| 3A   | Display BIOS setup message                 | A0       | Keyboard reset                           |
| 40   | Start protected mode tested                | A1       | Cache memory test                        |
| 41   | Build mode entry                           | A2       | Display any soft errors                  |
| 42   | CPU enters protected mode                  | A3       | Set typematic rate                       |
| 43   | Protected mode Interrupt enable            | A4       | Set memory wait states                   |
| 44   | Check descriptor tables                    | A5       | Clear screen                             |
| 45   | Check memory size                          | A6       | Enable parity/NMI                        |

| Code | Meaning                     | Code | Meaning                  |
|------|-----------------------------|------|--------------------------|
| 46   | Memory Read/Write tested    | A7   | Clear all Interrupts     |
| 47   | Base 640K memory tested     | A8   | Control to ROM at E0000  |
| 48   | Check 640K memory size      | A9   | Clear all Interrupts     |
| 49   | Check extended memory size  | AA   | Display configuration    |
| 4A   | Verify CMOS extended memory | 00   | Interrupt 19 boot loader |
| 4B   | Check for soft/hard reset   |      |                          |

### AMI Ez-Flex BIOS

| Code | Meaning                                        | Code | Meaning                                     |
|------|------------------------------------------------|------|---------------------------------------------|
| 01   | NMI disabled; Start CPU flag test              | 4C   | Memory above 1MB cleared for soft reset     |
| 02   | Power-on delay                                 | 4D   | Update CMOS memory size                     |
| 03   | Chipset initialization                         | 4E   | Base RAM size displayed                     |
| 04   | Check keyboard for soft/hard reset             | 4F   | Memory Read/Write test on 640K              |
| 05   | ROM enable                                     | 50   | Update CMOS on RAM size                     |
| 06   | BIOS ROM checksum                              | 51   | Extended memory tested                      |
| 07   | 8042 keyboard controller tested                | 52   | System is prepared for real mode            |
| 08   | 8042 keyboard controller tested                | 53   | Return CPU to real mode                     |
| 09   | 8042 keyboard controller tested                | 54   | Restore CPU registers                       |
| 0A   | 8042 keyboard controller tested                | 55   | A-20 gate disabled                          |
| 0B   | 8042 protected mode tested                     | 56   | BIOS data area rechecked                    |
| 0C   | 8042 keyboard controller tested                | 57   | BIOS data area recheckcomplete              |
| 0D   | CMOS RAM shutdown register tested              | 58   | Display setup message                       |
| 0E   | CMOS checksum tested                           | 59   | DMA register page tested                    |
| 0F   | CMOS initialization                            | 60   | DMA page register tested                    |
| 10   | CMOS/RTC status OK                             | 61   | DMA #1 tested                               |
| 11   | DMA/PIC disable                                | 62   | DMA #2 tested                               |
| 12   | Video display disabled                         | 63   | BIOS data area check                        |
| 13   | Chipset/memory initialization                  | 64   | BIOS data area checked                      |
| 14   | 8254 PIT timer tested                          | 65   | Initialize DMA chips                        |
| 15   | 8254 PIT channel 2 timer tested                | 66   | 8259 PIC initialization                     |
| 16   | 8254 PIT channel 1 timer tested                | 67   | Keyboard tested                             |
| 17   | 8254 PIT channel 0 timer tested                | 80   | Keyboard reset                              |
| 18   | Memory refresh test (PIT)                      | 81   | Stuck key and batch test                    |
| 19   | Memory refresh test (PIT)                      | 82   | 8042 keyboard controller tested             |
| 1A   | Check 15-microsecond refresh (PIT)             | 83   | Lock key check                              |
| 1B   | Base 64K memory tested                         | 84   | Compare memory size with CMOS               |
| 20   | Address lines tested                           | 85   | Password/soft error check                   |
| 21   | Base 64K memory parity tested                  | 86   | CMOS equipment check                        |
| 22   | Memory Read/Write                              | 87   | CMOS setup entered if selected              |
| 23   | Perform setups before init vector table        | 88   | Main chipset reinitialized after CMOS setup |
| 24   | BIOS vector table initialization               | 89   | Display power-on message                    |
| 25   | 8042 keyboard controller tested                | 8A   | Display wait and mouse check                |
| 26   | Global data table for kb controller            | 8B   | Shadow any option ROMs                      |
| 27   | Perform setups for vector table initialization | 8C   | Initialize CMOS settings                    |
| 28   | Monochrome tested                              | 8D   | Reset hard/floppy drives                    |
| 29   | Color (CGA) tested                             | 8E   | Floppy compare to CMOS                      |
| 2A   | Parity-enable tested                           | 8F   | Floppy disk controller initialization       |

| Code | Meaning                                 | Code | Meaning                                  |
|------|-----------------------------------------|------|------------------------------------------|
| 2B   | Optional system ROMs check start        | 90   | Hard disk compare to CMOS                |
| 2C   | Video ROM check                         | 91   | Hard disk controller initialization      |
| 2D   | Determine if EGA/VGA is installed       | 92   | BIOS data table check                    |
| 2E   | Video memory tested                     | 93   | BIOS data table check complete           |
| 2F   | Video memory tested                     | 94   | Set memory size                          |
| 30   | Video adapter tested                    | 95   | Verify display memory                    |
| 31   | Alternate video adapter tested          | 96   | Clear all Interrupts                     |
| 32   | Alternate video adapter tested          | 97   | Optional ROMs checked                    |
| 33   | Video mode tested                       | 98   | Clear all Interrupts                     |
| 34   | Video mode tested                       | 99   | Timer data setup                         |
| 35   | Initialize BIOS ROM data area           | 9A   | RS232 test; Locate and test serial ports |
| 36   | Power on display cursor set             | 9B   | Clear all Interrupts                     |
| 37   | Power-on message display                | 9C   | Math coprocessor checked                 |
| 38   | Read cursor position                    | 9D   | Clear all Interrupts                     |
| 39   | Display cursor reference                | 9E   | Extended keyboard check                  |
| 3A   | Display BIOS setup message              | 9F   | Set numlock                              |
| 40   | Protected mode tested                   | A0   | Keyboard reset                           |
| 41   | Build descriptor tables                 | A1   | Cache memory test                        |
| 42   | CPU enters protected mode               | A2   | Display any soft errors                  |
| 43   | Protected mode Interrupt enable         | A3   | Set typematic rate                       |
| 44   | Check descriptor tables                 | A4   | Set memory wait states                   |
| 45   | Check memory size                       | A5   | Clear screen                             |
| 46   | Memory Read/Write tested                | A6   | Enable parity/NMI                        |
| 47   | Base 640K memory tested                 | A7   | Clear all Interrupts                     |
| 48   | Memory below 1MB checked for soft reset | A8   | Control to ROM at E0000                  |
| 49   | Memory above 1MB checked for soft reset | A9   | Clear all Interrupts                     |
| 4A   | ROM BIOS data area checked              | AA   | Display configuration                    |
| 4B   | Memory below 1MB cleared for soft reset | 00   | Interrupt 19 boot loader                 |

# AMI Old BIOS; 08/15/88-04/08/90

| Code | Meaning                                     | Code | Meaning                                      |
|------|---------------------------------------------|------|----------------------------------------------|
| 01   | NMI disabled & 286 reg. test about to start | 3E   | About to go to real mode (shutdown)          |
| 02   | 286 register test over                      | 3F   | Shutdown successful, entered in real mode    |
| 03   | ROM checksum OK                             | 40   | About to disable gate A-20 address line      |
| 04   | 8259 initialization OK                      | 41   | Gate A-20 line disabled successfully         |
| 05   | CMOS pending interrupt disabled             | 42   | About to start DMA controller test           |
| 06   | Video disabled & system timer counting OK   | 4E   | Address line test OK                         |
| 07   | CH-2 of 8253 test OK                        | 4F   | Processor in real mode after shutdown        |
| 08   | CH-2 delta count test OK                    | 50   | DMA page register test OK                    |
| 09   | CH-1 delta count test OK                    | 51   | DMA unit-1 base register test about to start |
| 0A   | CH-0 delta count test OK                    | 52   | DMA unit-1 channel OK; to begin CH-2         |
| 0B   | Parity status cleared                       | 53   | DMA CH-2 base register test OK               |
| 0C   | Refresh & system timer OK                   | 54   | About to test f/f latch for unit-1           |
| 0D   | Refresh link toggling OK                    | 55   | f/f latch test both unit OK                  |
| 0E   | Refresh period ON/OFF 50% OK                | 56   | DMA unit 1 & 2 programmed OK                 |
| 10   | Confirmed refresh ON, starting 64K memory   | 57   | 8259 initialization over                     |
| 11   | Address line test OK                        | 58   | 8259 mask register check OK                  |

| Code | Meaning                                 | Code | Meaning                                   |
|------|-----------------------------------------|------|-------------------------------------------|
| 12   | 64K base memory test OK                 | 59   | Master 8259 mask register OK; start slave |
| 13   | Interrupt vectors initialized           | 5A   | To check timer, keyboard interrupt level  |
| 14   | 8042 keyboard controller test OK        | 5B   | Timer interrupt OK                        |
| 15   | CMOS read/write test OK                 | 5C   | About to test keyboard interrupt          |
| 16   | CMOS checksum/battery check OK          | 5D   | Timer/keyboard interrupt not proper level |
| 17   | Monochrome mode set OK                  | 5E   | 8259 interrupt controller error           |
| 18   | Colour mode set OK                      | 5F   | 8259 interrupt controller test OK         |
| 19   | About to look for optional video ROM    | 70   | Start of keyboard test                    |
| 1A   | Optional video ROM control OK           | 71   | Keyboard BAT test OK                      |
| 1B   | Display memory read/write test OK       | 72   | Keyboard test OK                          |
| 1C   | Alt display memory read/write test OK   | 73   | Keyboard global data initialization OK    |
| 1D   | Video retrace check OK                  | 74   | Floppy setup about to start               |
| 1E   | Global equipment byte set for video OK  | 75   | Floppy setup OK                           |
| 1F   | Mode set call for Mono/Colour OK        | 76   | Hard disk setup about to start            |
| 20   | Video test OK                           | 77   | Hard disk setup OK                        |
| 21   | Video display OK                        | 79   | About to initialize timer data area       |
| 22   | Power on message display OK             | 7A   | Verify CMOS battery power                 |
| 30   | Virtual mode memory test about to begin | 7B   | CMOS battery verification done            |
| 31   | Virtual mode memory test started        | 7D   | About to analyze diag results for memory  |
| 32   | Processor in virtual mode               | 7E   | CMOS memory size update OK                |
| 33   | Memory address line test in progress    | 7F   | About to check optional ROM C000:0        |
| 34   | Memory address line test in progress    | 80   | Keyboard sensed to enable setup           |
| 35   | Memory below 1MB calculated             | 81   | Optional ROM control OK                   |
| 36   | Memory size computation OK              | 82   | Printer global data initialization OK     |
| 37   | Memory test in progress                 | 83   | RS-232 global data initialization OK      |
| 38   | Memory initialization over below 1MB    | 84   | 80287 check/test OK                       |
| 39   | Memory initialization over above 1MB    | 85   | About to display soft error message       |
| 3A   | Display memory size                     | 86   | Give control to system ROM E000:0         |
| 3B   | About to start below 1MB memory test    | 87   | System ROM E000:0 check over              |
| 3C   | Memory test below 1MB OK                | 00   | Control given to Int-19; boot loader      |
| 3D   | Memory test above 1MB OK                |      | -                                         |

# **AMI Plus BIOS**

| Code | Meaning                              | Code | Meaning                                      |
|------|--------------------------------------|------|----------------------------------------------|
| 01   | NMI disabled (Bit 7 of I/O port 70h) | 3E   | About to go to real mode (shutdown)          |
| 02   | 286 register test over               | 3F   | Shutdown successful, entered in real mode    |
| 03   | ROM checksum OK                      | 40   | About to disable gate A-20 address line      |
| 04   | 8259 initialization OK               | 41   | Gate A-20 line disabled successfully         |
| 05   | CMOS pending interrupt disabled      | 42   | About to start DMA controller test           |
| 06   | System timer (PIT) counting OK       | 4E   | Address line test OK                         |
| 07   | Channel 0 of 8259 PIC test OK        | 4F   | Processor in real mode after shutdown        |
| 08   | DMA CH-2 delta count test OK         | 50   | DMA page register test OK                    |
| 09   | DMA CH-1 delta count test OK         | 51   | DMA unit-1 base register test about to start |
| 0A   | DMA CH-0 delta count test OK         | 52   | DMA 1 channel OK; about to begin CH-2        |
| 0B   | Parity status cleared (DMA/PIT)      | 53   | DMA CH-2 base register test OK               |
| 0C   | Refresh & system timer OK (DMA/PIT)  | 54   | About to test both units OK                  |
| 0D   | Refresh link toggling OK (DMA/PIT)   | 55   | f/f latch test both unit OK                  |

| Code | Meaning                                 | Code | Meaning                                      |
|------|-----------------------------------------|------|----------------------------------------------|
| 0E   | Refresh period ON/OFF 50% OK            | 56   | DMA unit 1 & 2 programmed OK                 |
| 10   | About to start 64K memory               | 57   | 8259 initialization over                     |
| 11   | Address line test OK                    | 58   | 8259 mask register check OK                  |
| 12   | 64K base memory test OK                 | 59   | Master 8259 mask register OK                 |
| 13   | Interrupt vectors initialized           | 5A   | Check timer, keyboard interrupt level        |
| 14   | 8042 keyboard controller test OK        | 5B   | Timer interrupt OK                           |
| 15   | CMOS read/write test OK                 | 5C   | About to test keyboard interrupt             |
| 16   | CMOS checksum/battery check OK          | 5D   | Timer/keyboard interrupt not in proper level |
| 17   | Monochrome mode set OK                  | 5E   | 8259 interrupt controller error              |
| 18   | Colour mode set OK                      | 5F   | 8259 interrupt controller test OK            |
| 19   | Video ROM Search                        | 70   | Start of keyboard test                       |
| 1A   | Optional video ROM control OK           | 71   | Keyboard test OK                             |
| 1B   | Display memory read/write test OK       | 72   | Keyboard test OK                             |
| 1C   | Alternate display memory OK             | 73   | Keyboard global data initialization OK       |
| 1D   | Video retrace check OK                  | 74   | Floppy setup about to start                  |
| 1E   | Global equipment byte set for video OK  | 75   | Floppy setup OK                              |
| 1F   | Mode set call for Mono/Colour OK        | 76   | Hard disk setup about to start               |
| 20   | Video test OK                           | 77   | Hard disk setup OK                           |
| 21   | Video display OK                        | 79   | About to initialize timer data area          |
| 22   | Power on message display OK             | 7A   | Verify CMOS battery power                    |
| 30   | Virtual mode memory test about to begin | 7B   | CMOS battery verification done               |
| 31   | Virtual mode memory test started        | 7D   | Analyze diag test results for memory         |
| 32   | Processor in virtual mode               | 7E   | CMOS memory size update OK                   |
| 33   | Memory address line test in progress    | 7F   | About to check optional ROM C000:0           |
| 34   | Memory address line test in progress    | 80   | Keyboard sensed to enable setup              |
| 35   | Memory below 1MB calculated             | 81   | Optional ROM control OK                      |
| 36   | Memory size computation OK              | 82   | Printer global data initialization OK        |
| 37   | Memory test in progress                 | 83   | RS-232 global data initialization OK         |
| 38   | Memory initialization over below 1MB    | 84   | 80287 check/test OK                          |
| 39   | Memory initialization over above 1MB    | 85   | About to display soft error message          |
| 3A   | Display memory size                     | 86   | Give control to system ROM E000:0            |
| 3B   | About to start below 1MB memory test    | 87   | System ROM E000:0 check over                 |
| 3C   | Memory test below 1MB OK                | 00   | Control given to Int-19; boot loader         |
| 3D   | Memory test above 1MB OK                |      | , , , , , , , , , , , , , , , , , , ,        |

# AMI BIOS 04/09/90-02/01/91

| Code | Meaning                                                             |
|------|---------------------------------------------------------------------|
| 01   | NMI disabled and 286 register test about to start.                  |
| 02   | 286 register test passed.                                           |
| 03   | ROM BIOS checksum (32K at F800:0) passed.                           |
| 04   | Keyboard controller test with and without mouse passed.             |
| 05   | Chipset initialization over; DMA and Interrupt controller disabled. |
| 06   | Video disabled and system timer test begin.                         |
| 07   | CH-2 of 8254 initialization half way.                               |
| 08   | CH-2 of timer initialization over.                                  |
| 09   | CH-1 of timer initialization over.                                  |
| 0A   | CH-0 of timer initialization over.                                  |

| Code     | Meaning                                                                                                  |
|----------|----------------------------------------------------------------------------------------------------|
| 0B       | Refresh started.                                                                                         |
| 0C       | System timer started.                                                                                    |
| 0D       | Refresh link toggling passed.                                                                            |
| 10       | Refresh on and about to start 64K base memory test.                                                      |
| 11       | Address line test passed.                                                                                |
| 12       | 64K base memory test passed.                                                                             |
| 15       | Interrupt vectors initialized.                                                                           |
| 17       | Monochrome mode set.                                                                                     |
| 18       | Colour mode set.                                                                                         |
| 19       | About to look for optional video ROM at C000 and give control to ROM if present.                         |
| 1A       | Return from optional video ROM.                                                                          |
| 1B       | Shadow RAM enable/disable completed.                                                                     |
| 1C       | Display memory read/write test for main display as in CMOS setup program over.                           |
| 1D       | Display memory read/write test for alternate display complete if main display memory test returns error. |
| 1E       | Global equipment byte set for proper display type.                                                       |
| 1F       | Video mode set call for mono/colour begins.                                                              |
| 20       | Video mode set completed.                                                                                |
| 21       | ROM type 27256 verified.                                                                                 |
| 23       | Power on message displayed.                                                                              |
| 30       | Virtual mode memory test about to begin.                                                                 |
| 31       | Virtual mode memory test started.                                                                        |
| 32       | Processor executing in virtual mode.                                                                     |
| 33       | Memory address line test in progress.                                                                    |
| 34       | Memory address line test in progress.                                                                    |
| 35       | Memory below 1MB calculated.                                                                             |
| 36       | Memory above 1MB calculated.                                                                             |
| 37       | Memory test about to start.                                                                              |
| 38       | Memory below 1MB initialized.                                                                            |
| 39       | Memory above 1MB initialized.                                                                            |
| 39<br>3A | Memory size display initiated-updated when BIOS goes through memory test.                                |
| 3B       | , , , , , , , , , , , , , , , , , , , ,                                                                  |
| 3C       | About to start below 1MB memory test.  Memory test below 1MB completed; about to start above 1MB test.   |
| 3D       | •                                                                                                    |
| -        | Memory test above 1MB completed.                                                                         |
| 3E<br>3F | About to go to real mode (shutdown).                                                                     |
|          | Shutdown successful and processor in real mode.                                                          |
| 40       | Cache memory on and about to disable A20 address line.                                                   |
| 41       | A20 address line disable successful.                                                                     |
| 42       | 486 internal cache turned on.                                                                            |
| 43       | About to start DMA controller test.                                                                      |
| 50       | DMA page register test complete.                                                                         |
| 51       | DMA unit-1 base register test about to start.                                                            |
| 52       | DMA unit-1 base register test complete.                                                                  |
| 53       | DMA unit-2 base register test complete.                                                                  |
| 54       | About to check F/F latch for unit-1 and unit-2.                                                          |
| 55       | F/F latch for both units checked.                                                                        |
| 56       | DMA unit 1 and 2 programming over; about to initialize 8259 interrupt controller.                        |
| 57       | 8259 initialization over.                                                                                |
| 70       | About to start keyboard test.                                                                            |
| 71       | Keyboard controller BAT test over.                                                                       |

| Code | Meaning                                                                  |
|------|--------------------------------------------------------------------------|
| 72   | Keyboard interface test over; mouse interface test started.              |
| 73   | Global data initialization for keyboard/mouse over.                      |
| 74   | Display 'SETUP' prompt and about to start floppy setup.                  |
| 75   | Floppy setup over.                                                       |
| 76   | Hard disk setup about to start.                                          |
| 77   | Hard disk setup over.                                                    |
| 79   | About to initialize timer data area.                                     |
| 7A   | Timer data initialized and about to verify CMOS battery power.           |
| 7B   | CMOS battery verification over.                                          |
| 7D   | About to analyze POST results.                                           |
| 7E   | CMOS memory size updated.                                                |
| 7F   | Look for <del> key and get into CMOS setup if found.</del>               |
| 80   | About to give control to optional ROM in segment C800 to DE00.           |
| 81   | Optional ROM control over.                                               |
| 82   | Check for printer ports and put the addresses in global data area.       |
| 83   | Check for RS232 ports and put the addresses in global data area.         |
| 84   | Coprocessor detection over.                                              |
| 85   | About to display soft error messages.                                    |
| 86   | About to give control to system ROM at segment E000.                     |
| 00   | System ROM control at E000 over now give control to Int 19h boot loader. |

# AMI New BIOS; 02/02/91-12/12/91

| Code | Meaning                                                                                               |
|------|----------------------------------------------------------------------------------------------------|
| 01   | Processor register test about to start and NMI to be disabled.                                        |
| 02   | NMI is Disabled. Power on delay starting.                                                             |
| 03   | Power on delay complete. Any initialization before keyboard BAT is in progress.                       |
| 04   | Init before keyboard BAT complete. Reading keyboard SYS bit to check soft reset/ power-on.            |
| 05   | Soft reset/ power-on determined. Going to enable ROM. i. e. disable shadow RAM/Cache.                 |
| 06   | ROM enabled. Calculating BIOS checksum, waiting for KB controller input buffer to be free.            |
| 07   | ROM Checksum passed. KB controller I/B free. Issuing BAT comd to kboard controller.                   |
| 08   | BAT command to keyboard controller issued. Going to verify BAT command.                               |
| 09   | Keyboard controller BAT result verified. Keyboard command byte to be written next.                    |
| 0A   | Keyboard command byte code issued. Going to write command byte data.                                  |
| 0B   | Keyboard controller command byte written. Issuing Pin-23 & 24 blocking/unblocking command             |
| 0C   | Pin 23 & 24 of keyboard controller is blocked/unblocked. NOP command to be issued next.               |
| 0D   | NOP command processing done. CMOS shutdown register test to be done next.                             |
| 0E   | CMOS shutdown register R/W test passed. Calculating CMOS checksum, update DIAG byte.                  |
| 0F   | CMOS checksum calc done DIAG byte written. CMOS init. begins (If INIT CMOS IN EVERY BOOT is set).     |
| 10   | CMOS initialization done (if any). CMOS status register about to init for Date and Time.              |
| 11   | CMOS Status register initialised. Going to disable DMA and Interrupt controllers.                     |
| 12   | DMA Controller #1 & #2, interrupt controller #1 & #2 disabled. Disable Video display and init port-B. |
| 13   | Video display disabled and port-B initialized. Chipset init/auto mem detection about to begin.        |
| 14   | Chipset initialization/auto memory detection over. 8254 timer test about to start.                    |
| 15   | CH-2 timer test halfway. 8254 CH-2 timer test to be complete.                                         |
| 16   | Ch-2 timer test over. 8254 CH-1 timer test to be complete.                                            |
| 17   | CH-1 timer test over. 8254 CH-0 timer test to be complete.                                            |
| 18   | CH-0 timer test over. About to start memory refresh.                                                  |

| Code | Meaning                                                                                                    |
|------|----------------------------------------------------------------------------------------------------|
| 9    | Memory Refresh started. Memory Refresh test to be done next.                                                                                                    |
| Α    | Memory Refresh line is toggling. Going to check 15 microsecond ON/OFF time.                                                                                                    |
| В    | Memory Refresh period 30 microsec test complete. Base 64K memory test about to start.                                                                                            |
| 20   | Base 64k memory test started. Address line test to be done next.                                                                                                    |
| 21   | Address line test passed. Going to do toggle parity.                                                                                                    |
| 22   | Toggle parity over. Going for sequential data R/W test.                                                                                                    |
| 23   | Base 64k sequential data R/W test passed. Setup before Interrupt vector init about to start.                                                                                     |
| 24   | Setup before vector init complete. Interrupt vector initialization about to begin.                                                                                               |
| 25   | Interrupt vector init done. Going to read I/O port of 8042 for turbo switch (if any).                                                                                            |
| 26   | I/O port of 8042 is read. Going to initialize global data for turbo switch.                                                                                                    |
| 27   | Global data init is over. Any initialization after interrupt vector to be done next.                                                                                             |
| 28   | Initialization after interrupt vector is complete. Going for mono mode setting.                                                                                                  |
| 29   | Monochrome mode setting is done. Going for Colour mode setting.                                                                                                    |
| 2A   | Colour mode setting done. About to go for toggle parity before optional ROM test.                                                                                                |
| 2B   | Toggle parity over. About to give control for setup before optional video ROM.                                                                                                   |
| 2C   | Processing before video ROM control is done. Look for optional video ROM and give control.                                                                                       |
| 2D   | Optional video ROM control done. Give control to do processing after video ROM returns control.                                                                                  |
| ?E   | Return from processing after video ROM control. If EGA/VGA not found do display mem R/W test.                                                                                    |
| 2F   | EGA/VGA not found. Display memory R/W test about to begin.                                                                                                    |
| 30   | Display mem R/W test passed. About to look for retrace checking.                                                                                                    |
| 31   | Display mem R/W test/ retrace check failed. About to do alternate Display memory R/W test.                                                                                       |
| 32   | Alternate Display memory R/W test passed. Looking for alternate display retrace checking.                                                                                        |
| 33   | Video display check over. Verification of display with switches and card to begin.                                                                                               |
| 34   | Verification of display adapter done. Display mode to be set next.                                                                                                    |
| 35   | Display mode set complete. BIOS ROM data area about to be checked.                                                                                                    |
| 36   | BIOS ROM data area check over. Going to set cursor for power on message.                                                                                                    |
| 37   | Cursor setting for power on message id complete. Going to display power on message.                                                                                              |
| 88   | Power on message display complete. Going to read new cursor position.                                                                                                    |
| 39   | New cursor position read and saved. Going to display the reference string.                                                                                                    |
| BA   | Reference string display is over. Going to display the Hit < Esc> message.                                                                                                    |
| BB   | Hit <esc> message displayed. Virtual mode memory test about to start.</esc>                                                                                                    |
| 10   | Preparation for virtual mode test started. Going to verify from video memory.                                                                                                    |
| 1    | Returned after verifying from display memory. Going to prepare descriptor tables.                                                                                                |
| 2    | Descriptor tables prepared. Going to enter in virtual mode for memory test.                                                                                                    |
| 3    | Entered in the virtual mode. Going to enable interrupts for diagnostics mode.                                                                                                    |
| 4    | Interrupts enabled (if diag switch is on). Initialize data to check memory wrap around at 0:0.                                                                                   |
| 5    | Data initialized. Check for memory wrap around at 0:0and finding the total system memory size.                                                                                   |
| 6    | Memory wrap around test done. Memory size calculation over. Writing patterns to test memory.                                                                                     |
| 7    | Pattern to be tested written in extended memory. Going to write patterns in base 640k.                                                                                           |
| 18   | Patterns written in base memory. Going to find out amount of memory below 1Mb.                                                                                                   |
| 19   | Amount of memory below 1Mb found and verified. Find out amount of memory above 1M memory.                                                                                        |
| lA   | Amount of memory above 1Mb found and verified. Find out amount of memory above 1M flerifoly.  Amount of memory above 1Mb found and verified. Going for BIOS ROM data area check. |
| B    | BIOS ROM data area check over. Going to check <esc> and clear mem below 1Mb for soft reset.</esc>                                                                                |
| IC   | Memory below 1M cleared. (SOFT RESET). Going to clear memory above 1M.                                                                                                    |
| ID   | Memory above 1M cleared. (SOFT RESET). Going to save the memory size.                                                                                                    |
| ŀΕ   | , , , , , , , , , , , , , , , , , , , ,                                                                                                    |
| F F  | Memory test started. (NO SOFT RESET). About to display first 64k memory test.                                                                                                    |
| H.   | Memory size display started, for update during memory test. Sequential and random memory test.                                                                                   |
| 50   | Memory test below 1Mb complete. Going to adjust memory size for relocation/ shadow.                                                                                              |

| Code | Meaning                                                                                                |
|------|----------------------------------------------------------------------------------------------------|
| 52   | Memory test above 1Mb complete. Going to prepare to go back to real mode.                              |
| 53   | CPU registers are saved including memory size. Going to enter in real mode.                            |
| 54   | Shutdown successful. CPU in real mode. Restore registers saved during preparation for shutdown.        |
| 55   | Registers restored. Going to disable gate A20 address line.                                            |
| 56   | A20 address line disable successful. BIOS ROM data area about to be checked.                           |
| 57   | BIOS ROM data area check halfway. BIOS ROM data area check to be complete.                             |
| 58   | BIOS ROM data area check over. Going to clear Hit <esc>message.</esc>                                  |
| 59   | Hit <esc> message cleared. WAIT message displayed. Sstart DMA and interrupt controller test.</esc>     |
| 60   | DMA page register test passed. About to verify from display memory.                                    |
| 61   | Display memory verification over. About to go for DMA #1 base register test.                           |
| 62   | DMA #1 base register test passed. About to go for DMA #2 base register test.                           |
| 63   | DMA #2 base register test passed. About to go for BIOS ROM data area check.                            |
| 64   | BIOS ROM data area check halfway. BIOS ROM data area check to be complete.                             |
| 65   | BIOS ROM data area check over. About to program DMA unit 1 and 2.                                      |
| 66   | DMA unit 1 and 2 programming over. About to initialize 8259 interrupt controller                       |
| 67   | 8259 initialization over. About to start keyboard test.                                                |
| 80   | Keyboard test started. Clear output buffer, check for stuck key. About to issue keyboard reset         |
| 81   | Keyboard reset error/stuck key found. About to issue keyboard controller i/f test command.             |
| 82   | Keyboard controller interface test over. About to write command byte and init circular buffer.         |
| 83   | Command byte written Global data init done. About to check for lock-key.                               |
| 84   | Lock-key checking over. About to check for memory size mismatch with CMOS.                             |
| 85   | Memory size check done. About to display soft error; check for password or bypass setup.               |
| 86   | Password checked. About to do programming before setup.                                                |
| 87   | Programming before setup complete. Going to CMOS setup program.                                        |
| 88   | Returned from CMOS setup and screen cleared. About to do programming after setup.                      |
| 89   | Programming after setup complete. Going to display power on screen message.                            |
| 8A   | First screen message displayed. About to display WAIT message.                                         |
| 8B   | WAIT message displayed. About to do Main and Video BIOS shadow.                                        |
| 8C   | Main/Video BIOS shadow successful. Setup options programming after CMOS setup about to start.          |
| 8D   | Setup options are programmed, mouse check and init to be done next                                     |
| 8E   | Mouse check and initialisation complete. Going for hard disk floppy reset.                             |
| 8F   | Floppy check returns that floppy is to be initialized. Floppy setup to follow.                         |
| 90   | Floppy setup is over. Test for hard disk presence to be done.                                          |
| 91   | Hard disk presence test over. Hard disk setup to follow.                                               |
| 92   | Hard disk setup complete. About to go for BIOS ROM data area check.                                    |
| 93   | BIOS ROM data area check halfway. BIOS ROM data area check to be complete.                             |
| 94   | BIOS ROM data area check over. Going to set base and extended memory size.                             |
| 95   | Memory size adjusted due to mouse support hdisk type 47. Going to verify from display memory.          |
| 96   | Returned after verifying from display memory. Do any init before C800 optional ROM control.            |
| 97   | Any init before C800 optional ROM control is over. Optional ROM check and control next.                |
| 98   | Optional ROM control done. Give control to do required processing after ROM returns control.           |
| 99   | linitialization after optional ROM test over. Going to setup timer data area and printer base address. |
| 9A   | Return after setting timer and printer base address. Going to set the RS-232 base address.             |
| 9B   | Returned after RS-232 base address. Going to do any initialization before Copro test.                  |
| 9C   | Required initialization before coprocessor is over. Going to initialize the coprocessor next.          |
| 9D   | Coprocessor initialized. Going to do any initialization after Coprocessor test.                        |
| 9E   | Initialization after co-pro test complete. Going to check extd keyboard; ID and num-lock.              |
| 9F   | Extd keyboard check done ID flag set. num-lock on/off. Keyboard ID command to be issued.               |
| A0   | Keyboard ID command issued. Keyboard ID flag to be reset.                                              |

| Code | Meaning                                                                                               |
|------|----------------------------------------------------------------------------------------------------|
| A1   | Keyboard ID flag reset. Cache memory test to follow.                                                  |
| A2   | Cache memory test over. Going to display any soft errors.                                             |
| A3   | Soft error display complete. Going to set the keyboard typematic rate.                                |
| A4   | Keyboard typematic rate set. Going to program memory wait states.                                     |
| A5   | Memory wait states programming over. Screen to be cleared next.                                       |
| A6   | Screen cleared. Going to enable parity and NMI.                                                       |
| A7   | NMI and parity enabled. Do any initialization required before giving control to optional ROM at E000. |
| A8   | Initialization before E000 ROM control over. E000 ROM to get control next.                            |
| A9   | Returned from E000 ROM control. linitialization required after E000 optional ROM control.             |
| AA   | Initialization after E000 optional ROM control is over. Going to display system configuration.        |
| 00   | System configuration is displayed. Going to give control to INT 19h boot loader.                      |

# AMI New BIOS; 06/06/92-08/08/93

| Code | Meaning                                                                                               |
|------|----------------------------------------------------------------------------------------------------|
| 01   | Processor register test about to start and NMI to be disabled.                                        |
| 02   | NMI is Disabled. Power on delay starting.                                                             |
| 03   | Power on delay complete. Any initialization before keyboard BAT is in progress next.                  |
| 04   | Any init before keyboard BAT is complete. Reading keyboard SYS bit, to check soft reset/power on.     |
| 05   | Soft reset/ power-on determined. Going to enable ROM; i.e. disable shadow RAM/Cache if any.           |
| 06   | ROM enabled. Calculate ROM BIOS checksum - wait for 8042 keyboard controller input buffer to be free. |
| 07   | ROM BIOS checksum passed; KB controller input buffer free. Issue BAT command to keyboard controller.  |
| 80   | BAT command to keyboard controller is issued. Going to verify the BAT command.                        |
| 09   | Keyboard controller BAT result verified. Keyboard command byte to be written next.                    |
| 0A   | Keyboard command byte code is issued. Going to write command byte data.                               |
| 0B   | Keyboard controller command byte written. Going to issue Pin 23/24 block/unblock command.             |
| 0C   | Pin-23 & 24 of keyboard controller blocked/ unblocked. NOP command of controller to be issued next.   |
| 0D   | NOP command processing is done. CMOS shutdown register test to be done next.                          |
| 0E   | CMOS shutdown register R/W test passed. Calculating CMOS checksum and update DIAG byte.               |
| 0F   | CMOS checksum calc done; DIAG byte written. CMOS init begins (If INIT CMOS IN EVERY BOOT is set).     |
| 10   | CMOS initialization done (if any). CMOS status register about to init for Date and Time.              |
| 11   | CMOS Status register initialised. Going to disable DMA and Interrupt controllers.                     |
| 12   | DMA controller #1 & #2, interrupt controller #1 & #2 disabled. Disable Video display and init port-B. |
| 13   | Disable Video display and initialise port B. Chipset init/auto memory detection about to begin.       |
| 14   | Chipset initialization/auto memory detection over. 8254 timer test about to start.                    |
| 15   | CH-2 timer test halfway. 8254 CH-2 timer test to be complete.                                         |
| 16   | Ch-2 timer test over. 8254 CH-1 timer test to be complete.                                            |
| 17   | CH-1 timer test over. 8254 CH-0 timer test to be complete.                                            |
| 18   | CH-0 timer test over. About to start memory refresh.                                                  |
| 19   | Memory Refresh started. Memory Refresh test to be done next.                                          |
| 1A   | Memory Refresh line is toggling. Going to check 15 microsecond ON/OFF time.                           |
| 1B   | Memory Refresh period 30 microsecond test complete. Base 64K memory test about to start.              |
| 20   | Base 64k memory test started. Address line test to be done next.                                      |
| 21   | Address line test passed. Going to do toggle parity.                                                  |
| 22   | Toggle parity over. Going for sequential data R/W test.                                               |
| 23   | Base 64k sequential data R/W test passed. Any setup before Interrupt vector init about to start.      |
| 24   | Setup required before vector initialization complete. Interrupt vector initialization about to begin. |
| 25   | Interrupt vector initialization done. Going to read I/O port of 8042 for turbo switch (if any).       |

| Code | Meaning                                                                                               |
|------|----------------------------------------------------------------------------------------------------|
| 26   | I/O port of 8042 is read. Going to initialize global data for turbo switch.                           |
| 27   | Global data initialization is over. Any initialization after interrupt vector to be done next.        |
| 28   | Initialization after interrupt vector is complete. Going for monochrome mode setting.                 |
| 29   | Monochrome mode setting is done. Going for Colour mode setting.                                       |
| 2A   | Colour mode setting is done. About to go for toggle parity before optional ROM test.                  |
| 2B   | Toggle parity over. About to give control for any setup required before optional video ROM check.     |
| 2C   | Processing before video ROM control done. Looking for optional video ROM and give control.            |
| 2D   | Optional video ROM control done. Giving control for processing after video ROM returns control.       |
| 2E   | Return from processing after video ROM control. If EGA/VGA not found test display mem R/W.            |
| 2F   | EGA/VGA not found. Display memory R/W test about to begin.                                            |
| 30   | Display memory R/W test passed. About to look for the retrace checking.                               |
| 31   | Display mem R/W test or retrace checking failed. About to do alternate Display memory R/W test.       |
| 32   | Alternate Display memory R/W test passed. Looking for the alternate display retrace checking.         |
| 33   | Video checking over. Verification of display type with switch setting and actual card to begin.       |
| 34   | Verification of display adapter done. Display mode to be set next.                                    |
| 35   | Display mode set complete. BIOS ROM data area about to be checked.                                    |
| 36   | BIOS ROM data area check over. Going to set cursor for power on message.                              |
| 37   | Cursor setting for power on message complete. Going to display power on message.                      |
| 38   | Power on message display complete. Going to read new cursor position.                                 |
| 39   | New cursor position read and saved. Going to display the reference string.                            |
| 3A   | Reference string display over. Going to display the Hit <esc> message.</esc>                          |
| 3B   | Hit <esc> message displayed. Virtual mode memory test about to start.</esc>                           |
| 40   | Preparation for virtual mode test started. Going to verify from video memory.                         |
| 41   | Returned after verifying from display memory. Going to prepare descriptor tables.                     |
| 42   | Descriptor tables prepared. Going to enter in virtual mode for memory test.                           |
| 43   | Entered in virtual mode. Going to enable interrupts for diagnostics mode.                             |
| 44   | Interrupts enabled (if diags switch on). Going to initialize data to check mem wrap around at 0:0.    |
| 45   | Data initialized. Going to check for memory wrap around at 0:0 and finding total memory size.         |
| 46   | Mem wrap around test done. Size calculation over. Going for writing patterns to test memory.          |
| 47   | Pattern to be tested written in extended memory. Going to write patterns in base 640k memory.         |
| 48   | Patterns written in base memory. Going to find out amount of memory below 1M.                         |
| 49   | Amount of memory below 1Mb found and verified. Going to find amount of memory above 1Mb.              |
| 4A   | Amount of memory above 1Mb found and verified. Going for BIOS ROM data area check.                    |
| 4B   | BIOS ROM data area check over. Going to check <esc>, clear mem below 1 Mb for soft reset.</esc>       |
| 4C   | Memory below 1Mb cleared. (SOFT RESET). Going to clear memory above 1 Mb.                             |
| 4D   | Memory above 1Mb cleared. (SOFT RESET). Going to save memory size.                                    |
| 4E   | Memory test started. (NO SOFT RESET). About to display first 64K memory test.                         |
| 4F   | Memory size display started, updated during memory test. Going for sequential and random memory test. |
| 50   | Memory test below 1Mb complete. Going to adjust memory size for relocation/shadow.                    |
| 51   | Memory size adjusted due to relocation/shadow. Memory test above 1Mb to follow.                       |
| 52   | Memory test above 1Mb complete. Preparing to go back to real mode.                                    |
| 53   | CPU registers saved including memory size. Going to enter real mode.                                  |
| 54   | Shutdown successful; CPU in real mode. Restore registers saved during shutdown prep.                  |
| 55   | Registers restored. Going to disable gate A20 address line.                                           |
| 56   | A20 address line disable successful. BIOS ROM data area about to be checked.                          |
| 57   | BIOS ROM data area check halfway. BIOS ROM data area check to be complete.                            |
| 58   | BIOS ROM data area check over. Going to clear Hit <esc> message.</esc>                                |
| 59   | Hit <esc> message cleared. <wait> message displayed. About to start DMA and PIC test.</wait></esc>    |
| J    | THE NEGOT HEGGAYE CIEATED. NYATH THEGGAYE DISPIAYED. ADOUL TO STAIL DIVIA AND FIG LEST.               |

| Code     | Meaning                                                                                              |
|----------|----------------------------------------------------------------------------------------------------|
| 31       | Display memory verification over. About to go for DMA #1 base register test.                         |
| 62       | DMA #1 base register test passed. About to go for DMA #2 base register test.                         |
| 63       | DMA #2 base register test passed. About to go for BIOS ROM data area check.                          |
| 64       | BIOS ROM data area check halfway. BIOS ROM data area check to be complete.                           |
| 65       | BIOS ROM data area check over. About to program DMA unit 1 and 2.                                    |
| 66       | DMA unit 1 and 2 programming over. About to initialize 8259 interrupt controller.                    |
| 67       | 8259 initialization over. About to start keyboard test.                                              |
| 80       | Keyboard test started. Clearing output buffer, checking for stuck key. Issue keyboard reset.         |
| 81       | Keyboard reset error/stuck key found. About to issue keyboard controller interface command.          |
| 82       | Keyboard controller interface test over. About to write command byte and init circular buffer.       |
| 83       | Command byte written, Global data init done. About to check for lock-key.                            |
| 84       | Lock-key checking over. About to check for memory size mismatch with CMOS.                           |
| 85       | Memory size check done. About to display soft error and check for password or bypass setup.          |
| 86       | Password checked. About to do programming before setup.                                              |
| 87       | Programming before setup complete. Going to CMOS setup program.                                      |
| 88       | Returned from CMOS setup program, screen is cleared. About to do programming after setup.            |
| 89       | Programming after setup complete. Going to display power on screen message.                          |
| 8A       | First screen message displayed. About to display <wait> message.</wait>                              |
| 8B       | <wait> message displayed. About to do Main and Video BIOS shadow.</wait>                             |
| 8C       | Main/Video BIOS shadow successful. Setup options programming after CMOS setup about to start.        |
| 8D       | Setup options programmed; mouse check and initialisation to be done next.                            |
| 8E       | Mouse check and initialisation complete. Going for hard disk and floppy reset.                       |
| 8F       | Floppy check returns that floppy is to be initialized. Floppy setup to follow.                       |
| 90       | Floppy setup is over. Test for hard disk presence to be done.                                        |
| 91       | Hard disk presence test over. Hard disk setup to follow.                                             |
| 92       | Hard disk setup complete. About to go for BIOS ROM data area check.                                  |
| 93       | BIOS ROM data area check halfway. BIOS ROM data area check to be complete.                           |
| 94       | BIOS ROM data area check over. Going to set base and extended memory size.                           |
| 95       | Mem size adjusted due to mouse support, hard disk type 47. Going to verify from display memory.      |
| 96       | Returned after verifying display memory. Doing any init before C800 optional ROM control             |
| 97       | Any init before C800 option ROM control over. ROM check and control will be done next.               |
| 98       | Optional ROM control done. Give control for required processing after ROM returns control.           |
| 99       | Init required after optional ROM test over. Going to setup timer data area and printer base address. |
| 9A       | Return after setting timer and printer base address. Going to set the RS-232 base address.           |
| 9B       | Returned after RS-232 base address. Going to set the RS-232 base address.                            |
| 9C       | Required initialization before co-processor over. Going to initialize the coprocessor next.          |
| 9D       | Coprocessor initialized. Going to do any initialization after coprocessor test.                      |
| 9E       | Initialization after copro test complete. Check extd keyboard, keyboard ID and num lock.             |
| 9F       | Extd keyboard check is done, ID flag set. num lock on/off. Keyboard ID command to be issued.         |
| эг<br>A0 | Keyboard ID command issued. Keyboard ID flag to be reset.                                            |
| A0<br>A1 | Keyboard ID flag reset. Cache memory test to follow.                                                 |
| A2       | <u> </u>                                                                                             |
| A2<br>A3 | Cache memory test over. Going to display soft errors.                                                |
| A3<br>A4 | Soft error display complete. Going to set keyboard typematic rate.                                   |
|          | Keyboard typematic rate set. Going to program memory wait states.                                    |
| A5       | Memory wait states programming over. Screen to be cleared next.                                      |
| A6       | Screen cleared. Going to enable parity and NMI.                                                      |
| A7       | NMI and parity enabled. Going to do any init before giving control to optional ROM at E000.          |
| A8       | Initialization before E000 ROM control over. E000 ROM to get control next.                           |
| A9       | Returned from E000 ROM control. Do any initialisation after E000 optional ROM control.               |

| Code | Meaning                                                                                            |
|------|----------------------------------------------------------------------------------------------------|
| AA   | Initialization after E000 optional ROM control is over. Going to display the system configuration. |
| 00   | System configuration is displayed. Going to give control to INT 19h boot loader.                   |

# AMI WinBIOS; 12/15/93 Onwards

| Code | Meaning                                                                                                    |
|------|----------------------------------------------------------------------------------------------------|
| 01   | Processor register test about to start; disable NMI next.                                                                                                    |
| 02   | NMI is Disabled. Power on delay starting.                                                                                                    |
| 03   | Power on delay complete (to check soft reset/power-on).                                                                                                    |
| 05   | Soft reset/power-on determined, enable ROM (i.e. disable shadow RAM cache, if any).                                                                           |
| 06   | ROM is enabled. Calculating ROM BIOS checksum.                                                                                                    |
| 07   | ROM BIOS checksum passed. CMOS shutdown register test to be done next.                                                                                        |
| 08   | CMOS shutdown register test done. CMOS checksum calculation next.                                                                                             |
| 09   | CMOS checksum calculation done; CMOS diag byte written; CMOS initialisation to begin.                                                                         |
| 0A   | CMOS initialization done (if any). CMOS status register about to init for Date and Time.                                                                      |
| 0B   | CMOS status register init done. Any initialization before keyboard BAT to be done next.                                                                       |
| 0C   | KB controller I/B free. Going to issue the BAT command to keyboard controller.                                                                                |
| 0D   | BAT command to keyboard controller is issued. Going to verify the BAT command.                                                                                |
| 0E   | Keyboard controller BAT result verified. Any initialization after KB controller BAT next.                                                                     |
| 0F   | Initialisation after KB controller BAT done. Keyboard command byte to be written next.                                                                        |
| 10   | Keyboard controller command byte written. Going to issue Pin 23 & 24 block/unblock command.                                                                   |
| 11   | Keyboard controller Pin 23/24 blocked/unblocked; check press of <ins> key during power-on .</ins>                                                             |
| 12   | Checking for pressing of <ins> key during power-on done. Disabling DMA/Interrupt controllers.</ins>                                                           |
| 13   | DMA controller #1 and #2 and Interrupt controller #1 and #2 disabled; video display disabled and port B initialised; chipset init/auto memory detection next. |
| 14   | Chipset init/auto memory detection over. To uncompress the POST code if compressed BIOS.                                                                      |
| 15   | POST code is uncompressed. 8254 timer test about to start.                                                                                                    |
| 19   | 8254 timer test over. About to start memory refresh test.                                                                                                    |
| 1A   | Memory Refresh line is toggling. Going to check 15 micro second ON/OFF time.                                                                                  |
| 20   | Memory Refresh 30 microsecond test complete. Base 64K memory/address line test about to start.                                                                |
| 21   | Address line test passed. Going to do toggle parity.                                                                                                    |
| 22   | Toggle parity over. Going for sequential data R/W test on base 64k memory.                                                                                    |
| 23   | Base 64k sequential data R/W test passed. Setting BIOS stack and any setup before Interrupt                                                                   |
| 24   | Setup required before vector initialization complete. Interrupt vector initialization about to begin.                                                         |
| 25   | Interrupt vector initialization done. Going to read Input port of 9042 for turbo switch and clear password if POST diag switch is ON next.                    |
| 26   | Input port of 8042 is read. Going to initialize global data for turbo switch.                                                                                 |
| 27   | Global data init for turbo switch over. Any initialization before setting video mode next.                                                                    |
| 28   | Initialization before setting video mode complete. Going for mono mode and colour mode setting.                                                               |
| 2A   | Mono and colour mode setting is done. About to go for toggle parity before optional ROM test.                                                                 |
| 2B   | Toggle parity over. About to give control for setup before optional video ROM check next.                                                                     |
| 2C   | Processing before video ROM control done. About to look for video ROM and give control.                                                                       |
| 2D   | Video ROM control done. About to give control for processing after video ROM returns control.                                                                 |
| 2E   | Return from processing after video ROM control. If EGA/VGA not found do display mem R/W test.                                                                 |
| 2F   | EGA/VGA not found. Display memory R/W test about to begin.                                                                                                    |
| 30   | Display memory R/W test passed. About to look for the retrace checking.                                                                                       |
| 31   | Display mem R/W test or retrace checking failed. About to do alternate Display memory R/W test.                                                               |
| 32   | Alternate Display memory R/W test passed. Looking for the alternate display retrace checking.                                                                 |
| 34   | Video display checking over. Display mode to be set next.                                                                                                    |

| Code | Meaning                                                                                                    |
|------|----------------------------------------------------------------------------------------------------|
| 37   | Display mode set. Going to display the power on message.                                                                                |
| 39   | New cursor position read and saved. Going to display the Hit <del> message.</del>                                                       |
| 3B   | Hit <del> message displayed. Virtual mode memory test about to start.</del>                                                             |
| 40   | Going to prepare the descriptor tables.                                                                                                 |
| 42   | Descriptor tables prepared. Going to enter in virtual mode for memory test.                                                             |
| 43   | Entered in virtual mode. Going to enable interrupts for diagnostics mode.                                                               |
| 44   | Interrupts enabled (if diags switch on). Going to initialize data to check mem wrap around at 0:0.                                      |
| 45   | Data initialized. Going to check for memory wrap around at 0:0 and find total system memory.                                            |
| 46   | Memory wrap around test done. Memory size calculation over. Go for patterns to test memory.                                             |
| 47   | Pattern to be tested written in extended memory. Going to write patterns in base 640k memory.                                           |
| 48   | Patterns written in base memory. Going to find amount of memory below 1Mb.                                                              |
| 49   | Amount of memory below 1Mb found and verified. Finding amount of memory above 1Mb memory.                                               |
| 4B   | Memory above 1Mb verified. Check for soft reset and going to clear memory below 1Mb for soft reset next (if power on go to POST # 4Eh). |
| 4C   | Memory below 1Mb cleared.(SOFT RESET)                                                                                                   |
| 4D   | Memory above 1Mb cleared (SOFT RESET); save memory size next (go to POST # 52h).                                                        |
| 4E   | Memory test started. (NOT SOFT RESET); display first 64K memory size next.                                                              |
| 4F   | Memory size display started. Will be updated during memory test; sequential and random memory test next.                                |
| 50   | Memory testing/initialisation below 1Mb complete. Adjust displayed memory size for relocation/ shadow.                                  |
| 51   | Memory size display adjusted due to relocation/ shadow. Memory test above 1Mb to follow.                                                |
| 52   | Memory testing/initialisation above 1Mb complete. Going to save size information.                                                       |
| 53   | Memory size is saved. CPU registers are saved. Going to enter real mode.                                                                |
| 54   | Shutdown successful, CPU in real mode, disable gate A20 line next.                                                                      |
| 57   | A20 address line disable successful. Going to adjust memory size depending on relocation/shadow.                                        |
| 58   | Memory size adjusted for relocation/shadow. Going to clear Hit <del> message.</del>                                                     |
| 59   | Hit <del> message cleared. <wait> message displayed. Start DMA and interrupt controller test.</wait></del>                              |
| 60   | DMA page register test passed. About to go for DMA #1 base register test.                                                               |
| 62   | DMA #1 base register test passed. About to go for DMA #2 base register test.                                                            |
| 65   | DMA #2 base register test passed. About to program DMA unit 1 and 2.                                                                    |
| 66   | DMA unit 1 and 2 programming over. About to initialize 8259 interrupt controller.                                                       |
| 67   | 8259 initialization over. About to start keyboard test.                                                                                 |
| F4   | Extended NMI sources enabling is in progress (EISA).                                                                                    |
| 80   | Keyboard test. Clear output buffer; check for stuck key; issue reset keyboard command next.                                             |
| 81   | Keyboard reset error/stuck key found. About to issue keyboard controller interface test command.                                        |
| 82   | Keyboard controller interface test over. About to write command byte and init circular buffer.                                          |
| 83   | Command byte written; global data init done; check for lock-key next.                                                                   |
| 84   | Lock-key checking over. About to check for memory size mismatch with CMOS.                                                              |
| 85   | Memory size check done. About to display soft error and check for password or bypass setup.                                             |
| 86   | Password checked. About to do programming before setup.                                                                                 |
| 87   | Programming before setup complete. Uncompress SETUP code and execute CMOS setup.                                                        |
| 88   | Returned from CMOS setup and screen is cleared. About to do programming after setup.                                                    |
| 89   | Programming after setup complete. Going to display power on screen message.                                                             |
| 8B   | First screen msg displayed. <wait> message displayed. About to do Main/Video BIOS shadow.</wait>                                        |
| 8C   | Main/Video BIOS shadow successful. Setup options programming after CMOS setup about to start.                                           |
| 8D   | Setup options are programmed; mouse check and init next.                                                                                |
| 8E   | Mouse check and initialisation complete. Going for hard disk controller reset.                                                          |
| 8F   | Hard disk controller reset done. Floppy setup to be done next.                                                                          |
| 91   | Floppy setup complete. Hard disk setup to be done next.                                                                                 |
| 94   | Hard disk setup complete. Going to set base and extended memory size.                                                                   |

| Code | Meaning                                                                                                    |
|------|----------------------------------------------------------------------------------------------------|
| 96   | Memory size adjusted for mouse support, hard disk type 47; init before C800, optional ROM next.            |
| 97   | Init before C800 ROM control is over. Optional ROM check and control next.                                 |
| 98   | Optional ROM control done. Give control for required processing after optional ROM returns control next.   |
| 99   | linitialization required after optional ROM test over. Setup timer data area and printer base address.     |
| 9A   | Return after setting timer and printer base address. Going to set the RS-232 base address.                 |
| 9B   | Returned after RS-232 base address. Going to do any initialization before coprocessor test.                |
| 9C   | Required initialization before co-processor is over. Going to initialize the coprocessor next.             |
| 9D   | Coprocessor initialized. Going to do any initialization after coprocessor test.                            |
| 9E   | Init after coprocessor test complete. Going to check extd keyboard; keyboard ID and NumLock.               |
| 9F   | Extd keyboard check is done; ID flag set; NumLock on/off, issue keyboard ID command next.                  |
| A0   | Keyboard ID command issued. Keyboard ID flag to be reset.                                                  |
| A1   | Keyboard ID flag reset. Cache memory test to follow.                                                       |
| A2   | Cache memory test over. Going to display any soft errors.                                                  |
| A3   | Soft error display complete. Going to set the keyboard typematic rate.                                     |
| A4   | Keyboard typematic rate set. Going to program memory wait states.                                          |
| A5   | Memory wait states programming over. Going to clear the screen and enable parity/NMI.                      |
| A7   | NMI and parity enabled.Ddo any initialization required before giving control to optional ROM at E000 next. |
| A8   | Initialization before E000 ROM control over. E000 ROM to get control next.                                 |
| A9   | Returned from E000 ROM control. Going to do init required.                                                 |
| AA   | Init after E000 optional ROM control is over. Going to display the system configuration.                   |
| B0   | System configuration is displayed. Going to uncompress SETUP code for hot-key setup.                       |
| B1   | Uncompressing of SETUP code is complete. Going to copy any code to specific area.                          |
| 00   | Copying of code to specific area done. Going to give control to INT 19h boot loader.                       |

### EISA

| Code | Meaning                                                     |
|------|-------------------------------------------------------------|
| F0   | Initialisation of I/O cards in slots is in progress (EISA). |
| F1   | Extended NMI sources enabling is in progress (EISA).        |
| F2   | Extended NMI test is in progress (EISA).                    |
| F3   | Display any slot initialisation messages.                   |
| F4   | Extended NMI sources enabling in progress.                  |

# 10/10/94

| Code | Meaning                                                                                             |
|------|----------------------------------------------------------------------------------------------------|
| C2   | NMI is Disabled. Power on delay starting                                                            |
| C5   | Power on delay complete. Going to disable Cache if any                                              |
| C6   | Calculating ROM BIOS checksum                                                                       |
| C8   | CMOS shutdown register test done. CMOS checksum calculation to be done next                         |
| CA   | CMOS checksum calc done, CMOS Diag byte written. CMOS status register to init for Date and Time     |
| СВ   | CMOS status register init done. Any initialization before keyboard BAT to be done next              |
| CD   | BAT command to keyboard controller is to be issued                                                  |
| CE   | Keyboard controller BAT result verified. Any initialization after KB controller BAT to be done next |
| CF   | Initialization after KB controller BAT done. Keyboard command byte to be written next               |
| D1   | Keyboard controller command byte is written. Going to check pressing of INS key during power-on     |
| D2   | Checking for pressing of INS key during power-on done. Disabling DMA and Interrupt controllers      |
| D3   | DMA controller #1,#2, interrupt controller #1,#2 disabled. Chipset init auto memory detection now   |

| Code | Meaning                                                                           |
|------|-----------------------------------------------------------------------------------|
| D4   | Chipset initialization/auto memory detection over. To uncompress the RUNTIME code |
| D5   | RUNTIME code is uncompressed                                                      |
| DD   | Transfer control to uncompressed code in shadow ram at F000:FFF0h                 |

#### RUNTIME CODE IS UNCOMPRESSED IN FOOOH SHADOW RAM

| Code | Meaning                                                                                                    |
|------|----------------------------------------------------------------------------------------------------|
| 03   | NMI is Disabled. To check soft reset/power-on                                                                                                    |
| 05   | Soft reset/power-on determined. Going to disable Cache if any                                                                                    |
| 06   | POST code to be uncompressed                                                                                                    |
| 07   | POST code is uncompressed. CPU init and CPU data area init to be done next                                                                       |
| 08   | CPU and CPU data area init done. CMOS checksum calculation to be done next                                                                       |
| 09   | CMOS checksum done, Diag byte written. CMOS init begin (If "Init CMOS in every boot" set)                                                        |
| 0A   | CMOS initialization done (if any). CMOS status register about to init for Date and Time                                                          |
| 0B   | CMOS status register init done. Any initialization before keyboard BAT to be done next                                                           |
| 0C   | KB controller I/B free. Going to issue the BAT command to keyboard controller                                                                    |
| 0D   | BAT command to keyboard controller is issued. Going to verify the BAT command                                                                    |
| 0E   | Keyboard controller BAT result verified. Initialization after KB controller BAT to be done next                                                  |
| 0F   | Initialization after KB controller BAT done. Keyboard command byte to be written next                                                            |
| 10   | Keyboard controller command byte is written. Issue Pin-23,24 blocking/unblocking command                                                         |
| 11   | Pin-23,24 of keyboard controller blocked/ unblocked. Check pressing of INS key on power-on                                                       |
| 12   | Check for pressing of INS key during power-on done. Disable DMA and Interrupt controllers                                                        |
| 13   | DMA controller #1,#2, interrupt controller #1,#2 disabled. Video display is disabled and port-B is initialized. Chipset init about to begin      |
| 15   | Chipset initialization over. 8254 timer test to start. 8254 timer test over. Start refresh test                                                  |
| 1A   | Memory Refresh line is toggling. Going to check 15 micro second ON/OFF time                                                                      |
| 20   | Memory Refresh period 30 micro second test complete. Base 64K memory to be initialized                                                           |
| 23   | Base 64K memory initialized. SDet BIOS stack and to do any setup before Interrupt vector ini                                                     |
| 24   | Setup required before interrupt vector init complete. Interrupt vector initialization to begin                                                   |
| 25   | Interrupt vector initialization done. Going to read Input port of 9042 for turbo switch (if any) and to clear password if post diag switch is on |
| 26   | Input port of 8042 is read. Going to initialize global data for turbo switch                                                                     |
| 27   | Global data initialization for turbo switch over. Initialization before setting video mode next                                                  |
| 28   | Initialization before setting video mode complete. Monochrome mode and color mode setting                                                        |
| 2A   | Different Buses init (system, static, output devices) to start if present                                                                        |
| 2B   | About to give control for any setup required before optional video ROM check                                                                     |
| 2C   | Processing before video ROM control is done. Look for optional video ROM and give control                                                        |
| 2D   | Optional video ROM control done. Give control for processing after video ROM returns control                                                     |
| 2E   | Back after video ROM control. If EGA/VGA not found do display mem R/W test                                                                       |
| 2F   | EGA/VGA not found. Display memory R/W test about to begin                                                                                        |
| 30   | Display memory R/W test passed. About to look for the retrace checking                                                                           |
| 31   | Display memory R/W test or retrace checking failed.Ddo alternate Display memory R/W test                                                         |
| 32   | Alternate Display memory R/W test passed. Look for the alternate display retrace checking                                                        |
| 34   | Video display checking over. Display mode to be set next                                                                                         |
| 37   | Display mode set. Going to display the power on message                                                                                          |
| 38   | Different Buses init (input, IPL, general devices) to start if present.                                                                          |
| 39   | Display different Buses initialization error messages.                                                                                           |
| 3A   | New cursor position read and saved. Going to display the Hit DEL message                                                                         |
| 3B   | Hit DEL message displayed. Virtual mode memory test about to start                                                                               |

| Code | Meaning                                                                                                    |
|------|----------------------------------------------------------------------------------------------------|
| 40   | Going to prepare the descriptor tables                                                                                                    |
| 42   | Descriptor tables prepared. Going to enter in virtual mode for memory test                                                                                   |
| 43   | Entered protected mode. Enabling interrupts for diagnostics mode next                                                                                        |
| 44   | Interrupts enabled if diag switch is on. Initializing to check memory wraparound at 0:0 next                                                                 |
| 45   | Data initialized. Check for memory wraparound at 0:0 and find the total system memory size                                                                   |
| 46   | Memory wraparound test done. Size calculation done. Writing patterns to test memory                                                                          |
| 47   | Pattern to be tested written in extended memory. Going to write patterns in base 640k memory                                                                 |
| 48   | Patterns written in base memory. Going to findout amount of memory below 1M memory                                                                           |
| 49   | Memory below 1Mb found and verified. Find out amount of memory above 1M memory                                                                               |
| 4B   | Amount of memory above 1Mb found and verified. Check for soft reset and going to clear memory below 1M for soft reset. (If power on, go to check point# 4Eh) |
| 4C   | Memory below 1Mb cleared. (SOFT RESET) Going to clear memory above 1M                                                                                        |
| 4D   | Memory above 1Mb cleared. (SOFT RESET) Save the memory size. (Go to check point# 52h)                                                                        |
| 4E   | Memory test started. (NOT SOFT RESET) About to display the first 64k memory size                                                                             |
| 50   | Memory testing/initialization below 1Mb complete. Adjust memory size for relocation/ shadow                                                                  |
| 51   | Memory size display adjusted due to relocation/ shadow. Memory test above 1M to follow                                                                       |
| 52   | Memory testing/initialization above 1Mb complete. Going to save memory size information                                                                      |
| 53   | The memory size information and the CPU registers are saved. Entering real mode next                                                                         |
| 54   | Shutdown successful, CPU in real mode. Disable gate A20 line and disable parity/NMI                                                                          |
| 57   | A20 address line, parity/NMI disable successful. Adjust memory size on relocation/shadow                                                                     |
| 58   | Memory size adjusted for relocation/shadow. Going to clear Hit DEL message                                                                                   |
| 59   | Hit DEL message cleared. WAIT message displayed. Start DMA and interrupt controller test                                                                     |
| 60   | DMA page register test passed. To do DMA#1 base register test                                                                                                |
| 62   | , , , ,                                                                                                    |
| 65   | DMA#1 base register test passed. To do DMA#2 base register test                                                                                              |
| 66   | DMA#2 base register test passed. To program DMA unit 1 and 2                                                                                                 |
|      | DMA unit 1 and 2 programming over. To initialize 8259 interrupt controller                                                                                   |
| 67   | 8259 initialization over                                                                                                    |
| 7F   | Extended NMI sources enabling is in progress                                                                                                    |
| 80   | Keyboard test started. clearing output buffer, checking for stuck key. Issue keyboard reset                                                                  |
| 81   | Keyboard reset error/stuck key. About to issue keyboard controller interface test command                                                                    |
| 82   | Keyboard controller interface test over. About to write command byte and init circular buffer                                                                |
| 83   | Command byte written. Global data init done. About to check for lock-key                                                                                     |
| 84   | Lock-key checking over. About to check for memory size mismatch with CMOS                                                                                    |
| 85   | Memory size check done. About to display soft error and check for password or bypass setup                                                                   |
| 86   | Password checked. About to do programming before setup                                                                                                    |
| 87   | Programming before setup complete. Uncompress SETUP code and execute CMOS setup                                                                              |
| 88   | Returned from CMOS setup and screen is cleared. About to do programming after setup                                                                          |
| 89   | Programming after setup complete. Going to display power on screen message                                                                                   |
| 8B   | First screen message displayed WAIT message displayed. About to do Video BIOS shadow                                                                         |
| 8C   | Video BIOS shadow successful. Setup options programming after CMOS setup about to start                                                                      |
| 8D   | Setup options are programmed, mouse check and init to be done next                                                                                           |
| 8E   | Mouse check and initialization complete. Going for hard disk controller reset                                                                                |
| 8F   | Hard disk controller reset done. Floppy setup to be done next                                                                                                |
| 91   | Floppy setup complete. Hard disk setup to be done next                                                                                                    |
| 94   | Hard disk setup complete. To set base and extended memory size                                                                                               |
| 95   | Memory size adjusted for mouse support. Init of different buses optional ROMs from C800                                                                      |
| 96   | Going to do any init before C800 optional ROM control                                                                                                    |
| 97   | Any init before C800 optional ROM control is over. Optional ROM check and control next                                                                       |
| 98   | Optional ROM control done. Give control for processing after optional ROM returns control                                                                    |

| Code | Meaning                                                                                        |
|------|------------------------------------------------------------------------------------------------|
| 99   | Any init required after optional ROM test over. Setup timer data area and printer base address |
| 9A   | Return after setting timer and printer base address. Going to set the RS-232 base address      |
| 9B   | Returned after RS-232 base address. Going to do any initialization before Coprocessor test     |
| 9C   | Required initialization before Coprocessor is over. Going to initialize the Coprocessor next   |
| 9D   | Coprocessor initialized. Going to do any initialization after Coprocessor test                 |
| 9E   | Initialization after coprocessor test complete. Check extd keyboard, keyboard ID and num-lock  |
| 9F   | Extd keyboard check is done, ID flag set, num-lock on/off. Keyboard ID command to be issued    |
| A0   | Keyboard ID command issued. ID flag to be reset. A1 Keyboard ID flag reset. Cache test next    |
| A2   | Cache memory test over. Going to display any soft errors                                       |
| A3   | Soft error display complete. Going to set keyboard typematic rate                              |
| A4   | Keyboard typematic rate set. To program memory wait states                                     |
| A5   | Memory wait states programming over. Going to clear the screen and enable parity/NMI           |
| A7   | NMI and parity enabled. Do initialization required before giving control to ROM at E000h       |
| A8   | Initialization before E000 ROM control over. E000 ROM to get control next                      |
| A9   | Returned from E000 ROM control. Initialization required after E000 optional ROM control        |
| AA   | Initialization after E000 ROM control is over. Going to display the system configuration       |
| В0   | System configuration is displayed                                                              |
| B1   | Going to copy any code to specific area                                                        |
| 00   | Code copying to specific areas is done. Passing control to INT 19h boot loader next            |

### Version 6.2 - 7/15/95

Valid for all AMI products with a core BIOS date of 7/15/95. Control is passed to different buses at 2A, 38, 39 and 95, where additional checkpoints are output to port 80 as word to identify the routines being executed. These are word checkpoints - the low byte is where control is passed, and the high byte contains this information:

| Bits | Meaning                                                                                                    |
|------|----------------------------------------------------------------------------------------------------|
| 7-4  | 0000 Function 0. Disable all devices on the bus 0001 Function 1. Init static devices 0010 Function 2. Init output devices 0011 Function 3. Init input devices 0100 Function 4. Init IPL devices 0101 Function 5. Init general devices 0110 Function 6. Init error reporting 0111 Function 7. Init add-on ROMs |
| 3-0  | Specify the bus: 0 Generic DIM device Init Manager 1 Onboard system devices 2 ISA devices 3 EISA devices 4 ISA PnP devices 5 PCI devices                                                                                                    |

#### **UNCOMPRESSED INITIALISATION CODES**

| Code | Meaning                                                                                        |
|------|------------------------------------------------------------------------------------------------|
| D0h  | NMI is disabled, power on delay starting. Init code checksum to be verified next               |
| D1h  | Init DMA controller,do keyboard controller BAT test, start memory refresh, 4 Gb flat mode next |
| D3h  | Start memory sizing next                                                                       |
| D4h  | Return to real mode. Execute OEM patches and set stack.                                        |

| Code | Meaning                                                                                                    |  |  |  |
|------|----------------------------------------------------------------------------------------------------|--|--|--|
| D5h  | Passing control to uncompressed code in Shadow RAM at E000:0000h. Init code is copied to segment 0 and control will be transferred to it.                                                                                                    |  |  |  |
| D6h  | Control is in segment 0.Next, checking if Ctrl-Home was pressed and verifying BIOS checksum. If keys were pressed or checksum is bad, next will go to checkpoint code E0h. Otherwise, go to D7h                                                            |  |  |  |
| DD   | Early initialization super IO chips that contain disabled at power on RTC and KBC                                                                                                    |  |  |  |
| D0   | NMI disabled. Power on delay starting. Next, the initialization code checksum will be verified                                                                                                    |  |  |  |
| D1   | Initializing the DMA controller, performing the keyboard controller BAT test, starting memory refresh, and entering 4 GB flat mode next                                                                                                    |  |  |  |
| D3   | Starting memory sizing next                                                                                                    |  |  |  |
| D4   | Returning to real mode. Executing any OEM patches and setting the stack next                                                                                                    |  |  |  |
| D5   | Passing control to the uncompressed code in shadow RAM at E000:0000h. The initialization code is copied to segment 0 and control will be transferred to segment 0                                                                                          |  |  |  |
| D6   | Control is in segment 0. Next, checking if CTRL HOME was pressed and verifying the system BIOS checksum. If either CTRL HOME was pressed or the system BIOS checksum is bad, next will go to checkpoint code E0h. Otherwise, going to checkpoint code D7h. |  |  |  |
| D7   | Passing control to the interface module next                                                                                                    |  |  |  |
| D8   | The main system BIOS runtime code will be decompressed next                                                                                                    |  |  |  |
| D9   | Passing control to the main system BIOS in shadow RAM next                                                                                                    |  |  |  |

#### **BOOTBLOCK RECOVERY CODES**

| Code | Meaning                                                                              |  |  |
|------|--------------------------------------------------------------------------------------|--|--|
| E0h  | FD controller initialized. Next, beginning base 512K memory test.                    |  |  |
| E1h  | Init interrupt vector table next                                                     |  |  |
| E2h  | Init DMA and interrupt controllers next                                              |  |  |
| E6h  | Enabling FD controller and timer IRQs. Enabling internal cache memory                |  |  |
| EDh  | Init floppy drive                                                                    |  |  |
| EEh  | Looking for floppy in drive A:. Reading first sector                                 |  |  |
| EFh  | Read error from floppy in A:                                                         |  |  |
| F0h  | Next, searching for AMIBOOT ROM file in root directory                               |  |  |
| F1h  | AMIBOOT ROM file not in root directory                                               |  |  |
| F2h  | Next, reading and analyzing floppy FAT to find clusters occupied by AMIBOOT ROM file |  |  |
| F3h  | Next, reading AMIBOOT ROM file, cluster by cluster                                   |  |  |
| F4h  | AMIBOOT ROM file not the correct size                                                |  |  |
| F5h  | Next, disabling internal cache                                                       |  |  |
| FBh  | Next, detecting type of flash ROM                                                    |  |  |
| FCh  | Next, erasing flash ROM                                                              |  |  |
| FDh  | Next, programming flash ROM                                                          |  |  |
| FFh  | Flash ROM programming successful. Next, restarting System BIOS                       |  |  |

#### UNCOMPRESSED INITIALISATION CODES IN F0000H SHADOW RAM

| Code | Meaning                                                 |  |
|------|---------------------------------------------------------|--|
| 03   | NMI disabled. Next, checking for soft reset or power on |  |
| 05   | BIOS stack has been built. Next, disabling cache        |  |
| 06   | Uncompressing POST code                                 |  |
| 07   | Init CPU and CPU data area                              |  |
| 08   | CMOS checksum calculation next                          |  |

| Code     | Meaning                                                                                                    |  |  |  |
|----------|----------------------------------------------------------------------------------------------------|--|--|--|
| 0A       | CMOS checksum calculation done. Init CMOS status register for data and time next                                                                                                    |  |  |  |
| 0B       | CMOS status register initialized. Next, performing init before keyboard BAT command issued                                                                                           |  |  |  |
| 0C       | Keyboard controller input buffer is free. Next, issuing BAT command to keyboard controller                                                                                           |  |  |  |
| 0E       | Keyboard controller BAT command verified. Next, performing any necessary init after BAT test                                                                                         |  |  |  |
| 0F       | init after BAT test done. Keyboard command byte written next                                                                                                    |  |  |  |
| 10       | Keyboard controller command byte written. Next, pin 23/ 24 blocking/unblocking command                                                                                               |  |  |  |
| 11       | Next, checking if End or Ins keys were pressed during power on. Init CMOS RAM if if Initialise CMOS RAM in every boot POST option was set in AMIBCP or End key was pressed.          |  |  |  |
| 12       | Next, disabling DMA controllers 1 and 2 and interrupt controllers 1 and 2                                                                                                    |  |  |  |
| 13       | Video display disabled and port B initialized. Next, init chipset.                                                                                                    |  |  |  |
| 14       | 8254 timer test next                                                                                                    |  |  |  |
| 19       | 8254 timer test over. Starting memory refresh test.                                                                                                    |  |  |  |
| 1A       | Memory refresh line toggling. Checking 15 second on/off time.                                                                                                    |  |  |  |
| 23       | Reading 8042 input port and disabling MEGAKEY Green PC feature next. Making BIOS Code segment writable and performing necessary configuration before initializing interrupt vectors. |  |  |  |
| 24       | Configuration required before interrupt vector init completed. Interrupt vector init begins.                                                                                         |  |  |  |
| 25       | Interrupt vector init done. Clearing password if the POST DIAG switch is on.                                                                                                    |  |  |  |
| 27       | Any init before setting video mode will be done next.                                                                                                    |  |  |  |
| 28       | Init before setting video mode is complete.                                                                                                    |  |  |  |
| 2A       | Bus init system, static, output devices will be done next, if present.                                                                                                    |  |  |  |
| 2B       | Passing control to video ROM to perform any required configuration before video ROM test.                                                                                            |  |  |  |
| 2C       | All necessary processing before passing control to Video ROM is done. Looking for Video ROM next and passing control to it.                                                          |  |  |  |
| 2D       | Video ROM returned control to POST. Doing required processing after Video ROM had control                                                                                            |  |  |  |
| 2E       | Completed post-video ROM test processing. If EGA/VGA controller is not found, performing display memory read/write test next.                                                        |  |  |  |
| 2F       | EGA/VGA controller was not found. Display memory read/write test is about to begin.                                                                                                  |  |  |  |
| 30       | Display memory read/write test passed. Look for retrace checking next.                                                                                                    |  |  |  |
| 31       | Display memory read/write test or retrace checking failed. Performing alternate display memory read/write test.                                                                      |  |  |  |
| 32       | Alternate display memory read/write test passed. Look for alternat display retrace check next.                                                                                       |  |  |  |
| 34       | Video display checking over. Setting display mode next.                                                                                                    |  |  |  |
| 37       | Display mode set. Displaying power on message next.                                                                                                    |  |  |  |
| 38       | Initialising bus input, IPL, general devices next, if present.                                                                                                    |  |  |  |
| 39       | Displaying bus init error messages.                                                                                                    |  |  |  |
| 3A       | New cursor position read and saved. Displaying the Hit <del> message next.</del>                                                                                                    |  |  |  |
| 3B       | Hit <del> message displayed. Protected mode memory test about to start.</del>                                                                                                    |  |  |  |
| 40       | Preparing descriptor tables next.                                                                                                    |  |  |  |
| 42       | Descriptor tables prepared. Entering protected mode for memory test next.                                                                                                    |  |  |  |
| 43       | Entered protected mode. Enabling interrupts for diags mode next.                                                                                                    |  |  |  |
| 44       | Interrupts enabled if diags switch is on. Initialising data to check memory wraparound at 0:0                                                                                        |  |  |  |
| 45       | Data initialized. Check for memory wraparound at 0:0 and find total system memory size next.                                                                                         |  |  |  |
| 46       | Memory wraparound test done. Mem size calculation done. Writing patterns to test memory                                                                                              |  |  |  |
| 47       | Memory pattern has been written to extended memory. Writing patterns to base 640K next.                                                                                              |  |  |  |
| 48       | Patterns written in base memory. Determining memory below 1 Mb next.                                                                                                    |  |  |  |
| 49       | Memory below 1 Mb found and verified. Determining memory above 1 Mb next.                                                                                                    |  |  |  |
| 49<br>4B |                                                                                                    |  |  |  |
|          | Memory above 1 Mb verified. Checking for soft reset, clearing memory below 1 Mb for soft reset next. If power on, checking 4Eh next.                                                 |  |  |  |
| 4C       | Memory below 1 Mb cleared via soft reset. Clearing memory above 1 Mb next.                                                                                                    |  |  |  |
| 4D       | Memory above 1 Mb cleared via soft reset. Saving memory size next. 52h next.                                                                                                    |  |  |  |

| Code | Meaning                                                                                                    |  |  |  |
|------|----------------------------------------------------------------------------------------------------|--|--|--|
| 4E   | Memory test started, but not as result of soft reset. Displaying first 64K memory size next.                                            |  |  |  |
| 4F   | Memory size display started. Display updated during test.Performing sequential and random memory test next.                             |  |  |  |
| 50   | Memory below 1 Mb tested and initialized. Adjusting displayed memory size for relocation and shadowing next.                            |  |  |  |
| 51   | Memory size display adjusted for relocation and shadowing. Testing memory above 1 Mb.                                                   |  |  |  |
| 52   | Memory above 1 Mb tested and initialized. Saving memory size information next.                                                          |  |  |  |
| 53   | Memory size information and CPU registers are saved. Entering real mode next.                                                           |  |  |  |
| 54   | Shutdown successful, CPU in real mode. Disabling Gate A20 line, parity and NMI next.                                                    |  |  |  |
| 57   | Gate A20 line, parity and NMI disabled. Adjust memory size on relocation and shadowing nex                                              |  |  |  |
| 58   | Adjusted memory size depending on relocation and shadowing. Clearing Hit <del> message</del>                                            |  |  |  |
| 59   | Hit <del> message cleared. <wait> message displayed.</wait></del>                                                                       |  |  |  |
| 60   | DMA page register test passed.                                                                                                    |  |  |  |
| 62   | DMA controller 1 base register test passed.                                                                                             |  |  |  |
| 65   | DMA controller 2 base register test passed.                                                                                             |  |  |  |
| 66   | Completed programming DMA controllers 1 and 2.                                                                                          |  |  |  |
| 67   | Completed 8259 interrupt controller init.                                                                                               |  |  |  |
| 7F   | Extended NMI source enabling in progress                                                                                                |  |  |  |
| 80   | Keyboard test started. Clearing output buffer and checking for stuck keys.                                                              |  |  |  |
| 81   | Keyboard reset error or stuck key found.                                                                                                |  |  |  |
| 82   | Keyboard controller interface test completed.                                                                                           |  |  |  |
| 83   | Command byte written and global data init completed                                                                                     |  |  |  |
| 84   | Locked key checking over.                                                                                                    |  |  |  |
| 85   | Memory size check done.                                                                                                    |  |  |  |
| 86   | Password checked.                                                                                                    |  |  |  |
| 87   | Programming before WINBIOS setup complete.                                                                                              |  |  |  |
| 88   | Returned from WINBIOS setup and cleared screen.                                                                                         |  |  |  |
| 89   | Programming after WINBIOS setup completed.                                                                                              |  |  |  |
| 8B   | First screen power on message displayed, and <wait> message. PS/2 mouse check and extended BIOS data area allocation check next.</wait> |  |  |  |
| 8C   | Programming WINBIOS setup options next.                                                                                                 |  |  |  |
| 8D   | WINBIOS setup options programmed.                                                                                                    |  |  |  |
| 8F   | HD controller reset.                                                                                                    |  |  |  |
| 91   | FD controller configured.                                                                                                    |  |  |  |
| 95   | Initialising bus option ROMs from C800 next.                                                                                            |  |  |  |
| 96   | Init before passing control to adapter ROM at C800                                                                                      |  |  |  |
| 97   | Init before C800 ROM gains control completed.                                                                                           |  |  |  |
| 98   | Adapter ROM has passed control back to BIOS POST. Performing required programming.                                                      |  |  |  |
| 99   | Init required after ROM test now complete.                                                                                              |  |  |  |
| 9A   | Set timer and printer base addresses.                                                                                                   |  |  |  |
| 9B   | RS232 base address set.                                                                                                    |  |  |  |
| 9C   | Required init before coprocessor test over.                                                                                             |  |  |  |
| 9D   | Coprocessor initialized.                                                                                                    |  |  |  |
| 9E   | Init after copro test complete. Checking extended keyboard, keyboard ID and Num Lock key next. Issuing keyboard ID command next.        |  |  |  |
| A2   | Displaying soft errors next.                                                                                                    |  |  |  |
| A3   | Soft error display complete.                                                                                                    |  |  |  |
| A4   | Keyboard typematic rate set.                                                                                                    |  |  |  |
| A5   | Memory wait state programming over.                                                                                                    |  |  |  |

| Code | Meaning                                                                                                    |  |  |
|------|----------------------------------------------------------------------------------------------------|--|--|
| A7   | Screen cleared, NMI and parity enabled.Init before passing control to ROM at E000 complete. Passing control to E000 next. |  |  |
| A8   | Init before E000 control complete.                                                                                        |  |  |
| A9   | Returned from E000 control.                                                                                               |  |  |
| AA   | Init after E000 control complete. Displaying system configuration next.                                                   |  |  |
| AB   | Uncompressing DMI data and executing DMI POST init next.                                                                  |  |  |
| В0   | System configuration displayed                                                                                            |  |  |
| B1   | Copying code to specific areas.                                                                                           |  |  |
| 00   | Code copying done. Passing control to INT 19 boot loader next.                                                            |  |  |

## **ARCHE TECHNOLOGIES**

## **Legacy BIOS**

Derives from AMI (9 April 90), using port 80; certain codes come up if a copy is made without AMI's copyright notice. The major differences are at the end.

| Code | Explanation                                                                                                    |  |  |  |
|------|----------------------------------------------------------------------------------------------------|--|--|--|
| 01   | Disable NMI and test CPU registers                                                                                                    |  |  |  |
| 02   | Verify ROM BIOS checksum (32K at F800:0)                                                                                              |  |  |  |
| 03   | Initial keyboard controller and CMOS RAM communication                                                                                |  |  |  |
| 04   | Disable DMA and interrupt controllers; test CMOS RAM interrupt                                                                        |  |  |  |
| 05   | Reset Video                                                                                                    |  |  |  |
| 06   | Test 8254 timer                                                                                                    |  |  |  |
| 07   | Test delta count for timer channel 2 (speaker)                                                                                        |  |  |  |
| 08   | Test delta count for timer channel 1 (memory refresh)                                                                                 |  |  |  |
| 09   | Test delta count for timer channel 0 (system timer)                                                                                   |  |  |  |
| 0A   | Test parity circuit and turn on refresh                                                                                               |  |  |  |
| 0B   | Enable parity check circuit and test system timer                                                                                     |  |  |  |
| 0C   | Test refresh trace link toggle                                                                                                    |  |  |  |
| 0D   | Test refresh timing synchronization of high and low period                                                                            |  |  |  |
| 10   | Disable cache and shadow BIOS; test 64K base memory address lines                                                                     |  |  |  |
| 11   | Test base 64K memory for random addresses and data read/write                                                                         |  |  |  |
| 12   | Initialize interrupt vectors in lower 1K of RAM                                                                                       |  |  |  |
| 14   | Test CMOS RAM shutdown register read/write; disable DMA and interrupt controllers                                                     |  |  |  |
| 15   | Test CMOS RAM battery and checksum, and different options such as diagnostic byte                                                     |  |  |  |
| 16   | Test floppy information in CMOS RAM; initialize monochrome video                                                                      |  |  |  |
| 17   | Initialise colour video                                                                                                    |  |  |  |
| 18   | Clear parity status if any                                                                                                    |  |  |  |
| 19   | Test for EGA/VGA video ROM BIOS at C000:0 and pass control to it if there                                                             |  |  |  |
| 1A   | Returned from video ROM. Clear parity status if any; update system parameters for any video ROM found; test display memory read/write |  |  |  |
| 1B   | Primary video adapter: check vertical/horizontal retrace; write/read test video memory                                                |  |  |  |
| 1C   | Secondary video adapter: check vertical and horizontal retrace, write/read test video memory                                          |  |  |  |
| 1D   | Compare and verify CMOS RAM video type with switches and video adapter; set equipment byte if correct                                 |  |  |  |
| 1E   | Call BIOS to set mono/colour video mode according to CMOS RAM                                                                         |  |  |  |

| Code     | Explanation                                                                                    |  |  |  |
|----------|------------------------------------------------------------------------------------------------|--|--|--|
| 20       | Display CMOS RAM write/read errors and halt if any                                             |  |  |  |
| 21       | Set cursor to next line and call INT 10 to display                                             |  |  |  |
| 22       | Display Power on 386 BIOS message and check CPU speed is 25 or 33 MHz                          |  |  |  |
| 23       | Read new cursor position and call INT 10 to display                                            |  |  |  |
| 24       | Skip 2 rows of text and display (C)AMI at bottom of screen                                     |  |  |  |
| 25       | Refresh is off, so call shadow RAM test                                                        |  |  |  |
| F0       | Failure inside shadow RAM test                                                                 |  |  |  |
| 30       | Verify (C)AMI and overwrite with blanks before entering protected mode                         |  |  |  |
| 31       | Enter protected mode and enable timer interrupt (IRQ0). Errors indicate gate A20 circuit faile |  |  |  |
| 32       | Size memory above 1Mb                                                                          |  |  |  |
| 33       | Size memory below 640K                                                                         |  |  |  |
| 34       | Test memory above 1Mb                                                                          |  |  |  |
| 35       | Test memory below 1Mb                                                                          |  |  |  |
| 36       | Unknown AMI function                                                                           |  |  |  |
| 37       | Clear memory below 1Mb                                                                         |  |  |  |
| 38       | Clear memory above 1Mb                                                                         |  |  |  |
| 39       | Set CMOS shutdown byte to 3 and go back to real mode                                           |  |  |  |
| 3A       | Test sequential and random data write/read of base 64K RAM                                     |  |  |  |
| 3B       | Test RAM below 1Mb and display area being tested                                               |  |  |  |
| 3C       | Test RAM above 1Mb and display area being tested                                               |  |  |  |
| 3D       | RAM test OK                                                                                    |  |  |  |
| 3E       | Shutdown for return to real mode                                                               |  |  |  |
| 3F       | Back in real mode; restore all variables                                                       |  |  |  |
| 40       | Disable gate A20 since now in real mode                                                        |  |  |  |
| 41       | Check for (C)AMI in ROM                                                                        |  |  |  |
| 42       | Display (C)AMI message                                                                         |  |  |  |
| 43       | Clear <esc> message; test cache</esc>                                                          |  |  |  |
| 4E       | Process shutdown 1; go back to real mode                                                       |  |  |  |
| 4F       | Restore interrupt vectors and global data in BIOS RAM area                                     |  |  |  |
| 50       | Test 8237 DMA controller and verify (c)AMI in ROM                                              |  |  |  |
| 51       | Initialize DMA controller                                                                      |  |  |  |
| 52       | Test various patterns to DMA controller                                                        |  |  |  |
| 53       | Verify (C)AMI in ROM                                                                           |  |  |  |
| 54       | , , ,                                                                                          |  |  |  |
| 55       | Test DMA control flip-flop                                                                     |  |  |  |
| 56       | Initialize and enable DMA controllers 1 and 2                                                  |  |  |  |
| 57       | Initialize 8259 interrupt controllers-clear write request and mask registers                   |  |  |  |
| 61       | Test 8259 controllers and setup interrupt mask registers                                       |  |  |  |
| 70       | Check DDNIL status bit and display message if clear                                            |  |  |  |
| 71       | Perform keyboard BAT (Basic Assurance Test)                                                    |  |  |  |
| 72       | Program keyboard on AT type  Diophly keyboard and initialize keyboard sircular buffer          |  |  |  |
| . =      | Disable keyboard and initialize keyboard circular buffer                                       |  |  |  |
| 73<br>74 | Display DEL message for setup prompt and initialize floppy controller/drive                    |  |  |  |
|          | Attempt to access floppy drive                                                                 |  |  |  |
| 75<br>70 | If CMOS RAM is good, check and initialize hard disk type identified in CMOS RAM                |  |  |  |
| 76       | Attempt to access hard disk and set up hard disk                                               |  |  |  |
| 77       | Shuffle any internal error codes                                                               |  |  |  |
| 78       | Verify (C)AMI is in ROM                                                                        |  |  |  |
| 79       | Check CMOS RAM battery and checksum; clear parity status                                       |  |  |  |
| 7A       | Compare size of base/extended memory to CMOS RAM info                                          |  |  |  |

| Code | Explanation                                                                           |  |  |  |
|------|---------------------------------------------------------------------------------------|--|--|--|
| 7B   | Unknown AMI function                                                                  |  |  |  |
| 7C   | Display (C)AMI                                                                        |  |  |  |
| 7D   | Set/reset AT compatible memory expansion bit                                          |  |  |  |
| 7E   | Verify (C)AMI is in ROM                                                               |  |  |  |
| 7F   | Clear <del> message from screen and check if DEL pressed</del>                        |  |  |  |
| 80   | Find option ROM in C800 to DE00 and pass control to any found                         |  |  |  |
| 81   | Return from adapter ROM; initialize timer and data area                               |  |  |  |
| 82   | Setup parallel and serial port base info in global data area                          |  |  |  |
| 83   | Test for presence of 80387 numeric coprocessor and initialize                         |  |  |  |
| 84   | Check lock key for keyboard                                                           |  |  |  |
| 85   | Display soft error messages if CMOS RAM data error was detected (battery or checksum) |  |  |  |
| 86   | Test for option ROM in E000:0 and pass control to any found                           |  |  |  |
| A0   | Error in 256 Kbit or 1Mbit RAM chip in lower 640K memory                              |  |  |  |
| A1   | Base 64K random address/data pattern test (only in 386APR and Presto 386SX)           |  |  |  |
| A9   | Initialize on-board VGA (Presto 386SX)                                                |  |  |  |
| В0   | Error in 256 Kbit RAM chip in lower 640K memory                                       |  |  |  |
| B1   | Base 64K random address/data pattern test (only in Presto 386SX BIOS)                 |  |  |  |
| E0   | Returned to real mode; initialise base 64K RAM (Presto)                               |  |  |  |
| E1   | initialize base 640K RAM (Presto)                                                     |  |  |  |
| EF   | Configuration memory error in Presto -can't find memory                               |  |  |  |
| F0   | Test shadow RAM from 0:4000 RAM area                                                  |  |  |  |
| 00   | Call INT 19 boot loader                                                               |  |  |  |

## **AST**

See also Phoenix or (mostly) Award. AST introduced an enhanced BIOS in 1992 with 3 beeps before all early POST failure messages, for Field Replaceable Unit identification. Otherwise, the most significant (left) digit of the POST code indicates the number of long beeps, and the least significant (right) digit indicates the short beeps. 17 therefore means 1 long beep and 7 short. Doesn't work after 20. Errors below 20 are generally fatal.

#### **Early POST Codes**

These are usually fatal and accompanied by a beep code:

| Code | Meaning                                |  |  |
|------|----------------------------------------|--|--|
| 1    | System Board                           |  |  |
| 2    | SIMM Memory; System Board              |  |  |
| 3    | SIMM Memory; System Board              |  |  |
| 4    | SIMM Memory; System Board              |  |  |
| 5    | Processor; System Board                |  |  |
| 6    | Keyboard Controller; System Board      |  |  |
| 7    | Processor; System Board                |  |  |
| 8    | Video Adapter; Video RAM; System Board |  |  |
| 9    | BIOS; System Board                     |  |  |
| 10   | System Board                           |  |  |
| 11   | External cache; System Board           |  |  |

| Code | Meaning                                                                                                    |  |  |  |
|------|----------------------------------------------------------------------------------------------------|--|--|--|
| 00   | Reserved                                                                                                    |  |  |  |
|      | Beep and Halt if Error occurs                                                                                       |  |  |  |
| 01   | Test CPU registers and functionality                                                                                |  |  |  |
| 02   | Test empty 8042 keyboard controller buffer                                                                          |  |  |  |
| 03   | Test 8042 keyboard controller reset                                                                                 |  |  |  |
| 04   | Verify keyboard ID and low-level keyboard communication                                                             |  |  |  |
| 05   | Read keyboard input port (WS386SX16 only)                                                                           |  |  |  |
| 06   | Initialise system board support chipset                                                                             |  |  |  |
| 09   | Test BIOS ROM checksum; flush external cache                                                                        |  |  |  |
| 0D   | Test 8254 timer registers (13 short beeps)                                                                          |  |  |  |
| 0E   | Test ASIC registers (CLEM only, 14 short beeps)                                                                     |  |  |  |
| 0F   | Test CMOS RAM shutdown byte (15 short beeps)                                                                        |  |  |  |
| 10   | Test DMA controller 0 registers                                                                                     |  |  |  |
| 11   | Test DMA controller 1 registers                                                                                     |  |  |  |
| 12   | Test DMA page registers (see code 17)                                                                               |  |  |  |
| 13   | see code 17                                                                                                    |  |  |  |
| 14   | Test memory refresh toggle (see code I7)                                                                            |  |  |  |
| 15   | Test base 64K memory                                                                                                |  |  |  |
| 16   | Set interrupt vectors in base memory                                                                                |  |  |  |
| 17   | Init video; if EGAVGA, issue code 12-13 if error, but only use this POST code beep pattern                          |  |  |  |
| 12   | EGA/VGA vertical retrace failed (different from normal beep)                                                        |  |  |  |
| 13   | EGA/VGA RAM test failed (different than normal beep tone)                                                           |  |  |  |
| 14   | EGA/VGA CRT registers failed (different than normal beep)                                                           |  |  |  |
| 18   | Test display memory                                                                                                 |  |  |  |
|      | Don't beep and don't halt if error occurs                                                                           |  |  |  |
| 20   | EISA bus board power up (EISA Systems only)                                                                         |  |  |  |
| 30   | Test interrupt controller #1 mask register                                                                          |  |  |  |
| 31   | Test interrupt controller #2 mask register                                                                          |  |  |  |
| 32   | Test interrupt controllers for stuck interrupt                                                                      |  |  |  |
| 33   | Test for stuck NMI (P386 25/33, P486, CLEM and EISA)                                                                |  |  |  |
| 34   | Test for stuck DDNIL status bit (CLEM only)                                                                         |  |  |  |
| 40   | Test CMOS RAM backup battery                                                                                        |  |  |  |
| 41   | Calculate and verify CMOS RAM checksum                                                                              |  |  |  |
| 42   | Setup CMOS RAM options (except WS386SX16)                                                                           |  |  |  |
| 50   | Test protected mode                                                                                                 |  |  |  |
| 51   | Test protected mode exceptions                                                                                      |  |  |  |
| 60   | Calculate RAM size                                                                                                  |  |  |  |
| 61   | Test RAM                                                                                                    |  |  |  |
| 62   | Test shadow RAM (WS386SXI6, P386 25/33, P486, CLEM, EISA), or test cache (P386/I6)                                  |  |  |  |
| 63   | Test cache (P38625/33, P486, CLEM, EISA), or copy system BIOS to shadow RAM (P386C, P386/I6, WS386SX16)             |  |  |  |
| 64   | Copy system BIOS to shadow RAM (P386 25/33, P486, CLEM, EISA), or copy video BIOS to shadow RAM (P38616, SW386SX16) |  |  |  |
| 65   | Copy video BIOS to shadow RAM (P386 25/33, P486, CLEM, EISA), or test cache (WS386SX16)                             |  |  |  |
| 66   | Test 8254 timer channel 2 (P386 25/33, P486, EISA)                                                                  |  |  |  |
| 67   | Initialize memory (Eagle only)                                                                                      |  |  |  |

## AT&T

Phoenix or Olivetti (M24 for early 6300s, and Phoenix for Intel boards). After 1991, NCR.

| Code | Meaning                         | Code | Meaning                                     |
|------|---------------------------------|------|---------------------------------------------|
| 01   | CPU Test                        | 25   | Unexpected Interrupt                        |
| 02   | System I/O Port                 | 26   | Expected Interrupt                          |
| 03   | ROM Checksum                    | 30   | Protected Mode for AT-Bus or Base Memory    |
| 05   | DMA Page Register               | 31   | Size of AT-Bus or External Memory           |
| 06   | Timer 1                         | 32   | Address Lines A16A23                        |
| 07   | Timer 2                         | 33   | Internal Memory or Conventional Memory Test |
| 08   | RAM Refresh                     | 34   | AT-Bus Memory Test or External Memory Test  |
| 09   | 8/19-Bit Bus Conversion         | 38   | Shadow ROM BIOS                             |
| 0A   | Interrupt Controller 1          | 39   | Shadow Extension BIOS                       |
| 0B   | Interrupt Controller 2          | 40   | Enable/Disable Keyboard                     |
| 0C   | Keyboard Controller             | 41   | Keyboard Clock and Data                     |
| 0D   | CMOS RAM/RTC                    | 42   | Keyboard Reset                              |
| 0E   | Battery Power Lost              | 43   | Keyboard Controller                         |
| 0F   | CMOS RAM Checksum               | 44   | A20 Gate                                    |
| 10   | CPU Protected Mode              | 50   | Initialize Interrupt Table                  |
| 11   | Display Configuration           | 51   | Enable Timer Interrupt                      |
| 12   | Display Controller              | 60   | Flexible (Floppy) Controller/Drive          |
| 13   | Primary Display Error           | 61   | Fixed (Hard) Disk Controller                |
| 14   | Extended DMOS Test              | 62   | Initialize Flexible (Floppy) Drives         |
| 15   | AT-Bus Reset                    | 63   | Initialize Fixed (Hard) Drives              |
| 16   | Initialize Tiger-Register       | 70   | Real Time Clock (RTC)                       |
| 17   | Exists Extension ROM            | 71   | Set Real Time Clock                         |
| 18   | Internal Mem Address Test       | 72   | Parallel Interfaces                         |
| 19   | Remap Memory                    | 73   | Serial Interfaces                           |
| 1A   | Interleave Mode                 | 74   | External ROMs                               |
| 1B   | Remap Shadow Memory             | 75   | Numeric Coprocessor                         |
| 1C   | Setup MRAM                      | 76   | Enable Keyboard and RTC Interrupts (IRQ9)   |
| 1D   | Expanded Memory                 | F0   | Display System Message                      |
| 1E   | AT Memory Error                 | F1   | ROM at E000H                                |
| 1F   | Internal Memory Error           | F2   | Boot from Floppy or Hard Disk               |
| 20   | Minimum Complete                | F3   | Setup Program                               |
| 21   | DMA Controller 1                | F4   | Password Program                            |
| 22   | DMA Controller 2                | FC   | DRAM Type Detection                         |
| 23   | Timer 0                         | FD   | CPU Register Test                           |
| 24   | Initialize Internal Controllers |      | -                                           |

#### Version 3.0

| Code | Meaning                                                                                      |
|------|----------------------------------------------------------------------------------------------|
| 01   | CPU test 1: verify CPU status bits                                                           |
| 02   | Powerup check - Init motherboard and chipset with default values; Check 8042 buffer          |
| 03   | Clear 8042 keyboard controller - send command AA, fail if status is not 2 output buffer full |
| 04   | Reset 8042 keyboard controller                                                               |
| 05   | Get 8042 keyboard controller manufacturing status                                            |

| Code     | Meaning                                                                                                    |  |  |
|----------|----------------------------------------------------------------------------------------------------|--|--|
| 06       | Init motherboard chipset; disable color/mono video, 8237 DMA controller; reset 80x87; initialize 8255 timer 1; clear DMA/page registers/CMOS RAM shutdown byte |  |  |
| 07       | CPU test 2; read/write/verify CPU registers SS, SP, BP, with FF and 00                                                                                         |  |  |
| 80       | Initialize CMOS RAM/RTC                                                                                                    |  |  |
| 09       | Checksum 32K of BIOS ROM                                                                                                    |  |  |
| 0A       | Initialize video interface; initialize 6845 controller                                                                                                    |  |  |
| 0B       | Test 8254 programmable interrupt timer channel 0                                                                                                    |  |  |
| 0C       | Test 8254 programmable interrupt timer channel 1                                                                                                    |  |  |
| 0D       | Test 8254 programmable interrupt timer channel 2                                                                                                    |  |  |
| 0E       | Test CMOS RAM shutdown byte                                                                                                    |  |  |
| 0F       | Test extended CMOS RAM, if present                                                                                                    |  |  |
| 10       | Test 8237 DMA controller channel 0                                                                                                    |  |  |
| 11       | Test 8237 DMA controller channel 1                                                                                                    |  |  |
| 12       | Test 8237 DMA controller page registers                                                                                                    |  |  |
| 13       | Test 8741 keyboard controller interface                                                                                                    |  |  |
| 14       | Test memory refresh toggle                                                                                                    |  |  |
| 15       | Test first 64K of base memory                                                                                                    |  |  |
| 16       | Set up interrupt tables in low memory                                                                                                    |  |  |
| 17       | Set up video I/O operations                                                                                                    |  |  |
| 18       | (1 beep) Test MDA/CGA video memory unless EGA/VGA adapter is found                                                                                             |  |  |
| 19       | Test 8259 programmable interrupt timer channel 1                                                                                                    |  |  |
| 1A       | Test 8259 programmable interrupt timer channel 0                                                                                                    |  |  |
| 1B       | Test CMOS RAM battery level                                                                                                    |  |  |
| 1C       | Test CMOS RAM checksum                                                                                                    |  |  |
| 1D       | Set system memory size parameters                                                                                                    |  |  |
| 1E       | Size base memory 64K at a time                                                                                                    |  |  |
| 1F       | Test base memory found from 64K to 640K                                                                                                    |  |  |
| 20       | Test stuck bit in 8259 programmable interrupt controller                                                                                                    |  |  |
| 21       | Test for stuck NMI bits                                                                                                    |  |  |
| 22       | Test 8259 programmable interrupt controller functionality                                                                                                    |  |  |
| 23       | Test protected mode                                                                                                    |  |  |
| 24       | Size extended memory above 1MB                                                                                                    |  |  |
| 25       | Test all base and extended memory found, except the first 64K                                                                                                  |  |  |
| 26       | Test protected mode exceptions                                                                                                    |  |  |
| 27       | Init shadow RAM and move system BIOS and/or video BIOS into it if enabled by CMOS setup                                                                        |  |  |
| 28       | Detect and initialize Intel 8242/8248 chip                                                                                                    |  |  |
| 26<br>2A | Detect and initialize keyboard                                                                                                    |  |  |
| 2B       |                                                                                                    |  |  |
| 2B<br>2C | Detect and initialize floppy drive                                                                                                    |  |  |
| 2C<br>2D | Detect and initialize serial ports                                                                                                    |  |  |
|          | Detect and initialize parallel ports                                                                                                    |  |  |
| 2E<br>2F | Detect and initialize hard drive                                                                                                    |  |  |
| 30       | Detect and initialize coprocessor  Reserved                                                                                                    |  |  |
|          |                                                                                                    |  |  |
| 31       | Detect and initialize adapter ROMs                                                                                                    |  |  |
| BD       | Initialize Orvonton cache controller, if present                                                                                                    |  |  |
| CA       | Initialize 386 Micronics cache, if present                                                                                                    |  |  |
| CC       | Shutdown NMI handler                                                                                                    |  |  |
| EE       | Test for unexpected processor exception                                                                                                    |  |  |
| FF       | Interrupt 19 boot loader                                                                                                    |  |  |

## Version 3.00-3.03 8/26/87 286 N3.03 Extensions

| C. J.      | A A                                                             |  |
|------------|-----------------------------------------------------------------|--|
| Code<br>01 | Meaning CPU test 1                                              |  |
| 02         |                                                                 |  |
|            | Determine type of POST test                                     |  |
| 03         | Clear 8042 keyboard controller                                  |  |
| 04         | Reset 8042 keyboard controller                                  |  |
| 05         | Get 8042 keyboard controller manufacturing status               |  |
| 06         | Initialize LSI onboard chips                                    |  |
| 07         | CPU test 2                                                      |  |
| 08         | Initialize CMOS RAM/RTC                                         |  |
| 09         | Checksum 32K of BIOS ROM                                        |  |
| 0A         | Initialize video interface                                      |  |
| 0B         | Test 8254 programmable interrupt timer channel 0                |  |
| 0C         | Test 8254 programmable interrupt timer channel 1                |  |
| 0D         | Test 8254 programmable interrupt timer channel 2                |  |
| 0E         | Test CMOS date and timer                                        |  |
| 0F         | Test CMOS shutdown byte                                         |  |
| 10         | Test DMA controller channel 0                                   |  |
| 11         | Test DMA controller channel 1                                   |  |
| 12         | Test DMA controller page registers                              |  |
| 13         | Test 8741 keyboard controller interface                         |  |
| 14         | Test memory refresh toggle                                      |  |
| 15         | Test first 64K of base memory                                   |  |
| 16         | Set up interrupt tables                                         |  |
| 17         | Set up video I/O                                                |  |
| 18         | Test video memory                                               |  |
| 19         | Test 8259 programmable interrupt controller channel 1 mask bits |  |
| 1A         | Test 8259 programmable interrupt controller channel 2 mask bits |  |
| 1B         | Test CMOS battery level                                         |  |
| 1C         | Test CMOS checksum                                              |  |
| 1D         | Setup configuration byte for CMOS                               |  |
| 1E         | Sizing system memory & compare with CMOS                        |  |
| 1F         | Test found system memory                                        |  |
| 20         | Test stuck 8259's interrupt bits                                |  |
| 21         | Test for stuck NMI bits                                         |  |
| 22         | Test 8259 programmable interrupt controller functionality       |  |
| 23         | Test protected mode and A20 gate                                |  |
| 24         | Size extended memory above 1MB                                  |  |
| 25         | Test found system/extended memory                               |  |
| 26         | Test protected mode exceptions                                  |  |
| 2A         | Detect and initialize keyboard                                  |  |
| 2B         | Detect and initialize floppy drive                              |  |
| 2C         | Detect and initialize serial ports                              |  |
| 2D         | Detect and initialize parallel ports                            |  |
| 2E         | Detect and initialize hard drive                                |  |
| 2F         | Detect and initialize coprocessor                               |  |
| 30         | Test for unexpected processor exception                         |  |
| CC         | POST_NMI                                                        |  |
|            |                                                                 |  |

#### XT 8088/86 v3.1

| Code | Meaning                                                                         |  |
|------|---------------------------------------------------------------------------------|--|
| 01   | CPU test 1                                                                      |  |
| 02   | Determine type of POST test                                                     |  |
| 06   | Initialize 8259 programmable interrupt controller and 8237 DMA controller chips |  |
| 07   | CPU test 2                                                                      |  |
| 09   | Checksum 32K of BIOS ROM                                                        |  |
| 0A   | Initialize video controller 6845 registers                                      |  |
| 15   | Test first 64K of base memory                                                   |  |
| 16   | Set up interrupt tables                                                         |  |
| 17   | Set up video I/O                                                                |  |
| 18   | Test video memory                                                               |  |
| 19   | Test 8259 programmable interrupt controller channel 1 mask bits                 |  |
| 1A   | Test 8259 programmable interrupt controller channel 2 mask bits                 |  |
| 1D   | Setup configuration byte for CMOS                                               |  |
| 1E   | Sizing system memory & compare with CMOS                                        |  |
| 1F   | Test found system memory                                                        |  |
| 20   | Test stuck 8259's interrupt bits                                                |  |
| 21   | Test for stuck NMI bits                                                         |  |
| 22   | Test 8259 programmable interrupt controller functionality                       |  |
| 2A   | Detect and initialize keyboard                                                  |  |
| 2B   | Detect and initialize floppy drive                                              |  |
| 2C   | Detect and initialize serial ports                                              |  |
| 2D   | Detect and initialize parallel ports                                            |  |
| 2E   | Detect and initialize hard drive                                                |  |
| 2F   | Detect and initialize coprocessor                                               |  |
| 31   | Initialize option ROM's                                                         |  |
| FF   | Interrupt 19 boot loader                                                        |  |

## 386 v3.1

| Code | Meaning                             | Code | Meaning                                                                        |
|------|-------------------------------------|------|--------------------------------------------------------------------------------|
| 01   | CPU test 1                          | 1B   | Test CMOS battery level                                                        |
| 02   | Determine type of POST test         | 1C   | Test CMOS checksum data at 2E and 2Fh                                          |
| 03   | Clear 8042 keyboard controller      | 1D   | Configuration of CMOS if checksum good                                         |
| 04   | Reset 8042 keyboard controller      | 1E   | Sizing memory & compare with CMOS                                              |
| 05   | Get 8042 keyboard controller status | 1F   | Tests memory from 64K to top of memory                                         |
| 06   | Initialize LSI onboard chips        | 20   | Test stuck 8259's interrupt bits                                               |
| 07   | CPU test 2                          | 21   | Test for stuck NMI bits                                                        |
| 08   | Initialize CMOS RAM/RTC             | 22   | Test 8259 PIC functionality                                                    |
| 09   | Checksum 32K of BIOS ROM            | 23   | Test protected mode and A20 gate                                               |
| 0A   | Initialize video interface          | 24   | Size extended memory above 1MB                                                 |
| 0B   | Test 8254 PIC timer channel 0       | 25   | Test extended memory with virtual 8086 mode and writing FFFF/AA55/0000 pattern |
| 0C   | Test 8254 PIC timer channel 1       | 26   | Test protected mode exceptions                                                 |
| 0D   | Test 8254 PIC timer channel 2       | 27   | Test cache controller or shadow RAM                                            |
| 0E   | Test CMOS shutdown byte             | 28   | Set up cache controller or 8042 controller                                     |
| 0F   | Test extended CMOS                  | 2A   | Detect and initialize keyboard                                                 |

| Code | Meaning                                 | Code | Meaning                                     |
|------|-----------------------------------------|------|---------------------------------------------|
| 10   | Test DMA controller channel 0           | 2B   | Detect and initialize floppy drive          |
| 11   | Test DMA controller channel 1           | 2C   | Detect and initialize serial ports          |
| 12   | Test DMA controller page registers      | 2D   | Detect and initialize parallel ports        |
| 13   | Test 8741 keyboard controller interface | 2E   | Detect and initialize hard drive            |
| 14   | Test memory refresh toggle              | 2F   | Detect and initialize coprocessor           |
| 15   | Test first 64K of base memory           | 31   | Detect and initialize option ROMs           |
| 16   | Set up interrupt tables                 | 3B   | Init sec cache with Opti chipset (486 only) |
| 17   | Set up video I/O                        | CC   | NMI handler shutdown                        |
| 18   | Test video memory                       | EE   | Test for unexpected processor exception     |
| 19   | Test 8259 PIC channel 1 mask bits       | FF   | Interrupt 19 boot loader                    |
| 1A   | Test 8259 PIC channel 2 mask bits       |      |                                             |

## ISA/EISA v4.0

| Code | Meaning                               | Code                                  | Meaning                                     |  |
|------|---------------------------------------|---------------------------------------|---------------------------------------------|--|
| 01   | CPU test 1                            | 4E                                    | If POST loop pin set, reboot, otherwise     |  |
|      |                                       |                                       | display non-fatal error messages            |  |
| 02   | CPU test 2                            | 4F                                    | Security check                              |  |
| 03   | Calculate BIOS EPROM                  | 50                                    | Write all CMOS values back to CMOS RAM      |  |
| 04   | Test CMOS RAM interface               | 51                                    | Preboot enabled                             |  |
| 05   | Initialize chipset                    | 52                                    | Initialize ROMs between C80000-EFFFF        |  |
| 06   | Test memory refresh                   | 53                                    | Initialize time value at address 40 of BIOS |  |
| 07   | Setup low memory                      | 55                                    | Initialize DDNIL counter to NULL's          |  |
| 08   | Setup interrupt vector table          | 63                                    | Boot attempt                                |  |
| 09   | Test CMOS RAM checksum & load default | B0                                    | Spurious interrupt in protected mode        |  |
| 0A   | Initialize keyboard                   | B1                                    | Unclaimed NMI                               |  |
| 0B   | Initialize video interface            | BF                                    | Program chipset                             |  |
| 0C   | Test video memory                     | C0                                    | OEM specific                                |  |
| 0D   | OEM specific; init motherboard chips  | C1                                    | OEM specific                                |  |
| 0F   | Test DMA controller 0                 | C2                                    | OEM specific                                |  |
| 10   | Test DMA controller 1                 | C3                                    | OEM specific                                |  |
| 11   | DMA page registers                    | C4                                    | OEM specific                                |  |
| 14   | Test 8254 timer 0 counter 2           | C5                                    | OEM specific                                |  |
| 15   | Verify 8259 PIC channel 1             | C6                                    | OEM specific                                |  |
| 16   | Verify 8259 PIC channel 2             | C7                                    | OEM specific                                |  |
| 17   | Test for stuck 8259 interrupt bits    | C8                                    | OEM specific                                |  |
| 18   | T Test 8259 functionality             | C9                                    | OEM specific                                |  |
| 19   | Test for NMI bits                     | D0                                    | Debug                                       |  |
| 1F   | Set EISA mode                         | D1                                    | Debug                                       |  |
| 20   | Initialize and enable EISA slot 0     | D2                                    | Debug                                       |  |
| 21   | Initialize and enable EISA slot 1     | D3                                    | Debug                                       |  |
| 22   | Initialize and enable EISA slot 2     | D4                                    | Debug                                       |  |
| 23   | Initialize and enable EISA slot 3     | D5                                    | Debug                                       |  |
| 24   | Initialize and enable EISA slot 4     | D6                                    | Debug                                       |  |
| 25   | Initialize and enable EISA slot 5     | D7                                    |                                             |  |
| 26   | Initialize and enable EISA slot 6     | D8                                    | Debug                                       |  |
| 27   | Initialize and enable EISA slot 7     | · · · · · · · · · · · · · · · · · · · |                                             |  |
| 28   | Initialize and enable EISA slot 8     | DA                                    | Debug                                       |  |
| 29   | Initialize and enable EISA slot 9     | DB                                    |                                             |  |

| Code | Meaning                                                                   | Code | Meaning                                     |  |
|------|---------------------------------------------------------------------------|------|---------------------------------------------|--|
| 2A   | Initialize and enable EISA slot 10                                        | DC   | Debug                                       |  |
| 2B   | Initialize and enable EISA slot 11                                        | DD   | Debug                                       |  |
| 2C   | Initialize and enable EISA slot 12                                        | DE   | Debug                                       |  |
| 2D   | Initialize and enable EISA slot 13                                        | DF   | Debug                                       |  |
| 2E   | Initialize and enable EISA slot 14                                        | E1   | Setup page 1                                |  |
| 2F   | Initialize and enable EISA slot 15                                        | E2   | Setup page 2                                |  |
| 30   | Size base memory from 256-640K and test                                   | E3   | Setup page 3                                |  |
| 31   | Test extended memory                                                      | E4   | Setup page 4                                |  |
| 32   | If EISA mode flag set, test memory found during slot initialization       | E5   | Setup page 5                                |  |
| 3C   | Verify CPU switch in and out of protected, virtual 86 and 8086 page modes | E6   | E6 Setup page 6                             |  |
| 3D   | Check for mouse and initialize if present                                 | E7   | Setup page 7                                |  |
| 3E   | Initialize cache controller                                               | E8   | Setup page 8                                |  |
| 3F   | Enable shadow RAM                                                         | E9   | Setup page 9                                |  |
| 41   | Initialize floppy drive controller and drives                             | EA   | Setup page 10                               |  |
| 42   | Initialize hard drive controller and drives                               | EB   | Setup page 11                               |  |
| 43   | Serial ports detected and initialized                                     | EC   | Setup page 12                               |  |
| 44   | Parallel ports detected and initialized                                   | ED   | Setup page 13                               |  |
| 45   | Coprocessor detected and initialized                                      | EE   | Setup page 14                               |  |
| 46   | Setup message print to screen                                             | EF   | Setup page 15                               |  |
| 47   | Boot speed set                                                            | FF   | Boot via interrupt 19 if no errors detected |  |

## **EISA BIOS**

| Code | Meaning                                      | Code | Meaning                                       |
|------|----------------------------------------------|------|-----------------------------------------------|
| 01   | CPU Flags                                    | 2D   | Initialize and enable EISA slot 13            |
| 02   | CPU Registers                                | 2E   | Initialize and enable EISA slot 14            |
| 03   | Initialize DMA                               | 2F   | Initialize and enable EISA slot 15            |
| 04   | Memory refresh                               | 30   | Memory size 256K                              |
| 05   | Keyboard initialization                      | 31   | Memory test over 256K                         |
| 06   | ROM checksum                                 | 32   | EISA memory                                   |
| 07   | CMOS                                         | 3C   | CMOS setup on                                 |
| 08   | 256K memory                                  | 3D   | Mouse                                         |
| 09   | Cache                                        | 3E   | Cache RAM                                     |
| 0A   | Set interrupt table                          | 3F   | Shadow RAM                                    |
| 0B   | CMOS checksum                                | 41   | Initialize floppy drive controller and drives |
| 0C   | Keyboard initialization                      | 42   | Initialize hard drive controller and drives   |
| 0D   | Video adapter                                | 43   | Serial ports detected and initialized         |
| 0E   | Video memory                                 | 45   | Coprocessor detected and initialized          |
| 0F   | Test DMA controller 0                        | 47   | Boot speed set                                |
| 10   | Test DMA controller 1                        | 4E   | Manufacturing loop                            |
| 11   | DMA page registers                           | 4F   | Security check                                |
| 14   | Timer chip                                   | 50   | Write all CMOS values back to CMOS RAM        |
| 15   | Programmable interrupt controller 1          | 51   | Enable NMI                                    |
| 16   | Programmable interrupt controller 2          | 52   | Adapter ROMs                                  |
| 17   | Programmable interrupt controller stuck bits | 53   | Initialize time value at address 40 of BIOS   |
| 18   | PIC maskable IRQs                            | 63   | Boot attempt                                  |
| 19   | NMI bit check                                | В0   | NMI in protected mode                         |

| Code | Meaning                            | Code | Meaning                                     |
|------|------------------------------------|------|---------------------------------------------|
| 1F   | CMOS RAM                           | B1   | Disable NMI                                 |
| 20   | Initialize and enable EISA slot 0  | BF   | Program chipset                             |
| 21   | Initialize and enable EISA slot 1  | C0   | Cache on/off                                |
| 22   | Initialize and enable EISA slot 2  | C1   | Memory size                                 |
| 23   | Initialize and enable EISA slot 3  | C2   | Base 256K test                              |
| 24   | Initialize and enable EISA slot 4  | C3   | DRAM page select                            |
| 25   | Initialize and enable EISA slot 5  | C4   | Video switch                                |
| 26   | Initialize and enable EISA slot 6  | C5   | Shadow RAM                                  |
| 27   | Initialize and enable EISA slot 7  | C6   | Cache program                               |
| 28   | Initialize and enable EISA slot 8  | C8   | Speed switch                                |
| 29   | Initialize and enable EISA slot 9  | C9   | Shadow RAM                                  |
| 2A   | Initialize and enable EISA slot 10 | CA   | OEM chipset                                 |
| 2B   | Initialize and enable EISA slot 11 | FF   | Boot via interrupt 19 if no errors detected |
| 2C   | Initialize and enable EISA slot 12 |      |                                             |

#### **AWARD**

The general procedures below are valid for greater than XT v3.0 and AT v3.02-4.2. The sequence may vary slightly between versions. If a failure occurs between 6- FF (unless it causes the computer to hang in the test), the system will keep outputting the POST sequence to the defined POST port. A normal error message will then be displayed on the screen when video is available. EISA codes typically go to 300h. ISA codes to 80h.

## Award Test Sequence-up to v4.2

| Procedure           | Meaning                                                                                                    |
|---------------------|----------------------------------------------------------------------------------------------------|
| CPU                 | BIOS sets verifies and resets the error flags in the CPU (i.e. carry; sign; zero; stack overflow). Failure here is normally due to the CPU or system clock.                                                                                                |
| POST Determination  | BIOS determines whether motherboard is set for normal operation or a continuous loop of POST (for testing). If the POST test is cycled 1-5 times over and over either the jumper for this function is set to burn-in or the circuitry involved has failed. |
| Keyboard Controller | BIOS tests internal operations of the keyboard controller chip (8042). Failure here is normally due to the keyboard chip.                                                                                                    |
| Burn In Status      | 1-5 will repeat if the motherboard is set to burn in (you will see the reset light on all the<br>time). If you haven't set the board for burn-in mode, there is a short in the circuitry.                                                                  |
| Initialise Chipset  | BIOS clears all DMA registers and CMOS status bytes 0E & 0F. BIOS then initialises 8254 (timer). Failure of this test is probably due to the timer chip.                                                                                                   |
| CPU                 | A bit-pattern is used to verify the functioning of the CPU registers. Failure here is normally down to the CPU or clock chip.                                                                                                    |
| RTC                 | Verifies that the real time clock is updating CMOS at normal intervals. Failure is normally the CMOS/RTC or the battery.                                                                                                    |
| ROM BIOS Checksum   | BIOS performs a checksum of itself against a predetermined value that will equal 00. Failure is down to the ROM BIOS.                                                                                                    |
| Initialise Video    | BIOS tests and initialises the video controller. Failure is normally the video controller (6845) or an improper setting of the motherboard or CMOS.                                                                                                    |
| PIT                 | BIOS tests channels 0 1 2 in sequence. Failure is normally the PIT chip (8254/53).                                                                                                    |
| CMOS Status         | Walking-bit pattern tests CMOS shutdown status byte 0F. Failure normally in CMOS.                                                                                                    |

| Procedure                    | Meaning                                                                                                    |  |  |
|------------------------------|----------------------------------------------------------------------------------------------------|--|--|
| Extended CMOS                | BIOS checks for extended information of chipset and stores it in the extended RAM are: Failure is normally due to invalid information and can be corrected by setting CMOS defaults. Further failure indicates either the chipset or the CMOS RAM. |  |  |
| DMA                          | Channels 0 and 1 are tested together with the page registers of the DMA controller<br>chip(s)-8237. Failure is normally due to the DMA chips.                                                                                                    |  |  |
| Keyboard                     | The 8042 keyboard controller is tested for functionality and for proper interfacing functions. Failure is normally due to the 8042 chip.                                                                                                    |  |  |
| Refresh                      | Memory refresh is tested; the standard refresh period is 120-140 ns. Failure is normally the PIT chip in ATs or the DMA chip in XTs.                                                                                                    |  |  |
| Memory                       | The first 64K of memory is tested with walking-bit patterns. Failure is normally due to the first bank of RAM or a data line.                                                                                                    |  |  |
| Interrupt Vectors            | BIOS interrupt vector table loaded to first bank of RAM. Failure here is not likely since memory in this area has been tested. If a failure does occur suspect the BIOS or the PI                                                                  |  |  |
| Video ROM                    | Video ROM is initialised which performs an internal diagnostic before returning control the System BIOS. Failure is normally the video adapter or the BIOS.                                                                                        |  |  |
| Video Memory                 | This is tested with a bit-pattern. This is bypassed if there is a ROM on the video adapte<br>Failure is normally down to the memory on the adapter.                                                                                                |  |  |
| PIC                          | Functionality of interrupt controller chip(s) is tested (8259). Failure is normally down to the 8259 chips but may be the clock.                                                                                                    |  |  |
| CMOS Battery                 | BIOS verifies CMOS byte 0D is set which indicates CMOS battery power. Suspect the battery first and the CMOS second.                                                                                                    |  |  |
| CMOS Checksum                | A checksum is performed on the CMOS. Failure is either incorrect setup or CMOS chip battery. If the test is passed the information is used to configure the system.                                                                                |  |  |
| Determine System<br>Memory   | Memory up to 640K is addressed in 64K blocks. Failure is normally due to an address lin or DMA chip. If all of the memory is not found there is a bad RAM chip or address line the 64K block above the amount found.                               |  |  |
| Memory Test                  | Tests are performed on any memory found and there will normally be a message with the hex address of any failing bit displayed at the end of boot.                                                                                                 |  |  |
| PIC                          | Further testing is done on the 8259 chips.                                                                                                    |  |  |
| CPU protected mode           | Processor is placed into protected mode and back into real mode; the 8042 is used for this. In case of failure suspect the 8042; CPU; CMOS; or BIOS in that order.                                                                                 |  |  |
| Determine Extended<br>Memory | Memory above 1 Mb is addressed in 64K blocks. The entire block will be inactive if the is a bad RAM chip on a block.                                                                                                    |  |  |
| Test Extended Memory         | Extended memory is tested with a series of patterns. Failure is normally down to a RAI chip, and the hex address of the failed bit should be displayed.                                                                                            |  |  |
| Unexpected Exceptions        | BIOS checks for unexpected exceptions in protected mode. Failure is likely to be a TSI or intermittent RAM failure.                                                                                                    |  |  |
| Shadow/<br>Cache             | Shadow RAM and cache activated; failure may be cache controller or chips. Check CMOS first for invalid information.                                                                                                    |  |  |
| 8242 Detection               | BIOS checks for Intel 8242 keyboard controller and initialises. Failure may be an improper jumper setting or the 8242.                                                                                                    |  |  |
| Initialise Keyboard          | Failure could be the keyboard or the controller.                                                                                                    |  |  |
| Initialise Floppy            | All those set in the CMOS. Failure could be incorrect setup or controller or the drive.                                                                                                    |  |  |
| Detect Serial Ports          | BIOS searches for and initialises up to 4 serial ports at 3F8/2F8/3E8 and 2E8. Detection failure is normally due to an incorrect jumper setting somewhere or an adapter failure.                                                                   |  |  |
| Detect Parallel Ports        | BIOS searches for and initialises up to four parallel ports at 378/3BC and 278. Detection failure is normally due to an incorrect jumper setting somewhere or an adapter failure.                                                                  |  |  |
| Initialise Hard Drive        | BIOS initialises any hard drive set in CMOS. Failure could be due to invalid CMOS setu hard drive or controller.                                                                                                    |  |  |
| Detect NPU<br>Coprocessor    | Initialisation of any NPU Coprocessor found. Failure is due to either an invalid CMOS setup or the NPU is failing.                                                                                                    |  |  |
| Initialise Adapter ROM       | Any adapter ROMs between C800 and EFFF are initialised. The ROM will do an internatest before giving back control to the System ROM. Failure is normally due to the adapte ROM or the attached hardware.                                           |  |  |

| Procedure                    | Meaning                                                                                                    |
|------------------------------|----------------------------------------------------------------------------------------------------|
| Initialise External Cache    | Any cache external to the 486 is enabled. Failure would indicate invalid CMOS setup, cache controller or chips.                                                                                                    |
| NMI Unexpected<br>Exceptions | A final check for unexpected exceptions before giving control to the Int 19 boot loader. Failure is normally due to a memory parity error or an adapter.                                                                                            |
| Boot Errors                  | Failure when the BIOS attempts to boot off the default drive set in CMOS is normally due to an invalid CMOS drive setup or as given by an error message. If the system hangs there is an error in the Master Boot Record or the Volume Boot Record. |

# Award Test Sequence-after v4.2 (386/486)

| Procedure                | Meaning                                                                                                    |
|--------------------------|----------------------------------------------------------------------------------------------------|
| CPU                      | BIOS sets verifies and resets the error flags in the CPU then performs a register test by writing and reading bit patterns. Failure is normally due to the CPU or clock chip. |
| Initialise Support Chips | Video is disabled as is parity/DMA and NMI. Then the PIT/PIC and DMA chips are initialised. Failure is normally down to the PIT or DMA chips.                                 |
| Init Keyboard            | Keyboard and Controller are initialised.                                                                                                    |
| ROM BIOS Test            | A checksum is performed by the ROM BIOS on the data within itself and is compared to a preset value of 00. Failure is normally due to the ROM BIOS.                           |
| CMOS Test                | A test of the CMOS chip which should also detect a bad battery. Failure is due to either the CMOS chip or the battery.                                                        |
| Memory Test              | First 356K of memory tested with any routines in the chipsets. Failure normally due to defective memory.                                                                      |
| Cache Initialisation     | Any cache external to the chipset is activated. Failure is normally due to the cache controller or chips.                                                                     |
| Initialise Vector Table  | Interrupt vectors are initialised and the interrupt table is installed into low memory. Failure is normally down to the BIOS or low memory.                                   |
| CMOS RAM                 | CMOS RAM checksum tested, BIOS defaults loaded if invalid. Check CMOS RAM.                                                                                                    |
| Keyboard Init            | Keyboard initialised and Num Lock set On. Check the keyboard or controller.                                                                                                   |
| Video Test               | Video adapter tested and initialised.                                                                                                    |
| Video Memory             | Tested on Mono and CGA adapters. Check the adapter card.                                                                                                    |
| DMA Test                 | DMA controllers and page registers are tested. Check the DMA chips.                                                                                                    |
| PIC Tests                | 8259 PIC chips are tested.                                                                                                    |
| EISA Mode Test           | A checksum is performed on the extended data area of CMOS where EISA information i stored. If passed the EISA adapter is initialised.                                         |
| Enable Slots             | Slots 0-15 for EISA adapters are enabled if the above test is passed.                                                                                                    |
| Memory Size              | Memory addresses above 265K written to in 64K blocks and addresses found are initialised. If a bit is bad, entire block containing it and those above will not be seen        |
| Memory Test              | Read/Write tests performed to memory over 256K; failure due to bad bit in RAM.                                                                                                |
| EISA Memory              | Memory tests on any adapters initialised previously. Check the memory chips.                                                                                                  |
| Mouse Initialisation     | Checks for a mouse and installs the appropriate interrupt vectors if one is found. Check the mouse adapter if you get a problem.                                              |
| Cache Init               | The cache controller is initialised if present.                                                                                                    |
| Shadow RAM Setup         | Any Shadow RAM present according to the CMOS Setup is enabled.                                                                                                    |
| Floppy Test              | Test and initialise floppy controller and drive.                                                                                                    |
| Hard Drive Test          | Test and initialise hard disk controller and drive. You may have an improper setup or a bad controller or hard drive.                                                         |
| Serial/Parallel          | Any serial/parallel ports found at the proper locations are initialised.                                                                                                    |
| Maths Copro              | Initialised if found. Check the CMOS Setup or the chip.                                                                                                    |
| Boot Speed               | Set the default speed at which the computer boots.                                                                                                    |
| POST Loop                | Reboot occurs if the loop pin is set; for manufacturing purposes.                                                                                                    |
| Security                 | Ask for password if one has been installed. If not check the CMOS data or the chip.                                                                                           |

| Procedure              | Meaning                                                                                                    |
|------------------------|----------------------------------------------------------------------------------------------------|
| Write CMOS             | The BIOS is waiting to write the CMOS values from Setup to CMOS RAM. Failure is normally due to an invalid CMOS configuration.                                                                          |
| Pre-Boot               | BIOS is waiting to write the CMOS values from Setup to CMOS RAM.                                                                                                    |
| Adapter ROM Initialise | Adapter ROMs between C800 and EFFF are initialised. The ROM will do an internal test before giving back control to the System ROM. Failure is normally due to the adapter ROM or the attached hardware. |
| Set Up Time            | Set CMOS time to the value located at 40h of the BIOS data area.                                                                                                    |
| Boot System            | Control is given to the Int 19 boot loader.                                                                                                    |

#### 3.0x

Uses IBM beep patterns. Version 3.xx sends codes 1-24 to port 80 and 300 and the system hangs up. Afterwards, codes are sent to the POST port and screen without hanging up.

| Code | Meaning                                                                                                    |
|------|----------------------------------------------------------------------------------------------------|
| 01   | CPU test 1: verify CPU status bits                                                                                                    |
| 02   | Powerup check-Wait for chips to come up; initialize motherboard and chipset (if present) with defaults. Read 8042 status and fail if its input buffer contains data but output buffer does not.                                                                                                    |
| 03   | Clear 8042 interface-send self-test command AA, fail if status not 2 output buffer full.                                                                                                    |
| 04   | Reset 8042 Keyboard controller-fail if no data input (status not equal 1) within a million tries, or if input data is not 55 in response to POST 03.                                                                                                    |
| 05   | Get 8042 manufacturing status-read video type and POST type bits from 8042 discrete input port; test for POST type = manufacturing test or normal; fail if no response from 8042.                                                                                                    |
| 06   | Initialize on-board chips-disable colour & mono video, parity, and 8237 DMA; reset 80x87 math chip, initialize 8255 timer 1, clear DMA chip and page registers and CMOS RAM shutdown byte: initialize motherboard chipset.                                                                                                    |
| 07   | CPU test 2: read/write/verify registers except SS, SP, BP with FF and 00 data                                                                                                    |
| 08   | Initialize CMOS RAM/RTC chip-update timer cycle normally; disable PIE, AIE, UIE and square wave. Set BCD date and 24-hour mode.                                                                                                    |
| 09   | Checksum 32K of BIOS ROM; fail if not 0                                                                                                    |
| 0A   | Initialize video interface-read video type from 8042 discrete input port. Fail if can't read it. Initialize 6845 controller register at either colour or mono adapter port to 80 columns, 25 rows, 8/14 scan lines per row, cursor lines at 6/11 (first) & 7/12 (last), offset to 0.                                                                                     |
| 0B   | Test 8254 timer channel 0- this test is skipped; already initialized for mode 3.                                                                                                    |
| 0C   | Test 8254 timer channel 1-this test is skipped; already initialized for mode 0.                                                                                                    |
| 0D   | Test 8254 timer channel 2-write/read/verify FF, then 00 to timer registers; ini with 500h for normal ops.                                                                                                    |
| 0E   | Test CMOS RAM shutdown byte (3.03: CMOS date and timer-this test is skipped and functions performe                                                                                                    |
| 0F   | Test extended CMOS RAM if present (3.03: test CMOS shutdown byte-write/read/verify a walk-to-left I pattern at CMOS RAM address 8F)                                                                                                    |
| 10   | Test 8237 DMA controller ch 0-write/read/verify pattern AA, 55, FF and 00.                                                                                                    |
| 11   | Test 8237 DMA controller ch 1-write/read/verify pattern AA, 55, FF and 00.                                                                                                    |
| 12   | Test 8237 DMA controller page registers-write/read/verify pattern AA, 55, FF and 00: use port addresses check out address circuitry to select page registers. At this point, POST enables user reboot.                                                                                                    |
| 13   | Test 8741 keyboard controller interface-read 8042 status, verify buffers are empty, send AA self-test command, verify 55 response, send 8741 write command to 8042, wait for 8042 acknowledgement, send 44 data for 8741 (keyboard enabled, system flag, AT interface), wait for ack, send keyboard disable command, wait for ack. Fail if no ack or improper responses. |
| 14   | Test memory refresh toggle circuits-fail if not toggling high and low.                                                                                                    |
| 15   | Test first 64K of base memory-disable parity checking, zero memory, 64K at a time, to clear parity errors, enable parity checking, write/read/verify 00, 5A, FF and A5 at each address.                                                                                                    |
| 16   | Set up interrupt vector tables in low memory.                                                                                                    |

| Code          | Meaning                                                                                                    |  |  |
|---------------|----------------------------------------------------------------------------------------------------|--|--|
| 17            | Set up video I/O operations-read 8042 (motherboard switch or jumper) to find whether colour or mono adapter installed; validate by writing a pattern to mono memory B0000 and select mono I/O port if OK or colour if not, and initialize it via setting up the hardware byte and issuing INT 10. Then search for special video adapter BIOS ROM at C0000 (EGA/VGA), and call it to initialize if found. Fail if no 8042 response. |  |  |
| 18, 1<br>beep | Test MDA/CGA video memory unless EGA/VGA adapter is found-disable video, detect mono video RAM at B0000 or colour at B8000, write/read/verify test it with pattern A5A5, fill it with normal attribute, enable the video card. No error halt unless enabled by CMOS. Beep once to let user know first phase of testing complete. From now on. POST will display test and error messages on screen.                                 |  |  |
| 19            | Test 8259 PIC mask bits, channel 1-write/read/verify 00 to mask register.                                                                                                    |  |  |
| 1A            | Test 8259 PIC mask bits, channel 2-write/read/verify 00 to mask register.                                                                                                    |  |  |
| 1B            | Test CMOS RAM battery level-poll CMOS RTC/RAM chip for battery level status. Display error if level is low, but do not halt.                                                                                                    |  |  |
| 1C            | Test CMOS RAM checksum-check battery level again, calculate checksum of normal and extended CMOS RAM. Halt if low battery or checksum not 0; otherwise reinitialize motherboard chipset if necessary.                                                                                                    |  |  |
| 1D            | Set system memory size parameters from CMOS RAM data, Cannot fail.                                                                                                    |  |  |
| 1E            | Size base memory 64K at a time, and save in CMOS. Cannot fail, but saves diagnostic byte in CMOS RAN if different from size in CMOS.                                                                                                    |  |  |
| 1F            | Test base memory found from 64K to 640K-write/read/verify FFAA and 5500 patterns by byte. Display shows failing address and data.                                                                                                    |  |  |
| 20            | Test stuck bits in 8259 PICs                                                                                                    |  |  |
| 21            | Test for stuck NMI bits (parity /I0 check)                                                                                                    |  |  |
| 22            | Test 8259 PIC interrupt functionality-set up counter timer 0 to count down and issue an interrupt on IRQ8. Fail if interrupt does not occur.                                                                                                    |  |  |
| 23            | Test protected mode, A20 gate. and (386 only) virtual 86 & 8086 page mode.                                                                                                    |  |  |
| 24            | Size extended memory above 1Mb; save into CMOS RAM. Cannot fail, but saves diagnostic byte in CMOS RAM if different from CMOS.                                                                                                    |  |  |
| 25            | Test all base and extended memory found (except the first 64K) up to 16 Mb. Disable parity check but monitor for parity errors. Write/read/verify AA55 then 55AA pattern 64K at a time. On 386 systems use virtual 8086 mode paging system. Displays actual and expected data and failing address.                                                                                                    |  |  |
| 26            | Test protected mode exceptions-creates the circumstances to cause exceptions and verifies they happer out-of-bounds instruction, invalid opcode, invalid TSS (JMP, CALL, IRET, INT), segment not present on segment register instruction, generate memory reference fault by writing to a read-only segment.                                                                                                    |  |  |
| 27            | Initialise shadow RAM and move system BIOS and/or video BIOS into it if enabled by setup. Also (386 only) initialise the cache controller if present in system. This is not implemented in some versions of 3.03                                                                                                    |  |  |
| 28            | Detect and initialise Intel 8242/8248 chip (not implemented in 3.03)                                                                                                    |  |  |
| 29            | Reserved                                                                                                    |  |  |
| 2A            | Initialise keyboard                                                                                                    |  |  |
| 2B            | Detect and initialise floppy drive                                                                                                    |  |  |
| 2C            | Detect and initialise serial ports                                                                                                    |  |  |
| 2D            | Detect and initialise parallel ports                                                                                                    |  |  |
| 2E            | Detect and initialise hard drive                                                                                                    |  |  |
| 2F            | Detect and initialise math coprocessor                                                                                                    |  |  |
| 30            | Reserved                                                                                                    |  |  |
| 31            | Detect and initialise adapter ROMs                                                                                                    |  |  |
| BD            | Initialize Orvonton cache controller if present                                                                                                    |  |  |
| CA            | Initialize 386 Micronics cache if present                                                                                                    |  |  |
| CC            | Shutdown NMI handler                                                                                                    |  |  |
| EE            | Test for unexpected processor exception                                                                                                    |  |  |
| FF            | INT 19 boot                                                                                                    |  |  |

#### 3.00-3.03 8/26/87

| Code     | Meaning                                                                                                    |
|----------|----------------------------------------------------------------------------------------------------|
| 01       | Processor test part 1; Processor status verification. Tests following CPU status flags: set/clear carry zero sign and overflow (fatal). Output: infinite loop if failed; continue test if OK. Registers: AX/BP.                                                          |
| 02       | Determine POST test. Manufacturing (e.g. 01-05 in loop) or normal (boot when POST finished). Fails if keyboard interface buffer filled with data. Output: infinite loop if failed; continue if OK. Registers: AX/BX/BF                                                   |
| 03       | Clear 8042 keyboard interface. Send verify TEST_KBRD command (AAh). Output: infinite loop if failed; continue test if OK. Registers: AX/BX/BP.                                                                                                    |
| 04       | Reset 8042 keyboard controller. Verify AAh return from 03. Infinite loop if test fails.                                                                                                    |
| 05       | Get 8042 keyboard controller manufacturing status. Read input port via keyboard controller to determine manufacturing or normal mode operation. Reset system if manufacturing status from 02. Output: infinite loop if failed; continue test if OK. Registers: AX/BX/BP. |
| 06       | Init chips on board LSI chips. Disable colour/mono video; parity and DMA (8237A). Reset coprocessor; initialise (8254) timer 1; clear DMA page registers and CMOS shutdown byte.                                                                                         |
| 07       | Processor test #2. read/write verify SS/SP/BP registers with FFh and 00h data pattern.                                                                                                    |
| 08       | Initialize CMOS chip                                                                                                    |
| 09       | EPROM checksum for 32 Kbytes                                                                                                    |
| 0A       | Initialize video interface                                                                                                    |
| 0B       | Test 8254 channel 0                                                                                                    |
| 0C       | Test 8254 channel 1                                                                                                    |
| 0D       | Test 8254 channel 2                                                                                                    |
| 0E       | Test CMOS date and timer                                                                                                    |
| 0F       | Test CMOS shutdown byte                                                                                                    |
| 10       | Test DMA channel 0                                                                                                    |
| 11       | Test DMA channel 1                                                                                                    |
| 12       | Test DMA page registers                                                                                                    |
| 13       | Test 8741 keyboard controller                                                                                                    |
| 14       | Test memory refresh toggle circuits                                                                                                    |
| 15       | Test 1st 64k bytes of system memory                                                                                                    |
| 16       | Setup interrupt vector table                                                                                                    |
| 17       | Setup video I/O operations                                                                                                    |
| 18       | Test video memory                                                                                                    |
| 19       | Test 8259 channel 1 mask bits                                                                                                    |
| 19<br>1A | Test 8259 channel 2 mask bits                                                                                                    |
| 1B       | Test CMOS battery level                                                                                                    |
| 1C       | Test CMOS checksum                                                                                                    |
| 1D       | Setup configuration byte from CMOS                                                                                                    |
| 1E       | Sizing system memory & compare w/CMOS                                                                                                    |
| 1F       | Test found system memory                                                                                                    |
| 20       | Test stuck 8259'S interrupt bits                                                                                                    |
| 21       | Test stuck NMI (parity/IO chk) bits                                                                                                    |
| 22       | Test 8259 interrupt functionality                                                                                                    |
| 23       |                                                                                                    |
| 24       | Test protected mode and A20 gate                                                                                                    |
|          | Sizing extended memory above 1MB                                                                                                    |
| 25       | Test found system/extended memory                                                                                                    |
| 26       | Test exceptions in protected mode                                                                                                    |

## 286 N3.03 Extensions

| Code | Meaning                                                                                                    |
|------|----------------------------------------------------------------------------------------------------|
| 2A   | POST_KEYBOARD present during reset keyboard before boot has no relationship to POST 19.                                                                 |
| 2B   | POST_FLOPPY present during init of floppy controller and drive(s)                                                                                       |
| 2C   | POST_COMM present during init of serial cards.                                                                                                    |
| 2D   | POST_PRN present during init of parallel cards                                                                                                    |
| 2E   | POST_DISK present during init of hard disk controller and drive(s)                                                                                      |
| 2F   | POST_MATH present during init of coprocessor. Result remains after DOS boot; left on the port 80 display                                                |
| 30   | POST_EXCEPTION present during protected mode access or when processor exceptions occur. A failure indicates that protected mode return was not possible |
| CC   | POST_NMI present when selecting the F2 system halt option                                                                                               |

# Original XT

| Code | Meaning                              | Code | Meaning                            |
|------|--------------------------------------|------|------------------------------------|
| 03   | Flag resister test                   | 30   | V40 DMA if present                 |
| 06   | CPU register test                    | 33   | Verify system clock initialization |
| 09   | System hardware initialization       | 36   | Keyboard test                      |
| 0C   | BIOS checksum                        | 39   | Setup interrupt table              |
| 0F   | DMA page register initialization     | 3C   | Read system configuration switches |
| 12   | Test DMA address and count registers | 3F   | Video test                         |
| 15   | DMA initialization                   | 42   | Serial port determination          |
| 18   | Timer test                           | 45   | Parallel port determination        |
| 1B   | Timer initialization                 | 48   | Game port determination            |
| 1E   | Start RAM initialization             | 4B   | Copyright message display          |
| 21   | Test base 64K of RAM                 | 4E   | Calculation of CPU speed           |
| 24   | Setup init. and temp stack           | 54   | Test of system memory              |
| 27   | Initialize PIC                       | 55   | Floppy drive test                  |
| 2A   | Interrupt mask register test         | 57   | System initialized before boot     |
| 2D   | Hot interrupt test                   | 5A   | Call to Int 19                     |

## XT 8088/86 BIOS v3.1

| Code | Meaning                                                                                                    |
|------|----------------------------------------------------------------------------------------------------|
| 01   | Processor test 1; processor status verification. Tests the following processor status flags, carry, zero, sign, overflow. The BIOS will set each flags, verify they are set, then turn each flag off and verify it is off. Failure of any flag will cause a fatal error.                                                                      |
| 02   | Determine type of POST test, manufacturing or normal, which can be set by a jumper on some motherboards. If the status is normal, POST continues through and, assuming no errors, boot is attempted. If manufacturing, POST will run in continuous loop and boot will not be attempted. Failed if keyboard interface buffer filled with data. |
| 03   | Clear 8042 Keyboard Controller-Test by sending TEST_KBRD command (AAh) and verifying controller reads command. Reset Keyboard Controller then verifiy controller returns Aah.                                                                                                    |
| 04   | Get Manufacturing Status                                                                                                    |
| 05   | The last test in the manufacturing cycle. If test 2 found the status to be manufacturing, this POST will trigger a reset and POSTs 1-5 will be repeated continuously.                                                                                                    |
| 06   | Init 8259 PIC and 8237 DMA controller chips. Disable colour and mono video, parity circuits and DMA chips. Reset math coprocessor. Initialise 8253 Timer channel 1. Clear DMA chip and page registers.                                                                                                    |
| 07   | Processor test #2. Write, read and verify all registers except SS, SP and BP with data patterns 00 and FF.                                                                                                    |

| Code | Meaning                                                                                                    |
|------|----------------------------------------------------------------------------------------------------|
| 08   | Initialize CMOS Timer. Update timer cycle normally                                                                                                    |
| 09   | EPROM checksum for 32 Kbytes. Test failed if sum not equal to 0. Also checksums the sign-on message.                                                                                                    |
| 0A   | Initialize video controller 6845 registers as follows: 25 lines x 80 columns, first cursor scan line at 6/11 and last at 7/12, reset display offset to 0.                                                                                                    |
| 0B   | Test Timer (8254) Channel 0. These three timer tests verify that the 8254 timer chip is functioning properly                                                                                                    |
| 0C   | Test Timer (8254) Channel 1                                                                                                    |
| 0D   | Test Timer (8254) Channel 2                                                                                                    |
| 0E   | Test CMOS Shutdown Byte. Use walking bit (1) algorithm to check interface to CMOS circuit.                                                                                                    |
| 0F   | Test Extended CMOS and Initialize CHIPSET. On motherboards with chip sets that support extended CMOS configurations, such as Chips and Technologies, the BIOS tables of CMOS information configure the chip set. These chip sets have an extended storage mechanism that allows you to save a system configuration after power is turned off. A checksum verifies the validity of the extended storage and, if valid permits the information to be loaded into extended CMOS RAM. |
| 10   | Test DMA Channel 0. These 3 three functions initialize the DMA chip and then test it using an AA, 55, FF, 00 pattern. Port addresses are used to check the address circuit to DMA page registers.                                                                                                    |
| 11   | Test DMA Channel 1. Test DMA Page Registers.                                                                                                    |
| 12   | Test DMA Page Registers.                                                                                                    |
| 13   | Test Keyboard Controller. Test keyboard controller interface.                                                                                                    |
| 14   | Test Memory Refresh.                                                                                                    |
| 15   | Test 1st 64K of system memory. An extensive parity test is performed on the first 64K of system memory. This memory is used by the BIOS                                                                                                    |
| 16   | Setup interrupt vector table in 1st 64K                                                                                                    |
| 17   | Setup video I/O operations. If a CGA or MDA adapter is installed, the video is initialized by the system BIOS. If the system BIOS detects an EGA or VGA adapter, the option ROM BIOS installed on the video adapter is used to initialize and set up the video.                                                                                                    |
| 18   | Test video memory for CGA and MDA video boards. This is not performed by the system BIOS on EGA or VGA video adapters-the board's own EGA or VGA BIOS will ensure that it is functioning properly.                                                                                                    |
| 19   | Test 8259 channel 1 mask bits. These two tests verify 8259 masked interrupts by alternately turning off and on the interrupt lines. Unsuccessful completion will generate a fatal error.                                                                                                    |
| 1A   | Test 8259 channel 2 mask bits.                                                                                                    |
| 1B   | Test CMOS Battery Level. Verifies that the battery status bit is set to ``1". A ``0" can indicate a bad battery or some other problem, such as bad CMOS.                                                                                                    |
| 1C   | Set Configuration from CMOS. If the checksum is good, the values are used to configure the system.                                                                                                    |
| 1D   | Test CMOS Checksum. This function tests the CMOS checksum data (located at 2Eh and 2Fh), and<br>Extended CMOS checksum, if present, to be sure they are valid.                                                                                                    |
| 1E   | Size System Memory. The system memory size is determined by writing to addresses from 0K to 640K, starting at 0 and continuing until an address does not respond. This tells the BIOS that this is the end of the memory. This value is then compared to the CMOS value to ensure they are the same. If they are different a flag is set and at the end of POST an error message is displayed.                                                                                    |
| 1F   | Test found system memory. Tests from 64K to the top of memory found by writing the pattern FFAA and 5500 then reading the pattern back, byte by byte, and verifying that it is correct                                                                                                    |
| 20   | Test stuck 8259's interrupt bits                                                                                                    |
| 21   | Test stuck NMI (parity/IO chk) bits                                                                                                    |
| 22   | Test 8259 interrupt functionality                                                                                                    |
| 23   | Test Protected Mode. Verifies protected mode, 8086 virtual mode as well as 8086 page mode. Protected mode ensures that any data about to be written to extended memory (above 1MB) is checked to ensure that it is suitable for storage there.                                                                                                    |
| 24   | Size Extended Memory. This function sizes memory above 1MB by writing to addresses starting at 1MB and continuing to 16MB on 286 and 386SX systems and 64MB on 386 systems until there is no response This determines the total extended memory, which is compared with CMOS to ensure the values are the same. If they are different a flag is set and at the end of POST an error message is displayed.                                                                         |
| 25   | Test Found Extended Memory using virtual 8086 paging mode and writing an FFFF, AA55, 0000 pattern.                                                                                                    |
| 26   | Test Protected Mode Exceptions.                                                                                                    |
|      |                                                                                                    |

| Code | Meaning                                                                                                    |
|------|----------------------------------------------------------------------------------------------------|
| 27   | Setup Cache Control or Shadow RAM. Tests for Shadow RAM (286, 386SX, 386, and 486) and cache controller (386 and 486 only) functionality. Systems with CGA and MDA adapters will indicate that Video Shadow RAM is enabled, even though there is no BIOS ROM to shadow. This is normal. |
| 28   | Setup 8242. Optional 8242/8248 Keyboard Controller detection and support.                                                                                                    |
| 29   | Reserved.                                                                                                    |
| 2A   | Initialise keyboard                                                                                                    |
| 2B   | Initialise floppy controller and drive                                                                                                    |
| 2C   | Initialise COM ports                                                                                                    |
| 2D   | Initialised LPT ports                                                                                                    |
| 2E   | Initialize Hard Drive & Controller.                                                                                                    |
| 2F   | Initialise maths coprocessor                                                                                                    |
| 30   | Reserved.                                                                                                    |
| 31   | Initialise option ROMs                                                                                                    |
| 3B   | Initialize Secondary Cache w/ OPTi chip set                                                                                                    |
| FF   | Int 19 Boot attempt                                                                                                    |

#### Modular (386) BIOS v3.1

Also for PC/XT v3.0+ and AT v3.02+. Tests do not necessarily execute in numerical order.

| Code | Meaning                                                                                                    |
|------|----------------------------------------------------------------------------------------------------|
| 01   | Processor test part 1. Processor status verification. Tests the following processor-status flags: set/clear carry; zero; sign and overflow (fatal). BIOS sets each flag; verifies they are set and turns each flag off verifying its state. Failure of a flag means a fatal error. Output: infinite loop if failed; continue test if OK. Registers: AX/BP.      |
| 02   | Determine POST type; whether normal (boot when POST finished) or manufacturing (run 01-05 in loop) which is often set by a jumper on some motherboards. Fails if keyboard interface buffer filled with data. Output: infinite loop if failed; continue test if OK. Registers: AX/BX/BP.                                                                         |
| 03   | Clear 8042 keyboard interface. Send verify TEST_KBRD command (AAh). Output: infinite loop if failed; continue test if OK. Registers: AX/BX/BP.                                                                                                    |
| 04   | Reset 8042 keyboard controller. Verify AAh return from 03. Infinite loop if test fails. Registers: AX/BX/BP.                                                                                                    |
| 05   | Get 8042 keyboard controller manufacturing status; read input port via keyboard controller to determine manufacturing or normal mode operation. Reset system if manufacturing; i.e. if 02 found the status to be Manufacturing triggers a reset and 01-05 are repeated continuously. Output: infinite loop if failed; continue test if OK. Registers: AX/BX/BP. |
| 06   | Initialise chips on board LSI chips. Disables colour and mono video/parity circuits/DMA (8237) chips; resets maths copro; initialises timer 1 (8255); clears DMA chip and page registers and the CMOS shutdown byte.                                                                                                    |
| 07   | Processor Test 2. Reads writes and verifies CPU registers except SS/SP/BP with data pattern FF and 00.                                                                                                    |
| 08   | Initialises CMOS timer/RTC and updates timer cycle; normally CMOS (8254) timer; (8237A) DMA; (8259) interrupt and EPROM.                                                                                                    |
| 09   | EPROM Checksum; test fails if not equal to 0. Also checksums sign-on message.                                                                                                    |
| 0A   | Initialise Video Interface; specifically register 6845 to 80 characters per row and 25 rows per screen and 8/14 scan lines per row for mono/colour; first scan line of cursor 6/11; last scan line of cursor 7/12; reset display offset to 0.                                                                                                    |
| 0B   | Test Timer (8254) Channel 0. See also below.                                                                                                    |
| 0C   | Test Timer (8254) Channel 1.                                                                                                    |
| 0D   | Test Timer (8254) Channel 2.                                                                                                    |
| 0E   | Test CMOS Shutdown Byte using a walking-bit algorithm.                                                                                                    |
| 0F   | Test Extended CMOS. On motherboards supporting extended CMOS configuration the BIOS tables of CMOS information configure the chipset which has an extended storage facility enabling you to keep the configuration with the power off. A checksum is used for verification.                                                                                     |
| 10   | Test DMA Channel 0. This and next two tests initialise the DMA chip and test it with an AA/55/FF/00 pattern. Port addresses used to check address circuit to DMA page circuit registers.                                                                                                    |

| Code | Meaning                                                                                                    |  |  |
|------|----------------------------------------------------------------------------------------------------|--|--|
| 11   | DMA Channel 1                                                                                                    |  |  |
| 12   | DMA Page Registers                                                                                                    |  |  |
| 13   | Test keyboard controller interface.                                                                                                    |  |  |
| 14   | Test memory refresh toggle circuits.                                                                                                    |  |  |
| 15   | First 64K of system memory which is used by the BIOS; an extensive parity test.                                                                                                    |  |  |
| 16   | Interrupt Vector Table. Sets up and loads interrupt vector tables in memory for the 8259 PIC.                                                                                                    |  |  |
| 17   | Video I/O operations. Initialises the video; EGA and VGA ROMs are used if present.                                                                                                    |  |  |
| 18   | Video memory test for CGA and mono cards (EGA and VGA have their own procedures).                                                                                                    |  |  |
| 19   | Test 8259 mask bits-Channel 1.Interrupt lines turned alternately off and on. Failure is fatal.                                                                                                    |  |  |
| 1A   | 8259 Mask Bits-Channel 2                                                                                                    |  |  |
| 1B   | CMOS battery level; verifies battery status bit set to 1. 0 could indicate bad battery at CMOS.                                                                                                    |  |  |
| 1C   | Tests the CMOS checksum data at 2E and 2Fh and extended CMOS checksum if present.                                                                                                    |  |  |
| 1D   | Configuration of the system from CMOS values if the checksum is good.                                                                                                    |  |  |
| 1E   | System memory size is determined by writing to addresses from 0-640K continuing till there is no response. The size is then compared to the CMOS and a flag set if they do not compare. An error message will then be displayed. |  |  |
| 1F   | Tests memory from the top of 64K to the top of memory found by writing patterns FFAA and 5500 and reading them back byte by byte                                                                                                 |  |  |
| 20   | Stuck 8259 Interrupt Bits.                                                                                                    |  |  |
| 21   | Stuck NMI bits (parity or I/O channel check).                                                                                                    |  |  |
| 22   | 8259 function.                                                                                                    |  |  |
| 23   | Verifies protected mode; 8086 virtual and page mode.                                                                                                    |  |  |
| 24   | As for 1E but for extended memory from 1-16Mb on 286/386SX systems and 64 Mb on 386s and above. The value found is compared to the CMOS settings.                                                                                |  |  |
| 25   | Tests extended memory above using virtual 8086 paging mode and writing an FFFF/AA55/0000 pattern.                                                                                                    |  |  |
| 26   | Protected Mode Exceptions; tests other aspects of protected mode operations.                                                                                                    |  |  |
| 27   | Tests cache control (386/486) or Shadow RAM. Systems with CGA and MDA indicate that video shadow RAM is enabled even though there is no BIOS ROM to shadow.                                                                      |  |  |
| 28   | Set up cache or 8242 keyboard controller. Optional Intel 8242/8248 controller detection and support.                                                                                                    |  |  |
| 29   | Reserved.                                                                                                    |  |  |
| 2A   | Initialise keyboard and controller.                                                                                                    |  |  |
| 2B   | Initialise floppy drive(s) and controller.                                                                                                    |  |  |
| 2C   | Detect and initialise serial ports.                                                                                                    |  |  |
| 2D   | Detect and initialise parallel ports.                                                                                                    |  |  |
| 2E   | Initialise hard drive and controller.                                                                                                    |  |  |
| 2F   | Detect and initialise maths coprocessor.                                                                                                    |  |  |
| 30   | Reserved.                                                                                                    |  |  |
| 31   | Detect and initialise option ROMs. Initialises any between C800-EFFF.                                                                                                    |  |  |
| 3B   | Initialise secondary cache with OPTi chipset (486 only).                                                                                                    |  |  |
| CC   | NMI Handler Shutdown. Detects untrapped NMIs during boot.                                                                                                    |  |  |
| EE   | Unexpected Processor Exception.                                                                                                    |  |  |
| FF   | Boot Attempt, if POST is complete and all components are initialised with no errors.                                                                                                    |  |  |

## ISA/EISA BIOS v4.0

EISA codes may be sent to 300h.

| Code | Meaning                                                                                                    |
|------|----------------------------------------------------------------------------------------------------|
| 01   | Processor test 1: Verify CPU status flags-set, test, clear, and test the carry, zero, sign, overflow flags (fatal) |
| 02   | Processor test 2: Write/read/verify all CPU registers, except SS, SP and BP with data patterns FF and 00.          |

| Code  | Meaning                                                                                                    |  |  |
|-------|----------------------------------------------------------------------------------------------------|--|--|
| 03    | Calculate BIOS EPROM and sign-on message checksum; fail if not 0                                                                                                    |  |  |
| 04    | Test CMOS RAM interface and verify battery power Is available.                                                                                                    |  |  |
| 05    | Initialize chips: Disable NMI, PIE, AIE, UEI, SQWV; disable video, parity checking, and DMA: reset math coprocessor, clear all page registers and CMOS RAM shutdown byte: Initialize timers 0, 1 and 2, and set EISA timer to a known state: initialize DMA controllers 0 and 1: initialize interrupt controllers 0 and 1; initialise EISA extended registers. |  |  |
| 06    | Test memory refresh toggle to ensure memory chips can retain data.                                                                                                    |  |  |
| 07    | Set up low memory; Initialize chipset early; test presence of memory; run OEM chipset initialization routines, clear lower 256K memory; enable parity checking and test in lower 256K; test lower 256K.                                                                                                    |  |  |
| 80    | Setup interrupt vector table; initialize first 120 interrupt vectors with SPURIOUS_INT_HDLR and initialize INT 00-1F according to INT_TBL.                                                                                                    |  |  |
| 09    | Test CMOS RAM checksum and load default; if checksum is bad.                                                                                                    |  |  |
| 0A    | Initialize keyboard; detect type of keyboard controller (optional); set NumLock status.                                                                                                    |  |  |
| 0B    | Initialize video interface; read CMOS RAM location 14 to find out type of video in use; detect and initialise the video adapter.                                                                                                    |  |  |
| 0C    | Test video memory; write signon message to screen.                                                                                                    |  |  |
| 0D    | OEM specific-initialise motherboard special chips as required by OEM; initialise cache controller early, when cache is separate from chipset.                                                                                                    |  |  |
| 0F    | Test DMA controller 0 with AA, 55, FF, 00 pattern.                                                                                                    |  |  |
| 10    | Test DMA controller 1 with AA, 55, FF, 00 pattern.                                                                                                    |  |  |
| 11    | DMA page registers-use 1/O ports to test address circuits.                                                                                                    |  |  |
| 14    | Test 3254 timer 0 counter 2.                                                                                                    |  |  |
| 15    | Verify 8259 interrupt controller channel 1 by toggling interrupt lines off/on.                                                                                                    |  |  |
| 16    | Verify 8259 interrupt controller channel 2 by toggling interrupt lines off/on.                                                                                                    |  |  |
| 17    | Test stuck 8259 interrupt bits: turn interrupt bits off and verify no interrupt mask register is on.                                                                                                    |  |  |
| 18    | Test 8259 functionality: force an interrupt and verify the interrupt occurred.                                                                                                    |  |  |
| 19    | Test stuck NMI bits (parity I/O check): verify NMI can be cleared.                                                                                                    |  |  |
| 1F    | Set EISA mode: If EISA non-volatile memory checksum is good, execute EISA init. If not, execute ISA test and clear EISA mode flat. Test EISA config mem checksum and communication ability.                                                                                                    |  |  |
| 20    | Initialize and enable EISA slot 0 (system board).                                                                                                    |  |  |
| 21-2F | Initialize and enable EISA slots 1-15.                                                                                                    |  |  |
| 30    | Size base memory from 256-640K and test with various patterns.                                                                                                    |  |  |
| 31    | Test extended memory above 1Mb using various patterns. Press Esc to skip.                                                                                                    |  |  |
| 32    | If EISA mode flag set, test EISA memory found during slot initialization. Skip this by pressing Esc.                                                                                                    |  |  |
| 3C    | Verify CPU can switch in/out of protected, virtual 86 and 8086 page modes.                                                                                                    |  |  |
| 3D    | Detect if mouse is present, initialize it, and install interrupt vectors.                                                                                                    |  |  |
| 3E    | Initialize cache controller according to CMOS RAM setup                                                                                                    |  |  |
| 3F    | Enable shadow RAM according to setup or if MEM TYPE is SYS in the EISA configuration information.                                                                                                    |  |  |
| 41    | Initialise floppy disk drive controller and any drives.                                                                                                    |  |  |
| 42    | Initialise hard disk drive controller and any drives.                                                                                                    |  |  |
| 43    | Detect and initialise serial ports.                                                                                                    |  |  |
| 44    | Detect and initialize parallel ports.                                                                                                    |  |  |
| 45    | Detect and initialise math coprocessor                                                                                                    |  |  |
| 46    | Print Setup message (press Ctrl-Alt-Esc to enter Setup at bottom of the screen, and enable setup.                                                                                                    |  |  |
| 47    | Set speed for boot.                                                                                                    |  |  |
| 4E    | Reboot if manufacturing POST loop pin is set. Otherwise, display messages for non-fatal POST errors; setup if user pressed Ctrl-Alt-Esc.                                                                                                    |  |  |
| 4F    | Security check (optional): Ask for password.                                                                                                    |  |  |
| 50    | Write all CMOS RAM values back to CMOS RAM, and clear the screen.                                                                                                    |  |  |
| 51    | Preboot enable: Enable parity, NMI, cache before boot.                                                                                                    |  |  |
| 52    | Initialize ROMs between C80000-EFFFF. When FSCAN enabled, init from C80000 to F7FFF.                                                                                                    |  |  |

| Code  | Meaning                                                                                                    |  |  |
|-------|----------------------------------------------------------------------------------------------------|--|--|
| 53    | Initialize time value at address 40 of BIOS RAM area.                                                                                            |  |  |
| 55    | Initialize DDNIL counter to NULLs.                                                                                                    |  |  |
| 63    | Boot attempt: Set low stack and boot by calling INT 19.                                                                                          |  |  |
| 88    | CPU failed to initialise                                                                                                    |  |  |
| B0    | Spurious interrupt occurred in protected mode.                                                                                                   |  |  |
| B1    | Unclaimed NMI. If unmasked NMI occurs, display Press F1 to disable NMI, F2 to boot.                                                              |  |  |
| BF    | Program chipset: Called by POST 7 to program chipset from CT table.                                                                              |  |  |
| C0    | OEM specific-Turn on/off cache.                                                                                                    |  |  |
| C1    | OEM specific-Test for memory presence and size on-board memory.                                                                                  |  |  |
| C2    | OEM specific-Initialize board and turn on shadow and cache for fast boot.                                                                        |  |  |
| C3    | OEM specific-Turn on extended memory DRAM select and initialize RAM.                                                                             |  |  |
| C4    | OEM specific-Handle display/video switch to prevent display switch errors.                                                                       |  |  |
| C5    | OEM specific-Fast Gate A20 handling.                                                                                                    |  |  |
| C6    | OEM specific-Cache routine for setting regions that are cacheable.                                                                               |  |  |
| C7    | OEM specific-Shadow video/system BIOS after memory proven good.                                                                                  |  |  |
| C8    | OEM specific-Handle special speed switching.                                                                                                    |  |  |
| C9    | OEM specific-Handle normal shadow RAM operations.                                                                                                |  |  |
| D0-DF | Debug: available POST codes for use during development.                                                                                          |  |  |
| E1-EF | Setup pages: E1 = page 1, E2 = page 2, etc.                                                                                                    |  |  |
| FF    | If no error flags such as memory size are set, boot via INT 19-load system from drive A, then C; display error message if boot device not found. |  |  |

#### **EISA BIOS**

| Code | Meanings                | Code | Meaning               |
|------|-------------------------|------|-----------------------|
| 1    | CPU flags               | 2D   | Slot 13               |
| 2    | CPU registers           | 2E   | Slot 14               |
| 3    | Initialise DMA          | 2F   | Slot 15               |
| 4    | Memory refresh          | 30   | Memory size 256K      |
| 5    | Keyboard initialisation | 31   | Memory test over 256K |
| 06   | ROM checksum            | 32   | EISA memory           |
| 07   | CMOS                    | 3C   | CMOS setup on         |
| 08   | 256K memory             | 3D   | Mouse                 |
| 09   | Cache                   | 3E   | Cache RAM             |
| 0A   | Set interrupt table     | 3F   | Shadow RAM            |
| 0B   | CMOS checksum           | 40   | N/A                   |
| 0C   | Keyboard initialisation | 41   | Floppy drive          |
| 0D   | Video adapter           | 42   | Hard drive            |
| 0E   | Video memory            | 43   | RS232/parallel        |
| 0F   | DMA channel 0           | 45   | NPU                   |
| 10   | DMA channel 1           | 47   | Speed                 |
| 11   | DMA page register       | 4E   | Manufacturing loop    |
| 14   | Timer chip              | 4F   | Security              |
| 15   | PIC controller 1        | 50   | CMOS update           |
| 16   | PIC controller 2        | 51   | Enable NMI            |
| 17   | PIC stuck bits          | 52   | Adapter ROMs          |
| 18   | PIC maskable IRQs       | 53   | Set time              |
| 19   | NMI bit check           | 63   | Boot                  |
| 1F   | CMOS XRAM               | B0   | NMI in protected      |

| Code | Meanings | Code | Meaning          |
|------|----------|------|------------------|
| 20   | Slot 0   | B1   | Disable NMI      |
| 21   | Slot 1   | BF   | Chipset program  |
| 22   | Slot 2   | C0   | Cache on/off     |
| 23   | Slot 3   | C1   | Memory size      |
| 24   | Slot 4   | C2   | Base 256K test   |
| 25   | Slot 5   | C3   | DRAM page select |
| 26   | Slot 6   | C4   | Video switch     |
| 27   | Slot 7   | C5   | Shadow RAM       |
| 28   | Slot 8   | C6   | Cache program    |
| 29   | Slot 9   | C8   | Speed switch     |
| 2A   | Slot 10  | C9   | Shadow RAM       |
| 2B   | Slot 11  | CA   | OEM chipset      |
| 2C   | Slot 12  | FF   | Boot             |

#### 4.5x-non PnP

| Code  | Meaning                                                                                                    |  |  |
|-------|----------------------------------------------------------------------------------------------------|--|--|
| C0    | Turn Off Chipset Cache; OEM specific cache control                                                                                                    |  |  |
| 01    | Processor Test 1; Status (1Flags) Verification. Tests carry/zero/sign/overflow processor status flags.                                                                                                    |  |  |
| 02    | Processor Test 2; Read/Write/Verify CPU registers except SS/SP and BP with pattern FF and 00.                                                                                                    |  |  |
| 03    | Initialise Chips; Disable NMI/PIE/UEL/SQWV; video; parity checking; DMA; reset maths coprocessor. Clear all page registers and CMOS shutdown byte. Initialise timer 0 1 and 2 including set EISA timer to a known state. Initialise DMA controllers 0 and 1; interrupt controllers 0 and 1 and EISA extended registers. |  |  |
| 04    | Test Memory Refresh Toggle                                                                                                    |  |  |
| 05    | Blank video; initialise keyboard                                                                                                    |  |  |
| 06    | Reserved                                                                                                    |  |  |
| 07    | Test CMOS Interface and battery status. Detects bad battery. BE and Chipset Default Initialisation.<br>Program chipset registers with power-on BIOS defaults.                                                                                                    |  |  |
| C1    | Memory Presence Test; OEM specific test to size on-board memory                                                                                                    |  |  |
| C5    | Early Shadow, OEM specific-enable for fast boot                                                                                                    |  |  |
| C6    | Cache Presence Test; External cache size detection                                                                                                    |  |  |
| 08    | Setup Low Memory; Early chipset initialisation. Memory presence test. OEM chipset routines. Clear low 64K of memory. Test first 64K memory                                                                                                    |  |  |
| 09    | Early Cache Initialisation. Cyrix CPU Initialisation. Cache Initialisation                                                                                                    |  |  |
| 0A    | Setup Interrupt Vector Table; Initialise first 120 interrupt vectors with SPURIOUS_INT_HDLR and initialise INT 00-FF according to INT TBL.                                                                                                    |  |  |
| 0B    | Test CMOS RAM Checksum if bad or Insert key depressed; load defaults.                                                                                                    |  |  |
| 0C    | Initialise keyboard; Set NUM LOCK status.                                                                                                    |  |  |
| 0D    | Initialise video interface; Detect CPU Clock. Read CMOS location 14h to find out type of video. Detect and initialise video adapter.                                                                                                    |  |  |
| 0E    | Test Video Memory. Write signon message to screen. Set up Shadow RAM and enable as per Setup.                                                                                                    |  |  |
| 0F    | Test DMA Controller 0. BIOS Checksum Test. keyboard detect and initialisation.                                                                                                    |  |  |
| 10    | Test DMA Controller 1                                                                                                    |  |  |
| 11    | Test DMA Page Registers                                                                                                    |  |  |
| 12-13 | Reserved                                                                                                    |  |  |
| 14    | Test Timer Counter 2. Test 8254 Timer 0 Counter 2                                                                                                    |  |  |
| 15    | Test 8259-1 Mask Bits. Alternately turns on and off interrupt lines.                                                                                                    |  |  |
| 16    | Test 8259-2 Mask Bits. Alternately turns on and off interrupt lines.                                                                                                    |  |  |
| 17    | Test Stuck 8259 interrupt bits. Turn off interrupts then verify no interrupt mask register is on.                                                                                                    |  |  |
| 18    | Test 8259 Interrupt Functionality. Force an interrupt and verify that it occurred.                                                                                                    |  |  |

| Code  | Meaning                                                                                                    |  |  |
|-------|----------------------------------------------------------------------------------------------------|--|--|
| 19    | Test Stuck NMI Bits (Parity/I/O check). Verify NMI can be cleared.                                                                                                    |  |  |
| 1A    | Display CPU Clock                                                                                                    |  |  |
| 1B-1E | Reserved                                                                                                    |  |  |
| 1F    | Set EISA Mode. If EISA NVR checksum is good execute EISA initialisation. If not execute ISA tests and clear EISA mode flag. Test EISA configuration memory integrity (checksum and communication interface). |  |  |
| 20    | Enable Slot 0. Motherboard                                                                                                    |  |  |
| 21-2F | Enable Slots 1-15                                                                                                    |  |  |
| 30    | Size Base and Extended Memory. From 256-640K and that above 1 Mb.                                                                                                    |  |  |
| 31    | Test Base and Extended Memory. Various patterns are used on that described above. This will be skipped in EISA mode and can be skipped in ISA mode with Esc.                                                 |  |  |
| 32    | Test EISA Extended Memory. If EISA Mode flag is set then test EISA memory found in slots initialisation. This will be skipped in ISA mode and can be skipped in EISA mode with Esc.                          |  |  |
| 33-3B | Reserved                                                                                                    |  |  |
| 3C    | Setup Enabled                                                                                                    |  |  |
| 3D    | Initialise and Install Mouse                                                                                                    |  |  |
| 3E    | Setup Cache Controller                                                                                                    |  |  |
| 3F    | Reserved                                                                                                    |  |  |
| BF    | Chipset Initialisation. Program registers with Setup values.                                                                                                    |  |  |
| 40    | Display virus protect enable or disable.                                                                                                    |  |  |
| 41    | Initialise floppy drive(s) and controller                                                                                                    |  |  |
| 42    | Initialise hard drive(s) and controller                                                                                                    |  |  |
| 43    | Detect and initialise Serial/Parallel Ports and game port.                                                                                                    |  |  |
| 44    | Reserved                                                                                                    |  |  |
| 45    | Detect and Initialise Maths Coprocessor                                                                                                    |  |  |
| 46    | Reserved                                                                                                    |  |  |
| 47    | Reserved                                                                                                    |  |  |
| 48-4D | Reserved                                                                                                    |  |  |
| 4E    | Manufacturing POST Loop or Display Messages. Reboot if manufacturing POST Loop Pin is set. Otherwise display any messages (i.e. non-fatal errors during POST) and enter Setup.                               |  |  |
| 4F    | Security Check. Ask password (optional)                                                                                                    |  |  |
| 50    | Write CMOS. Write all CMOS values back to RAM and clear screen.                                                                                                    |  |  |
| 51    | Pre-boot Enable. Enable Parity Checker; NMI and cache before boot.                                                                                                    |  |  |
| 52    | Initialise Option ROMs. Between C800-EFFF. When FSCAN is enabled will initialise between C800-F7FF                                                                                                    |  |  |
| 53    | Initialise Time Value In 40h BIOS area.                                                                                                    |  |  |
| 60    | Setup Virus Protect. According to Setup                                                                                                    |  |  |
| 61    | Set Boot Speed                                                                                                    |  |  |
| 62    | Setup NumLock. According to Setup                                                                                                    |  |  |
| 63    | Boot attempt. Set Low Stack. Boot via INT 19                                                                                                    |  |  |
| 88    | CPU failed to initialise                                                                                                    |  |  |
| В0    | Spurious. If interrupt occurs in protected mode                                                                                                    |  |  |
| B1    | Unclaimed NMI. If unmasked NMI occurs display Press F1 to disable NMI; F2 reboot                                                                                                    |  |  |
| E1-EF | Setup Pages. E1=Page 1; E2=Page 2 etc                                                                                                    |  |  |
| FF    | Boot                                                                                                    |  |  |

## 4-5x PnP Elite

| Code  |                                                                                                    |  |  |
|-------|----------------------------------------------------------------------------------------------------|--|--|
| C0    | 1.Turn off OEM specific cache, shadow     2.Initialize standard devices with default values: DMA controller (8237) Programmable Interrupt Controller (8259) Programmable Interval Timer (8254) RTC chip                                                                               |  |  |
| C1    | Auto detection of onboard DRAM & Cache                                                                                                    |  |  |
| C3    | 1. Test the first 256K DRAM                                                                                                    |  |  |
|       | Expand the compressed codes into temporary DRAM area including compressed BIOS & Option ROM:                                                                                                    |  |  |
| C5    | Copy BIOS from ROM into E000FFFF shadow RAM so that POST will go faster                                                                                                    |  |  |
| 01-02 | Reserved                                                                                                    |  |  |
| 03    | Initialize EISA registers (EISA BIOS only)                                                                                                    |  |  |
| 04    | Reserved                                                                                                    |  |  |
| 05    | Keyboard Controller Self Test     Enable Keyboard Interface                                                                                                    |  |  |
| 07    | Verifies CMOS's basic R/W functionality                                                                                                    |  |  |
| BE    | Program defaults values into chipset according to the MODBINable Chipset Default Table                                                                                                    |  |  |
| 09    | 1.Program configuration register of Cyrix CPU according to the MODBINable Cyrix Register Table     2.0EM specific cache initialization                                                                                                    |  |  |
| 0A    | 1.Initialize the first 32 interrupt vectors with corresponding interrupt handlers. Initialize INT No from 33120 with Dummy (Spurious) interrupt handler     2.Issue CPUID instruction to identify CPU type     3.Early Power Management initialization (OEM specific)                 |  |  |
| 0B    | 1. Verify the RTC time is valid or not 2. Detect bad battery 3. Read CMOS data into BIOS stack area 4. PnP init including (PnP BIOS only) . Assign CSN to PnP ISA card. Create resource map from ESCD 5. Assign IO & Memory for PCI devices (PCI BIOS only)                           |  |  |
| 0C    | Initialization of the BIOS data area (40:040:FF)                                                                                                    |  |  |
| 0D    | 1. Program some chipset's value according to setup.(Early setup value program).     2. Measure CPU speed for display & decide the system clock speed     3. Video initialization including Mono, CGA, EGA/VGAIf no display device found, the speaker will beep.                       |  |  |
| 0E    | 1.Initialize the APIC (MultiProcessor BIOS only)     2.Test video RAM (If Monochrome display device found)     3.Show message including:Award logo Copyright string BIOS date code & Part No OEM specific sign on messages Energy Star logo (Green BIOS only) CPU brand, type & speed |  |  |
| 0F    | DMA channel 0 test                                                                                                    |  |  |
| 10    | DMA channel 1 test                                                                                                    |  |  |
| 11    | DMA page registers test                                                                                                    |  |  |
| 14    | Test 8254 timer 0 counter 2                                                                                                    |  |  |
| 15    | Test 8259 interrupt mask bits for channel 1                                                                                                    |  |  |
| 16    | Test 8259 interrupt mask bits for channel 2                                                                                                    |  |  |
| 19    | Test 8259 functionality                                                                                                    |  |  |
| 1E    | If EISA NVM checksum is good, execute EISA initialization (EISA BIOS only)                                                                                                    |  |  |
| 30    | Get base memory & extended memory size                                                                                                    |  |  |
| 31    | 1.Test base memory from 256K to 640K 2.Test extended memory from 1M to the top of memory                                                                                                    |  |  |
| 32    | 1. Display the Award Plug & Play BIOS extension message(PnP BIOS only)     2. Program all onboard super I/O chips(if any) including COM ports, LPT ports, FDD port according to setup                                                                                                 |  |  |
| 3C    | Set flag to allow users to enter CMOS setup utility                                                                                                    |  |  |
| 3D    | 1.Initialise keyboard 2.Install PS2 mouse                                                                                                    |  |  |
| 3E    | Try to turn on level 2 cache Note: Some chipset may need to turn on the L2 cache in this stage. But usually, the cache is turn on later in Post 61h                                                                                                    |  |  |

| Code | Meaning                                                                                                    |  |  |
|------|----------------------------------------------------------------------------------------------------|--|--|
| BF   | 1.Program the rest of the chipset's value according to setup (later setup value program) 2.If auto configuration is enabled, programmed the chipset with predefined values in the MODBINable AutoTable                                                                                                    |  |  |
| 41   | Initialize floppy disk drive controller                                                                                                    |  |  |
| 42   | Initialize hard drive controller                                                                                                    |  |  |
| 43   | If it is a PnP BIOS, initialize serial & parallel ports                                                                                                    |  |  |
| 45   | Initialize math coprocessor                                                                                                    |  |  |
| 4E   | If there is any error detected (such as video, KB), show all the error messages on the screen & amp; wai for user to press <f1> key</f1>                                                                                                    |  |  |
| 4F   | 1.If password is needed, ask for password     2.Clear the Energy Star logo (Green BIOS only)                                                                                                    |  |  |
| 50   | Write all the CMOS values currently in the BIOS stack are back into the CMOS                                                                                                    |  |  |
| 52   | 1.Initialize all ISA ROMs     2.Later PCI initializations(PCI BIOS only), assign IRQ to PCI devices, initialize all PCI ROMs     3.PnP inits (PnP BIOS), assign IO, Memory, IRQ & DMA to PnP ISA devices, initialize all PnP ISA ROMs     4.Program shadow RAM according to setup setting     5.Program parity according to setup setting     6.Power Management initialization. Enable/Disable global PM, APM interface initialization. |  |  |
| 53   | 1.If it is not a PnP BIOS, initialize serial & parallel ports     2.Initialize time value in BIOS data area by translate the RTC time value into a timer tick value                                                                                                    |  |  |
| 60   | Setup virus protection (boot sector) functionality according to setup setting                                                                                                    |  |  |
| 61   | 1.Try to turn on level 2 cache (if L2 cache already turned on in post 3D, this part will be skipped) 2.Set the boot up speed according to setup setting 3.Last chance for chipset initialization 4.Last chance for Power Management initialization (Green BIOS only) 5.Show the system configuration table                                                                                                    |  |  |
| 62   | Setup daylight saving according to setup values     Program NUM lock, typematic rate & speed according to setup setting                                                                                                    |  |  |
| 63   | 1.If any change in hardware configuration, update ESCD infor (PnP BIOS only)     2.Clear memory used     3.Boot system via INT 19h                                                                                                    |  |  |
| 88   | CPU failed to initialise-                                                                                                    |  |  |
| FF   | Boot                                                                                                    |  |  |

## Version 6.0 (Jan 29, 1999)

| Code | Name                          | Description                                                                                                    |
|------|-------------------------------|----------------------------------------------------------------------------------------------------|
| C0   | Turn Off Chipset and CPU test | OEM Specific-Cache control                                                                                                    |
|      |                               | Processor Status (1FLAGS) Verification. Tests the following processor status flags: Carry, zero, sign, overflow. The BIOS sets each flag, verifies They are set, then turns each flag off and verifies it is off. Read/Write/Verify all CPU registers except SS, SP, and BP with data pattern FF and 00. RAM must be periodically refreshed to keep the memory from decaying. This function ensures that the memory refresh function is working properly. |
| C1   | Memory Presence               | First block memory detect OEM Specific-Test to size on-board memory. Early chip set initialization Memory presence test OEM chip set routines Clear low 64K of memory Test first 64K memory.                                                                                                    |
| C2   | Early Memory Init             | OEM Specific- Board Initialization                                                                                                    |
| C3   | Extend MemoryDRAM Select      | OEM Specific- Turn on extended memory Initialization. Cyrix CPU initialization. Cache initialization.                                                                                                    |
| C4   | Special Display Handling      | OEM Specific- Display/Video Switch Handling so that Switch<br>Handling display switch errors never occurs                                                                                                    |
| C5   | Early Shadow                  | OEM Specific- Display/Video Switch Handling Handling so Switch<br>Handling display switch errors never occur                                                                                                    |

| Code  | Name                                  | Description                                                                                                    |  |
|-------|---------------------------------------|----------------------------------------------------------------------------------------------------|--|
| C6    | Cache presence test                   | External cache size detection                                                                                   |  |
| CF    | CMOS Check                            | CMOS checkup                                                                                                    |  |
| B0    | Spurious                              | If interrupt occurs in protected mode.                                                                          |  |
| B1    | Unclaimed NMI                         | If unmasked NMI occurs, display Press F1 to disable NMI, F2 reboot.                                             |  |
| BF    | Program Chip Set                      | To program chipset from default values                                                                          |  |
| E1-EF | Setup Pages                           | E1- Page 1, E2 - Page 2, etc.                                                                                   |  |
| 1     | Force load Default to chipset         | Chipset defaults program                                                                                        |  |
| 2     | Reserved                              |                                                                                                    |  |
| 3     | Early Superio Init                    | Early Initialized the super IO                                                                                  |  |
| 4     | Reserved                              | , , , , , , , , , , , , , , , , , , ,                                                                           |  |
| 5     | Blank Video                           | Reset Video controller                                                                                          |  |
| 6     | Reserved                              | TROOT THE CONTROLL                                                                                              |  |
| 7     | Init KBC                              | Keyboard controller init                                                                                        |  |
| 8     | KB test                               | Test the keyboard                                                                                               |  |
| 9     | Reserved                              | lost the Reyboard                                                                                               |  |
| A     | Mouse Init                            | Initialized the mouse                                                                                           |  |
| В     | Onboard Audio init                    | Onboard audio controller initialize if exist                                                                    |  |
| С     | Reserved                              | Oribodia dadio controller illittalize il exist                                                                  |  |
| D     | Reserved                              |                                                                                                    |  |
| E     | CheckSum Check                        | Check the intergrity of the ROM,BIOS and message                                                                |  |
| F     | Reserved                              | Check the intergrity of the ROW, blos and thessage                                                              |  |
| 10    | Auto detec EEPROM                     | Check Flash type and copy write/erase routines to 0F000h segments                                               |  |
| 11    | Reserved                              | Check Flash type and copy white/erase routines to or ooon segments                                              |  |
|       |                                       | Charle CMCC Circuita and accet                                                                                  |  |
| 12    | Cmos Check                            | Check CMOS Circuitry and reset                                                                                  |  |
| 13    | Reserved                              | D                                                                                                    |  |
| 14    | Chipset Default load                  | Program the chipset registers with CMOS Values                                                                  |  |
| 15    | Reserved                              | L'9 a based ded account.                                                                                        |  |
| 16    | Clock Init                            | Init onboard clock generator                                                                                    |  |
| 17    | Reserved                              | 01 1 1 00 00 10 00 10                                                                                           |  |
| 18    | Identify the CPU                      | Check the CPU ID and init L1/L2 cache                                                                           |  |
| 19    | Reserved                              |                                                                                                    |  |
| 1A    | Reserved                              |                                                                                                    |  |
| 1B    | Setup Interrupt Vector Table          | Initialize first 120 interrupt vectors with SPURIOUS_INT_HDLR and Initialize INT 00h-1Fh according to INT_TBL   |  |
| 1C    | Reserved                              |                                                                                                    |  |
| 1D    | Early PM Init                         | First step initialize if single CPU Onboard                                                                     |  |
| 1E    | Reserved                              |                                                                                                    |  |
| 1F    | Re-initial KB                         | Re-init KB                                                                                                    |  |
| 20    | Reserved                              |                                                                                                    |  |
| 21    | HPM init                              | If support HPM, HPM get initialized here                                                                        |  |
| 22    | Reserved                              |                                                                                                    |  |
| 23    | Test CMOSInterface and battery status | Verifies CMOS is working correctly, and detects bad battery. If failed,load CMOS defaults and load into chipset |  |
| 24    | Reserved                              | ·                                                                                                    |  |
| 25    | Reserved                              |                                                                                                    |  |
| 26    | Reserved                              |                                                                                                    |  |
| 27    | KBC final Init                        | Final Initial KBC and setup BIOS data area                                                                      |  |
| 28    | Reserved                              |                                                                                                    |  |
| 29    | Initialize Video Interface            | Read CMOS location 14h to find out type of video in use. Detect and Initialize Video Adapter.                   |  |

| Code | Name                                                                      | Description                                                                                                    |
|------|---------------------------------------------------------------------------|----------------------------------------------------------------------------------------------------|
| 2A   | Reserved                                                                  |                                                                                                    |
| 2B   | Reserved                                                                  |                                                                                                    |
| 2C   | Reserved                                                                  |                                                                                                    |
| 2D   | Video memory test                                                         | Test video memory, write sign-on message. Setup shadow RAM -<br>Enable shadow according to Setup.                                                                        |
| 2E   | Reserved                                                                  |                                                                                                    |
| 2F   | Reserved                                                                  |                                                                                                    |
| 30   | Reserved                                                                  |                                                                                                    |
| 31   | Reserved                                                                  |                                                                                                    |
| 32   | Reserved                                                                  |                                                                                                    |
| 33   | PS2 Mouse setup                                                           | Setup PS2 Mouse and reset KB                                                                                                    |
| 34   | Reserved                                                                  |                                                                                                    |
| 35   | Test DMA Controller 0                                                     | Test DMA channel 0                                                                                                    |
| 36   | Reserved                                                                  |                                                                                                    |
| 37   | Test DMA Controller 1                                                     | Test DMA channel 1                                                                                                    |
| 38   | Reserved                                                                  |                                                                                                    |
| 39   | Test DMA Page Registers                                                   | Test DMA Page Registers.                                                                                                    |
| 3A   | Reserved                                                                  |                                                                                                    |
| 3B   | Reserved                                                                  |                                                                                                    |
| 3C   | Test Timer Counter 2                                                      | Test 8254 Timer 0 Counter 2.                                                                                                    |
| 3D   | Reserved                                                                  |                                                                                                    |
| 3E   | Test 8259-1 Mask Bits                                                     | Verify 8259 Channel 1 masked interrupts by alternately turning off and on the interrupt lines.                                                                           |
| 3F   | Reserved                                                                  |                                                                                                    |
| 40   | Test 8259-2 Mask Bits                                                     | Verify 8259 Channel 2 masked interrupts by alternately turning off and on the interrupt lines.                                                                           |
| 41   | Reserved                                                                  |                                                                                                    |
| 42   | Reserved                                                                  |                                                                                                    |
| 43   | Test Stuck 8259's Interrupt<br>Bits. Test 8259 Interrupt<br>Functionality | Turn off interrupts then verify no interrupt mask register is on. Force an interrupt and verify the interrupt occurred.                                                  |
| 44   | Reserved                                                                  |                                                                                                    |
| 45   | Reserved                                                                  |                                                                                                    |
| 46   | Reserved                                                                  |                                                                                                    |
| 47   | Set EISA Mode                                                             | If EISA non-volatile memory checksum is good, execute EISA initialization. If not, execute ISA tests an clear EISA mode flag.                                            |
| 48   | Reserved                                                                  |                                                                                                    |
| 49   | Size Base and Ext Memory                                                  | Size base memory from 256-640K and extended mem above 1MB.                                                                                                    |
| 4A   | Reserved                                                                  |                                                                                                    |
| 4B   | Reserved                                                                  |                                                                                                    |
| 4C   | Reserved                                                                  |                                                                                                    |
| 4D   | Reserved                                                                  |                                                                                                    |
| 4E   | Size Base and Extended<br>Memory                                          | Size base memory from 256K to 640K and extended memory above 1MB using various patterns (this test is skipped in EISA mode and can be skipped with ESC key in ISA mode). |
| 4F   | Reserved                                                                  |                                                                                                    |
| 50   | USB init                                                                  | Initialize USB controller                                                                                                    |
| 51   | Reserved                                                                  |                                                                                                    |
| 52   | Memory Test                                                               | Test all memory of memory above 1MB using Virtual 8086 mode, page mode and clear the memory                                                                              |
| 53   | Reserved                                                                  |                                                                                                    |

| Code | Name                                         | Description                                                                                            |
|------|----------------------------------------------|----------------------------------------------------------------------------------------------------|
| 54   | Reserved                                     |                                                                                                    |
| 55   | CPU display                                  | Detect CPU speed and display CPU vendor specific version string and turn on all necessary CPU features |
| 56   | Reserved                                     |                                                                                                    |
| 57   | PnP Init                                     | Display PnP logo and PnP early init                                                                    |
| 58   | Reserved                                     |                                                                                                    |
| 59   | Setup Virus protect                          | Setup virus protect according to Setup                                                                 |
| 5A   | Reserved                                     | <u> </u>                                                                                               |
| 5B   | Awdflash Load                                | If required, will auto load Awdflash.exe in POST                                                       |
| 5C   | Reserved                                     | ·                                                                                                    |
| 5D   | Onboard I/O Init                             | Initializing onboard superIO                                                                           |
| 5E   | Reserved                                     | · · · · · · · · · · · · · · · · · · ·                                                                  |
| 5F   | Reserved                                     |                                                                                                    |
| 60   | Setup enable                                 | Display setup message and enable setup Functions                                                       |
| 61   | Reserved                                     | , , , , , , , , , , , , , , , , , , ,                                                                  |
| 62   | Reserved                                     |                                                                                                    |
| 63   | Initialize & install mouse                   | Detect if mouse is present, initialize mouse, install interrupt vectors                                |
| 64   | Reserved                                     | , , , , , , , , , , , , , , , , , , , ,                                                                |
| 65   | PS2 Mouse special                            | Special treatment to PS2 Mouse port                                                                    |
| 66   | Reserved                                     |                                                                                                    |
| 67   | ACPI init                                    | ACPI sub-system initializing                                                                           |
| 68   | Reserved                                     |                                                                                                    |
| 69   | Setup Cache controller                       | Initialize cache controller.                                                                           |
| 6A   | Reserved                                     |                                                                                                    |
| 6B   | Setup Entering                               | Enter setup check and autoconfiguration check up                                                       |
| 6C   | Reserved                                     | Enter octup errort and autocomiguration errort ap                                                      |
| 6D   | Initialise floppy drive & controller         | Initialize floppy disk drive controller and any drives.                                                |
| 6E   | Reserved                                     |                                                                                                    |
| 6F   | FDD install                                  | Install FDD and setup BIOS data area parameters                                                        |
| 70   | Reserved                                     |                                                                                                    |
| 71   | Reserved                                     |                                                                                                    |
| 72   | Reserved                                     |                                                                                                    |
| 73   | Initialise hard drive & controller           | Initialize hard disk drive controller and any drives.                                                  |
| 74   | Reserved                                     |                                                                                                    |
| 75   | Install HDD                                  | IDE device detection and install                                                                       |
| 76   | Reserved                                     |                                                                                                    |
| 77   | Detect & Initialize<br>Serial/Parallel ports | Initialize any serial and parallel ports (also game port).                                             |
| 78   | Reserved                                     |                                                                                                    |
| 79   | Reserved                                     |                                                                                                    |
| 7A   | Detect & Initialize Math<br>Coprocessor      | Initialize math coprocessor.                                                                           |
| 7B   | Reserved                                     |                                                                                                    |
| 7C   | HDD Check for Write Protection               | HDD check out                                                                                          |
| 7D   | Reserved                                     | *****                                                                                                  |
| 7E   | Reserved                                     |                                                                                                    |
| 7F   | POST error check                             | Check POST errors and display them and ask for user intervention                                       |
| 80   | Reserved                                     | 2 22. 3 and display them and delice door intervention                                                  |
| 81   | Reserved                                     |                                                                                                    |

| Code  | Name                   | Description                                                                                                    |
|-------|------------------------|----------------------------------------------------------------------------------------------------|
| 82    | Security Check         | Ask password security (optional).                                                                                                    |
| 83    | Write CMOS             | Write all CMOS values back to RAM and clear screen.                                                                                  |
| 84    | Pre-boot Enable        | Enable parity checker Enable NMI, Enable cache before boot.                                                                          |
| 85    | Initialise Option ROMs | Initialize any option ROMs present from C8000h to EFFFFh. NOTE: When FSCAN option is enabled, ROMs initialize from C8000h to F7FFFh. |
| 86-92 | Reserved               |                                                                                                    |
| 93    | Boot Medium detection  | Read and store boot partition head and cylinders values in RAM                                                                       |
| 94    | Final Init             | Final init for last micro details before boot                                                                                        |
| 95    | Special KBC patch      | Set system speed for boot Setup NumLock status according to Setup                                                                    |
| 96    | Boot Attempt           | Set low stack Boot via INT 19h.                                                                                                    |
| FF    | Boot                   |                                                                                                    |

# Version 6.0 (Jan 29, 1999) Quick Post

| Code | Name                                   | Description                                                                                                    |
|------|----------------------------------------|----------------------------------------------------------------------------------------------------|
| 65   | Init onboard device                    | Early Initialized the super IO. Reset Video controller Keyboard controller init. Test the Keyboard Initialized the mouse. Onboard audio controller initialize if exist. Check intergraty of the ROM, BIOS and messageCheck Flash type and copy flash write/erase routines to 0F000h segments Check Cmos Circuitry and reset CMOS Program the chipset registers with CMOS values. Init onboard clock generator |
| 66   | Early Sytem setup                      | Check the CPU ID and init L1/L2 cache. Initialize first 120 interrupt vectors with SPURIOUS_INT_HDLR and initialize INT 00h-1Fh according to INT_TBL First step initialize if single CPU onboard. Reinit KBIf support HPM, HPM get initialized here                                                                                                    |
| 67   | KBC and CMOS Init                      | Verifies CMOS working, detect bad battery. If failed, load defaults and load into chipset Final Initial KBC and setup BIOS data area.                                                                                                    |
| 68   | Video Init                             | Read CMOS location 14h to find out type of video in use. Detect and Initialize Video Adapter. Test video memory, write sign-on message to screen. Setup shadow RAM - Enable shadow according to Setup.                                                                                                    |
| 69   | 8259 Init                              | Init 8259 channel 1 and mask IRQ 9                                                                                                    |
| 6A   | Memory test                            | Quick Memory Test                                                                                                    |
| 6B   | CPU Detect and IO init                 | Detect CPU speed and display CPU vendor specific version stringand turn on necessary CPU features. Display PnP logo and PnP early initSetup virus protect according to Setup. If required, auto load Awdflash.exe in POST Initializing onboard super IO                                                                                                    |
| 6C   | Reserved                               |                                                                                                    |
| 6D   | Reserved                               |                                                                                                    |
| 6E   | Reserved                               |                                                                                                    |
| 6F   | Reserved                               |                                                                                                    |
| 70   | Setup Init                             | Display setup message and enable setup functions. Detect if mouse is present, initialize mouse, install interrupt vectors. Special treatment to PS2Mouse port ACPI sub-system initializing.                                                                                                    |
| 71   | Setup Cache controller                 | Initialize cache controller.                                                                                                    |
| 72   | Install FDD                            | Enter setup and auto-configuration check up. Initialize floppy controller and drives. Install FDD and setup BIOS data area                                                                                                    |
| 73   | Install HDD                            | Initialize hard drive controller and any drives. IDE device detection and install. Initialize any serial and parallel ports (also game port).                                                                                                    |
| 74   | Detect & Initialize<br>MathCoprocessor | Initialize math coprocessor.                                                                                                    |
| 75   | HDD Check for Write Protection         | HDD check out                                                                                                    |
| 76   | Reserved                               |                                                                                                    |

| Code | Name                   | Description                                                                                                    |
|------|------------------------|----------------------------------------------------------------------------------------------------|
| 77   | Display POST error     | Check POST error and display them and ask for user interventionAsk password security (optional).                                                                                                    |
| 78   | CMOS & Option ROM Init | Write all CMOS values back to RAM and clear screen. Enable parity checker. Enable NMI, Enable cache before boot. Initialize ROMs present from C8000h to EFFFFh. NOTE: When FSCAN option is enabled, ROMs initialize from C8000h to F7FFFh. |
| 79   | Reserved               |                                                                                                    |
| 7A   | Reserved               |                                                                                                    |
| 7B   | Reserved               |                                                                                                    |
| 7C   | Reserved               |                                                                                                    |
| 7D   | Boot Medium detection  | Read and store boot partition head and cylinders values in RAM                                                                                                    |
| 7E   | Final Init             | Final init for last micro details before boot                                                                                                    |
| 7F   | Special KBC patch      | Set system speed for boot. Setup NumLock status as per Setup                                                                                                    |
| 80   | Boot Attempt           | Set low stackBoot via INT 19h.                                                                                                    |
| FF   | Boot                   |                                                                                                    |

## Version 6.0 S4 Codes

| Code | Name                                 | Description                                                                                                    |
|------|--------------------------------------|----------------------------------------------------------------------------------------------------|
| 5A   | Early Chipset Init                   | Early Initialized the super IO. Reset Video controller. Keyboard controller init. Test the Keyboard. Initilized the mouse                                                                                                    |
| 5B   | CMOS Check                           | Check CMOS Circuitry and reset CMOS                                                                                                    |
| 5C   | Chipset default Prog                 | Program the chipset registers with CMOS values.Init onboard clock<br>generator                                                                                                    |
| 5D   | Identify the CPU                     | Check the CPU ID and init L1/L2 cache                                                                                                    |
| 5E   | Setup Interrupt Vector Table         | Initialize first 120 interrupt vectors with SPURIOUS_INT_HDLR andINT 00h-1Fh according to INT_TBL. First step initialize if single CPU Onboard. Re-init KB. If support HPM, HPM get initialized Here.                                        |
| 5F   | Test CMOS Interface & battery status | Verifies CMOS is working correctly, and detects bad battery. If failed, load CMOS defaults and load into chipset.                                                                                                    |
| 60   | KBC final Init                       | Final Initial KBC and setup BIOS data area                                                                                                    |
| 61   | Initialize Video Interface           | Read CMOS location 14h to find out type of video in use. Detect and Initialize Video Adapter.                                                                                                    |
| 62   | Video Memory Test                    | Test video memory, write sign-on message to screen.Setup shadow RAM - Enable shadow according to Setup.                                                                                                    |
| 63   | Setup PS2 mouse and test DMA         | Setup PS2 Mouse and reset KBTest DMA channel 0                                                                                                    |
| 64   | Test 8259                            | Test 8259 channel 1 and mask IRQ 9                                                                                                    |
| 65   | Init Boot Device                     | Detect if mouse is present, initialize mouse, install interrupt vectors. Special treatment to PS2 Mouse port ACPI sub-system initializing Initialize cache controller.                                                                       |
| 66   | Install Boot Devices                 | Enter setup check and autoconfiguration check up. Initialize floppy disk drive controller and any drives. Install FDD and setup BIOS data area Parameters. Initialize hard drive controller and any drives. IDE device detection and install |
| 67   | Cache Init                           | Cache init and USB init                                                                                                    |
| 68   | PM init                              | PM initialization                                                                                                    |
| 69   | PM final Init and issue SMI          | Final init Before resume                                                                                                    |
| FF   | Full on                              |                                                                                                    |

## Version 6.0 Boot Block Codes

| Code | Name                      | Description                                                              |
|------|---------------------------|--------------------------------------------------------------------------|
| 1    | Base memory test          | Clear base memory area (0000:00009000:ffffh)                             |
| 5    | KB init                   | Initialized KBC                                                          |
| 12   | Install interrupt vectors | Install int. vector (0-77), and initialized 00-1fh to their proper place |
| 0D   | Init Video                | Video initializing                                                       |
| 41   | Init FDD                  | Scan floppy and media capacity for onboard super IO                      |
| FF   | Boot                      | Load boot sector                                                         |

## Award 6.0 Rev 1.0 11/03/99 Medallion (i810)

#### **BOOT BLOCK CODES**

| Code | Meaning                                                                         |  |
|------|---------------------------------------------------------------------------------|--|
| CF   | Test CMOS R/W functionality                                                     |  |
| C0   | Early chipset initialization                                                    |  |
| C1   | Detect memory                                                                   |  |
| 0C   | BIOS checksum verify                                                            |  |
| C5   | OEM Specific-Early Shadow enable for fast boot. Copy BIOS from ROM into shadow. |  |
| 01   | Clear base memory 0-640 Kb                                                      |  |
| 05   | Enable Keyboard Interface                                                       |  |
| 0C   | Initial interrupt vector 00-1Fh                                                 |  |
| 0D   | Detect and Initialize Video Adapter. If no display device, speaker will beep    |  |
| 41   | Initialize floppy disk drive controller and detect media type                   |  |
| FF   | SystemBooting                                                                   |  |

| Code |             |
|------|-------------|
| Couc | Description |

| CFh | Test CMOS R/W functionality.                                                                                                    |
|-----|----------------------------------------------------------------------------------------------------|
| C0h | Early chipset init: Disable shadow RAM, L2 (socket 7 or below), Program basic chipset register                                                                                         |
| C1h | Detect memory, autodetect DRAM size, type, ECC. Autodetect L2 cache (socket 7 or below)                                                                                                |
| C3h | Expand compressed BIOS code to DRAM                                                                                                    |
| C5h | Call chipset hook to copy BIOS back to E000 & F000 shadow RAM.                                                                                                    |
| 0h1 | Expand the Xgroup codes locating in physical address 1000:0                                                                                                    |
| 03h | Initial Superio_Early_Init switch.                                                                                                    |
| 05h | Blank out screen 2. Clear CMOS error flag                                                                                                    |
| 07h | 1. Clear 8042 interface 2. Initialize 8042 self-test                                                                                                    |
| 08h | Test special keyboard controller for Winbond 977 Super I/O chips. Enable keyboard interface.                                                                                           |
| 0Ah | Disable PS/2 mouse interface (optional). Auto detect ports for keyboard & mouse followed by a port & interface swap (optional). Reset keyboard for Winbond 977 series Super I/O chips. |
| 0Eh | Test F000h segment shadow to see whether R/W-able. If test fails, keep beeping speaker.                                                                                                |
| 10h | Auto detect flash type to load appropriate flash R/W codes into the run time area in F000 for ESCD & DMI support.                                                                      |
| 12h | Use walking 1s to check interface in CMOS circuitry. Set RTC power status, check override.                                                                                             |
| 14h | Program chipset default values into chipset. Default values are MODBINable by OEMs.                                                                                                    |
| 16h | Initial onboard clock generator if Early_Init_Onboard_Generator defined. See also 26h.                                                                                                 |
| 18h | Detect CPU information including brand, SMI type (Cyrix or Intel) and CPU level (586 or 686).                                                                                          |
| 1Bh | Initial interrupts vector table. If no special specified, all H/W interrupts are directed to<br>SPURIOUS_INT_HDLR & S/W interrupts to SPURIOUS_soft_HDLR.                              |

| Code | Description                                                                                                    |  |
|------|----------------------------------------------------------------------------------------------------|--|
| 1Dh  | Initial EARLY_PM_INIT switch.                                                                                                    |  |
| 1Fh  | Load keyboard matrix (notebook platform)                                                                                                    |  |
| 21h  | HPM initialization (notebook platform)                                                                                                    |  |
| 23h  | Check validity of RTC value- e.g. 5Ah is an invalid value for RTC minute. Load CMOS setting into BIOS stack. If CMOS checksum fails, use default value.                                                                                                    |  |
| 24h  | Prepare BIOS resource map for PCI & PnP use. If ESCD is valid, take into consideration of the ESCD's legacy information.                                                                                                    |  |
| 25h  | Early PCI Initialization: Enumerate PCI bus number. Assign memory & I/O resource. Search for a valid VGA device & VGA BIOS, and put it into C000:0                                                                                                    |  |
| 26h  | If Early_Init_Onboard_Generator not defined Onboard clock generator init. Disable respective clock resource to empty PCI & DIMM slots. Init onboard PWM and H/W monitor devices                                                                                         |  |
| 27h  | Initialize INT 09 buffer                                                                                                    |  |
| 29h  | Program CPU internal MTRR (P6 & PII) for 0-640K memory address. Initialize the APIC for<br>Pentium class CPU. Program early chipset according to CMOS setup. Example: onboard IDE<br>controller. Measure CPU speed.                                                     |  |
| 2Bh  | Invoke Video BIOS                                                                                                    |  |
| 2Dh  | Initialize double-byte language font (Optional) Put information on screen display, including<br>Award title, CPU type, CPU speed, full screen logo.                                                                                                    |  |
| 33h  | Reset keyboard if Early_Reset_KB is defined e.g. Winbond 977 Super I/O chips. See 63h.                                                                                                    |  |
| 35h  | Test DMA Channel 0                                                                                                    |  |
| 37h  | Test DMA Channel 1.                                                                                                    |  |
| 39h  | Test DMA page registers.                                                                                                    |  |
| 3Ch  | Test 8254                                                                                                    |  |
| 3Eh  | Test 8259 interrupt mask bits for channel 1.                                                                                                    |  |
| 40h  | Test 8259 interrupt mask bits for channel 2.                                                                                                    |  |
| 43h  | Test 8259 functionality.                                                                                                    |  |
| 47h  | Initialize EISA slot                                                                                                    |  |
| 49h  | Calculate total memory by testing the last double word of each 64K page.Program write allocation for AMD K5 CPU.                                                                                                    |  |
| 4Eh  | Program MTRR of M1 CPU. Initialize L2 cache for P6 class CPU & program CPU with prope cacheable range. Initialize the APIC for P6 class CPU. On MP platform, adjust the cacheable range to smaller one in case the cacheable ranges between each CPU are not identical. |  |
| 50h  | Initialize USB Keyboard & Mouse.                                                                                                    |  |
| 52h  | Test all memory (clear all extended memory to 0)                                                                                                    |  |
| 53h  | Clear password according to H/W jumper (Optional)                                                                                                    |  |
| 55h  | Display number of processors (multi-processor platform)                                                                                                    |  |
| 57h  | Display PnP logo. Early ISA PnP initialization -Assign CSN to every ISA PnP device.                                                                                                    |  |
| 59h  | Initialize the combined Trend Anti-Virus code.                                                                                                    |  |
| 5Bh  | (Optional Feature) Show message for entering AWDFLASH.EXE from FDD                                                                                                    |  |
| 5Dh  | Initialize Init_Onboard_Super_IO. Initialize Init_Onbaard_AUDIO.                                                                                                    |  |
| 60h  | OK to enter Setup utility; i.e. not until this POST stage can users enter the CMOS setup utilit                                                                                                    |  |
| 63h  | Reset keyboard if Early_Reset_KB is not defined.                                                                                                    |  |
| 65h  | Initialize PS/2 Mouse                                                                                                    |  |
| 67h  | Prepare memory size information for function call: INT 15h ax=E820h                                                                                                    |  |
| 69h  | Turn on L2 cache                                                                                                    |  |
| 6Bh  | Program chipset registers according to items described in Setup & Auto-configuration table.                                                                                                    |  |
| 6Dh  | Assign resources to all ISA PnP devices. Auto assign ports to onboard COM ports if the corresponding item in Setup is set to "AUTO".                                                                                                    |  |
| 6Fh  | Initialize floppy controller. Set up floppy related fields in 40:hardware.                                                                                                    |  |
| 75h  | Detect & install all IDE devices: HDD, LS120, ZIP, CDROM                                                                                                    |  |
| 76h  | (Optional) Enter AWDFLASH.EXE if found in floppy drive & ALT+F2 is pressed.                                                                                                    |  |

| Code Description |
|------------------|
|------------------|

| 77h | Detect serial ports & parallel ports.                                                                                                    |
|-----|----------------------------------------------------------------------------------------------------|
| 7Ah | Detect & install co-processor                                                                                                    |
| 7Ch | Init HDD write protect.                                                                                                    |
| 7Fh | Switch back to text mode if full screen logo is supported. If errors occur, report errors & wait for keys. If no errors occur or F1 key is pressed to continue: Clear EPA or customization logo. |

#### E8POST.ASM STARTS

| Code | Description                                                                                                    |  |  |
|------|----------------------------------------------------------------------------------------------------|--|--|
| 82h  | Call chipset power management hook. Recover text fond used by EPA logo (not for full screen logo) If password is set, ask for password.                                                                                                |  |  |
| 83h  | Save all data in stack back to CMOS                                                                                                    |  |  |
| 84h  | Initialize ISA PnP boot devices                                                                                                    |  |  |
| 85h  | USB final Initialization. Switch screen back to text mode                                                                                                    |  |  |
| 87h  | NET PC: Build SYSID Structure.                                                                                                    |  |  |
| 89h  | Assign IRQs to PCI devices. Set up ACPI table at top of the memory.                                                                                                    |  |  |
| 8Bh  | Invoke all ISA adapter ROMs. Invoke all PCI ROMs (except VGA)                                                                                                    |  |  |
| 8Dh  | Enable/Disable Parity Check according to CMOS setup. APM Initialization                                                                                                    |  |  |
| 8Fh  | Clear noise of IRQs                                                                                                    |  |  |
| 93h  | Read HDD boot sector information for Trend Anti-Virus code                                                                                                    |  |  |
| 94h  | Enable L2 cache. Program Daylight Saving. Program boot up speed. Chipset final initialization.Power management final initialization. Clear screen & display summary table. Program K6 write allocationProgram P6 class write combining |  |  |
| 95h  | Update keyboard LED & typematic rate                                                                                                    |  |  |
| 96h  | Build MP table. Build & update ESCD. Set CMOS century to 20h or 19h. Load CMOS time into DOS timer tickBuild MSIRQ routing table.                                                                                                    |  |  |
| FFh  | Boot attempt (INT 19h)                                                                                                    |  |  |

# **Unexpected Errors**

| Code | Meaning                               |
|------|---------------------------------------|
| B0   | If interrupt occurs in protected mode |
| B1   | Unclaimed NMI occurs                  |

#### v3.3

| Code  | Meaning                       | Code  | Meaning                      |
|-------|-------------------------------|-------|------------------------------|
| 1-5   | Keyboard controller           | 1F    | Memory verifier              |
| 06    | On board LSI                  | 20-23 | CPU support chips            |
| 07    | CPU                           | 24    | Extended memory size         |
| 8-0E  | CMOS; 8254; 8237; 8259; EPROM | 25    | Extended memory size         |
| 0F    | Extended CMOS                 | 26    | Protected mode               |
| 10-14 | Refresh                       | 27-28 | Shadow RAM                   |
| 15    | First 64K RAM                 | 2A    | Initialise keyboard          |
| 16    | Interrupt vector tables       | 2B    | Floppy drive initialisation  |
| 17    | Video initialisation          | 2C    | Serial port initialisation   |
| 18    | Video memory                  | 2D    | Parallel port initialisation |
| 19-1A | Interrupt line mask           | 2E    | Hard disk initialisation     |

| Code | Meaning       | Code | Meaning           |
|------|---------------|------|-------------------|
| 1B   | Battery good  | 2F   | Maths coprocessor |
| 1C   | CMOS checksum | 30   | Reserved          |
| 1D   | CMOS chip     | 31   | Optional ROMs     |
| 1E   | Memory size   | FF   | Boot              |

## **CHIPS AND TECHNOLOGIES**

Some displayed as decimal as well as to port 80 in hex. Micro Channel uses 680 and 3BC.

#### **POST Procedures**

| Procedure                          | Meaning                                                                                                    |  |
|------------------------------------|----------------------------------------------------------------------------------------------------|--|
| Power On Tests                     | CPU synchronises with clock. Check the CPU or clock.                                                                                                    |  |
| System ROM Check                   | The BIOS runs a checksum on itself. Check the BIOS chips.                                                                                                    |  |
| DMA Controller Fail                | DMA Controllers are initialised and tested. Check the DMA chips.                                                                                                    |  |
| System Timer Failed                | Channels 0/1/2 are tested in sequence. Check the PIT chips.                                                                                                    |  |
| Base 64K Memory Testing            | Walking-bit test on 1st 64K of RAM. Check for bad RAM chips or data or address line.                                                                                                    |  |
| Interrupt Contr Failed             | Test the 8259 chip.                                                                                                    |  |
| CPU Still In Prot Mode             | Attempts made to read configuration of system through 8042 keyboard controller.                                                                                                    |  |
| Refresh Not Occurring              | Memory refresh is tested; standard refresh is 120-140 ns. Check the PIT chip.                                                                                                    |  |
| Keyboard Controller Not Responding | Tests are run on the keyboard controller. Check the 8042 chip.                                                                                                    |  |
| Could Not Enter Protected<br>Mode  | BIOS attempts to enter protected mode to test extended memory. Check 8042 or A20.                                                                                                    |  |
| Initialise Timer                   | Attempts are made to initialise the PIT.                                                                                                    |  |
| Init DMA Controller                | Attempts are made to initialise the DMA Controller.                                                                                                    |  |
| Entering/Exiting Protected Mode    | The transition is handled by the keyboard controller and the A20 line. Check the 8042 or the A20.                                                                                                    |  |
| Relocate Shadow RAM                | BIOS attempts to shadow itself into extended memory. Check for memory problems.                                                                                                    |  |
| Test For EMS                       | Check the EMS adapter or an improper CMOS/Jumper setting.                                                                                                    |  |
| Test Video Capabilities            | Normally includes a memory test on the adapter memory up to 256K.                                                                                                    |  |
| Test Memory                        | Extensive testing of Base, Extended, Expanded memory. Check for defective memory modules; 8042 chip; A20 line or an improper CMOS/Jumper setting.                                                                                                    |  |
| Check System Options               | The hardware in the system is compared with the values stored in CMOS. The PIT/PIC/8042/RTC and other system board chips are tested again.                                                                                                    |  |
| Peripheral Check/Test              | Checks made for peripherals at standard I/O ports including serial and parallel ports<br>keyboards and coprocessors. Should see an error message on screen at this point.                                                                                                    |  |
| Floppy Test                        | Floppy devices set in CMOS are checked and initialised. If a bootable floppy is found the fixed disks are tested and BIOS will boot to floppy. Check for defective controllers or an improper CMOS Setup.                                                                                                    |  |
| Fixed Disk Test                    | Checks for fixed disks in CMOS. If no bootable floppy in A: drive, BIOS loads first sector off the first fixed disk and jumps to memory where the sector was loaded. You may just see a flashing cursor or an error message from the potential operating system. Check for improper CMOS setup/defective controller/fixed disk or corruption of bootloader software on the fixed disk. |  |
| Advanced Options                   | include mouse/cache etc. You should see an error message on the screen at this point, except that a defective cache may hang the system; in most cases, the cache will be disabled by the BIOS.                                                                                                    |  |

## **POST Codes**

#### NEAT, PEAK/DM, OC8291, ELEAT BIOS

| Hex      | Dec      | Code                                                                            |  |  |
|----------|----------|---------------------------------------------------------------------------------|--|--|
| 00       | 00       | Error in POS register.                                                          |  |  |
| 01       | 01       | Flag register failed.                                                           |  |  |
| 02       | 02       | CPU register failed.                                                            |  |  |
| 03       | 03       | System ROM did not checksum                                                     |  |  |
| 04       | 04       | DMA controller failed                                                           |  |  |
| 05       | 05       | System timer failed                                                             |  |  |
| 06       | 06       | Base 64K RAM failed address test,: not installed, misconfigured, bad addressing |  |  |
| 07       | 07       | Base 64K RAM failed data test                                                   |  |  |
| 08       | 08       | Interrupt controller failed                                                     |  |  |
| 09       | 09       | Hot (unexpected) interrupt occurred                                             |  |  |
| 0A       | 10       | System timer does not interrupt                                                 |  |  |
| 0B       | 11       | CPU still in protected mode                                                     |  |  |
| 0C       | 12       | DMA page registers failed                                                       |  |  |
| 0D       | 13       | Refresh not occurring                                                           |  |  |
| 0E       | 14       | Keyboard controller not responding                                              |  |  |
| 0F       | 15       | Could not enter protected mode                                                  |  |  |
| 10       | 16       | GDT or IDT failed                                                               |  |  |
| 11       | 17       | LDT register failed                                                             |  |  |
| 12       | 18       | Task register failed                                                            |  |  |
| 13       | 19       | LSL instruction failed                                                          |  |  |
| 14       | 20       | LAR instruction failed                                                          |  |  |
| 15       | 21       | VERR/VERW failed                                                                |  |  |
| 16       | 22       | Keyboard controller gate A20 failed                                             |  |  |
| 17       | 23       | Exception failed/unexpected exception                                           |  |  |
| 18       | 24       | Shutdown during memory test                                                     |  |  |
| 19       | 25       | Last used error code                                                            |  |  |
| 1A       | 26       | Copyright checksum error                                                        |  |  |
| 1B       | 27       | Shutdown during memory sizing                                                   |  |  |
| 1C       | 28       | CHIPSet initialization                                                          |  |  |
| 50       | 80       | Initialize hardware                                                             |  |  |
| 51       | 81       | Initialize timer                                                                |  |  |
| 52       | 82       | Initialize DMA controller                                                       |  |  |
| 53       | 83       | Initialize DIVA controller  Initialize interrupt controller                     |  |  |
| 54       | 84       | Initialize CHIPSet                                                              |  |  |
| 55       | 85       |                                                                                 |  |  |
| 56       | 86       | Setup EMS configuration  Entering protected mode for first time                 |  |  |
| 57       | 87       | Size memory chips                                                               |  |  |
| 58       | 88       |                                                                                 |  |  |
|          |          | Configure memory chip interleave                                                |  |  |
| 59       | 89<br>90 | Exiting protected mode for first time                                           |  |  |
| 5A<br>5B | 90       | Determine system board memory size                                              |  |  |
|          |          | Relocate shadow RAM                                                             |  |  |
| 5C       | 92       | Configure EMS                                                                   |  |  |
| 5D       | 93       | Set up wait state configuration                                                 |  |  |
| 5E       | 94       | Re-test 64K RAM                                                                 |  |  |
| 5F       | 95       | Test shadow RAM                                                                 |  |  |

| Hex      | Dec  | Code                                                                       |  |  |
|----------|------|----------------------------------------------------------------------------|--|--|
| 60       | 96   | Test CMOS RAM                                                              |  |  |
| 61       | 97   | Test video                                                                 |  |  |
| 62       | 98   | Test and initialize DDNIL bits                                             |  |  |
| 63       | 99   | Test protected mode interrupt                                              |  |  |
| 64       | 100  | Test address line A20                                                      |  |  |
| 65       | 101  | Test memory address lines                                                  |  |  |
| 66       | 102  | Test memory                                                                |  |  |
| 67       | 103  | Test extended memory                                                       |  |  |
| 68       | 103  | Test timer interrupt                                                       |  |  |
| 69       | 105  | Test real time clock (RTC)                                                 |  |  |
| 6A       | 106  | Test keyboard                                                              |  |  |
| 6B       | 107  | Test 80x87 math chip                                                       |  |  |
| 6C       | 107  | Test RS232 serial ports                                                    |  |  |
| 6D       | 100  | Test parallel ports                                                        |  |  |
| 6E       | 1109 | Test dual card                                                             |  |  |
| 6F       | 111  | Test floppy drive controller                                               |  |  |
|          |      | 111                                                                        |  |  |
| 70<br>71 | 112  | Test hard drive controller                                                 |  |  |
|          | -    | Test keylock                                                               |  |  |
| 72       | 114  | Test pointing device                                                       |  |  |
| 90       | 144  | Setup RAM                                                                  |  |  |
| 91       | 145  | Calculate CPU speed                                                        |  |  |
| 92       | 146  | Check configuration                                                        |  |  |
| 93       | 147  | Initialize BIOS                                                            |  |  |
| 94       | 148  | POST Bootstrap                                                             |  |  |
| 95       | 149  | Reset ICs                                                                  |  |  |
| 96       | 150  | PEAK: System board POS. NEAT/OC8291 ELEAT: Test/init cache and controller. |  |  |
| 97       | 151  | VGA Power on Diagnostics and setup                                         |  |  |
| 98       | 152  | Adapter POS                                                                |  |  |
| 99       | 153  | Re-initialize DDNIL bits                                                   |  |  |
| A0       | 160  | Exception 0                                                                |  |  |
| A1       | 161  | Exception 1                                                                |  |  |
| A2       | 162  | Exception 2                                                                |  |  |
| A3       | 163  | Exception 3                                                                |  |  |
| A4       | 164  | Exception 4                                                                |  |  |
| A5       | 165  | Exception 5                                                                |  |  |
| A6       | 166  | Exception 6                                                                |  |  |
| A7       | 167  | Exception 7                                                                |  |  |
| A8       | 168  | Exception 8                                                                |  |  |
| A9       | 169  | Exception 9                                                                |  |  |
| AA       | 170  | Exception A                                                                |  |  |
| AB       | 171  | Exception B                                                                |  |  |
| AC       | 172  | Exception C                                                                |  |  |
| AD       | 173  | Exception D                                                                |  |  |
| C0       | 224  | System board memory failure                                                |  |  |
| C1       | 225  | I/O Channel Check activated                                                |  |  |
| C2       | 226  | Watchdog timer timeout                                                     |  |  |
| C3       | 227  | Bus timer timeout                                                          |  |  |

# COMPAQ

Port 84 codes show errors - 85 shows the category:

00 System BIOS

01 Error after boot

05 Video POST

#### General

| Code | Meaning                    | Code | Meaning                            |
|------|----------------------------|------|------------------------------------|
| 00   | Initialise flags           | 09   | Reset code in CMOS byte            |
| 01   | Read manufacturing jumper  | 0A   | Vector Via 40:67 reset function    |
| 02   | 8042 Received Read command | 0B   | Vector Via 40:67 with E01 function |
| 03   | No response from 8042      | 0C   | Boot reset function                |
| 04   | Look for ROM at E000       | 0D   | Test #2 8254 Counter 0             |
| 05   | Look for ROM at C800       | 0E   | Test #2 8254 Counter 2             |
| 06   | Normal CMOS reset code     | 0F   | Warm Boot                          |
| 08   | Initialise 8259            |      |                                    |

## Overall Power Up Sequence

| Code | Meaning                           | Code | Meaning                          |
|------|-----------------------------------|------|----------------------------------|
| 10   | PPI disabled                      | 20   | Test real and extended memory    |
| 11   | Initialise (blast) VDU controller | 21   | Initialise time-of-day           |
| 12   | Clear Screen; turn on video       | 22   | Initialise 287 coprocessor       |
| 13   | Test time 0                       | 23   | Test the keyboard and 8042       |
| 14   | Disable RTC interrupts            | 24   | Reset A20                        |
| 15   | Check battery power               | 25   | Test diskette subsystem          |
| 16   | Battery has lost power            | 26   | Test fixed disk subsystem        |
| 17   | Clear CMOS diags                  | 27   | Initialise parallel printer      |
| 18   | Test base memory (first 128K)     | 28   | Perform search for optional ROMs |
| 19   | Initialise base memory            | 29   | Test valid system configuration  |
| 1A   | Initialise VDU adapters           | 2A   | Clear screen                     |
| 1B   | The system ROM                    | 2B   | Check for invalid time and date  |
| 1C   | CMOS checksum                     | 2C   | Optional ROM search              |
| 1D   | DMA controller/page registers     | 2D   | Test timer 2                     |
| 1E   | Test keyboard controller          | 2F   | Write to diagnostic byte         |
| 1F   | Test 286 protected mode           |      |                                  |

#### Base RAM Initialisation

| Code | Meaning                        | Code | Meaning                           |
|------|--------------------------------|------|-----------------------------------|
| 30   | Clear first 128K bytes of RAM  | 36   | Check battery power               |
| 31   | Load interrupt vectors 70-77   | 37   | Check for game adapters           |
| 32   | Load interrupt vectors 00-1F   | 38   | Check for serial ports            |
| 33   | Initialise MEMSIZE and RESETWD | 39   | Check for parallel printer ports  |
| 34   | Verify CMOS checksum           | 3A   | Initialise port and comm timeouts |
| 35   | CMOS checksum not valid        | 3B   | Flush keyboard buffer             |

#### Base RAM Test

| Code | Meaning                      | Code | Meaning                       |
|------|------------------------------|------|-------------------------------|
| 40   | Save RESETWD value           | 44   | Start verify of 128K RAM test |
| 41   | Check RAM refresh            | 45   | Check for parity errors       |
| 42   | Start write of 128K RAM test | 46   | No RAM errors                 |
| 43   | Rest parity checks           | 47   | RAM error detected            |

#### **VDU** Initialisation and Test

| Code | Meaning                           | Code | Meaning                          |
|------|-----------------------------------|------|----------------------------------|
| 50   | Check for dual frequency in CMOS  | 58   | Start of VDU test (each adapter) |
| 51   | Check CMOS VDU configuration      | 59   | Check existence of adapter       |
| 52   | Start VDU ROM search              | 5A   | Check VDU registers              |
| 53   | Vector to VDU option ROMs         | 5B   | Start screen memory test         |
| 54   | Initialise first display adapter  | 5C   | End test of adapter              |
| 55   | Initialise second display adapter | 5D   | Error detected on an adapter     |
| 56   | No display adapters installed     | 5E   | Test the next adapter            |
| 57   | Initialise primary VDU mode       | 5F   | All adapters successfully tested |

# Memory Test

| Code | Meaning                          | Code | Meaning                 |
|------|----------------------------------|------|-------------------------|
| 60   | Start of memory tests            | 6B   | Display error message   |
| 61   | Enter protected mode             | 6C   | End of memory test      |
| 62   | Start memory sizing              | 6D   | Initialise KB OK string |
| 63   | Get CMOS size                    | 6E   | Determine size to test  |
| 64   | Start test of real memory        | 6F   | Start MEMTEST           |
| 65   | Start test of extended memory    | 70   | Display XXXXXKB OK      |
| 66   | Save size memory (base           | 71   | Test each RAM segment   |
| 67   | 128K option installed CMOS bit   | 72   | High order address test |
| 68   | Prepare to return to Real Mode   | 73   | Exit MEMTEST            |
| 69   | Back in Real Mode-successful     | 74   | Parity error on bus     |
| 6A   | Protected mode error during test |      |                         |

#### 80286 Protected Mode

| Code | Meaning                          | Code | Meaning                         |
|------|----------------------------------|------|---------------------------------|
| 75   | Start protected mode test        | 7B   | Exit protected test             |
| 76   | Prepare to enter protected mode  | 7C   | High order address test failure |
| 77   | Test software exceptions         | 7D   | Entered cache controller test   |
| 78   | Prepare to return to Real Mode   | 7E   | Programming memory cache        |
| 79   | Back in Real Mode-successful     | 7F   | Copy system ROM to high RAM     |
| 7A   | Back in Real Mode-error occurred |      |                                 |

# 8042 and Keyboard

| Code | Meaning               | Code | Meaning                 |
|------|-----------------------|------|-------------------------|
| 80   | Start of 8042 test    | 88   | Got result              |
| 81   | Do 8042 self test     | 89   | Test for stuck keys     |
| 82   | Check result received | 8A   | Key seems to be stuck   |
| 83   | Error result          | 8B   | Test keyboard interface |
| 84   | OK 8042               | 8C   | Got result              |
| 86   | Start test            | 8D   | End of Test             |
| 87   | Got acknowledge       |      |                         |

# **System Board Test**

| Code | Meaning                       | Code | Meaning                         |
|------|-------------------------------|------|---------------------------------|
| 90   | Start of CMOS test            | 94   | Page registers seem OK          |
| 92   | CMOS seems to be OK           | 95   | DMA controller is OK            |
| 92   | Error on CMOS read/write test | 96   | 8237 initialisation is complete |
| 93   | Start of DMA controller test  | 97   | Start of NCA RAM test           |

## Diskette Test

| Code | Meaning                         | Code | Meaning                               |
|------|---------------------------------|------|---------------------------------------|
| A0   | Start of diskette tests         | B2   | Combo controller failed-exit          |
| A1   | FDC reset active (3F2h bit 2)   | B3   | Testing drive 1                       |
| A2   | FDC reset inactive (3F2h bit 2) | B4   | Testing drive 2                       |
| A3   | FDC motor on                    | B5   | Drive error (error condition)         |
| A4   | FDC timeout error               | B6   | Drive failed (failed to respond)      |
| A5   | FDC failed reset                | B7   | No fixed drives-exit                  |
| A6   | FDC passed reset                | B8   | Fixed drive tests complete            |
| A8   | Start to determine drive type   | B9   | Attempt to boot diskette              |
| A9   | Seek operation initiated        | BA   | Attempt to boot fixed drive           |
| AA   | Waiting for FDC seek status     | BB   | Boot attempt failed FD/HD             |
| AF   | Diskette tests completed        | BC   | Boot record read, jump to boot record |
| В0   | Start of fixed disk drive tests | BD   | Drive error, retry booting            |
| B1   | Combo board not found-exit      | BE   | Weitek coprocessor test               |

# EISA TESTS (Deskpro/M, /LT, /33L, P486c)

| Code | Meaning                           | Code | Meaning                            |
|------|-----------------------------------|------|------------------------------------|
| C0   | EISA non-volatile memory checksum | C5   | EISA display config error messages |
| C1   | EISA DDF map initialization       | C6   | EISA PZ initialization begun       |
| C2   | EISA IRQ initialization           | C7   | EISA PZ initialization done        |
| C3   | EISA DMA initialization           | C8   | System manager board self-test     |
| C4   | EISA slot initialization          |      |                                    |

# LT, SLT, LTE

| Code | Meaning                             | Code | Meaning                            |
|------|-------------------------------------|------|------------------------------------|
| C0   | Disable NMI                         | C6   | Update BIOS time of day            |
| C1   | Turn off hard disk subsystem        | C7   | Turn on hard disk/modem subsystems |
| C2   | Turn off video subsystem            | C8   | Turn on floppy disk subsystem      |
| C3   | Turn off floppy disk subsystem      | C9   | Turn on video subsystem            |
| C4   | Turn off hard disk/modem subsystems | CB   | Flush keyboard input buffer        |
| C5   | Go to standby                       | CC   | Re-enable MNI                      |

## **Standard POST Functions**

| Code | Meanings                          | Code | Meaning                                  |
|------|-----------------------------------|------|------------------------------------------|
| D0   | Entry to clear memory routine     | D5   | Clr base mem, CLIM reg init fail SLT/286 |
| D1   | Ready to go to protected mode     | D7   | Scan and clear DDNIL bits                |
| D2   | Ready to clear extended memory    | D9   | Orvonton 4-way cache detect              |
| D3   | Ready to reset back to real mode  | DD   | Built-in self-test failed                |
| D4   | Back in real mode, ready to clear |      |                                          |

# Option ROM Replacement

| Code | Meaning                                 | Code | Meaning                                   |
|------|-----------------------------------------|------|-------------------------------------------|
| E0   | Ready to replace E000 ROM               | E9   | Receiving for serial external boot sector |
| E1   | Completed E000 ROM replacement          | EA   | Looking for parallel external boot ID str |
| E2   | Ready to replace EGA ROM                | EB   | Receiving parallel external boot sector   |
| E3   | Completed EGA ROM replacement           | EC   | Boot record read, jump to boot record     |
| E8   | Looking for serial external boot ID str |      |                                           |

## Port 85=05 (Video POST)

| Code | Meaning                     | Code | Meaning                              |
|------|-----------------------------|------|--------------------------------------|
| 00   | Entry into video option ROM | 50   | Slot type conflict error             |
| 01   | Alternate adapter tests     | 51   | Video memory conflict error          |
| 02   | Vertical sync tests         | 52   | ROM conflict error                   |
| 03   | Horizontal sync tests       | 60   | Red DAC stuck low error              |
| 04   | Static tests                | 61   | Green DAC stuck low error            |
| 05   | Bus tests                   | 62   | Blue DAC stuck low error             |
| 06   | Configuration tests         | 63   | DAC stuck high error                 |
| 07   | Alternate ROM tests         | 64   | Red DAC fault error                  |
| 08   | Colour gun off tests        | 65   | Green DAC fault error                |
| 09   | Colour gun on tests         | 66   | Blue DAC fault error                 |
| 0A   | Video memory tests          | 70   | Bad alternate ROM version            |
| 0B   | Board present tests         | 80   | Colour gun stuck ON base code        |
| 10   | Illegal configuration error | 90   | Colour gun stuck OFF base code       |
| 20   | No vertical sync present    | A0   | Video memory failure base code       |
| 21   | Vertical sync out of range  | F0   | Equipment failure base code          |
| 30   | No horizontal sync present  | 00   | Video POST over (also send 00 to 85) |
| 40   | Colour register failure     |      |                                      |

After POST, the OS is booted. If a run-time error is detected, code 01 is sent to port 85, and the error code to port 84 before booting. Here are run-time codes:

| Code | Meaning                                | Code | Meaning                                |
|------|----------------------------------------|------|----------------------------------------|
| 10   | Entered dummy end-of-interrupt routine | 14   | Illegal opcode instruction encountered |
| 11   | Entered int 2 module (parity error)    | 15   | Entered dum iret module                |
| 12   | Emulating lock instruction             | 16   | Entered irg9 module                    |
| 13   | Emulating loadall instruction          | 17   | Entered 287err module                  |

#### 286 DeskPro

| Code | Meaning              | Code | Meaning                 |  |
|------|----------------------|------|-------------------------|--|
| 01   | CPU                  | 42   | Printer Date            |  |
| 02   | Coprocessor          | 43   | Printer Pattern Test    |  |
| 03   | DMA                  | 48   | Printer Failed          |  |
| 04   | Interrupt Controller | 51   | VDU Controller Test     |  |
| 05   | Port 61              | 52   | VDU Controller Test     |  |
| 06   | Keyboard Controller  | 53   | VDU Attribute Test      |  |
| 07   | CMOS                 | 54   | VDU Character Set Test  |  |
| 08   | CMOS                 | 55   | VDU 80x25 Mode          |  |
| 09   | CMOS                 | 56   | VDU 80x25 Mode          |  |
| 10   | Programmable Timer   | 57   | VDU 40x25 Mode          |  |
| 11   | Refresh Detect Test  | 60   | Diskette Drive ID Test  |  |
| 12   | Speed Test           | 61   | Format                  |  |
| 14   | Speaker Test         | 62   | Read Test               |  |
| 21   | Memory Read/Write    | 63   | Write/Read Compare Test |  |
| 24   | Memory Address       | 64   | Random Seek             |  |
| 25   | Walking I/O          | 65   | ID Media Test           |  |
| 31   | Keyboard Short Test  | 66   | Speed Test              |  |
| 32   | Keyboard Long Test   | 67   | Wrap Test               |  |
| 33   | Keyboard LED Test    | 68   | Write Protect Test      |  |
| 35   | Security Lock Test   | 69   | Reset Controller Test   |  |
| 41   | Printer Failed       |      |                         |  |

#### 386 DeskPro

| Code | Meaning                       | Code | Meaning                         |
|------|-------------------------------|------|---------------------------------|
| 01   | I/O ROM Error                 | 41   | Printer Error                   |
| 02   | System Memory Board Failure   | 42   | Mono Adapter Failure            |
| 12   | System Option Error           | 51   | Display Adapter Failure         |
| 13   | Time and Date not set         | 61   | Diskette Controller Error       |
| 14   | Memory Size Error             | 62   | Diskette Boot Recorder Error    |
| 21   | Memory Error                  | 65   | Diskette Drive Error            |
| 23   | Memory Address Error          | 67   | Ext FDC Failed-Go To Internal F |
| 25   | Memory Error                  | 6A   | Floppy Port Address Conflict    |
| 26   | Keyboard Error                | 6B   | Floppy Port Address Conflict    |
| 33   | Keyboard Controller Error     | 72   | Coprocessor Detection           |
| 34   | Keyboard or System Unit Error |      |                                 |

#### 486 DeskPro

| Code | Meaning                           | Code | Meaning                         |
|------|-----------------------------------|------|---------------------------------|
| 01   | CPU Test Failed                   | 34   | Keyboard Typematic Test Failed  |
| 02   | Coprocessor or Weitek Error       | 41   | Printer Failed or Not Connected |
| 03   | DMA Page Registers                | 42   | Printer Data Register Failed    |
| 04   | Interrupt Controller Master       | 43   | Printer Pattern Test            |
| 05   | Port 61 Error                     | 48   | Printer Not Connected           |
| 06   | Keyboard Controller Self Test     | 51   | Video Controller Test Failed    |
| 07   | CMOS RAM Test Failed              | 52   | Video Memory Test Failed        |
| 08   | CMOS Interrupt Test Failed        | 53   | Video Attribute Test Failed     |
| 09   | CMOS Clock Load Data Test         | 54   | Video Character Set Test Failed |
| 10   | Programmable Timer                | 55   | Video 80x25 Mode                |
| 11   | Refresh Detect Test Failed        | 56   | Video 80x25 Mode                |
| 12   | Speed Test Slow Mode out of range | 57   | Video 40x25 Mode Test Failed    |
| 13   | Protected Mode Test Failed        | 58   | Video 320x200 Mode Colour Set 1 |
| 14   | Speaker Test Failed               | 59   | Video 320x200 Mode Colour Set 1 |
| 16   | Cache Memory Configuration        | 60   | Diskette ID Drive Types Test    |
| 19   | Installed Devices Test            | 61   | Diskette Format Failed          |
| 21   | Memory Machine ID Test Failed     | 62   | Diskette Read Test Failed       |
| 22   | Memory System ROM Checksum        | 63   | Diskette Write                  |
| 23   | Memory Write/Read Test Failed     | 65   | Diskette ID Media Failed        |
| 24   | Memory Address Test Failed        | 66   | Diskette Speed Test Failed      |
| 25   | Walking I/O Test Failed           | 67   | Diskette Wrap Test Failed       |
| 26   | Increment Pattern Test Failed     | 68   | Diskette Write Protect Test     |
| 31   | Keyboard Short Test, 8042         | 69   | Diskette Reset Controller Test  |
| 32   | Keyboard Long Test Failed         | 82   | Video Memory Test Failed        |
| 33   | Keyboard LED Test, 8042           | 84   | Video Adapter Test Failed       |

## DELL

OEM version of Phoenix, Port 80. Also uses Smartvu display on front.

| Code | Beeps | SmartVu           | Meaning                                        |
|------|-------|-------------------|------------------------------------------------|
| 01   | 1-1-2 | Regs xREG xCPU(2) | CPU register test in progress                  |
| 02   | 1-1-3 | CMOS xCMS         | CMOS write/read test failed                    |
| 03   | 1-1-4 | BIOS xROM         | ROM BIOS checksum bad                          |
| 04   | 1-2-1 | Timr xTMR         | Programmable interval timer failed             |
| 05   | 1-2-2 | DMA xDMA          | DMA initialization failed                      |
| 06   | 1-2-3 | Dpge xDPG         | DMA page register write/read bad               |
| 08   | 1-3-1 | Rfsh xRFH         | RAM refresh verification failed                |
| 09   | 1-3-2 | Ramp RAM?         | First 64K RAM test in progress                 |
| 0A   | 1-3-3 | xRAM              | First 64K RAM chip or data line bad, multi-bit |
| 0B   | 1-3-4 | xRAM              | First 64K RAM odd/even logic bad               |
| 0C   | 1-4-1 | xRAM              | Address line bad first 64K RAM                 |
| 0D   | 1-4-2 | 64K? x64K         | Parity error detected in first 64K RAM         |
| 10   | 2-1-1 |                   | Bit 0 first 64K RAM bad                        |
| 11   | 2-1-2 |                   | Bit 1 first 64K RAM bad                        |

| Code | Beeps | SmartVu   | Meaning                                   |
|------|-------|-----------|-------------------------------------------|
| 12   | 2-1-3 |           | Bit 2 first 64K RAM bad                   |
| 13   | 2-1-4 |           | Bit 3 first 64K RAM bad                   |
| 14   | 2-2-1 |           | Bit 4 first 64K RAM bad                   |
| 15   | 2-2-2 |           | Bit 5 first 64K RAM bad                   |
| 16   | 2-2-3 |           | Bit 6 first 64K RAM bad                   |
| 17   | 2-2-4 |           | Bit 7 first 64K RAM bad                   |
| 18   | 2-3-1 |           | Bit 8 first 64K RAM bad                   |
| 19   | 2-3-2 |           | Bit 9 first 64K RAM bad                   |
| 1A   | 2-3-3 |           | Bit 10 first 64K RAM bad                  |
| 1B   | 2-3-4 |           | Bit 11 first 64K RAM bad                  |
| 1C   | 2-4-1 |           | Bit 12 first 64K RAM bad                  |
| 1D   | 2-4-2 |           | Bit 13 first 64K RAM bad                  |
| 1E   | 2-4-3 |           | Bit 14 first 64K RAM bad                  |
| 1F   | 2-4-4 |           | Bit 15 first 64K RAM bad                  |
| 20   | 3-1-1 | SDMA xDMS | Slave DMA register bad                    |
| 21   | 3-1-2 | MDMA xDMM | Master DMA register bad                   |
| 22   | 3-1-3 | PICO xICO | Master interrupt mask register bad        |
| 23   | 3-1-4 | PIC1 xIC1 | Slave interrupt mask register bad         |
| 25   | 3-2-2 | Intv      | Interrupt vector loading in progress      |
| 27   | 3-2-4 | Kybd xKYB | Keyboard controller test failed           |
| 28   | 3-3-1 | CmCk      | CMOS power bad; calculating checksum      |
| 29   | 3-3-2 | Cnfg      | CMOS configuration validation in progress |
| 2B   | 3-3-4 |           | Video memory test failed                  |
| 2C   | 3-4-1 | CRTI      | Video initialization failed               |
| 2D   | 3-4-2 |           | Video retrace failure                     |
| 2E   | 3-4-3 | CRT?      | Search for video ROM in progress          |
| 30   | none  |           | Screen operable, running with video ROM   |
| 31   | none  |           | Monochrome monitor operable               |
| 32   | none  |           | Colour monitor (40 column) operable       |
| 33   | none  |           | Colour monitor (80 column) operable       |

# Non-Fatal Error Meanings tor ATs

Only if Manufacturing Jumper is on POST

| Code | Beeps | Smartvu | Meaning                                              |
|------|-------|---------|------------------------------------------------------|
| 34   | 4-2-1 | Tick    | Timer tick interrupt test in progress or bad         |
| 35   | 4-2-2 | Shut    | Shutdown test in progress or bad                     |
| 36   | 4-2-3 | A20     | Gate A20 bad                                         |
| 37   | 4-2-4 |         | Unexpected interrupt in protected mode               |
| 38   | 4-3-1 | Emem    | RAM test in progress or high address line bad > FFFF |
| 3A   | 4-3-3 | Tmr2    | Interval timer channel 2 test or bad                 |
| 3B   | 4-3-4 | Time    | Time-of-Day clock test or bad                        |
| 3C   | 4-4-1 | Asyn    | Serial port test or bad                              |
| 3D   | 4-4-2 | Prnt    | Parallel port test or bad                            |
| 3E   | 4-4-3 |         | Math coprocessor test or bad                         |
| 3F   | 4-4-4 | XCsh    | Cache test failure                                   |

## DTK

Evolved from ERSO (Taiwan).

## Post Procedures-Symphony 486 BIOS

| Procedure                          | Meaning                                                                                                    |
|------------------------------------|----------------------------------------------------------------------------------------------------|
| Init Interrupt Controller          | Check the PIC chips.                                                                                                    |
| Initialise Video Card              |                                                                                                    |
| Initialise DMA Controller          |                                                                                                    |
| Initialise Page Register           | Check the 74612 chips.                                                                                                    |
| Test Keyboard Controller           | Internal operations of the keyboard controller are tested (8042).                                                          |
| Initialise DMA Contr/Timer         | DMA registers and CMOS status bytes 0E/0F cleared. BIOS initialises 8254. Check the DMS or PIT chips.                      |
| DRAM Refresh Testing               |                                                                                                    |
| Base 64K Memory Testing            | Walking-bit test of 1st 64K RAM. Check bad chips or data or address line.                                                  |
| Set System Stack                   | Part of memory is set aside by BIOS as a stack. Check bad DMA/memory.                                                      |
| Read System Configuration via 8042 | Check for incorrect setup or bad keyboard controller or CMOS chip.                                                         |
| Test Keyboard Clock and Data Line  | Keyboard's handling of A20 tested, and internal clock. Check keyboard controller or a bad address line.                    |
| Determine Video Type               |                                                                                                    |
| Check RS232/Printer                | Test serial/parallel ports. Check I/O cards.                                                                               |
| FDC Check                          | Test floppy controller. Check the drive as well.                                                                           |
| Count Shadow RAM                   | Run memory tests. Check for bad memory chips address lines or data lines.                                                  |
| Show Total Mem/Return Real Mode    | Total memory displayed and return to real mode. Keyboard or A20.                                                           |
| Back to Real Mode                  | Transition attempted through A20 line and keyboard controller.                                                             |
| Check HDC                          | The hard drive controller is tested.                                                                                       |
| Check FDD                          | Attempts are made to initialise the floppy drives.                                                                         |
| Turn off Gate A20 and Test CoPro   | Ttransition back to real mode by disabling A20 then copro tested. Check keyboard controller coprocessor or improper setup. |
| Set Time and Date                  | Time and date will be read from the RTC.                                                                                   |

## **POST Codes**

| Code | Meaning                                | Code | Meaning                                   |
|------|----------------------------------------|------|-------------------------------------------|
| 01   | Power on start                         | 48   | Video 80 x 25 mode initialisation         |
| 03   | Initialise interrupt controller-8259   | 4D   | Display DTK BIOS title                    |
| 05   | Initialise video card-MCA and CGA      | 4F   | Check RS232 and printer                   |
| 0D   | Initialise DMA controller-8237         | 50   | FDC check                                 |
| 0E   | Initialise page register-74612         | 55   | Count shadow RAM                          |
| 12   | Test keyboard controller-8042          | 58   | Display total memory, return to real mode |
| 16   | Initialise DMA controller and timer    | 5A   | Back to real mode                         |
| 22   | DRAM refresh testing                   | 60   | Check HDC                                 |
| 25   | Base 64K memory testing                | 62   | Check FDD                                 |
| 30   | Set system stack                       | 65   | Check HDC                                 |
| 33   | Read system configuration through 8042 | 67   | Initialise FDC and HDC                    |
| 37   | Test keyboard clock and data line      | 6A   | Turn off gate A20 and test coprocessor    |
| 40   | Determine video type                   | 70   | Set time and date according to RTC        |
| 44   | Testing MGA and CGA if existing        | 77   | Boot                                      |

See Mylex/Eurosoft.

#### **FARADAY A-TEASE**

Owned by Western Digital.

| Code | Meaning                       | Code  | Meaning                                             |  |
|------|-------------------------------|-------|-----------------------------------------------------|--|
| 01   | CPU test failed               | 1E    | Check CMOS real time clock                          |  |
| 02   | BIOS ROM checksum test        | 1F    | Generate and verify CMOS RAM checksum               |  |
| 03   | Shutdown                      | 21    | Initialize PROM drivers                             |  |
| 04   | DMA page register test        | 22    | Test parallel port loopback                         |  |
| 05   | 8254 timer test               | 23    | Test serial port loopback                           |  |
| 06   | Start refresh                 | 24    | Test CMOS real time clock                           |  |
| 07   | 8042 keyboard controller test | 25    | Test shutdown                                       |  |
| 08   | Test lower 128K RAM           | 26    | Test memory over 1mb; output codes for errors 80-FF |  |
| 09   | Setup video                   | 80    | Divide overflow                                     |  |
| 0A   | Test 128K-640K                | 81    | Single step                                         |  |
| 0B   | Test DMA controller #1        | 82    | NMI                                                 |  |
| 0C   | Test DMA controller #2        | 83    | Breakpoint                                          |  |
| 0D   | Test interrupt controller #1  | 84    | Int 0 detect                                        |  |
| 0E   | Test interrupt controller #2  | 85    | Bound error                                         |  |
| 0F   | Test control port             | 86    | Invalid opcode                                      |  |
| 10   | Test parity                   | 87    | Processor extension not available                   |  |
| 11   | Test CMOS RAM                 | 88    | Double exception                                    |  |
| 12   | Test for manufacturing mode   | 89    | Processor ext segment error                         |  |
| 13   | Set up interrupt vectors      | 8A    | Invalid task state segment                          |  |
| 14   | Test keyboard                 | 8B    | Segment not present                                 |  |
| 15   | Configure parallel port       | 8C    | Stack segment not present                           |  |
| 16   | Configure serial ports        | 8D    | General protection error                            |  |
| 17   | Configure lower 640K RAM      | 8E    | General protection error                            |  |
| 18   | Configure RAM above 1 Mb      | 8F    | General protection error                            |  |
| 19   | Configure keyboard            | 90    | Processor extension error                           |  |
| 1A   | Configure floppy drive        | 91-FF | Spurious interrupts (except F3 and F0)              |  |
| 1B   | Configure hard drive          | F3    | CPU virtual (protected mode) test error             |  |
| 1C   | Configure game card           | F0    | Virtual block move error                            |  |
| 1D   | Configure 80287 math chip     |       |                                                     |  |

#### **HEADSTART**

See Philips.

#### H<sub>P</sub>

Derived from Phoenix, all POST information is sent to the screen.

#### Vectra

A failure during POST will emit four beeps, and a 4-digit hex code to the monitor. Failures that occur before EGA/VGA monitors are initialised will not be displayed, so use a mono instead. BIOSes prior to March 1989 initialised the video before getting on with the POST.

#### **POST PROCEDURES**

| Code                                                                                                    | Meaning                                                                                                    |
|----------------------------------------------------------------------------------------------------|----------------------------------------------------------------------------------------------------|
| CPU                                                                                                    | Registers in CPU tested with data patterns; error flags are set, verified and reset.                                                                                                    |
| BIOS Checksum                                                                                               | Checksums are performed on High and low BIOS Chips.                                                                                                    |
| PIC Test Timer Channels 0-2 then the memory refresh signal. Initialise tin are passed. Check the 8254 chip. |                                                                                                    |
| 64K Test                                                                                                    | Walking-bit and address collision tests are performed on the first 64K of memory. Check for a bad memory chip or address line.                                                                                                    |
| Cache Controller                                                                                            | Test the CPU cache controller and memory.                                                                                                    |
| Video Adapter                                                                                               | Initialise the video adapter. If EGA/VGA is present wait for adapter to finish internal diagnostics. check the adapter or for improper setup.                                                                                               |
| DMA Test                                                                                                    | Bit-patterns written to all DMA controller registers (inc page registers) and verifies the patterns written. If tests pass, registers are reset and the controller initialised.                                                             |
| PIC Test                                                                                                    | Test mask register of master and slave interrupt controllers. Generate interrupt and monitor CPU to test success. Failure is normally down to the PIC but the interrupt test uses the BIOS clock (interrupt) and the RTC so check those.    |
| Keyboard<br>Controller                                                                                      | Perform several tests on the 8042 keyboard controller then send a series of interrupt request commands via the 8259 PIC.                                                                                                    |
| HP-HIL Test                                                                                                 | Test HP-HIL (Hardware Interrupt Level) controller with data patterns and verify it.                                                                                                    |
| CMOS Test                                                                                                   | Perform a checksum on the standard and extended CMOS RAM areas; perform a register test and check Byte 0D to determine power status. Check the CMOS extended CMOS RAM or battery respectively.                                              |
| Manufacturing Test                                                                                          | Search for diagnostic tool used in manufacturing and run predetermined tests if found. Otherwise continue POST.                                                                                                    |
| Base Memory Test                                                                                            | Test RAM between 64-640K with several pattern tests; the bit failure and bank can be determined by the displayed hex code.                                                                                                    |
| Ext Memory Test                                                                                             | Test extended memory found. Bank and failing bit displayed by the hex code.                                                                                                    |
| RTC Test                                                                                                    | Test the RTC portion of the CMOS chip.                                                                                                    |
| Keybrd Contr                                                                                                | Test keyboard controller; initialise k/b if no errors.                                                                                                    |
| Floppy Disk                                                                                                 | Test and initialise floppy controllers and drives found; check specific errors with<br>displayed hex code. Check for correct setup or defective CMOS chip or battery.                                                                       |
| Maths Copro                                                                                                 | Test NPU registers and interrupt request functions.                                                                                                    |
| CPU Clock Test                                                                                              | Test interface between CPU and system at different speeds. Check for incorrect clock setting for system peripherals or a bad CPU or clock generator chip.                                                                                   |
| Serial/Parallel Test                                                                                        | Test and initialise serial/parallel ports. Failure here will not halt the POST. The<br>Vectra RS BIOS does not test the parallel port.                                                                                                    |
| Boot                                                                                                    | Initialise the BIOS vector table; standard and extended CMOS data areas and any adapter ROMs present. Then call Int 19 and give control to the boot loader. Failures past this point are usually down to the hard drive or corrupt OS code. |

## POST CODES

| Code | Meaning                      | Code | Meaning                                 |
|------|------------------------------|------|-----------------------------------------|
| 01   | LED test                     | 18   | RAM address line independence test      |
| 02   | Processor test               | 19   | Size extended memory                    |
| 03   | System (BIOS) ROM test       | 20   | Real-Mode memory test (first 640K)      |
| 04   | RAM refresh timer test       | 21   | Shadow RAM test                         |
| 05   | Interrupt RAM test           | 22   | Protect Mode RAM test (extended RAM)    |
| 06   | Shadow System ROM BIOS       | 23   | Real Time clock test                    |
| 07   | CMOS RAM test                | 24   | Keyboard test                           |
| 08   | Internal cache memory test   | 25   | Mouse test                              |
| 09   | Initialize the Video Card    | 26   | Hard disk test                          |
| 10   | Test external cache          | 27   | LAN test                                |
| 11   | Shadow option ROMs           | 28   | Flexible disk controller subsystem test |
| 12   | Memory Subsystem test        | 29   | Internal numeric coprocessor test       |
| 13   | Initialize EISA/ISA hardware | 30   | Weitek coprocessor test                 |
| 14   | 8042 self-test               | 31   | Clock speed switching test              |
| 15   | Timer 0/Timer 2 test         | 32   | Serial Port test                        |
| 16   | DMA Subsystem test           | 33   | Parallel Port test                      |
| 17   | Interrupt controller test    |      |                                         |

## Vectra ES

| Code | Meaning                                                         | Code | Meaning                                                                           |
|------|-----------------------------------------------------------------|------|-----------------------------------------------------------------------------------|
| 000F | 80286 CPU is bad                                                |      | X=9 Y>0=Bad U42 Z>0=Bad U32                                                       |
| 0010 | Bad checksum on ROM 0 5XYZ Lower 640K failed marching ones test |      | Lower 640K failed marching ones test                                              |
| 0011 | Bad checksum on ROM 1                                           |      | X = bbbx = > bbb (0-7) is # of 128K bank                                          |
| 011X | One RTC register is bad; Register = x(0-D)                      |      | bbb0 = > Indicate even byte bad                                                   |
| 0120 | RTC failed to tick                                              |      | bbb1 = > Indicate odd byte bad                                                    |
| 0240 | CMOS/RTC has lost power                                         |      | YZ = bbbb bbbb = > Bits (b = 1 are bad)                                           |
| 0241 | Invalid checksum, IBM CMOS area                                 | 61XY | RAM address line XY stuck                                                         |
| 0280 | Invalid checksum, HP CMOS area                                  |      | Some address lines to RAM stuck to 0 or 1                                         |
| 02XY | A CMOS register is bad; Register = XY - 40                      |      | XY = 00bb bbbb = > address bbbbbb stuck                                           |
| 0301 | 8042 failed to accept the reset command                         |      | XY = 01bb bbbb = > Multiple address lines are stuck (bbbbbb is the first bad one) |
| 0302 | 8042 failed to respond to reset command                         | 620X | Lower 640K parity error; Bank X                                                   |
| 0303 | 8042 failed to reset                                            |      | X = Address in 64K bank with parity error                                         |
| 0311 | 8042 failed to accept "WRITE CMD BYTE"                          |      | if X = 0 to y, U21 and/or U31 is/are bad                                          |
| 0312 | 8042 failed to accept the data of above cmd                     |      | if X = 8 to 9, U11 and/ore U41 is/are bad                                         |
| 0321 | 8042 failed to accept scancode from port 68                     | 63XY | Parity error above 1MB; Bank XY                                                   |
| 0322 | 8042 failed to respond to above scancode                        |      | Parity error during RAM test above first MB                                       |
| 0323 | 8042 responded incorrectly to scancode                          |      | XY = Address in 64K bank with parity error                                        |
| 0331 | 8042 failed to accept command from port 6A                      | 6400 | Parity generator failed to detect error                                           |
| 0332 | 8042 failed to generate SVC on port 67                          | 71XY | Master 8259 failed R/W; bits XY                                                   |
| 0333 | 8042 generated HPINT type on port 65                            |      | XY = bbbb bbbb + > bits ( b = 1 is bad)                                           |
| 0334 | 8042 failed the R/W register on port 69                         | 72XY | Slave 8259 failed R/W; bits XY                                                    |
| 0335 | 8042 failed to generate HPINT on IRQ 15                         |      | XY = bbbb bbbb = > bits ( b = 1 is bad)                                           |
| 0336 | 8042 failed to generate HPINT on IRQ 12                         | 7400 | Master 8259 failed interrupt                                                      |
| 0337 | 8042 failed to generate HPINT on IRQ 11                         | 7500 | Slave 8259 failed interrupt                                                       |

| Code         | Meaning                                                                        | Code                    | Meaning                                                                   |
|--------------|--------------------------------------------------------------------------------|-------------------------|---------------------------------------------------------------------------|
| 0338         | 8042 failed to generate HPINT on IRQ 10                                        | 9XYZ                    | Floppy drive controller error                                             |
| 0339         | 8042 failed to generate HPINT on IRQ 7                                         | PINT on IRQ 7 X=drive # |                                                                           |
| 033A         | 8042 failed to generate HPINT on IRQ 5 Y=0=1st level error                     |                         | Y=0=1st level error                                                       |
| 033B         |                                                                                |                         | Z=0 Unsuccessful input from FD                                            |
| 033C         | 8042 failed to generate HPINT on IRQ 3                                         |                         | Z=1 Unsuccessful output to FDC                                            |
| 0341         | 8042 failed keyboard interface test comd                                       |                         | Z=2 Error while executing seek                                            |
| 0342         | 8042didn't respond to interface command                                        |                         | Z=3 Error during recalibrate                                              |
| 0343         | Keyboard clock line stuck low                                                  |                         | Z=4 Error verifying RAM buffer                                            |
| 0344         | Keyboard clock line stuck high                                                 |                         | Z=5 Error while resetting FDC                                             |
| 0345         | Keyboard data line stuck low                                                   |                         | Z=6 Wrong drive identified                                                |
| 0346         | Keyboard data line stuck high                                                  |                         | Z=7 Wrong media identified                                                |
| 0350         | No ACK from keyboard self test command                                         |                         | Z=8 No interrupt from FDC                                                 |
| 0351         | Bad ACK from keyboard self test command                                        |                         | Z=9 Failed to detect track 0                                              |
| 0352         | Keyboard is dead or not connected                                              |                         | Z=A Failed to detect index pulse                                          |
| 0353         | No result from keyboard self test command                                      |                         | Y>1=Higher level error                                                    |
| 0354         | Keyboard self test failed                                                      |                         | Y=1=Read sector error, side 0                                             |
| 0401         | 8042 failed to enable gate A-20                                                |                         | Y=2=Read sector error, side 1                                             |
| 0503         | Serial port dead or non existent                                               |                         | Y=3=Write sector error, side 0                                            |
| 0505         | Serial port fails port register tests                                          |                         | Y=4=Write sector error, side 1                                            |
| 0543         | Parallel port dead or non-existent                                             |                         | Y=5=Format sector error, side 0                                           |
| 06XX         | Stuck key; XX=scancode of key                                                  |                         | Y=6=Format sector error, side 1                                           |
| 0700         | Failed to switch to slow mode                                                  |                         | Y=7=Read ID error, side 0                                                 |
| 0701         | Failed to switch to dynamic mode                                               |                         | Y=8=Read ID error, side 1                                                 |
| 0701         | Timer (channel 0) failed to interrupt                                          |                         | Z=1=No ID address mark                                                    |
| 0702         | Memory cycles too slow in slow mode                                            |                         | Z=2=No data address mark                                                  |
| 0703         | Memory cycles too fast in slow mode                                            |                         | Z=3=Media is write protected                                              |
| 0704         | I/O cycles too slow in slow mode                                               |                         | Z=4=Sector # wrong                                                        |
| 0706         | I/O cycles too fast in slow mode                                               |                         | Z=5=Cylinder # wrong                                                      |
| 0707         | Memory cycles too slow in dynamic mode                                         |                         | Z=6=Bad cylinder                                                          |
| 0707         | Memory cycles too slow in dynamic mode  Memory cycles too fast in dynamic mode |                         | Z=7=DMA overrun                                                           |
| 0700         | I/O cycles too slow in dynamic mode                                            |                         | Z=8=ID CRC error                                                          |
| 0703<br>070A | I/O cycles too slow in dynamic mode                                            |                         | Z=9=Data CRC error                                                        |
| 110X         | Timer channel failed to register test (X)                                      |                         | Z=A=End of cylinder                                                       |
| 1200         | Memory refresh signal stuck high                                               |                         | Z=B=Unrecognizable error                                                  |
| 1200         | Memory refresh signal stuck low                                                | A001                    | No 80287 detected                                                         |
| 211X         | DMA 1 failed R/W test at register x (0-7)                                      | A001                    | 80287 failed stack register R/W test                                      |
| 212X         | • , ,                                                                          | A002                    |                                                                           |
| 212X<br>221X | DMA 2 failed R/W test at register x (0-7)                                      | CXYZ                    | No zero-divide interrupt from 80287  R/W error on extended RAM in XY bank |
|              | Bad DMA page register; X=register 0-7                                          | CATZ                    |                                                                           |
| 300X         | HP-HIL controller failed self test; X=data                                     |                         | Read/Write test failure on extended RAM                                   |
|              | X = xx1 = read/write fail with data = 0DA5h                                    |                         | X = 0 = > Even byte is bad                                                |
|              | X = xx1x = >R/W fail with data = 0DA5h                                         |                         | X = 1 = > Odd byte is bad                                                 |
|              | X = x1xx = >R/W fail with data = 0DA5h                                         | ٥٢٢٢                    | XY = 64K bank where RAM failed                                            |
| 2040         | X = 1xxx = >R/W fail with data = 0DA5h                                         | CFFF                    | Extended RAM marching ones failed                                         |
| 3010         | HP-HIL device test failed                                                      |                         | Marching on test failure on extended RAM                                  |
| 4XYZ         | Lower 640K failed R/W test;                                                    |                         | X = 0 = > Even byte bad                                                   |
|              | X=0,2,4,6 Y>0=Bad U23 Z>0=Bad U13                                              |                         | X = 1 = > Odd byte bad                                                    |
|              | X=1,3,5,7 Y>0=Bad U43 Z>0=Bad U33                                              |                         | XA = 64K bank where RAM failed                                            |
|              | X=8 Y>0=Bad U22 Z>0=Bad U12                                                    |                         |                                                                           |

# Vectra QS & RS

| Code | Meaning                                                             | Code | Meaning                                        |
|------|---------------------------------------------------------------------|------|------------------------------------------------|
| 000F | 386 CPU bad                                                         | 620X | Lower 640K parity error; Bank X                |
| 0010 | Bad checksum on ROM 0 X = Address in 64K bank where parity occurred |      |                                                |
| 0011 | Bad checksum on ROM 1                                               | 63XY | Parity error above 1MB; Bank XY                |
| 011X | RTC register is bad                                                 |      | XY = Address in 64K bank where parity occurred |
| 0120 | RTC failed to tick                                                  | 6500 | Shadow RAM bad at BIOS segment                 |
| 0240 | CMOS/RTC lost power                                                 | 5XYZ | Lower 640K failed marching ones test           |
| 0241 | Invalid checksum, IBM CMOS area                                     |      | RAM in lower 640K failed read/write test       |
| 0280 | Invalid checksum, HP CMOS area                                      |      | X = bbcc = > bb is # 64K of 32 bit word bank   |
| 02XY | Bad CMOS register, at XY-40                                         |      | cc = 00 = > byte 0 is bad                      |
| 0301 | 8042 failed to accept reset command                                 |      | cc = 01 = > byte 1 is bad                      |
| 0302 | 8042 failed to respond to reset                                     |      | cc = 02 = > byte 2 is bad                      |
| 0303 | 8042 failed on reset                                                |      | cc = 03 = > byte 3 is bad                      |
| 0311 | 8042 didn't accept "WRITE CMD BYTE"                                 |      | YZ = bbbb bbbb = > bits (b = 1 are bad)        |
| 0312 | 8042 didn't accept data                                             |      |                                                |
| 0321 | 8042 failed to accept scancode, port 68                             | 6510 | Shadow RAM bad at HP EGA segment               |
| 0322 | 8042 failed to respond to scancode                                  | 71XY | Master 8259 failed R/W; bits XY                |
| 0323 | 8042 responded incorrectly to scancode                              |      | XY = bbbb bbbb = > bits which b = 1 is bad     |
| 0331 | 8042 failed to accept command from port 6A                          | 72XY | Slave 8259 failed R/W; bits XY                 |
| 0332 | 8042 failed to generate SVC on port 67                              |      | XY = bbbb bbbb = > bits which b = 1 is bad     |
| 0333 | 8042 generated HPINT type on port 65                                | 7400 | Master 8259 failed interrupt                   |
| 0334 | 8042 failed the R/W register on port 69                             | 7500 | Slave 8259 failed interrupt                    |
| 0335 | 8042 failed to generate HPINT on IRQ 15                             | 9XYZ | Floppy drive controller error                  |
| 0336 | 8042 failed to generate HPINT on IRQ 12 X=drive #                   |      | X=drive #                                      |
| 0337 | 8042 failed to generate HPINT on IRQ 11                             |      | Y=0=1st level error                            |
| 0338 | 8042 failed to generate HPINT on IRQ 10                             |      | Z=0 Unsuccessful input from FD                 |
| 0339 | 8042 failed to generate HPINT on IRQ 7                              |      | Z=1 Unsuccessful output to FDC                 |
| 033A | 8042 failed to generate HPINT on IRQ 5                              |      | Z=2 Error while executing seek                 |
| 033B | 8042 failed to generate HPINT on IRQ 4                              |      | Z=3 Error during recalibrate                   |
| 033C | 8042 failed to generate HPINT on IRQ 3                              |      | Z=4 Error verifying RAM buffer                 |
| 0341 | 8042 failed interface test command                                  |      | Z=5 Error while resetting FDC                  |
| 0342 | 8042didn't respond to interface command                             |      | Z=6 Wrong drive identified                     |
| 0343 | Keyboard clock line stuck low                                       |      | Z=7 Wrong media identified                     |
| 0344 | Keyboard clock line stuck high                                      |      | Z=8 No interrupt from FDC                      |
| 0345 | Keyboard data line stuck low                                        |      | Z=9 Failed to detect track 0                   |
| 0346 | Keyboard data line stuck high                                       |      | Z=A Failed to detect index pulse               |
| 0350 | No ACK from keyboard self test command                              |      | Y>1=Higher level error                         |
| 0351 |                                                                     |      | Y=1=Read sector error, side 0                  |
| 0352 | Keyboard is dead or not connected                                   |      | Y=2=Read sector error, side 1                  |
| 0353 | No result from keyboard self test command Y=3=Write s               |      | Y=3=Write sector error, side 0                 |
| 0354 | Keyboard self test failed                                           |      | Y=4=Write sector error, side 1                 |
| 0401 | 8042 failed to enable gate A-20 Y=5=Format sector error, side 0     |      |                                                |
| 0503 | Serial port dead or non-existent Y=6=Format sector error, side 1    |      | Y=6=Format sector error, side 1                |
| 0505 | Serial port fails port register tests Y=7=Read ID error, side 0     |      | Y=7=Read ID error, side 0                      |
| 06XX | Stuck key; XX=scancode of key                                       |      | Y=8=Read ID error, side 1                      |
| 0700 | Failed to switch to slow speed                                      |      | Z=1=No ID address mark                         |

| Code | Meaning                                                                         | Code | Meaning                                        |
|------|---------------------------------------------------------------------------------|------|------------------------------------------------|
| 0701 | Failed to switch to fast speed                                                  |      | Z=2=No data address mark                       |
| 0702 | Timer failed to interrupt                                                       |      | Z=3=Media is write protected                   |
| 0703 | CPU clock too slow in slow speed                                                |      | Z=4=Sector # wrong                             |
| 0704 | CPU clock too fast in slow speed                                                |      | Z=5=Cylinder # wrong                           |
| 0707 | CPU clock too slow in fast speed                                                |      | Z=6=Bad cylinder                               |
| 0708 | CPU clock too fast in fast speed                                                |      | Z=7=DMA overrun                                |
| 0709 | Failed to switch bus clock to ATCLK                                             |      | Z=8=ID CRC error                               |
| 110X | Timer X (0-2) failed to register test                                           |      | Z=9=Data CRC error                             |
| 1200 | Memory refresh signal stuck high                                                |      | Z=A=End of cylinder                            |
| 1201 | Memory refresh signal stuck low                                                 |      | Z=B=Unrecognizable error                       |
| 211X | DMA 1 failed R/W test at register x (0-7)                                       | A001 | No 80287 detected                              |
| 212X | DMA 2 failed R/W test at register x (0-7)                                       | A002 | 80287 failed stack register R/W test           |
| 221X | Bad DMA page register, X=register 0-7                                           | A00C | No zero-divide interrupt from 80287            |
| 300X | HP-HIL controller failed self test; X=data                                      | AF00 | Weitek coprocessor didn't enter protected mode |
|      | X = xxx1 = > R/W fail with data = 0DA5Ah                                        | AF01 | Weitek coprocessor nor present                 |
|      | X = xx1x = > R/W fail with data = 0DA5Ah                                        | AF02 | Weitek coprocessor fails register test         |
|      | X = x1xx = > R/W fail with data = 0DA5Ah                                        | AF05 | Weitek coprocessor fails addition test         |
|      | X = 1xxx = > R/W fail with data = 0DA5Ah                                        | AF06 | Weitek coprocessor fails interrupt test        |
| 3010 | HP-HIL device test failed                                                       | AF0C | Weitek coprocessor fails interrupt test        |
| 4XYZ | Lower 640K failed R/W test;                                                     | CXYZ | R/W error on extended RAM in XY bank           |
|      | X=0,2,4,6 Y>0=Bad U23 Z>0=Bad U13                                               |      | X = 0 = > Even byte bad                        |
|      | X=1,3,5,7 Y>0=Bad U43 Z>0=Bad U33                                               |      | X = 1 = > Odd byte bad                         |
|      | X=8 Y>0=Bad U22 Z>0=Bad U12                                                     |      | XY = 64K bank where RAM failed                 |
|      | X=9 Y>0=Bad U42 Z>0=Bad U32                                                     | CFFF | No extended RAM found                          |
| 61XY | RAM address line XY stuck                                                       | EXYZ | Extended RAM marching 1s failure at XYZ        |
|      | Some address lines to RAM stuck to 0 or 1                                       |      | X = 0 = > Byte 0 is bad                        |
|      | XY = 00bb bbbb = > line bbbbbb is stuck                                         |      | X = 1 = > Byte 1 is bad                        |
|      | XY = 01bb bbbb = > Multiple address lines are stuck bbbbbb is the first bad one |      | X = 2 = > Byte 2 is bad                        |
|      |                                                                                 |      | X = 3 = > Byte 3 is bad                        |

# Pavilion Series 3100 & 8000

| Code | Meaning                                   | Code | Meaning                                  |
|------|-------------------------------------------|------|------------------------------------------|
| 02   | Verify real mode                          | 7C   | Set up hardware interrupt vectors        |
| 03   | Disable NMI                               | 7E   | Initialize coprocessor, if present       |
| 04   | Get processor type                        | 80   | Disable onboard super I/O ports          |
| 06   | Initialize system hardware                | 81   | Late POST device initialization          |
| 08   | Initialize chipset with POST values       | 82   | Detect & install external RS-232 ports   |
| 09   | Set IN-POST flags                         | 83   | Configure non-MDC IDE controllers        |
| 0A   | Initialize CPU registers                  | 84   | Detect & install external parallel ports |
| 0B   | Enable CPU registers                      | 85   | Initialize PnP ISA devices               |
| 0C   | Initialize cache to POST values           | 86   | Reinitialize onboard I/O ports           |
| 0E   | Initialize I/O component                  | 87   | Set motherboard configurable devices     |
| 0F   | Initialize local IDE bus                  | 88   | Initialize BIOS data area                |
| 10   | Initialize power management               | 89   | Enable NMI's                             |
| 11   | Load alternate registers                  | 8A   | Initialize extended BIOS data area       |
| 12   | Restore CPU control word during warm boot | 8B   | Test & initialize PS/2 mouse             |

| Code | Meaning                                  | Code | Meaning                                 |
|------|------------------------------------------|------|-----------------------------------------|
| 13   | Initialize PCI bus mastering devices     | 8C   | Initialize floppy controller            |
| 14   | Initialize keyboard controller           | 8F   | Determine number of ATA drives          |
| 16   | BIOS ROM checksum                        | 90   | Initialize hard disk controllers        |
| 17   | Initialize cache before memory size      | 91   | Initialize local BUS HD controllers     |
| 18   | Initialize 8254 timer                    | 92   | Jump to user patch 2                    |
| 1A   | Initialize DMA controller                | 93   | Build MPTABLE for multiprocessor boards |
| 1C   | Reset PIC                                | 94   | Disable A-20 line                       |
| 20   | Test DRAM refresh                        | 95   | Install CD-ROM for boot                 |
| 22   | Test 8742 keyboard controller            | 96   | Clear huge ES segment register          |
| 24   | Set ES segment register to 4GB           | 97   | Fix up multiprocessor table             |
| 26   | Enable A-20 line                         | 98   | Search for options ROM's                |
| 28   | Autosize DRAM                            | 99   | Check for smart drive                   |
| 29   | Initialize POST memory manager           | 9A   | Shadow ROM option                       |
| 2A   | Clear 512K base RAM                      | 9C   | Set up power management                 |
| 2C   | RAM address line failure                 | 9E   | Enable hardware interrupts              |
| 2E   | RAM data failure, low byte               | 9F   | Determine number of ATA & SCSI drives   |
| 2F   | Enable cache before BIOS shadow          | A0   | Set time of day                         |
| 30   | RAM data failure, high byte              | A2   | Check key lock                          |
| 32   | Test CPU, BUS clock frequency            | A4   | Initialize typematic rate               |
| 33   | Initialize POST dispatch manager         | A8   | Erase F2 prompt                         |
| 34   | Test CMOS RAM                            | AA   | Scan for F2 keystroke                   |
| 35   | Initialize alternate chipset registers   | AC   | Enter SETUP                             |
| 36   | Warm start shut-down                     | AE   | Clear IN-POST flag                      |
| 37   | Reinitialize chipset (MB only)           | B0   | Check for errors                        |
| 38   | Shadow system BIOS ROM                   | B2   | POST done, prepare for boot             |
| 39   | Reinitialize cache (MB only)             | B4   | One short beep before boot              |
| 3A   | Autosize cache                           | B5   | Terminate quiet boot                    |
| 3C   | Configure advanced chipset registers     | B6   | Check password (optional)               |
| 3D   | Load alternate registers new CMOS values | B8   | Clear global descriptor table           |
| 40   | Set initial CPU speed                    | B9   | Clean up all graphics                   |
| 42   | Initialize interrupts                    | BA   | Initialize DMI parameters               |
| 44   |                                          | BB   |                                         |
| 45   | Initialize BIOS interrupts               |      | Initialize PnP option ROM's             |
| -    | POST device initialization               | BC   | Clear parity checkers                   |
| 46   | Check ROM copyright notice               | BD   | Display multi boot menu                 |
| 47   | Initialize manager for PCI option ROM's  | BE   | Clear screen optional                   |
| 48   | Check video config against CMOS          | BF   | Check virus and backup reminders        |
| 49   | Initialize manager for PCI option ROM's  | C0   | Try to boot with Int 19                 |
| 4A   | Initialize all video adapters            | C1   | Initialize POST error manager           |
| 4B   | Display quiet boot screen                | C2   | Initialize error logging                |
| 4C   | Shadow video BIOS                        | C3   | Initialize error display function       |
| 4E   | Display BIOS copyright notice            | C4   | Initialize system error handler         |
| 50   | Display CPU type & speed                 | E0   | Initialize the chipset                  |
| 51   | Initialize                               | E1   | Initialize the bridge                   |
| 52   | Test keyboard                            | E2   | Initialize the processor                |
| 54   | Set key click if enabled                 | E3   | Initialize system timer                 |
| 56   | Enable keyboard                          | E4   | Initialize system I/O                   |
| 58   | Test for unexpected interrupts           | E5   | Check force recovery boot               |
| 59   | Initialize POST display service          | E6   | Checksum BIOS ROM                       |
| 5A   | Display "Press F2 to Enter Setup"        | E7   | Got to BIOS                             |

| Code | Meaning                               | Code | Meaning                      |
|------|---------------------------------------|------|------------------------------|
| 5B   | Disable CPU cache                     | E8   | Set huge segment             |
| 5C   | Test RAM, 512-640K                    | E9   | Initialize multiprocessor    |
| 60   | Test extended memory                  | EA   | Initialize OEM special code  |
| 62   | Test extended memory address lines    | EB   | Initialize PIC & DMA         |
| 64   | Jump to user patch 1                  | EC   | Initialize memory type       |
| 66   | Configure advanced cache registers    | ED   | Initialize memory type       |
| 67   | Initialize multi-processor APIC       | EE   | Shadow boot block            |
| 68   | Enable external & processor caches    | EF   | System memory test           |
| 69   | Set up SMM area                       | F0   | Initialize interrupt vectors |
| 6A   | Display external L2 cache size        | F1   | Initialize runtime clock     |
| 6C   | Display shadow area message           | F2   | Initialize video             |
| 6E   | Display high address for UMB recovery | F3   | Initialize beeper            |
| 70   | Display error message                 | F4   | Initialize BOOT              |
| 72   | Check for configuration errors        | F5   | Clear huge segment           |
| 74   | Test real time clock                  | F6   | Boot to mini-DOS             |
| 76   | Check for keyboard errors             | F7   | Boot to full DOS             |
| 7A   | Test for key lock on                  |      |                              |

#### IBM

Tests are performed by PC/XT/AT and PS/2 machines. There will be POST Codes (below), beep codes and screen displays if possible, but the XT does not give POST codes. ATs emit codes to 80h, while PS/2 models 25 and 30 emit to 90h, and 35 and above to 680. The BIOS will test main system components first, then non-critical ones. If there is an error, the BIOS will look for a reference diskette in drive A: so diagnostics can be performed.

#### **IBM POST I/O Ports**

| Architecture | Typical Computer | Port     |
|--------------|------------------|----------|
| PC           | PC               | none     |
| ISA          | XT               | 60       |
|              | AT               | 80       |
|              | PS/2 25,30       | 90, 190  |
| MCA          | PS/2 50 up       | 680, 3BC |
| EISA         | none             | none     |

#### **POST Procedures**

| Procedure     | Meaning                                                                                                    |
|---------------|----------------------------------------------------------------------------------------------------|
| CPU           | Perform register test on the CPU by writing data patterns to the registers and reading the results of the write.          |
| BIOS Checksum | The value of bits inside the BIOS chip(s) is added to a preset value that should create a total of 00.                    |
| CMOS RAM      | RAM within the CMOS chip is tested by writing data patterns to the area and verifying that the data was stored correctly. |
| DMA           | Test DMA chips by forcing control inputs to the CPU to an active state and verifying that the proper reactions occur.     |

| Procedure                        | Meaning                                                                                                    |
|----------------------------------|----------------------------------------------------------------------------------------------------|
| 8042/8742 Keyboard<br>Controller | Test including Gate A20 and the reset command. The buffer space is prepared and data is sent to the determined area via the keyboard controller to see if commands are received and executed correctly.        |
| Base 64K System RAM.             | Perform a walking-bit test of the first 64K of RAM so the BIOS vector area can be initialised. Check for bad RAM chips or a data/address line.                                                                 |
| 8259A PIC                        | Determine if commands to interrupt CPU processes are carried out correctly. Check the PIC/PIT/RTC/CMOS or Clock chip(s).                                                                                       |
| 8254 PIT                         | Check that proper setup and hold times are given to the PIC for interrupts of the CPU processes. Check the PIT or Clock chip.                                                                                  |
| 82385 Cache Controller           | This is normally responsible for cache and shadow memory.                                                                                                    |
| CMOS RAM Configuration Data      | Check information in CMOS RAM before further testing so any failures after this could also be down to the CMOS chip.                                                                                           |
| CRT controllers                  | Test any video adapters listed in the CMOS.                                                                                                    |
| RAM above 64K                    | Perform a walking-bit test on memory above 64K listed in the CMOS.                                                                                                    |
| Keyboard                         | Test interface to keyboard including scan code stuck keys etc.                                                                                                    |
| Pointing Device (mouse etc)      | Test and init vector for pointing devices. Failure to see a device may be the device itself but there may be a problem with the CMOS or 8042/8742.                                                             |
| Diskette Drive A:                | Test and initialise the A: drive.                                                                                                    |
| Serial Interface Circuitry       | Test any RS232 devices found at the proper I/O address.                                                                                                    |
| Diskette Controllers             | If an A: drive has been found further testing is performed before proceeding to the bootloader. This test includes reading the first sector of any diskette in the drive to see if a valid boot code is there. |
| Fixed Disk Controllers           | Test and initialise any hard drives set in the CMOS including reading the first sector of the hard drive to see if a valid boot code exists.                                                                   |

#### XT (Port 60)

The PC uses an irregular way of sending codes to ports 10 and 11, which is impractical to monitor on a POST card. The XT, on the other hand, uses three methods; before initializing the display, it issues a few codes to port 60 (the 8255 controller for the keyboard) for critical system board errors. It beeps to indicate successful or unsuccessful POST, and displays error messages. After initializing the display, it writes error codes to memory address 15, which are sent to the screen as part of other error messages.

| Code     | Meaning                                                                                                    |
|----------|----------------------------------------------------------------------------------------------------|
| 00 or FF | CPU register test failed                                                                                                    |
| 01       | BIOS ROM (ROS) checksum failed                                                                                                    |
| 02       | Timer I failed                                                                                                    |
| 03       | 8237 DMA register write/read failed or unexpected timer 1 request for DMA ch 1                                                                                                    |
| 04       | After enabling port 213 expansion box, base 32K memory write/read of AA, 55, FF, 01 and 00 test failed; POST output alternates between POST code and failing bit pattern.                                 |
|          | Size memory, init 8259 PIC, setup interrupt vectors in RAM, read configuration switches, poll jumper. If installed, load manufacturing test via keyboard port and run. If not, initialize rest of system. |

#### AT POST Codes

| Code | Meaning                                                                            |
|------|------------------------------------------------------------------------------------|
| 00   | Main board damaged                                                                 |
| 01   | 80286 test in real mode; verify read/write registers, flags and conditional jumps. |
| 02   | ROM checksum test-test 32K ROMs; POST BASIC and BIOS.                              |
| 03   | Test CMOS shutdown byte-rolling bit pattern and verified at shutdown address.      |
| 04   | 8254 timer 1; all bits on; set timer count; check all bits on.                     |

| Code | Meaning                                                                                                    |
|------|----------------------------------------------------------------------------------------------------|
| 05   | 8254 timer 1; all bits off; set timer count; check all bits off.                                                                                                   |
| 06   | 8237 DMA 0 init channel register test. Disable DMA controller; r/w current address to all channels                                                                 |
| 07   | 8237 DMA 1 init channel register test. Disable DMA controller; r/w current address to all channels                                                                 |
| 08   | DMA page register test-r/w all page registers. Check 74LS612.                                                                                                    |
| 09   | Storage refresh test. 8042 i/face test I/O issue self test; check 55H received                                                                                     |
| 0A   | Keyboard controller test 1; Soft reset                                                                                                    |
| 0B   | Keyboard controller test 2; Reset 8042                                                                                                    |
| 0C   | Keyboard controller test 3; Test switch settings                                                                                                    |
| 0D   | Keyboard controller test 4: Write byte 0 of 8042 mem; issue comd to 8042, await response.                                                                          |
| 0E   | Base 64K r/w memory test-r/w data patterns AAh, 55h.                                                                                                    |
| 0F   | Get I/P buffer switch setting. Also Base 64K r/w memory test #2-r/w data patterns AAh, 55h.                                                                        |
| 10   | Roll error code to MFG Port                                                                                                    |
| 11   | Initialise display row count. Verify 286 LGDT.SGDT LIDT/SIDT instruction                                                                                           |
| 12   | Protected mode register test failure                                                                                                    |
| 13   | Initialise 8259                                                                                                    |
| 14   | Setup interrupt vector to temp interrupt                                                                                                    |
| 15   | Establish BIOS interrupt call subroutine vectors. CMOS checksum/battery OK                                                                                         |
| 16   | <u> </u>                                                                                                    |
| 17   | Set data segment or Check CMOS battery condition.                                                                                                    |
|      | Set defective battery flag or CMOS checksum error.                                                                                                    |
| 18   | Ensure CMOS dividers set or enable protected mode.                                                                                                    |
| 19   | Set return address byte in CMOS.                                                                                                    |
| 1A   | Set temporary stack or protected mode test. Determine memory size; verify parity.                                                                                  |
| 1B   | Segment address 01-0000 (second 64K memory test)                                                                                                    |
| 1C   | Set or reset; check 512-640 memory installed                                                                                                    |
| 1E   | Set (expanded?) memory size determined in CMOS; or determine memory size above 1024K.                                                                              |
| 1F   | Test address lines 19-23                                                                                                    |
| 20   | Fatal addressing error; Shutdown.                                                                                                    |
| 21   | Return 1 from shutdown. Initialise and start CRT controller (6845); test video r/w; test video enable; select alpha mode; w/r patterns; or check CMOS config data. |
| 22   | Enable video signal and set mode; CRT interface test; verify video enable and horizontal sync. Video card init failure or invalid switch setting.                  |
| 23   | Check for advanced video card; Video card initialisation failure or invalid switch setting.                                                                        |
| 24   | 8259 PIC test -r/w interrupt mask register with 1s and 0s; mask device interrupts off.                                                                             |
| 25   | Check for hot interrupts; test interrupt mask registers.                                                                                                    |
| 26   | Display 101 error; Check for unexpected interrupts.                                                                                                    |
| 27   | Check the converting logic (106 error)                                                                                                    |
| 28   | Check hot NMI interrupts (error 107)                                                                                                    |
| 29   | Test data bus to timer 2 (error 108). 8253 timer register failure.                                                                                                 |
| 2A   | 8253 Timer speed failure (error 102)                                                                                                    |
| 2B   | Too fast; or 8253 Timer interrupt initialisation.                                                                                                    |
| 2C   | Too slow, or Timer 0 interrupt failure (error 103)                                                                                                    |
| 2D   | Check 8042 (k/b controller) for last command excepted (error 105)                                                                                                  |
| 2F   | Check for warm boot                                                                                                    |
| 30   | Set shutdown return 2; Protected mode r/w memory test step 1.                                                                                                    |
| 31   | Enable protected mode; Protected mode r/w memory test step 2.                                                                                                    |
| 32   | Address lines 0-15                                                                                                    |
| 33   | Next block of 64K; Protected mode r/w memory test step 3.                                                                                                    |
| 34   | Restore checkpoint; Protected mode r/w memory test step 4.                                                                                                    |
| 35   | Keyboard test; Check for manufacturing burn in test.                                                                                                    |

| Code | Meaning                                                    |
|------|------------------------------------------------------------|
| 36   | Check <aa> scan code; keyboard clock error.</aa>           |
| 38   | Error-check 8042 working; also 37 and 39                   |
| 3A   | Initialise 8042; keyboard locked                           |
| 3B   | Check for ROM in 2K blocks                                 |
| 3C   | Check for floppy diskette drive                            |
| 3D   | Initialise floppy for drive type                           |
| 3E   | Initialise hard drive                                      |
| 3F   | Initialise printer; non-fatal error; press F1 to continue. |

## Additional Protected Mode Tests

| Code  | Meaning                                                                |
|-------|------------------------------------------------------------------------|
| 40    | Enable hardware interrupt if 80287; initialisation                     |
| 41    | System code @ segment code E000.0                                      |
| 42    | Exit to system code                                                    |
| 43    | Go to boot loader diskette attachment test                             |
| 44    | Boot from fixed disk                                                   |
| 45    | Unable to boot; go to BASIC                                            |
| 81    | Build descriptor table                                                 |
| 82    | Switch to virtual mode                                                 |
| 90-B6 | EXEC_00 to EXEC_31 & SYS_32 to SYS_38 tests; memory test; boot loader. |
| DD    | Transmit error code to MFG_PORT                                        |
| F0    | Set data segment                                                       |
| F1    | Interrupt test (programming interrupt 32)                              |
| F2    | Exception interrupt test                                               |
| F3    | Verify 286 LDT/SDT and LTR/STR instructions.                           |
| F4    | Verify 286 bound instruction                                           |
| F5    | Verify push and pop all instruction; stack/register test.              |
| F6    | Verify access rights function correctly.                               |
| F7    | Verify Adjust RPL field of selector instructions (ARPL) functions      |
| F8    | Verify LAR function                                                    |
| F9    | Verify LSL i(Load Segment Limits) instruction                          |
| FA    | Low meg chip select test                                               |

## PS/2 (Micro Channel) POST Codes

| Code | Meaning                                                 |
|------|---------------------------------------------------------|
| 00   | CPU test; FFAA0055 pattern                              |
| 01   | 32 bit CPU register test; setup system timer            |
| 02   | System ROM checksum                                     |
| 03   | Test system enable/system port 94 enable/check          |
| 04   | Test system POS register; port 102 enable/check         |
| 05   | Test adapter setup port; POS port 96 enable/check       |
| 06   | Test RTC/CMOS shutdown byte; Byte 0F CMOS (NMI disable) |
| 07   | Test extended CMOS location; ports 74-76 test           |
| 08   | Test DMA & page register 8 channels; ports 2            |
| 09   | Initialise DMA command & mode registers                 |
| 0A   | Test refresh (port 61)                                  |

| Code     | Meaning                                                                 |
|----------|-------------------------------------------------------------------------|
| 0B       | Test keyboard controller buffers (8042-port 61                          |
| 0C       | Keyboard controller self test (8042-port 60)                            |
| 0D       | Keyboard controller test continuation (8042)                            |
| 0E       | Keyboard self test error indicated (port 64)                            |
| 0F       | Setup system memory configuration                                       |
| 10       | Test first 512K RAM in real mode                                        |
| 11       | Half system if memory test error                                        |
| 12       | Verify LGDT/SGDR LIDT/SIDT (keyboard commands)                          |
| 13       | Initialise PIC #1 (Master)                                              |
| 14       | Initialise PIC #2 (Slave)                                               |
| 15       | Initialise A20 interrupt vectors                                        |
| 16       | Setup extended vector table                                             |
| 17       | Check power RTC/CMOS power good signal (byte 0D)                        |
| 18       | Check RTC/CMOS checksum                                                 |
| 19       | RTC/CMOS lost power (0D 80h)                                            |
| 1A       | Skip memory test in protected mode if warm reset                        |
| 1B       | Prepare for shutdown; protected mode initialisation                     |
| 1C       | Setup stack pointer point to the end of first 64K                       |
| 1D       | Decide low memory size in protected mode; Size base memory              |
| 1E       | Save memory size detected                                               |
| 1F       | Setup system memory split address                                       |
| 20       | Check for extended memory beyond 64 Mb                                  |
| 21       | Test memory address bus lines                                           |
| 22       | · · · · · · · · · · · · · · · · · · ·                                   |
| 23       | Clear parity error and channel check; Disable NMI                       |
|          | Initialise interrupt 00; system timer                                   |
| 24       | Determine CMOS validity                                                 |
| 25<br>40 | Write keyboard controller (8042) command byte                           |
|          | Check valid CMOS and video                                              |
| 41       | Display error code 160. Check CMOS, AC ripple.                          |
| 42       | Test PIC #1 & PIC #2 registers; Master/Slave test                       |
| 43       | Test PIC #1 & PIC #2 registers with another pattern                     |
| 44       | Check for interrupt with interrupt masked; check for NMI when disabled. |
| 45       | Test NMI                                                                |
| 46       | NMI error detected                                                      |
| 47       | Test system timer 0                                                     |
| 48       | Check stuck speaker clock; speaker bitstuck test                        |
| 49       | Test timer 0 count                                                      |
| 4A       | Test timer 2 output                                                     |
| 4B       | Check if timer interrupt occurred                                       |
| 4C       | Test timer 0 for count too fast or slow                                 |
| 4D       | Verify timer 0 interrupt                                                |
| 4E       | Check 8042 ready for command; buffer free                               |
| 4F       | Check for soft reset                                                    |
| 50       | Prepare for shutdown/protected mode                                     |
| 51       | Start protected mode test                                               |
| 52       | Test memory in 64K increments                                           |
| 53       | Check if memory test done                                               |
| 54       | Shutdown system and return to real mode                                 |
| 55       | Test for manufacture or regular test; test for loop. Check jumper.      |

| Code | Meaning                                                 |
|------|---------------------------------------------------------|
| 56   | Disable keyboard                                        |
| 57   | Check for keyboard self test                            |
| 58   | Keyboard test passed; check for errors                  |
| 59   | Test keyboard interface                                 |
| 5A   | Initialise mouse                                        |
| 5B   | Disable mouse                                           |
| 5C   | Initialise interrupt vectors                            |
| 5D   | Initialise interrupt vectors                            |
| 5E   | Initialise interrupt vectors                            |
| 5F   | BIOS data area                                          |
| 60   | Determine diskette rate                                 |
| 61   | Reset floppy controller/drive                           |
| 62   | Floppy drive test                                       |
| 63   | Turn floppy motor off                                   |
| 64   | Serial port setup                                       |
| 65   | Enable/test RTC interrupt                               |
| 66   | Configure floppy drives                                 |
| 67   | Configure hard drive                                    |
| 68   | Enable system CPU arbitration; wait states              |
| 69   | Scan for optional ROMs                                  |
| 6A   | Verify serial and parallel ports                        |
| 6B   | Setup equipment byte                                    |
| 6C   | Setup configuration errors reported                     |
| 6D   | Set keyboard typematic rate                             |
| 6E   | Reset page register; boot up system (Int 19 bootloader) |
| 70   | Reset disk                                              |
| 71   | Read bootcode for E6/E9                                 |
| 72   | Control to bootcode                                     |
| 73   | Bootcode/ROM Basic                                      |

## INTEL

## CA810E

Also RC440BX & SR 440BX. Possibly based on AMI.

| Code | Meaning                                                                                                    |
|------|----------------------------------------------------------------------------------------------------|
| D0   | NMI disabled. Keyboard controller and RTC enabled. Initialization code checksum verification starting                                                                                                    |
| D1   | Keyboard controller BAT test, CPU ID saved, and going to 4GB flat mode                                                                                                    |
| D3   | Initialize chipset, start memory refresh, and determine memory size                                                                                                    |
| D4   | Verify base memory                                                                                                    |
| D5   | Initialization code to be copied to segment 0 and control to be transferred to segment 0                                                                                                    |
| D6   | Control is in segment 0. Used to check if in recovery mode and verify main BIOS checksum. If in recovery mode or if checksum is wrong, go to E0 for recovery. Othewise, got o D7 to give control to main BIOS |
| D7   | Find main BIOS module in ROM image                                                                                                    |
| D8   | Uncompress the main BIOS module                                                                                                    |
| D9   | Copy main BIOS image to F000 shadow RAM and give control to main BIOS in F000 shadow RAM                                                                                                    |

# **Boot Block Recovery Code Checkpoints**

| Code | Meaning                                                                                                    |
|------|----------------------------------------------------------------------------------------------------|
| E0   | Onboard diskette controller (if any) is initialized. Compressed recovery code is uncompressed at F000:0000 in shadow RAM. Give control to recovery code at F000 in shadow RAM. Initialize interrupt vector tables, system timer, DMA controller, and interrupt controller |
| E8   | Initialize extra (Intel recovery) module                                                                                                    |
| E9   | Initialize diskette drive                                                                                                    |
| EA   | Try to boot from diskette. If reading of boot sector is successful, give control to boot sector code                                                                                                    |
| EB   | Boot from diskette failed; look for ATAPI (LS-120, Zip) devices                                                                                                    |
| EC   | Try to boot from ATAPI device. If reading boot sector is successful, give control to boot sector code                                                                                                    |
| EF   | Boot from diskette and ATAPI device failed. Give beeps. Retry booting procedure (go to checkpoint E9)                                                                                                    |

## Runtime Code Uncompressed in F000 Shadow RAM

| Code | Meaning                                                                                                    |
|------|----------------------------------------------------------------------------------------------------|
| 03   | NMI is disabled. To check soft reset/power on                                                                                  |
| 05   | BIOS stack set. Going to disable cache if any                                                                                  |
| 06   | POST code to be uncompressed                                                                                                   |
| 07   | CPU init and CPU data area init to be done                                                                                     |
| 08   | CMOS checksum calculation to be done next                                                                                      |
| 0B   | Any initialization before keyboard BAT to be done next                                                                         |
| 0C   | Keyboard controller I/B free. To issure the BAT command to the keyboard controller                                             |
| 0E   | Any initialization after keyboard controller BAT to be done next                                                               |
| 0F   | Keyboard command byte written                                                                                                  |
| 10   | Going to issue Pin 23, 24 blocking/unblocking command                                                                          |
| 11   | Going to check pressing of <ins>, <end> key during power-on</end></ins>                                                        |
| 12   | To init CMOS if "Init CMOS in every boot" is set or <end> key is pressed. Going to disable DMA and interrupt controllers</end> |
| 13   | Video display is disabled and port B is initialized. Chipset init about to begin                                               |
| 14   | 8254 timer test about to start                                                                                                 |
| 19   | About to start memory refresh test                                                                                             |
| 1A   | Memory refresh line is toggling. Going to check 15 μs On/OFF time                                                              |
| 23   | To read 8042 input port and disable megakey GreenPC feature. make BIOS cade segment writeable                                  |
| 24   | To do any setup before int vector init                                                                                         |
| 25   | Interrupt vector initialization to begin. To clear password if necessary                                                       |
| 27   | Any initialization before setting video mode to be done                                                                        |
| 28   | Going for monochrome mode and color mode setting                                                                               |
| 2A   | Different buses init (system, static, output devices) to start if present                                                      |
| 2B   | To give control for any setup required before optional ROM check                                                               |
| 2C   | To look for optional video ROM and give control                                                                                |
| 2D   | To give control to do any processing after video ROM returns control                                                           |
| 2E   | If EGA/VGA not found then do display memory R/W                                                                                |
| 2F   | EGA/VGA not found. Display memory R/W test about to begin                                                                      |
| 30   | Display memoryR/W test passed. About to look for the retrace checking                                                          |
| 31   | Display memory R/W test or retrace checking failed. To do alternate Display memory R/W test                                    |
| 32   | Alternate Disaply memory R/W test passed. To look for the alternate display retrace checking                                   |
| 34   | Video display checking over. Display mode to be set next                                                                       |
| 37   | Display mode set. Going to display the power on message                                                                        |
| 38   | Different buses init (input, IPL, general devices) to start if present                                                         |

| Code | Meaning                                                                                                    |
|------|----------------------------------------------------------------------------------------------------|
| 39   | Display different buses initialization error messages                                                                                                    |
| 3A   | New cursor position read and saved. To display the Hit <del> message</del>                                                                                  |
| 40   | To prepare the descriptor tables                                                                                                    |
| 42   | To enter virtual mode for memory test                                                                                                    |
| 43   | To enable interrupts for diagnostics mode                                                                                                    |
| 44   | To initialize data to check memory wrap around at 0:0                                                                                                    |
| 45   | Data initialized. Going to check for memory wrap around at 0:0 and finding the total system test memory                                                     |
| 46   | Memory wrap around test done. Size calculation over. About to go for writing patterns to test memory.                                                       |
| 47   | Pattern to be tested written in extended memory. Going to write patterns in base 640KB memory                                                               |
| 48   | Patterns written in base memory. Going to find out amount of memory below 1M memory                                                                         |
| 49   | Amount of memory below 1M found and verified. Going to find out amount of memory above 1M memory                                                            |
| 4B   | Amount of memory above 1M found and verified. Check for soft reset and going to clear memory below 1M for soft reset. (If power on, go to check point # 4E) |
| 4C   | Memory below 1M cleared. (SOFT RESET) Going to clear memory above 1M                                                                                        |
| 4D   | memory above 1M cleared (SOFT RESET) Going to save the memory size (Go to checl point # 52                                                                  |
| 4E   | Memory test started. (NOT SOFT RESET) About to display the first 64KB memory size                                                                           |
| 4F   | Memory size display started. Will be updated during memory test. going for sequential and random memory test                                                |
| 50   | Memory testing/iniialization below 1MB complete. Adjust displayed memory size for relocation shadow                                                         |
| 51   | Memory size display adjusted due to relocation/shadow. Memory test above 1MB to follow                                                                      |
| 52   | Memory testing/initialization above 1MB complete. Going to save memory size information                                                                     |
| 53   | Memory size information is saved. CPU registers are saved. Going to enter real mode                                                                         |
| 54   | Shutdown successful, CPu in real mode. Going to disable gate A20 line and disable parity/NMI                                                                |
| 57   | A20 address line, parity/NMI disable successful. Going to adjust memory size depending on relocation/shadow                                                 |
| 58   | Memory size adjusted for relocation/shadow. Going to clear hit <del> message</del>                                                                          |
| 59   | Hit <del> message cleared. <wait> message displayed. Start DMA and interrupt controller test</wait></del>                                                   |
| 60   | DMA page register test passed. To do DMA #1 base register test                                                                                              |
| 62   | DMA #1 base register test passed. To do DMA #2 base register test                                                                                           |
| 65   | DMA #2 base register test passed. To program DMA #1 and #2                                                                                                  |
| 66   | DMA #1 and #2 programming over. To initialize 8259 interrupt controller                                                                                     |
| 7F   | Extended NMI sources enabling is in progress                                                                                                    |
| 80   | Keyboard test started. Clearing output buffer, checking for stuck key, to issue keyboard reset command                                                      |
| 81   | Keyboard reset error/stuck key found. To issue keyboard controller interface test command                                                                   |
| 82   | Keyboard controller interface test over. To write command byte and init circular buffer                                                                     |
| 83   | Command byte written, global data init done. To check for lock-key                                                                                          |
| 84   | Lock key checking over. to check for memory size mismatch with CMOS                                                                                         |
| 85   | Memory size check done, to display soft error and check for password or bypass setup                                                                        |
| 86   | Passwoed checked. About to do programming before setup                                                                                                    |
| 87   | Programming before setup complete. To uncompress SETUP code and execute CMOS setup                                                                          |
| 88   | Returned from CMOS setup program and screen is cleared. About to do programming after setup                                                                 |
| 89   | Programming after setup complete. Going to display power-on screen message                                                                                  |
| 8B   | First screen message. <wait> message. PS/2 mouse check and extended BIOS data area allocation</wait>                                                        |
| 8C   | Setup options programming after CMOS setup about to start                                                                                                   |
| 8D   | Going to hard disk controller reset                                                                                                    |
| 8F   | Hard disk controller reset done. Floppy setup to be done next                                                                                               |
| 91   | Floppy setup complete. Hard disk setup to be done next                                                                                                    |
| 95   | Init of different buses optional ROMs from C800 to start.                                                                                                   |
| JU   |                                                                                                    |
| 96   | Going to do any init before C800 optional ROM control                                                                                                    |

| Code | Meaning                                                                                                    |
|------|----------------------------------------------------------------------------------------------------|
| 98   | Optional ROM control is done. About to give control to do any required processing after optional ROM returns control and enable external cache |
| 99   | linitialization after optional ROM test over. Going to setup timer data area and printer base address                                          |
| 9A   | Return after setting timer and printer base addresses. Going to set the RS-232 base address                                                    |
| 9B   | Returned after RS-232 base address. Going to do any initialization before coprocessor test                                                     |
| 9C   | Required initialization before coprocessor is over. Going to initializae the coprocessor test                                                  |
| 9D   | Coprocessor initialized. Goin to do any initialization after coprocessor test                                                                  |
| 9E   | Initialization after copro test is complete. Goin to check extended keyboard, keyboard ID and num-lock                                         |
| A2   | Going to display any soft errors                                                                                                    |
| A3   | Soft error display complete. Going to set keyboard typematic rate                                                                              |
| A4   | Keyboard typematic rate set. To program memory wait states                                                                                     |
| A5   | Going to enable parity/NMI                                                                                                    |
| A7   | NMI and parity enabled. Initialization required before giving control to optional ROM at E000                                                  |
| A8   | Initialization before E000 ROM control over. E000 ROM to get control next                                                                      |
| A9   | Returned from E000 ROM control. Going to do any initialization required after E000 optional ROM control                                        |
| AA   | Initialization after E000 optional ROM control is over. Going to display the system configuration                                              |
| AB   | Put Int13 module runtime image to shadow                                                                                                    |
| AC   | Generate MP for multiprocessor support (if present)                                                                                            |
| AD   | Put CGA Int10 module (if present) in shadow                                                                                                    |
| AE   | Uncompress SMBIOS module and init SMBIOS code and form the runtime SMBIOS image in shadow                                                      |
| B1   | Going to copy any code to specific area                                                                                                    |
| 00   | Copying of code to specific area done. Going to give control to Int19 boot loader                                                              |

#### 440 Series

| Code | Meaning                                      | Code | Meaning                                    |  |
|------|----------------------------------------------|------|--------------------------------------------|--|
| 02   | Verify real mode                             | 82   | Detect and install external RS232 ports    |  |
| 03   | Disable non-maskable interrupt (NMI)         | 83   | Configure non-MCD IDE controllers          |  |
| 04   | Get processor type                           | 84   | Detect and install external parallel ports |  |
| 06   | Initialize system hardware                   | 85   | Initialize PC compatible PnP ISA devices   |  |
| 08   | Initialize chipset with initial POST values  | 86   | Reinitialize onboard I/O ports             |  |
| 09   | Set IN POST flag                             | 87   | Set motherboard configurable devices       |  |
| 0A   | Initialize processor registers               | 88   | Initialize BIOS Data Area                  |  |
| 0B   | Enable processor cache                       | 89   | Enable non-maskable interrupts (NMI)       |  |
| 0C   | Initialize caches to initial POST values     | 8A   | Initialize extended BIOS data area         |  |
| 0E   | Initialize I/O component                     | 8B   | Test and initialize PS/2 mouse             |  |
| 0F   | Initialize the local bus IDE                 | 8C   | Initialize diskette controller             |  |
| 10   | Initialize power management                  | 8F   | Determine number of ATA drives             |  |
| 11   | Load alternate registers initial POST values | 90   | Initialize hard disk controllers           |  |
| 12   | Restore proc control word in warm boot       | 91   | Initialize local bus hard disk controllers |  |
| 13   | Initialize PCI bus mastering devices         | 92   | Jump to UserPatch2                         |  |
| 14   | Initialize keyboard controller               | 93   | Build MPTABLE for multiprocessor boards    |  |
| 16   | BIOS ROM checksum                            | 94   | Disable A20 address line                   |  |
| 17   | Initialize cache before memory autosize      | 95   | Install CD-ROM for boot                    |  |
| 18   | 8254 timer initialization                    | 96   | Clear huge ES segment register             |  |
| 1A   | 8237 DMA controller initialization           | 97   | Fix up multiprocessor table                |  |
| 1C   | Reset programmable interrupt controller      | 98   | Search for option ROMs                     |  |
| 20   | Test DRAM refresh                            | 99   | Check for SMART drive                      |  |
| 22   | Test keyboard controller                     | 9A   | Shadow option ROMs                         |  |

| Code     | Meaning                                     | Code  | Meaning                                 |  |  |
|----------|---------------------------------------------|-------|-----------------------------------------|--|--|
| 24       | Set ES segment register to 4GB              | 9C    | Setup power management                  |  |  |
| 26       | Enable A20 line                             | 9E    | Enable hardware interrupts              |  |  |
| 28       | Autosize DRAM                               | 9F    | Determine number of ATA and SCSI drives |  |  |
| 29       | Initialize POST memory manager              | A0    | Set time of day                         |  |  |
| 2A       | Clear 512KB base RAM                        | A2    | Check key lock                          |  |  |
| 2C       | RAM failure on address line xxxx            | A4    | Initialize typematic rate               |  |  |
| 2E       | RAM failure on bits xxxx of low byte        | A8    | Erase F2 prompt                         |  |  |
| 2F       | Enable cache before system BIOS shadow      | AA    | Scan for F2 key stroke                  |  |  |
| 30       | RAM failure on bits xxxx of high byte       | AC    | Enter SETUP                             |  |  |
| 32       | Test processor bus-clock frequency          | AE    | Clear IN POST flag                      |  |  |
| 33       | Initialize POST dispatch manager            | В0    | Check for errors                        |  |  |
| 34       | Test CMOS RAM                               | B2    | POST done - prepare to boot system      |  |  |
| 35       | Initialize alternate chipset registers      | B4    | One short beep before boot              |  |  |
| 36       | Warm start shut down                        | B5    | Terminate QuietBoot                     |  |  |
| 37       | Reinitialize the chipset (motherboard only) | B6    | Check password (optional)               |  |  |
| 38       | Shadow system BIOS ROM                      | B8    | Clear global descriptor table           |  |  |
| 39       | Reinitialize the cache (motherboard only)   | B9    | Clean up all graphics                   |  |  |
| 3A       | Autosize cache                              | BA    | Initialize DMI parameters               |  |  |
| 3C       | Configure advanced chipset registers        | BB    | Initialize PnP Option ROMs              |  |  |
| 3D       | Load alternate registers with CMOS values   | BC    | Clear parity checkers                   |  |  |
| 40       | Set initial processor speed new             | BD    | Display MultiBoot menu                  |  |  |
| 42       | Initialize interrupt vectors                | BE    | Clear screen (optional)                 |  |  |
| 44       | Initialize BIOS interrupts                  | BF    | Check virus and backup reminders        |  |  |
| 45       | POST device initialization                  | C0    | Try to boot with Int19h                 |  |  |
| 46       | Check ROM copyright notice                  | C1    | Initialize POST Error Manager (PEM)     |  |  |
| 47       | Initialize manager for PCI option ROMs      | C2    | Initialize error logging                |  |  |
| 48       | Check video configuration against CMOS      | C3    | Initialize error display function       |  |  |
| 49       | Initialize PCI bus and devices              | C4    | Initialize system error handler         |  |  |
| 49<br>4A | Initialize all video adapters in system     | D0    | Interrupt handler error                 |  |  |
| 4A<br>4B | Display QuietBoot screen                    | D0    | Unknown interrupt error                 |  |  |
| 4C       | Shadow video BIOS ROM                       | D2    | Pending interrupt error                 |  |  |
| 4E       | Display BIOS copyright notice               | D6    | Initialize option ROM error             |  |  |
| 50       | . , ., .,                                   | D8    | Shutdown error                          |  |  |
|          | Display processor type and speed            | DA DA |                                         |  |  |
| 51<br>52 | Initialize EISA motherboard                 | DC    | Extended Block Move                     |  |  |
|          | Test keyboard                               |       | Shutdown 10 error                       |  |  |
| 54       | Set key click if enabled                    | E0    | Initialize the chipset                  |  |  |
| 56       | Enable keyboard                             | E1    | Initialize the bridge                   |  |  |
| 58       | Test for unexpected interrupts              | E2    | Initialize the processor                |  |  |
| 59       | Initialize POST display service             | E3    | Initialize system timer                 |  |  |
| 5A       | Display prompt "Press F2 to enter "SETUP"   | E4    | Initialize system I/O                   |  |  |
| 5B       | Disable processor cache                     | E5    | Check force recovery boot               |  |  |
| 5C       | Test RAM between 512 and 640KB              | E6    | Checksum BIOS ROM                       |  |  |
| 60       | Test extended memory                        | E7    | Go to BIOS                              |  |  |
| 62       | Test extended memory address lines          | E8    | Set huge segment                        |  |  |
| 64       | jump to UserPatch1                          | E9    | Initialize multiprocessor               |  |  |
| 66       | Configure advanced cache registers          | EA    | Initialize OEM special code             |  |  |
| 67       | Initialize multiprocessor APIC              | EB    | Initialize PIC and DMA                  |  |  |
| 68       | Enable external and processor caches        | EC    | Initialize memory type                  |  |  |
| 69       | Setup SMM area                              | ED    | Initialize memory speed                 |  |  |

| Code | Meaning                                        | Code | Meaning                      |
|------|------------------------------------------------|------|------------------------------|
| 6A   | Display external L2 cache size                 | EE   | Shadow boot block            |
| 6C   | Display shadow area message                    | EF   | System memory test           |
| 6E   | Display possible high address for UMB recovery | F0   | Initialize interrupt vectors |
| 70   | Display error messages                         | F1   | Initialize runtime clock     |
| 72   | Check for configuration errors                 | F2   | Initialize video             |
| 74   | Test real-time clock                           | F3   | Initialize beeper            |
| 76   | Check for keyboard errors                      | F4   | Initialize boot              |
| 7A   | Test for key lock on                           | F5   | Clear huge segment           |
| 7C   | Setup hardware interrupt vectors               | F6   | Boot to mini-DOS             |
| 7E   | Disable onboard Super I/O ports and IRQs       | F7   | Boot to full DOS             |
| 81   | Late POST device initialization                |      |                              |

#### 440GX

Codes in Execution Sequence.

| Code | Meaning                                                                       |  |  |
|------|-------------------------------------------------------------------------------|--|--|
| 02   | Verify real mode                                                              |  |  |
| 12   | Restore processor control word during warm boot (only occurs on warm boot)    |  |  |
| 24   | Set ES segment register to 4GB                                                |  |  |
| 04   | Get processor type                                                            |  |  |
| 06   | Initialize system hardware                                                    |  |  |
| 18   | 8254 timer initialization                                                     |  |  |
| 08   | Initialize PCIset registers with initial POST values                          |  |  |
| C4   | Initialize system flags in CMOS                                               |  |  |
| 11   | Load alternate registers with initial POST values                             |  |  |
| 0E   | Initialize I/O                                                                |  |  |
| 0C   | Initialize caches to initial POST values                                      |  |  |
| 16   | BIOS ROM checksum                                                             |  |  |
| 17   | Turn cache off                                                                |  |  |
| 28   | Autosize DRAM                                                                 |  |  |
| 2A   | Clear 512KB base RAM                                                          |  |  |
| 2C   | RAM failure on address line xxxx                                              |  |  |
| 2E   | RAM failure on data bits xxxx of low byte of memory bus (1st 4Meg)            |  |  |
| 2F   | Initialize L2 cache if enabled in CMOS                                        |  |  |
| 38   | Shadow system BIOS ROM                                                        |  |  |
| 20   | Test DRAM refresh                                                             |  |  |
| 29   | Post Memory Manager initialization (PMM)                                      |  |  |
| 33   | Post Dispatch Manager initialization                                          |  |  |
| 34   | Test CMOS                                                                     |  |  |
| C1   | Post error manager initialization                                             |  |  |
| 09   | Set IN POST flag                                                              |  |  |
| 0A   | Initialize processor registers and processor microcode                        |  |  |
| 3A   | Autosize cache                                                                |  |  |
| 0B   | Enable processor cache                                                        |  |  |
| 0F   | Initialize the local bus IDE (not used anymore but here for Phoenix standard) |  |  |
| 10   | Initialize Power Management (APM not used in L440GX+)                         |  |  |
| 14   | Initialize keyboard controller                                                |  |  |
| 1A   | 8237 DMA controller initialization                                            |  |  |

| Code | Meaning                                                                                       |  |  |
|------|-----------------------------------------------------------------------------------------------|--|--|
| 1C   | Reset programmable interrupt controller (PIC)                                                 |  |  |
| 22   | Test 8742 keyboard controller                                                                 |  |  |
| 32   | Read processor bus-clock frequency and compute boot processor speed                           |  |  |
| 67   | Initialize and register via SMM through APIC bus                                              |  |  |
| 69   | Initialize SMI handler for all processors                                                     |  |  |
| 00   | Wait for secondary processor to execute init SMI handler                                      |  |  |
| F4   | Exit SMI handler (secondary processor executed halt in SMI)                                   |  |  |
| 3C   | Configure advanced PCIset registers and reset coprocessor                                     |  |  |
| 3D   | Load alternate registers with CMOS values                                                     |  |  |
| 42   | Initialize interrupt vectors                                                                  |  |  |
| 46   | Check ROM copyright notice                                                                    |  |  |
| 45   | Initialize all pre-PnP devices                                                                |  |  |
| 49   | Initialize PCI bus and devices (also read ESCD and allocate resources)                        |  |  |
| 48   | Check video configuration against CMOS (VGA or MDA)                                           |  |  |
| 4A   | Initialize all video adapters in system                                                       |  |  |
| 4C   | Shadow video BIOS ROM                                                                         |  |  |
| 24   |                                                                                               |  |  |
|      | Put processor in big real mode (flat mode memory addressing - up to 4GB)                      |  |  |
| 59   | Post display manager initialization (video screen error codes now visible)                    |  |  |
| 22   | Reset and test keyboard first try (only warm reset)                                           |  |  |
| 52   | Reset and test keyboard controller (both warm and cold reset)                                 |  |  |
| 54   | Set key click if enabled                                                                      |  |  |
| 76   | Enable keyboard                                                                               |  |  |
| 58   | Test for unexpected interrupts                                                                |  |  |
| 4B   | QuietBoot start (not used in L440GX+)                                                         |  |  |
| 4E   | Display copyright notice                                                                      |  |  |
| 50   | Display processor(s) type and speed                                                           |  |  |
| 51   | EISA init (not used in L440GX+)                                                               |  |  |
| 5A   | Display prompt "Press F2 to enter SETUP"                                                      |  |  |
| 5B   | Disable processor L1 cache for memory test                                                    |  |  |
| 5C   | Test RAM between 512KB and 640KB                                                              |  |  |
| 60   | Test extended memory (4MB to top of memory)                                                   |  |  |
| 62   | Test extended memory address lines                                                            |  |  |
| 64   | Jump to UserPatch1                                                                            |  |  |
| 66   | Configure advanced cache registers                                                            |  |  |
| 68   | Enable external and processor caches                                                          |  |  |
| 6A   | Display external cache size                                                                   |  |  |
| 6C   | Display shadow message                                                                        |  |  |
| 6E   | Display non-disposable segments                                                               |  |  |
| 70   | Display error messages to video                                                               |  |  |
| 72   | Check for configuration errors                                                                |  |  |
| 74   | Test real time clock                                                                          |  |  |
| 7C   | Setup hardware interrupt vectors                                                              |  |  |
| 7E   | Test coprocessor if present                                                                   |  |  |
| 80   | Not used                                                                                      |  |  |
| 88   | Initialize BIOS Data Area, time-outs for detecting parallel, serial and HDD controller. Clear |  |  |
|      | CMOS shutdown flag                                                                            |  |  |
| 8A   | Initialize Extended BIOS Data Area                                                            |  |  |
| 81   | Late POST core initialization of devices                                                      |  |  |
| 87   | Configure MCD devices                                                                         |  |  |

| Code | Meaning                                                                                                    |  |  |
|------|----------------------------------------------------------------------------------------------------|--|--|
| 85   | Initialize and detect PC compatible PnP ISA devices (parallel, serial, etc)                                                                             |  |  |
| 82   | Not used                                                                                                    |  |  |
| 84   | Clear interrupts from COM port detection                                                                                                    |  |  |
| 86   | Console redirection initialized                                                                                                    |  |  |
| 83   | Configure onboard hard disk controller                                                                                                    |  |  |
| 89   | Enable NMI                                                                                                    |  |  |
| 8C   | Initialize floppy controller                                                                                                    |  |  |
| 90   | Initialize and detect hard disks                                                                                                    |  |  |
| 8B   | Detect and test for mouse and auxiliary device on keyboard controller                                                                                   |  |  |
| 95   | Install CD-ROM for boot                                                                                                    |  |  |
| 92   | Jump to UserPatch2                                                                                                    |  |  |
| C5   | Initialize GPNV areas in DMI                                                                                                    |  |  |
| 98   | Search for option ROMs. One long, two short beeps on checksum failure of an option ROM                                                                  |  |  |
| 93   | Scan for User Flash ROMs. MP Table initialization (wake up secondary processor and halt it)                                                             |  |  |
| 9C   | Setup Power Management (not used)                                                                                                    |  |  |
| 9D   | Enable security                                                                                                    |  |  |
| 9E   | Enable secondy  Enable hardware interrupts                                                                                                    |  |  |
| A0   | Set time of day                                                                                                    |  |  |
| A2   | Check key lock                                                                                                    |  |  |
| A4   | Initialize typematic rate                                                                                                    |  |  |
| C2   | Initialize DMI tables                                                                                                    |  |  |
| C3   | Log post errors with POST error manager and to SEL in BMC. Update VID bits and memory                                                                   |  |  |
|      | presence to BMC. Display and FRB errors (watchdog time-outs, bits or processor failures)                                                                |  |  |
| A8   | Erase F2 prompt                                                                                                    |  |  |
| AA   | Scan for F2 keystroke                                                                                                    |  |  |
| AC   | Initialize EMP port if selected. Remove COM2 from BDA if EMP is enabled. Enter SETUP                                                                    |  |  |
| AE   | Clear IN POST flag                                                                                                    |  |  |
| B0   | Secure boot if enabled (secure front panel, blank video, floppy write protect). Check for errors                                                        |  |  |
| B2   | POST done - prepare to boot Operating System                                                                                                    |  |  |
| B4   | One short beep before boot                                                                                                    |  |  |
| B5   | Display QuietBoot (not used)                                                                                                    |  |  |
| BE   | Clear screen                                                                                                    |  |  |
| B6   | Check password (optional)                                                                                                    |  |  |
| BC   | Clear parity checkers                                                                                                    |  |  |
| BA   | Not used                                                                                                    |  |  |
| B7   | ACPI configuration (table configuration in memory and BDA)                                                                                              |  |  |
| BD   | Display MultiBoot menu if ESC is hit                                                                                                    |  |  |
| BF   | Display system config summary (if enabled in CMOS)                                                                                                    |  |  |
| 8F   | Get total # of hard drives and put in BDA                                                                                                    |  |  |
| 91   | Program IDE hard drives (timing, PIO modes, etc)                                                                                                    |  |  |
| 9F   | Save total # of hard drives (SCSI and ATA) in BDA                                                                                                    |  |  |
| 97   | Fixup MP table (checksum)                                                                                                    |  |  |
| 99   | Check SMART hard drive                                                                                                    |  |  |
| C7   | Prepare to boot to OS. Clean up graphics and PMM areas                                                                                                  |  |  |
| C0   | Try to boot with Int19h. Return to video mode 3, disable PMM, return to real mode, disable gate A20, clears system memory, resets stack, invokes Int19h |  |  |
| D0   | Interrupt handler error                                                                                                    |  |  |
| D2   | Unknown interrupt error                                                                                                    |  |  |
| J    | onation intollupt offor                                                                                                    |  |  |

| Code | Meaning                     |
|------|-----------------------------|
| D6   | Initialize option ROM error |
| D8   | Shutdown error              |
| DA   | Extended Block Move         |
| DC   | Shutdown 10 error           |

## 440BX

Codes in Execution Sequence.

| Code | Meaning                                                                    |  |
|------|----------------------------------------------------------------------------|--|
| 02   | Verify real mode                                                           |  |
| 12   | Restore processor control word during warm boot (only occurs on warm boot) |  |
| 24   | Set ES segment register to 4GB                                             |  |
| 04   | Get processor type                                                         |  |
| 06   | Initialize system hardware                                                 |  |
| 18   | 8254 timer initialization                                                  |  |
| 08   | Initialize PCIset registers with initial POST values                       |  |
| C4   | Initialize system flags in CMOS                                            |  |
| 11   | Load alternate registers with initial POST values                          |  |
| 0E   | Initialize I/O                                                             |  |
| 0C   | Initialize caches to initial POST values                                   |  |
| 16   | BIOS ROM checksum                                                          |  |
| 17   | Turn off cache                                                             |  |
| 28   | Autosize DRAM                                                              |  |
| 2A   | Clear 512KB base RAM                                                       |  |
| 2C   | RAM failure on address line xxxx                                           |  |
| 2E   | RAM failure on data bits xxxx of low byte of memory bus (first 4 meg)      |  |
| 2F   | Initialize L2 cache if enabled in CMOS                                     |  |
| 38   | Shadow system BIOS ROM                                                     |  |
| 20   | Test DRAM refresh                                                          |  |
| 29   | Post Memory Manager initialization (PMM)                                   |  |
| 33   | Post Dispatch Manager initialization                                       |  |
| 34   | Test CMOS                                                                  |  |
| C1   | Post error manager initialization                                          |  |
| 09   | Set IN POST flag                                                           |  |
| 0A   | Initialize processor registers and CPU microcode                           |  |
| 3A   | Autosize cache                                                             |  |
| 0B   | Enable processor cache                                                     |  |
| 0F   | Initialize the local bus IDE                                               |  |
| 10   | Initialize Power Management (APM not used in Nightshade)                   |  |
| 14   | Initialize keyboard controller                                             |  |
| 1A   | 8237 DMA controller initialization                                         |  |
| 1C   | Reset Programmable Interrupt Controller                                    |  |
| 22   | Test 8742 Keyboard Controller                                              |  |
| 32   | Read processor bus-clock frequency and compute boot processor speed        |  |
| 67   | Initialize and register other CPU via SMM through APIC bus                 |  |
| 69   | Initialize SMI handler for all processors                                  |  |
| 00   | Wait for secondary processor to execute init SMI handler                   |  |
| F4   | Exit SMI handler (secondary processor executed halt in SMI)                |  |

| Code     | Meaning                                                                                         |  |  |
|----------|-------------------------------------------------------------------------------------------------|--|--|
| 3C       | Configure advanced PCIset registers and reset coprocessor                                       |  |  |
| 3D       | Load alternate registers with CMOS values                                                       |  |  |
| 42       | Initialize interrupt vectors                                                                    |  |  |
| 46       | Check ROM copyright notice                                                                      |  |  |
| 45       | Initialize all pre-PnP devices                                                                  |  |  |
| 49       | Initialize PnP bus and devices (also read ESCD and allocate resources)                          |  |  |
| 48       | Check video configuration against CMOS (VGA or MDA)                                             |  |  |
| 4A       | Initialize all video adapters in system                                                         |  |  |
| 4C       | Shadow video BIOS ROM                                                                           |  |  |
| 24       | Put CPU in big real mode (flat mode memory addressing - up to 4GB)                              |  |  |
| 59       | Post display manager initialization (video screen error codes now visible)                      |  |  |
| 22       | Reset and test keyboard first try (only warm reset)                                             |  |  |
| 52       | Reset and test keyboard controller (both warm and cold reset)                                   |  |  |
| 54       | Set key click if enabled                                                                        |  |  |
| 76       | Enable keyboard                                                                                 |  |  |
| 58       | Test for unexpected interrupts                                                                  |  |  |
| 4B       | QuietBoot start (not used in N440BX)                                                            |  |  |
| 4E       | Display copyright notice                                                                        |  |  |
| 50       | Display CPU(s) type and speed                                                                   |  |  |
| 51       | EISA initialized (not used in N440BX)                                                           |  |  |
| 5A       | Display prompt "Press F2 to enter SETUP"                                                        |  |  |
| 5B       | Disable CPU L1 cache for memory test                                                            |  |  |
| 5C       | Test RAM between 512KB and 640KB                                                                |  |  |
| 60       | Test extended memory (4MB to top of memory)                                                     |  |  |
| 62       | Test extended memory (4MB to top of memory)  Test extended memory address lines                 |  |  |
| 64       | Jump to UserPatch1                                                                              |  |  |
| 66       | · · · · · · · · · · · · · · · · · · ·                                                           |  |  |
|          | Configure advanced cache registers                                                              |  |  |
| 68       | Enable external and processor caches                                                            |  |  |
| 6A<br>6C | Display external cache size                                                                     |  |  |
|          | Display shadow message                                                                          |  |  |
| 6E       | Display non-disposable segments                                                                 |  |  |
| 70       | Display error messages to video                                                                 |  |  |
| 72       | Check for configuration errors                                                                  |  |  |
| 74       | Test real time clock                                                                            |  |  |
| 7C       | Setup hardware interrupt vectors                                                                |  |  |
| 7E       | Test coprocessor if present                                                                     |  |  |
| 80       | Not used                                                                                        |  |  |
| 88       | Init Data Area, time-outs for detecting parallel, serial and HD controller. Clear shutdown flag |  |  |
| 8A       | Initialize Extended BIOS Data Area                                                              |  |  |
| 81       | Late POST core initialization                                                                   |  |  |
| 87       | Configure MCD devices                                                                           |  |  |
| 85       | Initialize and detect PC compatible PnP ISA devices (serial, parallel, etc.)                    |  |  |
| 82       | Not used                                                                                        |  |  |
| 84       | Clear interrupts from COM port detection                                                        |  |  |
| 86       | Console redirection initialized                                                                 |  |  |
| 83       | Configure onboard hard disk controller                                                          |  |  |
| 89       | Enable NMI                                                                                      |  |  |
| 8C       | Initialize floppy controller                                                                    |  |  |
| 90       | Initialize and detect hard disks                                                                |  |  |

| Code | Meaning                                                                                                    |  |
|------|----------------------------------------------------------------------------------------------------|--|
| 8B   | Detect and test for Mouse or Auxiliary device on keyboard controller                                                                             |  |
| 95   | Install CD-ROM for boot                                                                                                    |  |
| 92   | Jump to UserPatch2                                                                                                    |  |
| C5   | Initialize GPNV areas of DMI                                                                                                    |  |
| 98   | Search for option ROMs. One long, two short beeps for checksum failure of an option ROM                                                          |  |
| 93   | Scan for User flash ROMs. MP Table initialization (wake up secondary processor and halt it)                                                      |  |
| 9C   | Setup Power Management (not used)                                                                                                    |  |
| 9D   | Enable security                                                                                                    |  |
| 9E   | Enable hardware interrupts                                                                                                    |  |
| A0   | Set time of day                                                                                                    |  |
| A2   | Check key lock                                                                                                    |  |
| A4   | Initialize typematic rate                                                                                                    |  |
| C2   | Initialize DMI tables                                                                                                    |  |
| C3   | Log POST errors and to SEL in BMC. Update VID bits and memory presence to BMC. Display any FRB errors (watchdog time-outs, bits or CPU failures) |  |
| A8   | Erase F2 prompt                                                                                                    |  |
| AA   | Scan for F2 keystroke                                                                                                    |  |
| AC   | Initialize EMP port if selected. Remove COM2 from BDA of EMP is enabled. Enter SETUP                                                             |  |
| AE   | Clear IN POST flag                                                                                                    |  |
| B0   | Turn on secure boot if enabled (secure front panel, blank video, floppy WP). Check for errors                                                    |  |
| B2   | POST done - prepare to boot Operating System                                                                                                    |  |
| B4   | One short beep before boot                                                                                                    |  |
| B5   | Display QuietBoot (not used)                                                                                                    |  |
| BE   | Clear screen                                                                                                    |  |
| B6   | Check password (optional)                                                                                                    |  |
| BC   | Clear parity checkers                                                                                                    |  |
| BA   | Not used                                                                                                    |  |
| B7   | ACPI configuration (table configuration in memory and BDA)                                                                                       |  |
| BD   | Display MultiBoot menu if ESC is hit                                                                                                    |  |
| BF   | Display system configuration summary (if enabled in CMOS)                                                                                        |  |
| 8F   | Get total # of hard drives and put in BDA                                                                                                    |  |
| 91   | Program IDE hard drives (timing, PIO modes, etc.)                                                                                                |  |
| 9F   | Save total # of hard drives (SCSI and ATA) in BDA                                                                                                |  |
| 97   | Fixup MP Table (checksum)                                                                                                    |  |
| 99   | Check SMART harddrive                                                                                                    |  |
| C7   | Prepare to boot OS, clean up graphics and PMM areas                                                                                              |  |
| C0   | Try to boot Int19h. Return to video mode 3, disable PMM, return to real mode, disable gate A20, clear system memory, reset stack, invoke Int19h  |  |

#### OR840

| Port 80 | Port 81 | Description                                                   |
|---------|---------|---------------------------------------------------------------|
| 01      |         | Transition to protected mode complete                         |
|         | 30      | Seek relevant processor patch                                 |
|         | 31      | Apply processor patch                                         |
|         | 32      | Setup ICH GPIO base, SIO PME base, miscellaneous ICH settings |
|         | 33      | Setup ICH and SIO GPIO attributes and values                  |
|         | 3A      | Set ICH GPIO attributes and values                            |
|         | 3B      | Set SIO GPIO attributes for GPIO10-17                         |

| Port 80 | Port 81  | Description                                                                                                  |
|---------|----------|----------------------------------------------------------------------------------------------------|
|         | 3C       | Set SIO GPIO attributes for GPIO20-27                                                                        |
|         | 3D       | Set SIO GPIO attributes for GPIO30-37                                                                        |
|         | 3E       | Set SIO GPIO attributes for GPIO40-43                                                                        |
|         | 3F       | Set SIO GPIO attributes for GPIO50-57                                                                        |
|         | 40       | Set SIO GPIO attributes for GPIO60-61                                                                        |
|         | 41       | Set initial values for SIO GPIOs                                                                             |
|         | 34       | SMBUS initialization                                                                                         |
|         | 35       | Initialize L1 cache for use as memory during memory initialization                                           |
| 02      |          | Start Minimum memory establishment                                                                           |
|         | 00       | Memory not supported (Not RDRAM)                                                                             |
|         | 01       | Memory not supported (SPD contains invalid width - not 16 or 18)                                             |
|         | 02       | No memory devices were found on one or both channels                                                         |
|         | 03       | More than 32 devices on the channel                                                                          |
|         | 04       | Memory failure (number of devices detected does not match SPD data)                                          |
|         | 05       | Memory not supported (FRAS data in SPD is invalid)                                                           |
|         | 0A       | Memory not supported (Populated memory requires too many time domains)                                       |
|         | 0B       | Memory not supported (No valid channel frequency)                                                            |
|         | 0C       | Memory failure (levelization failure 0 ran out of time domains)                                              |
|         | 0D       | Memory not supported (unsupported memory technology)                                                         |
|         | 0E       | Memory failure (Continuity module missing or chipset failure)                                                |
|         | 0F       | Memory not supported (could no find valid refresh rate                                                       |
|         | 10       | Memory not supported (codid no line valid refresh information in SPD                                         |
|         | 11       | Memory not supported (TCDC invalid)                                                                          |
|         | 12       | Memory not supported (100c invalid)  Memory not supported (does not support enough time domains)             |
|         | 13       | Memory not supported (aces not support enough time domains)  Memory not supported (TRDC invalid)             |
|         | 14       | Memory not supported (TKDC invalid)  Memory not supported (invalid SPD TCLS or TCAS)                         |
|         | 15       | Memory not supported (Invalid SPD TCLS of TCAS)  Memory not supported (SPD mismatch between channel A and B) |
|         | 17       | , , , , , , , , , , , , , , , , , , , ,                                                                      |
|         | 18       | Memory not supported (SPD mismatch between channel A and B)                                                  |
|         | 19       | Memory not supported (SPD mismatch between channel A and B)                                                  |
|         | 19<br>1A | Memory not supported (SPD mismatch between channel A and B)                                                  |
|         |          | Memory not supported (SPD mismatch between channel A and B)                                                  |
|         | 1B       | Memory not supported (SPD mismatch between channel A and B)                                                  |
|         | 1C       | Memory not supported (SPD mismatch between channel A and B)                                                  |
|         | 1F       | Memory not supported (SPD mismatch between channel A and B)                                                  |
|         | 20       | Memory not supported (invalid number of devices on RIMM)                                                     |
|         | 22       | Memory not supported (SPD mismatch between channel A and B)                                                  |
|         | 24       | Memory failure (Detected bad chipset configuration)                                                          |
|         | 25       | Memory not supported (RIMMs must support ECC)                                                                |
|         | 28       | Memory not supported (unsupported memory technology)                                                         |
|         | 29       | Memory not supported (unsupported memory technology)                                                         |
|         | 2A       | Memory not supported (could not find valid CAS latency)                                                      |
|         | 2C       | Memory not supported (can not mix registered and non-registered memory                                       |
|         | 2D       | Memory not supported (could not find valid CAS latency)                                                      |
|         | 2E       | Memory failure (levelization phase 1)                                                                        |
|         | 2F       | Memory failure (levelization phase 2)                                                                        |
|         | 38       | Start memory discovery                                                                                       |
|         | 40       | STEP: Setup for memory discovery                                                                             |
|         | 41       | STEP: SIO reset                                                                                              |
|         | 42       | STEP: Serial enumeration                                                                                     |

| Port 80 | Port 81  | Description                                                                       |
|---------|----------|-----------------------------------------------------------------------------------|
|         | 44       | RDRAM STEP: Detect RIMM presence using SPD                                        |
|         | 45       | RDRAM STEP: DRCG bypass mode - SIO RESET/SET RESET/CLEAR RESET                    |
|         | 46       | RDRAM STEP: Determine RAMBUS frequency and set DRCG                               |
|         | 47       | RDRAM STEP: MCH RAC initialization                                                |
|         | 48       | RDRAM STEP: Page Policy and power management (initialization mode)                |
|         | 4A       | RDRAM STEP: Test 77                                                               |
|         | 4B       | RDRAM STEP: Serial enumeration                                                    |
|         | 4C       | RDRAM STEP: Group enumeration                                                     |
|         | 4D       | RDRAM STEP: Program timing parameters                                             |
|         | 4E       | RDRAM STEP: Power down exit                                                       |
|         | 4F       | RDRAM STEP: Fast clock initialization                                             |
|         | 50       | RDRAM STEP: RDRAM core initialization                                             |
|         | 51       | RDRAM STEP: Levelization                                                          |
|         | 52       | RDRAM STEP: Program power down configuration options                              |
|         | 53       | RDRAM STEP: Begin normal operations - Page Policy and power management and IC bit |
|         | 54       | RDRAM STEP: memory initialization complete - reenter MIT                          |
|         | 55       | RDRAM STEP: Program power down configuration options                              |
|         | 56       | RDRAM STEP: Begin normal ops - Page Policy, power management and set IC bit       |
|         | 57       | RDRAM STEP: Memory initialization complete - reenter MIT                          |
| 03      | O1       | Found quick start VM0 FMM object                                                  |
| 00      | 30       | Seek relevant processor patch                                                     |
|         | 31       | Apply processor patch                                                             |
|         | 32       | Setup ICH GPIO base, SIO PME base, miscellaneous ICH settings                     |
|         | 33       | Setup ICH GPIO attributes and values                                              |
|         | 3A       | Set ICH GPIO attributes and values                                                |
|         | 3B       | Set SIO GPIO attributes and values  Set SIO GPIO attributes for GPIO10-17         |
|         | 3C       | Set SIO GPIO attributes for GPIO20-27                                             |
|         | 3D       | Set SIO GPIO attributes for GPIO30-37                                             |
|         | 3E       | Set SIO GPIO attributes for GPIO40-43                                             |
|         | 3E<br>3F | Set SIO GPIO attributes for GPIO40-43  Set SIO GPIO attributes for GPIO50-57      |
|         | 3F<br>40 | Set SIO GPIO attributes for GPIO60-61                                             |
|         | 40       |                                                                                   |
|         |          | Set initial values for SIO GPIOs                                                  |
|         | 34       | SMBUS initialization                                                              |
| 04      | 35       | Initialize L1 cache for use as memory during memory initialization                |
| 04      | 00       | Memory established                                                                |
|         | 60       | Prepare for ECC scrubbing                                                         |
|         | 61       | ECC scrubbing                                                                     |
|         | 62       | Restore context after ECC scrubbing                                               |
|         | 63       | Exit SMBUS                                                                        |
|         | 64       | ICH settings                                                                      |
|         | 66       | PIC                                                                               |
|         | 68       | SIO - Parallel port                                                               |
|         | 69       | SIO - Serial port #1                                                              |
|         | 6A       | SIO - Serial port #2 / DMA                                                        |
|         | 6B       | SIO - Game port                                                                   |
|         | 6C       | SIO - MIDI                                                                        |
|         | 6D       | SIO - Exit configuration                                                          |
|         | 6E       | Local APIC, FWH decode, runtime enable                                            |
| 05      |          | Enable paging                                                                     |

| Port 80  | Port 81 | Description                                                                        |
|----------|---------|------------------------------------------------------------------------------------|
| 06       |         | Unpack VM2                                                                         |
| 07       |         | Transition to VM2                                                                  |
| 30       |         | Interposer entry                                                                   |
|          | 01      | Interposer - Phase 0 - CMOS initialization                                         |
|          | 02      | Interposer - Phase 0 - IVT initialization                                          |
|          | 03      | Interposer - Phase 0 - Initialize compatibility table                              |
|          | 04      | Interposer - Phase 0 - Runtime mouse fixes                                         |
|          | 11      | Interposer - Phase 1 - Reserved                                                    |
|          | 12      | Interposer - Phase 1 - SCSI device numbering                                       |
|          | 21      | Interposer - Phase 2 - E820 data transfer                                          |
|          | 22      | Interposer - Phase 2 - Data repackaging                                            |
|          | 23      | Interposer - Phase 2 - Int 13h post                                                |
|          | 24      | Interposer - Phase 2 - Reserved                                                    |
| 3A       | 31      | Interposer - VM3 entry - Reserved                                                  |
| 0/1      | 32      | Interposer - VM3 entry - Entering Int 19h                                          |
| 3F       | 02      | DCC                                                                                |
| 40       | XY      | Scan for devices on PCI BUS where XY : X = Device(bits 7 - 3), Y = Bus(bits 2 - 0) |
| 41       | X1      | Route PCI IRQs to devices                                                          |
| 42       |         | Allocate memory resources to PCI devices                                           |
| 43       |         | Allocate IO resources to PCI devices                                               |
| 44       |         | Detect and shadow PCI Option ROM - Add in card                                     |
| 45       |         | Detect and shadow PCI Option ROM - Embedded                                        |
| 45<br>4F |         | ·                                                                                  |
| 50       |         | PCI Enumeration complete                                                           |
|          |         | SEL_FLASH_GetMaxRecSize had a severe parity error reading flash                    |
| 70       | 00      | Enumerate primary IDE channel                                                      |
|          | 02      | Test for empty primary IDE channel                                                 |
|          | 03      | Primary IDE channel discovery complete                                             |
|          | 04      | Primary IDE channel - check for ATAPI signature - master                           |
|          | 05      | Primary IDE channel - master found - look for slave                                |
|          | 16      | Primary IDE channel - ATAPI slave found                                            |
|          | 26      | Primary IDE channel - slave found                                                  |
|          | 36      | Primary IDE channel - slave found                                                  |
| 71       |         | Enumerate secondary IDE channel                                                    |
|          | 82      | Test for empty secondary IDE channel                                               |
|          | 83      | Secondary IDE channel discovery complete                                           |
|          | 84      | Secondary IDE channel - check for ATAPI signature - master                         |
|          | 85      | Secondary IDE channel - master found - look for slave                              |
|          | 96      | Secondary IDE channel - ATAPI slave found                                          |
|          | A6      | Secondary IDE channel - slave found                                                |
|          | C6      | Secondary IDE channel - slave found                                                |
| 72       |         | Program IDE chipset settings                                                       |
| 73       |         | Program IDE devices                                                                |
| 74       |         | Setup IDE runtime data                                                             |
| 75       |         | Hard disk spin-up delay and Drive diagnostics                                      |
| 90       |         | SIO initialization - Flex card detection                                           |
| 91       |         | SIO initialization - serial                                                        |
| 92       |         | SIO initialization - parallel                                                      |
| 93       |         | SIO initialization - keyboard controller                                           |
| 94       |         | SIO initialization - FDC                                                           |

| Port 80 | Port 81 | Description                                                                   |  |
|---------|---------|-------------------------------------------------------------------------------|--|
| 95      |         | Initialization - audio                                                        |  |
| A0      |         | SMI handler - ACPI mode enable                                                |  |
| A1      |         | SMI handler - ACPI mode disable                                               |  |
| A2      |         | ACPI_LOAD_FACS                                                                |  |
| A3      |         | ACPI_LOAD_FACD                                                                |  |
| A4      |         | ACPI_LOAD_RSDT                                                                |  |
| A5      |         | ACPI_LOAD_DSDT                                                                |  |
| A6      |         | ACPI_LOAD_SSDT                                                                |  |
| A7      |         | ACPI_LOAD_APIC                                                                |  |
| A8      |         | TBD                                                                           |  |
| A9      |         | TBD                                                                           |  |
| AA      |         | TBD                                                                           |  |
| AB      |         | TBD                                                                           |  |
| AC      |         | ACPI_NO_CATALOG                                                               |  |
| AD      |         | TBD                                                                           |  |
| AE      |         | ACPI_E820                                                                     |  |
| AF      |         | ACPI_FIXUPS                                                                   |  |
| B8      | 00      | AGP Pro Detected, prevent system from booting                                 |  |
| B9      | 00      | FMM initialization failed - Flash corruption - BIOS crisis recovery required  |  |
| DE      | AD      | Double BIT ECC error detected (forced hang) - This code may be only temporary |  |
| F0      |         | Enter BIOS recovery mode                                                      |  |
| F2      |         | BIOS recovery - initialize flash                                              |  |
| F4      |         | BIOS recovery - enumerate PCI buses                                           |  |
| F6      |         | BIOS recovery - initialize floppy controller                                  |  |
| F8      |         | BIOS recovery - Extract BIOS update file from floppy                          |  |
| F9      |         | BIOS recovery - Validate BIOS update contents                                 |  |
| FA      |         | BIOS recovery - Erase FWH blocks                                              |  |
| FB      |         | BIOS recovery - Enable FWH security                                           |  |
| FC      |         | BIOS recovery - Write buffer to FWH                                           |  |
| FE      |         | BIOS recovery - Operation successful                                          |  |
| FF      | F1      | BIOS recovery - Flash initialization failure                                  |  |
|         | F2      | BIOS recovery - Flash update operation failed                                 |  |
|         | F3      | BIOS recovery - Read file from floppy operation failed                        |  |
|         | F4      | BIOS recovery - Flash erase operation failed                                  |  |
|         | F5      | BIOS recovery - Flash write operation failed                                  |  |
|         | F6      | BIOS recovery - File verify operation (checksum) failed                       |  |
|         | F7      | BIOS recovery/flash update - processor patch installation failed              |  |
|         | F8      | BIOS recovery - File verify operation (invalid BIOS ) failed                  |  |
|         | F9      | BIOS recovery - File verify operation (mismatched platform BIOS) failed       |  |
|         | FA      | BIOS recovery - Boot block incompatible with BIOS                             |  |
|         | FB      | BIOS recovery - Flash verify after write failed                               |  |

## LANDMARK

Same as BIOSYS BIOS. Beeps as for IBM AT. Codes sent to ports 280 and 80.

## XT Jumpstart

| Code | Meaning                                                  | Code | Meaning                                                         |
|------|----------------------------------------------------------|------|-----------------------------------------------------------------|
| 01   | Jump to reset area in ROM BIOS                           | 16   | Setup and init cassette function                                |
| 02   | Initialize DMA page register                             | 17   | Setup and init bootstrap function                               |
| 03   | Initialize DMA refresh register                          | 18   | Setup and init keyboard function                                |
| 04   | Clear all RAM                                            | 19   | Enable speaker                                                  |
| 05   | Perform RAM test on 1st 64k                              | 1A   | Setup timer 0 for the real time clock                           |
| 06   | Clear 1st 64k                                            | 1B   | Enable RTC                                                      |
| 07   | Initialize BIOS stack to 0:FC0                           | 1C   | Setup timer 2 for the beeper                                    |
| 08   | Set the equipment flag based on switches                 | 1D   | Size memory: write 55AA/AA55 to 1st/last word in segment        |
| 09   | Initialize default interrupt vectors                     | 1E   | Read 1st and last word of segment                               |
| 0A   | Initialize 8255 if it exists and enable parity           | 1F   | Compare 1st and last words                                      |
| 0B   | Initialize 8259 and enable interrupts                    | 20   | Report determined memory size to screen                         |
| 0C   | Setup adapters and peripherals                           | 21   | Perform checksum on ROM BIOS                                    |
| 0D   | Setup video                                              | 22   | If cold boot perform complete RAM testing                       |
| 0E   | Initialize video                                         | 23   | Move system stack to bottom of memory and save pointer at 40:0E |
| 0F   | Initialize equipment                                     | 24   | Reset parity after RAM sizing                                   |
| 10   | Initialize memory configuration in RAM (currently = 64K) | 25   | Enable timer and keyboard interrupts                            |
| 11   | Setup timer function                                     | 26   | Setup the serial and parallel ports                             |
| 12   | Initialize timer function                                | 27   | Setup the game port                                             |
| 13   | Setup time of day function                               | 28   | Setup the floppy disk controller                                |
| 14   | Initialize time of day function                          | 29   | Scan for optional ROM in 2K chunks from C8000 to start of BIOS  |
| 15   | Setup and init print screen function                     | 2A   | Boot System                                                     |

# AT Jumpstart

| Code | Meaning                             | Code | Meaning                     |
|------|-------------------------------------|------|-----------------------------|
| 03   | 1 short beep when first awake       | 32   | Size memory by testing it   |
| 04   | Initialize bell tone                | 33   | Adjust memory configuration |
| 05   | Enable CMOS RAM                     | 33   | Verify CMOS RAM size        |
| 06   | Reset video controller              | 34   | Enable I/O parity           |
| 07   | Disable I/O parity                  | 35   | Test 8259                   |
| 08   | Start memory refresh                | 36   | Bytes swap test             |
| 09   | Clear reset flag in RAM             | 37   | Test NMI                    |
| 0A   | Test DMA page registers             | 38   | Timer test                  |
| 10   | Use CMOS to determine if soft reset | 39   | Initialize timer A          |
| 11   | Perform ROM checksum                | 3A   | Protected mode memory test  |
| 12   | Test timer A                        | 3B   | Test keyboard               |
| 13   | Test DMA channel A                  | 3C   | Test keyboard interrupt     |
| 14   | Test DMA channel B                  | 3D   | Enable A20                  |
| 15   | Test refresh                        | 3E   | Reset hard disk controller  |

| Code | Meaning                                      | Code | Meaning                                         |
|------|----------------------------------------------|------|-------------------------------------------------|
| 16   | Flush 8042 input buffer                      | 3F   | Setup floppy controller                         |
| 17   | Reset 8042                                   | 40   | Test floppies                                   |
| 18   | Get keyboard switch                          | 41   | Setup keyboard (NumLock)                        |
| 19   | Initialise keyboard                          | 42   | Enable timer interrupt                          |
| 1A   | Clear any existing parity                    | 43   | Check for dual floppy/hard disk controller      |
| 1B   | Enable on-board parity                       | 44   | Find floppy drive A type                        |
| 1C   | Test base 64K memory                         | 45   | Find floppy drive B type                        |
| 1D   | Test base 64k parity                         | 46   | Reset hard disk                                 |
| 1E   | Initialize POST stack                        | 47   | Enable slave DMA                                |
| 20   | Put keyboard # in RAM                        | 63   | Set video interrupt vector                      |
| 65   | Set video speed                              | 48   | Call any external ROMs                          |
| 21   | Test protected mode registers                | 49   | Initialize printer                              |
| 22   | Initialize 8259 interrupts                   | 4A   | Initialize serial                               |
| 23   | Zero all 256 interrupts                      | 4B   | Initialize 80287                                |
| 24   | Initialize interrupts 0-1fh                  | 4C   | Read CMOS RAM status                            |
| 25   | Perform DRAM checksum                        | 4D   | Check CMOS configuration against hardware found |
| 26   | Adjust configuration based on hardware       | 70   | Check CMOS against memory found                 |
| 27   | Check manu switch (may exit POST)            | 4E   | Initialize timer ticks                          |
| 28   | Initialize video controller                  | 4F   | Enable IRQ9                                     |
| 2A   | Test video memory                            | 50   | Enable on-board parity                          |
| 2B   | Test video sync                              | 51   | Call add-on card ROM                            |
| 2C   | Look for external video                      | 52   | Enable keyboard interrupt                       |
| 2D   | Change video configuration if external video | 53   | Reset printer                                   |
| 2E   | Unused                                       | 60   | Check for any errors                            |
| 2F   | Initialize video controller                  | 61   | One short beep                                  |
| 30   | Change video interrupt                       | 62   | Print sign-on message                           |
| 31   | Print any POST messages                      | 64   | Perform boot                                    |

| MAGNAVOX     |                                         |
|--------------|-----------------------------------------|
|              | • • • • • • • • • • • • • • • • • • • • |
| See Philips. |                                         |
|              |                                         |

## **MICRONICS**

Makes its own upgrades for Phoenix.

#### MR BIOS

The last code emitted is the one that failed. There may also be a message on screen. Beep codes are in a binary format and are preceded by a high and low tone (described elsewhere). Check also Nasty Noises for more codes.

#### **POST Procedures**

| Procedure                | Meaning                                                                                                    |
|--------------------------|----------------------------------------------------------------------------------------------------|
| Reset                    | See if a warm boot (Ctrl+Alt+Del) or a cold boot (Reset) is needed.                                                                                                    |
| Chipset Initialisation   | Reset the support chips (8259) DMAs and timers to defaults before proceeding.                                                                                                    |
| Disable Chips            | Disable NMI/DMA and Video (6845) for accurate results later. Failure here normally a NMI generated by one of the disabled chips.                                                                                                    |
| ROM BIOS Checksum        | Perform checksum test, add a preset value stored in BIOS to create value of 00.                                                                                                    |
| DMA Test                 | Perform a test of the page registers in the DMA controller.                                                                                                    |
| Keyboard Controller Test | Send a command to the 8042 keyboard controller to perform a selftest. The keyboard controller will return a buffer and error buffer address.                                                                                                    |
| Chipset Initialisation   | Initialise the DMA (8237)/PIC (8259)/PIT (8254) and RTC chips.                                                                                                    |
| DMA Test                 | Test the registers of the master 16-bit and slave 8-bit DMA controllers by writing bit patterns and reading the results.                                                                                                    |
| Cache/Shadow Disable     | Disable cache and shadow RAM before processing with POST.                                                                                                    |
| Refresh                  | Test interval in which PIT (8254) chip sends a refresh signal to the DMA chips.                                                                                                    |
| Base 64K Memory          | Test the first 64K of system memory with a walking-bit pattern.                                                                                                    |
| PIC Test                 | Test the mask registers of the master and slave interrupt controllers by setting the mask-bit in the registers and generating an interrupt to see if the interrupt is trapped. Then test the additional registers in the PICs with a walking-bit pattern. |
| PIT Test                 | Test interrupt timer channels 0-2 and initialise if no failures occur.                                                                                                    |
| RTC                      | Perform read/write test of RTC portion of CMOS and initialise if no failures occur.                                                                                                    |
| Video                    | Test and initialise the video adapter, which will perform an internal diagnostic and sign on before returning an OK status.                                                                                                    |
| CMOS Checksum            | Perform a checksum on the system RAM.                                                                                                    |
| Keybd Initialisation     | Initialise the keyboard and read the buffer address for errors.                                                                                                    |

## **OEM Specific**

| Procedure           | Meaning                                                                                                    |
|---------------------|----------------------------------------------------------------------------------------------------|
| Base Memory Test    | Test memory addresses between 64-640K with a walking-bit pattern. There may be a hex display of the failing it.                                                                                                  |
| Keyboard 2nd Init   | Tries again if the first failed.                                                                                                    |
| Protected Mode Test | Test the ability of the keyboard controller address line 20 to respond to commands that switch the CPU in and out of protected mode.                                                                             |
| Extended Memory     | Test addresses above 1 Mb in 64K blocks and perform pattern tests.                                                                                                    |
| OEM Memory          | Normally test the cache controller and shadow RAM.                                                                                                    |
| RTC Time Test       | Test the write active line of the RTC/CMOS chip. Check bad CMOS/battery                                                                                                    |
| Serial Port         | Generate an interrupt of the CPU through I/O ports reserved for RS232 devices.  Failure to see a device could be the device itself or more than one set to the same port.  Checks are only made for two devices. |
| Parallel            | Check for parallel devices. Failure to see a device could be the device itself or more than one using the same port. Checks are only made for three.                                                             |
| NPU Test            | Perform a register test on the NPU then initialise if passed.                                                                                                    |
| Floppy Test         | Test floppy controller and drive.                                                                                                    |

| Procedure   | Meaning                                                                                                    |
|-------------|----------------------------------------------------------------------------------------------------|
| Fixed Disk  | Test fixed disk controller and drive and compare the results against CMOS. This is skipped if no drive is installed. |
| CMOS Update | Update information in CMOS RAM based on the previous results.                                                        |

## Non-Fatal Errors

| Procedure           | Meaning                                                                                                    |
|---------------------|----------------------------------------------------------------------------------------------------|
| Lock Check          | Check if a system lock-byte is set and wait for user response if an error is generated. Check the panel lock or circuitry.                                                                                    |
| NumLock/Pwd/Setup   | Set NumLock on (if set) and ask for password (if set) and display setup message.                                                                                                    |
| Typematic Rate      | Set the typematic rate.                                                                                                    |
| Floppy Disk         | Perform any further initialisation needed.                                                                                                    |
| Hard Disk           | Perform any further initialisation needed.                                                                                                    |
| Video Mode          | Set primary video mode and display any errors found during initialisation routines.                                                                                                    |
| Shadow/Cache Enable |                                                                                                    |
| Adapter ROM         | Initialise adapters with a ROM signature of 55AA. Self tests will be performed by the equipment concerned before handing back control to the POST.                                                            |
| Video Monitor Mode  | Set the video mode based on the information in the CMOS and update the time variables from the RTC.                                                                                                    |
| Parity/NMI Enable   | Enable NMI by setting bit 7 of CMOS address 41 and enable parity.                                                                                                    |
| Set Stack           | Set last significant byte of stack pointer and install shadow RAM at E000 if in CMOS.                                                                                                    |
| Acknowledge         | Acknowledge errors and set primary video mode before calling Int 19 boot loader.<br>Errors reported will await a keyboard response before proceeding. Errors beyond this point are normally software related. |

#### 3.3

| Code | Meaning                                                                        |
|------|--------------------------------------------------------------------------------|
| 00   | Cold-Boot commences (Not seen with warm-boot).                                 |
| 01   | HOOK 00 OEM specific typically resets chipset to default                       |
| 02   | Disable critical I/O: 6845s CRT; 8237s DMA; 7675 floppy and parity latches     |
| 03   | BIOS checksum test                                                             |
| 04   | DMA Page register test (Ports 81-8F)                                           |
| 05   | 8042 (Keyboard Controller) Self test.                                          |
| 06   | Game Port init: 8237 master/slave; 8254 ch2/1; RTC Reg3 F/A; 8259 master/slave |
| 07   | HOOK 01. OEM specific; typically disables cache/shadow                         |
| 08   | Refresh toggle test (PORTB)                                                    |
| 09   | Pattern test master/slave 8237s; eight 16-bit regs each                        |
| 0A   | Base 64K memory test                                                           |
| 0B   | Pattern test master/slave 8259 mask regs                                       |
| 0C   | 8259/IRQ tests purge powerup ints                                              |
| 0D   | 8254 channel-0 test and initialization                                         |
| 0E   | 8254 channel-2 toggle test speaker circuitry                                   |
| 0F   | RTC tests/inits: Init REG-B; write/readback NVRAM. PIE test                    |
| 10   | Video Initialization.                                                          |
| 11   | CMOS Checksum test                                                             |
| 12   | Sign-on msg. Accept KB BAT; perform 1st try KB unit; cold boot delay           |
| 13   | HOOK 02. OEM specific; select 8MHz bus                                         |
| 14   | Size/Test base memory (low 64K already done)                                   |

| Code | Meaning                                                                             |
|------|-------------------------------------------------------------------------------------|
| 15   | Perform 2nd try KB init if necessary                                                |
| 16   | HOOK 03. OEM specific. Size/Test cache                                              |
| 17   | Test A20 gate off; then on.                                                         |
| 18   | Size/Test extended memory                                                           |
| 19   | HOOK 04 and Size/Test system memory (special OEM memory)                            |
| 1A   | Test RTC Update-In-Progress and validate time                                       |
| 1B   | Serial port determination off-board/on-board                                        |
| 1C   | Parallel port determination off-board/on-board                                      |
| 1D   | Copro determination/initialization                                                  |
| 1E   | Floppy controller test/determination CMOS validation                                |
| 1F   | Fixed Disk controller test/determination CMOS validation                            |
| 20   | Rigorous CMOS parameter validation, display other config changes                    |
| 21   | Front-Panel lock check; wait for user to acknowledge errors                         |
| 22   | Set NumLock; Password-Security Trap; despatch to setup utility                      |
| 23   | HOOK 05. OEM specific.                                                              |
| 24   | Set typematic rate. 28 HOOK 6. OEM specific, typically enables shadow, cache, turbo |
| 25   | Floppy subsystem initialization                                                     |
| 26   | Fixed subsystem initialization                                                      |
| 27   | ACK errors; set primary adapter video mode                                          |
| 29   | Disable A20-gate; set low stack, install C800, E000 ROMs.                           |
| 2A   | ACK errors; set video mode, set DOS time variables from RTC.                        |
| 2B   | Enable parity checking and NMI                                                      |
| 2C   | Set low stack, Install E000 ROM                                                     |
| 2D   | ACK errors, set primary video mode.                                                 |
| 2E   | HOOK 07. OEM specific. Log-in EMS (if built-in).                                    |
| 2F   | Pass control to INT 19.                                                             |

## 3.4

| Code | Meaning                                                                                                    |
|------|----------------------------------------------------------------------------------------------------|
| 00   | Cold Start. Output EDX register to I/O ports 85h, 86h, 8Dh, 8Eh for later use                                            |
| 01   | Init Custom KBD controller, disable CPU cache, cold init onboard I/O chipset, size & test RAM & cache                    |
| 02   | Disable critical I/O: 6845s CRT; 8237s DMA; 7675 floppy and parity latches (monitor, DMA, FDC, I/O ports, Speaker, NMI). |
| 03   | BIOS checksum test                                                                                                    |
| 04   | DMA Page register test (Ports 81-8F)                                                                                     |
| 05   | 8042 (Keyboard Controller) Self test. Enable A20 Gate.                                                                   |
| 06   | Init ISA I/O                                                                                                    |
| 07   | Warm initialize custom KBD controller, warm initialize onboard I/O chipset.                                              |
| 08   | Refresh toggle test (PORTB)                                                                                              |
| 09   | Pattern test master/slave 8237s                                                                                          |
| 0A   | Base 64K memory test. Test Master 8259 mask, test Slave 8259 mask                                                        |
| 0B   | Pattern test master/slave 8259 mask                                                                                      |
| 0C   | Test 8259 Slave, test 8259 slave's interrupt range, initialize interrupt vectors 00-77h, init KBD buffer variables.      |
| 0D   | 8254 channel-0 test                                                                                                    |
| 0E   | 8254 channel-2                                                                                                    |
| 0F   | RTC test, CMOS RAM r/w test                                                                                              |
| 10   | Turn on monitor, show possible error messages.                                                                           |

| Codo | Manufun                                                                                            |  |  |
|------|----------------------------------------------------------------------------------------------------|--|--|
| Code | Meaning CMOS Checksum test                                                                         |  |  |
| 11   |                                                                                                    |  |  |
| 12   | Call video ROM init routine. Sign-on msg.                                                          |  |  |
| 13   | Set 8MHz AT bus                                                                                    |  |  |
| 14   | Size/Test base memory, Stuck NMI                                                                   |  |  |
| 15   | No KB and power on: Perform 2nd try KB init if necessary                                           |  |  |
| 16   | Size/Test cache                                                                                    |  |  |
| 17   | Test A20 gate off; then on.                                                                        |  |  |
| 18   | Size/Test external memory, Stuck NMI                                                               |  |  |
| 19   | Size/Test system memory, Stuck NMI                                                                 |  |  |
| 1A   | Test RTC time                                                                                      |  |  |
| 1B   | Serial port determination off-board/on-board                                                       |  |  |
| 1C   | Parallel port determination off-board/on-board                                                     |  |  |
| 1D   | Copro initialization                                                                               |  |  |
| 1E   | Floppy controller determination                                                                    |  |  |
| 1F   | IDE determination                                                                                  |  |  |
| 20   | Display CMOS config changes                                                                        |  |  |
| 21   | Clear Screens                                                                                      |  |  |
| 22   | Set NumLock LED; perform security functions                                                        |  |  |
| 23   | Final determination of onboard Serial/Parallel ports.                                              |  |  |
| 24   | Set typematic rate                                                                                 |  |  |
| 25   | Floppy subsystem initialization                                                                    |  |  |
| 26   | ATA disks initialization                                                                           |  |  |
| 27   | Set primary adapter video mode                                                                     |  |  |
| 28   | WB-CPU support, Green PC: purge 8259 slave, relieve trapped IRRs before enabling PwrMgmt, set 8042 |  |  |
|      | pins, Ctrl-Alt-Del possible, Enable CPU Features.                                                  |  |  |
| 29   | Disable A20-gate; install C800, E000 ROMs.                                                         |  |  |
| 2A   | Clear primary screen, convert RTC to system ticks, set final DOS timer variables.                  |  |  |
| 2B   | Enable NMI and latch                                                                               |  |  |
| 2C   | Reserved                                                                                           |  |  |
| 2D   | Reserved.                                                                                          |  |  |
| 2E   | Fast A20: Fix A20.                                                                                 |  |  |
| 2F   | Purge 8259 slave; relieve any trapped IRRs before enabling Green-PC. Pass control to INT 19.       |  |  |
| 32   | Test CPU Burst                                                                                     |  |  |
| 33   | Reserved                                                                                           |  |  |
| 34   | Determine 8042, Set 8042 Warm-Boot flag STS.2                                                      |  |  |
| 35   | Test HMA Wrap, Verify A20 enabled via F000:10 HMA                                                  |  |  |
| 36   | Reserved                                                                                           |  |  |
| 37   | Validate CPU: CPU Step NZ, CPUID Check. Disable CPU features                                       |  |  |
| 38   | Set 8042 pins (Hi-Speed, Cache-off)                                                                |  |  |
| 39   | PCI Bus: Load PCI; Processor Vector init'd, BIOS Vector init'd, OEM Vector init'd                  |  |  |
| 3A   | Scan PCI Bus                                                                                       |  |  |
| 3B   | Initialize PCI Bus with intermediate defaults                                                      |  |  |
| 3C   | Initialize PCI OEM with intermediate defaults, OEM bridge                                          |  |  |
| 3D   | PCI Bus or PLUGnPLAY: Initialize AT Slotmap from AT-Bus CDE usage                                  |  |  |
| 3E   | Find phantom CDE ROM PCI-cards                                                                     |  |  |
| 3F   | PCI Bus: final Fast-Back-to-Back state                                                             |  |  |
| 40   | OEM POST Initialization, Hook Audio                                                                |  |  |
| 41   | Allocate I/O on PCI-Bus, logs-in PCI-IDE                                                           |  |  |
| 42   | Hook PCI-ATA chips                                                                                 |  |  |
|      |                                                                                                    |  |  |

| Code | Meaning                                                                               |
|------|---------------------------------------------------------------------------------------|
| 43   | Allocate IRQs on the PCI Bus                                                          |
| 44   | Allocate/enable PCI Memory/ROM space                                                  |
| 45   | Determine PS/2 Mouse                                                                  |
| 46   | Map IRQs to PCI Bus per user CMOS, Enable ATA IRQs.                                   |
| 47   | PCI-ROM install, note user CMOS                                                       |
| 48   | IfSetup conditions: execute setup utility                                             |
| 49   | Test F000 Shadow integrity, Transfer EPROM to Shadow-RAM                              |
| 4A   | Hook VL ATA Chip                                                                      |
| 4B   | Identify and spin-up all drives                                                       |
| 4C   | Detect Sec IRQ, if VL/AT-Bus IDE exists but its IRQ not known yet, then autodetect it |
| 4D   | Detect/log 32-bit I/O ATA devices                                                     |
| 4E   | ATAPI drive M/S bitmap to Shadow-RAM, Set INT13 Vector                                |
| 4F   | Finalize Shadow-RAM variables                                                         |
| 50   | Chain INT 13                                                                          |
| 51   | Load PnP, Processor Vector init'd, BIOS Vector init'd, OEM Vector init'd              |
| 52   | Scan PLUGnPLAY, update PnP Device Count                                               |
| 53   | Supplement IRQ usage-AT IRQs                                                          |
| 54   | Conditionally assign everything PnP wants                                             |
| 58   | Perform OEM Custom boot sequence just prior to INT 19 boot                            |
| 59   | Return from OEM custom boot sequence. Pass control to 1NT 19 boot                     |
| 5A   | Display MR BIOS logo                                                                  |
| 88   | Dead motherboard and/or CPU and/or BIOS ROM.                                          |
| FF   | BIOS POST Finished.                                                                   |

| Msg | Low-High | Problem                                        |  |
|-----|----------|------------------------------------------------|--|
| 03  | LH-LLL   | ROM-BIOS Checksum Failure                      |  |
| 04  | LH-HLL   | DMA Page Register Failure                      |  |
| 05  | LH-LHL   | Keyboard Controller Selftest Failure           |  |
| 08  | LH-HHL   | Memory Refresh Circuitry Failure               |  |
| 09  | LH-LLH   | Master (16 bit) DMA Controller Failure         |  |
| 09  | LH-HLH   | Slave (8 bit) DMA Controller Failure           |  |
| 0A  | LH-LLLL  | Base 64K Pattern Test Failure                  |  |
| 0A  | LH-HLLL  | Base 64K Parity Circuitry Failure              |  |
| 0A  | LH-LHLL  | Base 64K Parity Error                          |  |
| 0A  | LH-HHLL  | Base 64K Data Bus Failure                      |  |
| 0A  | LH-LLHL  | Base 64K Address Bus Failure                   |  |
| 0A  | LH-HLHL  | Base 64K Block Access Read Failure             |  |
| 0A  | LH-LHHL  | Base 64K Block Access Read/Write Failure       |  |
| 0B  | LH-HHHL  | Master 8259 (Port 21) Failure                  |  |
| 0B  | LH-LLLH  | Slave 8259 (Port A1) Failure                   |  |
| 0C  | LH-HLLH  | Master 8259 (Port 20) Interrupt Address Error  |  |
| 0C  | LH-LHLH  | Slave 8259 (Port A0) Interrupt Address Error   |  |
| 0C  | LH-HHLH  | 8259 (Port 20/A0) Interrupt Address Error      |  |
| 0C  | LH-LLHH  | Master 8259 (Port 20) Stuck Interrupt Error    |  |
| 0C  | LH-HLHH  | Slave 8259 (Port A0) Stuck Interrupt Error     |  |
| 0C  | LH-LHHH  | System Timer 8254 CH0 / IRQ0 Interrupt Failure |  |
| 0D  | LH-HHHH  | 8254 Channel 0 (System Timer) Failure          |  |
| 0E  | LH-LLLLH | 8254 Channel 2 (Speaker) Failure               |  |

| Msg      | Low-High | Problem                                                                                                    |  |
|----------|----------|----------------------------------------------------------------------------------------------------|--|
| 0E       | LH-HLLLH | 8254 OUT2 (Speaker Detect) Failure                                                                                                    |  |
| 0F       | LH-LHLLH | CMOS RAM Read/Write Test Failure                                                                                                    |  |
| 0F       | LH-HHLLH | RTC Periodic Interrupt / IRQ8 Failure                                                                                                    |  |
| 10       | LH-LLHLH | Video ROM Checksum Failure at Address XXXX<br>Mono Card Memory Error at Address XXXX<br>Mono Card Memory Address Line Error at XXXX<br>CGA Card Memory Error at Address XXXX<br>CGA Card Address Line Error at Address XXXX                                                  |  |
| 11       | (None)   | Real Time Clock (RTC) Battery is Discharged                                                                                                    |  |
| 11       | (None)   | Battery Backed Memory (CMOS) is Corrupt                                                                                                    |  |
| 12       | LH-HLHLH | Keyboard Controller Failure                                                                                                    |  |
| 14/18/19 | LH-LHHLH | Memory Parity Error                                                                                                    |  |
| 14/18/19 | LH-HHHLH | I/O Channel Error                                                                                                    |  |
| 14       |          |                                                                                                    |  |
| 18       |          |                                                                                                    |  |
| 19       | (None)   | RAM Pattern Test Failed at XXXX Parity Circuit Failure in Bank XXXX Data Bus Test Failed: Address XXXX Address Line Test Failed at XXXX Block Access Read Failure at Address XXXX Block Access Read/Write Failure: Address XXXX Banks Decode to Same Location: XXXX and YYYY |  |
| 15       | (None)   | Keyboard Error-Stuck KeyKeyboard Failure or no Keyboard Present                                                                                                    |  |
| 17       | LH-LLLHH | A20 Test Failure Due to 8042 Timeout                                                                                                    |  |
| 17       | LH-HLLHH | A20 Gate Stuck in Disabled State (A20=0)                                                                                                    |  |
| 17       | (None)   | A20 Gate Stuck in Asserted State (A20 Follows CPU)                                                                                                    |  |
| 1A       | LH-LHLHH | Real Time Clock (RTC) is Not Updating                                                                                                    |  |
| 1A       | (None)   | Real Time Clock (RTC) Settings are Invalid                                                                                                    |  |
| 1E       | (None)   | Diskette CMOS Configuration is Invalid Diskette Controller Failure Diskette Drive A: Failure Diskette Drive B: Failure                                                                                                    |  |
| 1F       | (None)   | Fixed Disk CMOS Configuration is Invalid<br>Fixed Disk C: (80) Failure<br>Fixed Disk D: (81) Failure<br>Please Wait for Fixed Disk to Spin Up                                                                                                    |  |
| 20       | (None)   | Fixed Disk Configuration Change Diskette Configuration Change Serial Port Configuration Change Parallel Port Configuration Change Video Configuration Change Memory Configuration Change Numeric Coprocessor Configuration Change                                            |  |
| 21       | (None)   | System Key in Locked Position-Turn Key to Unlocked Posn                                                                                                    |  |
| 29       | (None)   | Adapter ROM Checksum Failure at Address XXXX                                                                                                    |  |

# MYLEX/EUROSOFT

Derived from Eurosoft BIOS, mainly for Mylex EISA boards.

#### 4.71

| Pass | Fail | Meaning                                     |  |
|------|------|---------------------------------------------|--|
| 03   | 04   | DMA page registers test                     |  |
| 05   | 06   | Keyboard reply test                         |  |
| 07   | 08   | Keyboard self-test                          |  |
| 09   | 0A   | 8042 keyboard controller able to read links |  |
| 0B   |      | RATMOD/DIAG link                            |  |
| 0C   | 0D   | Keyboard acceptance of 60H                  |  |
| 0E   | 0F   | Keyboard acceptance of parameter            |  |
| 10   | 11   | Read keyboard command byte                  |  |
| 12   | 13   | Keyboard command byte came back             |  |
| 14   | 15   | RAM refresh toggle test                     |  |
| 16   | 17   | RAM bit test                                |  |
| 18   | 19   | RAM parity test                             |  |
| 1A   | 1B   | CMOS RAM test                               |  |
| 1C   | 1D   | CMOS RAM battery test                       |  |
| 1E   | 1F   | CMOS RAM checksum test                      |  |
|      | 20   | CMOS RAM battery fault bit set              |  |
| 21   | 22   | Master DMA controller test                  |  |
| 21   | 23   | Slave DMA controller 2 test                 |  |
| 24   |      | Protected mode entered safely               |  |
| 25   |      | RAM test completed                          |  |
| 26   | 27   | BIOS ROM checksum test                      |  |
| 28   |      | Protected mode exit                         |  |
| 29   | 2A   | Keyboard power-up reply received test       |  |
| 2B   | 2C   | Keyboard disable command acceptance test    |  |
|      | 2D   | Video display presence check                |  |
|      | 2E   | POST Errors were reported                   |  |
|      | 2F   | About to halt                               |  |
| 30   |      | Protected mode entered safely (2)           |  |
| 31   |      | RAM test complete                           |  |
| 33   |      | Master interrupt controller test            |  |
| 34   | 35   | Slave interrupt controller test             |  |
| 36   | 37   | Chipset initialization                      |  |
| 38   | 39   | System BIOS shadowed                        |  |
| 3A   | 3B   | Video BIOS shadowed                         |  |

## EISA/ISA

| Code | Meaning                  | Code |                                               |
|------|--------------------------|------|-----------------------------------------------|
| 01   | Processor test           | 16   | Initialise output port of keyboard controller |
| 02   | DMA Page Register        | 17   | Keyboard interrupt test                       |
| 03   | 8042 keyboard controller | 18   | Initialise keyboard                           |
| 04   | BIOS ROM Checksum error  | 19   | RTC clock test failure                        |

| Code | Meaning                                    | Code |                                        |
|------|--------------------------------------------|------|----------------------------------------|
| 05   | Send keyboard command test bad             | 1A   | Maths copro test failure               |
| 06   | CMOS RAM Test                              | 1B   | Reset hard/floppy controller           |
| 07   | RAM Refresh Test                           | 1C   | Initialise floppy drive                |
| 08   | 1st 64K memory test                        | 1D   | Initialise hard drive                  |
| 09   | 8237 DMA controller test                   | 1E   | Initialise ROMs in C000-DFFF           |
| 0A   | Initialise DMA controller                  | 1F   | Initialise serial and parallel ports   |
| 0B   | Interrupt Test                             | 20   | Initialise time of day in RTC          |
| 0C   | Determine RAM size                         | 21   | Initialise ROMs in E000-EFFF           |
| 0D   | Initialise video                           | 22   | Look for boot device                   |
| 0E   | EGA/VGA ROM checksum test failed           | 23   | Boot from floppy disk                  |
| 10   | Search for monochrome card                 | 24   | Boot from hard disk                    |
| 11   | Search for colour card                     | 25   | Gate A20 enable/disable failure        |
| 12   | Word splitter and byte shifter test failed | 26   | Parity error occurred                  |
| 13   | Keyboard Test                              | 30   | DDNIL bit scan failure                 |
| 14   | RAM Test failed                            | FF   | Fatal error occurred and system halted |
| 15   | Timer test error                           |      |                                        |

#### NCR

Micro Channel

3421

Purchased 1991 by AT&T. See AMI pre-0490 for PC386, others below. NCR ones use LPT1.

Typical PC Architecture **BIOS POST Code Port** XT PC6 NCR 378 or 3BC (LPT 1) 80 and 378 or 3BC (LPT 1) AT (ISA) 3728, 3204, PC 916 NCR PC386 AMI Pre-0490 80

Phoenix

#### PC6

| Code | Meanings                                                                    |
|------|-----------------------------------------------------------------------------|
| AA   | 8088 CPU failure                                                            |
| B1   | 2764 EPROM checksum failure                                                 |
| B2   | 8237 DMA controller failure                                                 |
| В3   | 8253 timer failure                                                          |
| B4   | RAM failure. Halts if error in first 64K, otherwise displays MEMORY ERROR.  |
| B5   | 8259 interrupt controller failure. Displays INTERRUPT FAILURE               |
| B6   | RAM parity error. Displays ERROR IN BASE MEMORY or ERROR ON EXPANSION CARD. |
| BB   | All tests passed                                                            |

#### 3302/3304/3728/PC916SX

| Code | Meaning                                                                         |
|------|---------------------------------------------------------------------------------|
| 01   | Test CPU registers                                                              |
| 02   | Test system I/0 port-write and read port 61 to confirm will handle RAM refresh. |
| 03   | Test ROM BIOS checksum                                                          |
| 04   | Test DMA page registers                                                         |

680 and 3BC

| Code     | Meaning                                                                                                    |  |  |
|----------|----------------------------------------------------------------------------------------------------|--|--|
| 05       | Test timer channel 1 (refresh)                                                                                                    |  |  |
| 06       | Test timer channel 2 (speaker)                                                                                                    |  |  |
| 07       | Test RAM refresh logic. Also verifies timer is working.                                                                               |  |  |
| 80       | Test base 64K RAM                                                                                                    |  |  |
| 09       | Test 8/16 bit bus conversion                                                                                                    |  |  |
| 0A       | Test interrupt controller 1                                                                                                    |  |  |
| 0B       | Test interrupt controller 2                                                                                                    |  |  |
| 0C       | Test I/O controller                                                                                                    |  |  |
| 0D       | Test CMOS RAM read/write                                                                                                    |  |  |
| 0E       | Test for battery power low or interrupted since last test                                                                             |  |  |
| 0F       | Test CMOS RAM checksum                                                                                                    |  |  |
| 10       | Test CPU protected mode                                                                                                    |  |  |
| 11       | Test video configuration in CMOS RAM or display switch                                                                                |  |  |
| 12       | Test primary video controller                                                                                                    |  |  |
| 13       | Test secondary video controller                                                                                                    |  |  |
| 20       | Display results of tests to this point                                                                                                |  |  |
| 21       | Test DMA controller 1                                                                                                    |  |  |
| 22       | Test DMA controller 2                                                                                                    |  |  |
| 23       | Test Timer channel 0 (system timer tick)                                                                                              |  |  |
| 24       | Initialize interrupt controllers                                                                                                    |  |  |
| 25       | Test interrupts                                                                                                    |  |  |
| 26       | Test interrupts                                                                                                    |  |  |
| 30       | Check base 640K memory size                                                                                                    |  |  |
| 31       | Check extended memory size                                                                                                    |  |  |
| 32       | Test higher 8 address lines                                                                                                    |  |  |
| 33       | Test base memory                                                                                                    |  |  |
| 34       | Test extended memory                                                                                                    |  |  |
| 40       | Test keyboard-enable/disable                                                                                                    |  |  |
| 41       | Test keyboard-reset                                                                                                    |  |  |
| 42       | Test keyboard-clock low                                                                                                    |  |  |
| 42       | ,                                                                                                    |  |  |
| 43       | Test keyboard-for interrupt, enable keyboard, init pointers, write out subcommand  Test 8086 address overrun compatibility (gate A20) |  |  |
| 50       | , ,,,,,,,,,,,,,,,,,,,,,,,,,,,,,,,,,,,,,                                                                                               |  |  |
|          | Set up hardware interrupt vectors                                                                                                    |  |  |
| 51<br>52 | Enable interrupt from timer channel 0                                                                                                 |  |  |
|          | Security ROM                                                                                                    |  |  |
| 60       | Test floppy disk controller and drive                                                                                                 |  |  |
| 61       | Test hard disk controller                                                                                                    |  |  |
| 62       | Initialize floppy drives                                                                                                    |  |  |
| 63       | Initialize hard drives                                                                                                    |  |  |
| 70       | Test real time clock                                                                                                    |  |  |
| 71       | Set time of day in real time clock                                                                                                    |  |  |
| 72       | Check parallel interfaces                                                                                                    |  |  |
| 73       | Check serial interfaces                                                                                                    |  |  |
| 74       | Check for and execute adapter option ROMs                                                                                             |  |  |
| 75       | Check if math coprocessor is installed and enable interrupt                                                                           |  |  |
| 76       | Enable keyboard and real time clock interrupts                                                                                        |  |  |
| F0       | System not configured correctly, or hardware defect                                                                                   |  |  |
| F1       | Scan for and execute motherboard option ROMs                                                                                          |  |  |
| F2       | INT 19 to boot operating system-No POST errors.                                                                                       |  |  |

PC916 5/6

\*halt on error if loop jumper installed in keyboard connector

| Code | Meaning                                                                                                    |  |  |
|------|----------------------------------------------------------------------------------------------------|--|--|
| 01   | Test CPU registers, reset video cards, display diagnostic messages                                                                                                    |  |  |
| 02   | Verify port 61, disable non-maskable interrupt, start speaker timer channel 2                                                                                                    |  |  |
| 03   | Test ROM BIOS checksum                                                                                                    |  |  |
| 04   | Test DMA page registers                                                                                                    |  |  |
| 05   | Test timer channel 1 (refresh)                                                                                                    |  |  |
| 06   | Test timer channel 2 (speaker)                                                                                                    |  |  |
| 07   | Test refresh logic by reading port 61 bit 4 every 15 microseconds                                                                                                    |  |  |
| 08   | Test base 64K RAM                                                                                                    |  |  |
| 09   | Test 8/16-bit bus converting logic, initialize both interrupt controllers                                                                                                    |  |  |
| 0A   | Test interrupt mask register A                                                                                                    |  |  |
| 0B   | Test interrupt mask register B, write temporary interrupt vector table for INT 00-77                                                                                                 |  |  |
| 0C   | Test 8042/8742 keyboard controller                                                                                                    |  |  |
| 0D   | Test CMOS RAM shutdown byte                                                                                                    |  |  |
| 0E*  | Test CMOS RAM battery power low or interrupted since last test                                                                                                    |  |  |
| 0F*  | Test CMOS RAM checksum; initialize periodic rate                                                                                                    |  |  |
| 10   | Test CPU protected mode                                                                                                    |  |  |
| 11   | Test video configuration in CMOS RAM or display switch, look for advanced video card ROM in segment C000, initialize interrupt vectors.                                              |  |  |
| 12   | Initialize and test primary video controller                                                                                                    |  |  |
| 13   | Primary video error, test secondary video controller                                                                                                    |  |  |
| 14   | Test disabling Speed stretch enable/disable port 69 bit 0=1                                                                                                    |  |  |
| 15   | Start refresh timer 1 counter 1, disable speed switch timer 2, counter 2                                                                                                    |  |  |
| 16   | Enable then disable speed stretch enable/disable port 69 bit 0                                                                                                    |  |  |
| 17   | Clear write protect bit                                                                                                    |  |  |
| 18   | Write/verify global/local/interrupt descriptor table registers; copy ROM BIOS to shadow RAM F000                                                                                     |  |  |
| 19   | Verify RAM to ROM BIOS copy OK; reinitialize restart vector, check and execute for burn-in ROM D000. Disable real time clock in CMOS status reg B, reset and initialize video cards. |  |  |
| IA   | Command 8042 to execute self-test and verify result                                                                                                    |  |  |
| 1B   | Test 64K Shadow RAM in segment F000                                                                                                    |  |  |
| 20   | Display results of tests to this point                                                                                                    |  |  |
| 21   | Test DMA controller 1                                                                                                    |  |  |
| 22   | Test DMA controller 2 and initialize all 8 channels                                                                                                    |  |  |
| 23   | Test timer 1 counter 0 840 ns clock timer for IRQ0 (INT8)                                                                                                    |  |  |
| 24   | Initialize both interrupt controllers                                                                                                    |  |  |
| 25   | Check for unexpected (hot) interrupts                                                                                                    |  |  |
| 26   | Wait for interrupt                                                                                                    |  |  |
| 27*  | Test timer 2 counter 0 for NMI (INT02), failsafe                                                                                                    |  |  |
| 28*  | Test timer 2 counter 1 (INT72-74)                                                                                                    |  |  |
| 30   | Check base 640K memory size                                                                                                    |  |  |
| 31   | Check extended memory size (max 256M RAM on 5.2, 6 BIOS)                                                                                                    |  |  |
| 32   | Test higher 8 address lines for mirror addresses (5.x BIOS)                                                                                                    |  |  |
| 33*  | Test base memory                                                                                                    |  |  |
| 34*  | Test extended memory (up to 256M)                                                                                                    |  |  |
| 35*  | Test RAM in E000 (v6 BIOS-also test keyboard shutdown command FE-shutdown path 0B)                                                                                                   |  |  |
| 40   | Test keyboard-enable/disable                                                                                                    |  |  |
| 41   | Test keyboard-reset command FF (halt on error if loop jumper not installed)                                                                                                    |  |  |

| Code | Meaning                                                                                                    |  |  |
|------|----------------------------------------------------------------------------------------------------|--|--|
| 42   | Test keyboard-clock low (halt on err if loop jumper not installed)                                                                                                    |  |  |
| 43   | Test keyboard-check for interrupt, enable keyboard, initialize buffer pointers, verify keyboard unlocked, disable external interrupts mask A=F, turn on write protect for RAM E000-FFFF, write out subcommand (halt on error if loop jumper not installed). |  |  |
| 44   | Test address overrun compatibility (turn off gate A20, 8042 P2 bit 1 = 0)                                                                                                    |  |  |
| 45   | v6 BIOS-Init mouse, en IRQ1 (INT09)keyboard (15 IRQs, 1 disabled), disp Press F1 for Setup.                                                                                                    |  |  |
| 50   | Set up hardware interrupt vectors 0-15, 70-77                                                                                                    |  |  |
| 51   | Enable IRQ0 interval interrupt 08 from timer channel 0; enable ext interrupts (STI)                                                                                                    |  |  |
| 60   | Test for floppy/hard disk controller and drive                                                                                                    |  |  |
| 61   | Test cylinder register for disk controller                                                                                                    |  |  |
| 62   | Initialize floppy drives                                                                                                    |  |  |
| 63   | Initialize hard drives                                                                                                    |  |  |
| 70*  | Test real time clock                                                                                                    |  |  |
| 71   | Set interval timer RAM counts                                                                                                    |  |  |
| 72   | Configure and test parallel interfaces                                                                                                    |  |  |
| 73   | Configure and test serial interfaces                                                                                                    |  |  |
| 74   | Check for and execute adapter option ROMs C8000-DFFFF                                                                                                    |  |  |
| 75*  | Test math coprocessor if installed, and enable interrupt                                                                                                    |  |  |
| 76   | Enable keyboard and real time clock IRQ8 (INT 70) interrupts; enable slave interrupt controller 2 via PIC mask bit 2=0.                                                                                                    |  |  |
| F0   | Display logged errors. Halt if locked; loop if loop jumper installed                                                                                                    |  |  |
| F1   | Test system code at segment E000 (v5.x BIOS only); v6 BIOS-copy video ROM BIOS (if present) to shadow RAM if system ROM is absent and switch pack switch 1 is on                                                                                            |  |  |
| F2   | INT 19 to boot operating system-No POST errors                                                                                                    |  |  |
| F3   | Go to setup if F1 key pressed. v6 BIOS: execute floppy diagnostic if Ctrl-D pressed, enable failsafe NMI port 61 bit 2=0, enable parity error port 61 bit 3=0, enable NMI.                                                                                  |  |  |
| F4   | v5.x BIOS only-Display speed setting                                                                                                    |  |  |
| F4   | v6 BIOS-Display speed setting Auto, high, fixed                                                                                                    |  |  |
| F5   | v5.x BIOS only-initialize counter 2 for speed requested                                                                                                    |  |  |
| F6   | v5.x BIOS only-Test base memory (long test in 5.2 BIOS)                                                                                                    |  |  |
| F6   | v6 BIOS only-Test base memory (long test) if F2 pressed                                                                                                    |  |  |
| F7   | v5.x BIOS only-Test extended memory (long test in 5.2 BIOS)                                                                                                    |  |  |
| F7   | v6 BIOS only-Long test extended memory if F2 pressed                                                                                                    |  |  |

#### **OLIVETTI**

For EISA and PS/2, code is issued after the test has passed, so a stuck code indicates the next test failed. Codes are sent to printer ports 3BC (mono adapter's parallel port), 278, or 378; they will not be printed as no strobe is sent. AT&Ts using the Olivetti motherboard and BIOS (e.g. the AT&T 6300) do the same.

#### 1076/AT&T 6312/WGS 80286

The first checkpoint, 40, resets and initializes a test monitoring device on the parallel port. When an error occurs, the most recent checkpoint code sent to 378 is exclusive-ored with 3F to complement the lower 6 bits, and then sent to 378, so if the refresh test fails (45), the POST card will show 7B because the most recent code sent before the failure was 44. If an error occurs, the POST tries to run through activities that display a message on the monitor, showing tttt Error: xx, where tttt is the name of the

failing routine, and xx is a suberror number. If the error is fatal, the display will show Unrecoverable Power-Up Error, wait for F1 to be pressed, and return to failing test. If video has failed, there are beep codes.

| Pass | Fail | Meaning                                                                                                    |  |  |
|------|------|----------------------------------------------------------------------------------------------------|--|--|
| 40   |      | Dummy check-reset black box                                                                                                    |  |  |
| 41   | 7F   | 80286 CPU flags and register test                                                                                                    |  |  |
| 42   | 7E   | Check and verify shutdown code-read keyboard status from port 64. if shutdown bit is set, read shutdown byte from CMOS (and clear location there), check for illegal shutdown condition, initialize the 8259s unless shutdown is 9 or A, and jump to the correct routine to handle the shutdown: 0= warm boot (go to next test), 1= return to advanced protected mode test, 2= return to memory test above 1 Mb, 3=return to protected mode test 2, 4=INT19, 5=send EOI to 8259 and return to user routine. 9=int15 block move. A=return to user routine. |  |  |
| 43   | 7D   | Checksum test the BIOS ROMs-verify contents add up to 0.                                                                                                    |  |  |
| 44   | 7C   | Test the 8253 timer-check all 3 timers for not counting, counting too slowly, or counting too fast. Suberror display is the bad timer number 0, 1, or 2.                                                                                                    |  |  |
| 45   | 7B   | Start memory refresh and verify it occurs every 15.1 microseconds. Init the manufacturing test byte in RAM.                                                                                                    |  |  |
| 46   | 7A   | Command the 8041 keyboard controller to do a self-test. Suberror display is 1 if error return, 2 if self-test times out.                                                                                                    |  |  |
| 47   | 79   | Test the first 8K of RAM in 4 passes: 1) write into each word a data value corresponding to the address; 2) invert all bits written; 3) write an odd parity pattern; 4) write zeros. Only pass 4 is done on a warm boot. Beep once when this test passes. Install dummy interrupt vectors, set up the stack and other memory areas. display power-on banner on screen.                                                                                                    |  |  |
| 48   | 78   | Test 80286 in protected mode 1-pattern test all IDT and GDT registers, verify LIDT, SIDT, LGDT, and SGDT instructions.                                                                                                    |  |  |
| 49   | 77   | Test CMOS RAM shutdown byte with a pattern, then clear it.                                                                                                    |  |  |
| 4A   | 76   | Test 80286 in protected mode 2-put CPU into protected mode, check it's there, then return to real mode                                                                                                    |  |  |
| 4B   | 75   | Test RAM from 8K to 640K (cold boot only)-display progress for each 128K block; write, read, and compare the address and inverted address into each word.                                                                                                    |  |  |
| 4C   | 74   | Test RAM above 1 Mb - same as below 1 Mb test. Also verify CPU runs properly in prot mode.                                                                                                    |  |  |
| 4D   | 73   | Test for NMI-installs NMI vector in interrupt table and small service routine. Disables I/O and memory parity errors, then checks for hot NMI.                                                                                                    |  |  |
| 4E   | 72   | Test for RAM parity-turn NMI parity checking back on, and run a pattern test on the parity checking circuit, monitoring for a parity error.                                                                                                    |  |  |
| 50   | 71   | Test 8259 interrupt controller 1-pattern test the mask register, install interrupt vectors for IRQs, mask them all off. look for hot interrupt coming through mask, set timer 0 to issue an interrupt, unmask it, count down, and expect the interrupt. Suberror display is l=no in, 2=timer doesn't count, 3=int occurred when masked, 4=bad mask register.                                                                                                    |  |  |
| 51   | 6F   | Test 8259 interrupt controller 2-same as # 1, but no timer test is done. Suberror display is 5-int occurs wen masked, 6-bad mask register. When the test passes, install the interrupt service routine pointer in the vector table, mask off all interrupts and display PASS message.                                                                                                    |  |  |
| 52   | 6E   | Test DMA page register-marching bit test on all page registers.                                                                                                    |  |  |
| 53   | 6D   | Test 8237 DMA controller 1-pattern test all read/write registers. Initialize each channel into the correct mode for BIOS. Suberror 1 display if failure.                                                                                                    |  |  |
| 54   | 6C   | Test 8237 DMA controller 2-pattern test all read/write registers. Initialize each channel into the correct mode for BIOS. Suberror 3 display if failure.                                                                                                    |  |  |
| 55   | 6B   | Test PIC port-write/read pattern test speaker port 61.                                                                                                    |  |  |
| 56   | 6A   | Test keyboard controller-reset the keyboard and initiate self-test Suberror display is I=bad keyboard self-test completion code. 2=stuck key. 3=no keyboard interrupt Otherwise, display pass message, and set up keyboard id flags and buffer in BIOS RAM area.                                                                                                    |  |  |
| 57   | 69   | Test CMOS clock/calendar chip-verify accurate time keeping and display pass message.                                                                                                    |  |  |
| 59   | 68   | Test 80286 advanced protected mode-tests LDT, SDT, LTR, STR, VERR, VERW, LAR, SLR, ARPL instructions; forces exception ints 13 and 5. Suberror display is 3=instruction error, 4=no exception or protection violation. Otherwise display prot mode pass message.                                                                                                    |  |  |

| Pass | Fail | Meaning                                                                                                    |  |  |
|------|------|----------------------------------------------------------------------------------------------------|--|--|
| 5A   | 66   | Test CMOS RAM battery and display message if low.                                                                                                    |  |  |
| 5B   | 65   | Test CMOS RAM non-destructively-copy contents to base memory, write/read pattern test CMOS RAM, restore contents. Suberror 2 if failure.                                                                     |  |  |
| 5C   | 64   | Verify CMOS RAM checksum.                                                                                                    |  |  |
| 5D   | 63   | Test parallel port by writing AA to 3BC, 278 and 378, and set config info in BIOS RAM.                                                                                                    |  |  |
| 5E   | 62   | Test serial port configuration-read 3FA and 3FA and assume a UART is present if values not FF. Set up port addresses and timeout values in BIOS RAM area.                                                    |  |  |
| 5F   | 61   | Test configuration of memory below 640K-compare memory size stored in CMOS RAM with result of earlier test. Display message to run setup if different.                                                       |  |  |
| 60   | 60   | Test configuration of memory above 1M-compare memory size stored in CMOS RAM with result of earlier test. Display message to run setup if different.                                                         |  |  |
| 61   | 5F   | Test configuration of 80287 math coprocessor chip -verify math chip same as in CMOS RAM info. Display pass or run setup message.                                                                             |  |  |
| 62   | 5E   | Test configuration of game port at 201 and set equipment bit in BIOS RAM data area.                                                                                                    |  |  |
| 62   | 5D   | Test keylock switch and wait till unlocked.                                                                                                    |  |  |
| 63   | 5D   | Test hard drive configuration-initialize controller and drive. Display whether drives are present, and message to run setup if not same as CMOS RAM info.                                                    |  |  |
| 64   | 5C   | Configure floppy drives A and B-initialize controller and drive. Display whether drives are present, and message to run setup if not same as CMOS RAM info.                                                  |  |  |
| 66   | 5B   | Test option ROMs-look for signature AA5 each 2K beginning at C8000, run checksum and display error if it occurs. Otherwise pass control to the ROM so it can initialize, and display pass message when done. |  |  |
|      |      | INT 19-boot the system.                                                                                                    |  |  |

#### M20

Not a true IBM clone, as it had a Zilog Z8001 CPU. Also, a typical POST card will not fit in a slot, so you can only monitor codes from the parallel port. The POST shows a triangle, diamond, or 4 lines on the screen to indicate early POST failure, as shown in the table.

| Code             | Meaning                                                                                                    |  |
|------------------|----------------------------------------------------------------------------------------------------|--|
|                  | Program video controller using load, output, and jump relative instructions (need video).                                                                                                    |  |
| Triangle         | Test Z8001 CPU registers and instructions; infinite loop if failure.                                                                                                    |  |
| Triangle         | Test RAM module; infinite loop if failure; also send msg to printer: E Mc bb ssss wwww. c = RAM configuration # (3 = 1 32K memory card); bb = hex 16K bank # (0,4,5,6,9,A=motherboard; 1,7,B=expansion board 1; 2=expansion board 2; 3,11,12=cxpansion board 3); ssss = what data should be; wwww = what data was (hx). |  |
| 4 vertical lines | Test CPU call and trap instructions; infinite loop if failure.                                                                                                    |  |
| Diamond          | Initialize screen and printer drivers.                                                                                                    |  |
|                  | Program UARTs (serial chips) and 8253 baud rate generator for keyboard at 1200 baud and RS232 at 9600. Now test remaining circuits and send codes to display and printer.                                                                                                    |  |
| EC0              | 8255 parallel interface chip test failed                                                                                                    |  |
| EC1              | 6845 CRT controller chip test failed                                                                                                    |  |
| EC2              | 1797 floppy disk controller chip test failed                                                                                                    |  |
| EC3              | 8253 timer chip test failed                                                                                                    |  |
| EC4              | 8251 keyboard serial interface chip test failed                                                                                                    |  |
| EC5              | 8251 RS232 serial interface chip test failed                                                                                                    |  |
| EC6              | 8259 interrupt controller chip test failed                                                                                                    |  |
| EK0              | Keyboard did not respond                                                                                                    |  |
| EK1              | Keyboard responded, but self-test failed                                                                                                    |  |
| ED1              | Disk drive 1 test failed                                                                                                    |  |
| ED0              | Disk drive 0 test failed                                                                                                    |  |

| Code | Meaning                      |  |
|------|------------------------------|--|
| E10  | Non-vectored interrupt error |  |
| E11  | Vectored interrupt error     |  |

#### M21/M24 (AT&T 6300)

The M24 went to the US as the AT&T 6300. It had an 8086, so was faster than the PC, albeit difficult to work on. codes are sent to 378 (LPT1). If a fatal error occurs, it performs more initialization of DMA and interrupt controller circuits, tries to display an error message, complements the lower 6 bits of the POST code, sends the result to port 378, and halts the CPU, so numbers will flicker on the POST display with bit 6 on and the lower bits running from 0 upward. The codes start at 40 because a black box was used to monitor POST status at the parallel port. Bit 6 was set true (1) to alert the box the POST was starting.

| Code | Meaning                                                                                                    |  |
|------|----------------------------------------------------------------------------------------------------|--|
| 40   | CPU flags and register test failed (fatal)                                                                                                    |  |
| 41   | BIOS ROM checksum test failed (fatal)                                                                                                    |  |
| 42   | Disable pdma controller comd and test 8253 timer channel 1, mode 2, refresh counter (fatal); display sub-<br>error code of 1 if interval is below window, 2 if above, and 3 if timer does not reply.                                                                                                    |  |
| 43   | 8237 DMA controller test failed (fatal)-master clear the controller, set the mask register, read the control registers, test all 8 read/writeable channel registers. Test registers 0-3 DMA address and count with FFFF then 0000.Set up channel 0 for 64K RAM address refresh. Set up memory-to-I/O transfer, unmask the RAM refresh, and let refresh begin for the first time. Set up the 8253 for proper refresh count. Test for unexpected DMA request (suberror 3), and init DMA channel 1 (not used), 2 (floppy), 3 (display), and init nibble latches. Check for proper DMA transfer into lowest 64K bank of RAM (suberror 4 if parity error). |  |
| 44   | 8259 PIC test failed (halt)-init stack to lower 64K RAM area just tested, init and disable 8259A, set up interrupt vectors in RAM, set up software then hardware diagnostic interrupt vectors, test software interrupts, then hardware interrupts. Disable interrupts via 8259 mask register, check for hot interrupts, convert hot mask to IRQ number, save any error code, install interrupt vectors, initialize video, and display error messages (H:#, where # is the hot IRQ#).                                                                                                    |  |
| 45   | Install real interrupt vectors, determine system configuration from switches, and initialize video mono and colour. Set video mode 3, clear screen, and display passing error messages for CPU, ROM, DMA, or PIC. Size and clear RAM at every 64K bank past the lowest 64K, displaying the tested RAM as test progresses. Display errors in form cc:y000:zzz:wwww:rrrr, where cc is the config number, y the failing segment, z the offset, w the written data and r the read data. Test MM58174 clock calendar, and display message if fails Test 8253 real time clock count capability, and tone generator. Display errors, halt if failure.        |  |
| 48   | Send beep to display and initialize all basic hardware. Init 8041 keyboard controller, determine parallel port configurations and test their registers, determine serial 8250 and Z8530 configurations, check for game card, set up interrupt controller, set all 4 Z8530 serial controllers to 9600 baud, no parity, 1 stop and 8 data. Set up interrupt vectors, initialize RAM variables, clear the screen, initialize the hard disk controller, test for and initialize option ROMs, verify ROM checksums okay, initialize floppy disk controller, allow user to select alternate Z8000 processor if installed and perform INT 19 cold boot.      |  |

**EISA 2.01** Port 278, 378, Or 3BC (i.e. printer ports)

| Code | Meaning                                   | Code | Meaning                           |
|------|-------------------------------------------|------|-----------------------------------|
| 01   | Test CPU flags, registers. Initialize PIC | 1E   | Test IDTR and GDTR                |
| 02   | Test memory refresh                       | 1F   | Test CMOS shutdown byte           |
| 03   | Test CMOS RTC periodic interrupt          | 20   | Test real/protected mode          |
| 04   | Test gate A20 line                        | 21   | Check system memory configuration |
| 05   | Test mapping memory SRAM                  | 22   | Size memory                       |

| Code | Meaning                                                                         | Code                                                                     | Meaning                                                                   |  |
|------|---------------------------------------------------------------------------------|--------------------------------------------------------------------------|---------------------------------------------------------------------------|--|
| 06   | Test first 128K RAM. Stack has now been 23 established                          |                                                                          | Test 640K base memory                                                     |  |
| 07   | Test for console presence and initialize                                        | 24                                                                       | Verify base memory configuration                                          |  |
| 08   | Verify system BIOS ROM checksum                                                 | 25                                                                       | Test extended memory (above 1 Mb)                                         |  |
| 09   | Test 8042 keyboard controller Normal burn-<br>in/manufacturing mode established | 26                                                                       | Verify extended memory configuration                                      |  |
| 0A   | Test timer ratio                                                                | 27                                                                       | Check for contiguous extended memory                                      |  |
| 0B   | Test CMOS RAM battery                                                           | 28                                                                       | Test cache memory. Extended BIOS data area created and POST errors logged |  |
| 0C   | Verify CMOS RAM checksum                                                        | 29                                                                       | Test protected mode instructions                                          |  |
| 0D   | Test for unexpected NMI                                                         | 2A                                                                       | Test CMOS RAM                                                             |  |
| 0E   | Test interrupt controller #1                                                    | 2B                                                                       | Test real time clock                                                      |  |
| 0F   | Test interrupt controller #2                                                    | 2C                                                                       | Check calendar values                                                     |  |
| 10   | Test timer 1 counter 0                                                          | 2D                                                                       | Test keyboard/AUX device fuse                                             |  |
| 11   | Test system control port B                                                      | 2E                                                                       | Test keyboard                                                             |  |
| 12   | Test system control port A                                                      | 2F                                                                       | Initialize keyboard typematic rate and delay                              |  |
| 13   | Verify checksum of NVRAM configuration 30 Test auxiliary device                 |                                                                          | Test auxiliary device                                                     |  |
| 14   | Initialize system board                                                         | 31                                                                       | Test 80x87 math coprocessor                                               |  |
| 15   | Initialize adapter                                                              | 32                                                                       | Test and initialize Weitek math coprocesso                                |  |
| 16   | Initialize ESC SCSI adapter                                                     | nitialize ESC SCSI adapter 33 Run 1860 CPU basic and advance diagnostics |                                                                           |  |
| 17   | Initialize system video                                                         | 34                                                                       | Test and configure serial ports                                           |  |
| 18   | Test and copy shadow RAM. Video init-<br>display banner and non-fatal errors    |                                                                          |                                                                           |  |
| 19   | Test DMA page registers                                                         | 36                                                                       | Detect game port                                                          |  |
| 1A   | Test DMA address registers                                                      | 37                                                                       | Test and initialize hard drives                                           |  |
| 1B   | Test DMA count registers                                                        | 38                                                                       | Test and initialize floppy drives                                         |  |
| 1C   | Test DMA mask registers                                                         | 39                                                                       |                                                                           |  |
| 1D   | Test DMA stop registers. Initialize DMA controllers 3A                          |                                                                          | INT 19 boot-load operating system                                         |  |

# PS/2 Compatible

| Code | Meaning                             | Code | Meaning                                            |
|------|-------------------------------------|------|----------------------------------------------------|
| 01   | Processor test                      | 24   | Watchdog timer test                                |
| 02   | Shutdown                            | 25   | Test RAM from 64K to 640K                          |
| 03   | Interrupt controller initialisation | 26   | Configure memory 640K                              |
| 04   | Refresh test                        | 27   | Text expansion memory                              |
| 05   | CMOS periodic interrupt test        | 28   | Init ext BIOS data segment, log errors             |
| 06   | Timer ratio                         | 29   | Configure memory above 1 Mb                        |
| 07   | Test first 64k RAM                  | 2A   | Dummy checkpoint                                   |
| 08   | Test the KBC (8742)                 | 2B   | Test RAM parity                                    |
| 09   | NMI test                            | 2C   | Test DMA page registers                            |
| 0A   | 8254 test                           | 2D   | Test DMA controller base/current address registers |
| 0B   | Port 94h test                       | 2E   | Test DMA transfer count register                   |
| 0C   | Port 103h test                      | 2F   | Initialize DMA controller                          |
| 0D   | Port 102h test                      | 30   | Test PIO 61                                        |
| 0E   | Port 96h test                       | 31   | Test keyboard                                      |
| 0F   | Port 107h test                      | 32   | Initialize keyboard typematic rate and delay       |

| Code | Meaning                                 | Code | Meaning                                    |
|------|-----------------------------------------|------|--------------------------------------------|
| 10   | Blank the screen                        | 33   | Test AUX device                            |
| 11   | KB/Aux device fuse check                | 34   | Test advanced protected mode               |
| 12   | CMOS battery test                       | 35   | Configure parallel ports                   |
| 13   | CMOS RAM checksum test                  | 36   | Configure 8250 serial ports                |
| 14   | Extended CMOS checksum 0-8K             | 37   | Configure coprocessor                      |
| 15   | System board and adapter initialisation | 38   | Configure game card                        |
| 16   | RAM test and initialisation             | 39   | Configure and initialize hard disk         |
| 17   | Protected mode register test            | 3A   | Floppy disk configuration                  |
| 18   | CMOS RAM shutdown byte test             | 3B   | Initialize ROM drivers                     |
| 19   | 80286 protected mode test               | 3C   | Display total memory and hard drives       |
| 1A   | Video option ROM scan                   | 3D   | Final initialization, Checkpoints complete |
| 1B   | EPROM checksum test                     | 3E   | Detect and initialize parallel ports       |
| 1C   | Interrupt controller #1 test            | 3F   | Initialize hard drive and controller       |
| 1D   | Interrupt controller #2 test            | 40   | Detect and initialize math coprocessor     |
| 1E   | Interrupt vector initialisation         | 41   | Reserved                                   |
| 1F   | CMOS RAM test                           | 42   | Initiate adapter ROM scan                  |
| 20   | Extended CMOS r/w test                  | CC   | Unexpected processor exception occurred    |
| 21   | CMOS clock test                         | DD   | Save DDNIL status                          |
| 22   | Clock calendar test                     | EE   | NMI handler shutdown                       |
| 23   | Dummy checkpoint                        | FF   | INT 19 boot                                |

#### PACKARD BELL

See Phoenix.

## PHILIPS/MAGNAVOX/HEADSTART

Philips, Magnavox, and HeadStart use motherboards designed by Philips Home Electronics in Montreal. Most use a Philips-designed BIOS, although at least one of their portables uses one from Award Software. The beep pattern consists of a series of long and short beeps that correspond to the binary representation of the POST code where leading zeroes are omitted; a zero means a short and a one means a long beep. The various Philips platforms do not all execute the same POST tests.

## Philips Platform Cross Reference

| Platform | CPU          | System Model/Name                                                                      |
|----------|--------------|----------------------------------------------------------------------------------------|
| Avenger  | 80286        | Magnavox MaxStation 286, Magnum GL; Headstart Series 300                               |
| P3212    | 80286        | Magnavox MaxStation 480, Headstart System 380                                          |
| P 3239   | 8028680386SX | Magnavox Headstart/Maxstation/Magnum/Professional 1200, 48CD, 1600, 64CD, P160, SR16CD |
| P 3349   | 80386SX-20   | Magnavox Headstart/Maxstation/Magnum/Professional SX20, 80CD                           |
| P3345    | 80386SX      | Magnavox Maxstation 386SX, Magnum SX; Headstart Series 500                             |
| P33711   | 80386DX      | Headstart/Maxstation/Magnum/Professional 3300                                          |

| Code | Beeps0=sh 1=lng                     | Meanings (Port 80)                                |  |
|------|-------------------------------------|---------------------------------------------------|--|
| 0A   | 1010                                | DMA page register write/read bad                  |  |
| 10   | 1 0000                              | CMOS RAM read/write error (only after hard reset) |  |
| 11   | 1 0001                              | System ROM BIOS checksum error                    |  |
| 12   | 1 0010                              | Timer A error                                     |  |
| 13   | 1 0011                              | DMA controller A error                            |  |
| 14   | 1 0100                              | DMA controller B error                            |  |
| 15   | 1 0101                              | Memory refresh error                              |  |
| 16   | 1 0110                              | Keyboard controller error                         |  |
| 17   | 1 0111                              | Keyboard controller error                         |  |
| 19   | 1 1001                              | Keyboard controller error                         |  |
| 1C   | 1 1100                              | Base 64K RAM error                                |  |
| 1D   | 1 1101                              | Base 64K RAM parity error                         |  |
| 1F   | 1 1111                              | Orvonton LSI sync missing                         |  |
| 21   | 10 0001                             | PVAM register error                               |  |
| 25   | 10 0101                             | System options error                              |  |
| 2B   | 10 1011                             | Video sync error (incorrect switch or CMOS RAM)   |  |
| 2C   | 10 1100                             | Video BIOS ROM error                              |  |
| 2D   | 10 1101                             | Monochrome/colour configuration error             |  |
| 2E   | 10 1110                             | No video memory                                   |  |
| 35   | 11 0101                             | Interrupt controller error                        |  |
| 36   | 11 0110                             | Byte swapper error                                |  |
| 37   | 11 0111                             | NMI error                                         |  |
| 38   | 11 1000                             | Timer interrupt                                   |  |
| 39   | 11 1001                             | LSI timer halted                                  |  |
| 3A   | 11 1010                             | Main memory test error                            |  |
| 3B   | 11 1011                             | Keyboard error                                    |  |
| 3C   | 11 1100                             | Keyboard interrupt error (only after hard reset)  |  |
| 3D   | 11 1101                             | DDNIL scan halted, cache disabled                 |  |
| 40   | 100 0000                            | Diskette error                                    |  |
| 48   | 100 1000                            | Adapter card error                                |  |
| 4c   | 100 1100                            | CMOS battery/checksum error (run SETUP)           |  |
| 4D   | 100 1101                            | System options error (run Setup)                  |  |
| 52   | 101 0010                            | Keyboard controller error                         |  |
| 6A   | 110 1010 Failure shadowing BIOS ROM |                                                   |  |
| 70   | 111 0000                            | Memory size configuration error (run SETUP)       |  |

#### **PHOENIX**

On 4.3 and above, the system will generate a code with four groups of beeps, with 1-4 per group. Micro channel ones send codes to 680.

| Architecture | Typical Computer | POST Port |
|--------------|------------------|-----------|
| ISA          | XT               | 60        |
|              | AT               | 80        |
|              | PS/2 25/30       | 90        |
| EISA         | Intel chipset    | 80        |
| MCA          | PS/2 50 up       | 680       |

## **POST Procedures**

| Procedure                   | Meaning                                                                                                    |
|-----------------------------|----------------------------------------------------------------------------------------------------|
| CPU                         | Check internal operations e.g. ALE/IRQ status; Request; ALU and Memory Read/Write.                                                                                                    |
| CMOS RAM                    | Test with walking-bit pattern.                                                                                                    |
| ROM BIOS                    | Perform checksum on ROM BIOS where all bits are added and compared to a factory-set total.                                                                                                    |
| PIT                         | Check to ensure interrupt requests are properly executed.                                                                                                    |
| DMA                         | Check DMA from CPU to memory without BIOS. Also check page registers.                                                                                                    |
| Base 64K                    | Check first 64K block.                                                                                                    |
| Serial and Parallel         | I/O data areas for any devices found are assigned; they are not tested.                                                                                                    |
| PIC                         | Check that proper interrupt request levels are addressed.                                                                                                    |
| Keyboard<br>Controller      | Check 8240 for proper operationluding scan code response and Gate A20 which allows CPU operation in protected mode.                                                                                                    |
| CMOS                        | Check data within CMOS and compare to BIOS information. Failure of the extended area is often due to wrong data setup. Constant failure after resetting CMOS is either battery CMOS chip or RTC.                                       |
| Video Controller            | Test and initialise controller and ROM on the video adapter.                                                                                                    |
| RTC                         | Check to ensure proper frequencies are on proper lines for the Video Colour CPU and DMA<br>Frequency. Check RTC/PIT or system crystal.                                                                                                 |
| CPU                         | Return From Protected Mode. CPU is put into protected mode and returns to the POST at the point indicated by the CMOS ROM data area byte 0F. Failure here is normally due to the CPU/keyboard controller/CMOS chip or an address line. |
| PIC                         | Test Counter 2.                                                                                                    |
| NMI                         | Check the Non-Maskable Interrupt request vector for active status. Failure is normally due to the CMOS but could also be the BIOS IRQ or CPU chips.                                                                                    |
| Keyboard                    | Check for NumLock/Caps and Shift Keys.                                                                                                    |
| Mouse                       | Initialise through the keyboard controller; this is only done if a mouse is present and it is initialised in this way.                                                                                                    |
| RAM above 64K               | Test in 64K blocks with a walking-bit pattern and parity enabled.                                                                                                    |
| Fixed/Floppy<br>Controllers | Test for proper response to BIOS calls.                                                                                                    |
| Shadow RAM<br>Areas         | Look in CMOS for settings on which adapter or system ROMs are to be shadowed.                                                                                                    |
| Option ROM                  | Look for ROM signatures of 55AA in extended memory then initialise the ROM and halt testing while internal checks are carried out.                                                                                                    |
| External Cache              | Check controller chip for external cache.                                                                                                    |
| CPU Int Cache               | ,                                                                                                    |
| Hardware<br>Adapters        | Initialise and test video/floppy/hard I/O adapters/serial and parallel.                                                                                                    |
| Cassette                    | Test internal or external cassette drives.                                                                                                    |
| Boot Code Errors            | Errors occurring after this point are normally a corrupt boot record.                                                                                                    |

#### 2.52 BNP XT

| Code | Meaning                                    |
|------|--------------------------------------------|
| 01   | Test 8253 timer                            |
| 02   | First 64K RAM failed                       |
| 03   | First 1K parity check failed               |
| 04   | Initialize 8259 interrupt controller       |
| 05   | Second 1K RAM test (BIOS data area) failed |

## BIOS Plus or v1.0 POST/Beep Codes

Only for BIOS PLUS or A286/A386/A486 Version 1.xx on an AT-class (80286 or higher) systems. Codes in the 50h range or beyond are chipset or platform specific, and will vary from system to system.

| Code | Beeps | Meaning                                                      |
|------|-------|--------------------------------------------------------------|
| 01   | none  | CPU register test in progress.                               |
| 02   | 1-1-3 | CMOS write/read failure.                                     |
| 03   | 1-1-4 | ROM BIOS Checksum Failure.                                   |
| 04   | 1-2-1 | Programmable interval timer failure.                         |
| 05   | 1-2-2 | DMA Initialisation failure.                                  |
| 06   | 1-2-3 | DMA page register write/read failure.                        |
| 08   | 1-3-1 | RAM refresh verification failure.                            |
| 09   | none  | 1st 64K RAM test in progress.                                |
|      | 1-3-3 | 1st 64K RAM chip or data line failure multi-bit.             |
| 0A   |       |                                                              |
| 0B   | 1-3-4 | 1st RAM odd/even logic failure.                              |
| 0C   | 1-4-1 | Address line failure 1st 64K RAM.                            |
| 0D   | 1-4-2 | Parity failure 1st 64K RAM.                                  |
| 10   | 2-1-1 | Bit 0 1st 64K RAM failure.                                   |
| 11   | 2-1-2 | Bit 1 1st 64K RAM failure.                                   |
| 12   | 2-1-3 | Bit 2 1st 64K RAM failure.                                   |
| 13   | 2-1-4 | Bit 3 1st 64K RAM failure.                                   |
| 14   | 2-2-1 | Bit 4 1st 64K RAM failure.                                   |
| 15   | 2-2-2 | Bit 5 1st 64K RAM failure.                                   |
| 16   | 2-2-3 | Bit 6 1st 64K RAM failure.                                   |
| 17   | 2-2-4 | Bit 7 1st 64K RAM failure.                                   |
| 18   | 2-3-1 | Bit 8 1st 64K RAM failure.                                   |
| 19   | 2-3-2 | Bit 9 1st 64K RAM failure.                                   |
| 1A   | 2-3-3 | Bit A(10) 1st 64K RAM failure.                               |
| 1B   | 2-3-2 | Bit B(11) 1st 64K RAM failure.                               |
| 1C   | 2-4-2 | Bit C(12) 1st 64K RAM failure.                               |
| 1D   | 2-4-2 | Bit D(13) 1st 64K RAM failure.                               |
| 1E   | 2-4-3 | Bit E(14) 1st 64K RAM failure.                               |
| 1F   | 2-4-4 | Bit F(15) 1st 64K RAM failure.                               |
| 20   | 3-1-1 | Slave DMA register failure.                                  |
| 21   | 3-1-1 | Master DMA register failure.                                 |
| 22   | 3-1-2 | Master interrupt mask register failure.                      |
| 23   | 3-1-3 |                                                              |
| 25   | -     | Slave interrupt mask register failure.                       |
|      | none  | Interrupt vector loading in progress.                        |
| 27   | 3-2-4 | 8042 keyboard controller test failure.                       |
| 28   | none  | CMOS power failure/checksum calculation in progress.         |
| 29   | none  | CMOS configuration validation in progress.                   |
| 2B   | 3-3-4 | Screen memory test failure.                                  |
| 2C   | 3-4-1 | Screen initialisation failure.                               |
| 2D   | 3-4-2 | Screen retrace test failure.                                 |
| 2E   | none  | Search for video ROM in progress.                            |
| 30   | none  | Screen believed running with video ROM.                      |
| 31   | none  | Mono monitor believed operable.                              |
| 32   | none  | Colour monitor (40 col) believed operable.                   |
| 33   | none  | Colour monitor (80 col) believed operable.                   |
| 34   | 4-2-1 | Timer tick interrupt test in progress or failed (non-fatal). |

| Code | Beeps     | Meaning                                                |
|------|-----------|--------------------------------------------------------|
| 35   | 4-2-2     | Shutdown failure (non-fatal).                          |
| 36   | 4-2-3     | Gate A20 failure (non-fatal).                          |
| 37   | 4-2-4     | Unexpected interrupt in protected mode (non-fatal).    |
| 38   | 4-3-1     | Mem high address line fail at 01000-0A000 (non-fatal). |
| 39   | 4-3-2     | Mem high addr line fail at 100000-FFFFFF (non-fatal).  |
| 3A   | 4-3-3     | Timer chip counter 2 failed (non-fatal).               |
| 3B   | 4-3-4     | Time-of-day clock stopped                              |
| 3C   | 4-4-1     | Serial port test                                       |
| 3D   | 4-4-2     | Parallel port test                                     |
| 3E   | 4-4-3     | Maths coprocessor test                                 |
| 41   | low 1-1-2 | System board select bad                                |
| 42   | low 1-1-3 | Extended CMOS RAM bad                                  |

## PCI

| Code     | Meaning                                                                                                    |  |  |
|----------|----------------------------------------------------------------------------------------------------|--|--|
| 02       | If the CPU is in protected mode turn on A20 and pulse the reset line; forcing a shutdown 0.                                                                                |  |  |
| 04       | On a cold boot save the CPU type information value in the CMOS.                                                                                                    |  |  |
| 06       | Reset DMA controllers. Disable videos. Clear pending interrupts from RTC. Setup port B register.                                                                           |  |  |
| 08       | Initialise chipset control registers to power on defaults.                                                                                                    |  |  |
| 0A       | Set a bit in the CMOS that indicates POST; used to determine if the current configuration causes the BIOS to hang. If so default values will be used on next POST.         |  |  |
| 0C       | Initialise I/O module control registers.                                                                                                    |  |  |
| 0E       | External CPU caches are initialised. Cache registers are set to default.                                                                                                   |  |  |
| 10/12/14 | Verify response of 8742.                                                                                                    |  |  |
| 16       | Verify BIOS ROM checksums to zero.                                                                                                    |  |  |
| 18       | Initialise all three of 8254 timers.                                                                                                    |  |  |
| 1A       | Initialise DMA command register. Initialise 8 DMA channels.                                                                                                    |  |  |
| 1C       | Initialise 8259 interrupt controller to :ICW4 needed; Cascade and edge-triggered mode.                                                                                     |  |  |
| 20       | Test DRAM refresh by polling refresh bit in PORTB.                                                                                                    |  |  |
| 22       | Test 8742 keyboard controller. Send self test command to 8742 and await results. Also read the switch inputs from the 8742 and write the keyboard controller command byte. |  |  |
| 24       | Set ES segment register to 4 Gb                                                                                                    |  |  |
| 26       | Enable Address Line A20                                                                                                    |  |  |
| 28       | Autosize DRAM                                                                                                    |  |  |
| 2A       | Clear first 64K of RAM                                                                                                    |  |  |
| 2C       | Test RAM address lines                                                                                                    |  |  |
| 2E       | Test first 64K bank of memory consisting of a chip address line test and a RAM test.                                                                                       |  |  |
| 30/32    | Find true MHz value                                                                                                    |  |  |
| 34       | Clear CMOS diagnostic byte (register E). Check RTC and verify battery has not lost power. Checksum the CMOS and verify it has not been corrupted.                          |  |  |
| 36/38/3A | External cache is autosized and its configuration saved for enabling later in POST.                                                                                        |  |  |
| 3C       | Configure advanced cache features. Configure external cache's configurable parameters.                                                                                     |  |  |
| 3E       | Read hardware configuration from keyboard controller                                                                                                    |  |  |
| 40       | Set system power-on speed to rate determined by CMOS. If CMOS is invalid use a conservative speed.                                                                         |  |  |
| 42       | Initialise interrupt vectors 0-77h to the BIOS general interrupt handler.                                                                                                  |  |  |
| 44       | Initialise interrupt vectors 0-20h to proper values from the BIOS interrupt table.                                                                                         |  |  |
| 46       | Check copyright message checksum.                                                                                                    |  |  |
| 48       | Check video configuration.                                                                                                    |  |  |

| Code   | Meaning                                                                                                    |  |  |  |
|--------|----------------------------------------------------------------------------------------------------|--|--|--|
| 4A     | Initialise both monochrome and colour graphics video adapters.                                                                                                    |  |  |  |
| 4C/4E  | Display Copyright message.                                                                                                    |  |  |  |
| 50     | Display CPU type and speed                                                                                                    |  |  |  |
| 52     | Test for the self-test code if a cold start. When powered the keyboard performs a self-test and sends ar AA if successful.                                                                                                    |  |  |  |
| 54     | Initialise keystroke clicker during POST.                                                                                                    |  |  |  |
| 56     | Enable keyboard                                                                                                    |  |  |  |
| 58     | Test for unexpected interrupts. First do an STI for hot interrupts; secondly test NMI for unexpected interrupt. Thirdly enable parity checkers and read from memory checking for unexpected interrupt.                                                                               |  |  |  |
| 5A     | Display prompt Press F2 to Enter Setup                                                                                                    |  |  |  |
| 5C     | Determine and test the amount of memory available. Save the total memory size in the BIOS variable called bdaMemorySize.                                                                                                    |  |  |  |
| 5E     | Perform address test on base memory. Following address lines are tested based on the memory size.                                                                                                    |  |  |  |
| 60     | Determine and test the amount of extended memory available. Save the total extended memory size in the CMOS at CMOSExtended.                                                                                                    |  |  |  |
| 62     | Perform an address line test on A0 to the amount of memory available. This test is dependent on the processor since the test will vary depending on the width of memory (16 or 32 bits). This test will also use A20 as the skew address to prevent corruption of the system memory. |  |  |  |
| 68     | External and CPU caches if present are enabled. Non-cacheable regions are configured if necessary.                                                                                                    |  |  |  |
| 6A     | Display cache size on screen if non-zero.                                                                                                    |  |  |  |
| 6C     | Display BIOS shadow status.                                                                                                    |  |  |  |
| 6E     | Display the starting offset of the non-disposable section of the BIOS.                                                                                                    |  |  |  |
| 70     | Check flags in CMOS and in the BIOS data area to see if any errors have been detected during POST. If so, display error messages on the screen.                                                                                                    |  |  |  |
| 72     | Check status bits for configuration errors. If so display error messages on the screen.                                                                                                    |  |  |  |
| 74     | Test RTC if the battery has not lost power. If the RTC is not running or the battery has lost powerset the incorrect time bit in register E of the CMOS.                                                                                                    |  |  |  |
| 76     | Check status bits for keyboard errors. If so display error messages on the screen.                                                                                                    |  |  |  |
| 78     | Check for stuck keys on the keyboard. If so display error messages on the screen.                                                                                                    |  |  |  |
| 7A     | Enable keylock                                                                                                    |  |  |  |
| 7C     | Set up hardware interrupt vectors                                                                                                    |  |  |  |
| 7E     | Test coprocessor if present                                                                                                    |  |  |  |
| 80-82  | Detect and install RS232 ports                                                                                                    |  |  |  |
| 84     | Detect and install parallel ports                                                                                                    |  |  |  |
| 86-88  | Initialise timeouts/key buffer/soft reset flag.                                                                                                    |  |  |  |
| 8A     | Initialise extended BIOS data area and initialise the mouse.                                                                                                    |  |  |  |
| 8C     | Initialise both floppy disks and display an error message if failure was detected. Both drives are checke so the appropriate diskette types are established in the BIOS data area.                                                                                                   |  |  |  |
| 8E     | Hard disk autotype configuration                                                                                                    |  |  |  |
| 90     | If the CMOS RAM is valid and intact and fixed disks are defined call the fixed disk init routine to initialis the fixed disk system and take over the appropriate interrupt vectors.                                                                                                 |  |  |  |
| 92-94  | Disable A20 address line                                                                                                    |  |  |  |
| 96-98- | Scan for ROM BIOS extensions.                                                                                                    |  |  |  |
| 9E     | Enable hardware interrupts                                                                                                    |  |  |  |
| A0     | Set time of day                                                                                                    |  |  |  |
| A2     | Set up NumLock indicator. Display a message if key switch is locked.                                                                                                    |  |  |  |
| A4     | Initialise typematic rate.                                                                                                    |  |  |  |
| A6     | Initialise hard disk autoparking.                                                                                                    |  |  |  |
| A8     | Erase F2 prompt.                                                                                                    |  |  |  |
| AA     | Scan for F2 key strokes.                                                                                                    |  |  |  |
| AC     | Check to see if SETUP should be executed.                                                                                                    |  |  |  |

| Code         | Meaning                                                                                                    |
|--------------|----------------------------------------------------------------------------------------------------|
| AE           | Clear ConfigFailedBit and InPostBit in CMOS.                                                                                                    |
| B0           | Check for POST errors                                                                                                    |
| B2           | Set/clear status bits to reflect POST complete.                                                                                                    |
| B4           | One beep.                                                                                                    |
| B6           | Check for password before boot.                                                                                                    |
| B8           | Clear global descriptor table (GDT).                                                                                                    |
| BA           | Initialise the screen saver.                                                                                                    |
| BC           | Clear parity error latch.                                                                                                    |
| BE           | Clear screen.                                                                                                    |
| C0           | Try to boot with INT 19                                                                                                    |
| D0-D2        | If an interrupt occurs before interrupt vectors have been initialised this interrupt handler will try to see if the interrupt caused was an 8259 interrupt and which one. If unknown, InterruptFlag will be FF. Otherwise it will contain the IRQ number that occurred |
| D4           | Clear pending timer, kbd interrupts, transfer control to double word address at RomCheck.                                                                                                    |
| D6-D8-<br>DA | Return from extended block move.                                                                                                    |

## Phoenix v3.07

see Quadtel.

# ISA/EISA/MCA BIOS POST/Beep Codes (fatal)

| Msg | Beeps | Meaning                                          |
|-----|-------|--------------------------------------------------|
| 01  | none  | CPU register test in progress.                   |
| 02  | 1-1-3 | CMOS write/read failure.                         |
| 03  | 1-1-4 | ROM BIOS Checksum Failure.                       |
| 04  | 1-2-1 | Programmable interval timer failure.             |
| 05  | 1-2-2 | DMA Initialisation failure.                      |
| 06  | 1-2-3 | DMA page register write/read failure.            |
| 08  | 1-3-1 | RAM refresh verification failure.                |
| 09  | none  | 1st 64K RAM test in progress.                    |
| 0A  | 1-3-3 | 1st 64K RAM chip or data line failure multi-bit. |
| 0B  | 1-3-4 | 1st RAM odd/even logic failure.                  |
| 0C  | 1-4-1 | Address line failure 1st 64K RAM.                |
| 0D  | 1-4-2 | Parity failure 1st 64K RAM.                      |
| 0E  | 1-4-3 | Fail-safe timer failure.                         |
| 0F  | 1-4-4 | Software NMI port failure.                       |
| 10  | 2-1-1 | Bit 0 1st 64K RAM failure.                       |
| 11  | 2-1-2 | Bit 1 1st 64K RAM failure.                       |
| 12  | 2-1-3 | Bit 2 1st 64K RAM failure.                       |
| 13  | 2-1-4 | Bit 3 1st 64K RAM failure.                       |
| 14  | 2-2-1 | Bit 4 1st 64K RAM failure.                       |
| 15  | 2-2-2 | Bit 5 1st 64K RAM failure.                       |
| 16  | 2-2-3 | Bit 6 1st 64K RAM failure.                       |
| 17  | 2-2-4 | Bit 7 1st 64K RAM failure.                       |
| 18  | 2-3-1 | Bit 8 1st 64K RAM failure.                       |
| 19  | 2-3-2 | Bit 9 1st 64K RAM failure.                       |
| 1A  | 2-3-3 | Bit A 1st 64K RAM failure.                       |
| 1B  | 2-3-2 | Bit B 1st 64K RAM failure.                       |

| Msg | Beeps | Meaning                                             |
|-----|-------|-----------------------------------------------------|
| 1C  | 2-4-2 | Bit C 1st 64K RAM failure.                          |
| 1D  | 2-4-2 | Bit D 1st 64K RAM failure.                          |
| 1E  | 2-4-3 | Bit E 1st 64K RAM failure.                          |
| 1F  | 2-4-4 | Bit F 1st 64K RAM failure.                          |
| 20  | 3-1-1 | Slave DMA register failure.                         |
| 21  | 3-1-2 | Master DMA register failure.                        |
| 22  | 3-1-3 | Master interrupt mask register failure.             |
| 23  | 3-1-4 | Slave interrupt mask register failure.              |
| 25  | none  | Interrupt vector loading in progress.               |
| 27  | 3-2-4 | Keyboard controller test failure.                   |
| 28  | none  | CMOS pwr failure; checksum calculation in progress. |
| 29  | none  | CMOS RAM configuration validation in progress.      |
| 2B  | 3-3-4 | Screen memory test failure.                         |
| 2C  | 3-4-1 | Screen initialisation failure.                      |
| 2D  | 3-4-2 | Screen retrace test failure.                        |
| 2E  | none  | Search for video ROM in progress.                   |
| 30  | none  | Screen believed running with video ROM.             |
| 31  | none  | Mono monitor believed operable.                     |
| 32  | none  | Colour monitor (40 col) believed operable.          |
| 33  | none  | Colour monitor (80 col) believed operable.          |

## ISA/EISA/MCA BIOS POST/Beep Codes (non-fatal)

Non-fatal if manufacturing jumper is on.

| Msg | Beeps     | Meaning                                                                                           |
|-----|-----------|---------------------------------------------------------------------------------------------------|
| 34  | 4-2-1     | No time tick.                                                                                     |
| 35  | 4-2-2     | Shutdown test in progress or failure.                                                             |
| 36  | 4-2-3     | Gate A20 failure.                                                                                 |
| 37  | 4-2-4     | Unexpected interrupt in protected mode.                                                           |
| 38  | 4-3-1     | Memory high address line fail at 01000-0A000. Also RAM test in progress or address failure >FFFH. |
| 39  | 4-3-2     | Memory high address line failure at 100000-FFFFFF.                                                |
| 3A  | 4-3-3     | Interval Timer channel 2 test or failure.                                                         |
| 3B  | 4-3-4     | Time-of-day clock test or failure.                                                                |
| 3C  | 4-4-1     | Serial port test or failure.                                                                      |
| 3D  | 4-4-2     | Parallel port test or failure.                                                                    |
| 3E  | 4-4-3     | Maths coprocessor test                                                                            |
| 3F  |           | Cache test (Dell)                                                                                 |
| 41  | lw 1-1-2  | System board select bad (Micro Channel only)                                                      |
| 42  | Low 1-1-3 | Extended CMOS RAM bad (Micro Channel only)                                                        |

# PicoBIOS v4.0 R6/UMC Chipset PCI

| Beeps   | Code | Meaning                                               |
|---------|------|-------------------------------------------------------|
| 1-1-1-3 | 02   | Verify Real Mode                                      |
| 1-1-2-1 | 04   | Get CPU type                                          |
| 1-1-2-3 | 06   | Initialize system hardware                            |
| 1-1-3-1 | 08   | Initialize chipset registers with initial POST values |

| Beeps   | Code | Meaning                                              |  |
|---------|------|------------------------------------------------------|--|
| 1-1-3-2 | 09   | Set in POST flag                                     |  |
| 1-1-3-3 | 0A   | Initialize CPU registers                             |  |
| 1-1-4-1 | 0C   | Initialize cache to initial POST values              |  |
| 1-1-4-3 | 0E   | Initialize I/O                                       |  |
| 1-2-1-1 | 10   | Initialize Power Management                          |  |
| 1-2-1-2 | 11   | Load alternate registers with initial POST values    |  |
| 1-2-1-3 | 12   | Jump to UserPatch0                                   |  |
| 1-2-2-1 | 14   | Initialize keyboard controller                       |  |
| 1-2-2-3 | 16   | BIOS ROM checksum                                    |  |
| 1-2-3-1 | 18   | 8254 timer initialization                            |  |
| 1-2-3-1 | 1A   | 8237 DMA controller initialization                   |  |
| 1-2-3-3 | 1C   | Reset Programmable Interrupt Controller              |  |
| 1-3-1-1 | 20   | Test DRAM refresh                                    |  |
| 1-3-1-1 | 20   | Test 8742 Keyboard Controller                        |  |
| 1-3-1-3 | 24   | · · · · · · · · · · · · · · · · · · ·                |  |
| -       | 28   | Set ES segment to register to 4 GB                   |  |
| 1-3-3-1 |      | Autosize DRAM                                        |  |
| 1-3-3-3 | 2A   | Clear 512K base RAM                                  |  |
| 1-3-4-1 | 2C   | Test 512 base address lines                          |  |
| 1-3-4-3 | 2E   | Test 512K base memory                                |  |
| 1-4-1-3 | 32   | Test CPU bus-clock frequency                         |  |
| 1-4-2-1 | 34   | CMOS RAM read/write failure (check ISA card seating) |  |
| 1-4-2-4 | 37   | Reinitialize the chipset                             |  |
| 1-4-3-1 | 38   | Shadow system BIOS ROM                               |  |
| 1-4-3-2 | 39   | Reinitialize the cache                               |  |
| 1-4-3-3 | 3A   | Autosize cache                                       |  |
| 1-4-4-1 | 3C   | Configure advanced chipset registers                 |  |
| 1-4-4-2 | 3D   | Load alternate registers with CMOS values            |  |
| 2-1-1-1 | 40   | Set Initial CPU speed                                |  |
| 2-1-1-3 | 42   | Initialize interrupt vectors                         |  |
| 2-1-2-1 | 44   | Initialize BIOS interrupts                           |  |
| 2-1-2-3 | 46   | Check ROM copyright notice                           |  |
| 2-1-2-4 | 47   | Initialize manager for PCI Options ROMs              |  |
| 2-1-3-1 | 48   | Check video configuration against CMOS               |  |
| 2-1-3-2 | 49   | Initialize PCI bus and devices                       |  |
| 2-1-3-3 | 4A   | Initialize all video adapters in system              |  |
| 2-1-4-1 | 4C   | Shadow video BIOS ROM                                |  |
| 2-1-4-3 | 4E   | Display copyright notice                             |  |
| 2-2-1-1 | 50   | Display CPU type and speed                           |  |
| 2-2-1-3 | 52   | Test keyboard                                        |  |
| 2-2-2-1 | 54   | Set key click if enabled                             |  |
| 2-2-2-3 | 56   | Enable keyboard                                      |  |
| 2-2-3-1 | 58   | Test for unexpected interrupts                       |  |
| 2-2-3-3 | 5A   | Display prompt Press F2 to enter SETUP               |  |
| 2-2-4-1 | 5C   | Test RAM between 512 and 640k                        |  |
| 2-3-1-1 | 60   | Test expanded memory                                 |  |
| 2-3-1-1 | 62   | Test extended memory address lines                   |  |
| 2-3-1-3 | 64   | Jump to UserPatch1                                   |  |
| 2-3-2-1 | 66   | Configure advanced cache registers                   |  |
| Z-U-Z-U | 68   | Comigate advanced cache registers                    |  |

| Beeps              | Code     | Meaning                                             |  |
|--------------------|----------|-----------------------------------------------------|--|
| 2-3-3-2            | 69       | Initialise SMI handler                              |  |
| 2-3-3-3            | 6A       | Display external cache size                         |  |
| 2-3-4-1            | 6C       | Display shadow message                              |  |
| 2-3-4-3            | 6E       | Display non-disposable segments                     |  |
| 2-4-1-1            | 70       | Display error messages                              |  |
| 2-4-1-3            | 72       | Check for configuration errors                      |  |
| 2-4-2-1            | 74       | Test real-time clock                                |  |
| 2-4-2-3            | 76       | Check for keyboard errors                           |  |
| 2-4-4-1            | 7C       | Set up hardware interrupts vectors                  |  |
| 2-4-4-3            | 7E       | Test coprocessor if present                         |  |
| 3-1-1-1            | 80       | Disable onboard I/O ports                           |  |
| 3-1-1-3            | 82       | Detect and install external RS232 ports             |  |
| 3-1-2-1            | 84       | Detect and install external parallel ports          |  |
| 3-1-2-3            | 86       | Re-initialize onboard I/O ports                     |  |
| 3-1-3-1            | 88       | Initialize BIOS Data Area                           |  |
| 3-1-3-3            | 8A       | Initialize Extended BIOS Data Area                  |  |
| 3-1-4-1            | 8C       | Initialize floppy controller                        |  |
| 3-2-1-1            | 90       | Initialize hard-disk controller                     |  |
| 3-2-1-2            | 91       | Initialize local-bus hard-disk controller           |  |
| 3-2-1-3            | 92       | Jump to UserPatch2                                  |  |
| 3-2-2-1            | 94       | Disable A20 address line                            |  |
| 3-2-2-3            | 96       | Clear huge ES segment                               |  |
| 3-2-3-1            | 98       | Search for option ROMs                              |  |
| 3-2-3-3            | 9A       | Shadow option ROMs                                  |  |
| 3-2-4-1            | 9C       | Set up Power Management                             |  |
| 3-2-4-3            | 9E       | Enable hardware interrupts                          |  |
| 3-3-1-1            | A0       | Set time of day                                     |  |
| 3-3-1-3            | A2       | Check key lock                                      |  |
| 3-3-1-3            | A8       | Erase F2 prompt                                     |  |
| 3-3-3-1            | AA       | Scan for F2 key stroke                              |  |
| 3-3-4-1            | AC       | Enter SETUP                                         |  |
| 3-3-4-1            | AF       | Clear in-POST flag                                  |  |
| 3-4-1-1            | B0       | Check for errors                                    |  |
| 3-4-1-1            | B2       | POST doneprepare to boot operating system           |  |
| 3-4-1-3            | B4       | One beep                                            |  |
| 3-4-2-1            | B6       | Check password (optional)                           |  |
| 3-4-2-3            | B8       | Clear global descriptor table                       |  |
| 3-4-3-1            | BC BC    | Clear global descriptor table Clear parity checkers |  |
|                    |          |                                                     |  |
| 3-4-4-3            | BE       | Clear screen (optional)                             |  |
| 3-4-4-4<br>4-1-1-1 | BF<br>C0 | Check virus and backup reminders                    |  |
|                    |          | Try to boot with INT 19                             |  |
| 4-2-1-1            | D0       | Interrupt handler error                             |  |
| 4-2-1-3            | D2       | Unknown interrupt error                             |  |
| 4-2-2-1            | D4       | Pending interrupt error                             |  |
| 4-2-2-3            | D6       | Initialize option ROM error                         |  |
| 4-2-3-1            | D8       | Shutdown error                                      |  |
| 4-2-3-3            | DA       | Extended Block Move                                 |  |
| 4-2-4-1            | DC       | Shutdown 10 error                                   |  |

#### FLASH BIOS INTEGRITY TEST

| 4-3-1-3 | E2 | Initialize the chipset     |  |
|---------|----|----------------------------|--|
| 4-3-1-4 | E3 | Initialize refresh counter |  |
| 4-3-2-1 | E4 | Check for Forced Flash     |  |
| 4-3-2-2 | E5 | Check HW status of ROM     |  |
| 4-3-2-3 | E6 | BIOS ROM is OK             |  |
| 4-3-2-4 | E7 | Do a complete RAM test     |  |

#### FLASH RECOVERY

| 4-3-3-1 | E8 | Do OEM initialization           |  |
|---------|----|---------------------------------|--|
| 4-3-3-2 | E9 | Initialize interrupt controller |  |
| 4-3-3-3 | EA | Read in bootstrap code          |  |
| 4-3-3-4 | EB | Initialize all vectors          |  |
| 4-3-4-1 | EC | Boot the Flash program          |  |
| 4-3-4-2 | ED | Initialize the boot device      |  |
| 4-3-4-3 | EE | Boot code was read OK           |  |

#### v4.0 R6

| Code | Meaning                                           | Code | Meaning                                    |
|------|---------------------------------------------------|------|--------------------------------------------|
| 02   | Verify Real Mode                                  | 6B   | Load custom defaults (optional)            |
| 03   | Disable NMI                                       | 6C   | Display shadow area message                |
| 04   | Get CPU type                                      | 6E   | Show possible high address UMB recovery    |
| 06   | Init system hardware                              | 70   | Display error messages                     |
| 08   | Init chipset registers with initial POST values   | 72   | Check for configuration errors             |
| 09   | Set IN POST flag                                  | 76   | Check for keyboard errors                  |
| 0A   | Init COU registers                                | 7C   | Set up hardware interrupt vectors          |
| 0B   | Enable CPU cache                                  | 7E   | Init copro if present                      |
| 0C   | Init caches to initial POST values                | 80   | Disable onboard super I/O ports and IRQs   |
| 0E   | Init I/O component                                | 81   | Late POST device inti                      |
| 0F   | Init local bus IDE                                | 82   | Detect and install external RS232 ports    |
| 10   | Init power management                             | 83   | Configure non-MCD IDE controllers          |
| 11   | Load alternate registers with initial POST values | 84   | Detect and install external parallel ports |
| 12   | Restore CPU control word during warm boot         | 85   | Init PC-compatible PnP ISA devices         |
| 13   | Init PCI bus mastering devices                    | 86   | Re-initialise onboard I/O ports            |
| 14   | Init keyboard controller                          | 87   | Set motherboard configurable devices       |
| 16   | BIOS ROM checksum (beep 1-2-2-3)                  | 88   | Init BIOS data area                        |
| 17   | Init cache before memory autosize                 | 89   | Enable NMIs                                |
| 18   | 8254 timer init                                   | 8A   | Init BIOS extended data area               |
| 1A   | 8237 DAM controller init                          | 8B   | Test/init PS/2 mouse                       |
| 1C   | Reset programmable interrupt controller           | 8C   | Init floppy controller                     |
| 20   | Test DRAM refresh (beep 1-3-1-1)                  | 8F   | Determine number of ATA drives (optional)  |
| 22   | Test 8742 controller (beep 1-3-1-3)               | 90   | Init HD controller                         |
| 24   | Set ES segment register to 4 Gb                   | 91   | Init local bus HD controller               |
| 26   | Enable A20 line                                   | 92   | Jump to Userpatch2                         |
| 28   | Autosize DRAM                                     | 93   | Build MPTABLE for multi-processor boards   |

| Code | Meaning                                                                 | Code | Meaning                                 |
|------|-------------------------------------------------------------------------|------|-----------------------------------------|
| 29   | Init POST memory manager                                                | 95   | Install CD ROM for boot                 |
| 2A   | Clear 512K base RAM                                                     | 96   | Clear huge ES segment register          |
| 2C   | RAM failure on line XXXX (beep 1-3-4-1)                                 | 97   | Fix up multiprocessor table             |
| 2E   | RAM failure on data bits xxxx of low byte of memory bus (beep 1-3-4-3)  | 98   | Search for option ROMs (beep 1-2)       |
| 2F   | Enable cache before system BIOS shadow                                  | 99   | Check for SMART Drive (optional)        |
| 30   | RAM failure on data bits xxxx of high byte of memory bus (beep 1-4-1-1) | 9A   | Shadow Option ROMs                      |
| 32   | Test CPU bus clock frequency                                            | 9C   | Set up power management                 |
| 33   | Init Phoenix Dispatch Manager                                           | 9D   | Init security engine (optional)         |
| 36   | Warm start shut down                                                    | 9E   | Enable hardware interrupts              |
| 38   | Shadow system BIOS ROM                                                  | 9F   | Determine number of ATA and SCSI drives |
| 3A   | Autosize cache                                                          | A0   | Set time of day                         |
| 3C   | Advanced conguration of chipset registers                               | A2   | Check key lock                          |
| 3D   | Load alternate registers with CMOS values                               | A4   | Init typematic rate                     |
| 42   | Init interrupt vectors                                                  | A8   | Erase F2 prompt                         |
| 45   | POST device init                                                        | AA   | Scan for F2 keystroke                   |
| 46   | Check ROM copyright notice (beep 2-1-2-3)                               | AC   | Enter setup                             |
| 48   | Check video configuration against CMOS                                  | AE   | Clear boot flag                         |
| 49   | Init PCI bus and devices                                                | В0   | Check for errors                        |
| 4A   | Init all video adapters                                                 | B2   | POST done, prepare to boot OS           |
| 4B   | QuietBoot start (optional)                                              | B4   | One short beep before boot              |
| 4C   | Shadow Video BIOS ROM                                                   | B5   | Terminate Quickboot (optional)          |
| 4E   | Display BIOS copyright notice                                           | B6   | Check password (optional)               |
| 50   | Display CPU type and speed                                              | В9   | Prepare Boot                            |
| 51   | Init EISA board                                                         | BA   | Init DMI parameters                     |
| 52   | Test keyboard                                                           | BB   | Init PnP Option ROMs                    |
| 54   | Set key click if enabled                                                | ВС   | Clear parity checkers                   |
| 58   | Test for unexpected interrupts (2-2-3-1)                                | BD   | Display multiboot menu                  |
| 59   | Init POST display service                                               | BE   | Clear Screen (optional)                 |
| 5A   | Display prompt "Press F2 to enter setup"                                | BF   | Check virus and backup reminders        |
| 5B   | Disable CPU cache                                                       | C0   | Try to boot with INT 19                 |
| 5C   | Test RAM between 512K and 640K                                          | C1   | Init POSR error message (PEM)           |
| 60   | Test expanded memory                                                    | C2   | Init error logging                      |
| 62   | Test extended memory address lines                                      | C3   | Init error display function             |
| 64   | Jump to user patch 1                                                    | C4   | Init system error handler               |
| 66   | Configure advanced cache registers                                      | C5   | PnPnd dual CMOS (optional)              |
| 67   | Init multi processor APIC                                               | C6   | Init notebook docking (optional)        |
| 68   | Enable external and CPU caches                                          | C7   | Init notebook docking late              |
| 69   | Setup SMM area                                                          | C8   | Force Check (optional)                  |
| 6A   | Display external L2 cache size                                          | C9   | Extended Checksum (optional)            |

#### FOR BOOT BLOCK IN FLASH ROM

| Code | Meaning           | Code | Meaning               |
|------|-------------------|------|-----------------------|
| E0   | Init chipset      | EA   | Init OEM special code |
| E1   | Init bridge       | EB   | Init PIC and DMA      |
| E2   | Init CPU          | EC   | Init memory type      |
| E3   | Init system timer | ED   | Init memory size      |

| Code | Meaning                   | Code | Meaning                     |
|------|---------------------------|------|-----------------------------|
| E4   | Init system I/O           | F0   | Init interrupt vectors      |
| E5   | Check force recovery boot | F1   | Init RTC                    |
| E6   | Checksum BIOS ROM         | F2   | Init video                  |
| E7   | Go to BIOS                | F3   | Init system management mode |
| E8   | Set huge segment          | F4   | Out put 1 beep before boot  |
| E9   | Init multi-processor      | F5   | Boot to mini DOS            |
| EE   | Shadow boot block         | F6   | Clear Huge Segment          |
| EF   | System memory test        | F7   | Boot to full DOS            |

## V4 Rel 6

| Code | Meaning           | Code | Meaning            |
|------|-------------------|------|--------------------|
| 000h | TP_NULL           | 045h | TP_DEVICE_INIT     |
| 001h | TP_IPMI_INIT      | 046h | TP_COPYRIGHT       |
| 002h | TP_VERIFY_REAL    | 047h | TP_I2O_INIT        |
| 003h | TP_DISABLE_NMI    | 048h | TP_CONFIG          |
| 004h | TP_GET_CPU_TYPE   | 049h | TP_PCI_INIT        |
| 006h | TP_HW_INIT        | 04Ah | TP_VIDEO           |
| 007h | TP_CS_BIOS_DESHAD | 04Bh | TP_QUIETBOOT_START |
| 008h | TP_CS_INIT        | 04Ch | TP_VID_SHADOW      |
| 009h | TP_SET_IN_POST    | 04Eh | TP_CR_DISPLAY      |
| 00Ah | TP_CPU_INIT       | 04Fh | TP_MULTBOOT_INIT   |
| 00Bh | TP_CPU_CACHE_ON   | 050h | TP_CPU_DISPLAY     |
| 00Ch | TP_CACHE_INIT     | 051h | TP_EISA_INIT       |
| 00Eh | TP_IO_INIT        | 052h | TP_KB_TEST         |
| 00Fh | TP_FDISK_INIT     | 054h | TP_KEY_CLICK       |
| 010h | TP_PM_INIT        | 055h | TP_USB_INIT        |
| 011h | TP_REG_INIT       | 056h | TP_ENABLE_KB       |
| 012h | TP_RESTORE_CR0    | 057h | TP_1394_INIT       |
| 013H | TP_PCI_BM_RESET   | 058h | TP_HOT_INT         |
| 014h | TP_8742_INIT      | 059h | TP_PDS_INIT        |
| 016h | TP_CHECKSUM       | 05Ah | TP_DISPLAY_F2      |
| 017h | TP_PRE_SIZE_RAM   | 05Bh | TP_CPU_CACHE_OFF   |
| 018h | TP_TIMER_INIT     | 05Ch | TP_MEMORY_TEST     |
| 01Ah | TP_DMA_INIT       | 05Eh | TP_BASE_ADDR       |
| 01Ch | TP_RESET_PIC      | 060h | TP_EXT_MEMORY      |
| 020h | TP_REFRESH        | 062h | TP_EXT_ADDR        |
| 022h | TP_8742_TEST      | 064h | TP_USERPATCH1      |
| 024h | TP_SET_HUGE_ES    | 066h | TP_CACHE_ADVNCD    |
| 026h | TP_ENABLE_A20     | 067h | TP_MP_INIT_MIN     |
| 028h | TP_SIZE_RAM       | 068h | TP_CACHE_CONFIG    |
| 029h | TP_PMM_INIT       | 069h | TP_PM_SETUP_SMM    |
| 02Ah | TP_ZERO_BASE      | 06Ah | TP_DISP_CACHE      |
| 02Bh | TP_ENH_CMOS_INIT  | 06Bh | TP_CUST_DFLT       |
| 02Ch | TP_ADDR_TEST      | 06Ch | TP_DISP_SHADOWS    |
| 02Eh | TP_BASERAML       | 06Eh | TP_FAST_ZERO       |
| 02Fh | TP_PRE_SYS_SHADOW | 070h | TP_ERROR_MSGS      |
| 030h | TP_BASERAMH       | 072h | TP_TEST_CONFIG     |

| Code         | Meaning                | Code | Meaning                  |
|--------------|------------------------|------|--------------------------|
| 032h         | TP_COMPUTE_SPEED       | 074h | TP_RTC_TEST              |
| 033h         | TP_PDM_INIT            | 076h | TP_KEYBOARD              |
| 034h         | TP_CMOS_TEST           | 07Ah | TP_KEYLOCK               |
| 035h         | TP_REG_REINIT          | 07Ch | TP_HW_INTS               |
| 036h         | TP_CHK_SHUTDOWN        | 07Dh | TP ISM INIT              |
| 037h         | TP CS REINIT           | 07Eh | TP COPROC                |
| 038h         | TP_SYS_SHADOW          | 080h | TP IO BEFORE             |
| 039h         | TP CACHE REINIT        | 0BDh | TP BOOT MENU             |
| 03Ah         | TP_CACHE_AUTO          | 0BEh | TP_CLEAR_SCREEN          |
| 03Bh         | TP_DBGSRV_INIT         | 0BFh | TP CHK RMDR              |
| 03Ch         | TP ADV CS CONFIG       | 0C0h | TP INT19                 |
| 03Dh         | TP ADV REG CONFIG      | 0C1h | TP PEM INIT              |
| 03Eh         | TP READ HW             | 0C2h | TP PEM LOG               |
| 03Fh         | TP ROMPILOT MEMORY     | 0C3h | TP PEM DISPLAY           |
| 040h         | TP SPEED               | 0C4h | TP_PEM_SYSER_INIT        |
| 041h         | TP ROMPILOT INIT       | 0C5h | TP_DUAL_CMOS             |
| 042h         | TP VECTOR INIT         | 0C6h | TP_DOCK_INIT             |
| 044h         | TP SET BIOS INT        | 0C7h | TP DOCK INIT LATE        |
| 08Ch         | TP FLOPPY              | 0C8h | TP FORCE                 |
| 08Eh         | TP AUTOTYPE            | 0C9h | TP_FORCE TP_EXT_CHECKSUM |
| 08Fh         | TP FDISK FAST PREINIT  | 0C9H | TP_SERIAL_KEY            |
| 090h         | TP FDISK               | 081h | TP_LATE_DEVICE_INIT      |
| 090h         | TP_FDISK_FAST_INIT     | 082h | TP_RS232                 |
| 092h         | TP_USERPATCH2          | 083h | TP FDISK CFG IDE CTRLR   |
| 093h         | TP MP INIT             | 084h | TP LPT                   |
|              | TP CD                  | 085h | TP PCI PCC               |
| 095h<br>096h | TP_CD TP_CLEAR HUGE ES | 086h | TP IO AFTER              |
|              |                        |      |                          |
| 097h         | TP_MP_FIXUP            | 087h | TP_MCD_INIT              |
| 098h         | TP_ROM_SCAN            | 088h | TP_BIOS_INIT             |
| 099h         | TP_FDISK_CHECK_SMART   | 089h | TP_ENABLE_NMI            |
| 09Ah         | TP_MISC_SHADOW         | 08Ah | TP_INIT_EXT_BDA          |
| 09Bh         | TP_PMCPUSPEED          | 08Bh | TP_MOUSE                 |
| 09Ch         | TP_PM_SETUP            | 0CDh | TP_PCMATA                |
| 09Dh         | TP_SECURITY_INIT       | 0CEh | TP_PEN_INIT              |
| 09Eh         | TP_IRQS                | 0CFh | TP_XBDA_FAIL             |
| 09Fh         | TP_FDISK_FAST_INIT2    | 0D1h | TP_BIOS_STACK_INIT       |
| 0A0h         | TP_TIME_OF_DAY         | 0D3h | TP_SETUP_WAD             |
| 0A2h         | TP_KEYLOCK_TEST        | 0D4h | TP_CPU_GET_STRING EQU    |
| 0A4h         | TP_KEY_RATE            | 0D5h | TP_SWITCH_POST_TABLES    |
| 0A8h         | TP_ERASE_F2            | 0C1h | TP_CHKBOOTTYPE           |
| 0AAh         | TP_SCAN_FOR_F2         | 0C2h | TP_SAVEBOOTTYPE          |
| 0ACh         | TP_SETUP_CHECK         | 0C3h | TP_CHKREQBOOTTYPE        |
| 0AEh         | TP_CLEAR_BOOT          | 0C4h | TP_HOTKEY_START          |
| 0B0h         | TP_ERROR_CHECK         | 0C5h | TP_HOTKEY_END            |
| 0B1h         | TP_ROMPILOT_UNLOAD     | 0C6h | TP_CONSOLE_INIT          |
| 0B2h         | TP_POST_DONE           | 0C7h | TP_CONSOLE_COMPORT       |
| 0B3h         | TP_ENH_CMOS_STORE      | 0C8h | TP_A20_TEST              |
| 0B4h         | TP_ONE_BEEP            | 0C9h | TP_EISA_BEFORE_INIT      |
| 0B5h         | TP_QUIETBOOT_END       | 0CAh | TP EISA AFTER INIT       |

| Code | Meaning         | Code | Meaning               |
|------|-----------------|------|-----------------------|
| 0B6h | TP_PASSWORD     | 0CBh | TP_SAVE_MEMCFG        |
| 0B7h | TP_ACPI         | 0CCh | TP_RESTORE_MEMCFG EQU |
| 0B8h | TP_SYSTEM_INIT  | 0CDh | TP_CONSOLE_VECTOR EQU |
| 0B9h | TP_PREPARE_BOOT | 0CEh | TP_ERRLOG_INIT        |
| 0Bah | TP_DMI          | 0CFh | TP_ERRLOG_MSG         |
| 0BBh | TP_INIT_BCVS    | 0CDh | TP_PCMATA             |
| 0BCh | TP_PARITY       |      |                       |

# **QUADTEL**

## v3.07 AT BIOS (Phoenix 3.07)

| Code | Meaning                                | Code | Meaning                                |
|------|----------------------------------------|------|----------------------------------------|
| 02   | Flag test                              | 4A   | Start second protected mode test       |
| 04   | Register test                          | 4C   | Verify LDT instruction                 |
| 06   | System hardware initialisation         | 4E   | Verify TR instruction                  |
| 08   | Initialise chipset registers           | 50   | Verify LSL instruction                 |
| 0A   | BIOS ROM checksum                      | 52   | Verify LAR instruction                 |
| 0C   | DMA page register test                 | 54   | Verify VERR instruction                |
| 0E   | 8254 timer test                        | 56   | Unexpected exception                   |
| 10   | 8254 timer initialisation              | 58   | Address line 20 test                   |
| 12   | 8237 DMA controller test               | 5A   | Keyboard ready test                    |
| 14   | 8237 DMA initialisation                | 5C   | Determine AT or XT keyboard            |
| 16   | Initialise 8259/reset coprocessor      | 5E   | Start third protected mode test        |
| 18   | 8259 interrupt controller test         | 60   | Base memory test                       |
| 1A   | Memory refresh test                    | 62   | Base memory address test               |
| 1C   | Base 64K address test                  | 64   | Shadow memory test                     |
| 1E   | Base 64K memory test                   | 66   | Extended memory test                   |
| 20   | Base 64K test (upper 16 bits) for 386s | 68   | Extended address test                  |
| 22   | 8742 keyboard self test                | 6A   | Determine memory size                  |
| 24   | MC 146818 CMOS test                    | 6C   | Display error messages                 |
| 26   | Start first protected mode test        | 6E   | Copy BIOS to shadow memory             |
| 28   | Memory sizing test                     | 70   | 8254 clock test                        |
| 2A   | Autosize memory chips                  | 72   | MC 146818 RTC test                     |
| 2C   | Chip interleave enable test            | 74   | Keyboard stuck key test                |
| 2E   | First protected mode test exit         | 76   | Initialise hardware interrupt vectors  |
| 30   | Unexpected shutdown                    | 78   | Maths coprocessor test                 |
| 31   | DDNIL bit scan failure                 | 7A   | Determine COM ports available          |
| 32   | System board memory size               | 7C   | Determine LPT ports available          |
| 34   | Relocate shadow RAM if configured      | 7E   | Initialise BIOS data area              |
| 36   | Configure EMS system                   | 80   | Determine floppy/fixed disk controller |
| 38   | Configure wait states                  | 82   | Floppy disk test                       |
| 3A   | Retest 64K base RAM                    | 84   | Fixed disk test                        |
| 3C   | CPU speed calculation                  | 86   | External ROM scan                      |
| 3E   | Get switches from 8042                 | 88   | System key lock test                   |
| 40   | Configure CPU speed                    | 8A   | Wait for <f1> key pressed</f1>         |

| Code | Meaning                      | Code | Meaning                                    |
|------|------------------------------|------|--------------------------------------------|
| 42   | Initialise interrupt vectors | 8C   | Final system initialisation                |
| 44   | Verify video configuration   | 8E   | Interrupt 19 boot loader                   |
| 46   | Initialise video system      | B0   | Unexpected interrupt before or after boot. |
| 48   | Test unexpected interrupts   |      |                                            |

## 16K XT

| Code | Meaning                                                                                       |  |  |
|------|-----------------------------------------------------------------------------------------------|--|--|
| 03   | Test flag register                                                                            |  |  |
| 06   | Test CPU Register                                                                             |  |  |
| 09   | Initialise system hardware                                                                    |  |  |
| 0C   | Test BIOS ROM checksum                                                                        |  |  |
| 0F   | Initialise 8237 DMA page register                                                             |  |  |
| 12   | Test 8237 address and count registers                                                         |  |  |
| 15   | Initialise 8237 DMA                                                                           |  |  |
| 18   | Test 8253 timer                                                                               |  |  |
| 1B   | Initialise 8253 timer                                                                         |  |  |
| 1E   | Start memory refresh test                                                                     |  |  |
| 21   | Test base 64K RAM, Cycling POST display shows code, upper then lower bytes of failing address |  |  |
| 24   | Set up common INT temp stack                                                                  |  |  |
| 27   | Initialize 8259 interrupt controller                                                          |  |  |
| 2A   | Test interrupt mask register                                                                  |  |  |
| 2D   | Test for hot (unexpected) interrupt                                                           |  |  |
| 30   | Test V40 DMA if present                                                                       |  |  |
| 31   | Test for DDNIL bits present                                                                   |  |  |
| 33   | Verify system clock interrupt                                                                 |  |  |
| 36   | Test keyboard                                                                                 |  |  |
| 39   | Set up interrupt table                                                                        |  |  |
| 3C   | Read system configuration switches                                                            |  |  |
| 3F   | Test video                                                                                    |  |  |
| 42   | Determine COM ports available                                                                 |  |  |
| 45   | Determine LPT ports available                                                                 |  |  |
| 48   | Determine if game port available                                                              |  |  |
| 4B   | Display copyright message                                                                     |  |  |
| 4E   | Calculate CPU speed                                                                           |  |  |
| 54   | Test system memory                                                                            |  |  |
| 55   | Test floppy drive                                                                             |  |  |
| 57   | Initialize system before boot                                                                 |  |  |
| 5A   | Call Interrupt 19 boot loader                                                                 |  |  |

# **SUPERSOFT**

# PC/XT/AT

| 11 CPU register or logic error ROMPOST A checksum error 12 ROM POST checksum error ROMPOST A checksum error 13 8253 timer channel 0 error ROMPOST B checksum error 14 8253 timer channel 1 error 8254 timer channel 0 error 15 8253 timer channel 2 error 8254 timer channel 1 error 16 8237A DMA controller error 8254 timer channel 2 error 17 8255 parity error detected 8237A DMA controller 1 err 18 16K critical RAM region error 8237A DMA controller 2 err 19 Memory refresh error DMA page registers error 10  8259 Interrupt controller error 16K critical RAM region 10  10                                                                                                    |        | XT                              | AT                              |  |
|----------------------------------------------------------------------------------------------------|--------|---------------------------------|---------------------------------|--|
| 8253 timer channel 0 error 8254 timer channel 0 error 8254 timer channel 0 error 8254 timer channel 1 error 8254 timer channel 1 error 8254 timer channel 1 error 8254 timer channel 1 error 8255 timer channel 2 error 8254 timer channel 2 error 8255 parity error detected 8237A DMA controller 1 err 8255 parity error detected 8237A DMA controller 2 err 8237A DMA controller 2 err 8237A DMA controller 2 err 8237A DMA controller 2 err 824 DMA page registers error 825 DMA page registers error 826 CPU protected mode error 827 EGAVGA memory error 828 8087 math chip error 829 Keyboard controller error 829 Keyboard controller error 820 Floppy controller error 820 Floppy disk read error 821 Floppy disk read error 822 Floppy disk read error 823 Floppy disk read error 824 Memory error at address x 8259 Interrupt error 826 CGA, EGAVGA RAM error 827 EGAVGA memory error 828 BOSR math chip error 829 Keyboard controller error 820 Floppy controller error 820 Floppy controller error 820 Floppy disk read error 821 Floppy disk read error 822 Floppy disk read error 823 Floppy disk read error 824 Memory error at address x 8259 Interrupt error 826 CMOS real time clock error 827 Eloppy controller error 828 Reyboard controller error 829 Floppy controller error 830 Floppy disk read error 840 Floppy disk read error 850 Floppy disk read error 860 Floppy controller error 870 Floppy disk read error 871 Floppy disk read error 872 Floppy disk read error 873 Floppy disk read error 874 BIOS checksum error 880 Floppy disk read error 880 Floppy disk read error 880 Floppy di | 11     | CPU register or logic error     | CPU register or logic           |  |
| 14 8253 timer channel 1 error 8254 timer channel 0 error 15 8253 timer channel 2 error 8254 timer channel 1 error 16 8237A DMA controller error 8254 timer channel 2 error 17 8255 parity error detected 8237A DMA controller 1 err 18 16K critical RAM region error 8237A DMA controller 2 err 19 Memory refresh error DMA page registers error 10 Memory refresh error 10 DMA page registers error 10 Memory refresh error 10 DMA page registers error 10 Memory refresh error 10 DMA page registers error 10 DMA page registers error 10 DMA page r | 12     | ROM POST checksum error         | ROMPOST A checksum error        |  |
| 15 8253 timer channel 2 error 8254 timer channel 1 error 16 8237A DMA controller error 8254 timer channel 2 error 17 8255 parity error detected 8237A DMA controller 1 err 18 16K critical RAM region error 8237A DMA controller 2 err 19 Memory refresh error DMA page registers error 1A - 8042 parity error detected 21 8259 Interrupt controller error 16K critical RAM region 22 Unexpected interrupt detected Memory refresh error 23 Interrupt 0 (timer) error CPU protected mode error 24 Nonmaskable interrupt error 8259 Interrupt controller 1 err 25 MDA video memory error 8259 Interrupt controller 2 err 26 CGA video memory error Unexpected interrupt detected 27 EGA/VGA memory error Interrupt 0 (timer) error 28 8087 math chip error CMOS real time clock error 29 Keyboard controller error Nonmaskable interrupt error 2A - 80x87 math chip error 31 Keyboard scan lines/stuck key Keyboard controller error 32 Floppy controller error Stuck key or CMOS RAM err 33 Floppy disk read error Floppy controller error 34 Memory error at address x Floppy disk read error 35 Slow refresh, address x Floppy disk read error 36, 37 - CGA, EGA/VGA RAM error 38 - BIOS checksum error 41 BIOS checksum error Memory error at address x Slow refresh, address x Slow refresh, addre | 13     | 8253 timer channel 0 error      | ROMPOST B checksum error        |  |
| 16 8237A DMA controller error 8254 timer channel 2 error 17 8255 parity error detected 8237A DMA controller 1 err 18 16K critical RAM region error 8237A DMA controller 2 err 19 Memory refresh error DMA page registers error 1A - 8042 parity error detected 21 8259 Interrupt controller error 16K critical RAM region 22 Unexpected interrupt detected Memory refresh error 23 Interrupt 0 (timer) error CPU protected mode error 24 Nonmaskable interrupt error 8259 Interrupt controller 1 err 25 MDA video memory error 8259 Interrupt controller 2 err 26 CGA video memory error Unexpected interrupt detected 27 EGA/VGA memory error Interrupt 0 (timer) error 28 8087 math chip error CMOS real time clock error 29 Keyboard controller error Nonmaskable interrupt error 2A - 80x87 math chip error 2A - 80x87 math chip error 31 Keyboard scan lines/stuck key Keyboard controller error 32 Floppy controller error Stuck key or CMOS RAM err 33 Floppy disk read error Floppy controller error 34 Memory error at address x Floppy disk read error 35 Slow refresh, address x MDA video memory error 36, 37 - CGA, EGA/VGA RAM error 38 - BIOS checksum error 41 BIOS checksum error Memory error at address x Slow refresh, address x Slow refresh, address x S | 14     | 8253 timer channel 1 error      | 8254 timer channel 0 error      |  |
| 17 8255 parity error detected 18 16K critical RAM region error 19 Memory refresh error 10 Memory refresh error 10 Memory refresh error 11 8259 Interrupt controller error 11 8259 Interrupt controller error 12 Unexpected interrupt detected 13 Interrupt 0 (timer) error 14 Nonmaskable interrupt error 15 MDA video memory error 16 CGA video memory error 17 EGA/VGA memory error 18 8087 math chip error 18 80887 math chip error 18 80887 math chip error 18 80887 math chip error 18 80887 math chip error 19 Memory error 29 Keyboard controller error 29 Keyboard scan lines/stuck key 30 Floppy controller error 31 Keyboard scan lines/stuck key 32 Floppy disk read error 33 Floppy disk read error 34 Memory error at address x 35 Slow refresh, address x 36, 37 - CGA, EGA/VGA RAM error 38 - BIOS checksum error 41 BIOS checksum error 42 BASIC ROM 1 checksum 43-45 BASIC ROM 2, 3, 4  16 Memory pass count                                                                                                    | 15     | 8253 timer channel 2 error      | 8254 timer channel 1 error      |  |
| 18 16K critical RAM region error 8237A DMA controller 2 err 19 Memory refresh error DMA page registers error 1A - 8042 parity error detected 21 8259 Interrupt controller error 16K critical RAM region 22 Unexpected interrupt detected Memory refresh error 23 Interrupt 0 (timer) error CPU protected mode error 24 Nonmaskable interrupt error 8259 Interrupt controller 1 err 25 MDA video memory error Unexpected interrupt detected 27 EGA/VGA memory error Unexpected interrupt detected 28 8087 math chip error CMOS real time clock error 29 Keyboard controller error Nonmaskable interrupt error 2A - 80x87 math chip error 31 Keyboard scan lines/stuck key Keyboard controller error 32 Floppy controller error Stuck key or CMOS RAM err 33 Floppy disk read error Floppy controller error 34 Memory error at address x Floppy disk read error 35 Slow refresh, address x MDA video memory error 36, 37 - CGA, EGA/VGA RAM error 38 - BIOS checksum error 41 BIOS checksum error Memory error at address x 42 BASIC ROM 1 checksum Slow refresh, address x 43-45 BASIC ROM 2, 3, 4 Display pass count                                                                                                    | 16     | 8237A DMA controller error      | 8254 timer channel 2 error      |  |
| 19 Memory refresh error DMA page registers error 1A - 8042 parity error detected 21 8259 Interrupt controller error 16K critical RAM region 22 Unexpected interrupt detected Memory refresh error 23 Interrupt 0 (timer) error CPU protected mode error 24 Nonmaskable interrupt error 8259 Interrupt controller 1 err 25 MDA video memory error Unexpected interrupt detected 27 EGA/VGA memory error Unexpected interrupt detected 27 EGA/VGA memory error Interrupt 0 (timer) error 28 8087 math chip error CMOS real time clock error 29 Keyboard controller error Nonmaskable interrupt error 2A - 80x87 math chip error 31 Keyboard scan lines/stuck key Keyboard controller error 32 Floppy controller error Stuck key or CMOS RAM err 33 Floppy disk read error Floppy controller error 34 Memory error at address x Floppy disk read error 35 Slow refresh, address x MDA video memory error 36, 37 - CGA, EGA/VGA RAM error 38 - BIOS checksum error 41 BIOS checksum error Memory error at address x 42 BASIC ROM 1 checksum Slow refresh, address x 43-45 BASIC ROM 2, 3, 4 Display pass count                                                                                                    | 17     | 8255 parity error detected      | 8237A DMA controller 1 err      |  |
| 1A - 8042 parity error detected 21 8259 Interrupt controller error 16K critical RAM region 22 Unexpected interrupt detected Memory refresh error 23 Interrupt 0 (timer) error CPU protected mode error 24 Nonmaskable interrupt error 8259 Interrupt controller 1 err 25 MDA video memory error 8259 Interrupt controller 2 err 26 CGA video memory error Unexpected interrupt detected 27 EGA/VGA memory error Interrupt 0 (timer) error 28 8087 math chip error CMOS real time clock error 29 Keyboard controller error Nonmaskable interrupt error 2A - 80x87 math chip error 31 Keyboard scan lines/stuck key Keyboard controller error 32 Floppy controller error Stuck key or CMOS RAM err 33 Floppy disk read error Floppy controller error 34 Memory error at address x Floppy disk read error 35 Slow refresh, address x MDA video memory error 36, 37 - CGA, EGA/VGA RAM error 38 - BIOS checksum error 41 BIOS checksum error Memory error at address x 42 BASIC ROM 1 checksum Slow refresh, address x 43-45 BASIC ROM 2, 3, 4 Display pass count                                                                                                    | 18     | 16K critical RAM region error   | 8237A DMA controller 2 err      |  |
| 21 8259 Interrupt controller error 22 Unexpected interrupt detected 23 Interrupt 0 (timer) error 24 Nonmaskable interrupt error 25 MDA video memory error 26 CGA video memory error 27 EGA/VGA memory error 28 8087 math chip error 29 Keyboard controller error 20 Keyboard scan lines/stuck key 31 Keyboard scan lines/stuck key 32 Floppy controller error 33 Floppy disk read error 34 Memory error at address x 35 Slow refresh, address x 40 BASIC ROM 2, 3, 4 5 Display pass count                                                                                                    | 19     | Memory refresh error            | DMA page registers error        |  |
| 22 Unexpected interrupt detected 23 Interrupt 0 (timer) error 24 Nonmaskable interrupt error 25 MDA video memory error 26 CGA video memory error 27 EGA/VGA memory error 28 8087 math chip error 29 Keyboard controller error 20 Keyboard scan lines/stuck key 31 Keyboard scan lines/stuck key 32 Floppy controller error 33 Floppy disk read error 34 Memory error at address x 35 Slow refresh, address x 40 BASIC ROM 2, 3, 4 5 Display pass count                                                                                                    | 1A     | -                               | 8042 parity error detected      |  |
| Interrupt 0 (timer) error   CPU protected mode error                                                                                                    | 21     | 8259 Interrupt controller error | 16K critical RAM region         |  |
| Nonmaskable interrupt error  MDA video memory error  CGA video memory error  EGA/VGA memory error  Nonmaskable interrupt detected  Reyboard controller error  Keyboard controller error  Keyboard scan lines/stuck key  Floppy controller error  Keyboard scan lines/stuck key  Floppy controller error  Memory error at address x  MDA video memory error  Memory error at address x  BIOS checksum error  MDA videos x  BIOS checksum error  Memory error at address x  BIOS checksum error  Memory error at address x  BASIC ROM 1 checksum  Signaphy pass count                                                                                                    | 22     | Unexpected interrupt detected   | Memory refresh error            |  |
| 25 MDA video memory error 8259 Interrupt controller 2 err 26 CGA video memory error Unexpected interrupt detected 27 EGA/VGA memory error Interrupt 0 (timer) error 28 8087 math chip error CMOS real time clock error 29 Keyboard controller error Nonmaskable interrupt error 2A - 80x87 math chip error 31 Keyboard scan lines/stuck key Keyboard controller error 32 Floppy controller error Stuck key or CMOS RAM err 33 Floppy disk read error Floppy controller error 34 Memory error at address x Floppy disk read error 35 Slow refresh, address x MDA video memory error 36, 37 - CGA, EGA/VGA RAM error 38 - BIOS checksum error 41 BIOS checksum error Memory error at address x 42 BASIC ROM 1 checksum Slow refresh, address x 43-45 BASIC ROM 2, 3, 4 Display pass count                                                                                                    | 23     | Interrupt 0 (timer) error       | CPU protected mode error        |  |
| 26 CGA video memory error Unexpected interrupt detected 27 EGA/VGA memory error Interrupt 0 (timer) error 28 8087 math chip error CMOS real time clock error 29 Keyboard controller error Nonmaskable interrupt error 2A - 80x87 math chip error 31 Keyboard scan lines/stuck key Keyboard controller error 32 Floppy controller error Stuck key or CMOS RAM err 33 Floppy disk read error Floppy controller error 34 Memory error at address x Floppy disk read error 35 Slow refresh, address x MDA video memory error 36, 37 - CGA, EGA/VGA RAM error 38 - BIOS checksum error 41 BIOS checksum error Memory error at address x 42 BASIC ROM 1 checksum Slow refresh, address x 43-45 BASIC ROM 2, 3, 4 Display pass count                                                                                                    | 24     | Nonmaskable interrupt error     | 8259 Interrupt controller 1 err |  |
| 27 EGA/VGA memory error Interrupt 0 (timer) error 28 8087 math chip error CMOS real time clock error 29 Keyboard controller error Nonmaskable interrupt error 2A - 80x87 math chip error 31 Keyboard scan lines/stuck key Keyboard controller error 32 Floppy controller error Stuck key or CMOS RAM err 33 Floppy disk read error Floppy controller error 34 Memory error at address x Floppy disk read error 35 Slow refresh, address x MDA video memory error 36, 37 - CGA, EGA/VGA RAM error 38 - BIOS checksum error 41 BIOS checksum error Memory error at address x 42 BASIC ROM 1 checksum Slow refresh, address x 43-45 BASIC ROM 2, 3, 4 Display pass count                                                                                                    | 25     | MDA video memory error          | 8259 Interrupt controller 2 err |  |
| 28 8087 math chip error CMOS real time clock error 29 Keyboard controller error Nonmaskable interrupt error 2A - 80x87 math chip error 31 Keyboard scan lines/stuck key Keyboard controller error 32 Floppy controller error Stuck key or CMOS RAM err 33 Floppy disk read error Floppy controller error 34 Memory error at address x Floppy disk read error 35 Slow refresh, address x MDA video memory error 36, 37 - CGA, EGA/VGA RAM error 38 - BIOS checksum error 41 BIOS checksum error Memory error at address x 42 BASIC ROM 1 checksum Slow refresh, address x 43-45 BASIC ROM 2, 3, 4 Display pass count                                                                                                    | 26     | CGA video memory error          | Unexpected interrupt detected   |  |
| 29 Keyboard controller error Nonmaskable interrupt error 2A - 80x87 math chip error 31 Keyboard scan lines/stuck key Keyboard controller error 32 Floppy controller error Stuck key or CMOS RAM err 33 Floppy disk read error Floppy controller error 34 Memory error at address x Floppy disk read error 35 Slow refresh, address x MDA video memory error 36, 37 - CGA, EGA/VGA RAM error 38 - BIOS checksum error 41 BIOS checksum error Memory error at address x 42 BASIC ROM 1 checksum Slow refresh, address x 43-45 BASIC ROM 2, 3, 4 Display pass count                                                                                                    | 27     | EGA/VGA memory error            | Interrupt 0 (timer) error       |  |
| 2A - 80x87 math chip error 31 Keyboard scan lines/stuck key Keyboard controller error 32 Floppy controller error Stuck key or CMOS RAM err 33 Floppy disk read error Floppy controller error 34 Memory error at address x Floppy disk read error 35 Slow refresh, address x MDA video memory error 36, 37 - CGA, EGA/VGA RAM error 38 - BIOS checksum error 41 BIOS checksum error Memory error at address x 42 BASIC ROM 1 checksum Slow refresh, address x 43-45 BASIC ROM 2, 3, 4 Display pass count                                                                                                    | 28     | 8087 math chip error            | CMOS real time clock error      |  |
| 31 Keyboard scan lines/stuck key Keyboard controller error 32 Floppy controller error Stuck key or CMOS RAM err 33 Floppy disk read error Floppy controller error 34 Memory error at address x Floppy disk read error 35 Slow refresh, address x MDA video memory error 36, 37 - CGA, EGA/VGA RAM error 38 - BIOS checksum error 41 BIOS checksum error Memory error at address x 42 BASIC ROM 1 checksum Slow refresh, address x 43-45 BASIC ROM 2, 3, 4 Display pass count                                                                                                    | 29     | Keyboard controller error       | Nonmaskable interrupt error     |  |
| 32 Floppy controller error Stuck key or CMOS RAM err 33 Floppy disk read error Floppy controller error 34 Memory error at address x Floppy disk read error 35 Slow refresh, address x MDA video memory error 36, 37 - CGA, EGA/VGA RAM error 38 - BIOS checksum error 41 BIOS checksum error Memory error at address x 42 BASIC ROM 1 checksum Slow refresh, address x 43-45 BASIC ROM 2, 3, 4 Display pass count                                                                                                    | 2A     | -                               | 80x87 math chip error           |  |
| 33 Floppy disk read error Floppy controller error 34 Memory error at address x Floppy disk read error 35 Slow refresh, address x MDA video memory error 36, 37 - CGA, EGA/VGA RAM error 38 - BIOS checksum error 41 BIOS checksum error Memory error at address x 42 BASIC ROM 1 checksum Slow refresh, address x 43-45 BASIC ROM 2, 3, 4 Display pass count                                                                                                    | 31     | Keyboard scan lines/stuck key   | Keyboard controller error       |  |
| 34 Memory error at address x Floppy disk read error 35 Slow refresh, address x MDA video memory error 36, 37 - CGA, EGA/VGA RAM error 38 - BIOS checksum error 41 BIOS checksum error Memory error at address x 42 BASIC ROM 1 checksum Slow refresh, address x 43-45 BASIC ROM 2, 3, 4 Display pass count                                                                                                    | 32     | Floppy controller error         | Stuck key or CMOS RAM err       |  |
| 35 Slow refresh, address x MDA video memory error 36, 37 - CGA, EGA/VGA RAM error 38 - BIOS checksum error 41 BIOS checksum error Memory error at address x 42 BASIC ROM 1 checksum 43-45 BASIC ROM 2, 3, 4 Display pass count                                                                                                    | 33     | Floppy disk read error          | Floppy controller error         |  |
| 36, 37         -         CGA, EGA/VGA RAM error           38         -         BIOS checksum error           41         BIOS checksum error         Memory error at address x           42         BASIC ROM 1 checksum         Slow refresh, address x           43-45         BASIC ROM 2, 3, 4         Display pass count                                                                                                    | 34     | Memory error at address x       | Floppy disk read error          |  |
| 38     -     BIOS checksum error       41     BIOS checksum error     Memory error at address x       42     BASIC ROM 1 checksum     Slow refresh, address x       43-45     BASIC ROM 2, 3, 4     Display pass count                                                                                                    |        | Slow refresh, address x         | MDA video memory error          |  |
| 41 BIOS checksum error Memory error at address x 42 BASIC ROM 1 checksum Slow refresh, address x 43-45 BASIC ROM 2, 3, 4 Display pass count                                                                                                    | 36, 37 | -                               | CGA, EGA/VGA RAM error          |  |
| 42 BASIC ROM 1 checksum Slow refresh, address x 43-45 BASIC ROM 2, 3, 4 Display pass count                                                                                                    | 38     | -                               | BIOS checksum error             |  |
| 43-45 BASIC ROM 2, 3, 4 Display pass count                                                                                                    | 41     | BIOS checksum error             | Memory error at address x       |  |
| io io Ditero item 2, c, i Display pass count                                                                                                    | 42     | BASIC ROM 1 checksum            | Slow refresh, address x         |  |
| 59 No monitor No monitor                                                                                                    | 43-45  | BASIC ROM 2, 3, 4               | Display pass count              |  |
|                                                                                                    | 59     | No monitor                      | No monitor                      |  |

# **TANDON**

Slimline 286, 386SX and 486; 486 EISA

# Type A AT 29 Feb 1988

| Code | Meaning                                                  |
|------|----------------------------------------------------------|
| 01   | Test 80286 CPU flags and registers                       |
| 02   | Test BIOS ROM checksum                                   |
| 03   | Test MC146818 CMOS RAM battery (RTC)                     |
| 04   | Test 8254 timer                                          |
| 05   | 8254 timer test failed                                   |
| 06   | Initialize RAM refresh                                   |
| 07   | Test first 16K RAM                                       |
| 08   | Initialize cold boot interrupt vectors                   |
| 09   | Test 8259 interrupt controller and interrupt vectors     |
| 0A   | Fill in temporary interrupt vectors                      |
| 0B   | Initialize interrupt vector table 1                      |
| 0C   | Initialize interrupt vector table 2                      |
| 0D   | Initialize fixed disk vector                             |
| 0E   | Interrupt vector test failed                             |
| 0F   | Clear keyboard controller input buffer                   |
| 10   | Keyboard controller input buffer clearing failed         |
| 11   | Run keyboard controller self-test                        |
| 12   | Initialize equipment check data area                     |
| 13   | Determine presence of and install 80287 math coprocessor |
| 14   | Test MC146818 CMOS RAM disk value range                  |
| 15   | Test for and install parallel port                       |
| 16   | Test for and install serial port                         |
| 17   | Invoke INT 19 to boot operating system                   |

# Type B AT-1992

| Code       | Meaning                                                                                                    |
|------------|----------------------------------------------------------------------------------------------------|
| 01         | Cold boot started                                                                                                    |
| 06         | Initialize chipset if any                                                                                                    |
| 07         | Warm boot entry. About to start 8042 keyboard controller self-test                                                                             |
| 08         | Part of cold boot keyboard initialization passed                                                                                               |
| 09         | Keyboard self-test finished. Test ROM BIOS checksum.                                                                                           |
| 0A         | Test CMOS RAM battery level                                                                                                    |
| 0B         | Save CMOS RAM battery condition in CMOS diagnostic/status register                                                                             |
| 0C         | Finished saving CMOS RAM battery condition                                                                                                    |
| 0D         | Test 8254 PIT. Disable RAM parity, I/O parity, DMA controllers, and speaker; enable timer channel 2.                                           |
| 0E, AA, xx | 8245 test failed. xx is the failing channel number.                                                                                            |
| 0F         | Initialize 8254 timer channels (0 to mode 3 for 55 ms square wave, 1 to mode 2 as rate generator for refresh) and conduct memory refresh test. |
| 10         | Refresh test failed                                                                                                    |
| 11         | Test base 64K RAM and fill with zeros                                                                                                    |
| 12         | 64K RAM test failed. 3 long beeps and halt.                                                                                                    |

| Code | Meaning                                                                                                    |
|------|----------------------------------------------------------------------------------------------------|
| 13   | RAM test passed                                                                                                    |
| 14   | Set up stack, disable mappers for systems that support EMS drivers (warm boot), initialize battery beep flag parameters for notebook, perform read/write test of CMOS, enable error message if failed. |
| 15   | CMOS RAM read/write test complete                                                                                                    |
| 16   | Calculating CPU speed; may set to low if CMOS RAM failed                                                                                                    |
| 18   | Test and initialize both 8259 interrupt controllers                                                                                                    |
| 1A   | 8259 initialization complete                                                                                                    |
| 1B   | Install interrupt handler and vector for INT 0F to check for unexpected (spurious) interrupts. Halt if spurious interrupt occurs.                                                                      |
| 1C   | Spurious interrupt did not occur (test pass). Test 8254 timer channel 0, IRQ0, and INT8 tests.                                                                                                    |
| 1D   | Error. Timer 0 interrupt did not occur when expected. Halt system.                                                                                                    |
| 1E   | Both 8259 interrupt controllers passed the tests                                                                                                    |
| 20   | Set up interrupt vectors 02-1F                                                                                                    |
| 21   | Set up interrupt vectors 70-77                                                                                                    |
| 22   | Clear interrupt vectors for 41 and 46 (disk parameter pointers).                                                                                                    |
| 23   | Read 8042 self-test result, DMA page reg ch 2 (port 81).                                                                                                    |
| 24   | Test for proper 8042 self-test result (55).                                                                                                    |
| 25   | Error: Keyboard controller self-test failed, display message and halt.                                                                                                    |
| 26   | Keyboard controller self-test passed                                                                                                    |
| 27   | Confirm DMA working; prepare DMA channel 2 for floppy data transfer                                                                                                    |
| 28   | Reinitialize video (cold boot)                                                                                                    |
| 29   | Reinitialize video with cursor off (warm boot)                                                                                                    |
| 2A   | Video parameters are initialized                                                                                                    |
| 2B   | Enable NMI and I/O channel check, disable 8254 timer channel 2 and speaker                                                                                                    |
| 2C   | Run RAM test to determine size of RAM                                                                                                    |
| 2D   | RAM sizing complete                                                                                                    |
| 2E   | Send reset command to keyboard controller to initiate a keyboard scan cycle                                                                                                    |
| 2F   | Keyboard has been initialized. Initialize the CMOS RTC                                                                                                    |
| 30   | CMOS RTC has been initialized. Initialize on-board floppy if any                                                                                                    |
| 31   | Install the hard disk controller                                                                                                    |
| 32   | Disk controller has been installed; prepare DMA channel 2 for floppy transfers                                                                                                    |
| 33   | Perform equipment check and initialize numeric data processor (math chip)                                                                                                    |
| 34   | Install the serial/parallel ports                                                                                                    |
| 35   | Test CMOS RAM battery level                                                                                                    |
| 36   | Check for keypress-Esc=Setup, Spacebar=menu; do speed beeps 2=high, I=low                                                                                                    |
| 37   | Enable 8254 timer channel 0 for system tick, enable keyboard and slave interrupt controller 8259 #2                                                                                                    |
| 38   | Timer tick, keyboard and 8259 #2 enabled; enable/disable cache per CMOS RAM                                                                                                    |
| 39   | Enable keyboard interface and interrupts. Go to Setup as necessary, shadow ROMs as appropriate.                                                                                                    |
| 3A   | Setup finished, so clear the screen and display Please Wait message                                                                                                    |
| 3B   | Test the fixed and floppy drives                                                                                                    |
| 3C   | Scan for and invoke the adapter ROMs in C800-E000                                                                                                    |
| 3D   | Turn off Gate A20; restore vectors 3bh-3fh with temporary interrupt service routines.                                                                                                    |
| 3E   | Gate A20 is turned off                                                                                                    |
| 3F   | Invoke INT19 to boot operating system.                                                                                                    |

These accompanied by 5 long beeps:

| Code | Meaning                                                                                                    |
|------|----------------------------------------------------------------------------------------------------|
| BF   | 486-based, 386SX/20c or 386SX/25c processor module boards are used in a system where the WD76C10 chipset is not revision F or above.                      |
| CF   | CPU on a 486-based processor module has failed its internal self-test.                                                                                    |
| DF   | 386SX/20c or 386SX/25c module board failed correctly to initialize its on-board cache (bad cache RAM. illegal configuration, etc., or unknown module ID). |
| EF   | Extended CMOS RAM within the WD76C10 chipset failed its self-test                                                                                         |

# 486 EISA-10 Oct 1989

| Code                           | Meaning                                                                                                    |
|--------------------------------|----------------------------------------------------------------------------------------------------|
|                                | Power on or system reset: enable 8042, RTC; disable 82C601 chip serial, parallel, floppy, hard drive, NMI; check 8042 status.                                                                                                    |
| AA, 01, xx                     | Show 80486 BIST (built-in self-test) result: xx=00 if OK, FF if not.                                                                                                    |
| 01                             | Disable cache, enable ROM, high speed on, turn off caches, disable EISA NMIs, set master and slave IRQs to edge-triggered, disable reset chaining. disable 82C601 chip but set it valid.                                                                |
| 05                             | Initialize address decoder, 640K RAM; set BIOS as cacheable, enable extended memory.                                                                                                    |
| 06                             | Clear Shutdown Flag.                                                                                                    |
| 07                             | 8042 and keyboard test: wait till 8042 buffer empty, disable 8042 command, read 8042 output buffer, set response OK to DMA page reg channel 2.                                                                                                    |
| 08                             | Send 8042 NOP command, self-test command; get 8042 self-test result, send to DMA page reg channel 2.                                                                                                    |
| AA, 01, xx                     | Show 8042 self-test result: xx=55 if OK                                                                                                    |
| 09                             | Test BIOS ROM checksum; 3 short beeps and halt if bad                                                                                                    |
| 0A                             | Read CMOS registers 3 times to clear pending RTC interrupts, and disable them. Check battery.                                                                                                    |
| 0B                             | Bad CMOS RAM battery.                                                                                                    |
| 0C                             | Send command to port 61 to disable parity and speaker, enable timer; disable DMA.                                                                                                    |
| 0D                             | Test 8254 counter timer: set all 3 counters to mode 3 (square wave), start them and read the counts.                                                                                                    |
| 0E                             | A counter timer is bad (at least one is 0 and not counting).                                                                                                    |
| AA, 01, xx                     | Show failing counter address (xx = 40, 41, or 42), then beep L-S-L-S and halt.                                                                                                    |
| 0F                             | Enable and check memory refresh (set timer 1 to mode 2 for 15 microsecond refresh, and turn on DMA to perform it); delay 1 ms and check bit 4 of port 61 for 0-to-1 toggle.                                                                             |
| 10                             | Memory refresh failed (no toggle); beep short-long-short, and halt.                                                                                                    |
| 11                             | Check and clear the first 64K of RAM in real mode: disable NMI, clear parity latches, fill 64K with 5555 and check it, then AAAA and check it, then 0000.                                                                                               |
| AA, 06,<br>mmnn,<br>oopp, qqrr | First 64K memory test failed. mmnn=location lsb, msb; oopp= value read lsb, msb; qqrr=value expected lsb, msb.                                                                                                    |
| AA, 01, xx                     | Test port 61 for parity error (bits 7, 6=1) and display xx=value read from port 61 if parity error occurred.                                                                                                    |
| 12                             | First 64K memory test failed. Clear parity latches, give 3 long beeps, and halt.                                                                                                    |
| 13                             | First 64K memory test passed.                                                                                                    |
| 14                             | Reset warm boot flag (40:72) and test CMOS. Turn off caches, shadow BIOS, set speed high, calculate high speed and initialize GP flag, set speed low and turn off cache if CMOS not good or speed not high, otherwise turn on cache and set speed high. |
| 16                             | Check Shutdown Flag 123x.                                                                                                    |
| 17                             | Reset was cold boot. Set 40:e9 bit 7 (disk_status).                                                                                                    |
| 18                             | Prepare 8259 interrupt controllers; send FF to mask register and check.                                                                                                    |
| 19                             | Interrupt controller initialization failed; initialize video, display the error message, and halt.                                                                                                    |
| 1A                             | Test interrupt controller: set all 256 ints to slipped interrupt vector. If warm boot (40:e9 bit 7), skip to 1E                                                                                                    |
| 1B                             | Set int 0F to spurious interrupt vector, check for spurious interrupts.                                                                                                    |

| Code | Meaning                                                                                                    |  |
|------|----------------------------------------------------------------------------------------------------|--|
| 1C   | Set int 08 (timer 0) to timer 0 int vector, enable timer and int, wait for int from timer.                                                                                                    |  |
| 1D   | Timer interrupt did not occur. Init video, display error message and halt.                                                                                                    |  |
| 1E   | Initialize interrupt vectors.                                                                                                    |  |
| 1F   | Initialize interrupt vectors 00-6F to temporary interrupt service routine.                                                                                                    |  |
| 20   | Set vectors for interrupt 02-1F.                                                                                                    |  |
| 21   | Set interrupt vectors for 70-77, clear vectors 60-67 and 78-FF.                                                                                                    |  |
| 22   | Clear interrupt vectors for 41 and 46 (disk parameter pointers).                                                                                                    |  |
| 23   | Read 8042 self-test result from DMA page reg ch 2 (port 81).                                                                                                    |  |
| 24   | Test for proper 8042 self-test result (55).                                                                                                    |  |
| 25   | 8042 self-test failed. Get keyboard controller status, init video, display error msg, and halt.                                                                                                    |  |
| 26   | Initialize 8042 keyboard controller, transfer 128K mem. exp. bit from 8042 to CMOS RAM (IBM compatible, but not used), read state of security switch and initialize RAM variable.                                           |  |
| 27   | Check Shutdown Flag = 123x. No= cold boot.                                                                                                    |  |
| 28   | If cold boot or CMOS RAM is bad, install video ROM and establish video, initialize equipment flags according to primary video adapter and CMOS RAM content, initialize POST status, initialize video.                       |  |
| 29   | If not cold boot and CMOS RAM is OK, install Video ROM and establish video for mono/CGA, initialize equipment flags according to primary video adapter and CMOS RAM contents, initialize video warm boot, initialize video. |  |
| 2A   | Check for bad CMOS RAM and queue the message if so; command port 61 to clear parity latches, disable the speaker and disable timer channel 2; enable NMI.                                                                   |  |
| 2B   | Check Shutdown Flag = 123x. if warm boot, use memory sizes from CMOS RAM.                                                                                                    |  |
| 2C   | If cold boot, turn caches off, test memory for appropriate size, and restore cache status.                                                                                                    |  |
| 2D   | Turn off POST Fail CMOS RAM bit and display any queued error messages; initialize keyboard RAM (40:17-30) + (40:E0-E7).                                                                                                    |  |
| 2E   | Initialize 8042 keyboard controller and test keyboard.                                                                                                    |  |
| 2F   | Initialize time of day in the real time clock chip.                                                                                                    |  |
| 30   | Test for and install floppy controller.                                                                                                    |  |
| 31   | Enable C&T 82C601 chip IDE interface, test for and install hard drive.                                                                                                    |  |
| 32   | Test 8259 DMA registers with 55 then AA, and initialize them to 0 (ports D2 and D4).                                                                                                    |  |
| 33   | Test for and initialize math coprocessor chip                                                                                                    |  |
| 34   | Test for and initialize parallel and serial ports, on and off board.                                                                                                    |  |
| 35   | Initialize RAM variables for bad CMOS time, date, checksum, and battery condition.                                                                                                    |  |
| 36   | Wait for user to press Esc, space. Check keyboard lock, clear the keyboard lock override, beep to indicate speed, display any queued messages. Esc=setup, space=boot menu.                                                  |  |
| 37   | Enable system clock tick (IRQ0), keyboard (IRQ1), and slave interrupt controller (IRQ2)                                                                                                    |  |
| 38   | Initialize RAM variables for Ctrl-Alt-Esc, Ctrl-Alt-Ins                                                                                                    |  |
| 39   | Enter setup if user pressed Ctrl-Alt-Esc. If EISA, revert to ISA if tab key pressed.                                                                                                    |  |
| 3A   | Clear screen and update equipment flags according to CMOS contents (may have changed during setup). Shadow any ROMs per setup. Enable/disable cache per CMOS RAM.                                                           |  |
| 3B   | Initialize floppy and fixed disk drives.                                                                                                    |  |
| 3C   | Set POST Fail bit in CMOS RAM, then scan for and invoke adapter option ROMs.                                                                                                    |  |
| 3D   | Clear the Shutdown Flag to 0, turn off gate A20 to enable memory wrap in real mode.                                                                                                    |  |
| 3E   | Set vectors for interrupts 3B-3F, clear Post Fail bit in CMOS RAM, home the cursor, display any error messages, clear MSW of 32-bit registers (ISC Unix).                                                                   |  |
| 3F   | Invoke INT 19 to boot operating system.                                                                                                    |  |

|    | -        |     |            |
|----|----------|-----|------------|
| т. | - A      | N I | <b>N</b> / |
|    | $\Delta$ |     | <br>w      |
|    |          |     |            |

Uses OEM version of Phoenix BIOS.

#### **WYSE**

Uses OEM version of Phoenix BIOS.

## ZENITH

LEDs on system board indicate status of various stages of boot-up. All will light up first, then go out in sequence when the test is completed. May also use an AMI (Plus, normally) or a Phoenix BIOS.

#### Post Procedures

| Procedure             | Meaning                                                                                                    |
|-----------------------|----------------------------------------------------------------------------------------------------|
| CPU                   | Perform read/write test on internal register. Check for defective CPU or clock generator.                                                                                                    |
| ROM BIOS              | Check ROM CRC value against computed value of this test. Check BIOS & I/O circuitry.                                                                                                    |
| RAM                   | Check first 64K of memory to see if data can be stored in it so the BIOS can use it later.                                                                                                    |
| DMA                   | Test the register functions of the DMA chips.                                                                                                    |
| PIT/PIC               | Perform tests on main support chips and enable appropriate interrupts. Check AC ripple.                                                                                                    |
| RTC/CMOS              | Check the validity of the CMOS RAM and compare value in CMOS with appropriate devices. BIOS will use the values from the CMOS to set up appropriate IRQ routines for disk and other I/O access. Check for defective CMOS/battery/adapter or CMOS setting. |
| Video Display         | Attempts will be made to initialise video to a mono screen early on so error messages can be displayed. This test is for initialising upper video modes available with EGA/VGA.                                                                           |
| Test/Boot to Diskette | Check floppy subsystem and prepare drive for boot if there is a bootable floppy in A:.                                                                                                    |
| Boot to Fixed Disk    | Initialise any fixed disks in the CMOS and give control to the first one if a bootable floppy has not been detected previously. Check for corrupt boot code if not a hardware error.                                                                      |

#### **POST Codes**

| Code | Meaning                  | Code | Meaning               |
|------|--------------------------|------|-----------------------|
| 01   | VGA check                | 1D   | Testing system board  |
| 02   | MDA initialise           | 1E   | Testing system board  |
| 03   | Initialise video         | 1F   | Bus sizing            |
| 05   | Set hard reset           | 20   | Set BIOS data area    |
| 07   | Check ROM at E000        | 21   | Testing DMA           |
| 08   | Check ROM shadow at F000 | 22   | Checking C800 for ROM |
| 09   | Remap video to E000      | 24   | Testing base memory   |
| 0B   | Keyboard controller test | 25   | 8042 test             |
| 0C   | CMOS/8042 test           | 26   | 8042 test             |
| 0D   | DMA test                 | 27   | 8042 test             |
| 0E   | DMA page register        | 28   | Memory parity test    |

| Code | Meaning                 | Code | Meaning                |
|------|-------------------------|------|------------------------|
| 0F   | Test 64K memory         | 29   | PIT test               |
| 10   | Test base memory        | 2A   | Testing floppy disk    |
| 11   | Second VGA unit         | 2B   | Testing FDC/drives     |
| 12   | Mono initialisation     | 2C   | Testing HDC/drives     |
| 13   | RTC/CMOS test           | 2D   | Checking CMOS settings |
| 15   | CPU register test       | 2E   | Soft configuration     |
| 16   | CPU add test            | 30   | Checking adapter ROM   |
| 17   | RTC/8042 test           | 31   | Checking CMOS settings |
| 18   | Enter protected mode    | 32   | Enabling interrupts    |
| 19   | Testing memory          | 33   | Soft configuration     |
| 1A   | Testing extended memory | 34   | Soft configuration     |
| 1B   | Leaving protected mode  | 35   | Jump to boot code      |
| 1C   | Testing system board    | 00   | Boot to OS             |

# Orion 4.1E-1992

00h-1Fh and F0h-FFh are displayed after the indicated function is completed.

| 02  | Cold Boot. Enter Protected Mode                                 |
|-----|-----------------------------------------------------------------|
| 0.2 | Cold Boot, Effet Protected Mode                                 |
| US  | Do Machine Specific Initialization                              |
| F0  | Start of Basic HW Initialization for Boot                       |
| F1  | Clear CMOS Pre-Slush Status Location                            |
| F2  | Starting CLIO Initialization                                    |
| F3  | Initialize SYSCFG Register                                      |
| F4  | DXPI Initialization for Boot Block                              |
| F5  | Turning OFF Cache                                               |
| F6  | Configure CPU Socket Pins                                       |
| F7  | Checking for 387SX                                              |
| F8  | 82C206 DEFAULT Initialization                                   |
| F9  | Superior Default Initialization                                 |
| FF  | End of Machine-specific Boot Block                              |
| 04  | Check Flash Checksum                                            |
| 05  | Flash OK, jump into Flash (FFFD Flash Code                      |
| 06  | Reset or Power-Up                                               |
| 07  | CLIO Default init command                                       |
| 08  | SYSCFG REG initialised                                          |
| 09  | CMOS Pre-slush error words initialisation                       |
| 10  | SCP initialised                                                 |
| 11  | DRAM autosizing complete                                        |
| 12  | Parity check enabled. Enable Memory Parity (EMP) LED turned off |
| 13  | Start of slushware test                                         |
| 14  | Slushware at 000F0000h OK                                       |
| 15  | BIOS ROM copied to slushware                                    |
| 16  | Back in Real Mode                                               |
| 17  | ROM BIOS Slushing is finished. CPU LED Turned off               |
| 18  | Video ROM (C0000 Slushware Test                                 |
| 19  | Internal Video ROM Slushed                                      |
| 1A  | Back in Real Mode                                               |

| Code | Meaning                          |
|------|----------------------------------|
| 1B   | Internal video hardware enabled. |
| 1C   | CPU clock frequency determined   |
| 1E   | BIOS RAM cleared                 |

20-EF displayed before function has been attempted. 20-2A indicate restart after shutdown, usually return to real mode from protected mode. CMOS RAM shutdown byte (0F) has value indicating reason.

| Code | Meaning                                                      |  |
|------|--------------------------------------------------------------|--|
| 20   | RESET (CMOS 0)                                               |  |
| 21   | Continue after Setting Memory Size (CMOS 0F=1)               |  |
| 22   | Continue after Memory Test (CMOS 0F=2)                       |  |
| 23   | Continue after Memory Error (CMOS 0F=3)                      |  |
| 24   | Continue with Boot Loader Request (CMOS 0F=4)                |  |
| 25   | Jump to execute User Code (flush) (CMOS 0F=5)                |  |
| 26   | Continue after Protected Mode Test Passed (CMOS 0F=6)        |  |
| 27   | Continue after Protected Mode Test Failed (CMOS 0F=7)        |  |
| 28   | Continue after Extended Protected Mode Test (CMOS 0F=8)      |  |
| 29   | Continue after Block Move (CMOS 0F=9)                        |  |
| 2A   | Jump to execute User Code (CMOS 0F=A)                        |  |
| 2B   | Reserved                                                     |  |
| 2C   | Reserved                                                     |  |
| 2D   | Reserved                                                     |  |
| 2E   | Reserved                                                     |  |
| 2F   | Reserved                                                     |  |
| 30   | Exit from Protected Mode                                     |  |
| 31   | TEST-RESET passed (80386). Warm Boot                         |  |
| 32   | Check the ROM Checksum. ROM LED Turned Off                   |  |
| 33   | Clear the Video Screen On                                    |  |
| 34   | Check System DRAM Config Update CMOS-TOTAL-MEM-SIZE Value    |  |
| 35   | Pro-load CMOS if CMOS is                                     |  |
| 36   | Turn Off the UMB RAM                                         |  |
| 37   | Turn Parity Generation                                       |  |
| 38   | Initialize System Variable                                   |  |
| 39   | Check for errors in POWER                                    |  |
| 3A   | Initialize SCP MODE                                          |  |
| 3B   | Test CMOS Diag. Power Reset                                  |  |
| 3C   | Test CPU Reset 80386 & Determine State Number                |  |
| 3D   | Save CPU ID & Processor-T                                    |  |
| 3E   | Init the Video & Timers                                      |  |
| 3F   | Init DMA Ports, Clear Page                                   |  |
| 40   | Set Speed too Fast for Now                                   |  |
| 41   | Test EEPROM Checksum                                         |  |
| 42   | Enable/Disable Superior's Parallel, FDC & HDC Per CMOS       |  |
| 43   | Slush External Video BIOS if on CMOS                         |  |
| 44   | Turn Cache off for Memory                                    |  |
| 45   | Test Extended RAM (1-16Mb)                                   |  |
| 46   | Test BASE RAM (0-64 OK). RAM LED turned off by Base RAM Test |  |
| 47   | Determine Amount of System                                   |  |

| Code | Meaning                                                    |  |
|------|------------------------------------------------------------|--|
| 48   | Set WARM-BOOT Flag if RES Indicates Cold Boot              |  |
| 49   | Clear 16K of Base RAM                                      |  |
| 4A   | Install BIOS Interrupt Vector                              |  |
| 4B   | Test System Timer. INT LED turned off if CLOCK Test passes |  |
| 4C   | (Re)Initialize Interrupt                                   |  |
| 4D   | Enable Default Hardware Initialization                     |  |
| 4E   | Determine Global I/O Configuration                         |  |
| 4F   | Initialize Video                                           |  |
| 50   | Init WD90C30 Scratchpad                                    |  |
| 51   | Check for Errors before Boot                               |  |
| 52   | Reserved                                                   |  |
| 53   | Test (Ext Only) and Initialize                             |  |
| 54   | Reserved                                                   |  |
| 55   | Initialize the Keyboard Processor                          |  |
| 56   | Initialize the PS/2 Mouse                                  |  |
| 57   | Configure CLIO for Mouse                                   |  |
| 58   | Configure CLIO for LAN                                     |  |
| 59   | Configure CLIO for SCSI                                    |  |
| 5A   | Configure CLIO for WAM                                     |  |
| 5B   | Wait for User to Enter Code                                |  |
| 5C   | Init System Clock TOD, Enable                              |  |
| 5D   | Test, Init Floppy Drive Sensor. Disk LED Turned off        |  |
| 5E   | Check for Z150 Style Disk                                  |  |
| 5F   | Init Winchester Subsystem                                  |  |
| 60   | Set Default I/O Device Parameters                          |  |
| 61   | Get LAN ID Info from LAN                                   |  |
| 62   | *Install ROMs at 0C8000h                                   |  |
| 63   | *Install ROMs at 0E000h                                    |  |
| 64   | Initialize SCSI Interface                                  |  |
| 65   | Run with A2O off in PC Mode                                |  |
| 66   | Really turn off the SCP                                    |  |
| 67   | Set Machine Speed using CMOS                               |  |
| 68   | Turn on Cache                                              |  |
| 69   | Calibrate 1ms Constants                                    |  |
| 6A   | *Enable Non-Maskable Interpreter                           |  |
| 6B   | Reserved                                                   |  |
| 6C   | Clear the warm-boot flag                                   |  |
| 6D   | Check for Errors before Boot                               |  |
| 6E   | Boot                                                       |  |

#### 191 BIOS -1992

| Code | Meaning                   | Code | Meaning                              |
|------|---------------------------|------|--------------------------------------|
| 0    | Start of Slush Test       | 34   | Initialize System Variables          |
| 1    | Processor Test            | 35   | Init Interrupt Controllers           |
| 2    | CACHE and CLIO            | 36   | Check Error that Occurred            |
| 3    | ISP Defaults Set          | 37   | Reinitialize SCP Warm Boot           |
| 4    | Into Protected Mode       | 38   | Test CMOS Diag, Power, Reset         |
| 5    | Memory SIMMs Count        | 39   | Reserved, or DDNIL status flag check |
| 6    | Memory Controller         | 3A   | Test CPU Reset (80386)               |
| 7    | Preped to Test Block      | 3B   | Save the CPU ID in GS                |
| 8    | First 1Mb of Ram          | 3C   | Slush Video ROM to C0000             |
| 9    | Checksum OEM ROM          | 3D   | Init the Video and Timers            |
| 10   | Low Flash ROM Checks      | 3E   | Init CMA Ports, Clear Page           |
| 11   | F000 ROM Checks           | 3F   | Set Speed too Fast for now           |
| 12   | Aurora VIDEO ROM          | 40   | Checksum the Nonvolatile RAM         |
| 13   | F000 ROM Slushed          | 41   | Initialize Configuration             |
| 14   | Sep Initialized           | 42   | Init Expansion Boards from VRAM      |
| 15   | Language Slushed          | 43   | Turn Cache off for Memory Test       |
| 16   | Do VIDEO Specific tests   | 44   | Init Memory Ctrlr, test Extd Memory  |
| 17   | Done Slushing             | 45   | Test Base RAM                        |
| 32   | Point Interrupt Vectors   | 46   | Determine amount of System RAM       |
| 33   | Turn on Parity Generation |      |                                      |

# **INDEX**

# **Symbols**

# Hold Time CTL 204 \*00 Write Protect 180

#### **Numerics**

0v Suspend, 221 15-16M Memory Location 271 16 Bit I/O Recovery Time 280 16 Bit ISA I/O Command WS 141 16 Bit ISA Mem Command WS 141 16-bit I/O Recovery Time 141 16-bit Memory, I/O Wait State 140 1MB Cache Memory 164 1st/2nd Fast DMA Channel 261 1st-6th Available IRO 260 2 Bank PBSRAM 189 2 Cache ECC Checking 158 256 KB Remap Function 181 286.80 2nd Channel IDE 290 384 KB Memory Relocation 181 386 DRAM Quick Write Mode 191 3DNow 61 430HX Global Features 257 486 Streaming 197 4X AGP Support 209 CS 204 586 60 591 Version A Function 203 6x86 60, 287 8 Bit I/O Recovery Time 280 8/16 Bit I/O Recovery Time 280 80286 51 80386 52

80386SL 54

80386SX 54 8042 124 80486 54 80486SL 55 80486SX 55 8088 51, 80 8237A 95 8514/A 99 8742 124 8-bit I/O Recovery Time 141 8-bit Memory, I/O Wait State 140

#### Α

A+ exam 77 A20 line 81 Above 1 Mb Memory Test 119 AC PWR Loss Restart 228 AC97 Audio 297 Acer ID Strings 14 ACPI 1, 217, 218 ACPI 1.0 232 ACPI Function 219 ACPI I/O Device Node 223 ACPI Standby State 219 ACPI Suspend Type 219 ACPI Suspend-to-RAM 219 Act Bank A to B CMD Delay 205 Action When W\_Buffer Full 272 Active Temperature 298 Adapter ROM Shadow C800, 16K Add Extra Wait for CAS# 168 Add Extra Wait for RAS# 168 Address Latch Enable 95, 144 ADS Delay 146 Advanced CMOS Setup 119 Advanced Configuration and Power Interface 218 Advanced OS Power 228

Advanced Power Management 218 After AC Power Loss 228 AGP 48, 50, 55, 207 AGP 2X Mode 209 AGP 4x Drive Strength 209 AGP 4x Mode 209 AGP 8x Mode 209 AGP Always Compensate 211 AGP Aperture Size (64 Mb) 208 AGP calibration cycle 211 AGP Clock. 188 AGP Comp. Driving 209 AGP Drive Strength P or N Ctrl AGP Driving Control 209 AGP Driving Value 209 AGP Fast Write 210 AGP Fast Write Transaction 210 AGP ISA Aliasing 211 AGP Master 1 WS Read 210 AGP Master 1 WS Write 210 AGP Ratio (CPU AGP

# PCI) 110

AGP Read Synchronisation 210 AGP Sideband Support 210 AGP Transfer Mode 210 AGP Voltage 110 AGPCLK/CPU FSB CLK 210 AGPCLK/CPUCLK 210 Alarm Date/Hour/Minute/Second 227 ALE 144 ALE During Bus Conversion 145 ALi M1647 memory controller 139 All Voltages, Fans Speed and

Thermal Monitoring 299

ALR (Gateway) ID Strings 14 ATA-2 97 Blue Lightning 60 Alt Bit Tag RAM 160 ATA-5 97 Boot E000 Adapters 122 Boot from LAN first 231 AMI ATA-Disc 198 ID String Line 1 19 ATAPI CD ROM 117 Boot Other Device 117 Non-AMI USA boards ATCLK 142 Boot Sector Virus Protection 132 (6xxx) 19 ATCLK Stretch 142, 143 Boot Sequence 117, 122 AMI Hi-Flex BIOS 13 Athlon 61 Boot Sequence EXT means 117 AMI password 131 Athlon 4 SSED Instruction 205 Boot Speed 201 AMI WinBIOS 13 Athlon 64 288 Boot to OS/2, DRAM 64 Mb or amisetup 133 ATX 58 Above 198 Anti-Virus Protection 132 ATX power supply 217 Boot Up Display Select 212 Boot Up Floppy Seek 122 Audio DMA 200 Interrupt Mode 258 APIC Function 257 Audio DMA Select 296 Boot Up NumLock Status 121 Audio I/O Base Address 296 Boot Up Sequence 121 APIC Mode 258 APM 218 Audio IRQ Select 296 Boot Up System Speed 123 APM BIOS 223 Auto Clock Control 224 Bootstrap Loader 44 APM BIOS Data Area 223 Auto Detect DIMM/PCI Clk 192, Brand Name 109 Apollo chipsets 203 201 buffered UARTs 147 Appian Controller 193 Auto Keyboard Lockout 133, 221 **Buffering 89** Arbiter timer timeout (PC CLK) 2 AutoCAD 81 Burst bus operation 67 x 32 276 Automatic Configuration 134 Burst Copy-Back Option 282 Assert LDEV0# for VL 197 Automatic Power Up 227 Burst cycles 165 Assertion Next Address 196 Burst Extended Data Out 73 B Assign IRQ For USB 295 Burst Length 188 Assign IRQ for USB 199 Burst Mode 105 Back To Back I/O Delay 150 Assign IRQ for VGA 199 Burst Refresh 136 Backside bus 48 Async SRAM Burst Time 154 burst refresh 134 Bank 0/1 DRAM Type 191 Async SRAM Leadoff Time 154 Burst SRAM Burst Cycle 155 Bank cycle time tRC (SDRAM Async SRAM Read WS 153 Burst Write Combine 281 active to precharge time), tRAS Async SRAM Write WS 153 Bus Clock Selection 143 187 Asynchronous SRAM 70 Bus Master DMA 98 Bank Interleaving 178 AT Bus 16 Bit Command Delay Bus Mode 143 Bank n DRAM Type 192 140 Busmaster IDE on PCI 274 Bank X/Y DRAM Timing 166 AT Bus Address Hold Time 140 Byte Merge 281 Base I/O Address 99, 269 AT Bus Clock 142 Byte Merge Support 266 Base Memory 51, 77 AT bus clock frequency 269 Byte Merging 266 Base Memory Address 269 AT Bus Clock Source 141 Base Memory Size 180 AT Bus I/O Command Delay 140 BEDO 73 AT Bus n Bit Wait States 140 benchmark 105 C000 32K Early Shadow 193 AT Bus Precharge Wait State 144 BIOS Data Area 2 C000 Shadow Cacheable 162 AT Clock 142 BIOS PM on AC 228 C8000-CFFFF Shadow/D0000-AT Clock Option 142 DFFFF Shadow 127 BIOS PM Timers 228 AT Cycle Wait State 140 BIOS Protection 203 C8000-CFFFF Shadow/E0000-AT Style Refresh 136 BIOS ROM 327 EFFFF Shadow 127 ATA 218 BIOS Update 199 cache 70

ATA 66/100 IDE Cable MSG 132

Cache Address Hold Time 155 Cache Burst Read Cycle Time 154 Cache Cycle Check 164 Cache Early Rising 163 Cache Mapping 155 cache mapping schemes 71 Cache memory bad, do not enable 123 Cache Memory Data Buffer 164 Cache Over 64 Mb of DRAM 159 Cache RAM (SRAM) Types 153 Cache Read Burst 154 Cache Read Burst Mode 156 Cache Read Cycle 156 Cache Read Hit Burst 154, 155 Cache Read Pipeline 164 Cache Read Wait State 154 Cache Scheme 157 Cache Size 109 Cache Tag Hit Wait States 157 Cache Timing 153 Cache Wait State 156 Cache Write (Hit) Wait State 156 Cache Write Back 158 Cache Write Burst 154 Cache Write Burst Mode 156 Cache Write Cycle 159 Cache Write Wait State 154 Cacheable RAM Address Range 161 Cacheing 152 Call VGA at S3 Resuming 219 Card Services 93 CAS Address Hold Time 173 CAS Before RAS 177 CAS Delay in Posted-WR 275 CAS Latency 167, 187 CAS Low Time for Write/Read CAS Precharge In CLKS 176 CAS Pulse Width 176 CAS Read Pulse Width in Clks 173 CAS Read Width In CLKS 176 CAS Width in Read Cycle 178 CAS Write Width In CLKS 176 CAS# Precharge Time 176 Control Panel 217

CAS# width to PCI master write 176 CAS-before-RAS 135, 139 CD ROM drives 13 Celeron 59 Centrino 59 CGA 301 Channel 0 DMA Type F 149 Channel 1 DMA Type F 149 Chassis Intrusion Detection 203 Check ELBA# Pin 193 Chip Voltage Adjust 212 ChipAway Virus On Guard 132 ChipAwayVirus 198 Chipset Global Features 285 Chipset NA# Asserted 196 Chipset Special Features 196 CHRDY for ISA Master 197 CHS 112, 113 CIH Buster Protection 132 CKE Hold Time CTL 204 Clear NVRAM 257 CLK2IN 142 CLKIN 142 Clock Doubling 55 Clock Spread Spectrum 201 Clock Throttle 232 Close Empty DIMM/PCI Clk 287 CMOS DRAIN 130 CMOS Memory Map 37, 83 CMOS RAM 130 CMOS settings 45 CMOS setup 1 Cold Boot Delay 123 Column Address Strobe 68, 134 COM Port Activity 228 Command Delay 140 COMn 297 Concurrent Mode 151 Concurrent PCI, 233 Concurrent PCI/Host 281 Concurrent Refresh 136 Configuration Mode 262, 289 Configure SDRAM Timing By 187 Continuity RIMMs 58

Coppermine 57, 58 Co-processor Ready# Delay 193 Co-processor Wait States 193 Core Chip Clock Adjust 210 Core Plane Voltage 299 Corrupt BIOS 43 CPU Address Pipelining 194 CPU ADS# Delay 1T or Not 148 CPU Burst Write Assembly 185 CPU Clock (System Slow Down) 222 CPU Clock Failed Reset 127 CPU Core Bus Freq. Multiple 127 CPU Core Voltage 110, 127, 201 CPU Critical Temperature 227 CPU cycle cache hit sam point 284 CPU Cycle Cache Hit WS. 156 CPU Drive Strength 194 CPU Dynamic-Fast-Cycle 273 CPU Fan Off In Suspend 229 CPU Fan on Temp High 229 CPU Fan Speed, POWER Fan Speed, CHASSIS Fan Speed 202 CPU FanEQ Speed Control 298 CPU fast String 288 CPU FSB Clock 203 CPU FSB/PCI Overclocking 204 CPU Host Bust Frequency 127 CPU Host/PCI Clock 267 CPU Hyper-Threading 206 CPU Internal Cache 124 CPU Internal Cache/External Cache 156 CPU Internal Core Speed 127 CPU L2 cache ECC Checking 158 CPU Level 1 Cache 157 CPU Level 2 Cache 157 CPU Level 2 Cache ECC Checking 157 CPU Line Read 278 CPU Line Read Multiple 278 CPU Line Read Prefetch 278 CPU Low Speed Clock 193

Conventional Memory 77

CPU Memory sample point 273

CPU Mstr DEVSEL# Time-out CRT Power Down 231 Delayed Transaction 233, 285 276 CRT Sleep 231 Delayed Transaction/PCI 2.1 Crusoe 62 CPU Mstr Fast Interface 275 support/passive release 259 CPU Mstr Post-WR Buffer 275 Current CPU Temperature 202 Delayed Transactions 50 Current CPUFAN1 Speed 202 CPU Mstr Post-WR Burst Mode descriptor table 53 275 Current CPUFAN1/2/3 Speed Desktop Management Interface 44 CPU Operating Speed 109 202 Device Power Management 224 CPU Pipeline Function 283 Current System Temperature 202 Differential Manchester NRZI 94 Cycle Check Point 182 CPU Pipelined Function 272 DIMMs 74, 89 CPU Power Supply 110 Cycle Early Start 182 Direct Memory Access 95 CPU Ratio/Vcore (V) 204 cycle steal 134 Disable Shadow Memory Base 181 CPU Read Multiple Prefetch 278 cycle stretch 134 Disable Shadow Memory Size 180 Disable Unused PCI Clock 298 CPU registers 53 cycle time 68 CPU Shutdown Temperature 298 Cylinders, Heads, Sectors-per-Disconnect Selection 198 CPU to DRAM Page Mode 190 track 112 Display CPU to PCI Buffer 268 Cyrix 59, 124, 135, 159 Activity/IRQ3/IRQ4..... 232 CPU to PCI burst memory write Cyrix A20M Pin 196 Display Power Management Signalling 218 268 Cyrix LSSR bit 196 CPU to PCI Bursting 268 Cyrix Pin Enabled 196 Divide for Refresh 137 CPU to PCI Byte Merge 266 DMA 47, 76, 91, 95, 233 CPU to PCI post memory write D DMA Address/Data Hold Time 144 268 Data Bus 139 CPU to PCI POST/BURST 283 DMA Assigned To 261 data bus 52 CPU to PCI Write Buffer 268 DMA Channel 294 Data Pipeline 156 CPU To PCI Write Buffers 277 DMA Channel 0/1/3/5/6/7 259 Data Transfer 151 CPU Warning Temperature 201, DMA Channel Select 151 Date and Time 111 DMA Clock 143 Day of Month Alarm 231 CPU/DRAM CLK Synch CTL DMA clock 90, 143 Daylight Saving 111 204 DMA clock source 143 DBI Output for AGP Trans 211 CPU/PCI Post Write Delay 269 DMA Command Width 144 DDR 49, 61, 75, 205 CPU/PCI Write Phase 283 DMA Controller 95 DDR RAM CAS Latency 205 CPU-DRAM back-to-back DMA FLOW THRU Mode 150 DDR Read Path Short Latency transaction 192 DMA Frequency Select 152 Mode 179 CPU-PCI Burst Memory Write DMA Line Buffer 268 DDR SDRAM Voltage 110 277 DMA MEMR Assertion Delay 144 DDR Voltage 205 CPU-PCI Post Memory Write 277 DMA n Assigned To 261 debug 13, 37, 39 CPU-To-PCI Burst Mem. WR. DMA Request 224 DEC Alpha 61 268 DMA transfer modes 98 Decoupled Refresh Option 136 CPU-to-PCI Fast Back to Back DMA Wait States 143 Delay DRAM Read Latch 171 272 **DMI 44** Delay for SCSI/HDD (Secs) 274 CPU-To-PCI IDE Posting 278 DOS 1 Delay IDE Initial (sec) 123 CPU-to-PCI Read Buffer 265 DOS Flat Mode 205 Delay Internal ADSJ Feature 195 DOS Protected Mode Interface 79 CPU-to-PCI Read-Burst 266 Delay ISA/LDEVI check in CPU-to-PCI Read-Line 265 Double Data Rate 75 CLK2 272 CPU-To-PCI Write Buffer 265 Doze Mode 229 Delay Prior To Thermal 298

Doze Mode Control 229

CPU-To-PCI Write Posting 277

| Dana Spand (dir. by) 220                                 | 172                            | DRO 0 (7) Maritar 222       |
|----------------------------------------------------------|--------------------------------|-----------------------------|
| Doze Speed (div by) 229<br>Doze Timer 229                | DRAM RAS# Pulse Width 173      | DRQ 0 (-7) Monitor 222      |
| Doze Timer 229 Doze Timer Select 229                     |                                | DRQ Detection 232           |
|                                                          | DRAM Ratio (CPU                | Duplex Select 295           |
| Doze Timer/System Doze 220                               | DRAM) 109                      | Duron 61                    |
| DPMI 79                                                  | DRAM Ratio H/W Strap 204       | DX/2 55                     |
| DPMS 218                                                 | DRAM Read Burst (B/E/P) 171    | DX/4 55                     |
| DQS/CSB Hold Time CTL 204                                | DRAM Read Burst (EDO/FPM)      | Dynamic RAM 67              |
| DR DOS 80                                                | 139                            | -                           |
| DRAM (Read/Write) Wait States                            | DRAM Read Burst Timing 169     | E                           |
| 169                                                      | DRAM Read Latch Delay 171, 187 | E0000 ROM belongs to AT BUS |
| DRAM Act to PreChrg CMD 189                              | DRAM Read Pipeline 182         | 145                         |
| DRAM Addr/Cmd Rate 192                                   | DRAM Read Prefetch Buffer 278  | E8000 32K Accessible 271    |
| DRAM Background Cycles 192                               | DRAM Read Wait State 168       | ECC 120, 157                |
| DRAM Burst of 4 Refresh 136                              | DRAM Read Wait States 173      | ECC Checking/Generation 190 |
| DRAM Burst Write Mode 169                                | DRAM Read/FPM 170              | ECC memory 49               |
| DRAM CAS Timing Delay 174                                | DRAM Read/Write Timing 168     | ECP DMA Select 292          |
| DRAM CAS# Hold Time 173                                  | DRAM Read-Around-Write 178     | ECP Mode DMA 292            |
| DRAM Clock 188                                           | DRAM Refresh Method 138        | Edge/Level Select 256, 260  |
| DRAM Code Read Page Mode                                 | DRAM Refresh Mode 136          | EDO 72                      |
| 171                                                      | DRAM Refresh Period 138        | SPM Read Burst Timing 170   |
| DRAM Command Rate 189                                    | DRAM Refresh Queue 138         | EDO Back-to-Back Timing 175 |
| DRAM Cyle Time 186                                       | DRAM Refresh Rate 139          | EDO BRDY# Timing 174        |
| DRAM Data Integrity Mode 191                             | DRAM Refresh Stagger By 139    | EDO CAS Precharge Time 173  |
| DRAM Driver Slew 205                                     | DRAM Relocate (2, 4 & 8 M) 181 | EDO CAS Pulse Width 173     |
| DRAM ECC/PARITY Select 189                               | DRAM Slow Refresh 137          | EDO CAS# MA Wait State 182  |
| DRAM Enhanced Paging 191                                 | DRAM Speculative leadoff 184   | EDO DRAM Read Burst 174     |
| DRAM Fast Leadoff 182                                    | DRAM Speculative Read 184      | EDO DRAM Write Burst 174    |
| DRAM Head Off Timing 178                                 | DRAM Speed 172                 | EDO MDLE Timing 174         |
| DRAM Idle Timer 193                                      | DRAM Speed Selection 183       | EDO RAMW# Power Setting 174 |
| DRAM Interleave Time 187                                 | DRAM Timing 170                | EDO RAS Precharge Time 173  |
| DRAM Last Write to CAS# 171                              | DRAM Timing Control 172        | EDO RAS# to CAS# Delay 174  |
| DRAM Leadoff Timing 183                                  | DRAM Timing Option 170         | EDO RAS# Wait State 174     |
| DRAM Page Idle Timer 191                                 | DRAM Timing Selectable 170     | EDO Read Wait State 174     |
| DRAM Page Mode Operation 190                             | DRAM to PCI RSLP 172           | EDO read WS 174             |
| DRAM Page Open Policy 191                                | DRAM Wait State 171            | EDO Speed Selection 183     |
| DRAM Post Write 170                                      | DRAM Write Burst (B/E/P) 170   | EDRAM 73                    |
| DRAM Posted Write Buffer 191                             | DRAM Write Burst Timing 169    | EEPROM 2                    |
| DRAM Precharge Wait State 171                            | DRAM Write CAS Pulse Width     |                             |
| DRAM PreChrg to Act CMD 189                              | 178                            | EGA 301                     |
| DRAM Quick Read Mode 191                                 | DRAM Write Page Mode 171       | EIDE 97                     |
| DRAM R/W Burst Timing 175                                | DRAM write push to CAS delay   | EISA 79, 91, 99, 102, 234   |
| DRAM R/W Leadoff Timing 183                              | 177                            | EMI 97                      |
|                                                          |                                | emm386.exe 78               |
| DRAM RAS Only Refresh 138<br>DRAM RAS Precharge Time 173 | DREQ6 PIN as 203<br>Drive C    | EMS Enable 193              |
| DRAM RAS Precharge Time 173  DRAM RAS# Active 175        |                                | Enable Device 260           |
|                                                          | Assignment 122                 | Enable Master 269           |
| DRAM RAS# Precharge Time                                 | Drive NA before BRDY 203       |                             |

Enable/Disable.UART 2 Mode. 293 Enhanced DRAM 73 Enhanced IDE 97 Enhanced ISA Timing 150 Enhanced Memory Write 180 Enhanced Page Mode 179 EPA Energy Star 217 EPP Mode Select 294 EPP Version 294 **EPROM 2, 94** Error Correction Code 120, 157 ESCD 79, 233, 234, 257 **ESDI 115** Estimated new CPU clock 109 Ethernet 93 IRQ8 Break 222 Event Monitoring 222 Expanded Memory 79, 81 Ext. Clock (CPU/AGP/PCI) 109 Extended BIOS RAM Area 120 Extended CPU-PIIX4 PHLDA# 287 Extended Data Output 72 Extended Data Segment Area 120 Extended DMA Registers 151 Extended I/O Decode 100, 145 Extended ISA 79 Extended Memory 79 extended memory 78 Extended Memory Boundary 181 Extended Read Around Write 179 Extended System Configuration Data 79 External Cache Memory 123 External Cache WB/WT 157 Extra AT Cycle Wait State 140 F

F/E Segment Shadow RAM 180 F000 Shadow Cacheable 153 F000 UMB User Info 179 Factory Test Mode 223 FAN Fail Alarm Selectable 298 Fan Failure Control 227

Fan Speed 212, 299 Fast AT Cycle 143 Fast ATA 97 Fast Back-to-Back 272 Fast Back-to-Back Cycle 276 Fast Cache Read Hit 156 Fast Cache Read/Write 153 Fast Cache Write Hit 156 Fast Command 190 Fast CPU Reset 145 fast decode 52 Fast Decode Enable 145 Fast DRAM 170 Fast DRAM Refresh 137 Fast EDO Leadoff 184 Fast EDO Path Select 175 Fast Gate A20 124 Fast Gate A20 Option 124, 125 Fast MA to RAS# Delay 190 Fast MultiWord DMA 97 Fast Page Mode DRAM 179 Fast Page Mode Memory 73 Fast Page Mode memory 68 Fast Programmed I/O Mode 148 Fast Programmed I/O Modes 151 Fast RAS to CAS Delay 191 Fast Reset Emulation 125, 145 Fast Reset Latency 125 Fast R-W Turn Around 179 Fast Strings 190 Fast Video BIOS 126 FCC number 36 FDC Function 291 FDD Detection 230 FDD IRQ Can Be Free 285 FDD/COM/LPT Port 230 Firewire 49, 94, 192 Firmware Hub 49 First Boot Device 117 First Serial Port 291 Fixed AGP/PCI Frequency 110 Flash BIOS 40, 44 Flash BIOS Protection 203 Flash BIOS Upgrades 40

Flash Recovery jumper 42

Flash ROM 2, 20

Flash Write Protect 287 floating point 47 floating point unit 47 Floppy 3 Mode Support 116 floppy controller 143 Floppy Disk Access Control 123 Floppy Disks 116 Floppy DMA Burst Mode 294 floppy drive 13 Floppy Drive Seek At Boot 122 Floppy IO Port Monitor 223 Flush 486 cache every cycle 153 Force 4-Way Interleave 187 Force Updating ESCD 257 FP DRAM CAS Prec. Timing 172 FP DRAM RAS Prec. Timing 172 FP Mode DRAM Read WS 170 **FPU 63** FPU OPCODE Compatible Mode 205, 287 FRAMEJ generation 274 FreeBSD 50 Frequency 109 Front Side Bus 48, 58, 203 Frontside Bus 90 FSB 48, 61 FSB Spread Spectrum 201 Full Screen Logo 117 Full Screen Logo Show 116 FWH 49 FWH (Firmware Hub) Protection 287

G

Game Accelerator 205 GAT Mode 195 Gate A20 80, 124 Gate A20 Emulation 125 Gate A20 Option 124 Gateway A20 Option 125 Generic enablers 93 Global EMS Memory 181 Global Heap 78 Global Standby Timer 220 Global Suspend Timer 221

Glueless Multiprocessing 49 GP 105 Power Up Control 220 GPI05 Power Up Control 231 GPU Temperature 212 Graphic Posted Write Buffer 275 Graphic Win Size 208 graphics controller 82 Green PCs 217 Green Timer 221 Guaranteed Access Time 195 Guaranteed Access Timing Mode 195

#### н

Halt on 116 Hard Disk (C and D) 111 Hard Disk IO Port Monitor 223 Hard disk parameters 120 Hard Disk Pre-Delay 152 Hard Disk Type 47 Data Area 120, 121 Hardware Abstraction Layer 1, 72 Hardware interrupts 101 Hardware Reset Protect 203 HCLK PCICLK 264 HDD detection 230 HDD Power Down 220 HDD Sequence SCSI/IDE First 122 HDD Standby Timer 220 Hidden Refresh 135, 136 Hidden Refresh Control 136 Hi-Flex BIOS 15 High Memory 80 High Memory area 52 high memory area 80 High performance Serial Bus 95 High Priority PCI Mode 257, 288 Highway Read 179 Hi-speed Refresh 137 Hit Message Displa 120 HITMJ Timing 157 HMA 80 Hold PD Bus 151 Host Bus Adapter 93

Host Bus LDEV 197 Host Bus LRDY 197 Host Bus Slave Device 196 Host Clock/PCI Clock 264 Host-to-PCI Bridge Retry 259 Host-to-PCI Wait State 279 Hot Key Power Off 231 HPSB 95 Hyper Page Mode 72 Hyperthreading 50, 206 HyperTransport 49 Hypertransport 48, 50 HyperTransport bus 288

I/O addresses 99 I/O bus 90 I/O Cmd Recovery Control 144 I/O Controller Hub 49 I/O Cycle Post-Write 275 I/O Cycle Recovery 272 I/O Plane Voltage 299 I/O Recovery Period 272 I/O Recovery Select 144 I/O Recovery Time 280 I/O recovery time 106 I/O Recovery Time Delay 144 IBC DEVSEL# Decoding 282 IBM 60 IBM PC 51 ICH 49 ID string 115 ID Strings 14 IDE (HDD) Block Mode 148 IDE 0 Master/Slave Mode, IDE 1 Master/Slave Mode 289 IDE 32-bit Transfer 148 IDE Block Mode Transfer 147 IDE Buffer for DOS & Win 264 IDE Burst Mode 263 IDE Data Port Post Write 264 IDE DMA Transfer Mode 149 IDE Hard Drive 117 IDE LBA Translations 149

IDE Master (Slave) PIO Mode 264

IDE Multiple Sector Mode 148 IDE Prefetch Buffers 261 IDE Prefetch Mode 148, 149 IDE Primary Master PIO 148 IDE Primary/Secondary Master/Slave PIO 149 IDE Primary/Secondary Master/Slave UDMA 149 IDE Second Channel Control 290 IDE Speed 261 IDE Spindown 220 IDE Standby Power Down Mode IDE Translation Mode 115, 150 **IDT 62** IEEE 1394 95 IEEE 1394 controller 292 iLink 95 In Order Queue 203 In Order Queue Depth 199 IN0-IN6(V) 202 Inactive Mode Control 230 Inactive Timer Select 232 Individual IRQ Wake Up Events (System IRQ Monitor Events) 222 Infra Red Duplex Type 295 Infrared Duplex 295 Init AGP Display First 211 Init Display First 211 Initial Display 214 Initialisation Timeout 152 Instant On Support 228 INT 13 112, 113, 114 Interleave Mode 178 Interleaved memory 69 Interleaving 106 Internal ADS Delay 195 Internal Cache Memory 123, 124 Internal Cache WB/WT 157 Internal MUX Clock Source 145 Internal PCI/IDE 291 interrupt events detector 217 Interrupt Setting 101 Interrupt Vector Table 77 Interrupt Vectors 101

IDE Multi Block Mode 146, 148

| IO APIC 258                   | Joystick Function 297            | LBA Mode Control 149             |
|-------------------------------|----------------------------------|----------------------------------|
| IO Recovery (BCLK) 280        | jump command 13                  | LBD# Sample Point 197            |
| Iomega 94                     |                                  | LCD&CRT 299                      |
| IOQ (4 level) 203             | K                                | LDEV Detection 231               |
| IR Duplex Mode 295            | K5 60                            | LDEV# Check point 274            |
| IR Function Duplex 295        | K6 61, 287                       | LDEVJ Check Point Delay 273      |
| IR Pin Select 295             | K7 61                            | LD-Off DRAM RD/WR cycles         |
| IRQ 293                       | KBC Input Clock 125              | 192                              |
| IRQ 1(-15) Monitor 222        | Keyboard Clock Select 194        | LDT Setting 288                  |
| IRQ 12 used by ISA or PS/2    | Keyboard Controller Clock 126,   | Leadoff DRAM B/G Command         |
| Mouse 194                     | 282                              | 192                              |
| IRQ 15 Routing Selection 284  | Keyboard Emulation 125           | Leadoff DRAM R/W Command         |
| IRQ 3/5/7/9/10/11/14/15 259   | Keyboard Installed 116           | 192                              |
| IRQ Active State 292          | Keyboard IO Port Monitor 223     | Legacy Diskette A                |
| IRQ Assigned To 260           | Keyboard Power On Function 297   | 123                              |
| IRQ Line 276                  | Keyboard Reset Control 194       | Legacy Diskette B                |
| IRQ XX Used By ISA 194        | Keyboard Resume 227              | 123                              |
| IRQ8 Break Suspend 222        | •                                | LFA 99                           |
| IRQ8 Clock Event 222          | L                                | LGNT# Synchronous to LCLK        |
| IRQn Detection 230            | L1 Cache Policy 158              | 196                              |
| IRQs 233                      | L1 Cache Update Mode 158         | Lightning Data Transport 288     |
| IRRX Mode Select 296          | L1 Cache Write Policy 158        | LIM 82                           |
| ISA 14.318MHz Clock 206       | L2 (WB) Tag Bit Length 164       | LIM memory 81                    |
| ISA bus 48, 52, 90            | L2 Cache Cacheable DRAM Size     | Linear Merge 202                 |
| ISA Bus Clock 264             | 158                              | Linear Mode SRAM Support 159     |
| ISA Bus Clock Frequency 264   | L2 Cache Cacheable Size 158      | Linux 50, 94, 198                |
| ISA Bus Clock Option 264      | L2 Cache Enable 158              | LinuxBIOS 1                      |
| ISA Bus Speed 143             | L2 Cache Latency 159             | Load Store Serialize Enable 196  |
| ISA Clock 264                 | L2 Cache Tag Bits 163            | local bus 91                     |
| ISA Enable Bit 206            | L2 Cache Write Policy 158        | Local Bus Latch Timing 146       |
| ISA I/O Recovery 141          | L2 Cache Zero Wait State 158     | Local Bus Ready 146              |
| ISA I/O wait state 141        | L2 to PCI Read Buffer 265        | Local Bus Ready Delay 1 Wait 146 |
| ISA IRQ 143                   | LAN Boot ROM 290                 | Local Device Syn. Mode 151       |
| ISA IRQ 9,10,11 150           |                                  | Local Memory 15-16M 271          |
| ISA LFB Base Address 212      | Large Diek Agges Mode 100        | Local memory check point 274     |
| ISA LFB Size 212              | Large Disk Access Mode 199       | Local Memory Detect Point 274    |
| ISA Line Buffer 269           | Large Disk DOS Compatibility 149 | Local Ready Delay Setting 196    |
| ISA Linear Frame Buffer 212   |                                  | LOCAL ready syn mode 196         |
| ISA Master Line Buffer 268    | Latch Local Bus 146              | Low A20# Select 124              |
| ISA memory wait state 141     | Late RAS Mode 177                | Low CPU Clock Speed 223          |
| ISA VGA Frame Buffer Size 212 | Latency 106                      | low memory 2, 97                 |
| ISA write insert w/s 141      | Latency for CPU to PCI write 267 | Lowest Free Address 99           |
|                               | Latency from ADS# status 267     | LPT Extended Mode 293            |
| J                             | Latency Timer (PCI Clocks) 258   | LPT Port Activity 229            |
|                               | Latency Timer Value 267          | LREQ Detection 230               |
| JEDEC 134                     | LBA 113, 114                     | The Detection 250                |

M M1 Linear Burst Mode 159 M1445RDYJ to CPURDYJ 272 MA Additional Wait State 182 MA Drive Capacity 183 MA Timing Setting 182 Management Information Format Manual AGP Comp. Driving 209 Manufacturing Loop Jumper 328 Master Arbitration Protocol 279 Master IOCHRDY 273 Master Mode Byte Swap 143 Master Priority Rotation 206, 286 Master Retry Timer 283 Master Write Buffer 203 math co-processor 47 maths co-processor 54 Max burstable range 267 MB Temperature, CPU Temperature, POWER Temperature 202 MC97 Modem 297 MCH 49 MD Driving Strength 171 Mem. Dr.Str. (MA/RAS) 183 Memory 164 Memory above 16 Mb Cacheable 161 Memory Address Drive Strength Memory Bus 48 Memory Controller Hub 49 Memory Data Read Latch Enable 174 Memory Hole 270 Memory Hole at 15M Addr. 270 Memory Hole at 15M-16M 270 Memory Hole At 512-640K 197 Memory Hole Size 270 Memory Hole Start Address 270 Memory Map Hole 270 Memory Map Hole Start/End Address 270

Memory Parity Check 180

Memory Parity Error Check 119 Memory Parity SERR# (NMI) 190 Memory Parity/ECC Check 180, 190 Memory Priming 120 Memory Read Wait State 168 Memory Relocation 79 Memory Remapping (or Relocation/Rollover) 181 Memory Reporting 181 Memory Request Organiser 168 Memory Sample Point 273 Memory Termination 206 Memory Test Tick Sound 120 Memory Write Wait State 168 memory-resident programs 78 MEMR# Signal 144 MEMW# Signal 144 Micro Channel 91, 102 Middle BIOS 194 MIDI IRQ Select 297 MMX 57, 61, 62 Modem Use IRQ 232 Monitor Event in Full On Mode 222 Monitor Mode 199 Monitor Power/Display Power Down 222 Month Alarm 231 Mouse Power On Function 297 Mouse Support Option 194 MPS 1.1 Mode 198 MPS Version Control For OS 199 MPU-401 Configuration 297 MPU-401 I/O Base Address 297 MS-DOS 80 multi I/O cards 95 Multi Transaction Timer 233, 285 Multi-function INTB# 285 Multimedia Mode 271 Multiple Sector Setting 148 Multiplier Factor 109 multiprocessing 50 MultiProcessor 286 Multi-Sector Transfers 147

Multiuser DOS 53, 159

MWB Write Buffer Timeout Flush 203

#### N

N/B Strap CPU As 205 NA (NAD) Disable for External Cache 197 NA# Enable 195 NCR SCSI at AD17 Present in 201 NCR SCSI BIOS 296 NetTop 1 NetWare 53 Network Interface Cards 78 Network Password Checking 131 NMI Handling 195 No Mask of SBA FE 211 Non-AMI Taiwanese boards (1xxx, 8xxx)**AMI 15** Non-AMI USA boards (6xxx) AMI 19 Non-cacheable Block-1 Base 161 Non-cacheable Block-1 Size 161 Non-cacheable Block-2 Base 161 Non-cacheable Block-2 Size 161 NON-SMI CPU Support 225 Northbridge 48, 288 Novell Keyboard Management 194 NT 50 numbering memory chips 87 Numeric co-processor 121

#### 0

O.S 223

Offboard PCI IDE Card 296 OMC DRAM Page Mode 190 OMC Mem Address Permuting OMC Read Around Write 178 On Board PCI/SCSI BIOS 276 On Chip IDE Buffer (DOS/Windows) 289 On Chip IDE Mode 289

On Chip Local Bus IDE 289
On Chip PCI Device 290
On Chip Serial ATA Mode 289
On Chip USB Controller 290
Onboard ATA Device First 291
Onboard Audio Chip 292
Onboard Card Reader Type 297
Onboard CMD IDE Mode 3 150
Onboard FDC Controller 291, 292
Onboard FDC Swap A
B

### 291

Onboard Floppy Drive 291 Onboard Game Port 296 Onboard IDE 291 Onboard IDE Controller 292 Onboard IR Function 296 Onboard MIDI Port 296 Onboard Parallel Port 292 Onboard PCI Device 292 Onboard PCI SCSI Chip 292 Onboard RAID 296 Onboard Serial Port 1 291 Onboard UART 1 / 2 291 Onboard UART 1/2 Mode 291 Onboard VGA Memory Clock 296 Onboard VGA Memory Size (iMb) 295 OnChip Audio Controller 290 OnChip LAN Controller 290 On-Chip Primary PCI IDE 290 On-Chip Secondary PCI IDE 290 OnChip Serial ATA 289 On-Chip Video Window Size 290 OPB Burst Write Assembly 185 OPB Line Read Prefetch 278 OPB P6 Line Read 278 OPB P6 to PCI Write Posting 277 OPB PCI to P6 Write Posting 277 Open Source 1 operating system 44 Opti Viper chipset 142 Orion 278

OS Select For DRAM >64MB 198 OS Support for more than 64 Mb 198 OS/2 50, 79, 81, 94, 124, 197, 198 OS/2 Compatible Mode 198 Other Boot Device Select 118 Out Of Order Execution 59

#### P

Overclocking 55

P2C/C2P Concurrency 206 P5 Piped Address 271 P6 Microcode Updated 198 Page Code Read 171 Page Hit Control 171 Page Mode Read WS 180 Page-mode memory 69 Palette Snooping 213 Palomino 61 Parallel Port 293 Parallel Port Address 292 Parallel Port EPP Type 292 Parallel Port Mode 293 Parity 269 Parity Check 180 Parity Checking Method 180 parity checks 54 Parity Error 119 Partition Magic 261 Passive Release 284 Password Checking Option 128 PBSRAM 189 PC Cards 79 PCI 55, 91, 92 PCI (IDE) Bursting 281 PCI 2.1 Compliance 285 PCI Arbit. Rotate Priority 275 PCI Arbiter Mode 271 PCI Arbitration Mode 286 PCI Arbitration Rotate Priority 271 PCI Burst Write Combine 281 PCI Bursting 281 PCI bus 48, 52, 63 PCI Bus Clock 286

PCI Bus Parking 263 PCI Card Support for SMBus 298 PCI CLK 284 PCI Clock Frequency 279 PCI Concurrency 280 PCI cycle cache hit sam point 284 PCI Cycle Cache Hit WS 267 PCI Delay Transaction 285 PCI Delayed Transaction 259 PCI Device, Slot 1/2/3 260 PCI Dynamic Bursting 259, 281 PCI Dynamic Decoding 283 PCI Fast Back to Back Wr 272 PCI I/O Start Address 277 PCI IDE 2nd Channel 262 PCI IDE Bursting 286 PCI IDE Busmaster 203 PCLIDE Card Present 290 PCI IDE IRQ Map to 263 PCI IDE Prefetch Buffers Disables prefetch buffers in the P 261 PCI Identification 234 PCI Interrupts 256 PCI IRQ Activated by 260 PCI Latency Timer 258 PCI Master 0 WS Write 285 PCI Master 1 WS Read 285 PCI Master 1 WS Write 285 PCI master accesses shadow RAM 269 PCI Master Cycle 283 PCI Master Latency 267 PCI Master Read Caching 257, 288 PCI Master Read Prefetch 286 PCI Mem Line Read 280 PCI Mem Line Read Prefetch 280 PCI Memory Burst Write 279 PCI Memory Start Address 277 PCI Mstr Burst Mode 275 PCI Mstr DEVSEL# Time-out PCI Mstr Fast Interface 275 PCI Mstr Post-WR Buffer 275 PCI Mstr Timing Mode 275

PCI Parity Check 279

Orion Memory Controller 190

PCI Passive Release 284 Pentium Pro 57 Power Management 1, 219 PCI Post-Write Fast 275 Performance 105 Power Management Control 223 PCI Preempt Timer 282 Permit Boot from... 122 Power Management RAM Select PCI Prefetch 279 Physical Drive 201 223 PCI Pre-Snoop 283 PIO Mode 112 Power Management Unit 217 PCI Primary IDE INT# Line 202 Pipeline Burst Cache NA# 164 Power Management/APM 219 PCI Read Burst WS 283 Pipeline Burst SRAM 70 Power On By PS/2 Keyboard 228 PCI Secondary IDE INT# Line Pipeline Cache Timing 153 Power On By PS/2 Mouse 228 201 Pipeline SRAM 70 Power On Self Test 13, 45 PCI Slot 1 IRQ, PCI Slot 2 IRQ Pipeline Transfer 210 Power Up On PCI Card 232 260 Pipelined CAS 180 Power/Sleep LED 220 PCI Slot Configuration 256 Pipelined Function 272 Power-down mode timers 220 PCI Slot IDE 2nd Channel 262 pipelining 53, 54, 195 Power-On Delay 195 PCI Slot x INTx 259 PIRQ\_0 Use IRQ No. ~ PIRQ\_3 Power-on Suspend 221 Power-Supply Type 201 PCI Streaming 282 Use IRQ No. 261 PCI timeout 262 Plane Voltage 299 P-rating 60 PCI to CPU Write Pending 273 PLT Enable 139 Preempt PCI Master Option 271 PCI to DRAM Buffer 266 Plug and Play 79, 92, 94 Prefetch Caching 193 PCI to ISA Write Buffer 268 Plug and Play OS 284 prefetch unit 53, 54 PCI to L2 Write Buffer 263 PM Control by APM 219 Prefetching 53 PCI VGA Buffering 214 PM Events 220 Prescott 58 PCI Write Buffer 265 PnP 79, 234 Primary & Secondary IDE INT# PCI Write Burst 265 PnP BIOS 233 263 PCI Write Burst WS 265 PnP OS 284 Primary 32 Bit Transfers Mode PCI Write-byte-Merge 264 Point enablers 93 Polling Clock Setting 197 Primary Frame Buffer 263, 272 PCI#2 Access #1 Retry 286 PCI/DIMM Clk Auto Detect 288 Port 64/60 Emulation 297 Primary IDE INT#, Secondary PCI/VGA Palette Snoop 213 Port Mode 292 **IDE INT# 263** POST 13, 45, 77, 123, 152, 233, Primary INTR 232 PCI/VGA Snooping 214 PCI-Auto 265 327 Primary Master/Primary Slave, PCICLKI 126 Post Codes 327 etc. 115 PCICLK-to-ISA SYSCLK Divisor POST Flash utility 43 Printed circuits 47 286 POST test 130 Processor Hot 298 PCI-ISA BCLK Divider 265 POST Testing 198 Processor Number Feature 202 PCI-Slot X 263 Post Up Delay 212 Programming Option 289 PCI-to-CPU Write Buffer 265 PROM 2 Post Up Prompt 212 PCI-To-CPU Write Posting 265 Post Write Buffer 269 protected mode 52, 79 PCI-To-DRAM Pipeline 282 Post Write CAS Active 269 PS/2 95, 194 PCI-to-DRAM Prefetch 192 Posted I/O Write 159 PS/2 Mouse Function Control 194 PCI-X 49 Posted PCI Memory Writes 277 PS/2 Mouse Support 120 PCMCIA 93 Posted Write Enable 159 PWR Button 224 Peer Concurrency 281 Posted Write Framebuffer 159 PWRON After PWR-Fail 297 Pentium 56 Power Button Function 225 Pentium II 57 Power Button Override 224 Pentium III 57 Power Down and Resume Events Quick Boot 117 Pentium IV 58 224

Quick Frame Generation 201 Quick Power On Self Test 122

#### R

R/W Turnaround 179 RAM Wait State 181 **RAMBUS 49, 73** RAMW# Assertion Timing 173 Random Access Memory 67, 77 Rapid Execution Engine 58 RAS Active Time 176 RAS Only refresh 134 RAS Precharge @Access End 175 RAS Precharge In CLKS 176 RAS Precharge Period 175 RAS Precharge Time 175 RAS Pulse Width 188 RAS Pulse Width In CLKS 176 RAS Pulse Width Refresh 176 RAS Timeout 177 RAS Timeout Feature 177 RAS to CAS Delay 166 RAS to CAS delay time 176, 177 RAS to CAS Delay Timing 177 RAS# To CAS# Delay 168 RAS#-to-CAS# Address Delay RAS(#) To CAS(#) Delay 177 RDRAM 58, 73 RDRAM Pool B State 192 Read CAS# Pulse Width 173 Read Hit 152 Read Miss 152 Read Only Memory 67 Read Pipeline 183 Read Prefetch Memory RD 278 Read/Write Leadoff 153, 154, 177 Read-Around-Write 178 Real Mode 125 real mode 53 Reduce DRAM Leadoff Cycle 182 Refresh 134 Refresh Cycle Time (187.2 us) 139 Refresh Interval (15.6 µsec) 137 Refresh Mode Select 137

Refresh RAS active time 138 Refresh RAS# Assertion 138 Refresh Value 138 Refresh When CPU Hold 136 Registered DIMMs 75 Reload Global Timer Events 225 remote network access 44 Removable Device (Legacy Floppy) 116 Report no FDD for Win 95 132 Reset Configuration Data 258 Residence of VGA Card 212 Resource Initialisation Utility 93 Resources Controlled By 257 Resume By Alarm 227 Resume By LAN/Ring 226 Resume By Ring 226 Resume by USB From S3 227 RIMMs 58 Ring Power Up Act 227 RISC 61 ROM BIOS tables 77 Row Address Hold In CLKS 176 Row Address Strobe 68, 134, 138 Row Precharge Time 187 RTC Alarm Resume 226

#### S

S.M.A.R.T. for Hard Disks 200 S2K Bus Driving Strength 204 S2K I/O Compensation 204 S2K Strobe N Control 204 S2K Strobe P Control 204 Sampling Activity Time 195 SATA RAID ROM 289 Save To Disk 221 **SBA 211** SCO 50 Scratch RAM Option 121 SCSI 93, 95, 113, 115, 122, 143, 198, 220, 296 SDRAM 74 SDRAM (CAS Lat/RAS-to-CAS) 185 SDRAM Addr A Clk Out Drv 166

SDRAM Addr B Clk Out Drv 166 SDRAM Bank Interleave 187 SDRAM Burst X-1-1-1-1-1-1 188 SDRAM CAS Latency 167 SDRAM CAS Latency Time 186 SDRAM CAS/RAS/WE CKE Dry 166 SDRAM Closing Policy 288 SDRAM Configuration 188 SDRAM Cycle Length 186 SDRAM Cycle Time Tras/Trc 186 SDRAM DOM Drv 167 SDRAM ECC Setting 191 SDRAM Frequency 188 SDRAM Idle Cycle Limit 135 SDRAM Idle Limit 135 SDRAM Leadoff Command 185 SDRAM Page Closing Policy 186 SDRAM Page Hit Limit 135 SDRAM PH limit 135 SDRAM Precharge Control 186 SDRAM RAS Latency Time 186 SDRAM RAS Precharge Time 186 SDRAM RAS to CAS Delay 185 SDRAM Speculative Read 184 SDRAM SRAS Precharge Delay tRP 166 SDRAM TRAS Timing 167 SDRAM TRC 167 SDRAM TRCD 167 SDRAM Trcd Timing Value 167 SDRAM TRP SRAS Precharge 167 SDRAM Trrd Timing Value 167 SDRAM Wait State Control 184 SDRAM WR Retire Rate 184, 188 SDRAMIT Command 188 Search for MDA Resources 214 Second Boot Device 117 Secondary 32 Bit Transfers Mode Secondary CTRL Drives Present Security Option 131

segment

| offse 51                        |
|---------------------------------|
| offset 78, 80                   |
| Serial ATA Controller 292       |
| Serial Port 1 MIDI 294          |
| Serial Port 1/2 Interrupt 297   |
| Serial Port 2 Mode 291          |
|                                 |
| Serial Presence Detect 188      |
| Set Mouse Lock 198              |
| Set Turbo Pin Function 125      |
| Setup Programs 108              |
| SGRAM 74                        |
| Shadow RAM 1, 76, 106, 120      |
| Shadow RAM cacheable 163        |
| Shadowed ROMs 126               |
| shadowing 126                   |
| Shadowing Address Ranges        |
| (xxxxx-xxxxx Shadow) 127        |
| Shared Memory 82                |
| Shared Memory Enable 182        |
| Shared Memory Size of VGA 181   |
| Shared VGA Memory Speed 285     |
| Shortened 1/2 CLK2 of L2 cache  |
| 164                             |
| Shutdown or Reset Commands      |
| 327                             |
| Shutdown Temperature 231        |
| Shutdown when FAN Fail 298      |
| Sideband Address 211            |
| Signal LDEV# Sample Time 197    |
| SIMD 57                         |
| SIMM 87                         |
| Single ALE Enable 144           |
| Single Bit Error Report 190     |
| SIO GAT Mode 195                |
| SIO Master Line Buffer 269      |
| SIO PCI Post Write Buffer 269   |
| SLDRAM 75                       |
| Sleep Clock 221                 |
| Sleep Timer 221                 |
| Slot 1/5, 2, 3, 4 IRQ 259       |
| Slot 2 57                       |
| Slot A 50, 61                   |
| Slot PIRQ 258                   |
| Slot x INT# Map To 260          |
| Slot X Using INT# 260           |
| Slow Memory Refresh Divider 138 |
|                                 |

Slow Refresh 137 Slow Refresh Enable 137 SM Out 218 Small Logo (EPA) Show 132 Smart Battery System 218 SmartMP technology 50 SMP 50 Snap-In Memory Module 87 Snoop Ahead 279 Snoop Filter 214 Socket 370 59 Socket 7 50, 63 Socket 8 57 Socket Services 93 Soft Error Rate 70 Softmenu Setup 109 Soft-off by PWR-BTTN 225 Software I/O Delay 195 Sony Vaio 36 Sound Blaster 100 Southbridge 48 SPD 188 Special DRAM WR Mode 188 Specific Key For Power On 297 Speculative Leadoff 184 Speech POST Reporter 298 Speed Model 199 Spindown 218 Spread Spectrum Modulated 200 SRAM Back-to-Back 156 SRAM Burst R/W Cycle 163 SRAM Read Timing 155 SRAM Speed Option 163 SRAM Type 156 SRAM WriteTiming 155 Staggered Refresh 137 Standard CMOS Setup 111 Standby Mode Control 220, 229 Standby Speed (div by) 229 Standby Timer Select 230 Standby Timers 230 Starting Point of Paging 202 State Machines 276 Static RAM 67 Static Suspend 221

Stop CPU at PCI Master 271

Stop CPU When Flush Assert 271 Stop CPU when PC Flush 271 STPCLK# signal 232 Super Bypass Mode 168 Super Bypass Wait State 168 Super I/O chip, 95 Super Socket 7 50 SuperIO Device 292 Supervisor/User Password 131 Suspend 222 Suspend Mode 221 Suspend Mode Option 221 Suspend Mode Switch 221 Suspend Option 221 Suspend Timer 221 Suspend To RAM 232 Sustained 3T Write 189 Swap Floppy Drive 122 Switch Function 225 Symmetrical Multiprocessing 50 Sync SRAM Leadoff Time 154 SYNC SRAM Support 163 Synch ADS 195 Synchronised Graphics RAM 74 Synchronous AT Clock 142 Synchronous DRAM 74 Synchronous SRAM 70 System BIOS 78, 207 System BIOS Cacheable 43, 162 System Boot Up 121 System Boot Up CPU Speed 123 System Boot Up Sequence 121 system bus 61 System Clock 142 System Events I/O Port Settings System Management Output 218 System Monitor Events 225 System Monitor Setup 298 System Power Management 224 System ROM Shadow 127 System video cacheable 162

System Warmup Delay 123

| T                                                    | Upper Memory 76, 78, 80, 99, 257 | VESA L2 Cache Write 163, 164  |
|------------------------------------------------------|----------------------------------|-------------------------------|
| Tag Compare Wait States 157                          | Upper Memory Blocks 78           | VESA Local Bus 91             |
| Tag Option 160                                       | UR2 Mode 291                     | VESA Master Cycle ADSJ 273    |
| Tag RAM 70                                           | USB 94, 95                       | VGA 301                       |
| Tag Ram Includes Dirty 160                           | USB 2.0 Controller 290           | VGA 128k Range Attribute 277  |
| Tag RAM Size 160                                     | USB Controller 294               | VGA Active Monitor 229        |
| Tag/Dirty Implement 160                              | USB Function 295                 | VGA Activity 228              |
| Task DataBase 78                                     | USB Function For DOS 287         | VGA Adapter Type 223          |
| tDPL 187                                             | USB Keyboard Support 295, 296    | VGA BIOS 76, 79, 207          |
| Thermal Duty Cycle 227                               | USB Keyboard Support Via 290,    | VGA DAC Snooping 214          |
| Third Boot Device 117                                | 295                              | VGA Frame Buffer 213          |
| Thread Level Parallelism 50                          | USB Latency Time (PCI CLK) 295   | VGA Memory Clock (MHz) 213    |
| Throttle Duty Cycle 225                              | USB Legacy Support 295           | VGA Palette Snoop 214         |
| Thunderbird 61, 288                                  | USB Mouse Support Via 290        | VGA Performance Mode 279      |
| Total access time 68                                 | USB Wakeup from S3 219           | VGA ROMs 79                   |
| Transmeta 62                                         | Use Default Latency Timer Value  | VGA Shared Memory Size 182    |
| tRCD 187                                             | 267                              | VGA Type 274                  |
| trusted BIOS 1                                       | Use IR Pins 289                  | Video BIOS 1, 207             |
| Try Other Boot Device 117                            | Use MultiProcessor Specification | video BIOS 13                 |
| Turbo External Clock 202                             | 286                              | Video BIOS Area cacheable 162 |
| Turbo Frequency 132                                  | Use Multiprocessor Specification | Video BIOS Cacheable 162      |
| Turbo Mode 193                                       | 199                              | Video BIOS cacheable 162      |
| Turbo Read Leadoff 177                               | Used By Legacy Device 286        | Video BIOS Shadow 126         |
| Turbo Switch Function 124, 125                       | Used Mem Base Addr 287           | Video Buffer Cacheable 162    |
| Turbo Switching Function 124                         | Used MEM length 287              | Video Detection 230           |
| Turn-Around Insertion 189                            | User Define                      | Video Display 116             |
| Turn-Around Insertion Delay 189                      | Warning 109                      | Video Memory Cache Mode 185   |
| TV-Out Format 212                                    | Using IRQ 259                    | Video Memory Clock Adjust 211 |
| TweakBIOS 133                                        | USWC 185                         | Video Memory Monitor 223      |
| TxD, RxD Active 289                                  | USWC Write Post 184              | Video Off After 226           |
| Typematic Rate 119                                   | USWC Write Posting 184           | Video Off In Suspend 225      |
| Typematic Rate Delay 119                             |                                  | Video Off Method 226          |
| Typematic Rate Programming 119                       | V                                | Video Off Option 226          |
| Typerimate Time Trogramming Tro                      | V22 51                           | Video Palette Snoop 213       |
| U                                                    | VCCVID(CPU) Voltage,             | Video Port IO Monitor 223     |
|                                                      | VTT(+1.5V) Voltage 299           | Video RAM Cacheable 163       |
| UART 1/2 Duplex Mode 291<br>UART Mode Select 291     | VCORE Voltage, +3.3V Voltage,    | Video ROM Shadow C000, 32K    |
| UART2 Use Infrared 295                               | +5 Voltage, +12 Voltage 202      | 126                           |
| UDMA 147                                             | Vcore/Vio/+5V/+12V/-5V/-         | Video Timeout 229             |
| UDMA 5 97                                            | 12V 202                          | virtual 8086 mode 53          |
|                                                      | VCPI 79                          | Virtual Channel RAM 74        |
| Ultra ATA 97, 147<br>Ultra DMA 66 IDE Controller 287 | VCRAM 74                         | Virtual DOS machines 53       |
| UMA 82                                               | Verifying DMI Status 198         | Virtual Memory 82             |
| Unified Memory Architecture 82                       | VESA 161                         | Virus Warning 132             |
| Universal Serial Bus 94                              | VESA L2 Cache Read 164           | VL-Bus 91                     |
| Chiversal Schal Dus 74                               |                                  | VMS 82                        |
|                                                      |                                  |                               |

Voltage Values 299 V-Ref & Memory Voltage Adjust

W W/S in 32-bit ISA 141 Wait For If Any Error 121 wait states 69, 106 Wake On LAN 217 Wake on Ring 230 Wake Up Event in Inactive Mode Enable 230 Wake Up Events 230 Wake up on PME 226 Wake up on Ring/LAN 227 Wake/Power Up On Ext. Modem WakeUp by OnChip Lan 227 WakeUp Event In Inactive Mode 230 Watch Dog Timer 231 WAVE2 DMA Select 294 WAVE2 IRQ Select 294 WD 1003 113 WDT Active Time 231 WDT Configuration Port 231 WDT Time Out Active For 231 Week Alarm 231 Weitek Processor 121 WinChip 62 Windows 76, 79, 81, 124 Windows 2000 50 Windows NT 126 Windows RAM 74 Word Merge 266 WRAM 74 Write Allocate 287 Write Back 157

Write Back Cache 72 Write Buffer Level 296 Write CAS# Pulse Width 173 Write Data In to Read Delay 168

Write Hit 152 Write Miss 152 Write Pipeline 173 Write Recovery Time 168 Write Thru 157 Write Thru Cache 72

XCMOS Checksum Error 133 Xenix 51 Xeon 57 XMS 81 Xth Available IRQ 260 XXXX Memory Cacheable 161, 162

#### Z

Zip drive 44 Zip drives 13 ZZ Active in Suspend 228